# **SIEMENS**

SINUMERIK 840D sl/828D

SINUMERIK

Ciclos de medida

Manual de programación

## [Prólogo](#page-2-0) [Consignas básicas de](#page-8-0)  [seguridad](#page-8-0) [1](#page-8-0) [Descripción](#page-10-0) [2](#page-10-0) [Variantes de medida](#page-74-0) $\overline{\textbf{3}}$  $\overline{\textbf{3}}$  $\overline{\textbf{3}}$ [Listas de parámetros](#page-298-0) **[4](#page-298-0)** [Modificaciones a partir de la](#page-340-0)  [versión SW4.4 de los ciclos](#page-340-0) **[A](#page-340-0)** [Anexo](#page-352-0) **[B](#page-352-0)**

Válido para:

**Control** SINUMERIK 840D sl/840DE sl/828D **Software** Software de CNC versión 4.8 SP1

05/2017 A5E40869214

#### Notas jurídicas

#### Filosofía en la señalización de advertencias y peligros

Este manual contiene las informaciones necesarias para la seguridad personal así como para la prevención de daños materiales. Las informaciones para su seguridad personal están resaltadas con un triángulo de advertencia; las informaciones para evitar únicamente daños materiales no llevan dicho triángulo. De acuerdo al grado de peligro las consignas se representan, de mayor a menor peligro, como sigue.

#### PELIGRO

Significa que, si no se adoptan las medidas preventivas adecuadas se producirá la muerte, o bien lesiones corporales graves.

#### ADVERTENCIA

Significa que, si no se adoptan las medidas preventivas adecuadas **puede producirse** la muerte o bien lesiones corporales graves.

#### PRECAUCIÓN

Significa que si no se adoptan las medidas preventivas adecuadas, pueden producirse lesiones corporales.

#### **ATENCIÓN**

Significa que si no se adoptan las medidas preventivas adecuadas, pueden producirse daños materiales.

Si se dan varios niveles de peligro se usa siempre la consigna de seguridad más estricta en cada caso. Si en una consigna de seguridad con triángulo de advertencia de alarma de posibles daños personales, la misma consigna puede contener también una advertencia sobre posibles daños materiales.

#### Personal cualificado

El producto/sistema tratado en esta documentación sólo deberá ser manejado o manipulado por personal cualificado para la tarea encomendada y observando lo indicado en la documentación correspondiente a la misma, particularmente las consignas de seguridad y advertencias en ella incluidas. Debido a su formación y experiencia, el personal cualificado está en condiciones de reconocer riesgos resultantes del manejo o manipulación de dichos productos/sistemas y de evitar posibles peligros.

#### Uso previsto de los productos de Siemens

Considere lo siguiente:

#### ADVERTENCIA

Los productos de Siemens sólo deberán usarse para los casos de aplicación previstos en el catálogo y la documentación técnica asociada. De usarse productos y componentes de terceros, éstos deberán haber sido recomendados u homologados por Siemens. El funcionamiento correcto y seguro de los productos exige que su transporte, almacenamiento, instalación, montaje, manejo y mantenimiento hayan sido realizados de forma correcta. Es preciso respetar las condiciones ambientales permitidas. También deberán seguirse las indicaciones  $\mid$ v advertencias que figuran en la documentación asociada.

#### Marcas registradas

Todos los nombres marcados con ® son marcas registradas de Siemens AG. Los restantes nombres y designaciones contenidos en el presente documento pueden ser marcas registradas cuya utilización por terceros para sus propios fines puede violar los derechos de sus titulares.

#### Exención de responsabilidad

Hemos comprobado la concordancia del contenido de esta publicación con el hardware y el software descritos. Sin embargo, como es imposible excluir desviaciones, no podemos hacernos responsable de la plena concordancia. El contenido de esta publicación se revisa periódicamente; si es necesario, las posibles correcciones se incluyen en la siguiente edición.

## <span id="page-2-0"></span>Prólogo

#### Documentación SINUMERIK

La documentación SINUMERIK se estructura en las siguientes categorías:

- Documentación general y catálogos
- Documentación para el usuario
- Documentación para el fabricante o servicio técnico

#### Información adicional

En la siguiente dirección [\(https://support.industry.siemens.com/cs/de/en/view/108464614](https://support.industry.siemens.com/cs/de/en/view/108464614)) encontrará información relativa a los siguientes temas:

- pedir documentación/lista de publicaciones;
- otros enlaces para la descarga de documentos;
- uso online de documentación (manuales/búsqueda y exploración de información).

Para cualquier consulta con respecto a la documentación técnica (p. ej. sugerencias, correcciones), envíe un e-mail a la siguiente dirección [\(mailto:docu.motioncontrol@siemens.com\).](mailto:docu.motioncontrol@siemens.com)

#### mySupport/Documentación

En la siguiente dirección [\(https://support.industry.siemens.com/My/ww/es/documentation](https://support.industry.siemens.com/My/ww/es/documentation)) encontrará información sobre cómo recopilar de manera personalizada documentación basada en los contenidos de Siemens y adaptarla a la documentación propia de la máquina.

#### Formación

La siguiente dirección [\(http://www.siemens.com/sitrain](http://www.siemens.com/sitrain)) contiene información sobre SITRAIN, el programa de capacitación y formación de Siemens en torno a los productos, sistemas y soluciones de accionamientos y automatización.

#### FAQ

Encontrará preguntas frecuentes en las páginas de Service&Support, en Product Support [\(https://support.industry.siemens.com/cs/de/en/ps/faq\).](https://support.industry.siemens.com/cs/de/en/ps/faq)

#### SINUMERIK

Encontrará información sobre SINUMERIK en la siguiente dirección ([http://www.siemens.com/](http://www.siemens.com/sinumerik) [sinumerik\)](http://www.siemens.com/sinumerik).

#### **Destinatarios**

El presente manual de programación está orientado a los programadores de máquinas herramienta para el software SINUMERIK Operate.

#### Utilidad

El Manual de programación capacita a los destinatarios para diseñar, escribir y probar programas e interfaces de software y para resolver errores.

#### Alcance estándar

La presente documentación contiene una descripción de la funcionalidad estándar. Los suplementos o las modificaciones realizados por el fabricante de la máquina son documentadas por el mismo.

En el control pueden ejecutarse otras funciones adicionales no descritas en la presente documentación. Sin embargo, no existe derecho a reclamar estas funciones en nuevos suministros o en intervenciones de servicio técnico.

Asimismo, por razones de claridad expositiva, en esta documentación no se detalla toda la información relativa a las variantes completas del producto descrito ni tampoco se pueden considerar todos los casos imaginables de instalación, de explotación ni de mantenimiento.

#### Technical Support

Los números de teléfono específicos de cada país para el asesoramiento técnico se encuentran en Internet en la siguiente dirección ([https://support.industry.siemens.com/sc/ww/](https://support.industry.siemens.com/sc/ww/es/sc/asistencia-tecnica/oid2090) [es/sc/asistencia-tecnica/oid2090\)](https://support.industry.siemens.com/sc/ww/es/sc/asistencia-tecnica/oid2090), en el apartado "Contacto".

## Índice

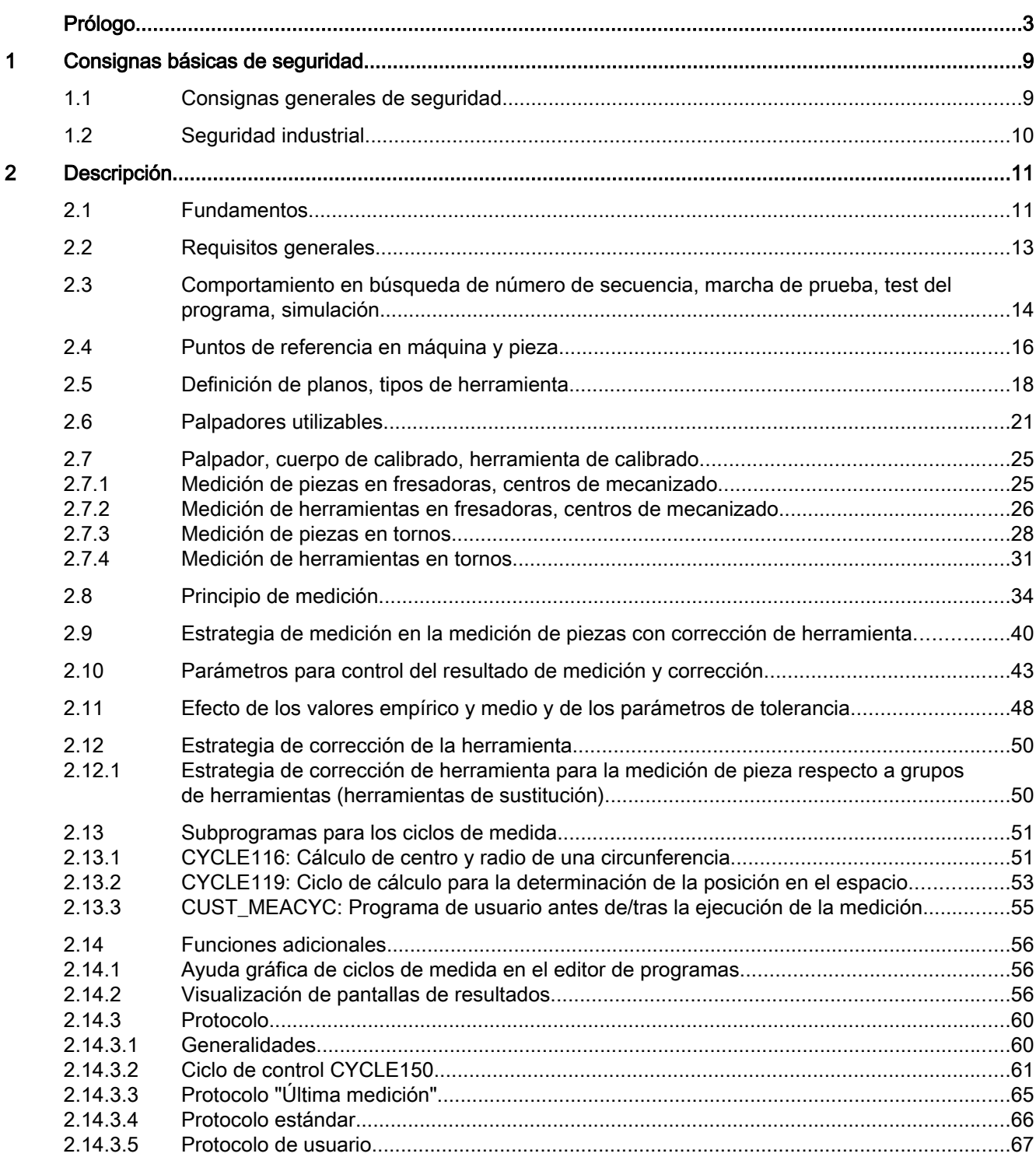

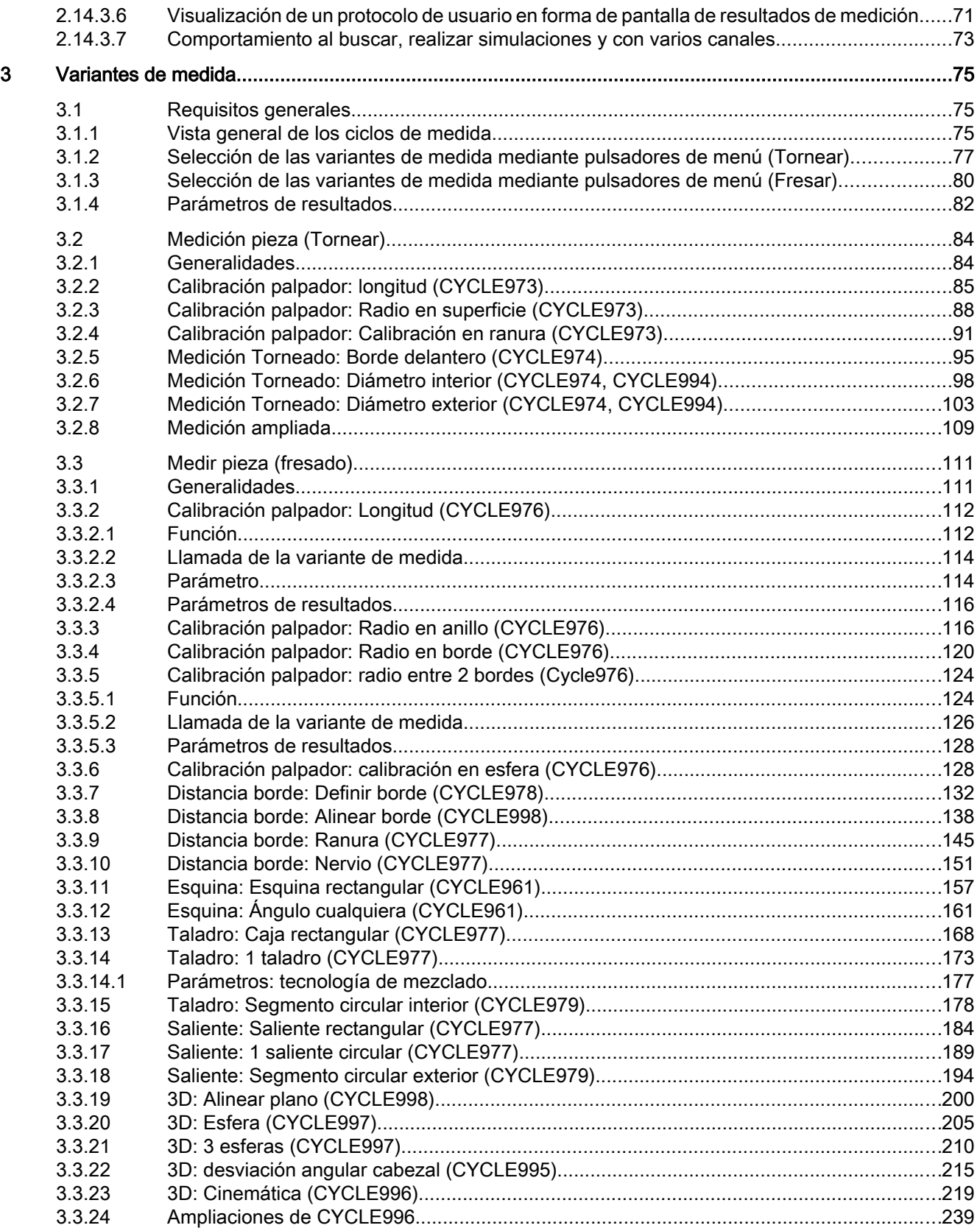

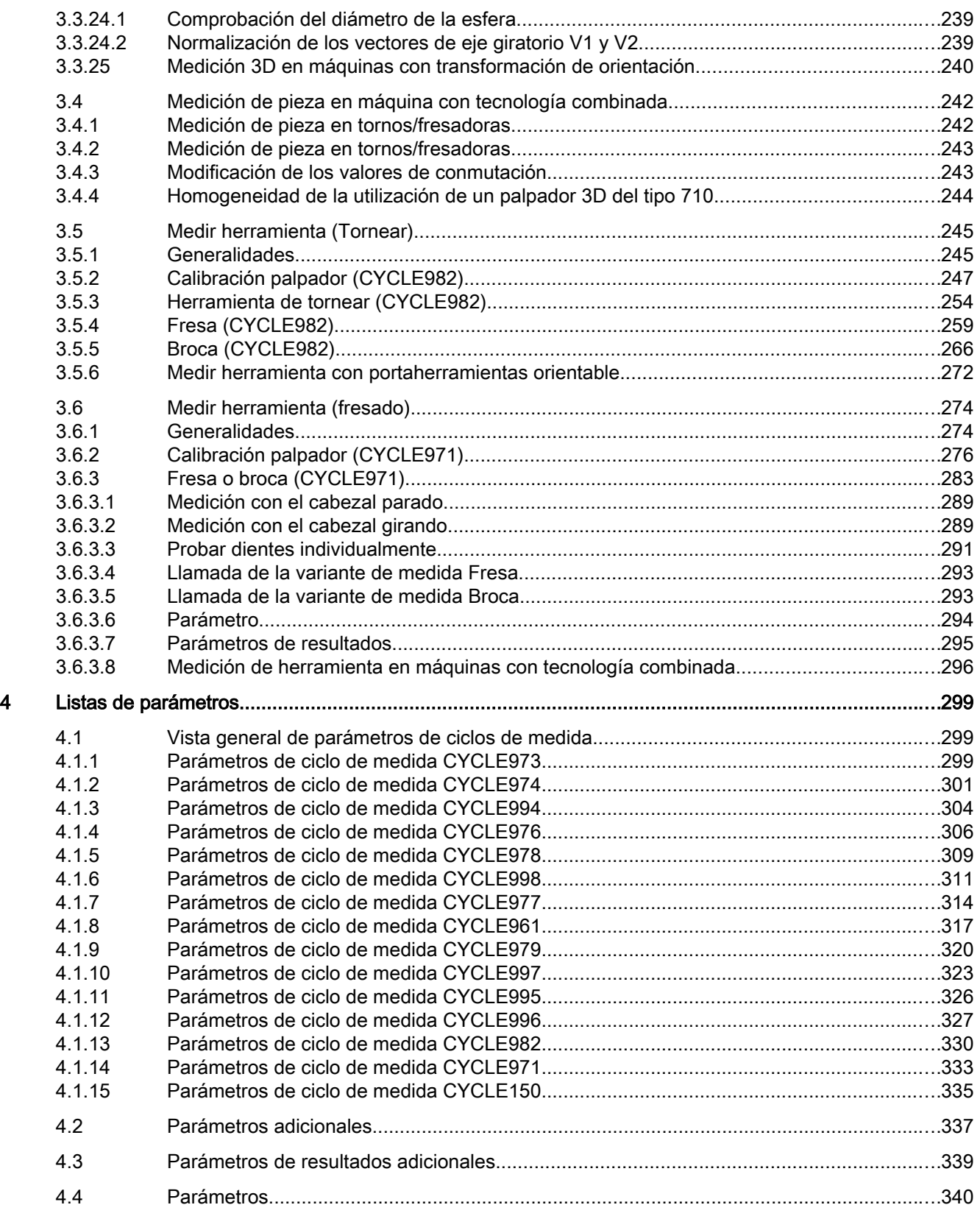

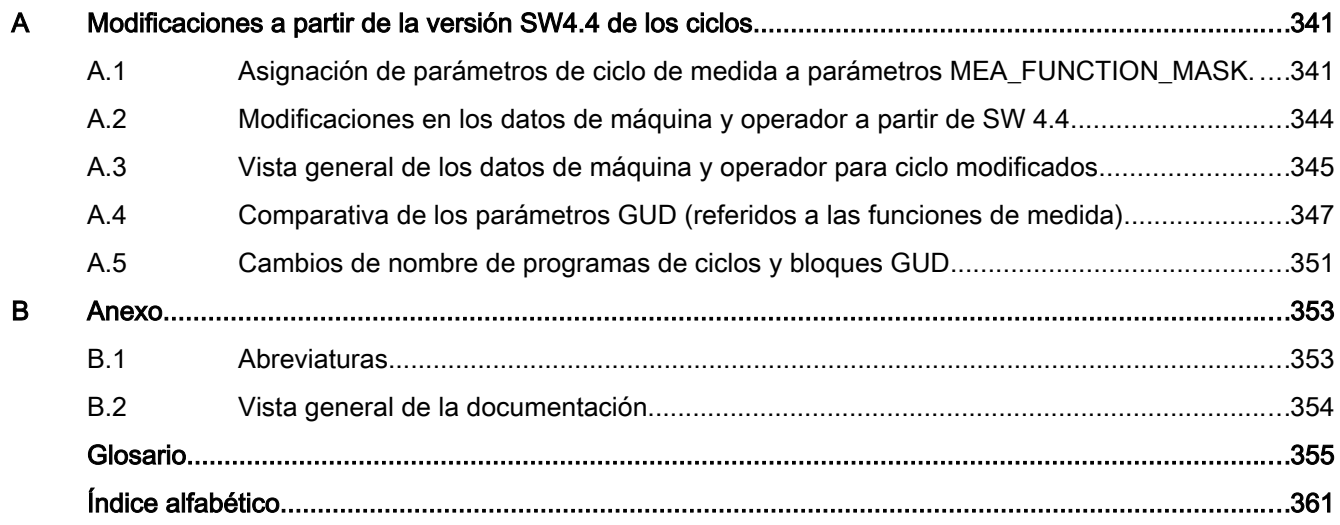

## <span id="page-8-0"></span>Consignas básicas de seguridad 1

## 1.1 Consignas generales de seguridad

#### ADVERTENCIA

#### Peligro de muerte en caso de incumplimiento de las consignas de seguridad e inobservancia de los riesgos residuales

Si no se cumplen las consignas de seguridad ni se tienen en cuenta los riesgos residuales de la documentación de hardware correspondiente, pueden producirse accidentes con consecuencias mortales o lesiones graves.

- Respete las consignas de seguridad de la documentación de hardware.
- Tenga en cuenta los riesgos residuales durante la evaluación de riesgos.

#### ADVERTENCIA

Peligro de muerte por fallos de funcionamiento de la máquina como consecuencia de una parametrización errónea o modificada

Una parametrización errónea o modificada puede provocar en máquinas fallos de funcionamiento que pueden producir lesiones graves o la muerte.

- Proteja las parametrizaciones del acceso no autorizado.
- Controle los posibles fallos de funcionamiento con medidas apropiadas (p. ej., DESCONEXIÓN/PARADA DE EMERGENCIA).

<span id="page-9-0"></span>1.2 Seguridad industrial

## 1.2 Seguridad industrial

#### Nota

#### Seguridad industrial

Siemens ofrece productos y soluciones con funciones de seguridad industrial con el objetivo de hacer más seguro el funcionamiento de instalaciones, sistemas, máquinas y redes.

Para proteger las instalaciones, los sistemas, las máquinas y las redes de amenazas cibernéticas, es necesario implementar (y mantener continuamente) un concepto de seguridad industrial integral que sea conforme a la tecnología más avanzada. Los productos y las soluciones de Siemens constituyen únicamente una parte de este concepto.

El cliente es responsable de impedir el acceso no autorizado a sus instalaciones, sistemas, máquinas y redes. Los sistemas, las máquinas y los componentes solo deben estar conectados a la red corporativa o a Internet cuando y en la medida que sea necesario y siempre que se hayan tomado las medidas de protección adecuadas (p. ej., uso de cortafuegos y segmentación de la red).

Adicionalmente, deberán observarse las recomendaciones de Siemens en cuanto a las medidas de protección correspondientes. Encontrará más información sobre seguridad industrial en:

Seguridad industrial [\(http://www.siemens.com/industrialsecurity\).](http://www.siemens.com/industrialsecurity)

Los productos y las soluciones de Siemens están sometidos a un desarrollo constante con el fin de mejorar todavía más su seguridad. Siemens recomienda expresamente realizar actualizaciones tan pronto como estén disponibles y utilizar únicamente las últimas versiones de los productos. El uso de versiones anteriores o que ya no se soportan puede aumentar el riesgo de amenazas cibernéticas.

Para mantenerse siempre informado de las actualizaciones de productos, suscríbase al Siemens Industrial Security RSS Feed en:

Seguridad industrial [\(http://www.siemens.com/industrialsecurity\).](http://www.siemens.com/industrialsecurity)

## ADVERTENCIA

#### Peligro de muerte por estados operativos no seguros debidos a una manipulación del software

Las manipulaciones del software (p.ej., virus, troyanos, malware, gusanos) pueden provocar estados operativos inseguros en la instalación, con consecuencias mortales, lesiones graves o daños materiales.

- Mantenga actualizado el software.
- Integre los componentes de automatización y accionamiento en un sistema global de seguridad industrial de la instalación o máquina conforme a las últimas tecnologías.
- En su sistema global de seguridad industrial, tenga en cuenta todos los productos utilizados.
- Proteja los archivos almacenados en dispositivos de almacenamiento extraíbles contra software malicioso tomando las correspondientes medidas de protección, p. ej. programas antivirus.

# <span id="page-10-0"></span>descripción de la provincia de la provincia de la provincia de la provincia de la provincia de la provincia de<br>Descripción

## 2.1 Fundamentos

#### **Generalidades**

Los ciclos de medida son subprogramas generales que resuelven determinadas tareas de medición y que se adaptan al problema concreto mediante parametrización.

En general, a la hora de realizar mediciones se distingue entre:

- medición de herramientas y
- medición de piezas.

#### Medición de piezas

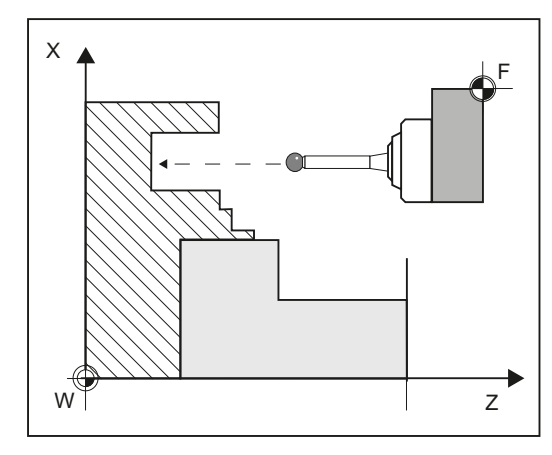

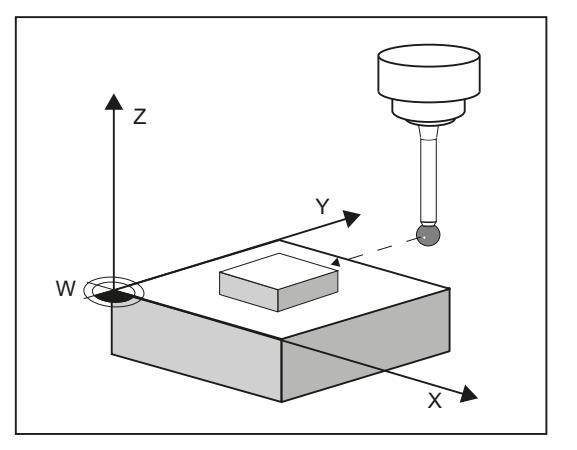

Medición de piezas, ejemplo Torneado

Medición de piezas, ejemplo Fresado

Para realizar mediciones de piezas se utiliza un palpador a modo de herramienta, con el que se realiza contacto en algún punto de la pieza amarrada y se registran los valores medidos. La estructura flexible de los ciclos de medida permite realizar mediciones en prácticamente cualquier fresadora o torno.

El resultado de la medición de la pieza se puede utilizar, a elección, como sigue:

- Corrección en decalaje de origen
- Corrección de herramienta automática
- Medición sin corrección

2.1 Fundamentos

#### Medición de herramientas

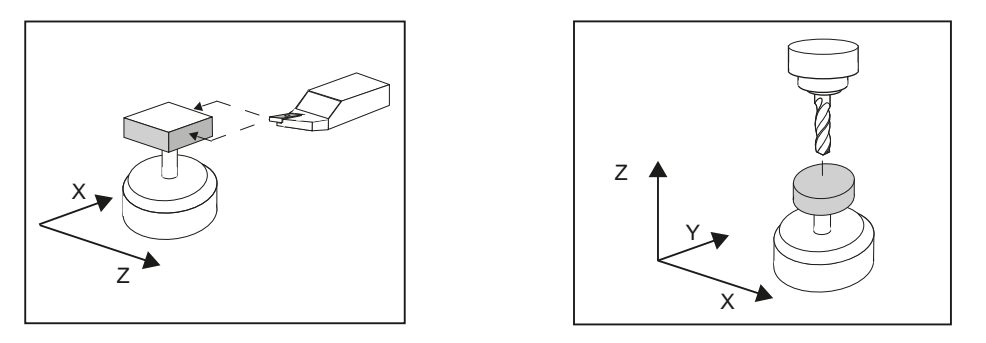

Medición de herramientas, ejemplo Herramien‐ Medición de herramientas, ejemplo Broca ta de tornear

En la medición de herramientas se aproxima la herramienta cargada al palpador y se registran los valores medidos. El palpador está montado de forma fija o se gira mediante un dispositivo mecánico al área de trabajo. El ciclo de medida almacena la geometría de la herramienta en las memorias para corrección de la geometría de la herramienta.

## <span id="page-12-0"></span>2.2 Requisitos generales

Para poder utilizar los ciclos de medida, se deben cumplir una serie de requisitos. Estos se describen de forma detallada en el manual de puesta en marcha SINUMERIK 840D sl software básico y software de manejo.

Los requisitos deben comprobarse con ayuda de la siguiente lista de chequeo:

- Máquina
	- Los ejes de la máquina se han definido siguiendo la norma DIN 66217.
	- Se han adaptado los datos de máquina.
- Posición inicial
	- Los ejes han sido referenciados.
	- La posición inicial se puede alcanzar realizando una interpolación lineal sin que ello provoque colisión alguna.
- Funciones de visualización de los ciclos de medida

Para la visualización de pantallas de resultados de medición y la ayuda para ciclos se precisa un HMI/TCU o una HMI/PCU.

- Durante la programación se debe observar:
	- La corrección del radio de herramienta está cancelada antes de la llamada (G40).
	- El ciclo de medida se llamará como máximo desde el 5° nivel del programa.
	- La medición también es posible en un sistema de acotado distinto al sistema básico (con datos tecnológicos conmutados). En el sistema básico métrico, con G70 o G700 activo.
		- En el sistema básico basado en pulgadas, con G71 o G710 activo.

#### Bibliografía

Encontrará información complementaria al presente documento en los siguientes manuales:

- Manual de puesta en marcha SINUMERIK 840D sl software básico y software de manejo
	- /IM9/ SINUMERIK Operate
- /PG/, Manual de programación SINUMERIK 840D sl / 828D Fundamentos
- /FB1/, Manual de funciones Funciones básicas
- /FB2/, Manual de funciones Funciones de ampliación
- /FB3/, Manual de funciones Funciones especiales

<span id="page-13-0"></span>2.3 Comportamiento en búsqueda de número de secuencia, marcha de prueba, test del programa, simulación

#### 2.3 Comportamiento en búsqueda de número de secuencia, marcha de prueba, test del programa, simulación

#### Funcionamiento

Los ciclos de medida se omiten en el proceso si está activo uno de los siguientes modos de ejecución:

- "Marcha de prueba" (\$P\_DRYRUN=1)
- "Test del programa" (\$P\_ISTEST=1)
- "Búsqueda de número de secuencia" (\$P\_SEARCH=1), solo si \$A\_PROTO=0.

#### Simulación, dibujo sincrónico

Ajuste de los ciclos de medida en entorno simulado

Dato de operador SD55618 \$SCS\_MEA\_SIM\_ENABLE

- = 0: Los ciclos de medida finalizan sin función.
- = 1: Los ciclos de medida se ejecutan.

Se distingue entre las siguientes variantes de simulación:

-Simulación en el editor de HMI Operate

Se visualizan los movimientos de desplazamiento.

No están disponibles ni los resultados de medición ni la visualización de los resultados de medición.

-SinuTrain

Están disponibles los resultados de medición y la visualización de resultados de medición.

Con la función Dibujo sincrónico se pueden visualizar los movimientos de des‐ plazamiento.

-En sistemas que trabajan exclusivamente con ejes simulados (p. ej., máquinas virtuales, NCU en aplicación Testrack)

Se dispone de resultados de medición y visualización de resultados de medición. Con la función Dibujo sincrónico se pueden visualizar los movimientos de des‐ plazamiento.

Para la simulación en SinuTrain y en sistemas con ejes simulados deben tener‐ se en cuenta los siguientes parámetros:

Si MD13230 \$MN\_MEAS\_PROBE\_SOURCE = 1 a 8, ajustar MD10360 \$MN\_FASTIO\_DIG\_NUM\_OUTPUTS >= 1.

SD55619 \$SCS\_MEA\_SIM\_MEASURE\_DIFF = Especificación de diferencia de

medición simulada

Los ciclos de medida y los resultados de medida en entorno simulado (SinuTrain) sirven para la programación para fines de formación si no hay disponible ninguna máquina real. Los resultados de medición son asimismo valores "simulados" que pueden diferir del ajuste de MD13231 MEAS\_PROBE\_OFFSET pero que se ven afectados por este.

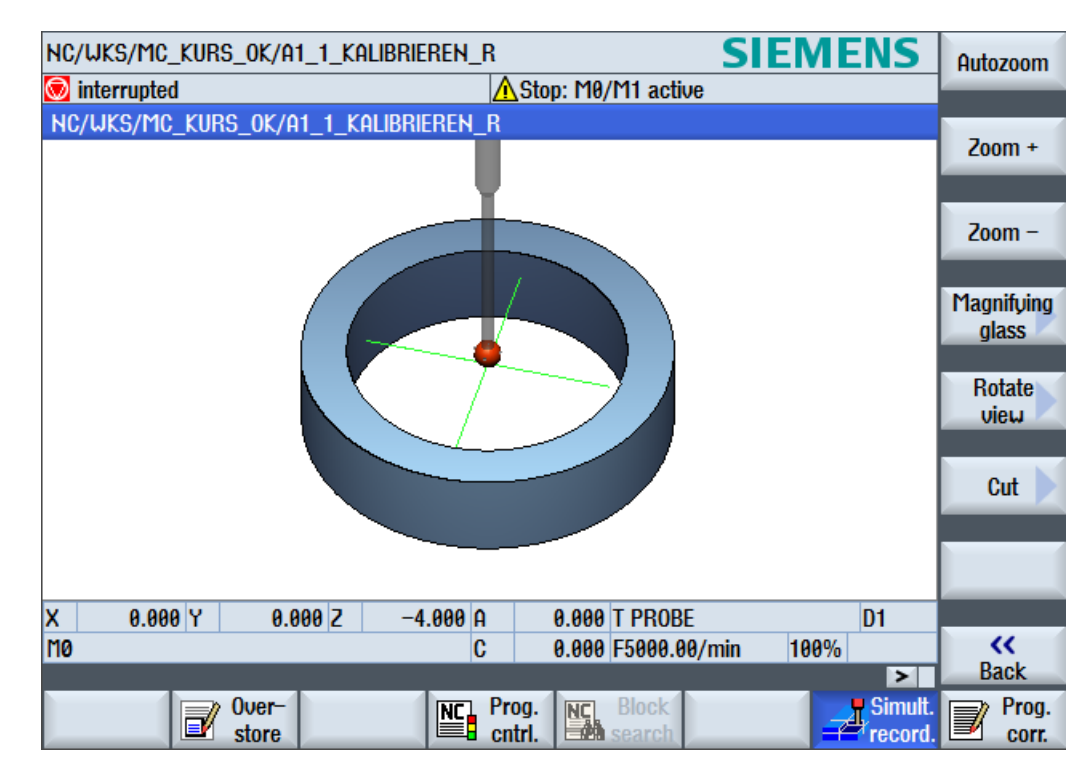

2.3 Comportamiento en búsqueda de número de secuencia, marcha de prueba, test del programa, simulación

Figura 2-1 Medición - Simulación

<span id="page-15-0"></span>2.4 Puntos de referencia en máquina y pieza

## 2.4 Puntos de referencia en máquina y pieza

#### Generalidades

Según la tarea de medición se pueden necesitar valores medidos en el sistema de coordenadas de máquina (MKS) o en el sistema de coordenadas de pieza (WKS).

Ejemplo: la determinación de la longitud de la herramienta se puede realizar de forma ventajosa en el sistema de coordenadas de máquina.

La medición de medidas de pieza se realiza en el sistema de coordenadas de pieza.

A continuación se adjunta una tabla aclaratoria:

- M = origen de la máquina en el MKS
- W = origen de la pieza en el WKS
- F= Punto de referencia de la herramienta

#### Puntos de referencia

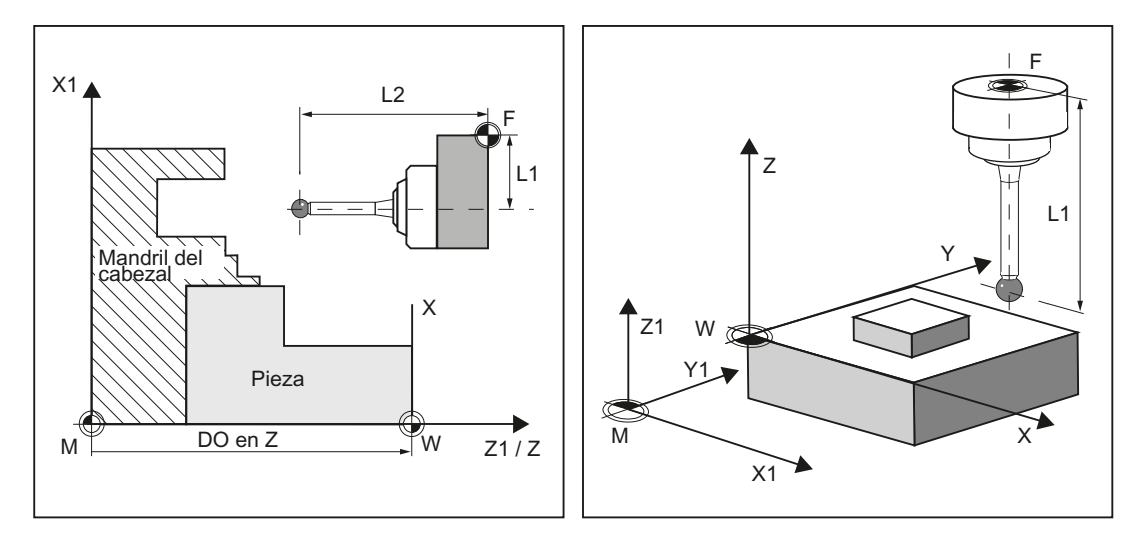

Como valor real de máquina se definirá la posición del punto de referencia de herramienta F en el sistema de coordenadas de máquina con el origen de máquina M.

Como valor real de pieza se indica la posición de la punta/filo de la herramienta activa en el sistema de coordenadas de pieza con el origen de pieza W. Como punta de la herramienta puede definirse el centro o el extremo de la esfera del palpador de pieza.

El decalaje de origen (DO) caracteriza la posición del origen de pieza W en el sistema de coordenadas de máquina.

Los decalajes de origen (DO) incluyen los componentes de decalaje, giro, imagen simétrica y factor de escala (el decalaje de origen base global es el único que no incluye giro).

Se distingue entre base, decalaje de origen (G54 ... G599) y decalaje de origen programable. La zona base contiene subzonas como decalaje de origen base global, decalaje de origen

base específico de canal y decalajes de origen en función de la configuración (p. ej. referencia de mesa giratoria o referencia base).

Los decalajes de origen mencionados actúan conjuntamente como cadena y dan como resultado el sistema de coordenadas de pieza.

Con la "Corrección en un decalaje de origen" se distinguen dos casos en relación con los ciclos de medida.

Corrección en el decalaje grueso:

Se determina el valor de decalaje absoluto entre el origen de máquina y el origen de pieza medido. Este decalaje se escribe en el componente grueso del decalaje de origen seleccionado y se borra el componente fino.

Corrección en el decalaje fino:

La diferencia de medida se escribe como decalaje en el componente fino del decalaje de origen seleccionado y se suma al componente grueso.

La activación de las ventanas de entrada de las correcciones de origen gruesa/fina en las máscaras de ciclos de medida en el modo automático se efectúa con SD54760 \$SNS\_MEA\_FUNCTION\_MASK\_PIECE, bit 10 = 1.

#### Nota

Los factores de escala con un valor de normalización distinto de "1" no son compatibles con los ciclos de medida. Las imágenes simétricas solo se admiten con contracabezales en tornos.

El sistema de coordenadas de máquina y de pieza puede estar ajustado o programado por separado en el sistema de medida "pulgadas" o "métrico".

#### Nota

#### Transformación

- Medición de pieza Las mediciones de pieza se realizan siempre en el sistema de coordenadas de pieza. Todas las descripciones de medición de piezas se refieren a dicho sistema.
- Medir herramienta Al medir herramientas con la transformación cinemática activada se distingue entre el sistema de coordenadas básico y el sistema de coordenadas de máquina. Si la transformación cinemática está desactivada, no se precisa ninguna distinción. Todas las descripciones siguientes sobre medición de herramientas presuponen que la transformación cinemática está desactivada y, por tanto, se refieren al sistema de coordenadas de máquina.

<span id="page-17-0"></span>2.5 Definición de planos, tipos de herramienta

## 2.5 Definición de planos, tipos de herramienta

Cuando se realizan mediciones con la tecnología de fresado, pueden estar seleccionados los planos de mecanizado G17, G18 o G19.

Cuando se realizan mediciones con la tecnología de torneado, debe estar seleccionado el plano de mecanizado G18.

Para la medición de herramientas se permiten los siguientes tipos de herramienta:

- Fresas del tipo 1...
- Brocas del tipo 2...
- Herramientas de tornear del tipo 5...

Para la medición de piezas se admiten los siguientes tipos de herramienta:

- Palpadores de pieza Fresado: Tipos de palpador 710, 712, 713, 714
- Palpadores de pieza Torneado: Tipo de palpador 580 en tornos sin tecnología ampliada Fresar; de lo contrario, 710

Ver "[Medición de pieza en máquina con tecnología combinada](#page-241-0) (Página [242\)](#page-241-0)".

#### Fresado

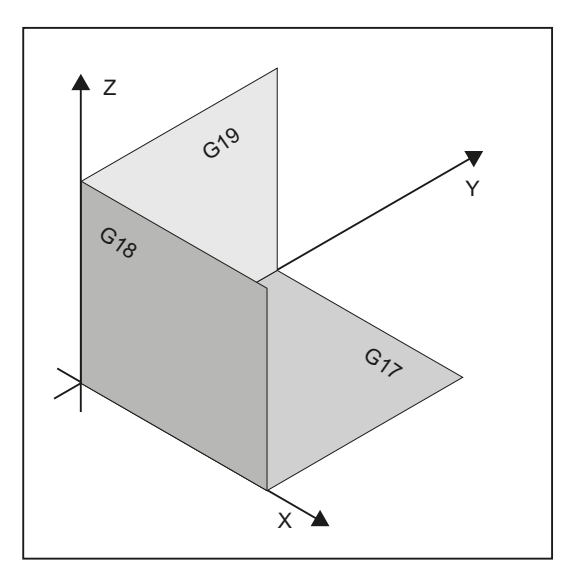

Según el tipo de herramienta, se asignan las longitudes de herramienta a los ejes del siguiente modo:

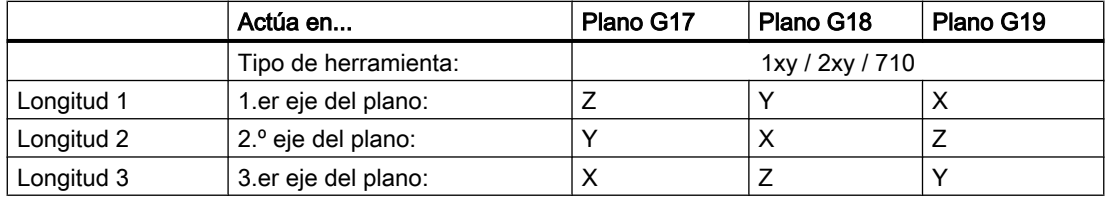

2.5 Definición de planos, tipos de herramienta

#### Nota

Al asignar las longitudes de herramienta observe los ajustes en los siguientes datos de operador:

- SD42940 \$SC\_TOOL\_LENGTH\_CONST
- SD42942 \$SC\_TOOL\_LENGTH\_CONST\_T
- SD42950 \$SC\_TOOL\_LENGTH\_TYPE

#### Ejemplo de definición de planos de fresado

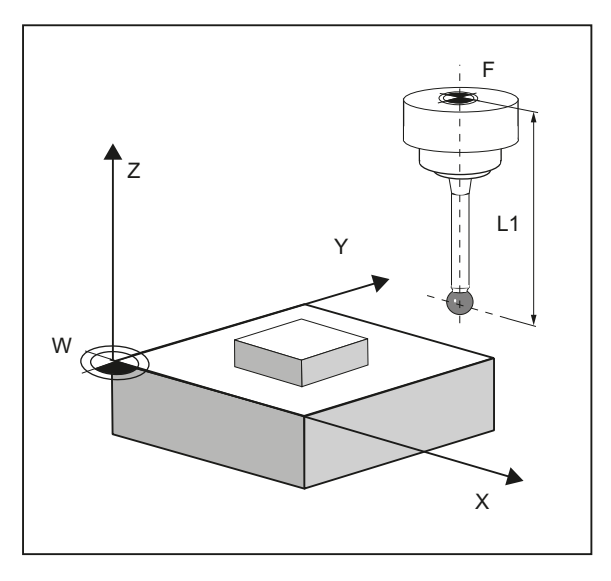

Figura 2-2 Ejemplo: fresadora con G17

Rotación

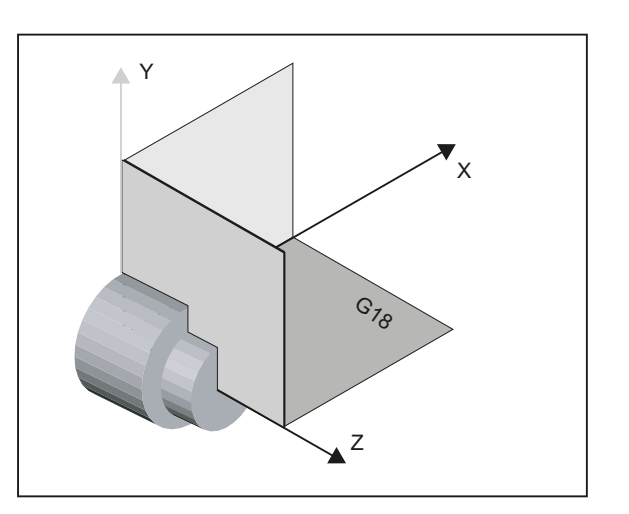

#### 2.5 Definición de planos, tipos de herramienta

En los tornos existen, generalmente, solo los ejes Z y X y, en consecuencia:

#### Plano G18

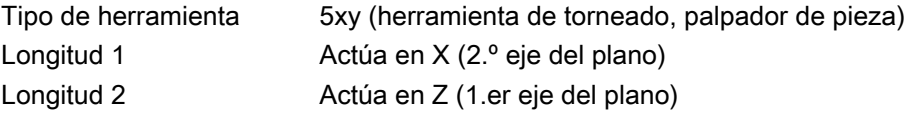

G17 y G19 se utilizan en fresados en tornos. Si no existe ningún eje de máquina Y, el fresado se puede realizar a través de las siguientes transformaciones cinemáticas:

- TRANSMIT
- TRACYL

Por principio, los ciclos de medida soportan transformaciones cinemáticas. Una correspondiente explicación figura en los distintos ciclos y variantes de medida: Encontrará información sobre la transformación cinemática en el manual de programación SINUMERIK 840D sl / 828D Fundamentos o en la documentación del fabricante de la máquina.

#### Nota

Si se miden brocas o fresas en tornos, se suele activar el dato de operador específico de canal SD 42950 \$SC\_TOOL\_LENGTH\_TYPE = 2 : De este modo, estas herramientas se tratan en la corrección de longitud como herramientas de torneado.

Además, existen en controles SINUMERIK otros datos de máquina y de operador que pueden influir en el cálculo de una herramienta.

#### Bibliografía:

- /FB1/, Manual de funciones Funciones básicas
- /FB2/, Manual de funciones Funciones de ampliación
- /FB3/, Manual de funciones Funciones especiales

#### Ejemplo de definición de planos de torneado

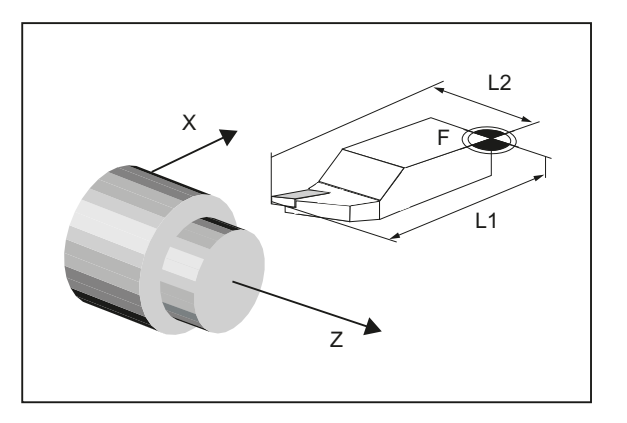

Figura 2-3 Ejemplo: Torno con G18

## <span id="page-20-0"></span>2.6 Palpadores utilizables

#### Generalidades

Para medir piezas y herramientas se necesita un palpador electrónico "todo o nada" (activado/ no activado). Cuando conmute, dicho palpador deberá suministrar una modificación de la señal (flanco) con la repetibilidad requerida.

El palpador se deberá de ajustar de forma que no rebote.

Distintos fabricantes ofrecen distintos tipos de palpadores.

#### **Nota**

Respete las indicaciones del fabricante de los palpadores electrónicos o de la máquina en lo que se refiere a los puntos siguientes:

- Conexión eléctrica
- Calibración mecánica del palpador
- Al utilizar palpadores de pieza se tiene que observar, además del sentido de conmutación, también la transferencia de la señal de conmutación al soporte de la máquina (por radiotransferencia, infrarrojos o cable). En algunas versiones, la transmisión solo es posible en determinadas posiciones del cabezal o en determinadas áreas. Esto puede limitar el uso del palpador.

Los palpadores se distinguen por el número de sentidos de medición:

- multidireccional (palpador multidireccional);
- monodireccional (palpador monodireccional).

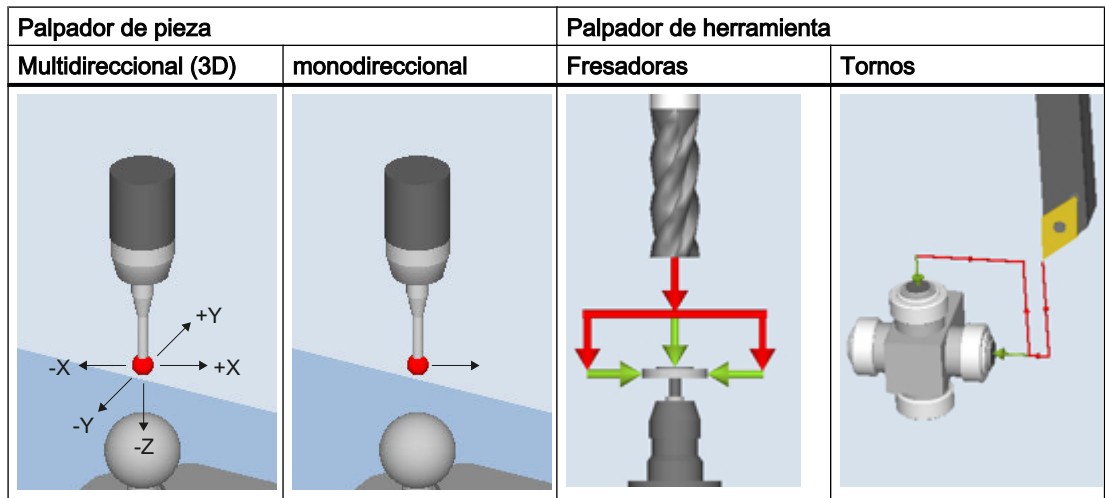

Los palpadores también se diferencian por la forma de la punta palpadora: Los ciclos de medida admiten palpadores de esfera, en L y en estrella como tipos de herramienta independientes. En los distintos ciclos de medida se hace referencia a la utilización de los tipos de palpador. El palpador multidireccional es de uso universal.

2.6 Palpadores utilizables

En los palpadores monodireccionales, el sentido de conmutación se corrige en cada medición mediante rotación del cabezal. Esto puede hacer que el tiempo de ejecución del programa sea mayor.

#### Tipos de palpadores de pieza

En la gestión de herramientas están disponibles los siguientes tipos de palpadores de pieza, así como una herramienta de calibración para palpadores de herramienta:

| 710 - Palpador 3D fresado | Vale Pilek |
|---------------------------|------------|
| $712$ - Palp. monodir.    |            |
| 713 - Palpador L          |            |
| 714 - Palpador estrella   |            |
| 725 - Herr. calibración   |            |

Figura 2-4 Tipos de palpador en la gestión de herramientas

#### Datos de herramienta de palpadores

Los palpadores se diferencian por el tipo de herramienta y por sus propiedades especiales, p. ej., los sentidos de conmutación que admiten.

Un palpador puede abarcar varios tipos de herramienta. Para ello deben crearse varios filos (D1, D2...) para el palpador.

#### Ejemplo: Palpador multidireccional con un brazo

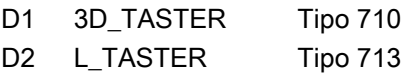

Al preposicionar el palpador, el usuario debe tener en cuenta su geometría. Para ello es posible leer distintos datos de herramienta en el programa de usuario:

Ejemplo:

```
IF (($P_TOOLNO>0) AND ($P_TOOL>0))
     R1= ($P AD[6]) ; Leer: radio de la herramienta actual
ENDIF
```
#### Ángulo de corrección

Con el parámetro de herramienta "Ángulo de corrección" se orienta el palpador en el sentido  $+X$ .

#### Palpador 3D (palpador multidireccional)

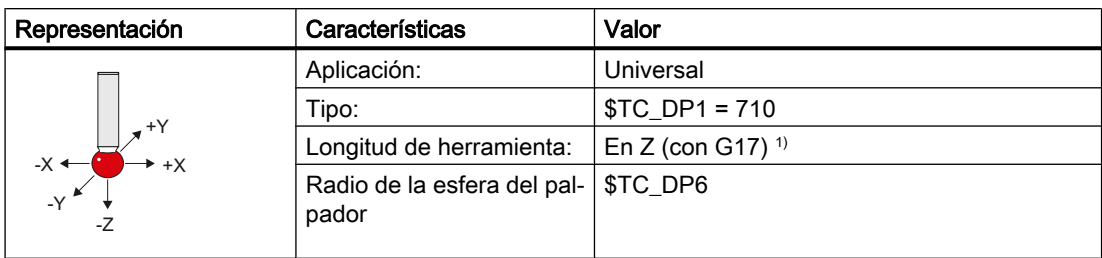

1) Medición de piezas, referencia de longitud del palpador 3D

La longitud de herramienta en la dirección del eje de penetración (con G17: eje Z) se define como la distancia entre el punto de referencia de la herramienta en el portaherramientas y un punto de refe‐ rencia parametrizable de la esfera del palpador. El siguiente dato de máquina permite ajustar el centro o la circunferencia de la esfera como punto de referencia: MD51740 \$MN\_MEA\_FUNCTION\_MASK, bit 1

#### Palpador monodireccional

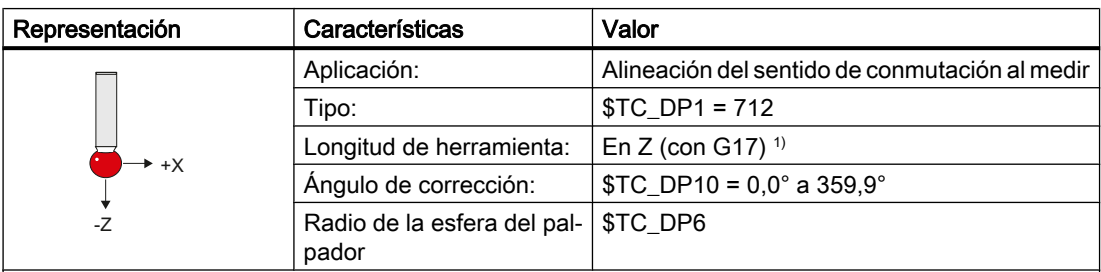

1) Medición de piezas, referencia de longitud del palpador monodireccional

La longitud de herramienta en la dirección del eje de penetración (con G17: eje Z) se define como la distancia entre el punto de referencia de la herramienta en el portaherramientas y un punto de refe‐ rencia parametrizable de la esfera del palpador. El siguiente dato de máquina permite ajustar el centro o la circunferencia de la esfera como punto de referencia: MD51740 \$MN\_MEA\_FUNCTION\_MASK, bit 1

Como posición básica para los ciclos de medida se define que con el cabezal en 0°, el sentido de conmutación del palpador monodireccional en el plano de trabajo está orientado en el sentido de eje +X. Si para ello se necesita una corrección de ángulo, debe introducirse el valor en el parámetro de herramienta "ángulo de corrección" (\$TC\_DP10).

2.6 Palpadores utilizables

#### Palpador en L

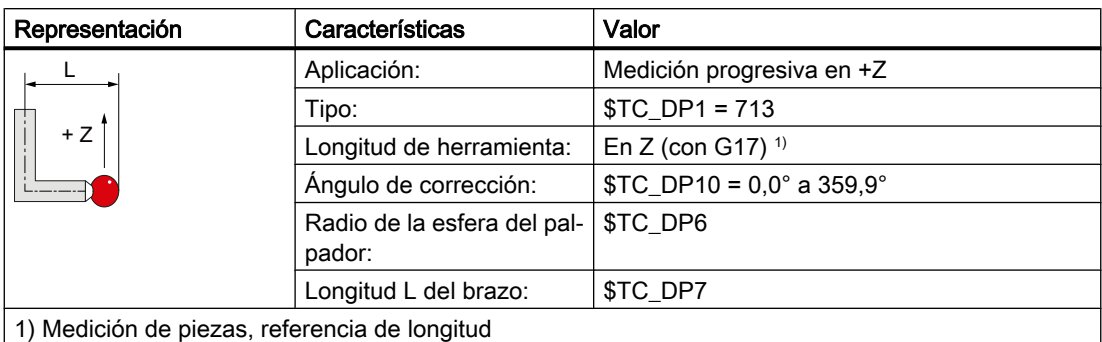

La longitud de herramienta se define como la distancia entre el punto de referencia de la herramienta en el portaherramientas y el punto de contacto de la esfera del palpador en sentido +Z.

La posición básica del palpador en L, referida a los ciclos de medida, está definida de tal modo que, con el cabezal en 0°, el brazo y, con él, el sentido de conmutación del plano de trabajo se orienta en el sentido de eje +X.

Si para ello se requiere una corrección del ángulo del cabezal portaherramientas, el valor debe indicarse en el parámetro de herramienta "Ángulo de corrección" (\$TC\_DP10).

#### Palpador en estrella

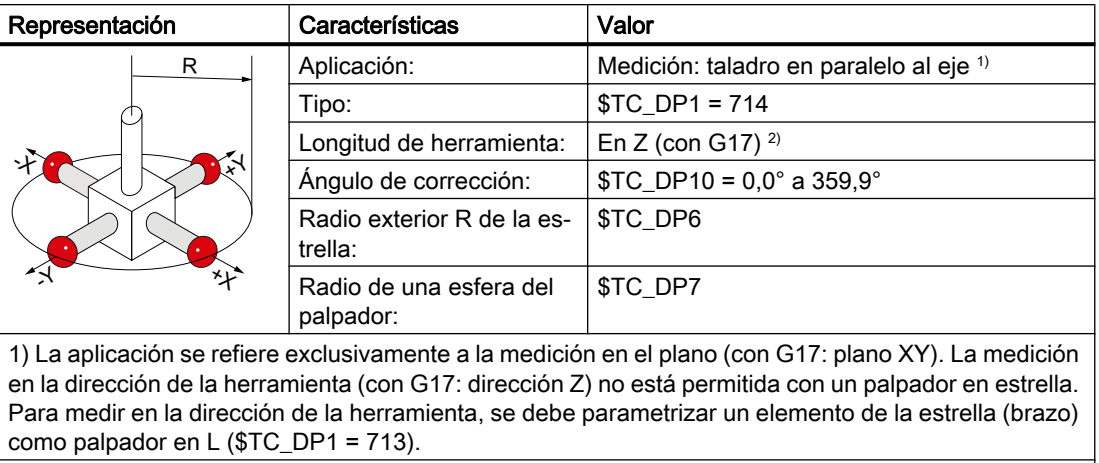

2) Medición de piezas, referencia de longitud del palpador en estrella

La longitud de herramienta se define como la distancia entre el punto de referencia de la herramienta en el portaherramientas y el centro de una de las esferas de medición.

Los brazos del palpador en estrella deben orientarse en paralelo a los ejes geométricos del plano de trabajo. Si para ello se necesita una corrección de ángulo, debe introducirse el valor en el parámetro de herramienta "ángulo de corrección" (\$TC\_DP10).

## <span id="page-24-0"></span>2.7 Palpador, cuerpo de calibrado, herramienta de calibrado

#### 2.7.1 Medición de piezas en fresadoras, centros de mecanizado

#### Calibración palpador

Todos los palpadores deben estar ajustados mecánicamente antes de ser utilizados. Antes del primer uso en los ciclos de medida es preciso calibrar los sentidos de conmutación. Esto se aplica también en caso de cambiar la punta palpadora del palpador.

Al calibrar se determinan los puntos de conmutación, la desviación de posición (inclinación) y el radio activo de la esfera del palpador de pieza y se introducen en los campos de datos del dato general de operador SD 54600 \$SNS\_MEA\_WP\_BALL\_DIAM . Hay 12 campos de datos disponibles.

El calibrado puede tener lugar en un anillo de calibración (taladro conocido), en una esfera de calibración o en superficies de pieza que muestran una correspondiente precisión de forma y una reducida rugosidad de superficie.

Utilice las mismas velocidades de medición para calibrar y medir. Esto se aplica en particular a la corrección del avance. Si está ajustado \$MNS\_MEA\_FUNCTION\_MASK, bit 6 = 1 en el MD51740 y la corrección de avance está ajustada a un valor > 0, las secuencias de medición (MEAS) se ejecutan en los ciclos de medida con una corrección de avance del 100%. Al calibrar varias veces con el mismo juego de datos de calibración, debe estar ajustada la misma velocidad de medición ya que, en caso contrario, la primera calibración se declarará no válida.

Para calibrar el palpador se dispone del ciclo de medida CYCLE976 con distintas variantes de medición.

#### Medición

Todos los tipos de palpador deben utilizarse preferentemente en combinación con un cabezal con capacidad de posicionamiento. De esta forma se garantiza que pueden aplicarse todas las variantes de medida para fresado.

Los ciclos de medida se refieren siempre al cabezal maestro activo para el posicionamiento del palpador. Si hay varios cabezales disponibles, el usuario debe asegurarse de que se cumpla esta condición. Para ello puede hacerse uso del comando de CN SETMS en tiempo de ejecución del programa.

Ejemplo: SETMS(3); el tercer cabezal se define como cabezal maestro.

Si los palpadores se utilizan en combinación con cabezales sin capacidad de posicionamiento, habrá limitaciones en relación con las variantes de medida y los tipos de palpador. En caso de variantes de medida inadmisibles, pueden mostrarse alarmas en el tiempo de ejecución del ciclo.

En el momento de la calibración y la medición, el usuario debe garantizar una orientación idéntica (posición del cabezal) del palpador, por ejemplo, mediante inmovilización o indexación.

<span id="page-25-0"></span>2.7 Palpador, cuerpo de calibrado, herramienta de calibrado

Si los palpadores están montados de forma fija en una instalación, habrá limitaciones en relación con las variantes de medida y los tipos de palpador. En caso de variantes de medida inadmisibles, pueden mostrarse alarmas en el tiempo de ejecución del ciclo.

Con un montaje fijo del palpador en la máquina, puede haber un decalaje mecánico en los tres ejes geométricos entre el centro de la esfera del palpador (punta de la herramienta) y el punto de referencia de la herramienta.

Este decalaje debe indicarse en la cota del adaptador (acotado básico) de los datos de herramienta del palpador de pieza.

#### Consulte también

[Calibración palpador: Radio en anillo \(CYCLE976\)](#page-115-0) (Página [116](#page-115-0)) [Calibración palpador: Radio en borde \(CYCLE976\)](#page-119-0) (Página [120](#page-119-0)) [Calibración palpador: calibración en esfera \(CYCLE976\)](#page-127-0) (Página [128](#page-127-0))

#### 2.7.2 Medición de herramientas en fresadoras, centros de mecanizado

#### Palpador de herramienta

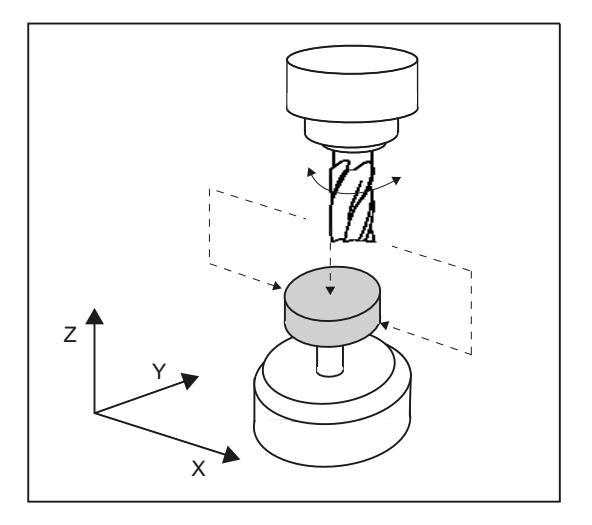

Figura 2-5 Medición de fresas

#### Parámetros de los palpadores de herramienta

Datos de operador

- Para medición/calibración referida a la máquina:
	- SD 54625 \$SNS\_MEA\_TP\_TRIG\_MINUS\_DIR\_AX1
	- SD 54626 \$SNS\_MEA\_TP\_TRIG\_PLUS\_DIR\_AX1
	- SD 54627 \$SNS\_MEA\_TP\_TRIG\_MINUS\_DIR\_AX2
	- SD 54628 \$SNS\_MEA\_TP\_TRIG\_PLUS\_DIR\_AX2
	- SD 54629 \$SNS\_MEA\_TP\_TRIG\_MINUS\_DIR\_AX3
	- SD 54630 \$SNS\_MEA\_TP\_TRIG\_PLUS\_DIR\_AX3
- Para medición/calibración referida a la pieza:
	- SD 54640 \$SNS\_MEA\_TPW\_TRIG\_MINUS\_DIR\_AX1
	- SD 54641 \$SNS\_MEA\_TPW\_TRIG\_PLUS\_DIR\_AX1
	- SD 54642 \$SNS\_MEA\_TPW\_TRIG\_MINUS\_DIR\_AX2
	- SD 54643 \$SNS\_MEA\_TPW\_TRIG\_PLUS\_DIR\_AX2
	- SD 54644 \$SNS\_MEA\_TPW\_TRIG\_MINUS\_DIR\_AX3
	- SD 54645 \$SNS\_MEA\_TPW\_TRIG\_PLUS\_DIR\_AX3

En el ajuste estándar existen campos de datos para 6 palpadores.

#### Calibrado, herramientas de calibrado

Antes de utilizar un palpador, es necesario calibrarlo. Para ello, si se utilizan los ciclos de medida en el modo de operación AUTOMÁTICO, los valores aproximados deben introducirse en los datos de operador mencionados anteriormente antes de la calibración del palpador en cuestión. Solo así es posible detectar la posición aproximada del palpador durante el ciclo de medida.

Al calibrar se calculan exactamente los puntos de conmutación del palpador de herramienta y se introducen en los parámetros correspondientes.

La calibración puede realizarse con la herramienta de calibrado (tipo 725), la fresa (tipo 1xy) o la herramienta de taladrado (tipo 2xy). Las medidas de la herramienta se conocen exactamente.

Para el proceso de calibrado se dispone de la variante de medición [Calibración palpador](#page-275-0)  [\(CYCLE971\)](#page-275-0) (Página [276](#page-275-0)).

#### Nota

#### Velocidades de medición

Se recomienda utilizar la misma velocidad de medición para calibrar y medir.

<span id="page-27-0"></span>2.7 Palpador, cuerpo de calibrado, herramienta de calibrado

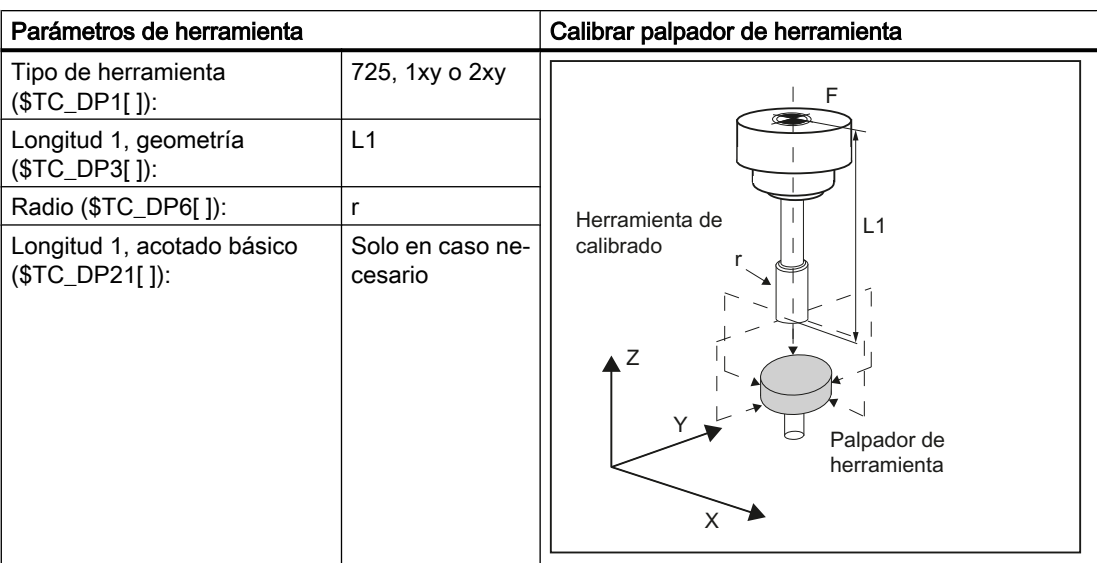

Todos los demás parámetros de herramienta, como, p. ej., el desgaste, se deben ajustar a cero.

#### 2.7.3 Medición de piezas en tornos

#### Palpador de pieza

En los tornos, los palpadores de pieza se tratan como tipo de herramienta 580 con posiciones de filo admisibles de 5 a 8 y deben introducirse también así en la memoria de herramientas.

Los datos de longitud en herramientas de torneado se refieren a la punta de la herramienta; en los palpadores de pieza en tornos, en cambio, al centro de la esfera.

Los palpadores se dividen por su posición:

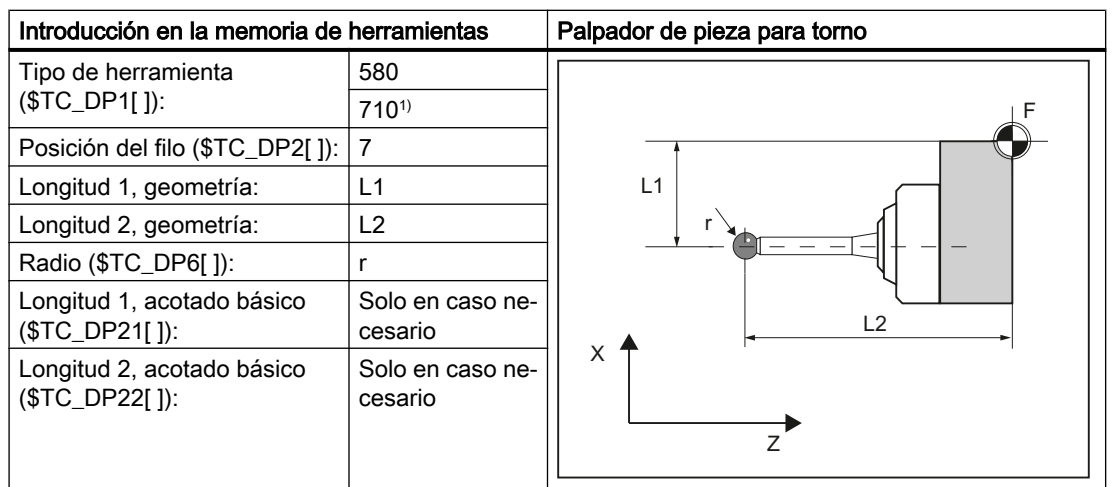

#### Palpador de pieza SL 7

1) Con la tecnología combinada torneado/fresado (1.ª tecnología de torneado. 2.ª tecnología de fresado) con los requisitos de dato de operador SD 42940 \$SC\_TOOL\_LENGTH\_CONST = 18 (o -18) y dato de operador SD 42950 \$SC\_TOOL\_LENGTH\_TYPE = 2

El desgaste y otros parámetros de herramienta se tienen que ajustar a cero.

#### Palpador de pieza SL 8

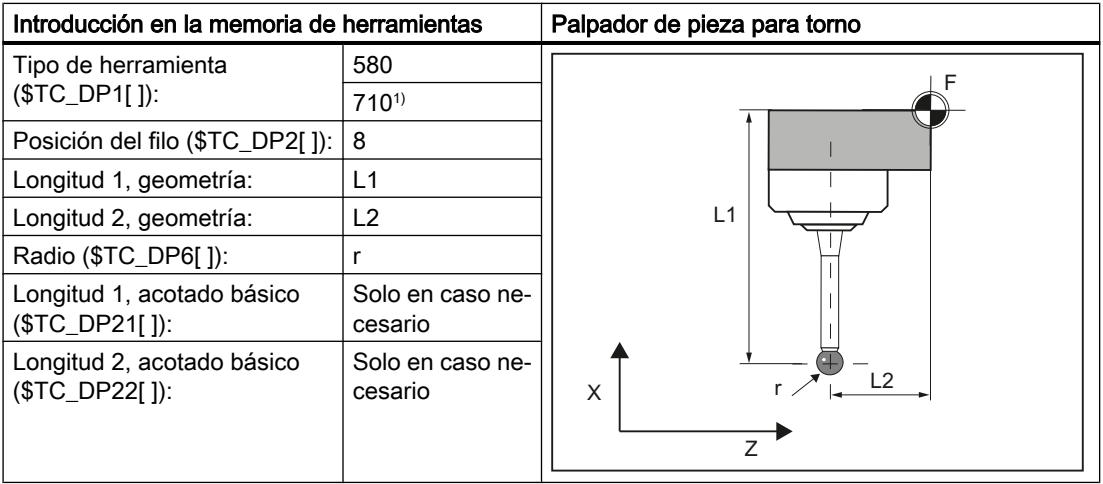

1) Con la tecnología combinada torneado/fresado (1.ª tecnología de torneado. 2.ª tecnología de fresado) con los requisitos de dato de operador SD 42940 \$SC\_TOOL\_LENGTH\_CONST = 18 (o -18) y dato de operador SD 42950 \$SC\_TOOL\_LENGTH\_TYPE = 2

El desgaste y otros parámetros de herramienta se tienen que ajustar a cero.

#### Descripción

2.7 Palpador, cuerpo de calibrado, herramienta de calibrado

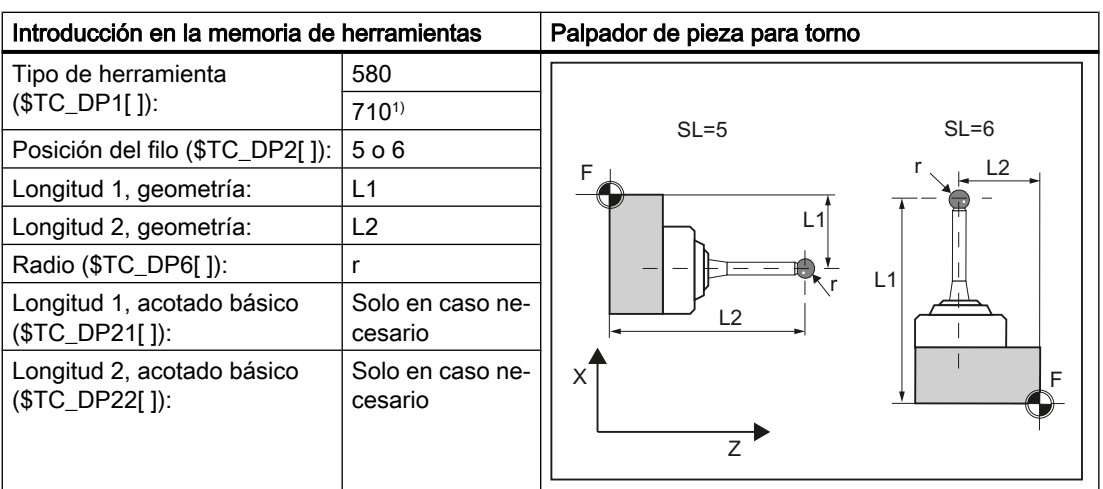

#### Palpador de pieza SL 5 y 6

1) Con la tecnología combinada torneado/fresado (1.ª tecnología de torneado. 2.ª tecnología de fresado) con los requisitos de dato de operador SD 42940 \$SC\_TOOL\_LENGTH\_CONST = 18 (o -18) y dato de operador SD 42950 \$SC\_TOOL\_LENGTH\_TYPE = 2

El desgaste y otros parámetros de herramienta se tienen que ajustar a cero.

#### Calibrado, cuerpos de calibrado

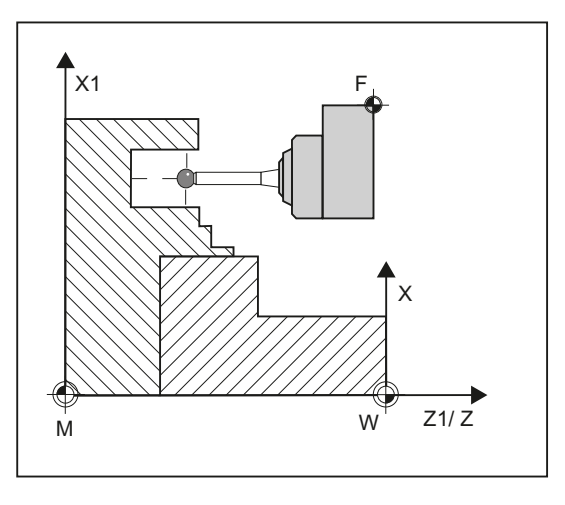

Figura 2-6 Calibrado del palpador de pieza, ejemplo: Calibrado en ranura de referencia

Antes de utilizar un palpador, se tiene que calibrar. Al calibrar se determinan los puntos de conmutación, la desviación de posición (inclinación) y el radio exacto de la esfera del palpador de pieza y se introducen en los campos de datos correspondientes del dato general de operador SD 54600 \$SNS\_MEA\_WP\_BALL\_DIAM .

En el ajuste estándar existen campos de datos para 12 palpadores.

<span id="page-30-0"></span>El calibrado del palpador de pieza en tornos se realiza generalmente con cuerpos de calibrado (ranuras de referencia). Las medidas exactas de la ranura de referencia se conocen y figuran en los campos de datos correspondientes de los siguientes datos generales de operador:

- SD54615 \$SNS\_MEA\_CAL\_EDGE\_BASE\_AX1
- SD54616 \$SNS\_MEA\_CAL\_EDGE\_UPPER\_AX1
- SD54617 \$SNS\_MEA\_CAL\_EDGE\_PLUS\_DIR\_AX1
- SD54618 \$SNS\_MEA\_CAL\_EDGE\_MINUS\_DIR\_AX1
- SD54619 \$SNS\_MEA\_CAL\_EDGE\_BASE\_AX2
- SD54620 \$SNS\_MEA\_CAL\_EDGE\_UPPER\_AX2
- SD54621 \$SNS\_MEA\_CAL\_EDGE\_PLUS\_DIR\_AX2
- SD54622 \$SNS\_MEA\_CAL\_EDGE\_MINUS\_DIR\_AX2

En el ajuste estándar existen campos de datos para 3 cuerpos de calibrado. En el programa del ciclo de medida, la selección se realiza por el número del cuerpo de calibrado (S\_CALNUM).

También es posible calibrar en una superficie conocida.

Para el proceso de calibrado se dispone del ciclo de medida CYCLE973 con distintas variantes de medición.

#### Consulte también

[Calibración palpador: longitud \(CYCLE973\)](#page-84-0) (Página [85\)](#page-84-0) [Calibración palpador: Radio en superficie \(CYCLE973\)](#page-87-0) (Página [88](#page-87-0)) [Calibración palpador: Calibración en ranura \(CYCLE973\)](#page-90-0) (Página [91](#page-90-0))

#### 2.7.4 Medición de herramientas en tornos

#### Palpador de herramienta

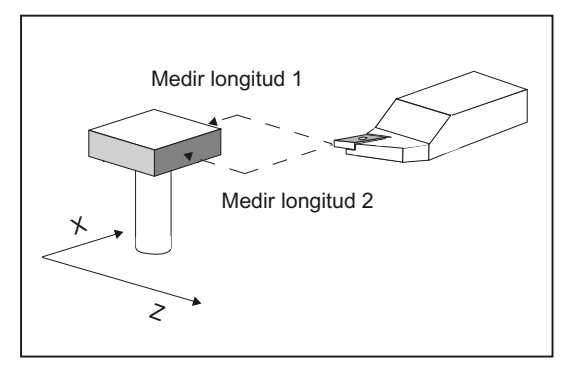

Figura 2-7 Medir herramienta de tornear

2.7 Palpador, cuerpo de calibrado, herramienta de calibrado

#### Parámetros de los palpadores de herramienta

Datos de operador:

- Para medición/calibración referida a la máquina:
	- SD 54626 \$SNS\_MEA\_TP\_TRIG\_PLUS\_DIR\_AX1
	- SD 54625 \$SNS\_MEA\_TP\_TRIG\_MINUS\_DIR\_AX1
	- SD 54627 \$SNS\_MEA\_TP\_TRIG\_MINUS\_DIR\_AX2
	- SD 54628 \$SNS\_MEA\_TP\_TRIG\_PLUS\_DIR\_AX2
- Para medición/calibración referida a la pieza:
	- SD 54641 \$SNS\_MEA\_TPW\_TRIG\_PLUS\_DIR\_AX1
	- SD 54640 \$SNS\_MEA\_TPW\_TRIG\_MINUS\_DIR\_AX1
	- SD 54642 \$SNS\_MEA\_TPW\_TRIG\_MINUS\_DIR\_AX2
	- SD 54643 \$SNS\_MEA\_TPW\_TRIG\_PLUS\_DIR\_AX2

En el ajuste estándar existen campos de datos para 6 palpadores.

Además de herramientas de tornear también se pueden medir brocas y fresas.

#### Calibrado, cuerpos de calibrado

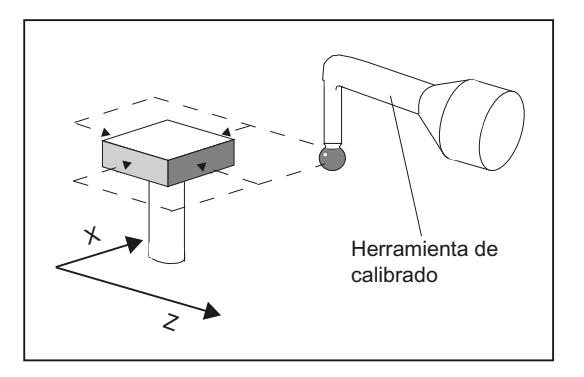

Antes de utilizar un palpador, es necesario calibrarlo. Para ello, si se utilizan los ciclos de medida en el modo de operación AUTOMÁTICO, los valores aproximados deben introducirse en los datos de operador mencionados anteriormente antes de la calibración del palpador en cuestión. Solo así es posible detectar la posición aproximada del palpador durante el ciclo de medida.

Al calibrar se determinan exactamente los puntos de conmutación del palpador de herramienta y se introducen en los parámetros correspondientes.

La calibración puede realizarse con la herramienta de calibrado (tipo 585 o tipo 725) o la herramienta de tornear (tipo 5xy). Las medidas de la herramienta se conocen exactamente.

Para el proceso de calibrado se dispone de la variante de medición [Calibración palpador](#page-246-0)  [\(CYCLE982\)](#page-246-0) (Página [247\)](#page-246-0).

En los tornos, la herramienta de calibrado se considera como una herramienta de tornear. Para la calibración pueden utilizarse las posiciones de filo 1 - 4. Los datos de longitud se refieren al ecuador de la esfera, no a su centro.

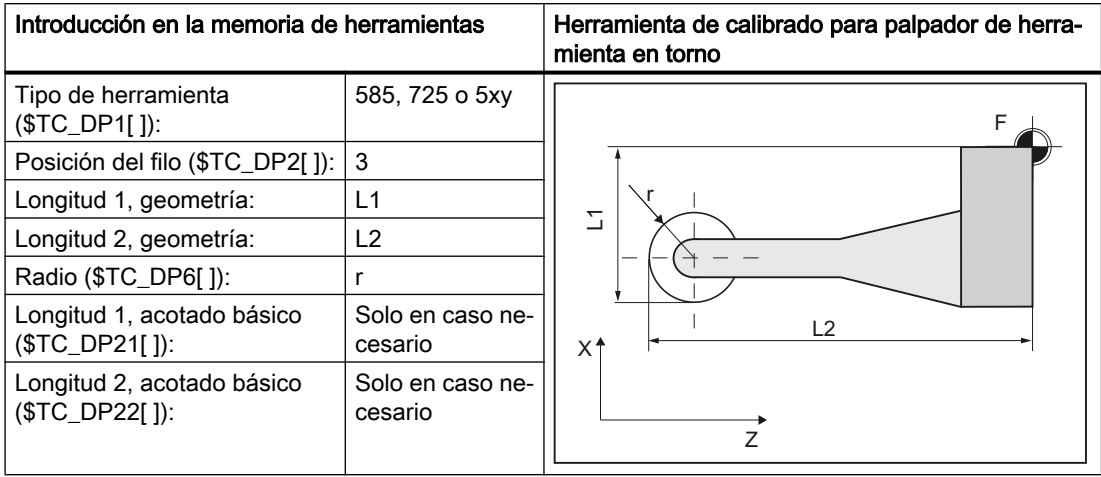

Todos los demás parámetros, como, p. ej., el desgaste, se deben ajustar a cero.

## <span id="page-33-0"></span>2.8 Principio de medición

#### Medición próxima al proceso

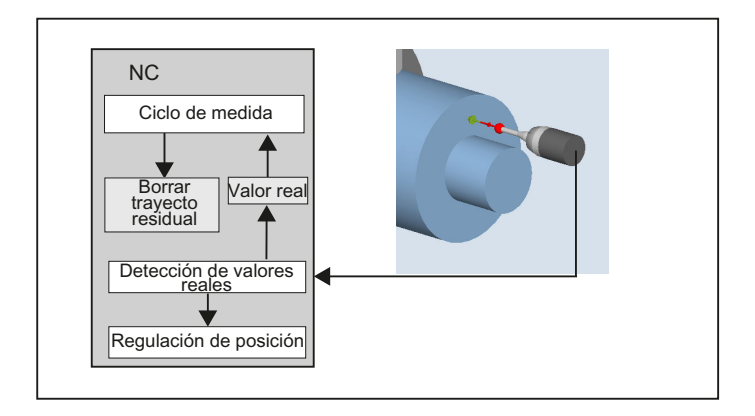

El control SINUMERIK utiliza para la medición, el principio de "Medición próxima al proceso". El procesamiento de la señal del palpador tiene lugar directamente en el CN, con un retardo reducido en el registro de los valores medidos. Esto permite alcanzar mayores velocidades de medición con una precisión de medición definida y reduce el tiempo necesario para el proceso de medición.

#### Conexión del palpador

En la interconexión de señales de periferia (de E/S) de los controles numéricos SINUMERIK se dispone de dos entradas para la conexión de palpadores de contacto ("todo o nada").

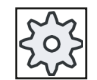

#### Fabricante de la máquina

Observe las indicaciones del fabricante de la máquina.

#### Desarrollo del proceso de medición tomando como ejemplo Definir borde (CYCLE978)

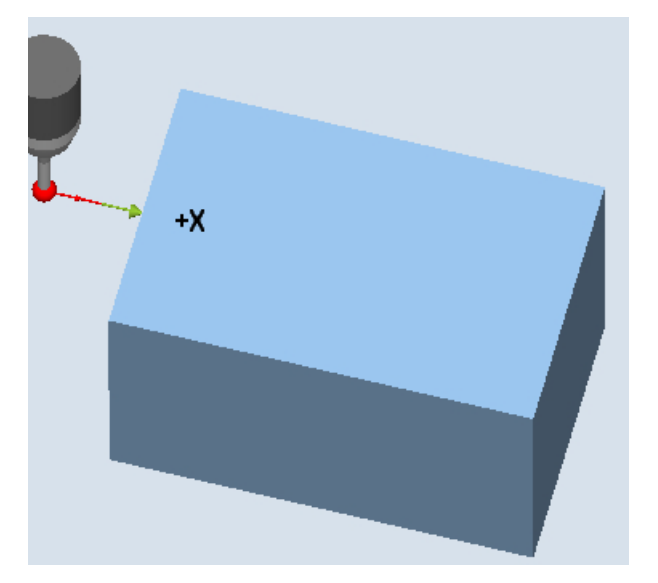

Figura 2-8 Desarrollo del proceso de medición, ejemplo Definir borde (CYCLE978)

El desarrollo se describe tomando como ejemplo la variante de medición Definir borde (CYCLE978). Para el resto de los ciclos de medida se aplica análogamente este mismo desarrollo.

La posición inicial para el proceso de medición es la posición DFA delante de la posición teórica definida (contorno esperado).

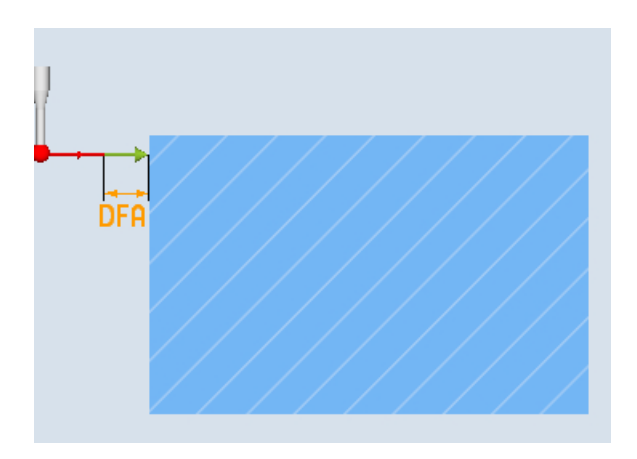

Figura 2-9 Posición inicial

La posición inicial se calcula en el ciclo en base a parámetros y datos de palpador. El desplazamiento desde la posición previa determinada por el programa de usuario hasta la posición inicial del trayecto de medición se lleva a cabo opcionalmente con la marcha rápida G0 o con la velocidad de posicionado G1 (en función del parámetro). A partir de la posición inicial se utiliza la velocidad de medición guardada en los datos de calibrado.

La señal de conmutación se espera en un recorrido 2 · DFA a partir de la posición inicial. De lo contrario se emite una alarma o se repite la medición.

La posición de medición máxima resultante se encuentra en los parámetros de resultados \_OVR[ ] y \_OVI[ ] del ciclo de medida.

En el momento que el CN detecta la señal emitida por el palpador, se almacena internamente la posición real "próxima al proceso", se detiene el eje de medición y se ejecuta la función "Borrar trayecto residual".

El trayecto residual es el trayecto sin recorrer de la secuencia de medición. Después del borrado se puede ejecutar la siguiente secuencia en el ciclo. El eje de medición vuelve a la posición inicial. Las eventuales repeticiones de medición seleccionadas se vuelven a iniciar desde este punto.

#### Trayecto de medición DFA

El trayecto de medición DFA indica la distancia entre la posición inicial y la posición de conmutación esperada (posición teórica) del palpador.

#### Velocidad de medición

Todos los ciclos de medición utilizan como avance de medición el valor guardado en el dato general de operador SD54611 tras el ajuste (calibrado) del palpador de pieza. Se puede asignar otro avance de medición a cada campo de calibrado [n].

Para calibrar el palpador se utiliza el avance de medición definido por el dato de operador específico de canal SD55630 \$SCS\_MEA\_FEED\_MEASURE (valor estándar: 300 mm/min) o también es posible sobrescribir el avance de medición en la máscara de entrada en el momento de realizar la calibración. Para ello, en el dato general de operador SD54760 \$SNS\_MEA\_FUNCTION\_MASK\_PIECE debe haberse ajustado bit 4=1.

La máxima velocidad de medición admisible resulta:

- del tiempo necesario para detener los ejes.
- del recorrido de desviación admisible del palpador.
- del retardo en el procesamiento de señales.

#### Recorrido de frenado, desviación del palpador

#### ATENCIÓN

#### Frenado seguro del eje de medición

El frenado seguro del eje de medición hasta la parada dentro del recorrido de desviación admisible del palpador tiene que estar garantizado siempre. De lo contrario, se producen daños.

Desde la detección de la señal de conmutación hasta la activación del comando de frenado al eje de medición existe un retardo t típico del control en el procesamiento de señales (ciclo IPO: datos generales de máquina MD10050 \$MN\_SYSCLOCK\_CYCLE\_TIME y MD10070 \$MN\_IPO\_SYSCLOCK\_TIME\_RATIO). De ello resulta una parte de recorrido de frenado.

Se va reduciendo el error de seguimiento de la máquina. El error de seguimiento depende de la velocidad y, al mismo tiempo, del factor de regulación ajustado para el eje de medición
(ganancia del lazo del correspondiente eje de máquina: factor de ganancia del lazo de regulación).

Adicionalmente se tiene que considerar la deceleración del eje.

El conjunto produce un recorrido de frenado específico del eje y dependiente de la velocidad.

El factor de ganancia del lazo de regulación es el DM eje 32200 \$MA\_POSCTRL\_GAIN.

La máxima aceleración del eje/deceleración de frenado está consignada en el DM eje 32300 \$MA\_MAX\_AX\_ACCEL . Sin embargo, puede quedar reducida por otras influencias.

Utilice siempre los valores más bajos de los ejes que participan en la medición.

### Precisión de medición

De la detección de la señal de conmutación del palpador hasta la adopción del valor medido en el control media un retardo. Este se basa en la transferencia de señales del palpador y en el hardware del control. Durante este tiempo se realiza un recorrido que altera el valor medido. Esta influencia se puede minimizar reduciendo la velocidad de medición.

En la medición de herramienta de una fresa con cabezal girando, el giro tiene una influencia adicional. Esto se puede compensar con la ayuda de tablas de corrección.

La precisión de medición que se puede alcanzar depende de los siguientes factores:

- Repetibilidad de la máquina
- Repetibilidad del palpador
- Resolución del sistema de medida

#### Nota

Una medición exacta exige un palpador calibrado en las condiciones de medición; es decir, hay concordancia entre el plano de trabajo, la orientación del cabezal en el plano y la velocidad de medición al medir y al calibrar. Las desviaciones causan errores de medición. Si está ajustado el bit 6 = 1 en MD51740 \$MNS\_MEA\_FUNCTION\_MASK y la corrección del avance está ajustada con un valor > 0, las secuencias de medición (MEAS) se ejecutan en los ciclos de medida con una corrección del avance del 100%.

2.8 Principio de medición

## Cálculo de la distancia de frenado

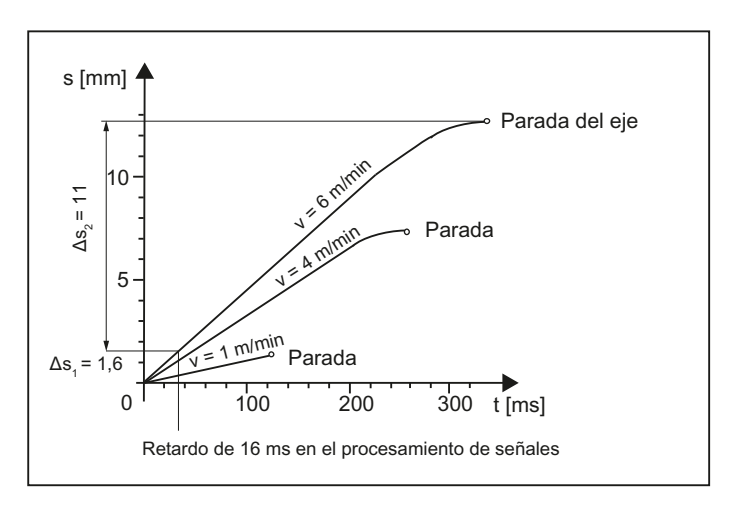

Figura 2-10 Diagrama trayectoria-tiempo con distintas velocidades de medición según ejemplo de cálculo

La distancia de frenado a tener en cuenta se calcula de la siguiente manera:

$$
s_b = v \cdot t + \frac{v^2}{2a} + \Delta s
$$
  

$$
s_b = \frac{v}{2a} + \Delta s
$$

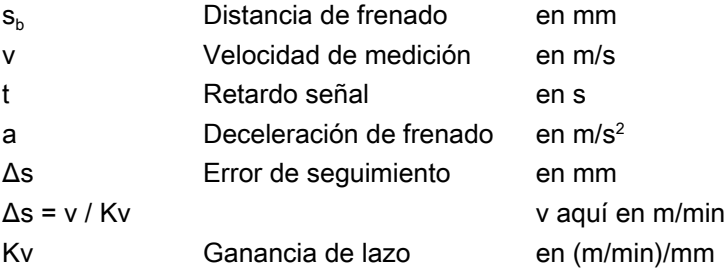

#### Ejemplo de cálculo:

- $\bullet$  v = 6 m/min = 0,1 m/s velocidad de medición
- $\bullet$  a = 1 m/s<sup>2</sup> deceleración de frenado
- $\bullet$  t = 16 ms retardo de señal
- $\bullet$  Kv = 1 en (m/min)/mm

#### Pasos intermedios:

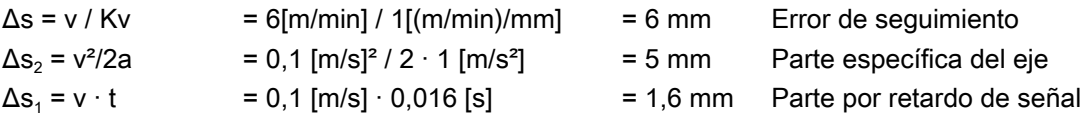

Resultado total:  $s_b = \Delta s_1 + \Delta s_2$ = 12,6 mm Distancia de frenado

La desviación del palpador = distancia de frenado hasta la parada del eje es de 12,6 mm.

2.9 Estrategia de medición en la medición de piezas con corrección de herramienta

## 2.9 Estrategia de medición en la medición de piezas con corrección de herramienta

Para poder obtener y corregir las oscilaciones de las medidas de una determinada pieza, es necesario conocer las cotas reales de la pieza y compararlas con los valores teóricos especificados. De ello se puede derivar una corrección de la herramienta utilizada en el mecanizado.

### Función

Las cotas reales de la pieza se obtienen del lazo de regulación de posición del control numérico para los ejes de avance. Las diferencias entre las dimensiones teóricas de la pieza y las dimensiones reales pueden deberse a multitud de causas, que se dividen básicamente en 3 categorías:

● Desviaciones cuyas causas no están sujetas a ninguna tendencia, p. ej., dispersión de posicionamiento de los ejes de avance o diferencias de valor medido entre la medición interna (palpador) y el dispositivo de medición externo (palmer, máquina de medición, etc.).

Para estos casos existe la posibilidad de utilizar los **valores empíricos**, que se memorizan en memorias separadas y que permiten corregir las diferencias obtenidas entre el valor real y el teórico.

- Diferencias que siguen una determinada tendencia, p. ej., desgaste de herramientas o dilatación térmica del husillo a bolas.
- Diferencias ocasionales, p. ej., por variaciones de temperatura, degradación del refrigerante o realización de medidas en puntos con suciedad. Para la determinación de los valores de corrección, el caso ideal solamente comprendería las diferencias dimensionales que siguen una tendencia. Como las diferencias ocasionales nunca se pueden conocer de antemano, se puede definir una estrategia (p. ej., cálculo de un valor medio) que realice el cálculo de un valor de corrección para la diferencia entre el valor real y el teórico.

## Promediado

Una operación adecuada ha resultado ser el cálculo de valor medio asociado a una ponderación, de carácter supraordenado, del valor medido.

Al corregir una herramienta se puede seleccionar si la corrección se efectúa directamente basándose en la medición actual o si debe calcularse un valor medio de las diferencias de medidas para varias mediciones con el cual se realizará la corrección.

La fórmula que rige dicha estrategia es:

$$
Mi_{\text{nuevo}}\!\!=\!Mi_{\text{antiguo}}\!\!-\!\frac{Mi_{\text{antiguo}}\!\!-D_i}{k}
$$

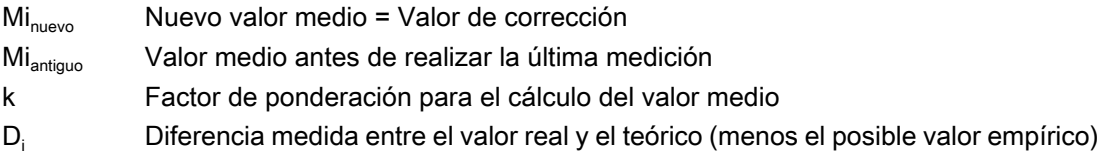

El cálculo del valor medio tiene en cuenta la tendencia de las desviaciones geométricas de series en operaciones de mecanizado. Se puede seleccionar el valor para el factor de ponderación k, a partir del cual se genera el valor medio.

Si se obtiene un nuevo resultado de medida afectado por una desviación dimensional ocasional, éste solamente repercute parcialmente sobre el nuevo valor de corrección de herramienta, dependiendo del factor de ponderación.

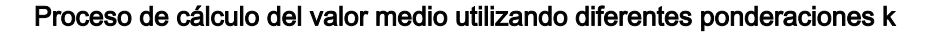

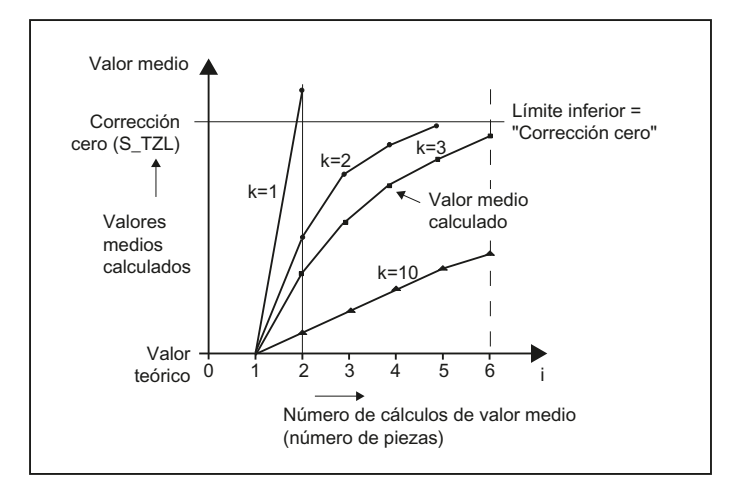

Figura 2-11 Cálculo de valor medio con efecto de la ponderación k

- Cuanto mayor sea el valor k, la fórmula reacciona más suavemente cuando se produzcan grandes desviaciones en las medidas, simultáneamente las diferencias ocasionales de medida se reducirán al incrementar el valor k.
- Cuanto menor sea el factor k, más variable será el resultado de la fórmula cuando se produzcan desviaciones grandes en las mediciones, y mayor será el efecto de las posibles variaciones ocasionales.
- El valor medio Mi se calcula a partir de 0 incrementando el número de piezas i hasta que el valor medio calculado sobrepase la zona de corrección cero (S\_TZL). A partir de este límite se corrige el valor medio calculado.
- Si se ha corregido con el valor medio, éste se borra a continuación en la memoria. En consecuencia, la siguiente medición vuelve a empezar con Mi<sub>antiquo</sub> = 0.

#### Descripción

2.9 Estrategia de medición en la medición de piezas con corrección de herramienta

|              | $(S_TZL = 0.04)$ | Límite inferior = 40 $\mu$ m |                       | Evolución de los valores medios con dos factores de<br>ponderación distintos |  |  |  |  |
|--------------|------------------|------------------------------|-----------------------|------------------------------------------------------------------------------|--|--|--|--|
|              | Di<br>[µm]       | Mi<br>$k = 3$<br>[µm]        | Mi<br>$k = 2$<br>[µm] |                                                                              |  |  |  |  |
| 1. Medición  | 30               | 10                           | 15                    | Valor medio                                                                  |  |  |  |  |
| 2. Medición  | 50               | 23,3                         | 32.5                  | Los valores medios > S TZL se utilizan como                                  |  |  |  |  |
| 3. Medición  | 60               | 35,5                         | $46,2$ ③              | 50<br>corrección                                                             |  |  |  |  |
| 4. Medición  | 20               | 30.3                         | 10                    | Corrección<br>$40 -$<br>cero (S_TZL)                                         |  |  |  |  |
| 5. Medición  | 40               | 32,6                         | 25                    | $30 -$<br>$\sqrt{2}$                                                         |  |  |  |  |
| 6. Medición  | 50               | 38,4                         | 37.5                  | $20 -$<br>$\left( 4\right)$<br>$\left(3\right)$<br>$10 -$                    |  |  |  |  |
| 7. Medición  | 50               | 42,3 $1$                     | 43,75 $\circ$         | ์5`                                                                          |  |  |  |  |
| 8. Medición  | 30               | 10                           | 15                    | 5<br>っ<br>3<br>8<br>6<br>9<br>10                                             |  |  |  |  |
| 9. Medición  | 70               | 30                           | $42,5$ ①              | Número de cálculos de valor                                                  |  |  |  |  |
| 10. Medición | 70               | $43,3$ $(2)$                 | 35                    | $k = 2$<br>medio (número de piezas)<br>$k = 3$                               |  |  |  |  |

Tabla 2-1 Ejemplo de cálculo del valor medio y corrección

En las mediciones con los campos marcados, la corrección de herramienta se ejecuta con el valor medio (valor medio calculado > S\_TZL):

- Si k = 3 en la 7.<sup>ª</sup> y la 10.<sup>ª</sup> medición ( $\oplus$  y  $\otimes$ ).
- Si k = 2 en la  $3.9$ ,  $7.9 \times 9.9$  medición (③, ④ y ⑤).

## 2.10 Parámetros para control del resultado de medición y corrección

Para desviaciones dimensionales constantes sin tendencia se puede corregir el resultado en determinadas variantes de medición con un valor empírico.

Para otras correcciones a base de desviaciones en la medición se tienen asignadas bandas de tolerancia de efecto simétrico sobre la cota teórica, que se traducen en reacciones diferentes.

#### Valor empírico/valor medio EVN (S\_EVNUM)

Los valores empíricos sirven para corregir desviaciones que no siguen ninguna tendencia.

#### Nota

Si no se quieren aplicar valores empíricos, se tiene que ajustar S\_EVNUM = 0.

Los propios valores empíricos se guardan en el dato de operador específico de canal SD 55623 \$SCS\_MEA\_EMPIRIC\_VALUE .

EVN indica el número en esta memoria de valores empíricos. La diferencia entre el valor real y teórico, determinada por el ciclo de medida, es corregida conforme a este valor antes que todas las demás acciones correctoras.

Éste es el caso:

- Al medir piezas con corrección automática de herramienta.
- En la medición de piezas en 1 punto con corrección automática del DO.
- En la medición de herramientas.

El valor medio se refiere exclusivamente a la medición de pieza con corrección automática de herramienta.

En caso de corrección automática de herramienta, los valores medios se calculan a partir de la diferencia entre la medición anterior y la actual. Esta funcionalidad posee especial relevancia dentro de una serie de mecanizado con mediciones en el mismo punto.

La función no tiene que activarse.

Los valores medios se guardan en el dato de operador específico de canal SD 55625 \$SCS\_MEA\_AVERAGE\_VALUE . El número de la memoria de valores medios se transfiere en el ciclo de medida con la variable S\_EVNUM.

#### Zona de confianza TSA (S\_TSA)

La zona de confianza actúa en casi todas las variantes de medición y no tiene influencia alguna sobre el cálculo de la corrección; sirve para fines de diagnóstico.

2.10 Parámetros para control del resultado de medición y corrección

Si se alcanza este límite, se puede deducir

- un defecto en el palpador o
- una definición incorrecta de la posición teórica o
- una desviación no admisible de la posición teórica

## Nota Modo AUTOMÁTICO

Se interrumpe el modo AUTOMÁTICO y el programa no puede continuar. El operario recibirá un texto de alarma en la pantalla.

## Control de diferencia dimensional DIF (S\_TDIF)

DIF solo actúa en la medición de piezas con corrección automática de herramienta, así como en la medición de herramientas.

Este límite tampoco tiene influencia alguna sobre el cálculo de la corrección. Al alcanzarlo, la herramienta está seguramente gastada y debe ser sustituida.

#### Nota

Se visualiza un texto de alarma al operario y el programa puede continuar pulsando la tecla "Marcha CN".

Este límite de tolerancia lo utiliza generalmente el PLC para la gestión de herramientas (herramienta duplo o gemela, control del desgaste).

## Tolerancia de la pieza: límite inferior TLL (S\_TLL), límite superior TUL (S\_TUL)

Ambos parámetros solo actúan en la medición de piezas en lo que se refiere a la corrección de herramientas.

Si se seleccionan valores asimétricos para los parámetros de tolerancia TLL y TUL, el valor teórico ∅S se adapta dentro del ciclo de manera que se encuentre en el centro de un margen de tolerancia simétrico recién creado internamente. Estos valores modificados se guardan en los parámetros de resultados siguientes:

- OVR[0]: valor teórico
- OVR[8]: límite superior de tolerancia
- OVR[12]: límite inferior de tolerancia.

Los parámetros introducidos por el usuario TLL, TUL y ∅S no cambian.

Ejemplo: TUL= 0.0, TLL= –0.004, ∅S= 10

El resultado es:  $\text{OVR[8]} = 0.002$ ,  $\text{OVR[12]} = -0.002$ ,  $\text{OVR[8]} = 9.998$ 

Si en la corrección de herramienta se trabaja con cálculo de valor medio y la diferencia de medidas se encuentra en un rango entre "Tolerancia 2/3 de la pieza" (S\_TMV) y "Control de diferencia dimensional" (S\_TDIF), la diferencia de medidas se aplica al 100% como corrección de herramienta y el valor medio anterior se borra. De esta manera se pueden realizar rápidamente correcciones cuando se produzcan grandes diferencias dimensionales.

#### Nota

Si la diferencia de medidas sobrepasa uno de los límites de tolerancia de la pieza, al operario se le muestra "creces" (tolerancia rebasada por exceso) o "subdimensionado" (tolerancia rebasada por defecto), en función de la situación de la tolerancia. En CYCLE995, TUL es el límite superior de tolerancia de la desviación angular.

#### Tolerancia 2/3 de la pieza TMV (S\_TMV)

TMV solo actúa en caso de medición de piezas con corrección automática de herramienta.

Dentro del rango "Límite inferior" y "Tolerancia 2/3 de la pieza" se efectúa el cálculo del valor medio según la fórmula descrita en el apt. "Estrategia de medición".

#### **Nota**

Mi<sub>nuevo</sub> se compara con la zona de corrección cero:

- **•** Si Mi<sub>nuevo</sub> es **mayor**, entonces se realiza una corrección en el valor Mi<sub>nuevo</sub> y se borra el antiguo valor medio.
- Si Mi<sub>nuevo</sub> es menor, entonces no se realiza ninguna corrección. De esta manera se evitan correcciones "escalonadas".

#### Factor de ponderación para calcular el valor medio FW (S\_K)

FW solo actúa en caso de medición de piezas con corrección automática de herramienta. El factor de ponderación permite discriminar de forma diferente una medición individual.

De esta manera es posible limitar el efecto de la última medición sobre la corrección de herramienta, dependiendo de FW.

#### Zona de corrección cero TZL (S\_TZL)

TZL actúa con

- medición de piezas con corrección automática de herramienta,
- medición de herramientas y calibrado de palpadores de herramienta y pieza.

Esta zona de tolerancia corresponde a la magnitud de las desviaciones máximas admisibles accidentalmente. Se debe determinar para cada máquina.

Dentro de esta banda no se realiza corrección de herramienta.

Sin embargo, con la diferencia real-teórica medida, eventualmente corregida en el valor empírico, se actualiza y se memoriza de nuevo el valor medio de este punto en caso de medición de piezas con corrección automática de herramienta.

2.10 Parámetros para control del resultado de medición y corrección

Las bandas de tolerancia (rango permitido para la tolerancia dimensional) y las reacciones resultantes se describen a continuación:

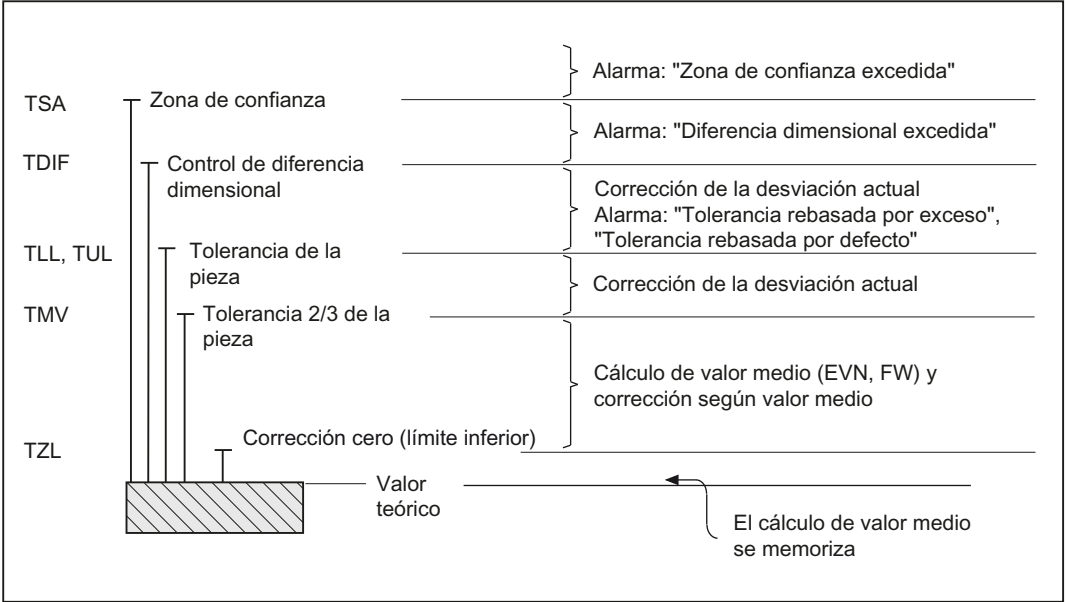

#### ● Al medir piezas con corrección automática de herramienta

### Nota

En los ciclos de medida, la medida teórica de la pieza se coloca, por razones de simetría, en el centro del límite de tolerancia ± admisible.

#### ● Al medir herramientas

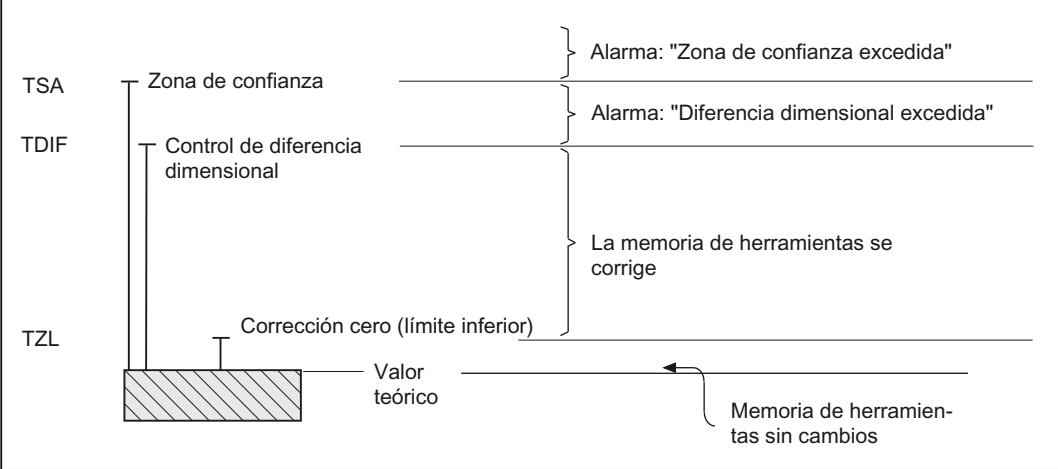

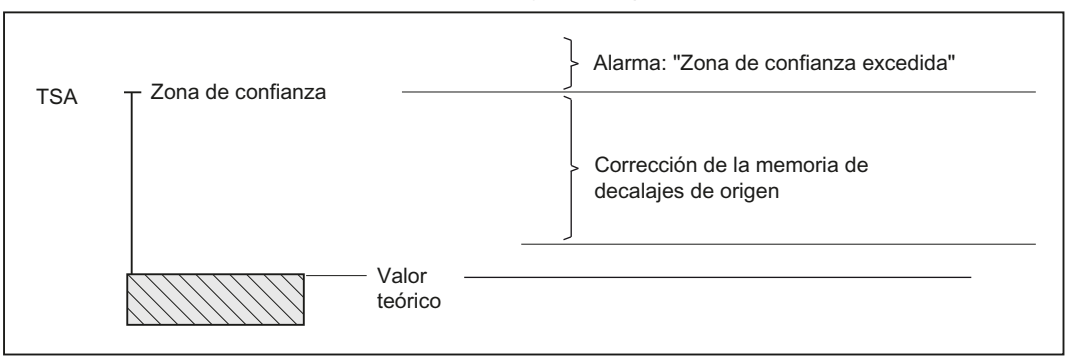

#### Al medir piezas con corrección del decalaje de origen

#### Al calibrar palpadores de pieza

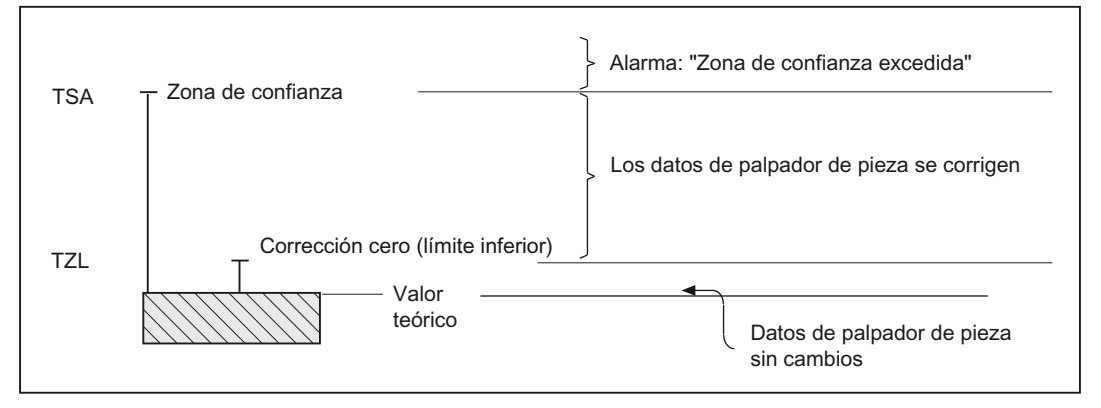

#### Al calibrar palpadores de herramienta

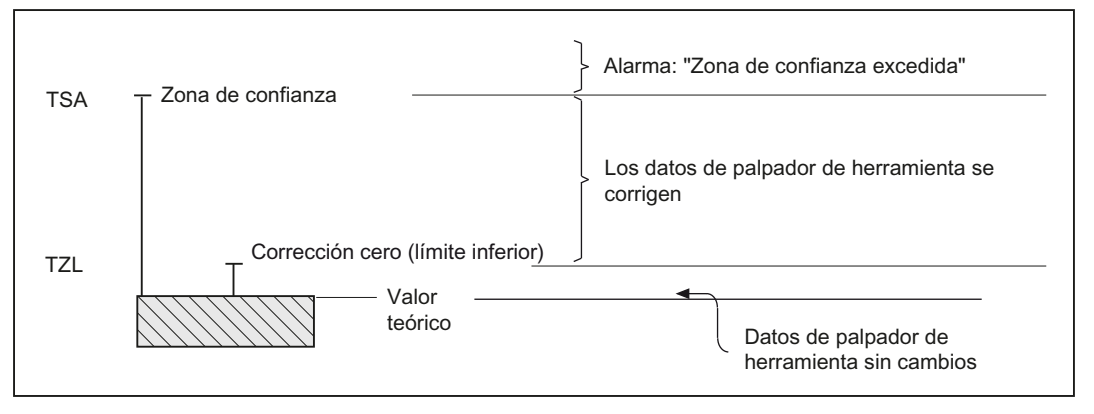

2.11 Efecto de los valores empírico y medio y de los parámetros de tolerancia

## 2.11 Efecto de los valores empírico y medio y de los parámetros de tolerancia

El diagrama de flujo siguiente representa el principio del efecto de los valores empírico y medio y de los parámetros de tolerancia por medio de la medición de piezas con corrección automática de herramienta.

2.11 Efecto de los valores empírico y medio y de los parámetros de tolerancia

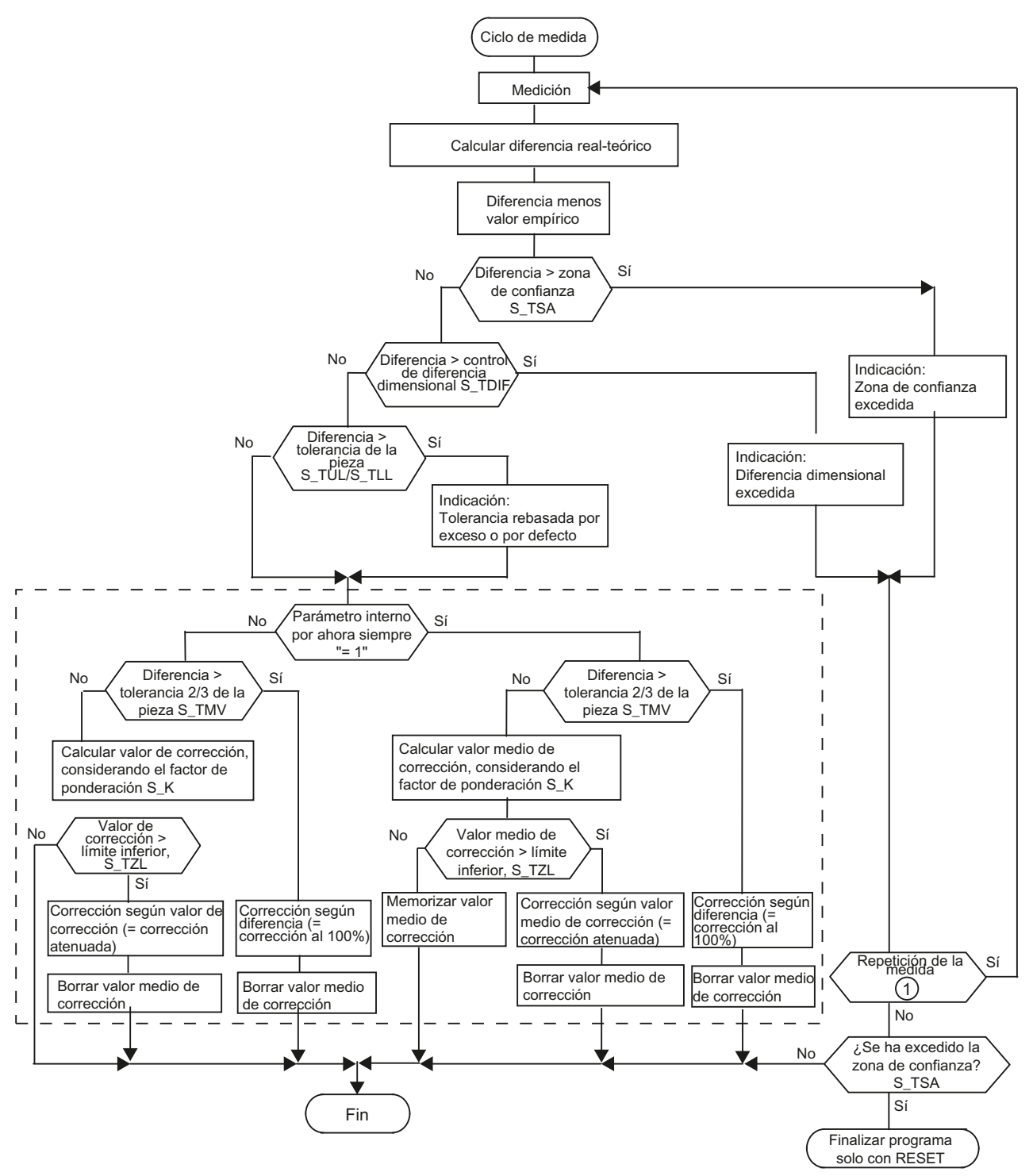

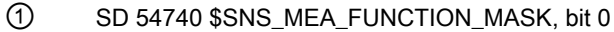

2.12 Estrategia de corrección de la herramienta

# 2.12 Estrategia de corrección de la herramienta

## 2.12.1 Estrategia de corrección de herramienta para la medición de pieza respecto a grupos de herramientas (herramientas de sustitución)

Para la corrección de herramienta tras la medición de pieza, por lo general los ciclos de medida comprueban los siguientes estados de herramienta:

- "Herramienta activa" y
- "La herramienta estaba en uso"

Solo se corrigen herramientas con este estado siempre y cuando no estén bloqueadas.

#### Comportamiento de los ciclos de medida en detalle

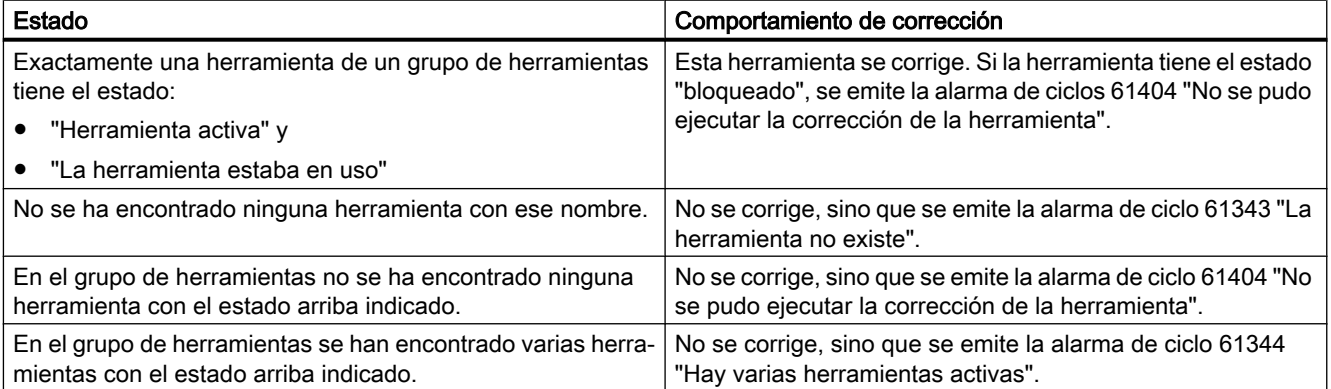

# 2.13 Subprogramas para los ciclos de medida

## 2.13.1 CYCLE116: Cálculo de centro y radio de una circunferencia

## Funcionamiento

Este ciclo calcula a partir de tres o cuatro puntos ubicados en el mismo plano, el centro y el radio de la circunferencia a la que pertenecen.

Para poder utilizar este ciclo de forma universal, deberá parametrizarse a través de una lista de parámetros.

Como parámetro se deberá pasar una matriz de variables REAL de longitud 13.

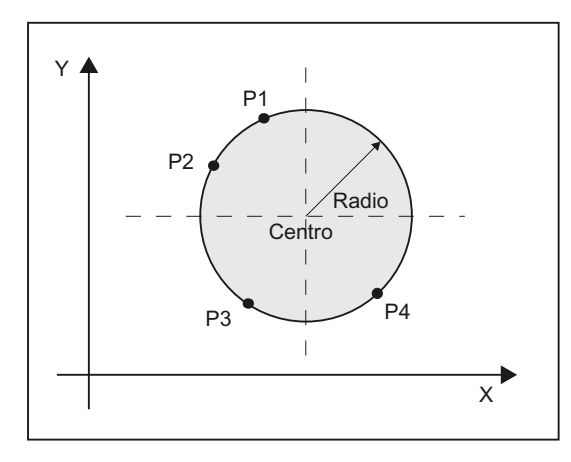

Figura 2-12 Cálculo de datos de circunferencia a partir de 4 puntos

## Programación

CYCLE116 ( CAL [ ], MODE)

## Parámetros de transferencia

## ● Datos de entrada

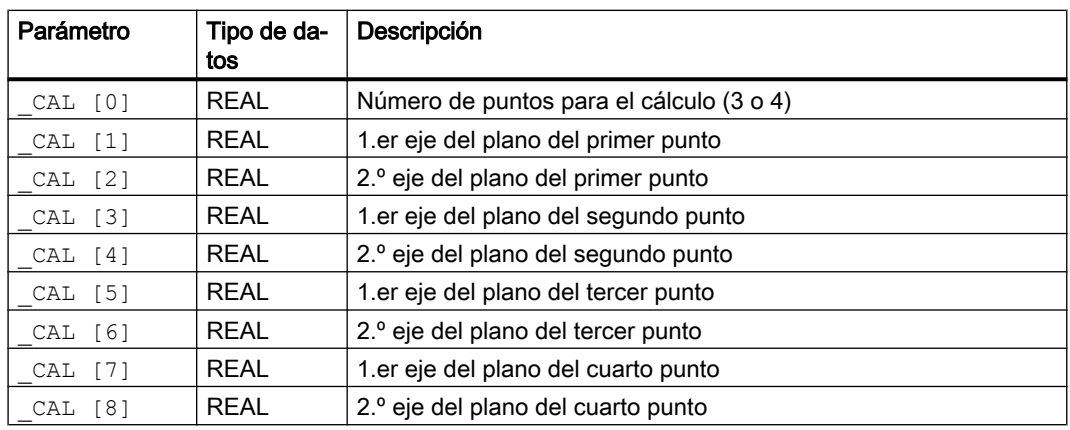

## ● Datos de salida

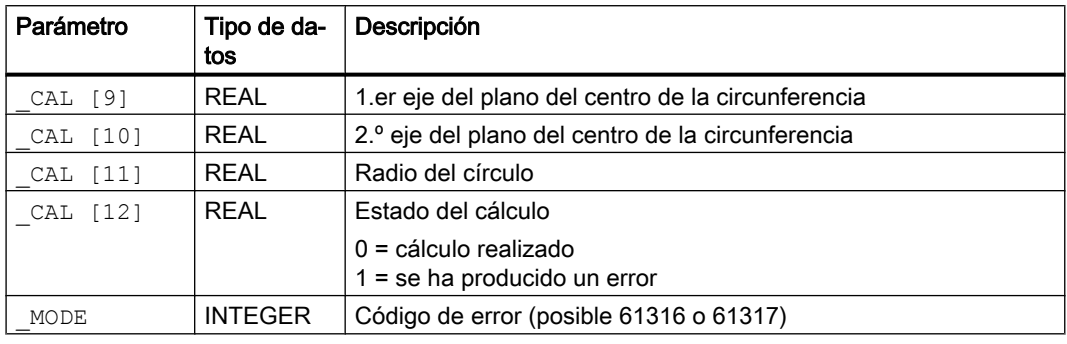

P3: 0,-10

## Nota

Este ciclo se llama como subprograma desde el ciclo de medida CYCLE979, p. ej.

## Ejemplo

%\_N\_Kreis\_MPF DEF INT \_MODE DEF REAL CAL[13]= (3,0,10,-10,0,0,-10,0,0,0,0,0,0) ; especificando 3 puntos P1: 0,10 P2: -10,0

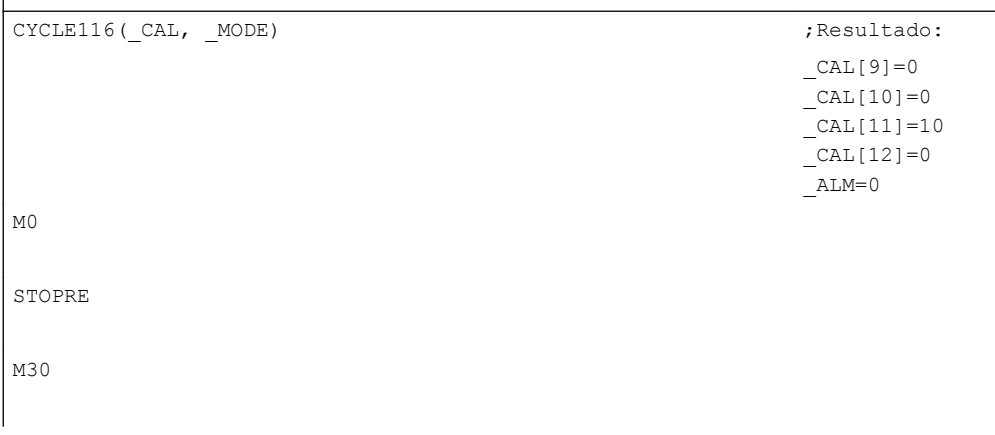

## 2.13.2 CYCLE119: Ciclo de cálculo para la determinación de la posición en el espacio

## Función

Este ciclo auxiliar calcula tres posiciones reales en el espacio, la desviación de posición y ángulo con respecto al frame activo a partir de tres posiciones teóricas en el espacio (triángulo de referencia). La corrección tiene lugar en el frame seleccionado para ello.

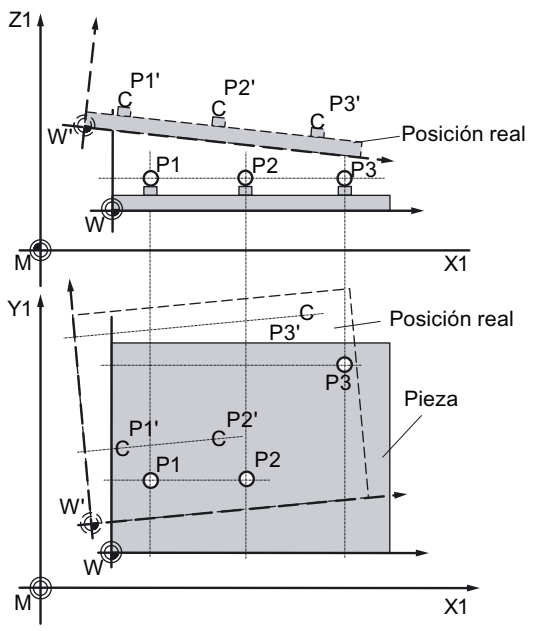

3 puntos relacionados (P1 a P3, triángulo); con una posición y orientación diferentes en el espacio: P1', P2', P3'

El ciclo Cycle119 lo llama el ciclo de medida CYCLE997 como subprograma, o bien un programa de usuario por separado.

Para el uso universal del ciclo, sus datos se transfieren a través de una interfaz de parámetros.

## Programación

```
CYCLE119 (_SETPOINT, _MEASPOINT, _ALARM, _RES, _REFRAME,_COR, 
_RESLIM)
```
#### Parámetro

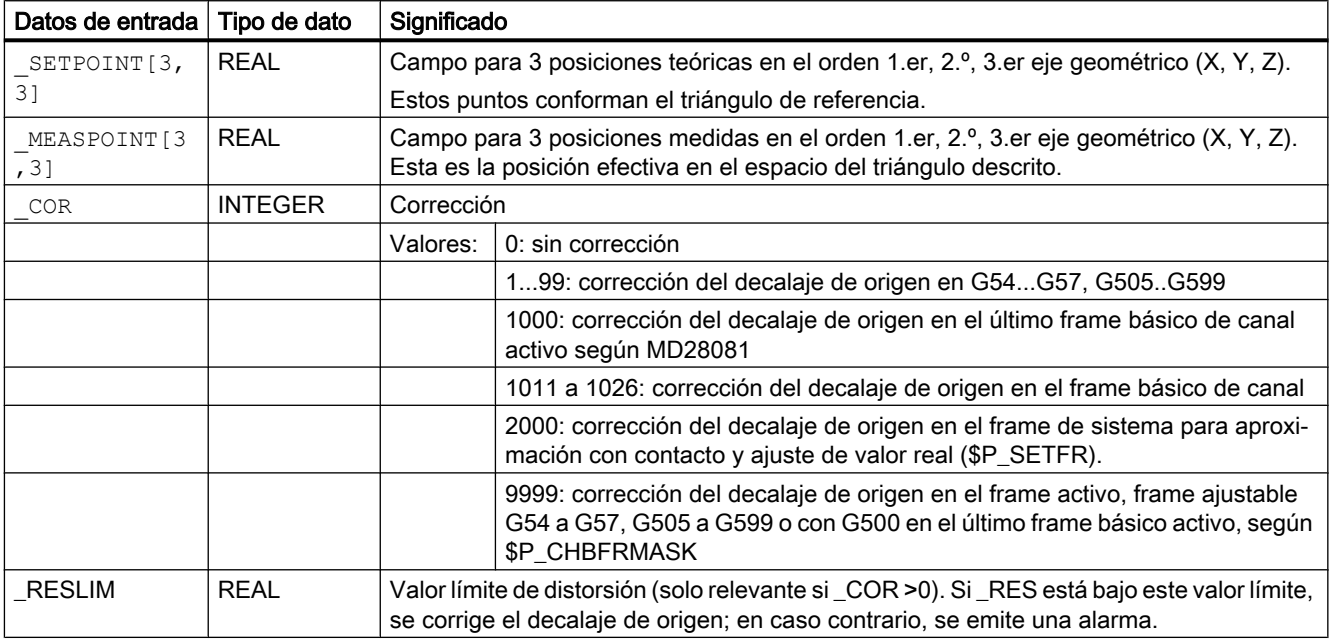

Los resultados del cálculo se guardan en estos parámetros de transferencia.

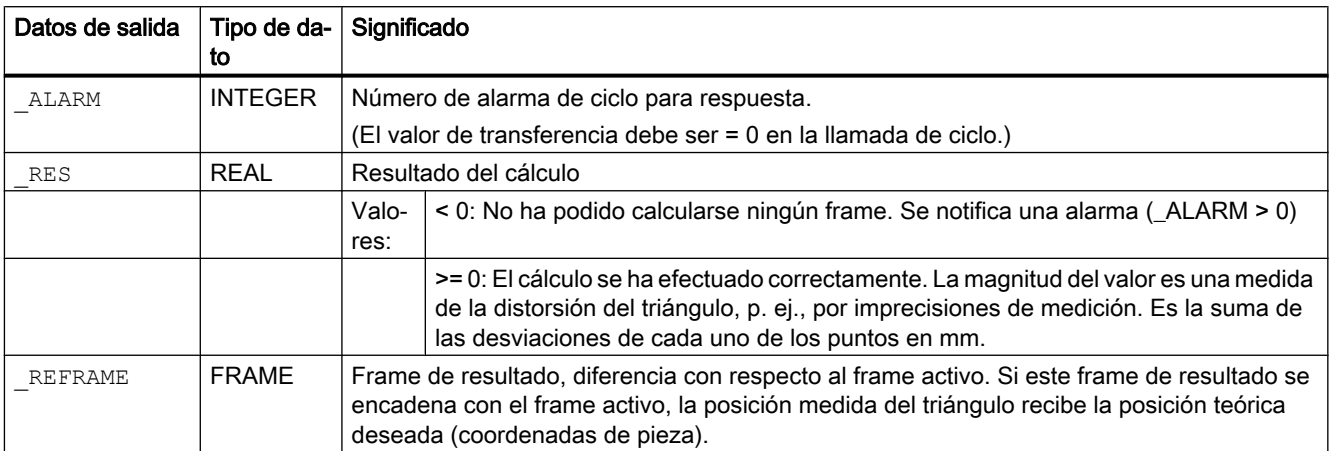

#### Nota

#### Acerca de la corrección

El frame que debe corregirse no debe incluir ninguna imagen simétrica ni ningún factor de escala. Si no existe ningún frame básico de canal con G500, se notifica una alarma de ciclo  $(ALARM > 0)$ .

Si el ciclo Cycle997 llama al ciclo Cycle119, se activa automáticamente el frame corregido.

Si el ciclo Cycle119 se llama por separado en un programa de usuario, se activan fuera de ese ciclo los nuevos datos del frame con nueva programación del comando G del frame ajustable correspondiente (G500, G54 a ...).

## 2.13.3 CUST\_MEACYC: Programa de usuario antes de/tras la ejecución de la medición

### Función

El ciclo CUST\_MEACYC se llama en cada ciclo de medida antes y después de la medición.

Puede ser utilizado por el usuario para programar operaciones necesarias antes de iniciar una medición (p. ej., activar palpador).

En el estado de entrega, este ciclo contiene una instrucción CASE que realiza para cada ciclo de medida un salto a una meta con un posterior M17 (Fin del subprograma).

#### Ejemplo

\_M977: ;antes del palpador de pieza con CYCLE977 (medir taladro/eje/ranura/nervio) GOTOF AM WP MES

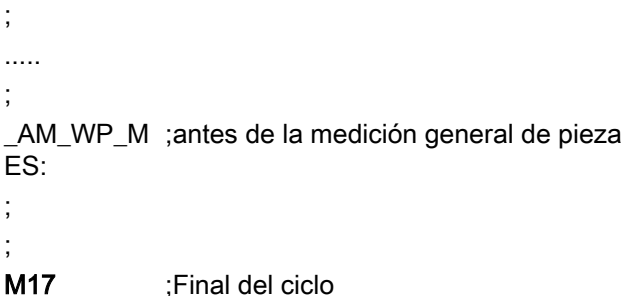

A partir de las metas de salto pueden programarse acciones que se ejecuten con cada llamada de CYCLE977 (meta \_M977) o con la medición de pieza en general (meta \_AM\_WP\_MES).

## Bibliografía

Manual de puesta en marcha SINUMERIK 840D sl Software básico y software de manejo.

## 2.14 Funciones adicionales

## 2.14.1 Ayuda gráfica de ciclos de medida en el editor de programas

El editor de programas ofrece una ayuda ampliada para ciclos de medida con el fin de insertar llamadas a ciclos de medida en el programa.

#### Requisito

Hardware de TCU o PCU.

### Funcionamiento

Esta ayuda para ciclos de medida ofrece la siguiente funcionalidad:

- Selección de ciclos de medida con pulsadores de menú
- Máscaras de entrada para el ajuste de parámetros con pantallas de ayuda
- Con las diferentes máscaras se genera un código de programa que puede decompilarse.

## 2.14.2 Visualización de pantallas de resultados

#### Función

Durante la ejecución de un ciclo de medida se pueden visualizar automáticamente pantallas de resultados de medición. La visualización de pantallas de resultados de medición puede llamarse ahora en el programa con el ciclo CYCLE150, que también controla la función de documentación.

#### Visualización de pantallas de resultados

#### Procedimiento

Se ha creado el programa ShopMill o el programa de pieza que se desea editar y está abierto en el editor.

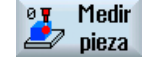

 $\overline{O}$ 

- 1. Accione el pulsador de menú "Medir pieza" o "Medir herr.".
- 2. Accione el pulsador de menú "Result. med.". Se abre la ventana de entrada "Resultado de medición".
- 3. Seleccione la opción deseada en el campo de alternancia.

En la máscara para pantalla de resultados de medición "activada" puede seleccionarse el modo de visualización de la siguiente manera:

- "Automáticamente 8 s" ...La pantalla de resultados de medición permanece durante un tiempo fijo de 8 s.
- "Marcha CN" ... Con la pantalla de resultados de medición, el ciclo se detiene con M0; con Marcha CN, el ciclo continúa y se deselecciona la pantalla de resultados de medición.
- "Con alarma" ... La pantalla de resultados de medición solo se visualiza con las alarmas de ciclo 61303, 61304, 61305 y 61306.

Estas posibilidades de selección se corresponden con las posibilidades que había hasta ahora con SD55613 \$SCS\_MEA\_RESULT\_DISPLAY.

La visualización de pantallas de resultados de medición y la función de documentación pueden activarse y desactivarse de forma independiente. En cada caso habrá que programar una llamada adicional de CYCLE150.

Cuando finaliza el programa (RESET de canal), la función se desactiva automáticamente; no es necesario programarlo expresamente.

#### Nota

La posibilidad que había hasta ahora de controlar la visualización de resultados de medición mediante el dato de operador 55613 \$SCS\_MEA\_RESULT\_DISPLAY se mantiene por motivos de compatibilidad.

Los ciclos de medida pueden visualizar diferentes pantallas de resultados de medición en función de las diferentes posibilidades de medición:

- Calibrar palpador de herramienta
- Medir herramientas
- Calibrar palpador de pieza
- Medición de piezas

## Contenido de pantallas de resultados de medición

Las pantallas de resultados de medición contienen los siguientes datos:

#### Calibrar palpador de herramienta

- Ciclo de medida y variante de medida
- Valores de conmutación del palpador en los sentidos de los ejes y diferencias
- Número del palpador
- Zona de confianza

#### Medir herramientas

- Ciclo de medida y variante de medida
- Valor real y diferencias para los correctores de herramienta

- Zona de confianza y máxima diferencia permitida
- Nombre T, número D

#### Calibrar palpador de pieza

- Ciclo de medida y variante de medida
- Valores de conmutación del palpador en los sentidos de los ejes y diferencias
- Desviación de posición (inclinación del palpador) al calibrar en el plano
- Número del palpador
- Zona de confianza

#### Medición de piezas

- Ciclo de medida y variante de medida
- Valor teórico, valor real y diferencias
- Límites superior e inferior de la banda de tolerancia (con corrección de herramienta)
- Valor de corrección
- Número del palpador
- Zona de confianza y máxima diferencia permitida
- Nombre T, número D y número DL o número de memoria de decalaje de origen en la corrección automática

## Ejemplo pantalla de resultados de medición

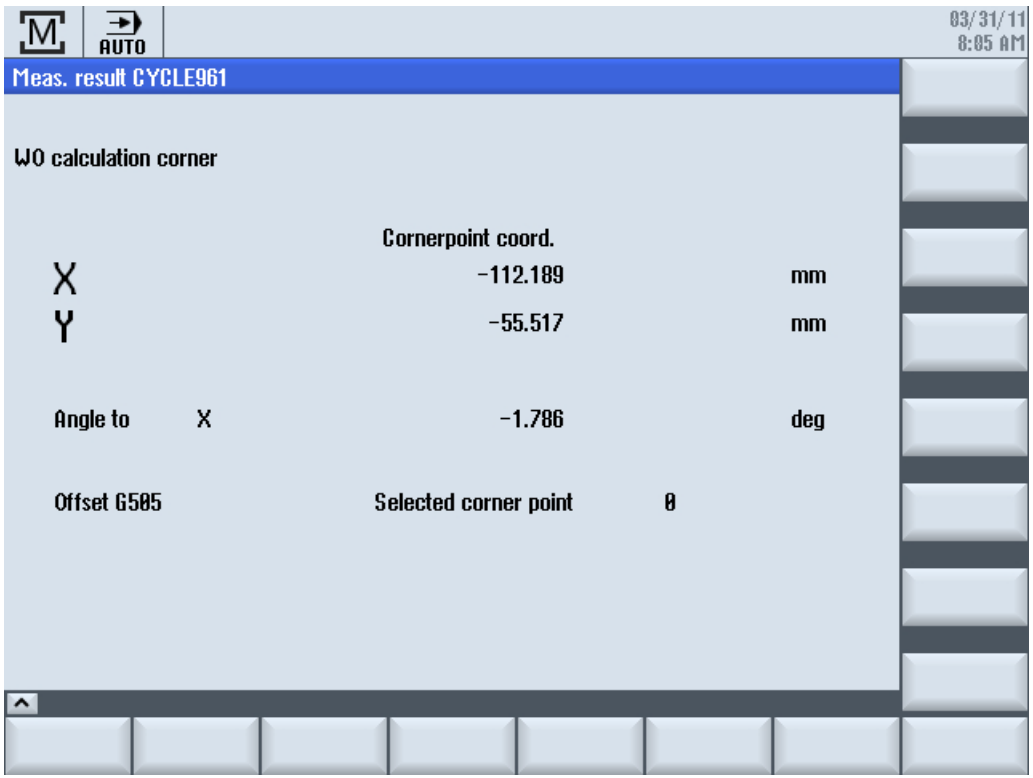

## Influenciación del programa para la visualización y desactivación de las pantallas de resultados de medición

La influenciación del programa MRD ("Mostrar resultado de medición") permite activar y desactivar fácilmente llamadas programadas de la pantalla de resultados de medición. Para ello no es necesario modificar el programa.

La influenciación del programa MRD tiene efecto en todas las llamadas de pantallas de resultados de medición, independientemente de si están implementadas en el programa mediante llamadas de CYCLE150 o mediante la programación del dato de operador 55613 \$SCS\_MEA\_RESULT\_DISPLAY.

## 2.14.3 Protocolo

#### 2.14.3.1 Generalidades

#### Función

Protocolo estándar Salida de los resultados de medición de los ciclos de medida automáticos en un fichero de protocolo.

Cada variante de medida de los ciclos de medida estándar tiene asignado un protocolo estándar fijo para su contenido. Concuerda, en lo que respecta al contenido, con la pantalla de resultados de medición mostrada en la pantalla. No es preciso que el usuario introduzca contenido en el protocolo.

● Protocolo de usuario Salida de datos relevantes para el usuario como protocolo aparte o como complemento del protocolo de medida. El diseño del contenido y del formato son responsabilidad del usuario exclusivamente. Al efecto existe un campo de variables predefinido que incluye el contenido del protocolo.

Es posible realizar la documentación en medios externos como unidades locales, unidades USB o la memoria de programas de pieza, si los hay. El protocolo puede emitirse como texto con formato o como tabla (carácter de separación ";") para seguir editándose en programas de hojas de cálculo.

#### Requisitos

Si se documenta en medios externos, como USB o unidades de red, es necesaria la opción "EES" (ver "Manual de puesta en marcha SINUMERIK Operate (IM9)").

#### Contenido de un protocolo estándar

- Fecha/hora (en las que se escribió el protocolo), nombre del protocolo con su ruta
- Variante de medida
- Valores de entrada más importantes (introducidos en la máscara antes de la medición)
- Objetivo de corrección
- Valores teóricos, valores medidos y diferencias

Se registran tantos decimales como se muestren en la pantalla. Los términos e identificadores de eje se corresponden asimismo con los que se muestran en la pantalla, aunque en su forma completa (no abreviados). La unidad de medida (mm o pulgadas) depende del sistema de medida activo durante la medición.

## 2.14.3.2 Ciclo de control CYCLE150

## Función

La función de documentación se activa mediante una sencilla programación de la llamada del ciclo CYCLE150. La visualización de los resultados y la documentación pueden seleccionarse por separado y controlarse de forma independiente. Los parámetros del ciclo CYCLE150 actúan de forma modal hasta que finalice el programa o se realice un reset; es decir, hasta que se vuelva a producir una llamada de ciclo.

## Procedimiento

La documentación la activa o desactiva el programa a través de la correspondiente parametrización del ciclo CYCLE150. Debe programarse una vez al inicio del programa de medición. Solo es necesario volver a programarla antes de la llamada de ciclo de medida pertinente si se modifican los parámetros de entrada. Cuando finaliza el programa (RESET de canal) las funciones se desactivan automáticamente; no es necesario programarlo expresamente.

El programa Shop Mill o el programa de pieza que se desea editar está creado y aparece en el editor.

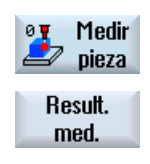

 $\alpha$ 

- 1. Accione el pulsador de menú "Medir pieza" o "Me‐ dir herr."
- 2. Accione el pulsador de menú "Result. med.". Se abre la ventana de entrada "Result. med.".
- 3. Seleccione la opción deseada en el campo de alternancia (ver la siguiente tabla).

La máscara contiene un campo de selección para activar y desactivar la pantalla de resultados de medición alternando los estados "des"/"con". Incluye también un campo de selección para activar y desactivar el protocolo alternando los estados "des"/"con"/"última medición".

Si los dos campos de selección presentan el estado "des", se ocultan todos los campos de entrada siguientes de la función correspondiente.

## Parámetro

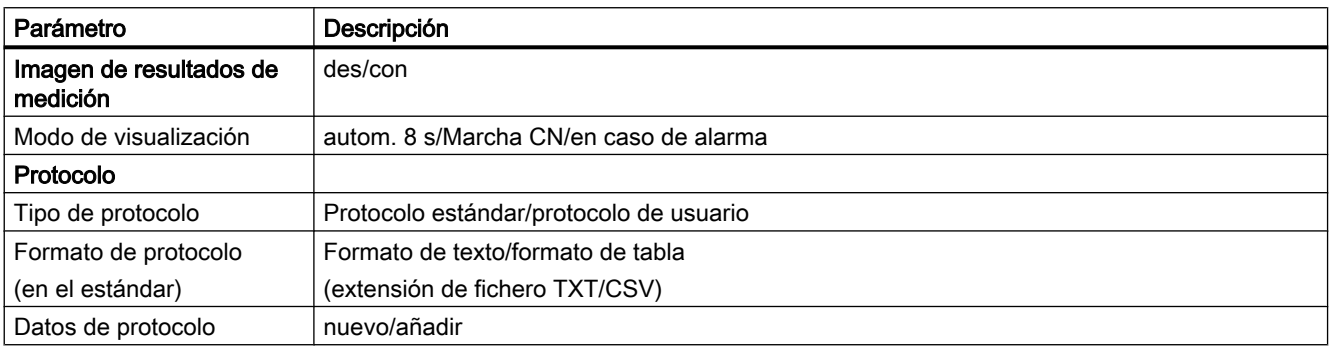

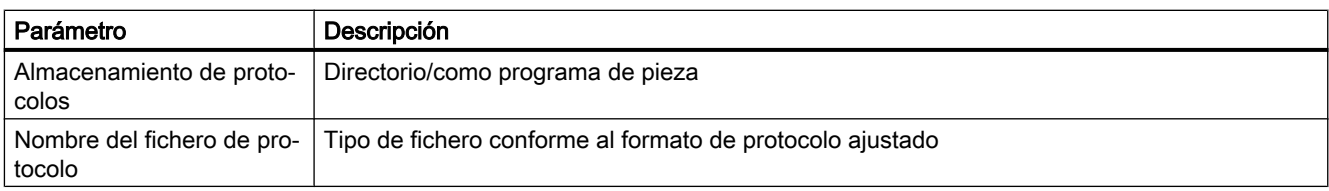

### Tipo de protocolo

Al mismo tiempo debe ponerse a disposición del usuario la infraestructura existente para documentar los resultados de medición para sus propios fines (salida de protocolos de usuario). Por tanto, se distingue entre protocolo estándar y protocolo de usuario.

#### Formato de protocolo

Los protocolos estándar pueden emitirse en dos formatos de protocolo distintos, como formato de texto o de tabla. El formato de texto se basa en la visualización en pantalla de la pantalla de resultados de medición. El formato de tabla es un formato de salida que puede importarse en Excel (u otros programas de hojas de cálculo). Esto permite realizar un tratamiento estadístico de los protocolos de resultados de medición.

La selección del formato de texto/tabla solo es posible para protocolos estándar. En los protocolos de usuario es el usuario el responsable del formato, es decir, en el protocolo de usuario se oculta el campo de selección.

#### Datos de protocolo

El fichero de protocolo puede volver a crearse o seguir complementándose. Se selecciona a través de los datos de protocolo "nuevo" y "añadir". Con el fichero "nuevo" se borra un fichero existente con el mismo nombre y se crea uno nuevo en el proceso de documentación.

#### Almacenamiento de protocolos

Para almacenar protocolos puede indicar la ruta de forma explícita o implícita; se puede seleccionar "Directorio" o "como programa de pieza".

Con la opción "como programa de pieza" los ciclos de documentación determinan automáticamente la ruta del programa CN de orden superior y el fichero de protocolo se almacena allí. El siguiente campo de entrada para la ruta se oculta. Con la opción "Directorio" existe un campo de entrada adicional en el que se introduce la ruta. No es necesario introducir la ruta, sino que puede seleccionarse a través de un cuadro de diálogo que se abre en la barra vertical de pulsadores adicional (VSK1) "Seleccionar directorio".

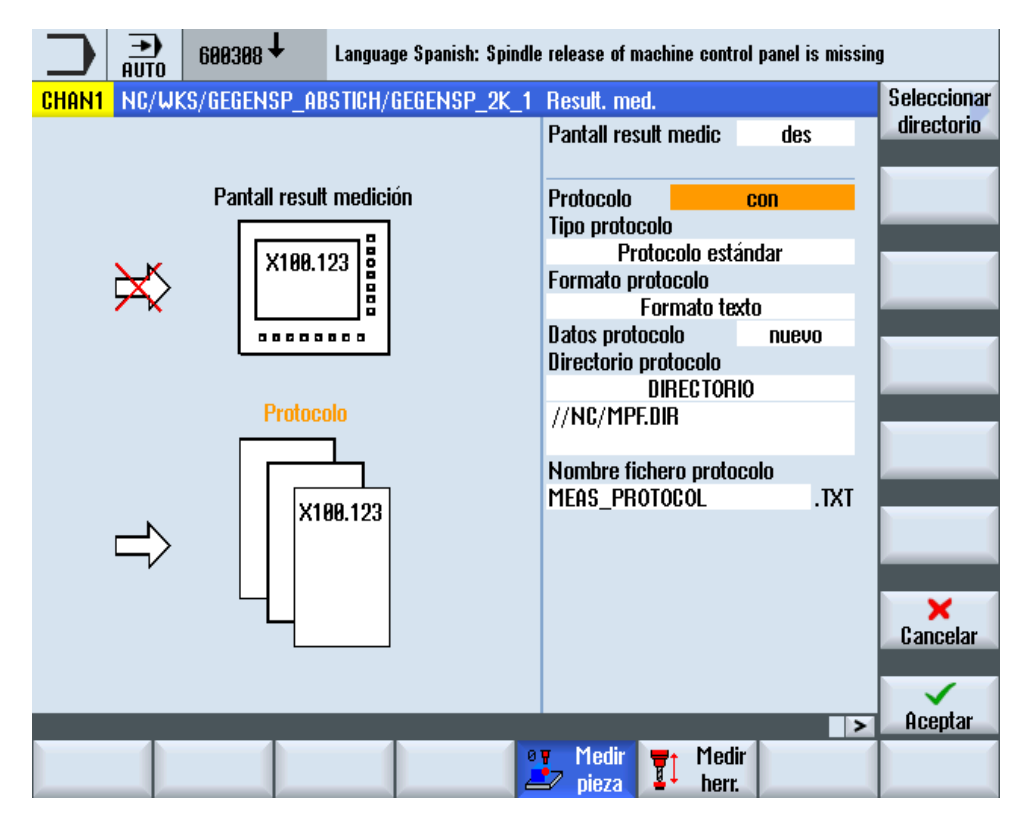

Figura 2-13 Acceso al cuadro de diálogo de selección para el almacenamiento de protocolos

El pulsador de menú "Seleccionar directorio" aparece únicamente si en el campo de selección para el almacenamiento de protocolos está ajustada la opción "Directorio".

|                                                                  |                                                      | 霝                 | $600308 +$                                  |  |                         |  |  | Language Spanish: Spindle release of machine control panel is missing |                                    |                   |                      |  |               |
|------------------------------------------------------------------|------------------------------------------------------|-------------------|---------------------------------------------|--|-------------------------|--|--|-----------------------------------------------------------------------|------------------------------------|-------------------|----------------------|--|---------------|
| <b>CHAN1</b><br>NC/WKS/GEGENSP_ABSTICH/GEGENSP_2K_1 Result. med. |                                                      |                   |                                             |  |                         |  |  |                                                                       |                                    |                   |                      |  |               |
|                                                                  |                                                      |                   |                                             |  |                         |  |  |                                                                       | <b>Pantall result medic</b><br>des |                   |                      |  |               |
|                                                                  |                                                      |                   |                                             |  |                         |  |  |                                                                       |                                    |                   |                      |  | <b>Nuevo</b>  |
|                                                                  |                                                      |                   |                                             |  | Dontall rocult modioión |  |  | $n_{\text{underada}}$                                                 |                                    |                   | oon                  |  | directorio    |
|                                                                  | <b>Seleccionar directorio</b><br><b>Unidad local</b> |                   |                                             |  |                         |  |  |                                                                       |                                    |                   |                      |  |               |
|                                                                  |                                                      | 中心Datos CN        |                                             |  |                         |  |  |                                                                       |                                    |                   |                      |  |               |
|                                                                  |                                                      | <b>□ □ Piezas</b> |                                             |  |                         |  |  |                                                                       |                                    | 02.06.14 09:40:56 |                      |  | <b>Buscar</b> |
|                                                                  |                                                      |                   | 中 <mark><sup>-</sup> Programas pieza</mark> |  |                         |  |  |                                                                       |                                    | 82.86.14 86:24:89 |                      |  |               |
|                                                                  |                                                      |                   | <b>□ Subprogramas</b>                       |  |                         |  |  |                                                                       |                                    | 27.85.14 12:88:55 |                      |  |               |
|                                                                  |                                                      | $\oplus$ TG 722   |                                             |  |                         |  |  |                                                                       |                                    |                   |                      |  |               |
|                                                                  |                                                      | $\Box$ $\Box$ USB |                                             |  |                         |  |  |                                                                       |                                    |                   |                      |  |               |
|                                                                  |                                                      |                   |                                             |  |                         |  |  |                                                                       |                                    |                   |                      |  |               |
|                                                                  |                                                      |                   |                                             |  |                         |  |  |                                                                       |                                    |                   |                      |  |               |
|                                                                  |                                                      |                   |                                             |  |                         |  |  |                                                                       |                                    |                   |                      |  |               |
|                                                                  |                                                      |                   |                                             |  |                         |  |  |                                                                       |                                    |                   |                      |  |               |
|                                                                  |                                                      |                   |                                             |  |                         |  |  |                                                                       |                                    |                   | <b>Libre: 4.1 MB</b> |  |               |
|                                                                  |                                                      |                   |                                             |  |                         |  |  |                                                                       |                                    |                   |                      |  | ×<br>Cancelar |
|                                                                  |                                                      |                   |                                             |  |                         |  |  |                                                                       |                                    |                   |                      |  |               |
|                                                                  |                                                      |                   |                                             |  |                         |  |  |                                                                       |                                    |                   |                      |  | ✓             |
|                                                                  |                                                      |                   |                                             |  |                         |  |  |                                                                       |                                    |                   |                      |  | 0K            |
|                                                                  |                                                      |                   |                                             |  |                         |  |  |                                                                       |                                    |                   |                      |  |               |
|                                                                  |                                                      |                   |                                             |  |                         |  |  |                                                                       |                                    |                   |                      |  |               |

Figura 2-14 Cuadro de diálogo de selección para el almacenamiento de protocolos

Se pueden seleccionar todas las unidades y rutas existentes en el gestor de programas.

- Unidad local
- Datos CN (memoria de programas de pieza)
- Unidades de red, si están conectadas
- USB (si existe)

En el cuadro de diálogo puede seleccionarse solo una ruta o también un fichero existente.

Si se selecciona solo una ruta, la selección con la ruta completa se transfiere a la máscara con el pulsador de menú Aceptar, pero aún se puede modificar. Se introduce el nombre del fichero de protocolo. Si se selecciona un fichero, la ruta y el nombre del fichero completos se transfieren a la máscara, pero aún se pueden modificar.

También es posible introducir el archivo.

Ejemplos del archivo seleccionado:

- 1. Datos CN -> Pieza -> Pieza "Protocolos" //NC:/WKS.DIR/PROTOKOLLE.WPD
- 2. Unidad de protocolos //d:/Protokolle
- 3. USB -> Messzyklen\_Protokolle //USB:/01/Messzyklen\_Protokolle

## Nombre del fichero de protocolo

El nombre del fichero de protocolo se puede elegir libremente. Debe cumplir las reglas establecidas para los nombres de programas de CN o para nombres de ficheros al grabarlos en unidades externas.

## Tipo de fichero

Se soportan los siguientes tipos de ficheros:

- Fichero de texto, tipo TXT
- Formato de hoja de cálculo, tipo CSV

Estos tipos de ficheros dependen del formato del protocolo seleccionado.

El tipo de fichero no se puede modificar, solo se muestra.

## 2.14.3.3 Protocolo "Última medición"

#### Función

La función "Documentar última medición" se programa mediante una única llamada del ciclo de documentación CYCLE150. No mide, sino que accede a los valores existentes de la última medición que están aún en los parámetros de resultados de los ciclos de medida (variable GUD), y solo se llama un subciclo para documentarlo. Esta función solo resulta útil si durante la medición estaba seleccionado protocolo "des".

#### **Requisitos**

La emisión de un protocolo estándar solo es posible si antes ha estado activo un ciclo de medida en el modo automático.

## Procedimiento

Se ha creado un programa de pieza para documentar la "Última medición" y este se encuentra en el editor.

Protocolo Última medición

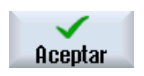

- 1. Se selecciona "Última medición" en el campo de entrada "Protocolo".
- 2. Se introducen otros parámetros como se ha descrito antes.
- 3. Accione el pulsador de menú "Aceptar". En el editor apa‐ rece la llamada de ciclo generada.

#### Ejemplo de programación:

CYCLE150(30,11012,"//NC/MPF.DIR/LAST\_MEASURE.TXT") M30

## 2.14.3.4 Protocolo estándar

#### Función

Los protocolos estándar representan los resultados de los ciclos de medida en una estructura de protocolos clara. Se pueden emitir tanto en formato de texto como de tabla. El contenido y la estructura están predefinidos.

#### Requisitos

Los protocolos estándar solo son posibles en combinación con llamadas de ciclos de medida.

#### Contenido del protocolo

Los protocolos se crean por lo general con textos fijos en inglés. (Las pantallas de resultados de medición aparecen en el idioma de Operate.)

Los protocolos de los ciclos de medida tienen los contenidos y estructuras siguientes:

- Bloque de encabezado encabezado del protocolo
	- Fecha/hora (en las que se creó el protocolo)
	- Nombre y ruta del fichero de protocolo
	- Nombre del programa de pieza desde el que se ha llamado la función de medición
	- Número de pieza
- Bloque de valores resultados por punto de medida
	- Número del punto de medida, variante de medida como está programada, hora de medición

variante de medida como texto (p. ej., "1 Hole")

- Datos sobre el objetivo de corrección Solo medición (measure only) – sin corrección – o bien en variantes de medida con corrección DO: Indicación de DO corregido, objetivo de corrección (DO/decalaje fino) – o en variante de medida con corrección de herramienta: nombre de herramienta, número D, tipo de herramienta, objetivo de corrección (longitud/radio, geometría/desgaste)
- Valores teóricos (Setpoint), valores medidos (Measured), diferencias (Difference) con indicación de los nombres de ejes o los objetos de medida correspondientes (p. ej. "Diámetro") y de la unidad de medida

#### Procedimiento

La llamada del ciclo de control CYCLE150 se produce siempre al inicio del programa. Después se programan las llamadas de ciclos de medida correspondientes. Si es necesario parametrizar CYCLE150 de forma distinta, se debe llamar de nuevo la parametrización en el punto del programa pertinente.

#### Ejemplo de programación

```
N10 G54
N20 T710 D1 M6 ; Llamada de palpador
                                           ... ; Posicionamiento, etc.
N50 CYCLE150(10,1001, "MESSPROT.TXT") ; Activación de la docu-
                                           mentación
N60 
CYCLE997(109,1,1,10,1,5,0,45,0,0,0,5,5,5,10,10,10,
0, 1, 0, 0; 1.ª Medición
... ; Posicionamiento, etc.
N90CYCLE978(200,,4000001,1,77,2,8,1,1,1, "END MILL D8"
,,0,1.01,0.1,0.1,0.34,1,10001,,1,0)
                                           ; 2.ª Medición
... ; Posicionamiento, etc.
N120 
CYCLE998(100105,10004,0,1,1,1,,1,5,201,1,10,,,,,1,
,1,)
                                           ; 3.ª Medición
N140 M30
```
#### Protocolo en formato de tabla

En la máscara de entrada de CYCLE150 debe seleccionarse "Formato tabla" en "Formato de protocolo". Este formato puede importarse y seguir procesándose en programas de hojas de cálculo.

El "Formato de tabla" viene definido por los siguientes ajustes predeterminados:

Separación de los campos de datos: Punto y coma

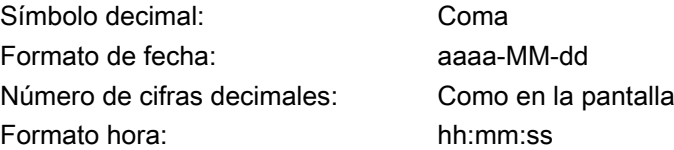

Los protocolos en formato de tabla contienen la misma información que en formato de texto. Para evaluar estadísticamente las series de mediciones estos protocolos requieren una edición posterior en el programa de cálculo correspondiente.

## 2.14.3.5 Protocolo de usuario

#### Función

La función se basa en que el usuario defina libremente el contenido de sus líneas de protocolo y lo introduzca en un campo de variables de cadena (longitud de la cadena 200).

Al llamar un nuevo ciclo CYCLE160 se documenta el contenido de este campo de cadena. La documentación comienza siempre con el índice de campo 0 y se documenta hasta que se identifique una cadena vacía (es decir, una cadena de longitud 0).

Para aplicaciones sencillas, en el bloque PGUD hay un campo global de NCK predefinido de variables de cadena:

DEF NCK STRING[200] S\_PROTTXT[10]

Esto significa que se pueden documentar de inmediato 10 líneas.

Si esto no fuera suficiente, el usuario puede asimismo crear en un bloque GUD propio (p. ej., MGUD o UGUD) un segundo campo de cadenas con el nombre predefinido S\_USERTXT[n] con la longitud necesaria.

DEF NCK STRING[200] S\_USERTXT[n]

La función de documentación comprueba la presencia de este campo S\_USERTXT. Si existe, el contenido de este campo se documenta; si no existe, documenta el contenido de S\_PROTTXR.

En el punto del programa en el que se llame a CYCLE160, se lleva a cabo la documentación conforme al objetivo de documentación ajustado por la llamada de CYCLE150, exactamente igual que al documentar resultados de medición.

Con esta función es posible tanto emitir un protocolo completo específico del usuario (sin referencia a la medición) como insertar líneas adicionales en protocolos estándar.

Si se escriben líneas adicionales en protocolos estándar en formato de tabla, el usuario debe encargarse de dar formato a las columnas en esta cadenas (insertar el carácter de separación ";").

#### Procedimiento

En la máscara de entrada del CYCLE150 para controlar el protocolo se selecciona "Protocolo de usuario".

No hay ninguna diferencia entre el formato de texto y el formato de tabla: es el propio usuario quien determina el contenido. El campo de selección correspondiente se oculta en el protocolo de usuario.

Si se introduce la ruta, se realiza a través del mismo cuadro de diálogo que en el protocolo estándar.

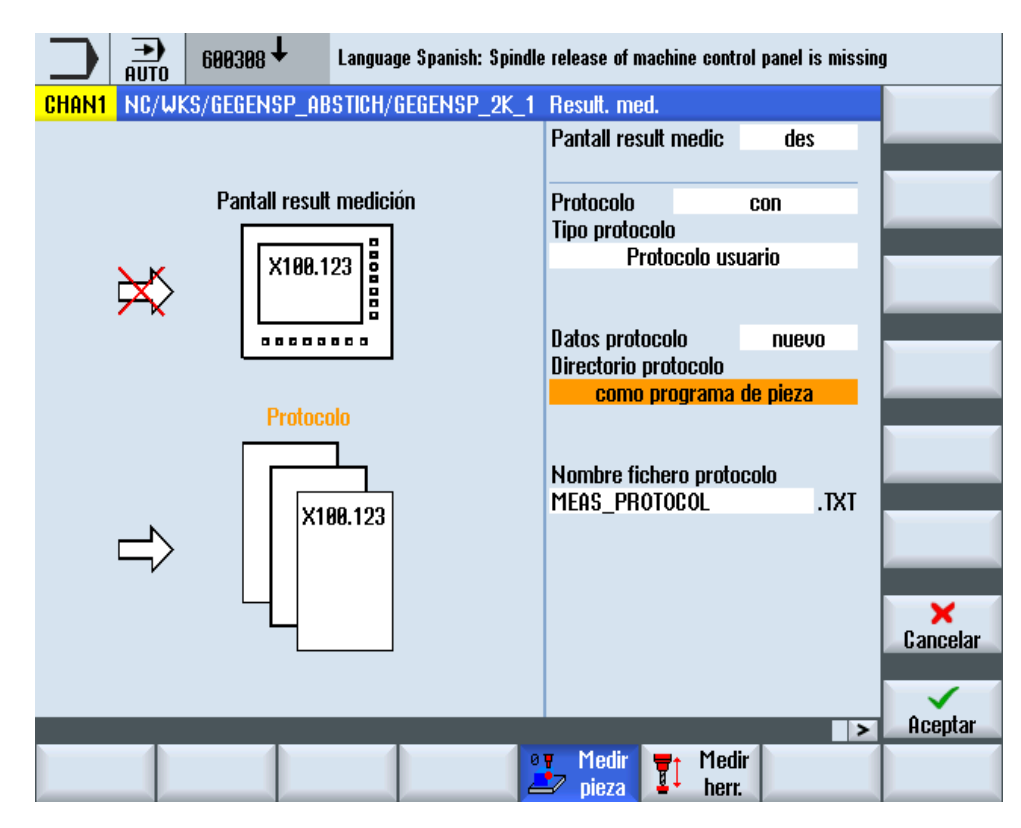

Figura 2-15 Máscara de entrada del protocolo de usuario

En el programa de pieza hay que escribir lo siguiente:

- Llamada CYCLE150 para activar el protocolo de usuario
- Asignación del contenido del protocolo a las variables de cadena predefinidas
- CYCLE160 para la salida del contenido del protocolo

El ciclo CYCLE160 no tiene parámetros de transferencia. El usuario debe programarlo por sí mismo sin máscara de entrada.

#### Protocolo de usuario de libre definición

Ejemplo de programación:

```
...
N50 CYCLE150(10,1111,
"MY_PROT.TXT")
                                  ; Protocolo CON 
N51 S USERTXT[0]=REP("") ; Borrado de datos antiguos del campo
N52 S_USERTXT[0]="MASCHINE: 
ABC_12345"
                                  ; Recopilación del contenido del protocolo
N53 S_USERTXT[1]="LOGFILE KOMPENSATIONSDATEN"
N54 S USERTXT[2]=" " ; Programación de líneas vacías: 1 espacio
N55 S USERTXT[3]="WERT1 = "<<R101
N56 S USERTXT[4]="WERT2 = "<<R102
N60 CYCLE160 ; Escritura del protocolo de usuario
```
Descripción

2.14 Funciones adicionales

... M30

#### Extracto de protocolo:

MASCHINE: ABC\_12345 LOGFILE KOMPENSATIONSDATEN

WERT1 = 123.456 WERT2 = 789.333

Aclaraciones:

- N50 ... La documentación se activa
	- Objetivo: En la misma ruta que en el programa que lo llama
	- El protocolo sigue escribiéndose
	- Tipo de protocolo: protocolo de usuario
	- Protocolo "con"
- N52 N56 Contenido del protocolo
- N60 … llamada de CYCLE160: Ahora se escriben los datos
- Los valores 1 y 2 reflejan el contenido de los parámetros R R101 y R102 en el momento de emisión del protocolo.

#### Protocolo estándar con datos de usuario adicionales

Ejemplo de programación:

```
---
N50 CYCLE150(10,1001, ...) ; Protocolo CON, escritura de encabezado
N51 S PROTTXT[0]=REP("") ; Borrado de datos antiguos del campo
N52 S PROTTXT[0]="BOHRUNG DM 20H7" ; Descripción de datos de usuario
N53 S PROTTXT[1]="GROESSTMASS:
20.021"
N54 S_PROTTXT[2]="KLEINSTMASS:
20.000"
N55 S_PROTTXT[3]="SPINDELTEMPERATUR:"<<R99<<" GRD"
N60 CYCLE160 ; Escritura de datos de usuario en el protocolo
T="3D_TASTER_FR" D1 M6
G0 X0 Y0 Z5
N70 CYCLE977(201,,4000001,1,24,,,2,8,0,1,1,,,1," ",,
0,1.01,1.01,-1.01,0.34,1,0,,1,1)
...
M30
```
Extracto de protocolo:

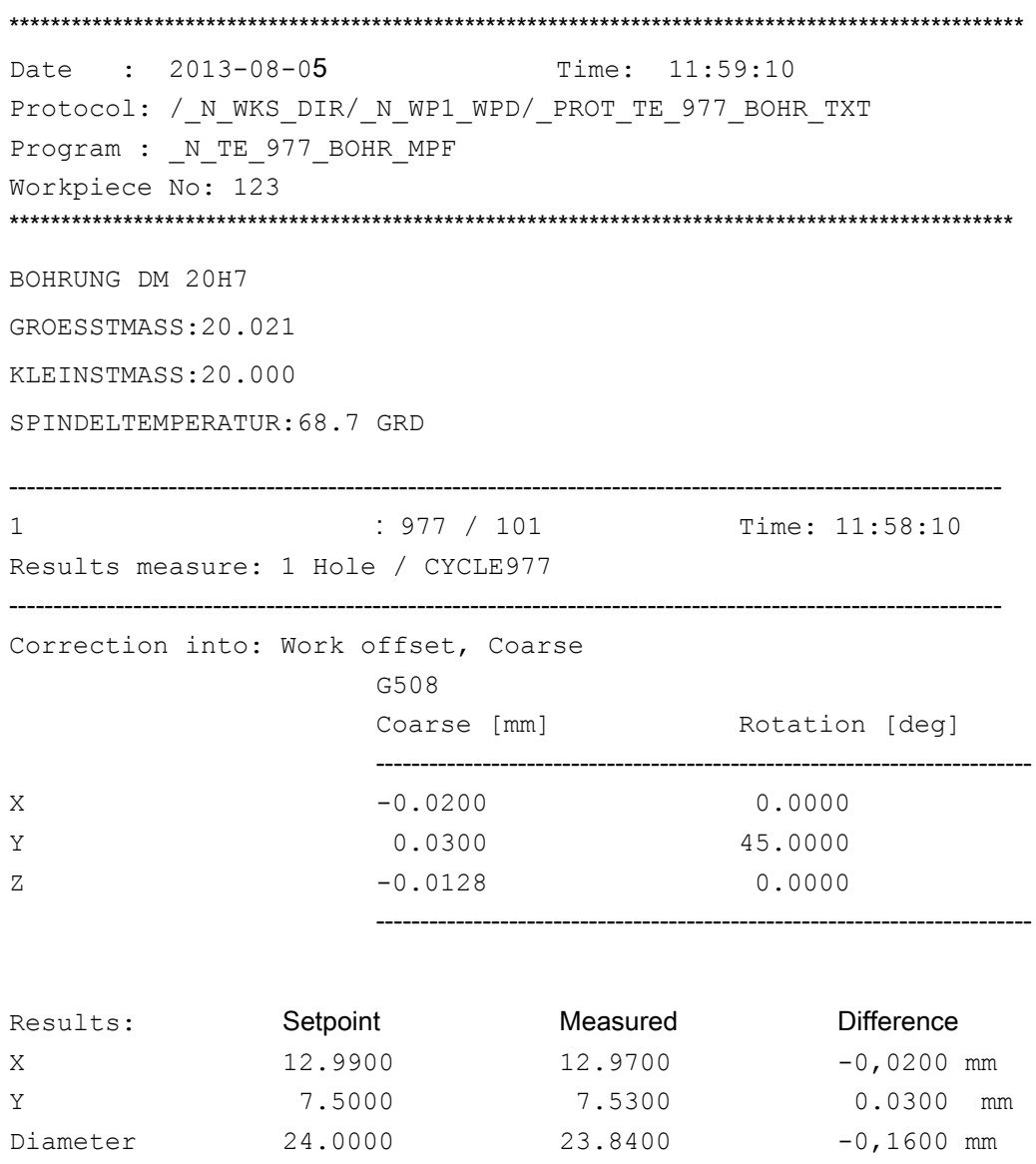

## 2.14.3.6 Visualización de un protocolo de usuario en forma de pantalla de resultados de medición

Un protocolo de usuario se muestra en forma de pantalla de resultados de medición si se cumplen las siguientes condiciones:

---------------------------------------------------------------------------------------------------------------

- CYCE150: pantalla de resultados de medición "con"
	- Tipo de protocolo "Protocolo de usuario" O BIEN
	- Protocolo "des"
- Llamada de CYCLE160 Si se selecciona el protocolo "última medición", no se debe llamar a CYCLE160.

Si "MRD" está activado mediante la influenciación de programa, el contenido del campo de variables "S\_PROTTXT" o "S\_USERTXT" se muestra en forma de pantalla de resultados de medición. El contenido de la pantalla de resultados se corresponde con el del protocolo. La continuación del programa se realiza con "Marcha" o "Automático", según la selección realizada en CYCLE150. Si el protocolo está en "des", solo se muestra la pantalla de resultados. El modo de visualización "Con alarma" se activa solamente en ciclos de medida.

### Ejemplo de programación 1

Si las líneas del protocolo de usuario deben mostrarse con la misma división de columnas que un protocolo estándar en formato de texto, la descripción del formato puede adoptarse de las variables GUD \_PROTVAL[35],[36]. Luego, utilizando la palabra clave "SPRINT", se puede programar como se indica:

```
%_N_TEST_3.MPF
CYCLE150(31,11,"MEAS_PROTOCOL.TXT")
S PROTTXT[0]=REP("",10)
S_PROTTXT[0]="SPRINT(_PROTVAL[35],'"'Axis'"','"'Setpoint'"','"'Measu
rd'"','"'Difference'"','"'Unit'"')"
S_PROTTXT[1]="SPRINT(_PROTVAL[36],'"'Z'"',R11,R12,R13,S_TXT[3])"
CYCLE160
M30
```
#### **Explicación**

En el protocolo de medición estándar, la salida de los valores de medición se produce por líneas y dividida en 5 columnas estándar. La cadena de formato es la regla de formateo que debe aplicarse a los valores de cada una de estas columnas, separados por comas.

\_PROTVAL[35] = Cadena de formato para la representación de los títulos de las columnas (solo texto)

\_PROTVAL[36] = Cadena de formato para la representación del contenido de las columnas (texto, valores)

S\_TXT[3] = Medida de longitud del sistema activo (mm o pulgadas)

El inicio y el final de la cadena deben marcarse con comillas ("…"), con la palabra clave SPRINT incluida. Si la columna en cuestión solo contiene texto, el identificador de la cadena debe escribirse entre comillas (p. ej., ' " 'NAME' " ').

#### Ejemplo de programación 2

Al llamar a CYCLE150 con la función "Última medición" se protocoliza y se muestra el contenido actual del campo de variables (si MRD está activo).

```
%_N_LASTMEAS_MPF
CYCLE150(31,12,"MEAS_PROTOCOL_LAST.TXT")
M30
```
## 2.14.3.7 Comportamiento al buscar, realizar simulaciones y con varios canales

#### Búsqueda de secuencias

Si en la búsqueda de secuencia se ejecuta una llamada de ciclo para el protocolo "con", se guarda este estado. Las siguientes llamadas de ciclo de medida que se ejecuten en el modo de búsqueda de secuencia no documentan nada (ya que tampoco existen resultados de medición). Se documenta entonces a partir del inicio del programa tras lograr el objetivo de búsqueda.

Del mismo modo, al llamar el ciclo para el protocolo "des" se guarda el estado en la búsqueda de secuencia y no se documenta nada a partir del inicio del programa.

#### Simulación

En la simulación de Operate rige el siguiente comportamiento:

Los programas con llamada de la función de documentación son ejecutables, pero no se crean protocolos.

Los ciclos de medida no devuelven resultados de medición en la simulación, sino que muestran solo los movimientos de desplazamiento a los puntos de medición; por tanto, no hay nada que documentar.

#### Varios canales

Los programas de medición con documentación pueden ejecutarse en principio en dos canales.

El usuario debe encargarse de que las funciones de medición y documentación se ejecuten una tras otra de canal a canal y no se solapen. Eso se aplica también a los protocolos de usuario.

Descripción

2.14 Funciones adicionales

# Variantes de medida 3

## 3.1 Requisitos generales

## 3.1.1 Vista general de los ciclos de medida

#### Función de los ciclos de medida

La siguiente tabla describe todas las funciones de los ciclos de medida para las tecnologías Tornear y Fresar.

Tabla 3-1 Ciclos de medida

| Ciclo de medi-<br>da   | Descripción                                                                                                    | Variantes de medida                                                                                                    |
|------------------------|----------------------------------------------------------------------------------------------------|----------------------------------------------------------------------------------------------------|
| CYCLE973 <sup>2)</sup> | Con este ciclo de medida se puede calibrar un palpador de<br>pieza en una superficie de la pieza o en una ranura.                                                                                                    | Calibración palpador: longitud<br>$\bullet$<br>Calibración palpador: radio en superficie<br>Calibración palpador: palpador en ranura                                                                                         |
| CYCLE974 <sup>2)</sup> | Con este ciclo de medida se puede determinar el origen de<br>la pieza en el eje de medición seleccionado o una correc-<br>ción de herramienta con la medición en 1 punto.                                                                                                   | Medición Torneado: borde delantero<br>Medición Torneado: diámetro interior<br>Medición Torneado: diámetro exterior<br>$\bullet$                                                                                              |
| CYCLE994 <sup>2)</sup> | Con este ciclo de medida el origen de la pieza se puede<br>determinar en el eje de medición seleccionado con la me-<br>dición en 2 puntos. Para ello se realiza automáticamente el<br>desplazamiento a dos puntos de medición diametralmente<br>opuestos de forma sucesiva. | Medición Torneado: diámetro interior<br>$\bullet$<br>Medición Torneado: diámetro exterior                                                                                                    |
| CYCLE976               | Con este ciclo de medida se puede calibrar un palpador de<br>pieza en un anillo o esfera de calibración, ya sea en el plano<br>de trabajo o en un borde, para un eje y sentido determina-<br>dos.                                                                           | Calibración palpador: longitud en<br>$\bullet$<br>superficie<br>Calibración palpador: radio en anillo<br>Calibración palpador: radio en borde<br>Calibración palpador: calibración en esfera<br>٠                            |
| CYCLE961               | Con este ciclo de medida, la posición de una esquina de<br>una pieza (interior o exterior) se puede determinar y utilizar<br>como decalaje de origen.                                                                                                    | Esquina: ángulo recto<br>$\bullet$<br>Esquina: ángulo cualquiera<br>$\bullet$                                                                                                    |
| CYCLE977               | Con este ciclo de medida se puede determinar el centro del<br>plano y también la anchura o el diámetro.                                                                                                    | Distancia borde: ranura<br>$\bullet$<br>Distancia borde: nervio<br>$\bullet$<br>Taladro: caja rectangular<br>$\bullet$<br>Taladro: 1 taladro<br>$\bullet$<br>Saliente: saliente rectangular<br>Saliente: 1 saliente circular |

#### Variantes de medida

## 3.1 Requisitos generales

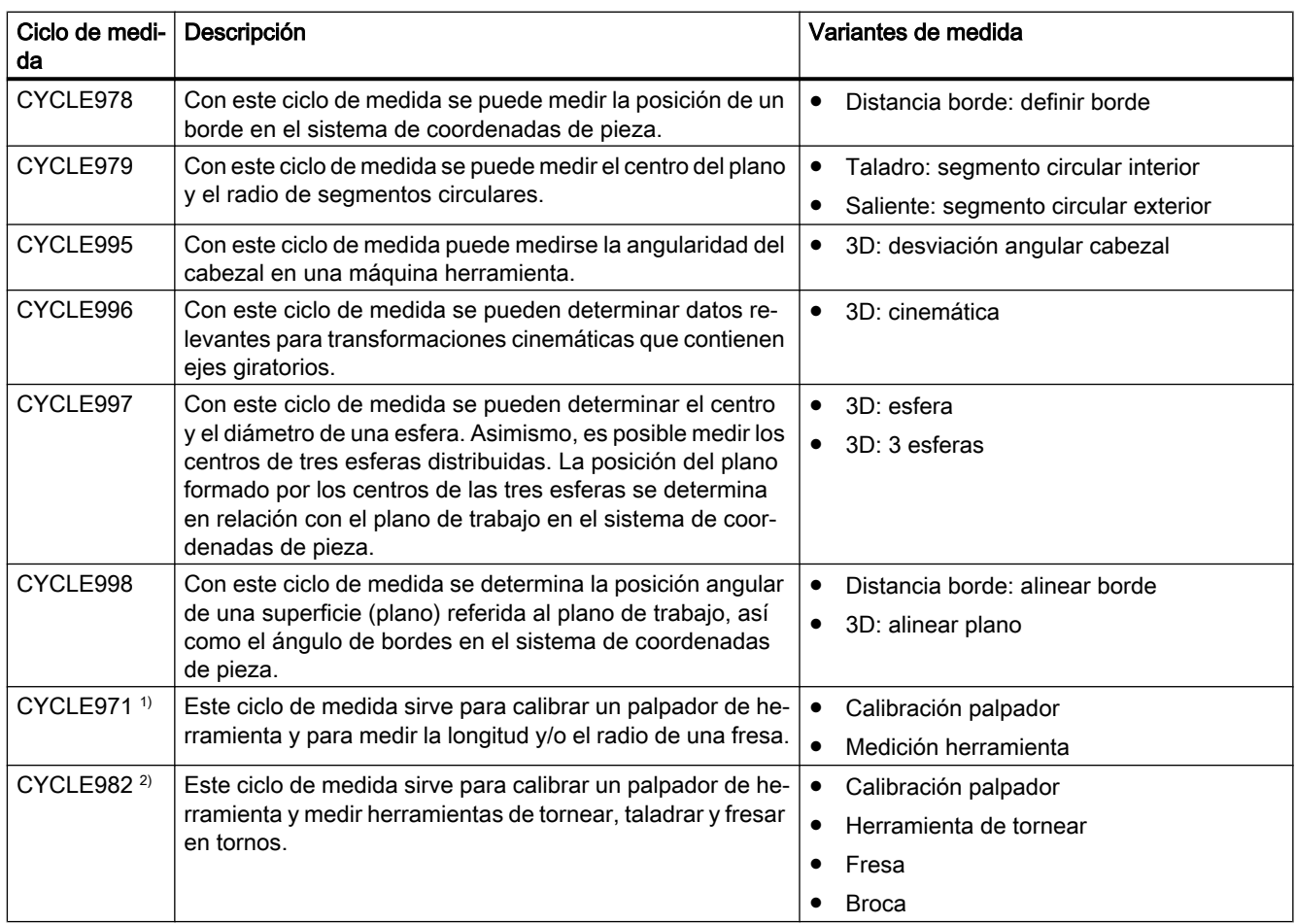

1) Solo para la tecnología Fresar

2) Solo para la tecnología Tornear

## 3.1.2 Selección de las variantes de medida mediante pulsadores de menú (Tornear)

A continuación se representan las variantes de medida de la tecnología de torneado como árbol de menú en el editor de programas. En la representación se muestran todas las variantes de medida existentes en el control. No obstante, en una instalación concreta solo se pueden seleccionar las operaciones posibles de acuerdo con la tecnología ampliada ajustada.

[Medición de pieza en máquina con tecnología combinada](#page-241-0) (Página [242\)](#page-241-0)

#### **e** Medir Calibrar → Long. [Longitud \(CYCLE973\)](#page-218-0) (Pági-<br>detector → Long. na 219)  $\theta$  nieza na [219](#page-218-0)) [Radio en superficie \(CYCLE973\)](#page-87-0)  Radio en superfic. (Página [88\)](#page-87-0) [Calibración en ranura](#page-90-0)  Calibr. en ranura [\(CYCLE973\)](#page-90-0) (Página [91](#page-90-0)) [Borde delantero \(CYCLE974\)](#page-94-0) (Pá‐ gina [95](#page-94-0)) [Diámetro interior \(CYCLE974,](#page-97-0)  [CYCLE994\)](#page-97-0) (Página [98](#page-97-0)) [Diámetro exterior \(CYCLE974,](#page-102-0)  [CYCLE994\)](#page-102-0) (Página [103\)](#page-102-0) [Calibración palpador \(CYCLE982\)](#page-246-0) Medir herr. detector (Página [247\)](#page-246-0) [Herramienta de tornear](#page-253-0)  Cuchilla tornear [\(CYCLE982\)](#page-253-0) (Página [254\)](#page-253-0) [Broca \(CYCLE982\)](#page-265-0) (Página [266\)](#page-265-0) **Broca**

Árbol de menú de tecnología Tornear

Los siguientes pulsadores de menú se muestran solo si está ajustada la tecnología ampliada de fresado (dato específico de canal MD52201 \$MCS\_TECHNOLOGY\_EXTENSION = 2).

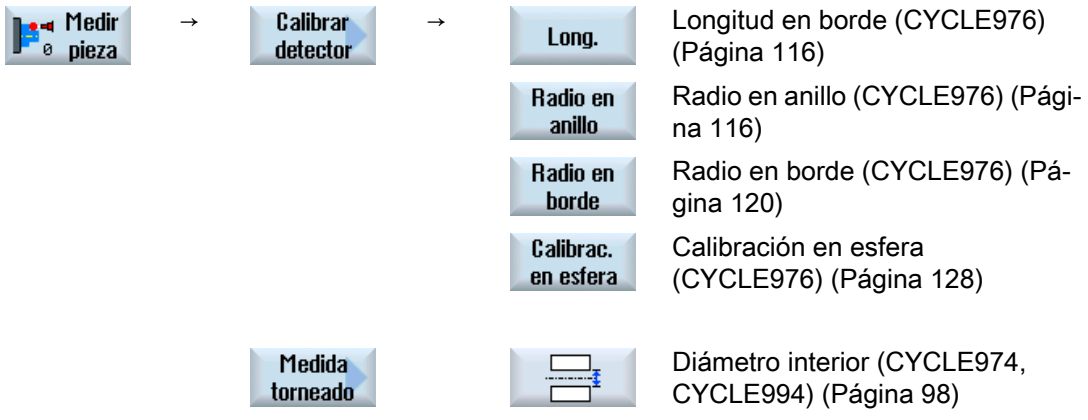

**Esquina** 

**Taladro** 

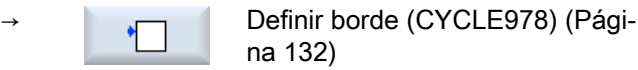

[Alinear borde \(CYCLE998\)](#page-137-0) (Pági‐ na [138\)](#page-137-0)

[Ranura \(CYCLE977\)](#page-144-0) (Página [145\)](#page-144-0)

[Nervio \(CYCLE977\)](#page-150-0) (Página [151](#page-150-0))

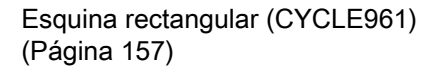

[Ángulo cualquiera \(CYCLE961\)](#page-160-0)  (Página [161](#page-160-0))

→ [Caja rectangular \(CYCLE977\)](#page-167-0) (Pá-<br>→ cinc 460) gina [168](#page-167-0))

> [1 taladro \(CYCLE977\)](#page-172-0) (Pági‐ na [173\)](#page-172-0)

[Segmento circular interior](#page-177-0)  [\(CYCLE979\)](#page-177-0) (Página [178\)](#page-177-0)

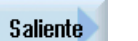

 $30$ 

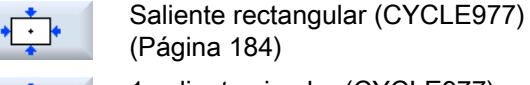

[1 saliente circular \(CYCLE977\)](#page-188-0) (Página [189](#page-188-0))

[Segmento circular exterior](#page-193-0)  [\(CYCLE979\)](#page-193-0) (Página [194\)](#page-193-0)

[Alinear plano \(CYCLE998\)](#page-199-0) (Página [200\)](#page-199-0)

El pulsador de menú "3D" se mues‐ tra si en el dato general de opera‐ dor SD 54760 \$SNS\_MEA\_FUNC‐ TION\_MASK\_PIECE está seteado el bit  $1 = 1$ .

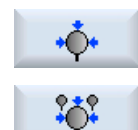

 $\mathbb{O}/$ 

 $\bullet$ 

⊕

 $\mathcal{L}_{\mathcal{C}}$ 

 $\bullet$ 

 $\odot$ 

[Esfera \(CYCLE997\)](#page-204-0) (Página [205](#page-204-0))

[3 esferas \(CYCLE997\)](#page-209-0) (Pági‐ na [210\)](#page-209-0)

[Desviación angular cabezal](#page-214-0)  [\(CYCLE995\)](#page-214-0) (Página [215\)](#page-214-0)

El pulsador de menú "Desviación angular cabezal" se muestra única‐ mente en el programa en código G.

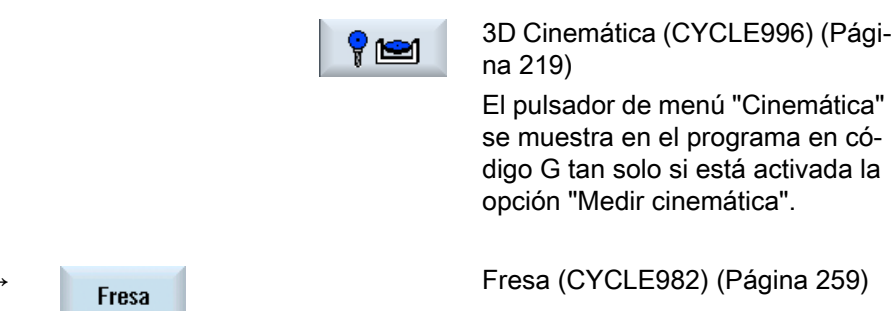

## Consulte también

Medir

herr.

阞

[Calibración palpador: longitud \(CYCLE973\)](#page-84-0) (Página [85\)](#page-84-0)

## 3.1.3 Selección de las variantes de medida mediante pulsadores de menú (Fresar)

A continuación se representan las variantes de medida de la tecnología de fresado como árbol de menú en el editor de programas.

En la representación se muestran todas las variantes de medida existentes en el control. No obstante, en una instalación concreta solo se pueden seleccionar las operaciones posibles de acuerdo con la tecnología ampliada ajustada.

## Árbol de menú de tecnología Fresar

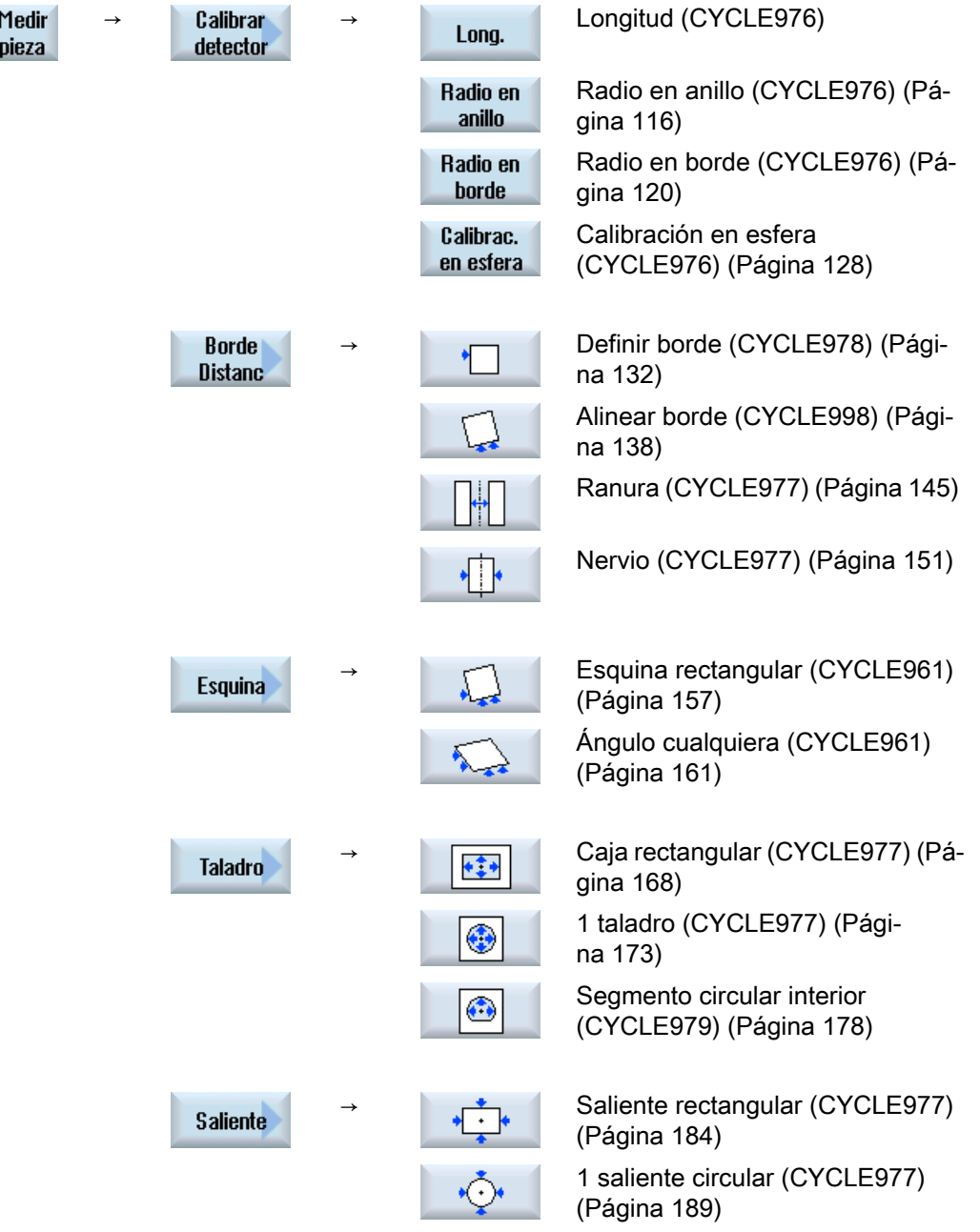

Variantes de medida

3.1 Requisitos generales

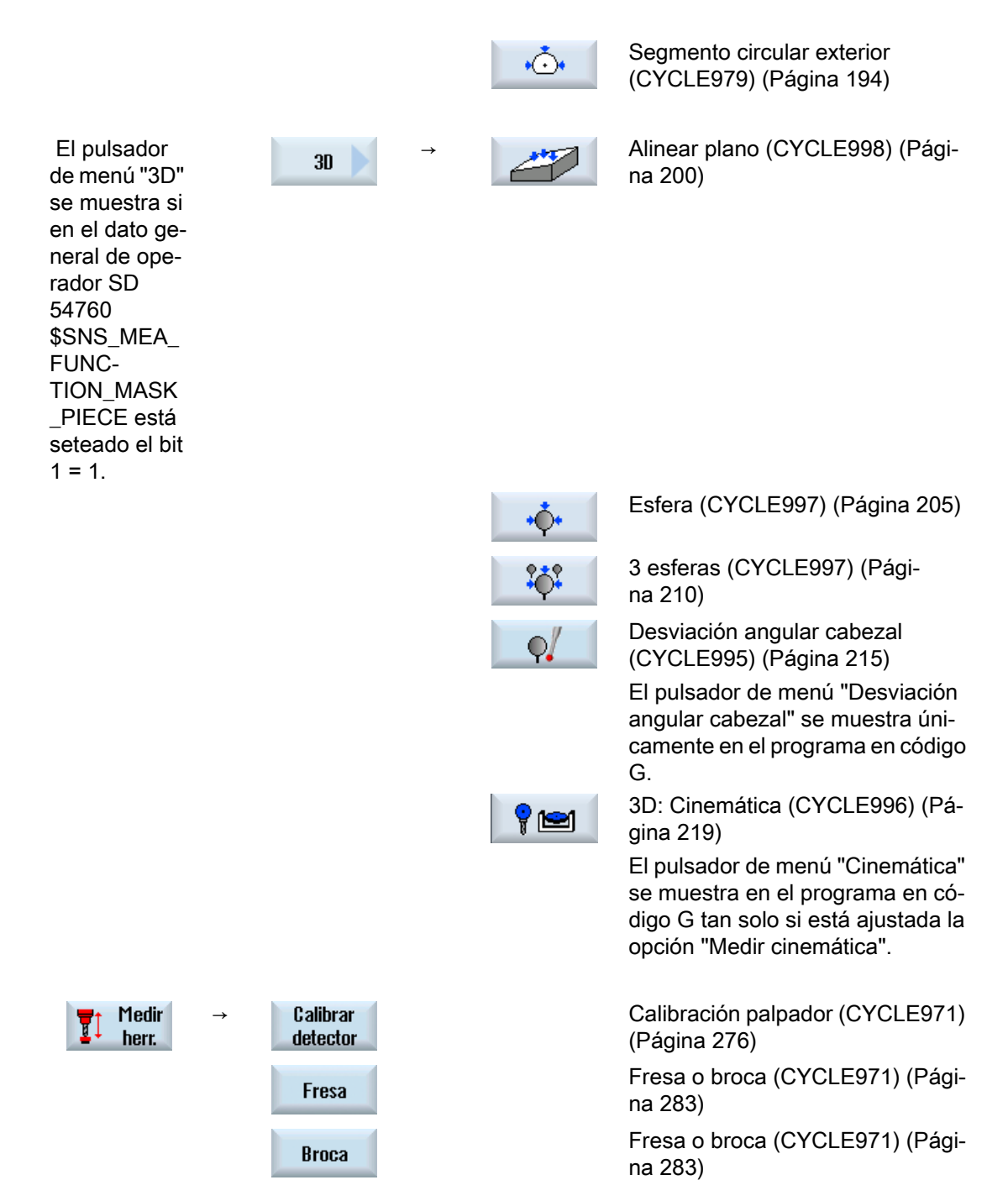

Los siguientes pulsadores de menú solo se muestran si está ajustada la tecnología ampliada "Tornear" (dato específico de canal MD52201 \$MCS\_TECHNOLOGY\_EXTENSION = 1).

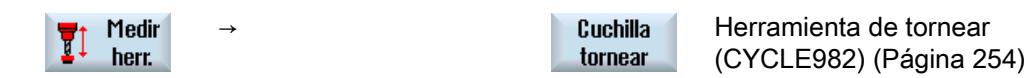

## Consulte también

[Calibración palpador: Calibración en ranura \(CYCLE973\)](#page-90-0) (Página [91](#page-90-0)) [Medición Torneado: Borde delantero \(CYCLE974\)](#page-94-0) (Página [95](#page-94-0)) [Medición Torneado: Diámetro interior \(CYCLE974, CYCLE994\)](#page-97-0) (Página [98\)](#page-97-0) [Medición Torneado: Diámetro exterior \(CYCLE974, CYCLE994\)](#page-102-0) (Página [103](#page-102-0))

## 3.1.4 Parámetros de resultados

#### Definición

Los parámetros de resultado son resultados de medición generados por los ciclos de medida.

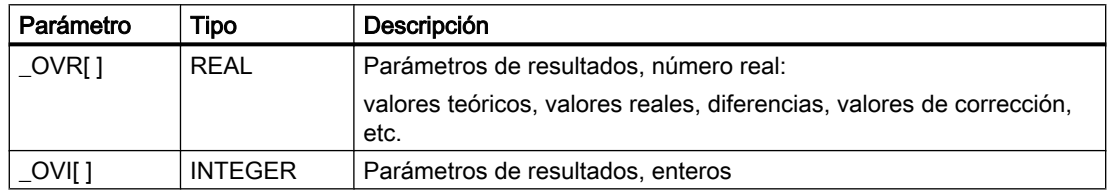

## Llamada

Los parámetros de resultados de los ciclos de medida están consignados en las variables de usuario específicas del canal. Estas pueden llamarse desde el campo de manejo de la manera siguiente:

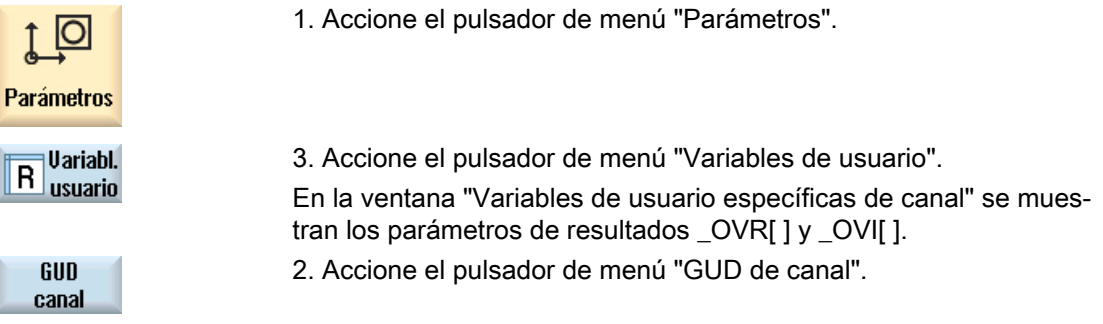

#### Nota

Si no solo hay variables SGUD disponibles, debe seleccionarse "SGUD" con el pulsador de menú "Selección GUD".

## Variantes de medida

En las distintas variantes de medición se describe qué parámetros de resultados son emitidos por los ciclos de medida.

Algunas variantes de medición suministran parámetros de resultados adicionales en la medición de pieza con corrección de herramienta o corrección en DO; ver capítulo [Parámetros](#page-338-0)  [de resultados adicionales](#page-338-0) (Página [339](#page-338-0)).

## 3.2 Medición pieza (Tornear)

## 3.2.1 Generalidades

Los siguientes ciclos de medida están previstos para el uso en tornos.

#### Nota

#### Cabezal

En los ciclos de medida, los comandos de cabezal se refieren siempre al cabezal maestro activo del control.

Cuando los ciclos de medida se utilizan en máquinas de varios cabezales, el cabezal en cuestión debe definirse como cabezal maestro antes de la llamada al ciclo.

#### **Nota**

Una medición exacta exige un palpador calibrado en las condiciones de medición; es decir, que coincidan el plano de trabajo y la velocidad de medición en la medición y en el calibrado.

En caso de uso del palpador en el cabezal para herramientas accionadas también se tiene que considerar la orientación del cabezal. Las desviaciones pueden causar errores de medición.

Bibliografía: /PG/ Manual de programación SINUMERIK 840D sl / 828D Fundamentos

#### Programación de diámetro, sistema de medida

Los ciclos de medida en Torneado trabajan con el plano actual G18.

Las especificaciones de valores del eje de refrentado (X) de los ciclos de medida de Torneado se efectúan en el diámetro (DIAMON). Los ciclos de medida en Torneado *(CYCLE973*, CYCLE974 y CYCLE994) también trabajan internamente con programación activa de diámetros (DIAMON).

El sistema de medida (sistema base) de la máquina puede ser diferente al de la pieza.

Al medir la pieza en PULGADAS en una máquina métrica se debe utilizar el comando G G700.

Al medir la pieza en mm en una máquina en PULGADAS se debe utilizar el comando G G710.

Encontrará información sobre la medición en combinación con un 3.er eje en el apartado [Medición ampliada](#page-108-0) (Página [109\)](#page-108-0).

#### Nota

En el anexo [Modificaciones a partir de la versión SW4.4 de los ciclos](#page-340-0) (Página [341\)](#page-340-0) encontrará una lista de asignación/correspondencias de los parámetros de ciclo de medida utilizados, los datos de máquina y los datos de operador para las versiones de ciclo de medida 7.5, 2.6 y 4.4.

## <span id="page-84-0"></span>3.2.2 Calibración palpador: longitud (CYCLE973)

Función

#### Solo aplicable a torno sin la tecnología Fresado.

Con esta variante de medida se puede calibrar un palpador de pieza con las posiciones de filo SL=5 a 8 en una superficie conocida (referida a la pieza). De este modo, se determinan los puntos de conmutación del palpador.

Opcionalmente, a través del parámetro "Adaptar longitud de herramienta" se puede registrar la longitud real en la memoria de corrección de herramienta.

## Principio de medición

La posición de conmutación determinada del palpador de pieza en un eje se calcula con la longitud del palpador en cuestión. El punto de conmutación calculado se determina en el eje y el sentido correspondientes y se registra en el juego de datos de calibración seleccionado (campo de datos de calibración) del palpador de pieza.

El palpador se desplaza hacia la superficie de calibrado (p. ej. pieza) en la dirección de medición.

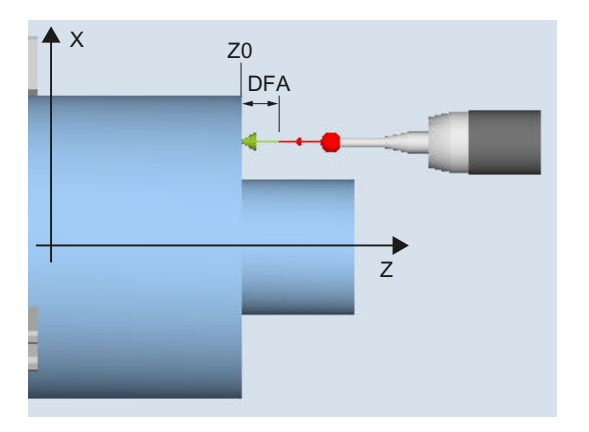

Figura 3-1 Calibración: Longitud en superficie (CYCLE973), ejemplo: G18, SL=7

## Requisitos

- La superficie debe ser paralela a uno de los ejes del sistema de coordenadas de pieza (WKS).
- La superficie de calibrado debe presentar poca rugosidad superficial.
- El palpador de pieza debe llamarse como herramienta con corrección de herramienta.
- Debe acordarse 580 como tipo de palpador.
- La calibración de la longitud del palpador no representa ninguna medición de la herramienta. La desviación de la longitud física del palpador respecto a los valores de los datos de la herramienta debe ser menor que 5 mm / 0.2 inch.

## Posición de salida antes de la medición

El palpador debe posicionarse enfrente de la superficie de calibrado.

#### Posición tras el fin del ciclo de medida

El palpador se encuentra frente a la superficie de calibrado a la distancia del trayecto de medición (DFA) seleccionado.

## Consulte también

[Medición de pieza en máquina con tecnología combinada](#page-241-0) (Página [242](#page-241-0))

## Procedimiento

Se ha creado el programa ShopTurn o el programa de pieza para editar y aparece el editor.

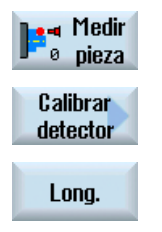

- 1. Accione el pulsador de menú "Medir pieza".
- 2. Accione el pulsador de menú "Calibrar palpador".
- 3. Accione el pulsador de menú "Longitud". Se abre la ventana de entrada "Calibración: longitud en superficie".

## Parámetro

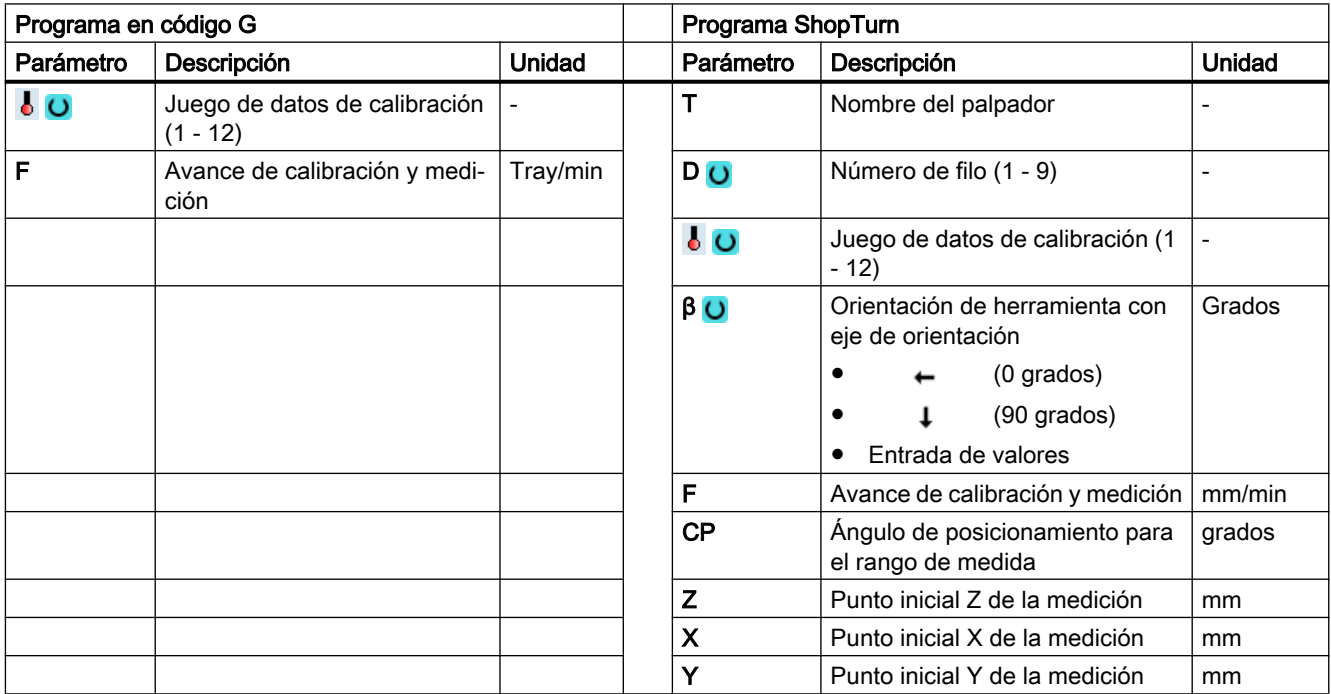

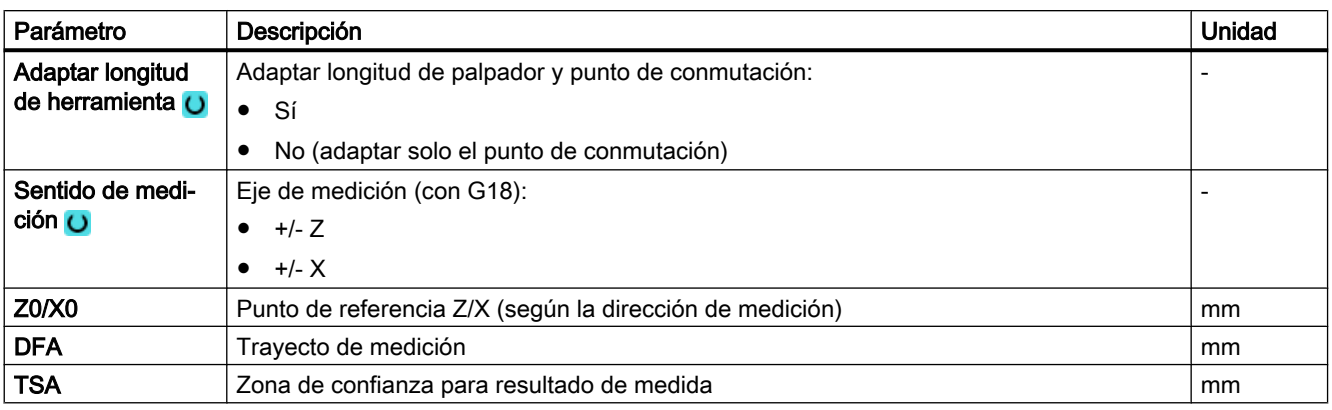

## Nota

Durante el primer calibrado, el campo de datos del palpador sigue estando por defecto a "0". Por dicho motivo, debe programarse el parámetro TSA > radio de la esfera del palpador para evitar la alarma "Zona de confianza excedida".

## Lista de los parámetros de resultados

La variante de medida "Longitud" proporciona los siguientes parámetros de resultados:

| Parámetro                   | Descripción                                                            | Unidad |
|-----------------------------|------------------------------------------------------------------------|--------|
| $\angle$ OVR [4]            | Valor real diámetro bola del palpador                                  | mm     |
| $\lfloor$ OVR [5]           | Diferencia diámetro bola del palpador                                  | mm     |
| $\lfloor$ OVR [8]           | Punto de conmutación valor real 1 er eje del plano en sentido negativo | mm     |
| $\angle$ OVR [10]           | Punto de conmutación valor real 1.er eje del plano en sentido positivo | mm     |
| $20VR$ [12]                 | Punto de conmutación valor real 2.º eje del plano en sentido negativo  | mm     |
| $LOVR$ [14]                 | Punto de conmutación valor real 2.º eje del plano en sentido positivo  | mm     |
| $_$ OVR $[9]$               | Punto de conmutación diferencia 1.er eje del plano en sentido negativo | mm     |
| $\angle$ OVR [11]           | Punto de conmutación diferencia 1.er eje del plano en sentido positivo | mm     |
| $20VR$ [13]                 | Punto de conmutación diferencia 2.º eje del plano en sentido negativo  | mm     |
| _OVR [15]                   | Punto de conmutación diferencia 2.º eje del plano en sentido positivo  | mm     |
| _OVR [20]                   | Desviación de posición 1.er eje del plano (inclinación del palpador)   | mm     |
| $20VR$ [21]                 | Desviación de posición 2.º eje del plano (inclinación del palpador)    | mm     |
| _OVR [27]                   | Zona de corrección cero                                                | mm     |
| _OVR [28]                   | Zona de confianza                                                      | mm     |
| $_$ OVI [2]                 | Número de ciclo de medida                                              |        |
| $OVI$ [5]                   | Número del palpador                                                    |        |
| $\sim$ $\sim$ $\sim$ $\sim$ | Número de alarma                                                       |        |

Tabla 3-2 Parámetros de resultados "Longitud"

## <span id="page-87-0"></span>3.2.3 Calibración palpador: Radio en superficie (CYCLE973)

## Función

#### Solo aplicable a tornos sin la tecnología Fresado.

Ver ["Medición de pieza en máquina con tecnología combinada](#page-241-0) (Página [242](#page-241-0))".

Con esta variante de medida se puede calibrar el radio de un palpador de pieza con las posiciones de filo SL=5 a 8 en una superficie. De este modo, se determinan los puntos de conmutación del palpador.

La superficie de calibrado está referida a la pieza. Solo se puede calibrar en el eje y el sentido seleccionados, en perpendicular a esta superficie de calibrado.

#### Principio de medición

La posición de conmutación del palpador de pieza determinada en el eje y el sentido parametrizados se calcula con el valor teórico de la superficie de referencia y de ello resulta el punto de conmutación correspondiente.

Si no se producen alarmas, el valor de conmutación se introduce en el juego de datos de calibración seleccionado del palpador de pieza.

El palpador se desplaza hacia la superficie de referencia (p. ej. pieza) en la dirección de medición.

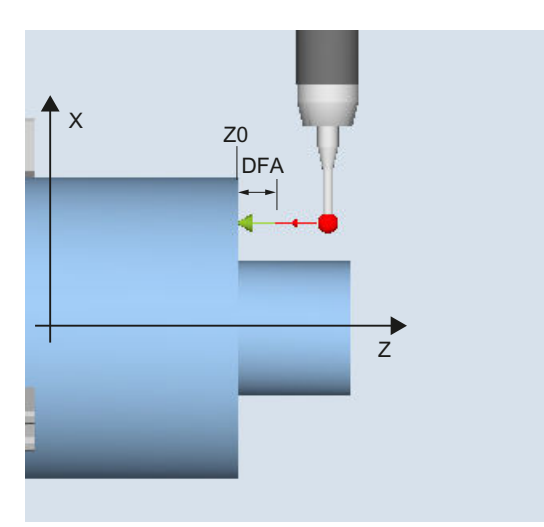

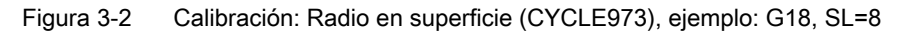

## **Requisitos**

- La superficie debe ser paralela a uno de los ejes del sistema de coordenadas de pieza (WKS).
- La superficie de calibrado debe presentar poca rugosidad superficial.

- El palpador de pieza debe llamarse como herramienta con corrección de herramienta.
- Debe acordarse 580 como tipo de palpador.

## Posición de salida antes de la medición

El palpador debe posicionarse enfrente de la superficie de calibrado.

## Posición tras el fin del ciclo de medida

El palpador (radio de esfera) está frente a la superficie de calibrado a la distancia del trayecto de medición.

## Procedimiento

Se ha creado el programa ShopTurn o el programa de pieza para editar y aparece el editor.

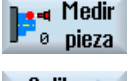

1. Accione el pulsador de menú "Medir pieza".

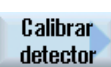

2. Accione el pulsador de menú "Calibrar palpador".

Radio en superfic.

3. Accione el pulsador de menú "Radio en superficie". Se abre la ventana de entrada "Calibración: Radio en superficie".

## Parámetro

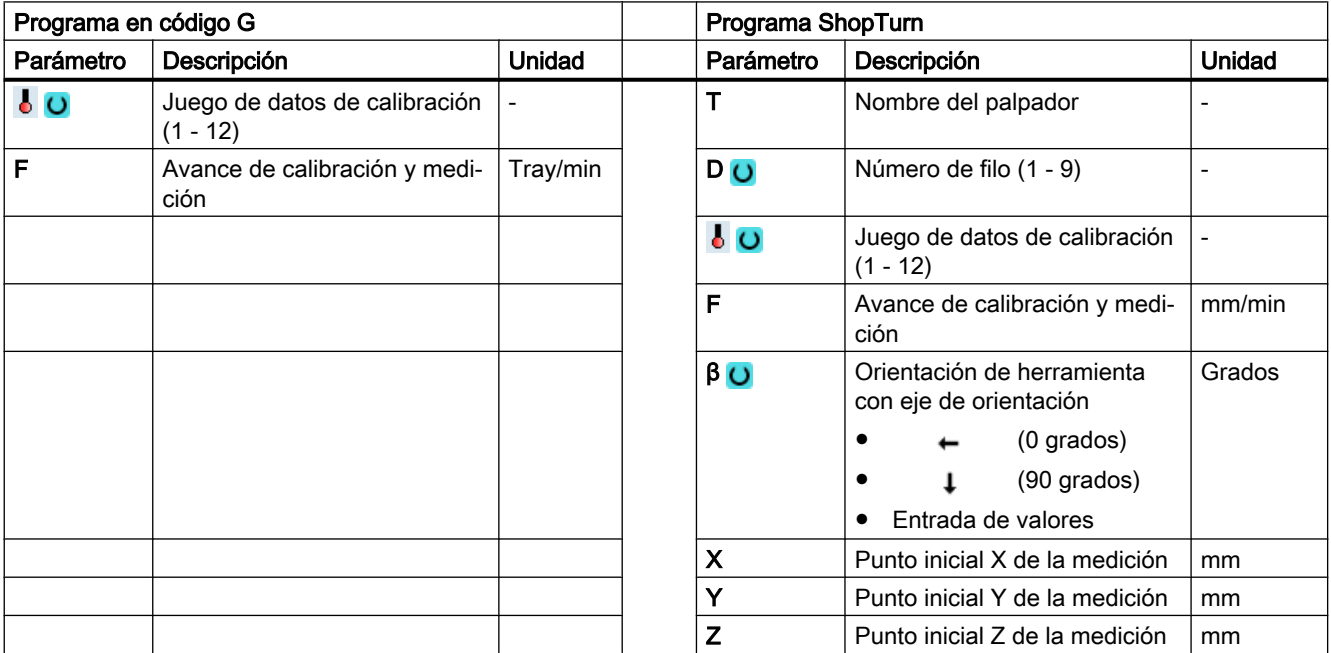

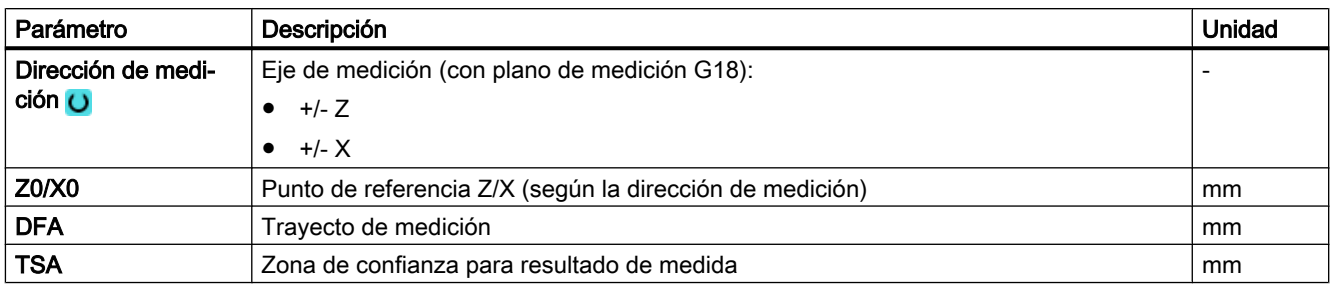

#### Nota

Durante el primer calibrado, el campo de datos del palpador sigue estando por defecto a "0". Por dicho motivo, debe programarse el parámetro TSA > radio de la esfera del palpador para evitar la alarma "Zona de confianza excedida".

## Lista de los parámetros de resultados

La variante de medida "Radio en superficie" proporciona los siguientes parámetros de resultados:

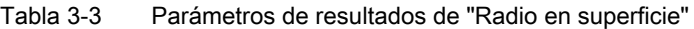

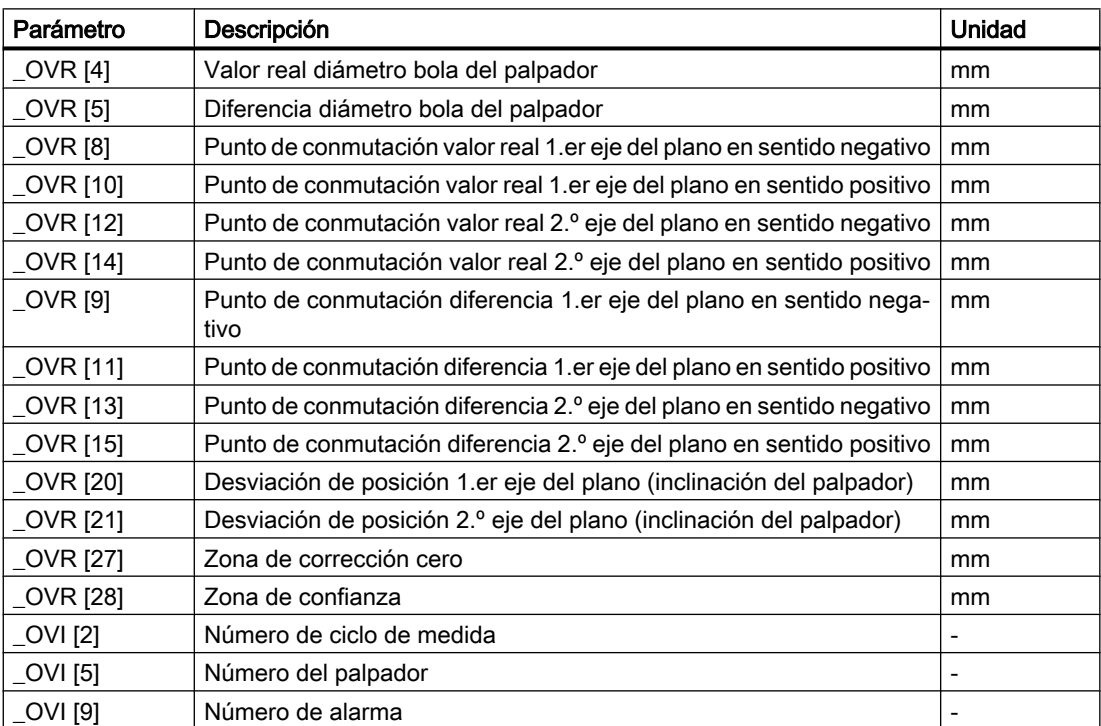

## <span id="page-90-0"></span>3.2.4 Calibración palpador: Calibración en ranura (CYCLE973)

Función

#### Solo aplicable a tornos sin la tecnología Fresado.

Con esta variante de medida se puede calibrar un palpador de pieza con posición de filo SL=7 o SL=8 en una ranura de referencia respecto a la máquina en los ejes del plano. La calibración permite determinar a elección la longitud del palpador o el radio de la esfera del palpador.

Al determinar el radio, se puede calibrar un eje en un sentido o en sentidos opuestos. Adicionalmente, al calibrar en sentidos opuestos se pueden determinar la desviación de posición (inclinación) del palpador y el diámetro efectivo de la esfera del palpador.

## Principio de medición

Las posiciones de conmutación medidas del palpador de pieza en el eje parametrizado se calculan con los datos referidos a la máquina de la ranura de calibración seleccionada, y a partir de ahí se calculan los puntos de conmutación en sentido positivo y negativo, así como la desviación de posición en este eje y el diámetro efectivo de la esfera del palpador. Los puntos de conmutación se refieren siempre al centro de la esfera del palpador (TCP).

El palpador se desplaza por el eje de medición seleccionado en los dos sentidos en la ranura de calibración.

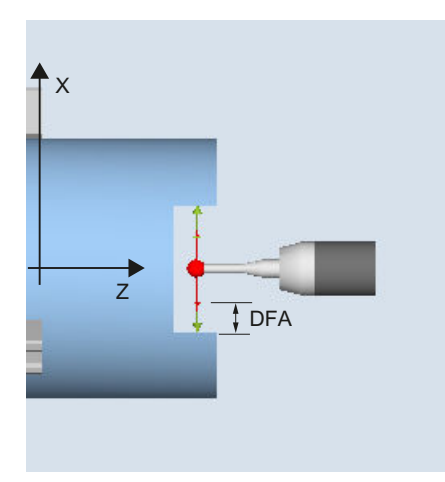

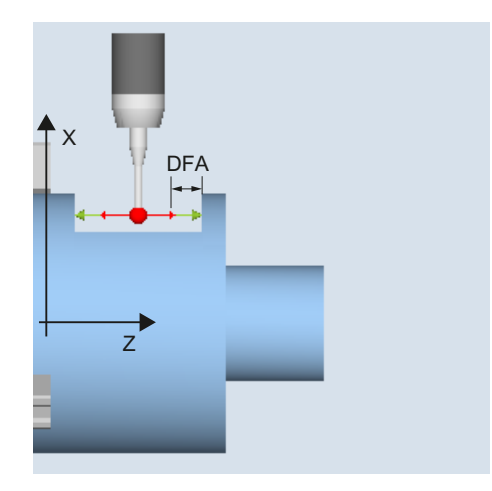

Calibración: palpador en ranura (CYCLE973), Calibración: palpador en ranura (CYCLE973), ejemplo G18, SL=7 ejemplo G18, SL=8

## **Requisitos**

- El palpador de pieza debe llamarse como herramienta con la correspondiente corrección de herramienta.
- Las dimensiones geométricas de la ranura de calibrado seleccionada referidas a la máquina deben haberse consignado en los datos generales de operador correspondientes antes de la calibración.

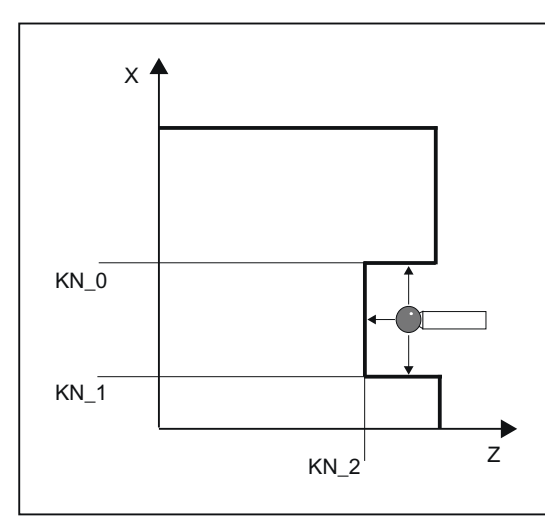

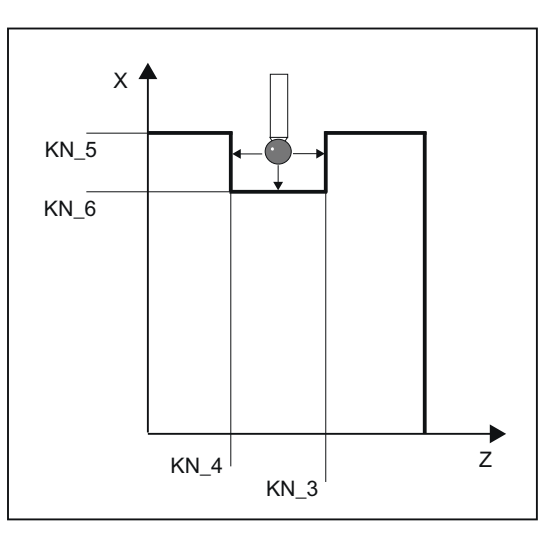

Geometría de la ranura de calibrado, ejemplo G18, SL=7

Geometría de la ranura de calibrado, ejemplo G18, SL=8

|  | Tabla 3-4 | Datos generales de operador para dimensiones de la ranura de calibrado |
|--|-----------|------------------------------------------------------------------------|
|--|-----------|------------------------------------------------------------------------|

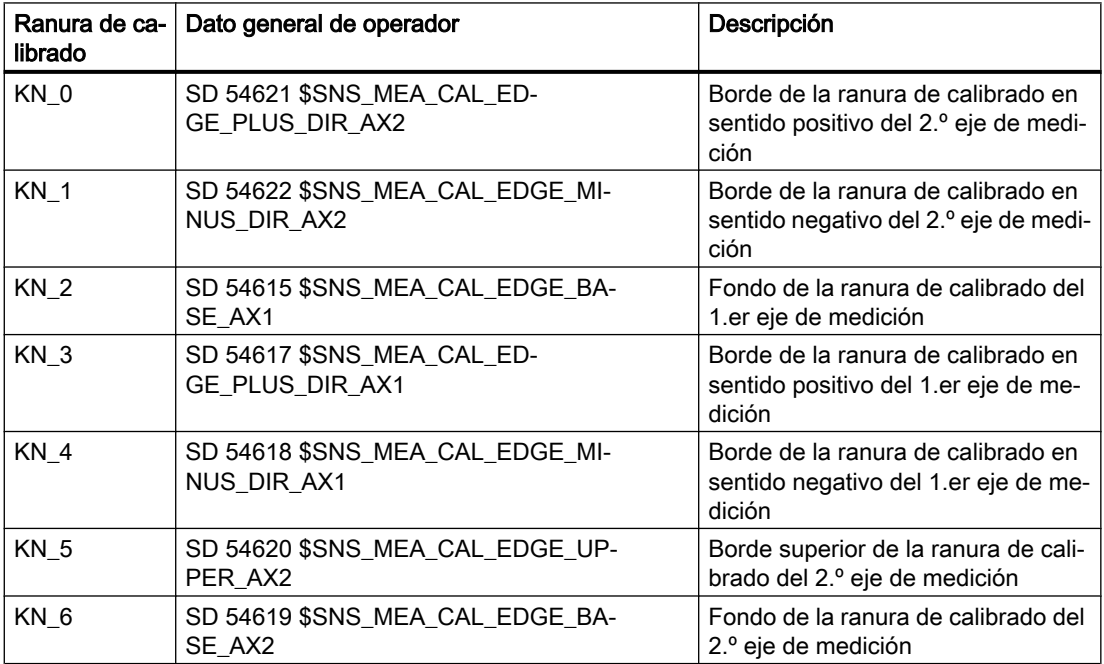

Bibliografía: Manual de puesta en marcha SINUMERIK Operate (IM9)/SINUMERIK 840D sl, capítulo "Medir pieza en torneado".

## Posición de salida antes de la medición

La posición inicial se tiene que elegir de modo que el palpador de pieza seleccionado se pueda posicionar por la vía más corta con movimientos paralelos al eje y sin colisiones en la ranura de referencia seleccionada conforme a la posición del filo activa.

#### Posición tras el fin del ciclo de medida

Una vez finalizado el proceso de calibrado con un sentido de calibrado, el palpador se encuentra a una distancia igual al trayecto de medición (DFA) respecto a la superficie de calibrado. Al calibrar con dos sentidos de calibración, la posición del palpador al final del proceso de medición es la posición inicial.

## Procedimiento

Se ha creado el programa ShopTurn o el programa de pieza para editar y aparece el editor.

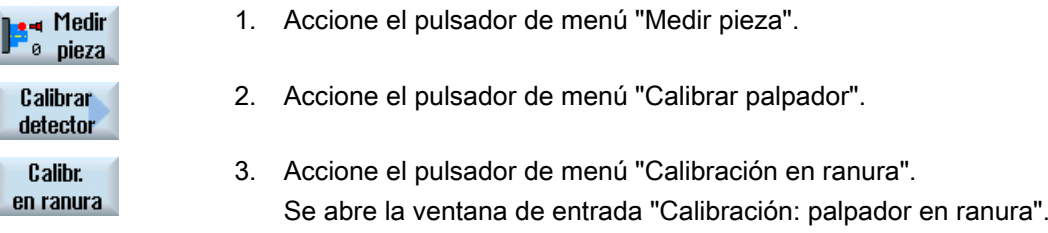

## Parámetro

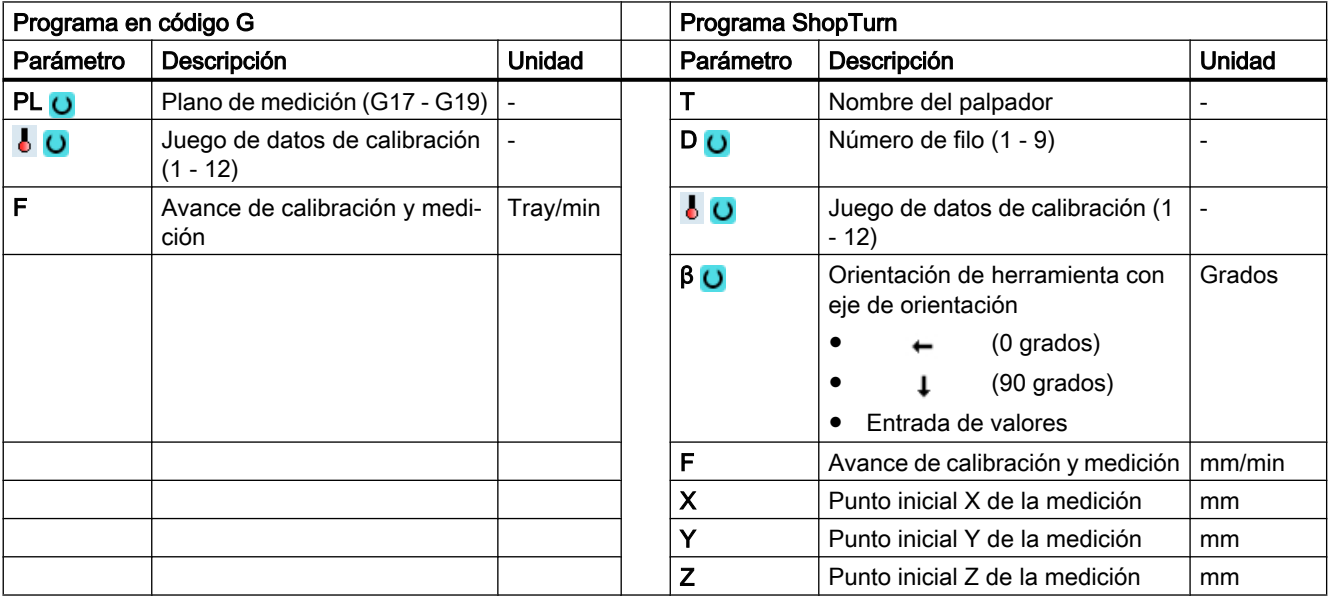

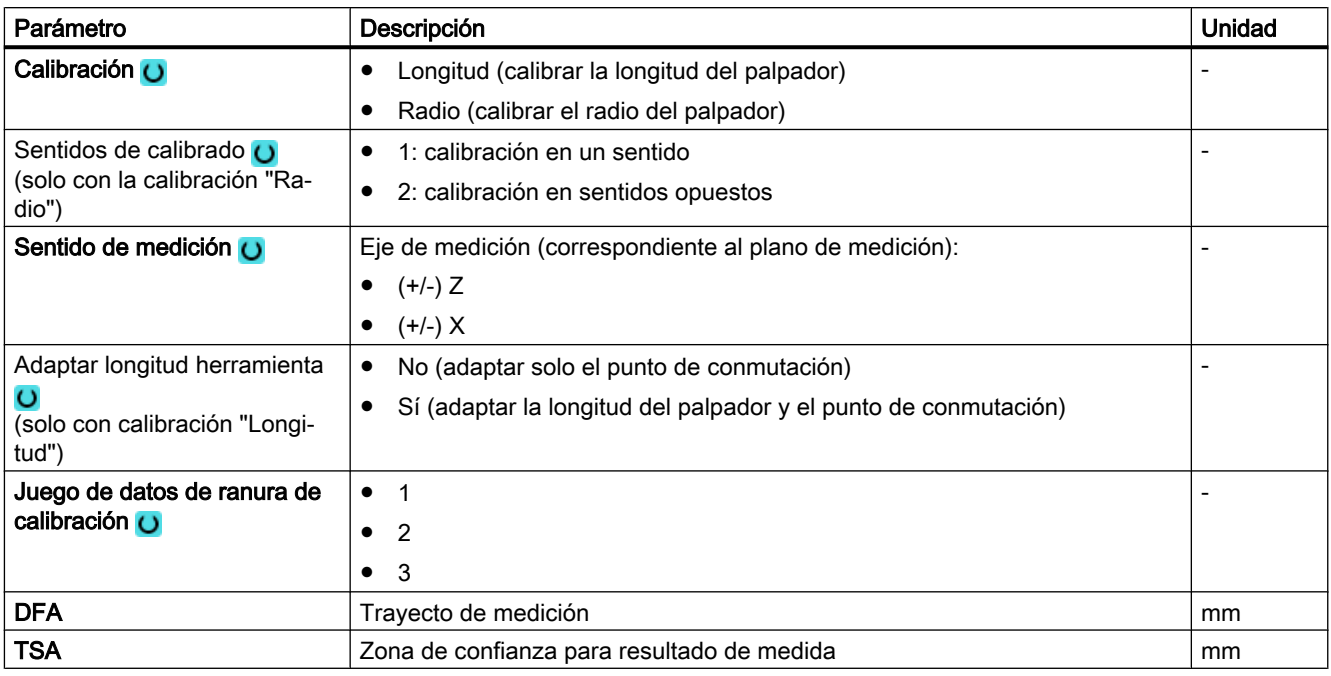

## Nota

Durante el primer calibrado, el campo de datos del palpador sigue estando por defecto a "0". Por dicho motivo, debe programarse el parámetro TSA > radio de la esfera del palpador para evitar la alarma "Zona de confianza excedida".

## Lista de los parámetros de resultados

La variante de medida "Calibración en ranura" proporciona los siguientes parámetros de resultados:

| Parámetro          | Descripción                                                                 | Unidad |
|--------------------|-----------------------------------------------------------------------------|--------|
| OVR[4]             | Valor real diámetro bola del palpador                                       | mm     |
| $20VR$ [5]         | Diferencia diámetro bola del palpador                                       | mm     |
| 20VR[8]            | Punto de conmutación valor real 1.er eje del plano en sentido negativo      | mm     |
| $\angle$ OVR [10]  | Punto de conmutación valor real 1. er eje del plano en sentido positivo     | mm     |
| $OVR$ [12]         | Punto de conmutación valor real 2.º eje del plano en sentido negativo       | mm     |
| $OVR$ [14]         | Punto de conmutación valor real 2.º eje del plano en sentido positivo       | mm     |
| $OVR$ [9]          | Punto de conmutación diferencia 1.er eje del plano en sentido nega-<br>tivo | mm     |
| $20VR$ [11]        | Punto de conmutación diferencia 1 er eje del plano en sentido positivo      | mm     |
| $\lfloor$ OVR [13] | Punto de conmutación diferencia 2.º eje del plano en sentido negativo       | mm     |
| OVR [15]           | Punto de conmutación diferencia 2.º eje del plano en sentido positivo       | mm     |

Tabla 3-5 Parámetros de resultados "Calibración en ranura"

<span id="page-94-0"></span>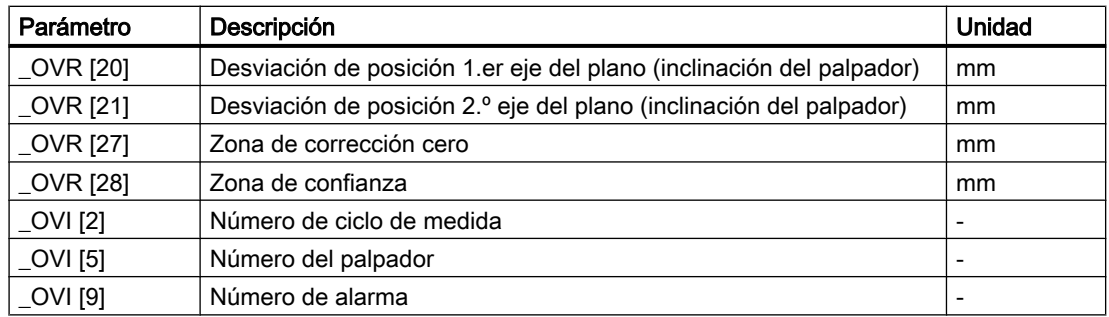

## 3.2.5 Medición Torneado: Borde delantero (CYCLE974)

#### Función

Esta variante de medida permite medir cotas de pieza en bordes en el sentido del eje de penetración, y derivar correcciones a partir de ellas.

El resultado de la medición, la diferencia de medidas, se puede utilizar como sigue:

- Corrección de un decalaje de origen
- Corrección de una herramienta
- Medición sin corrección

#### Nota

#### Medición ampliada

Encontrará información sobre la medición en combinación con un tercer eje en el apartado [Medición ampliada](#page-108-0) (Página [109\)](#page-108-0).

#### Principio de medición

El ciclo de medida determina el valor real de un punto de medida en un borde de la pieza de torneado, referido al origen de pieza.

Se calcula la diferencia entre el valor real actual (valor medido) y un valor teórico predeterminado en el 1.er eje del plano (con G18: Z).

Es posible la corrección ampliada de herramienta en las correcciones aditiva y de preparación.

En la corrección de herramienta pueden incluirse valores empíricos generales.

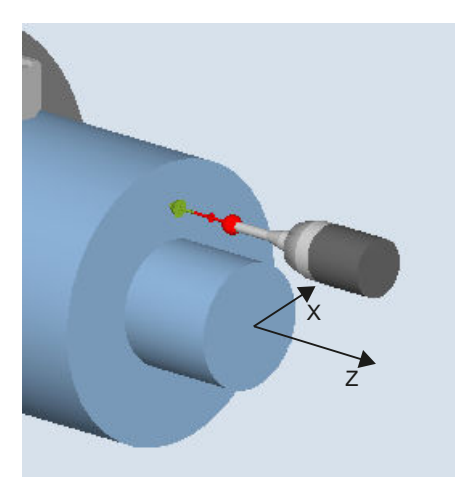

Figura 3-3 Medición: borde delantero (CYCLE974)

#### Requisitos

- El palpador debe estar calibrado en el sentido de medición y activo como herramienta. El tipo de palpador es 710 o 580.
- La posición del filo puede ser de 5 a 8 y tiene que corresponder a la tarea de medición.
- Si es necesario, la pieza deberá posicionarse en la posición angular correcta del cabezal utilizando el posicionamiento del cabezal (SPOS).

#### Posición de salida antes de la medición

El palpador debe posicionarse frente a la superficie/el borde que se desea medir. A partir de esta posición, el ciclo de medida se desplaza por el eje de medición siempre en el sentido de la consigna.

#### Posición tras el fin del ciclo de medida

Una vez finalizado el proceso de medición, el palpador queda posicionado a una distancia igual al trayecto de medición (DFA) frente a la superficie de medición.

#### Procedimiento

Se ha creado el programa ShopTurn o el programa de pieza para editar y aparece el editor.

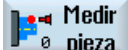

1. Accione el pulsador de menú "Medir pieza".

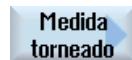

2. Accione el pulsador de menú "Medición Torneado".

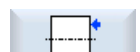

3. Accione el pulsador de menú "Definir borde delantero". Se abre la ventana de entrada "Medición: Borde delantero".

## Parámetro

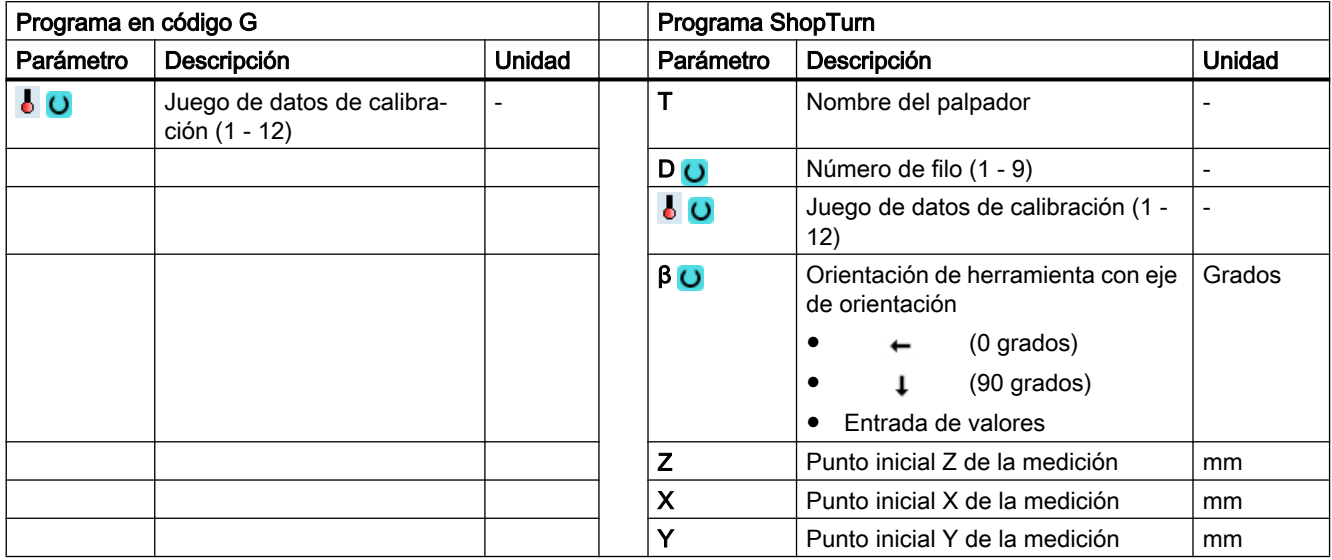

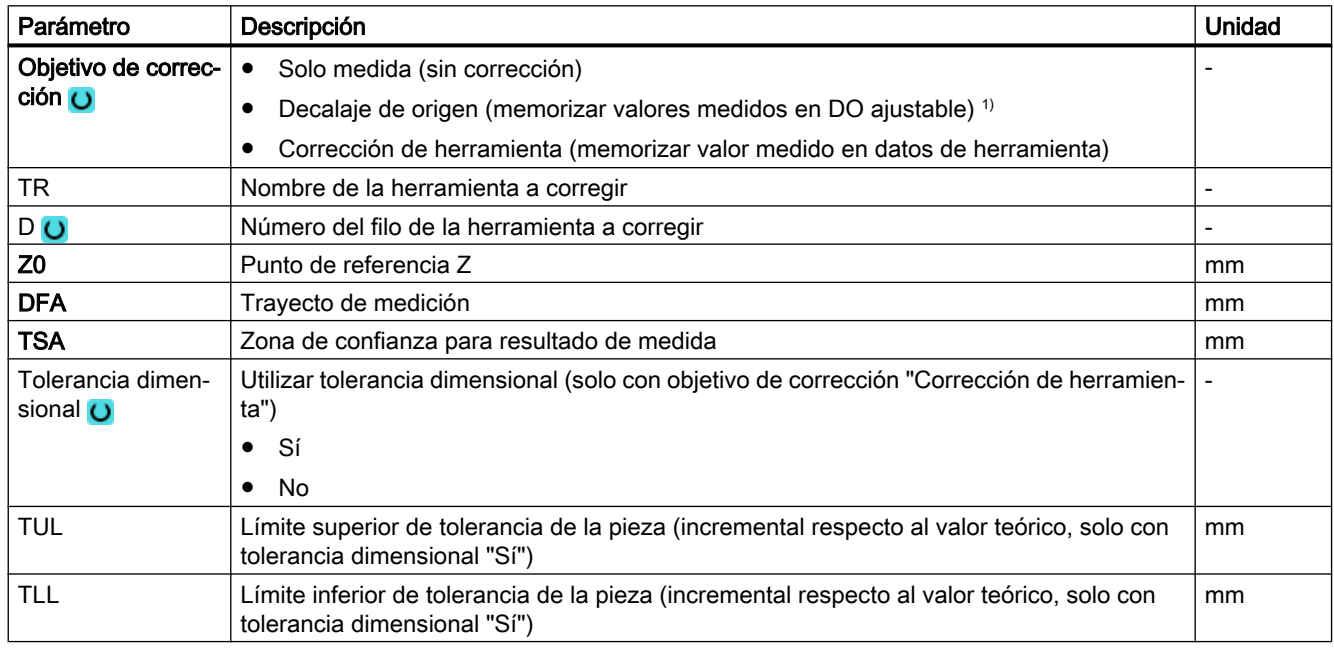

1) Otros parámetros y objetivos de corrección se pueden ajustar en el dato general de operador SD 54760 \$SNS\_MEA\_FUNCTION\_MASK\_PIECE .

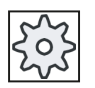

#### Fabricante de la máquina

Observe las indicaciones del fabricante de la máquina.

<span id="page-97-0"></span>Variantes de medida

3.2 Medición pieza (Tornear)

#### Lista de los parámetros de resultados

La variante de medida "Borde delantero" pone a disposición los siguientes parámetros de resultados:

| Parámetro                        | Descripción                                                      | Unidad          |
|----------------------------------|------------------------------------------------------------------|-----------------|
| $\angle$ OVR [0]                 | Valor teórico eje de medición                                    | mm              |
| _OVR [1]                         | Valor teórico en 1. er eje del plano → solo con S MA=1           | mm              |
| $_$ OVR $[2]$                    | Valor teórico en 2.º eje del plano $\rightarrow$ solo con S MA=2 | mm              |
| $_$ OVR $[3]$                    | Valor teórico en 3. er eje del plano → solo con S MA=3           | mm              |
| LOVR[4]                          | Valor real eje de medición                                       | mm              |
| $_$ OVR $[5]$                    | Valor real en 1.er eje del plano → solo con S MA=1               | mm              |
| $OVR$ [6]                        | Valor real en 2.º eje del plano → solo con S MA=2                | mm              |
| $LOVR$ [7]                       | Valor real en 3. er eje del plano $\rightarrow$ solo con S MA=3  | mm              |
| _OVR [16]                        | Diferencia eje de medición                                       | mm              |
| $_$ OVR $[17]$                   | Diferencia en 1. er eje del plano $\rightarrow$ solo con S MA=1  | mm              |
| _OVR [18]                        | Diferencia en 2.º eje del plano $\rightarrow$ solo con S MA=2    | mm              |
| $LOVR$ [19]                      | Diferencia en 3. er eje del plano $\rightarrow$ solo con S MA=3  | mm              |
| $\overline{\phantom{a}}$ OVI [0] | Número D o número del decalaje de origen                         | $\qquad \qquad$ |
| $OVI$ [2]                        | Número de ciclo de medida                                        |                 |

Tabla 3-6 Parámetros de resultados "Borde delantero"

En la medición de pieza con corrección de herramienta o corrección del decalaje de origen se muestran parámetros adicionales, ver [Parámetros de resultados adicionales](#page-338-0) (Página [339](#page-338-0)).

## 3.2.6 Medición Torneado: Diámetro interior (CYCLE974, CYCLE994)

#### Función

Esta variante de medida permite medir diámetros interiores de piezas cilíndricas. Se soporta la programación de diámetros y de radios.

El resultado de la medición (diferencia de medidas) se puede utilizar como sigue:

- Corrección en el decalaje de origen (solo para mediciones en 1 punto)
- Corrección de una herramienta
- Medición sin corrección

#### Nota

#### Medición ampliada

Encontrará información sobre la medición en combinación con un tercer eje en el apartado [Medición ampliada](#page-108-0) (Página [109\)](#page-108-0).

## Principio de medición

El ciclo de medida determina el valor real de un diámetro interior con una medición en 1 punto o en 2 puntos simétricamente al origen de pieza (centro de giro). La medición en 2 puntos se realiza mediante un giro del cabezal de 180 grados de la pieza o midiendo por encima y por debajo del centro de giro.

Es posible la corrección ampliada de herramienta en las correcciones aditiva y de preparación.

En la corrección de herramienta pueden incluirse valores empíricos generales.

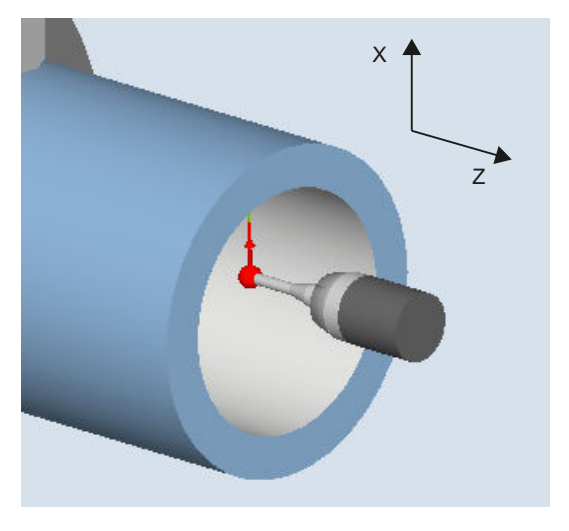

Figura 3-4 Medición: diámetro interior (CYCLE974)

#### Posicionado "Desplazamiento con respecto al centro" (CYCLE994)

En el "Desplazamiento con respecto al centro" se mide el diámetro interior de la pieza con una medición en 2 puntos con el ciclo de medida CYCLE994. Se efectúa la aproximación a dos puntos enfrentados simétricamente con respecto al origen de pieza (centro de giro) a la distancia especificada por el usuario como valor teórico.

Se puede programar una zona protegida que debe tenerse en cuenta al desplazar. El usuario tiene que considerar adicionalmente el radio de la esfera del palpador al acotar la zona protegida.

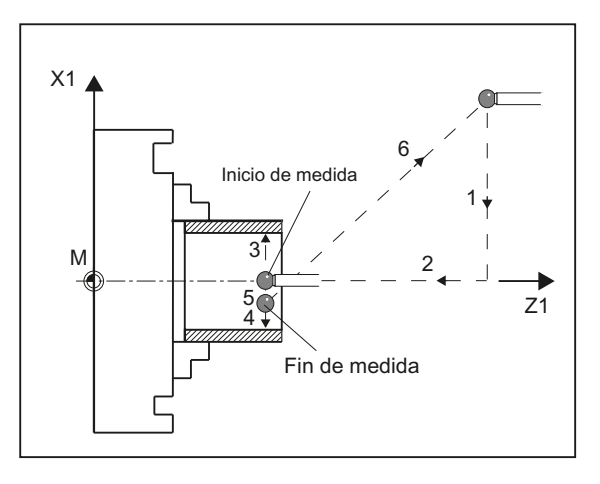

Figura 3-5 Posiciones del palpador al medir el diámetro interior con una medición en 2 puntos (CYCLE994)

#### Medición con giro de la pieza (CYCLE974)

Con esta variante de medida se determina el valor real de la pieza referido a su origen a lo largo del eje de medición, registrando dos puntos opuestos en el diámetro.

El ciclo posiciona la pieza antes de la primera medición con la posición angular programada en el parámetro α0. Tras la 1.ª medición el ciclo genera también automáticamente el giro de 180 grados antes de la segunda medición. Se calcula la media de los dos valores medidos.

La corrección del decalaje de origen (DO) solo es posible en la medición sin giro (medición en 1 punto).

#### Requisitos

- El palpador debe estar calibrado en el sentido de medición.
- El tipo de palpador 710 o 580 debe estar activo.
- La posición del filo puede ser de 5 a 8 y tiene que corresponder a la tarea de medición.

#### Posición de salida antes de la medición

El palpador debe posicionarse enfrente de la superficie que se desea medir, por encima del centro de giro.

#### Posición tras el fin del ciclo de medida

El palpador se sitúa a una distancia igual al trayecto de medición (DFA) enfrente de la superficie de medición, por encima del centro de giro.

Si se selecciona "Desplazamiento con respecto al centro de giro", al finalizar el ciclo de medida el palpador se encuentra a una distancia igual al trayecto de medición (DFA) enfrente de la superficie de medición, por debajo del centro de giro.

## Procedimiento

Se ha creado el programa ShopTurn o el programa de pieza para editar y aparece el editor.

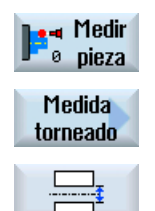

- 1. Accione el pulsador de menú "Medir pieza".
	- 2. Accione el pulsador de menú "Medición Torneado".
	- 3. Accione el pulsador de menú "Diámetro interior". Se abre la ventana de entrada "Medición: Diámetro interior".

## Parámetro

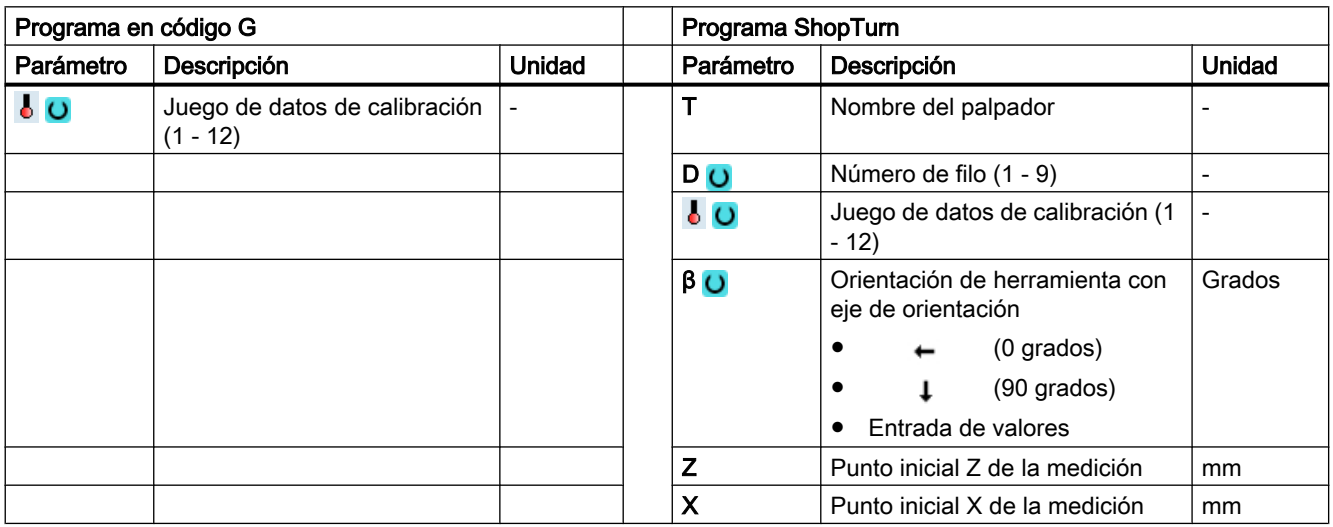

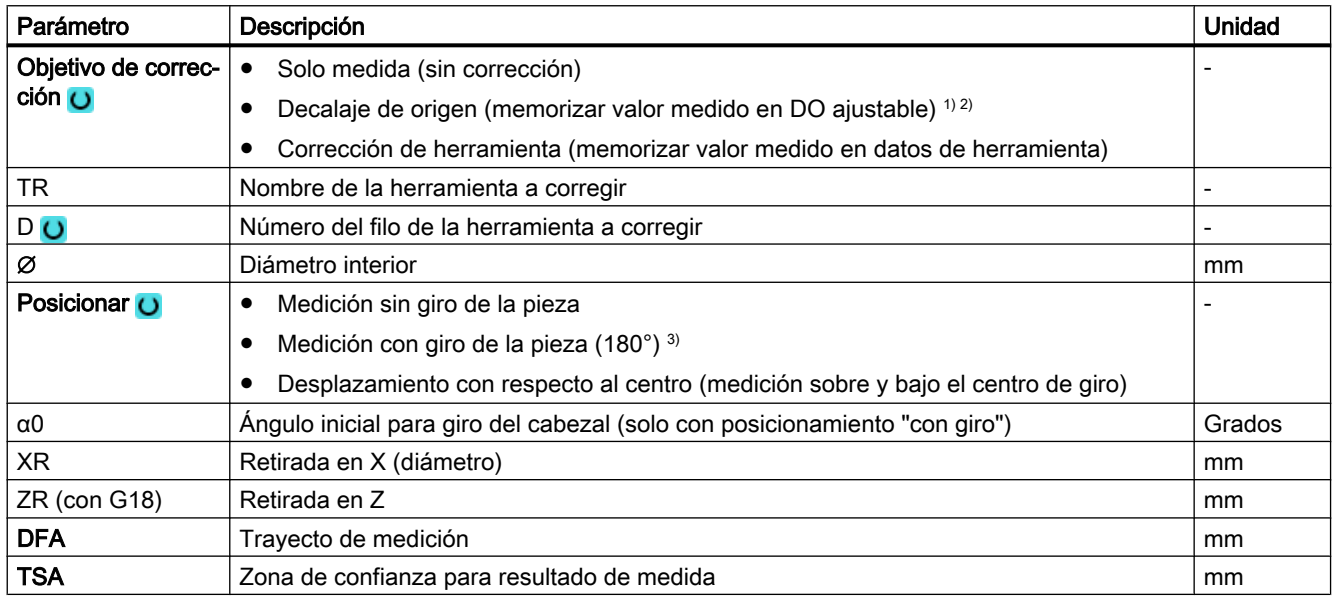

#### Variantes de medida

#### 3.2 Medición pieza (Tornear)

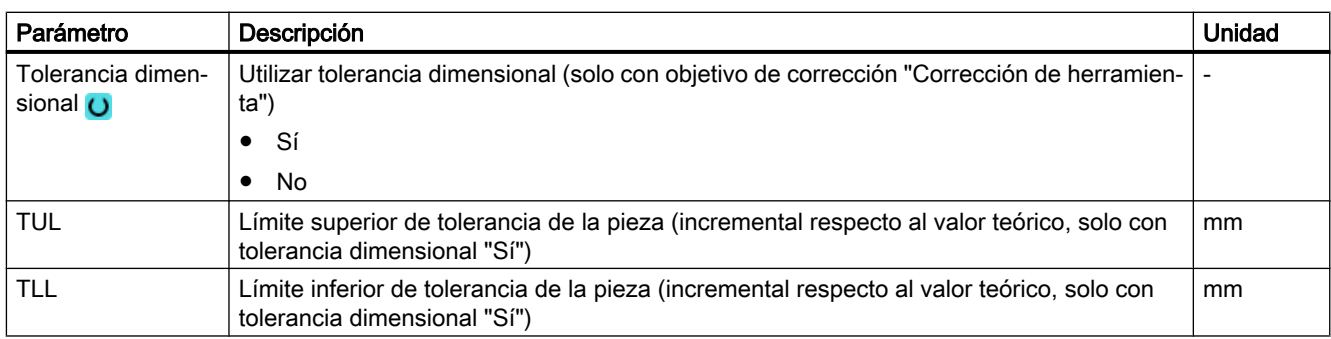

1) Solo con posicionamiento "sin giro"

<sup>2)</sup> Otros parámetros y objetivos de corrección se pueden ajustar en el dato general de operador SD 54760 \$SNS\_MEA\_FUNCTION\_MASK\_PIECE .

3) La función "Medición con giro de la pieza" se muestra cuando en el dato general de operador SD 54764 \$SNS\_MEA\_FUNCTION\_MASK\_TURN está seteado el bit 0.

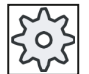

#### Fabricante de la máquina

Observe las indicaciones del fabricante de la máquina.

#### Lista de los parámetros de resultados

La variante de medida "Diámetro interior" proporciona los siguientes parámetros de resultados:

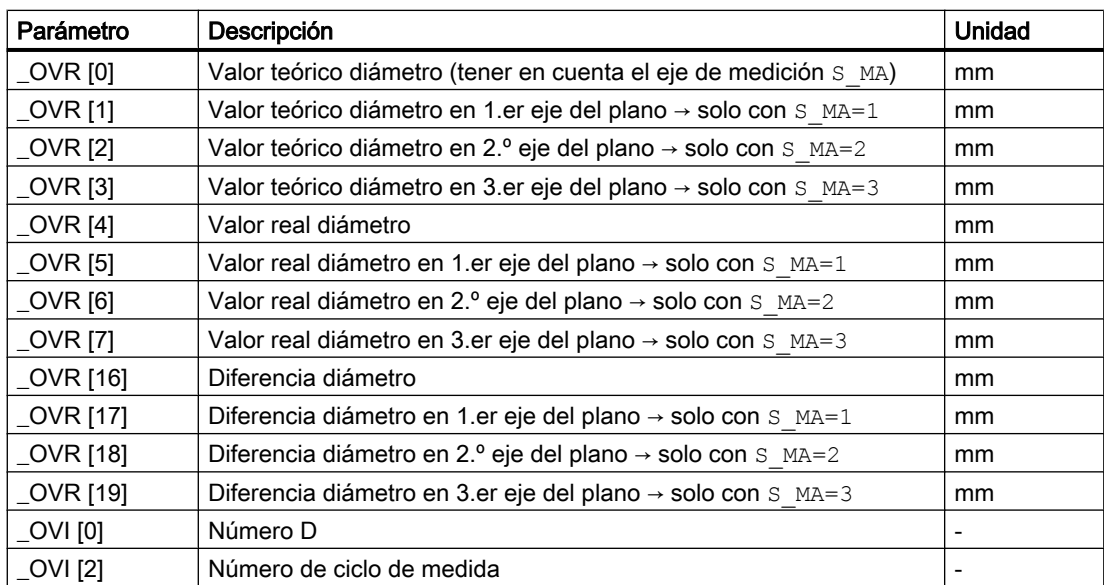

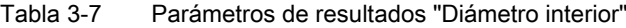

En la medición de pieza con corrección de herramienta o corrección del decalaje de origen se muestran parámetros adicionales, ver [Parámetros de resultados adicionales](#page-338-0) (Página [339](#page-338-0)).

## <span id="page-102-0"></span>3.2.7 Medición Torneado: Diámetro exterior (CYCLE974, CYCLE994)

## Función

Esta variante de medida permite medir diámetros exteriores de piezas cilíndricas. Se soporta la programación de diámetros y de radios.

El resultado de la medición (diferencia de medidas) se puede utilizar como sigue:

- Corrección en el decalaje de origen (solo para mediciones sin giro, medición en 1 punto)
- Corrección de una herramienta
- Medición sin corrección

#### Nota

#### Medición ampliada

Encontrará información sobre la medición en combinación con un tercer eje en el apartado [Medición ampliada](#page-108-0) (Página [109\)](#page-108-0).

## Principio de medición

El ciclo de medida determina el valor real de un diámetro exterior con una medición en 1 punto o en 2 puntos simétricamente al origen de pieza (centro de giro). La medición en 2 puntos se realiza mediante un giro del cabezal de 180 grados de la pieza o midiendo por encima y por debajo del centro de giro.

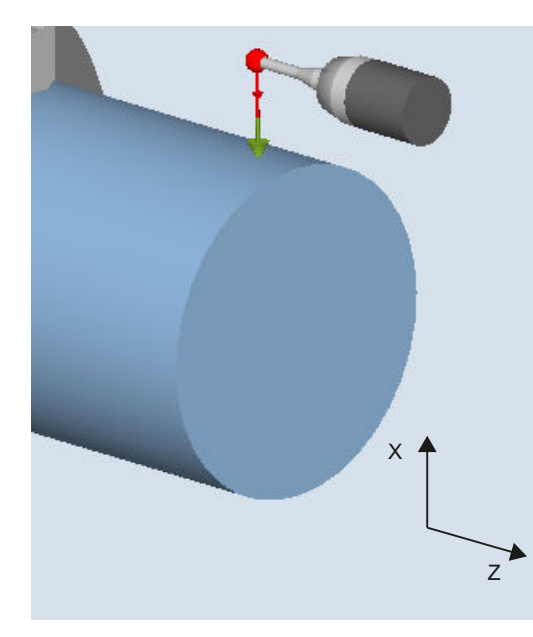

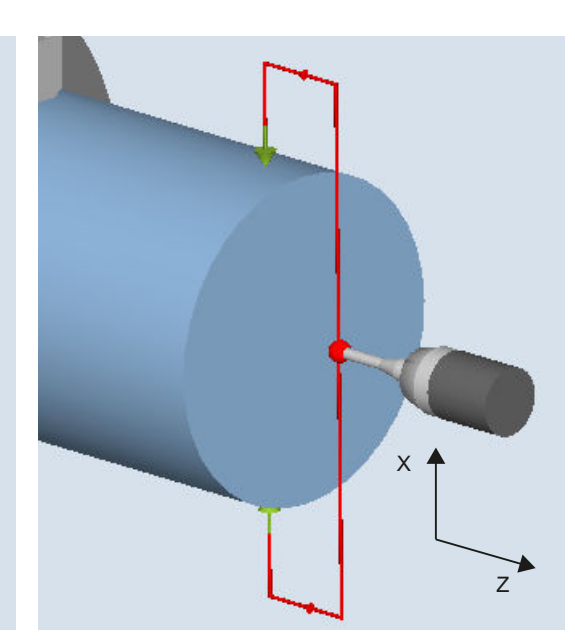

Medición: Diámetro exterior (CYCLE974) con/sin giro de la pieza

Medición: Diámetro exterior (CYCLE994) por encima y por debajo del centro de giro

#### Posicionado "Desplazamiento con respecto al centro" (CYCLE994)

En el "Desplazamiento con respecto al centro" se mide el diámetro exterior de la pieza con una medición en 2 puntos con el ciclo de medida CYCLE994. Se efectúa la aproximación a dos puntos enfrentados simétricamente con respecto al origen de pieza (centro de giro) a la distancia especificada por el usuario como valor teórico. Durante el desplazamiento se considera una zona protegida. El usuario tiene que considerar adicionalmente el radio de la esfera del palpador al acotar la zona protegida.

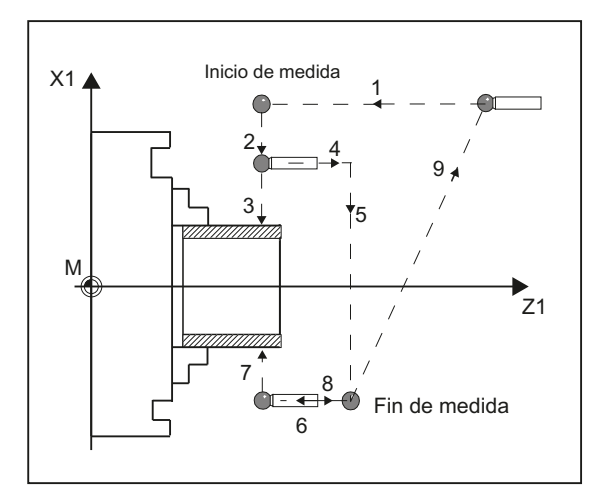

Figura 3-6 Posiciones del palpador al medir el diámetro exterior (CYCLE994) con trayecto de retirada en X y Z

#### Medición con giro de la pieza (CYCLE974)

Con esta variante de medida se determina el valor real de la pieza referido a su origen a lo largo del eje de medición, registrando dos puntos opuestos en el diámetro.

El ciclo posiciona la pieza antes de la primera medición con la posición angular programada en el parámetro α0. Tras la 1.ª medición el ciclo también genera automáticamente el giro de 180 grados antes de la segunda medición. Se calcula la media de los dos valores medidos.

La corrección del decalaje de origen (DO) solo es posible en la medición sin giro (medición en 1 punto).

#### Requisitos

- El palpador debe estar calibrado en los sentidos de medición.
- El tipo de palpador 710 o 580 debe estar activo.
- La posición del filo puede ser de 5 a 8 y tiene que corresponder a la tarea de medición.

#### Nota

En la variante de medida "Desplazamiento con respecto al centro de giro" es posible medir incluso sin calibración previa si en el programa de usuario antes de la llamada de CYCLE994 se ajusta el \_CHBIT[7] (compatibilidad con versiones antiguas).

## Posición de salida antes de la medición

El palpador debe posicionarse enfrente de la superficie que se desea medir, por encima del centro de giro.

## Posición tras el fin del ciclo de medida

El palpador se sitúa a una distancia igual al trayecto de medición (DFA) enfrente de la superficie de medición, por encima del centro de giro.

Si se ha seleccionado "Desplazamiento con respecto al centro de giro", al finalizar el ciclo de medida el palpador se encuentra a una distancia igual al trayecto de medición (DFA) enfrente de la superficie de medición, por debajo del centro de giro.

## Procedimiento

Se ha creado el programa ShopTurn o el programa de pieza para editar y aparece el editor.

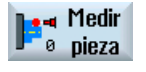

1. Accione el pulsador de menú "Medir pieza".

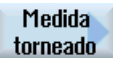

- 
- 2. Accione el pulsador de menú "Medición Torneado".
- 3. Accione el pulsador de menú "Diámetro exterior". Se abre la ventana de entrada "Medición: Diámetro exterior".

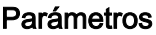

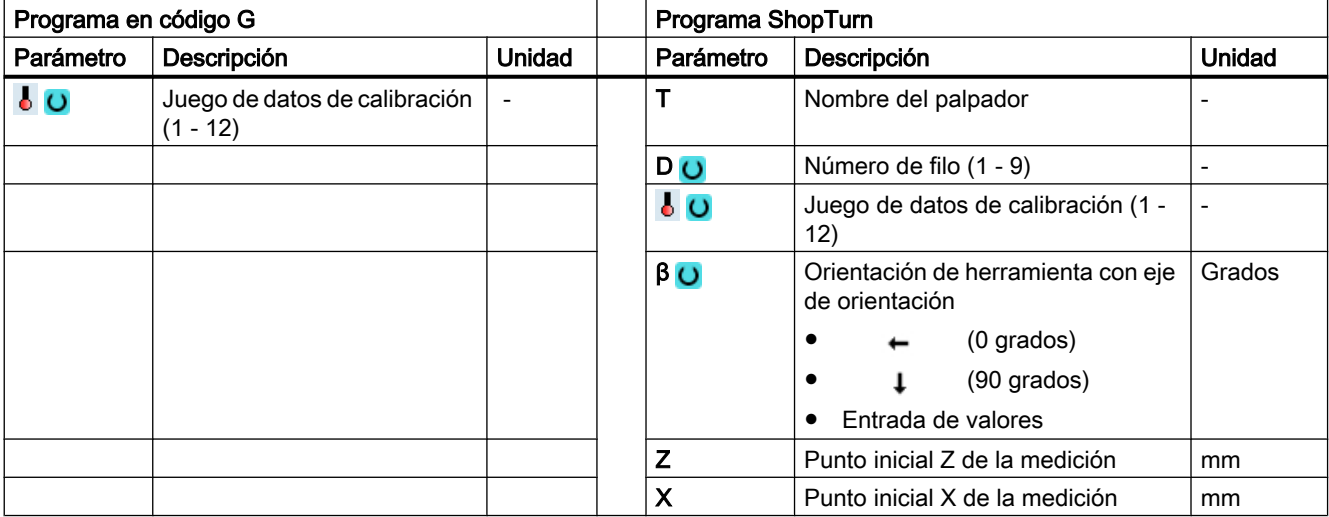

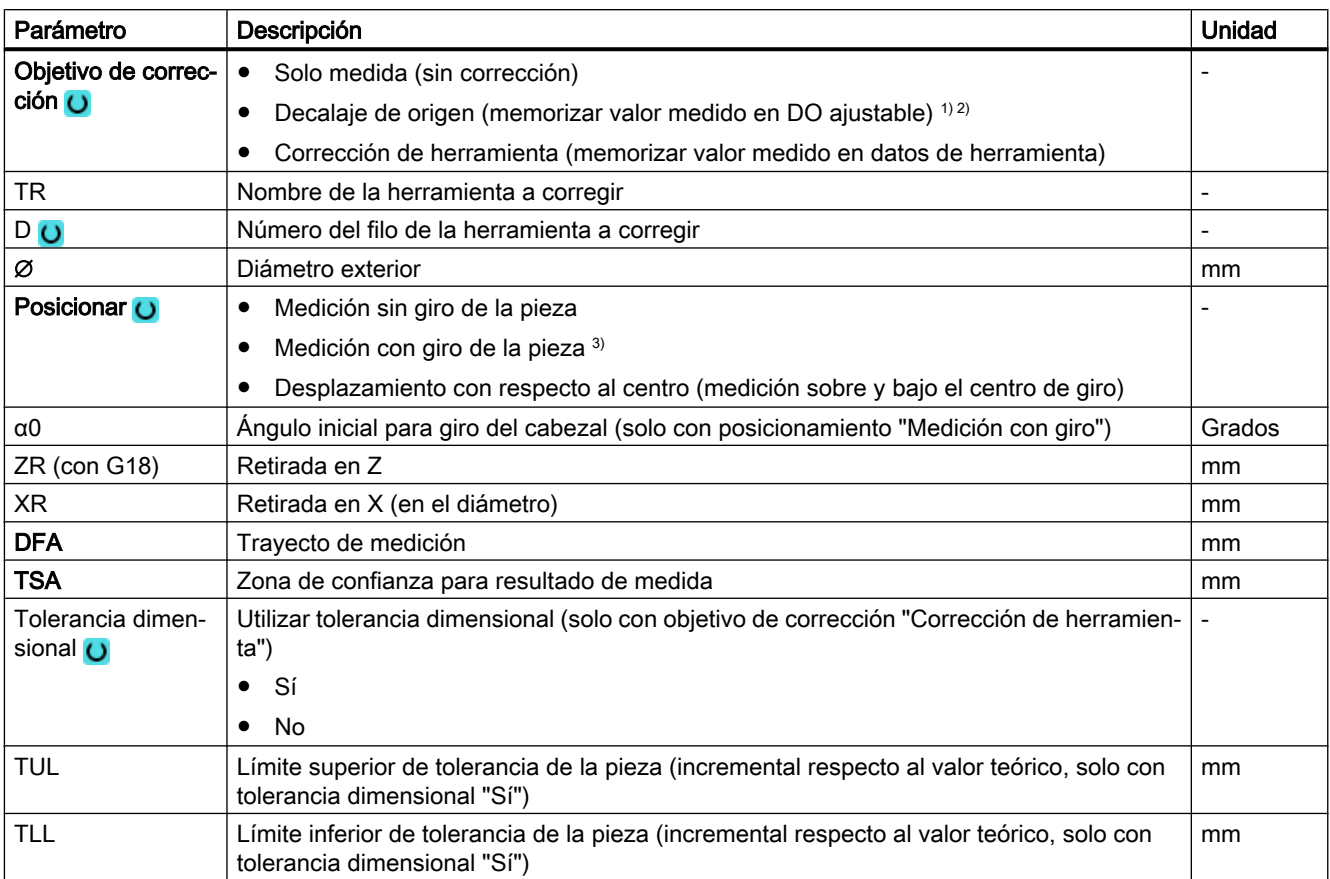

1) Solo con posicionamiento "Medición sin giro"

<sup>2)</sup> Otros parámetros y objetivos de corrección se pueden ajustar en el dato general de operador SD 54760 \$SNS\_MEA\_FUNCTION\_MASK\_PIECE .

3) La función "Medición con giro de la pieza" se muestra cuando en el dato general de operador SD 54764 \$SNS\_MEA\_FUNCTION\_MASK\_TURN está seteado el bit 0.

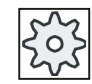

#### Fabricante de la máquina

Observe las indicaciones del fabricante de la máquina.

## Variante de medida Fresado en torno

#### Procedimiento

El programa de pieza o ShopMill que se va a ejecutar ya ha sido creado y aparece el editor.

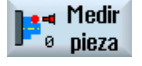

- 1. Accione el pulsador de menú "Medir pieza".
- Medida torneado
- 2. Accione el pulsador de menú "Medición Torneado".
- 3. Accione el pulsador de menú "Diámetro exterior". Se abre la ventana de entrada "Medición: diám. exterior".

#### Parámetros

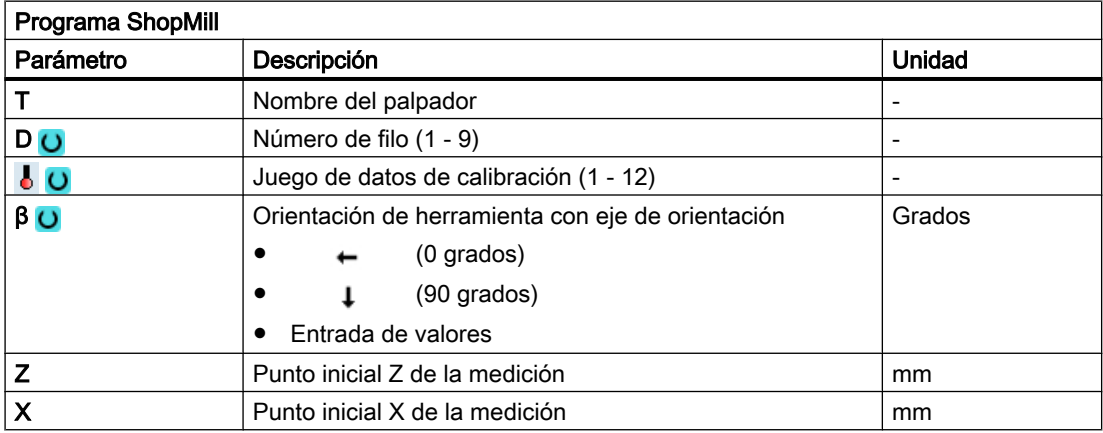

#### Lista de los parámetros de resultados

La variante de medida "Diámetro exterior" proporciona los siguientes parámetros de resultados:

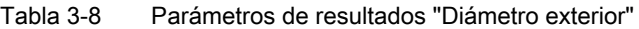

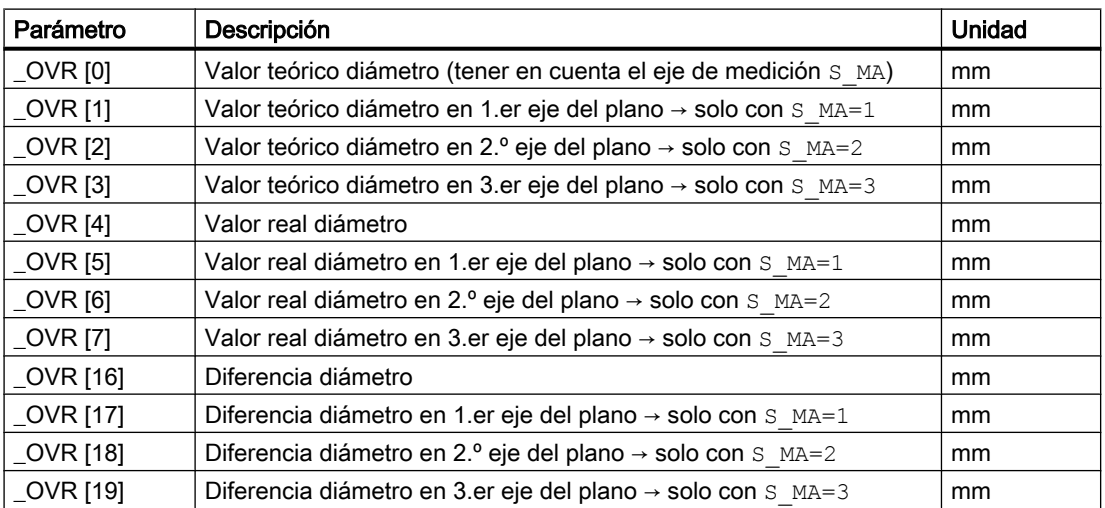

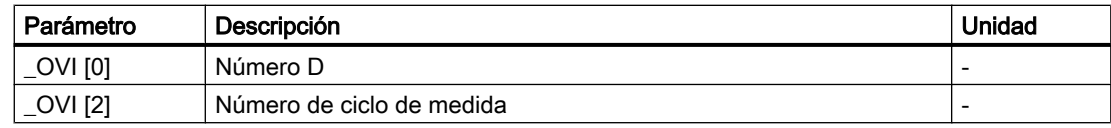

En la medición de pieza con corrección de herramienta o corrección del decalaje de origen se muestran parámetros adicionales, ver [Parámetros de resultados adicionales](#page-338-0) (Página [339](#page-338-0)).
# 3.2.8 Medición ampliada

# Medición en combinación con un 3.er eje (Y)

Si un torno dispone de un 3.er eje, puede que por motivos tecnológicos sea conveniente utilizarlo también como eje de medición. Para ello, el preposicionamiento y el proceso de medición se llevan a cabo en el 3.er eje (eje Y), pero la corrección de los resultados de medición se introduce en los componentes de herramienta y de DO del 2.º eje geométrico (eje X). El 3.er eje soporta la programación de radios y de diámetros según las condiciones del 2.º eje geométrico (X).

#### Nota

La función de la inclusión de un 3.er eje en tornos se refiere a los ciclos de medida CYCLE974 y CYCLE994. Esta función debe habilitarse, ver

Bibliografía: Manual de puesta en marcha SINUMERIK Operate (IM9)/SINUMERIK 840D sl, capítulo "Medir pieza en torneado".

# Posibilidades de rodeo ampliadas para la medición en 2 puntos (CYCLE994)

Si un torno dispone de un 3.er eje, existe la posibilidad de utilizarlo también como eje para rodear.

Las estrategias de rodeo mencionadas a continuación pueden llevarse a cabo a través de las pantallas de parametrización o el número del eje de medición (parámetro S\_MA).

La estrategia de rodeo ampliada requiere la previa habilitación del 3.er eje para ciclos de medida.

#### S\_MA, varias cifras = 102 S\_MA, varias cifras = 103

#### El 1.er eje del plano es el eje para rodear (Z) El 1.er eje del plano es el eje para rodear (Z) El 2.º eje del plano es el eje de medición (X)

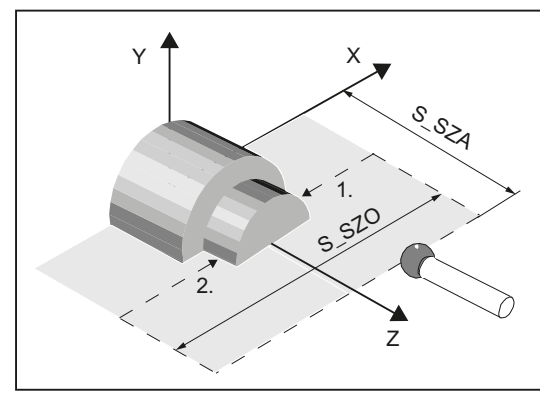

El 3.er eje es el eje de medición (Y)

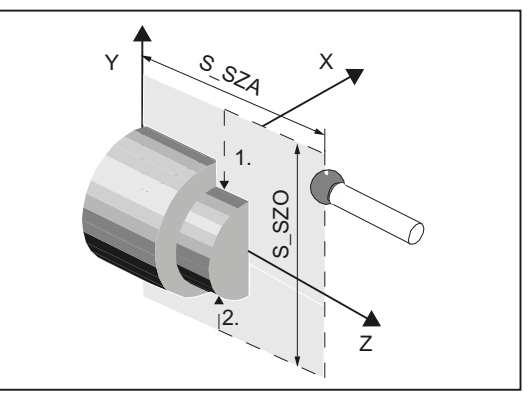

Palpador con posición de filo (SL) = 7

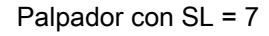

# S\_MA, varias cifras = 302 S\_MA, varias cifras = 203

El 3.er eje es el eje para rodear (Y) El 2.º eje del plano es el eje de medición (X)

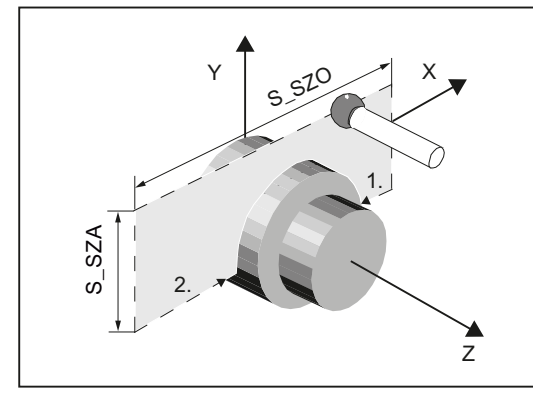

Palpador con SL = 7

El 2.º eje del plano es el eje para rodear (X) El 3.er eje es el eje de medición (Y)

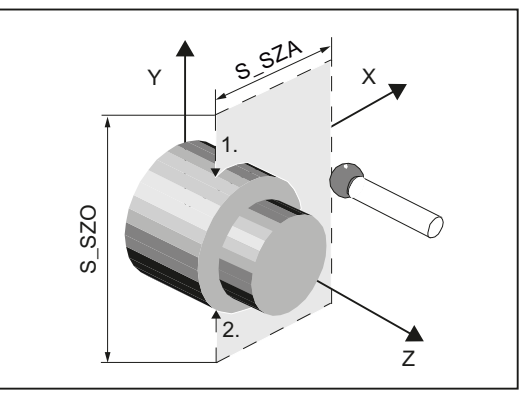

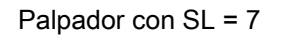

# 3.3.1 Generalidades

#### Fresadoras

Los siguientes ciclos de medida están previstos para el uso en fresadoras.

#### Nota

#### Cabezal

En los ciclos de medida, los comandos de cabezal se refieren siempre al cabezal maestro activo del control.

Cuando los ciclos de medida se utilizan en máquinas de varios cabezales, el cabezal en cuestión debe definirse como cabezal maestro antes de la llamada al ciclo.

#### Nota

Una medición exacta exige un palpador calibrado en las condiciones de medición; es decir, que coincidan el plano de trabajo y la velocidad de medición al medir y al calibrar.

En caso de uso del palpador en el cabezal para herramientas accionadas también se tiene que considerar la orientación del cabezal. Las desviaciones pueden causar errores de medición.

Bibliografía: /PG/ Manual de programación SINUMERIK 840D sl / 828D Fundamentos

#### Definición de planos, sistema de medida

Los ciclos de medición de Fresado trabajan con los planos activos G17, G18 o G19.

El sistema de medida (sistema base) de la máquina puede ser diferente al de la pieza.

Al medir la pieza en PULGADAS en una máquina métrica se debe utilizar el comando G G700.

Al medir la pieza en mm en una máquina en PULGADAS se debe utilizar el comando G G710.

# 3.3.2 Calibración palpador: Longitud (CYCLE976)

# 3.3.2.1 Función

#### Nota

#### Nota para todas las variantes de calibración

Para realizar mediciones exactas en relación con las funciones Orientación/Cycle800 o Traori, es necesario realizar la calibración del palpador del mismo modo en que se vaya a realizar la medición posteriormente.

Esto significa que la calibración del palpador debe realizarse en la configuración mecánica de ejes lineales y giratorios que corresponda a la medición.

#### Función

Con esta variante de medida se puede calibrar la longitud de un palpador de pieza en el eje de herramienta en una superficie conocida (superficie de referencia). Esto se puede realizar, p. ej. en una pieza.

## Principio de medición

El palpador se desplaza hacia el borde (p. ej. pieza) en el sentido de la medición.

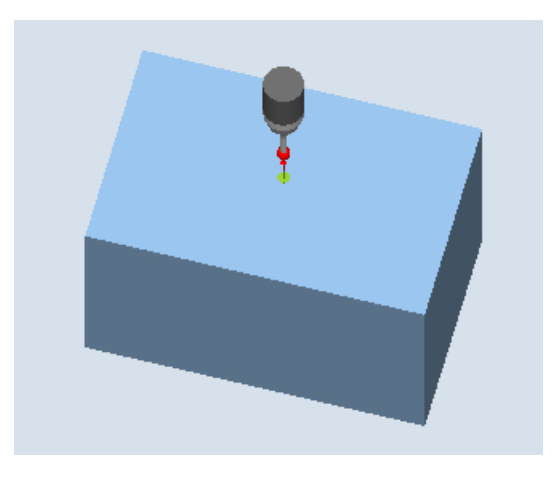

Figura 3-7 Calibración: Longitud en borde (CYCLE976)

Se determina la longitud del palpador según el ajuste del dato general de operador MD 51740 \$MNS\_MEA\_FUNCTION\_MASK, bit 1. El ajuste determina si la longitud de herramienta se refiere al centro de la esfera del palpador o a su circunferencia.

En la variante en que la longitud de la herramienta se refiere al centro de la esfera, se introduce un valor de conmutación en los datos de calibración según el sentido de calibración.

Bibliografía: Manual de puesta en marcha SINUMERIK Operate (IM9)/SINUMERIK 840D sl, capítulo "Ciclos de medida y funciones de medida"

### **Requisitos**

- El palpador debe estar activo como herramienta.
- Tipo de palpador:
	- Palpador multidireccional 3D (tipo 710)
	- Palpador monodireccional (tipo 712)
	- Palpador en L (tipo 713)

#### **Nota**

#### Aplicación Palpador en L (tipo 713)

El palpador en L permite realizar la calibración en +Z (para medición progresiva).

La orientación básica del brazo palpador en L es en dirección +X (ángulo de corrección = 0). Si el brazo palpador debe orientarse en otra dirección en el programa de medición, esto puede hacerse mediante un giro en torno al eje de herramienta (p. ej. ROT Z = 90).

- Para realizar el posicionamiento sin colisiones del palpador de pieza en el programa, la longitud del palpador debe estar registrada en la memoria de corrección de herramienta.
- El radio de la esfera debe conocerse con exactitud y haberse indicado en los datos de herramienta. Esto puede realizarse, por ejemplo, mediante un calibrado previo en el anillo o en la esfera (aplicable al tipo 710, 712).
- La superficie de calibrado es perpendicular al eje de medición o al eje de herramienta.

#### Posición de salida antes de la medición

El palpador debe posicionarse enfrente de la superficie de calibrado.

La distancia del palpador con respecto a la superficie de calibrado debe ser aproximadamente igual al trayecto de medición elegido (DFA).

#### Posición tras el fin del ciclo de medida

Según la dirección de medición (X, Y, Z), en modo AUTOMÁTICO el palpador se encuentra separado de la superficie de calibrado una distancia igual al trayecto de medición seleccionado (DFA). En el modo JOG se alcanza de nuevo la posición inicial.

# 3.3.2.2 Llamada de la variante de medida

## Procedimiento

El programa de pieza o ShopMill que se va a ejecutar ya ha sido creado y aparece el editor.

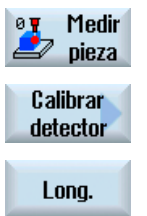

- 1. Accione el pulsador de menú "Medir pieza".
- 2. Accione el pulsador de menú "Calibrar palpador".
- 3. Accione el pulsador de menú "Longitud". Se abre la ventana de entrada "Calibración: longitud en borde".

# 3.3.2.3 Parámetro

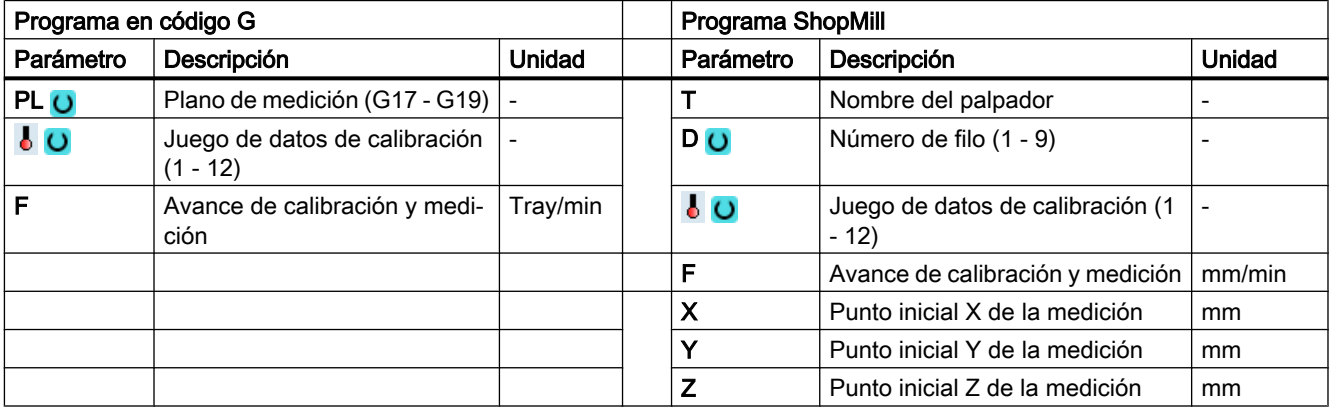

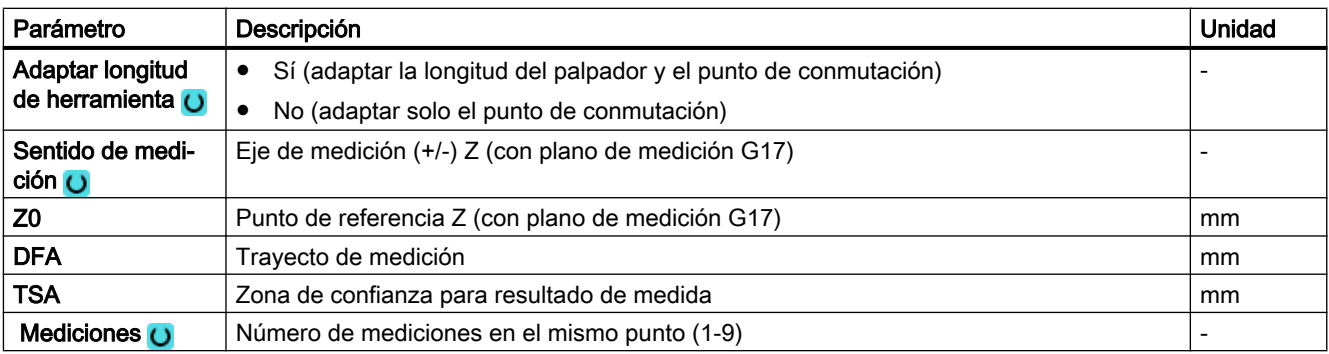

#### Nota

Durante el primer calibrado, el campo de datos del palpador sigue estando por defecto a "0". Por dicho motivo, debe programarse el parámetro TSA > radio de la esfera del palpador para evitar la alarma "Zona de confianza excedida".

## Variante de medida Torneado con fresadora (solo 840D sl)

### Procedimiento

Se ha creado el programa ShopTurn o el programa de pieza para ejecutar y aparece el editor.

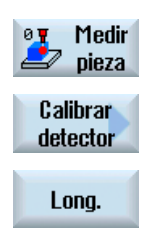

- 1. Accione el pulsador de menú "Medir pieza".
- 2. Accione el pulsador de menú "Calibrar palpador".
- 3. Accione el pulsador de menú "Longitud". Se abre la ventana de entrada "Calibración: longitud en borde".

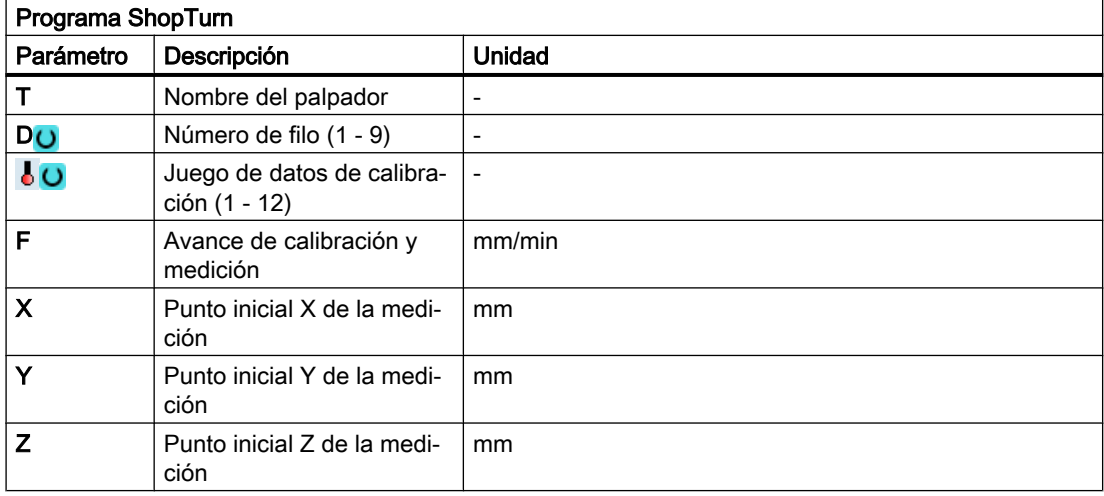

# 3.3.2.4 Parámetros de resultados

### Lista de los parámetros de resultados

La variante de medida "Longitud" proporciona los siguientes parámetros de resultados:

| Parámetro         | Descripción                                                            | <b>Unidad</b>            |
|-------------------|------------------------------------------------------------------------|--------------------------|
| _OVR [4]          | Valor real diámetro bola del palpador                                  | mm                       |
| $OVR$ [5]         | Diferencia diámetro bola del palpador                                  | mm                       |
| OVR[16]           | Punto de conmutación valor real 3 er eje del plano en sentido negativo | <sub>mm</sub>            |
| $LOVR$ [17]       | Punto de conmutación diferencia 3.er eje del plano en sentido negativo | mm                       |
| OVR [18]          | Punto de conmutación valor real 3 er eje del plano en sentido positivo | mm                       |
| OVR [19]          | Punto de conmutación diferencia 3 er eje del plano en sentido positivo | mm                       |
| $\angle$ OVR [22] | Longitud del palpador de pieza                                         | mm                       |
| _OVR [27]         | Zona de corrección cero                                                | mm                       |
| _OVR [28]         | Zona de confianza                                                      | mm                       |
| $_$ OVI [2]       | Número de ciclo de medida                                              | $\overline{\phantom{a}}$ |
| OVI [5]           | Número del palpador                                                    |                          |
| OVI [9]           | Número de alarma                                                       | $\overline{\phantom{a}}$ |

Tabla 3-9 Parámetros de resultados "Longitud"

# 3.3.3 Calibración palpador: Radio en anillo (CYCLE976)

# Función

Con esta variante de medida pueden calibrarse los siguientes datos de calibrado:

- Inclinación del palpador de pieza
- Valores de conmutación
- Radio de la esfera del palpador en un anillo de calibración (en los ejes del plano)

La calibración del palpador en el anillo se puede efectuar partiendo de un centro conocido o desconocido en el anillo. Si el centro es conocido, corresponde al punto inicial.

Si se elige la variante de calibración "Inicio en el centro del anillo", también puede calibrarse teniendo en cuenta un ángulo inicial. Si se utiliza un ángulo inicial, se pueden evitar posibles obstáculos en el trayecto de medición o en el punto de medición.

# Principio de medición

La calibración siempre comienza en el sentido positivo del 1.er eje del plano de trabajo actual. Se registran 8 posiciones de calibrado, divididas en 2 pasadas. Dependiendo del tipo de palpador utilizado se realizan las pasadas con una misma posición de cabezal o bien con un giro de 180 grados.

En el transcurso del proceso de calibración se determinan el centro del anillo de calibración (según la variante de calibración) y su distancia a la posición inicial.

En el resultado, los datos de calibración/valores de conmutación se ven afectados esencialmente por las siguientes magnitudes:

- Radio físico de la esfera del palpador
- Construcción del palpador
- Velocidad de medición
- Anillo de calibración con la precisión correspondiente
- Fijación correcta del anillo de calibración

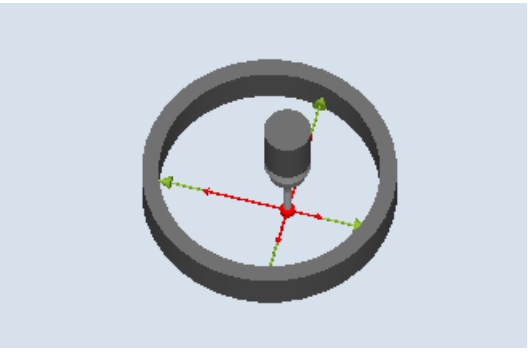

Figura 3-8 Calibración: Radio en anillo (CYCLE976)

#### Requisitos

Los siguientes requisitos deben cumplirse para el calibrado en anillo:

- El palpador debe estar activo como herramienta.
- Tipo de palpador:
	- Palpador multidireccional 3D (tipo 710)
	- Palpador monodireccional (tipo 712)
	- Palpador en estrella (tipo 714)
- Nota: los brazos de un palpador en estrella (tipo 714) tienen que guardar entre sí ángulo exacto de 90 grados.
- Se conoce el diámetro exacto del anillo de calibración.

## Posición de salida antes de la medición

Si el ciclo de medición no se inicia en el centro del anillo, el centro de la esfera del palpador de pieza debe posicionarse cerca del centro del anillo de calibración y a una altura de calibrado dentro de dicho anillo.

Si el ciclo de medición se inicia en el centro del anillo, el centro de la esfera del palpador de pieza debe posicionarse exactamente en el centro del anillo y a una altura de calibrado dentro del anillo.

# Posición tras el fin del ciclo de medida

Una vez finalizado el proceso de calibrado, el centro del palpador se encuentra en el centro del anillo a la altura de calibrado.

#### **Nota**

Si se imponen requisitos muy elevados de precisión de medida, conviene adoptar la distancia entre el centro y la posición inicial en el decalaje de origen, y realizar una calibración adicional con esta optimización.

# Procedimiento

El programa de pieza o ShopMill que se va a ejecutar ya ha sido creado y aparece el editor.

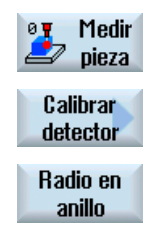

- 1. Accione el pulsador de menú "Medir pieza".
- 2. Accione el pulsador de menú "Calibrar palpador".
- 3. Accione el pulsador de menú "Radio en anillo". Se abre la ventana de entrada "Calibración: Radio en anillo".

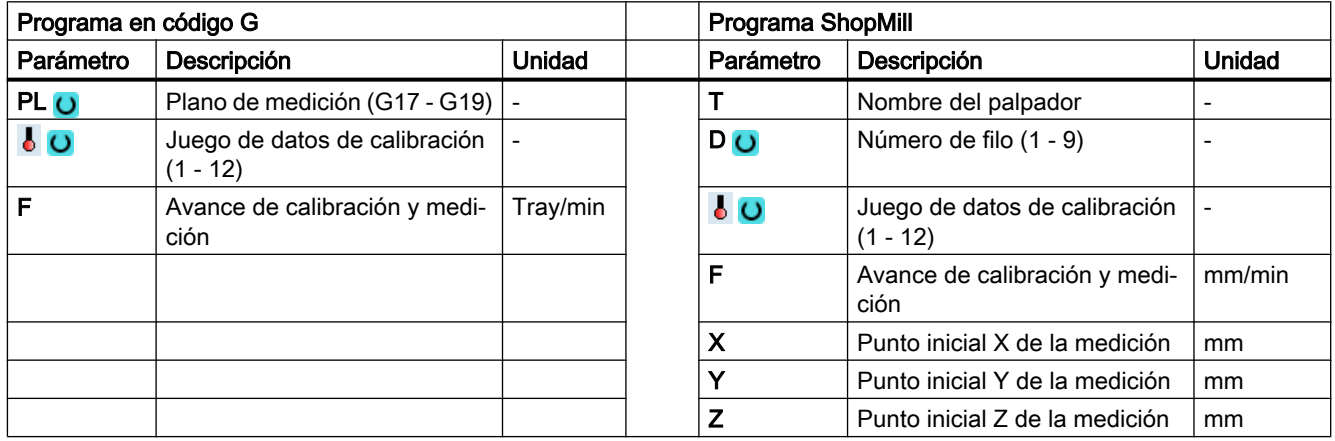

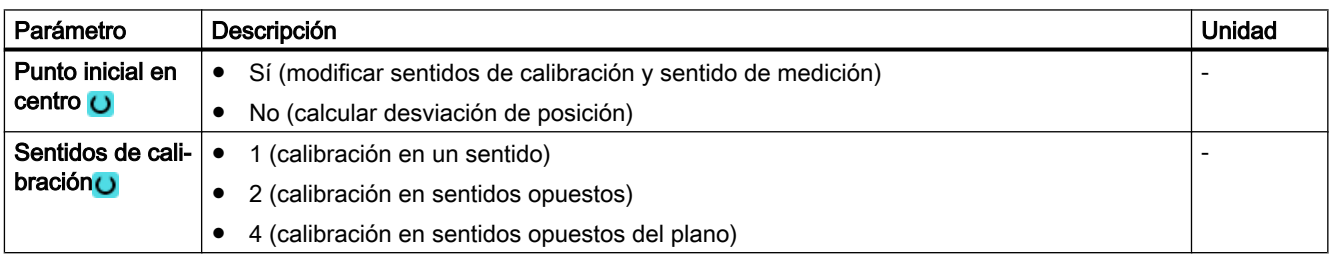

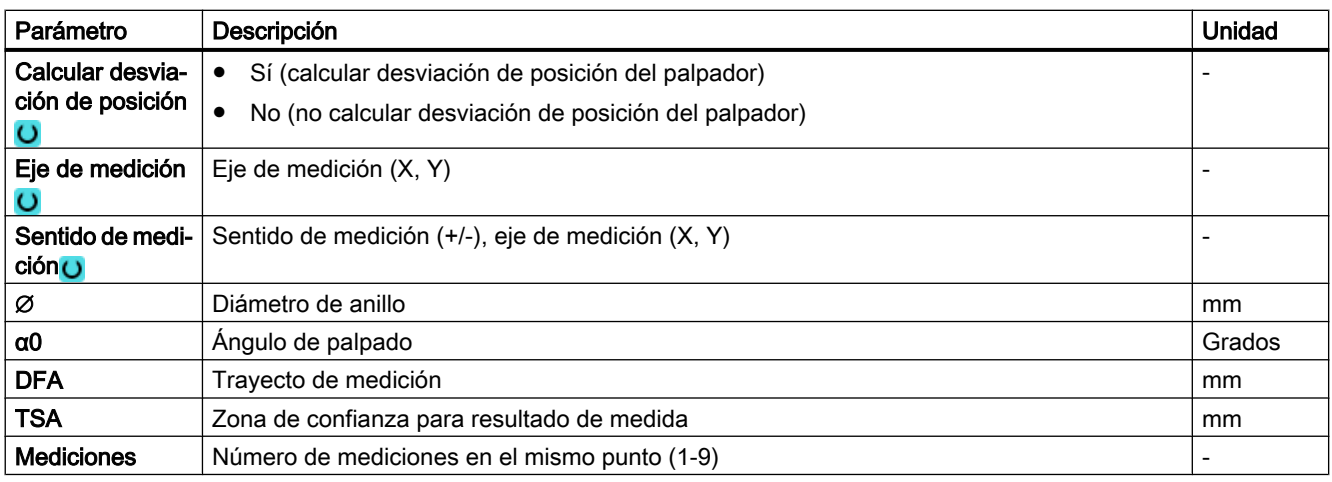

## Nota

Durante el primer calibrado, el campo de datos del palpador sigue estando por defecto a "0". Por dicho motivo, debe programarse el parámetro TSA > radio de la esfera del palpador para evitar la alarma "Zona de confianza excedida".

# Variante de medida Torneado con fresadora (solo 840D sl)

#### Procedimiento

Se ha creado el programa ShopTurn o el programa de pieza para ejecutar y aparece el editor.

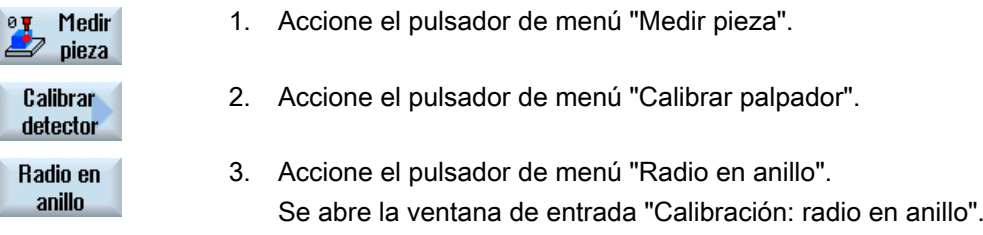

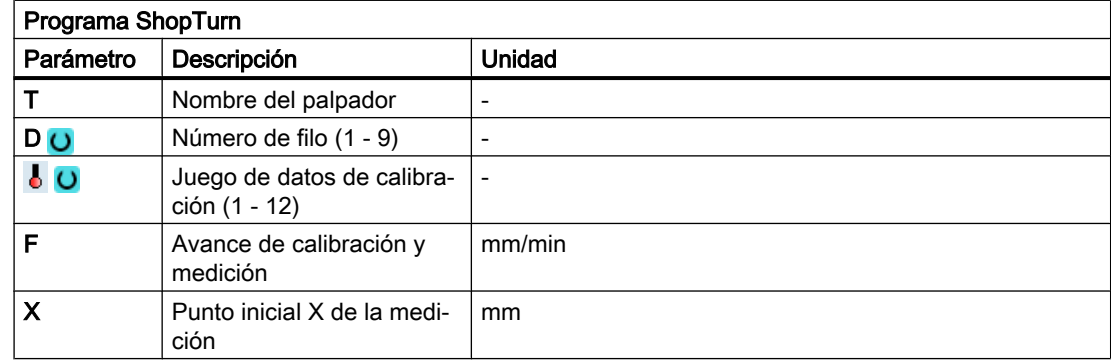

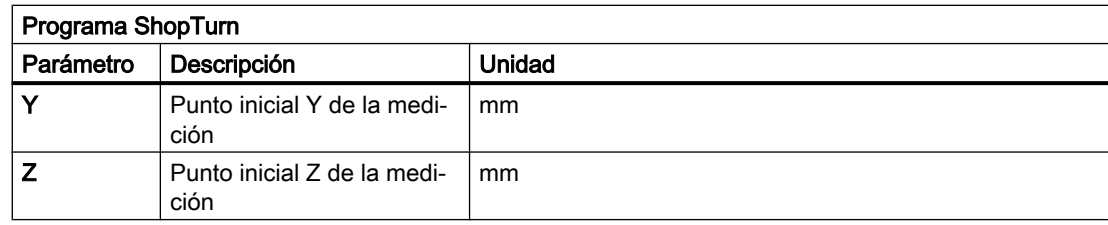

### Lista de los parámetros de resultados

La variante de medida "Radio en anillo" proporciona los siguientes parámetros de resultados:

Tabla 3-10 Parámetros de resultados "Radio en anillo"

| Parámetro | Descripción                                                                 | Unidad |
|-----------|-----------------------------------------------------------------------------|--------|
| OVR [4]   | Valor real diámetro bola del palpador                                       | mm     |
| OVR [5]   | Diferencia diámetro bola del palpador                                       | mm     |
| OVR [6]   | Centro del anillo de calibración en el 1.er eje del plano                   | mm     |
| OVR [7]   | Centro del anillo de calibración en el 2.º eje del plano                    | mm     |
| ONR[8]    | Punto de conmutación valor real 1.er eje del plano en sentido negativo      | mm     |
| OVR[9]    | Punto de conmutación diferencia 1 er eje del plano en sentido nega-<br>tivo | mm     |
| OVR [10]  | Punto de conmutación valor real 1.er eje del plano en sentido positivo      | mm     |
| OVR [11]  | Punto de conmutación diferencia 1.er eje del plano en sentido positivo      | mm     |
| OVR [12]  | Punto de conmutación valor real 2.º eje del plano en sentido negativo       | mm     |
| OVR [13]  | Punto de conmutación diferencia 2.º eje del plano en sentido negativo       | mm     |
| OVR [14]  | Punto de conmutación valor real 2.º eje del plano en sentido positivo       | mm     |
| OVR [15]  | Punto de conmutación diferencia 2.º eje del plano en sentido positivo       | mm     |
| OVR [20]  | Desviación de posición 1 er eje del plano (inclinación del palpador)        | mm     |
| OVR [21]  | Desviación de posición 2.º eje del plano (inclinación del palpador)         | mm     |
| OVR [24]  | Ángulo con el que se determinan los puntos de conmutación                   | Grados |
| OVR [27]  | Zona de corrección cero                                                     | mm     |
| OVR [28]  | Zona de confianza                                                           | mm     |
| OVI [2]   | Número de ciclo de medida                                                   |        |
| _OVI [5]  | Número del palpador                                                         |        |
| _OVI [9]  | Número de alarma                                                            |        |

# 3.3.4 Calibración palpador: Radio en borde (CYCLE976)

# Función

Con esta variante de medición es posible calibrar un palpador de pieza en el eje y el sentido que elija el usuario, en una superficie de referencia perpendicular. Esto se puede realizar, p. ej. en una pieza.

El punto de conmutación calculado se aplica en el campo de datos de calibración direccionado.

## Principio de medición

El palpador se desplaza hacia la superficie de referencia en el eje y el sentido elegidos.

El valor de calibración obtenido (punto de conmutación+desviación de posición) y el radio de la esfera del palpador se aplican en los campos de datos de calibración direccionados.

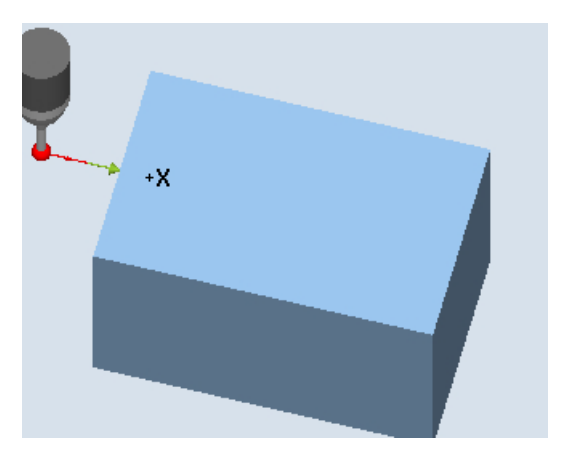

Calibración: Radio en borde (CYCLE976), sen‐ tido de calibrado

#### Requisitos

- El palpador debe estar activo como herramienta.
- Tipo de herramienta del palpador:
	- Palpador multidireccional 3D (tipo 710)
	- Palpador monodireccional (tipo 712)
	- Palpador en estrella (tipo 714)
	- Palpador en L (tipo 713)

#### Posición de salida antes de la medición

El palpador debe posicionarse a la altura de medida y frente al borde, aproximadamente a la distancia del trayecto de medición (DFA).

### Posición tras el fin del ciclo de medida

El centro de la esfera del palpador se encuentra frente al borde de referencia, a una distancia igual al trayecto de medición.

# Procedimiento

El programa de pieza o ShopMill que se va a ejecutar ya ha sido creado y aparece el editor.

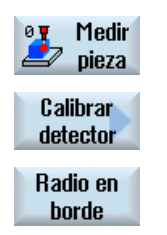

1. Accione el pulsador de menú "Medir pieza".

2. Accione el pulsador de menú "Calibrar palpador".

3. Accione el pulsador de menú "Radio en borde". Se abre la ventana de entrada "Calibración: Radio en borde".

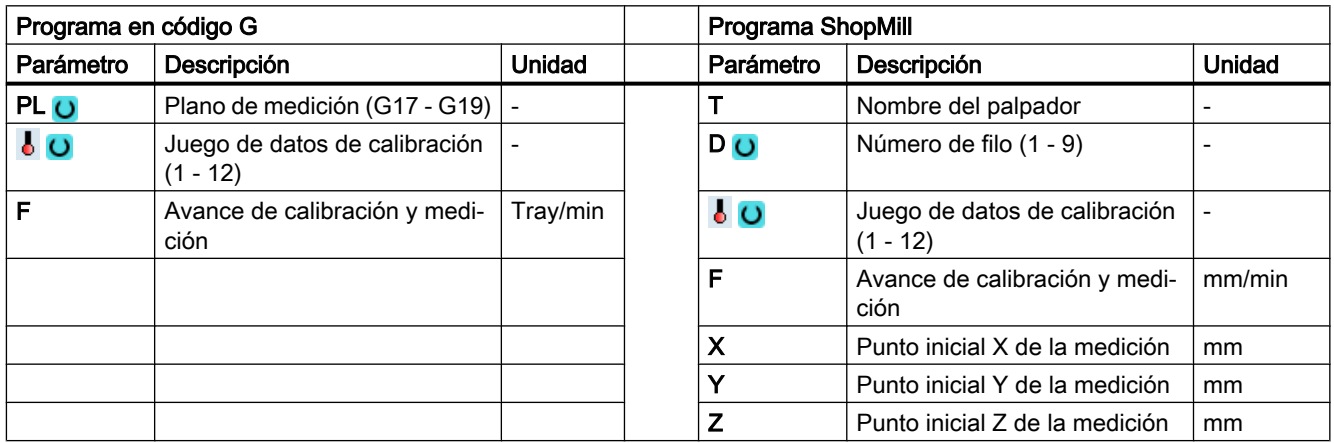

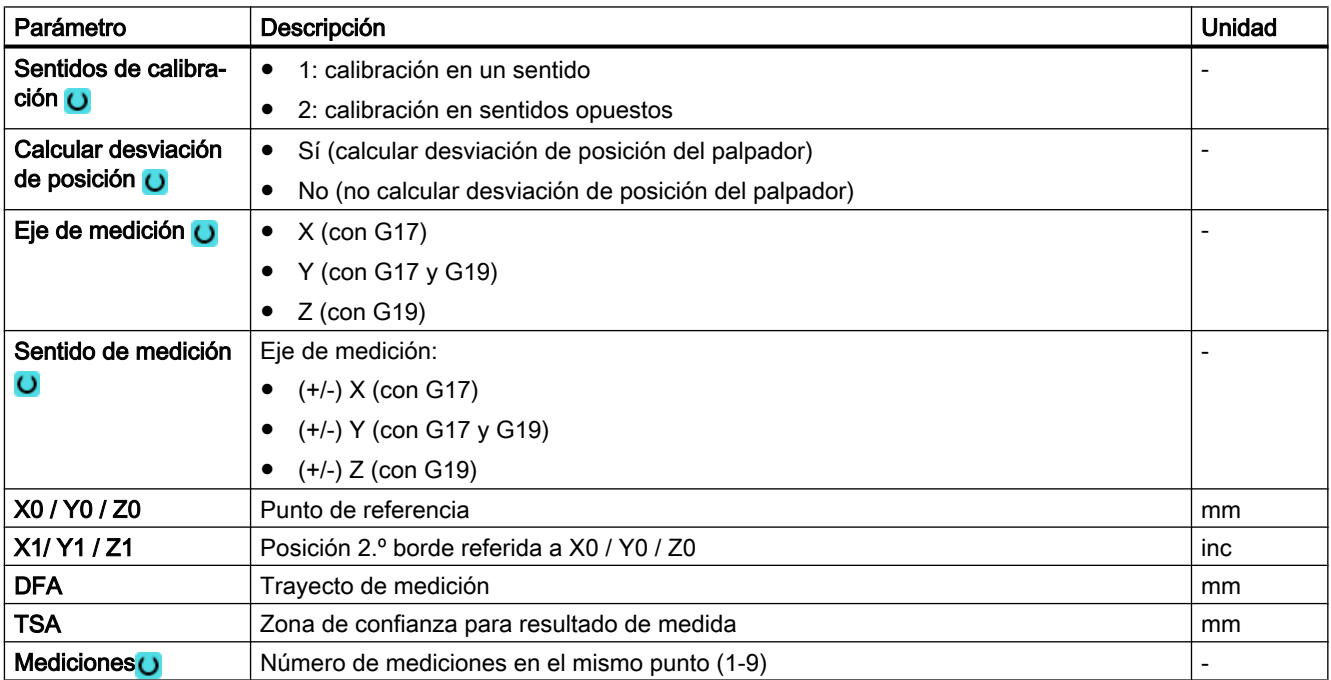

#### Nota

Durante el primer calibrado, el campo de datos del palpador sigue estando por defecto a "0". Por dicho motivo, debe programarse el parámetro TSA > radio de la esfera del palpador para evitar la alarma "Zona de confianza excedida".

## Variante de medida Torneado con fresadora (solo 840D sl)

### Procedimiento

Se ha creado el programa ShopTurn o el programa de pieza para ejecutar y aparece el editor.

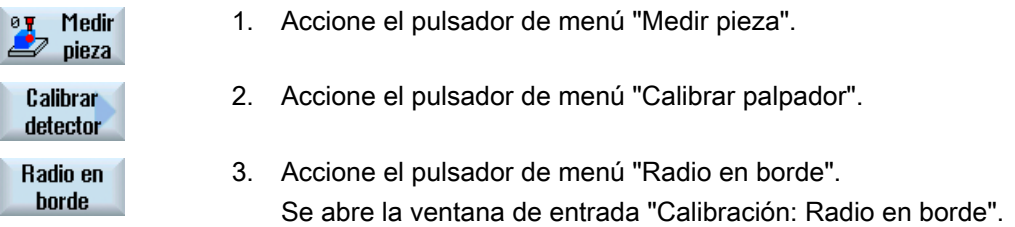

#### Parámetro

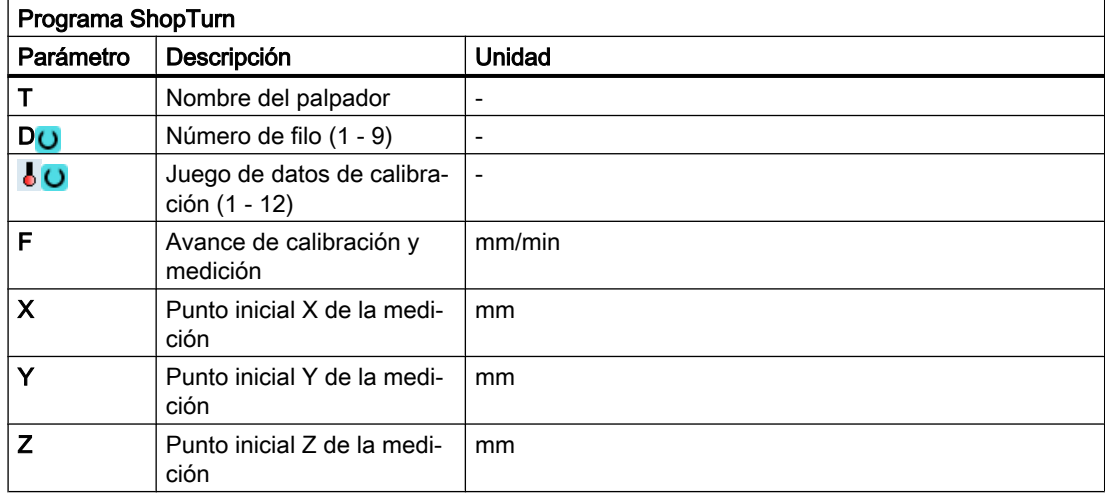

#### Lista de los parámetros de resultados

La variante de medida "Radio en borde" proporciona los siguientes parámetros de resultados:

Tabla 3-11 Parámetros de resultados de "Radio en borde"

| Parámetro | Descripción                                                                       | Unidad |
|-----------|-----------------------------------------------------------------------------------|--------|
| OVR [4]   | Valor real diámetro bola del palpador                                             | mm     |
| OVR [5]   | Diferencia diámetro bola del palpador                                             | mm     |
| OVR [8]   | Punto de conmutación valor real 1 er eje del plano en sentido negativo $\vert$ mm |        |

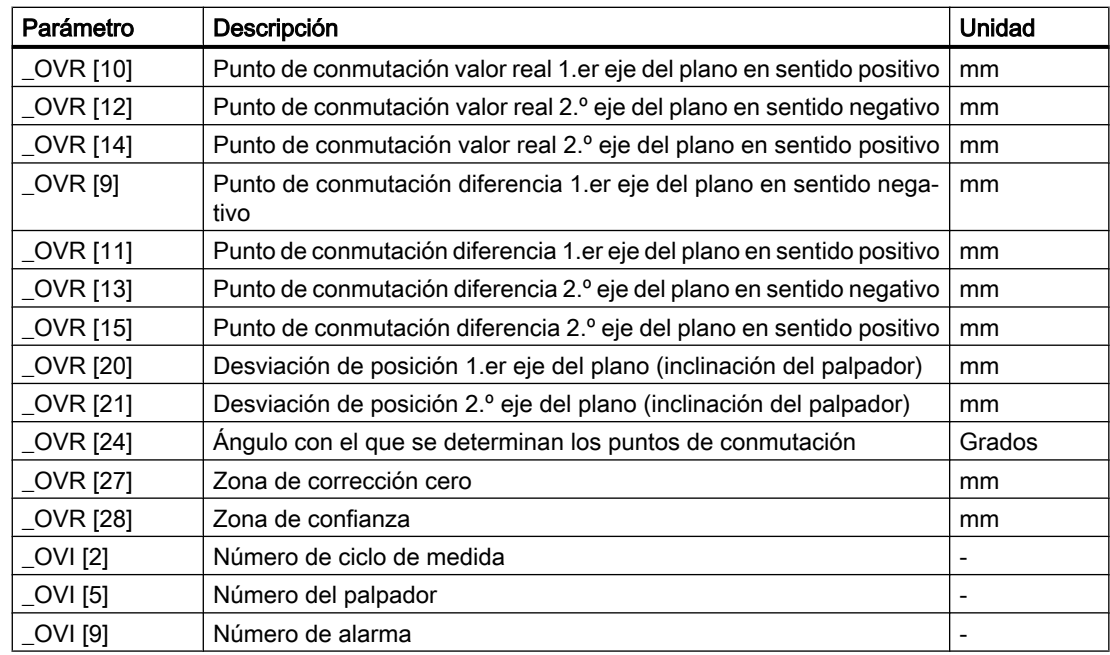

# 3.3.5 Calibración palpador: radio entre 2 bordes (Cycle976)

# 3.3.5.1 Función

#### Función

Con esta variante de medición es posible calibrar un palpador de pieza en el eje del plano de mecanizado que elija el usuario, entre dos superficies de referencia paralelas entre sí.

#### Principio de medición

 El palpador se desplaza con una orientación constante del cabezal en el eje elegido, entre las superficies de referencia. El recorrido de desplazamiento debe ser perpendicular a las superficies de referencia.

El valor de calibración obtenido (punto de conmutación+desviación de posición) y el radio de la esfera del palpador se aplican en los campos de datos de calibración direccionados.

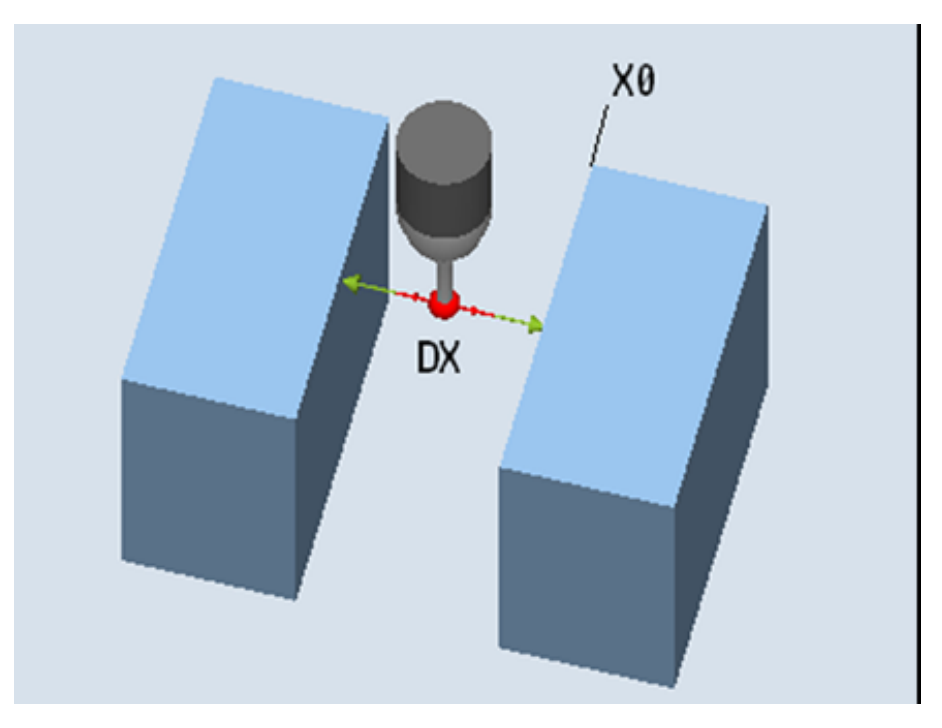

Figura 3-9 Calibración: radio entre 2 bordes (CYCLE976)

## **Requisitos**

- El palpador debe estar activo como herramienta.
- Tipo de herramienta del palpador:
	- Palpador multidireccional 3D (tipo 710)

#### Posición de salida antes de la medición

La esfera del palpador debe situarse a la altura de calibración, aproximadamente en el centro entre los dos bordes.

# Posición tras el fin del ciclo de medida

El centro del palpador está en el centro entre las superficies de referencia.

# 3.3.5.2 Llamada de la variante de medida

# Procedimiento

El programa de pieza o ShopMill que se va a ejecutar ya ha sido creado y aparece el editor.

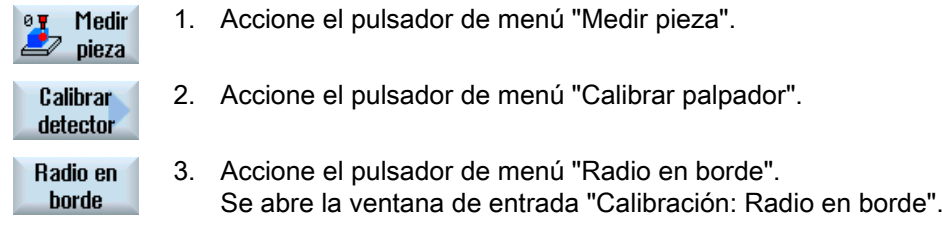

4. En el campo de selección Sentidos de calibrado, seleccione "2".

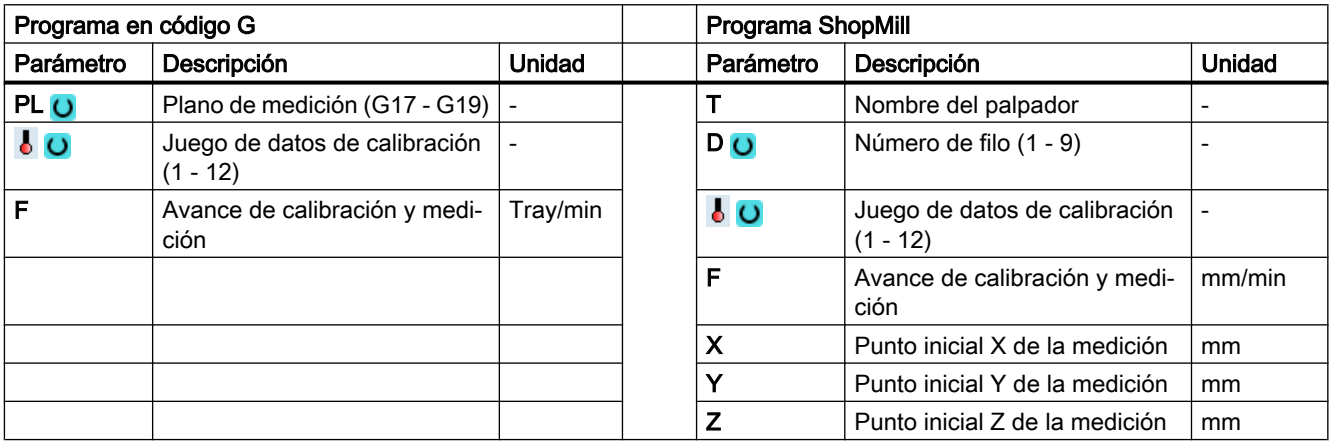

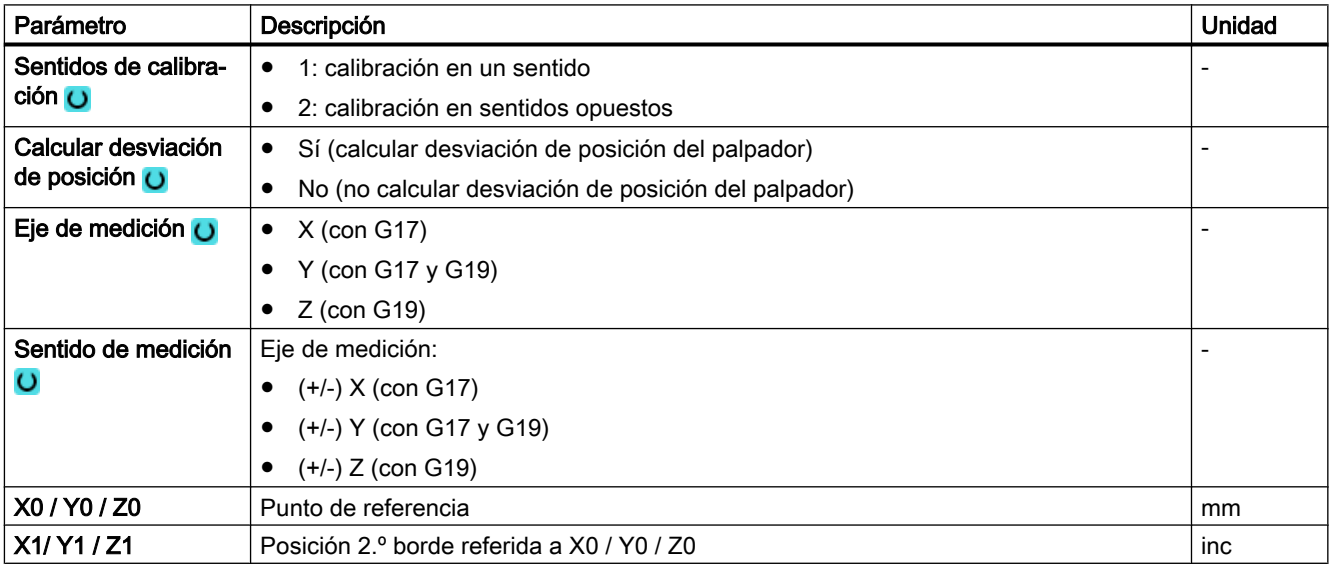

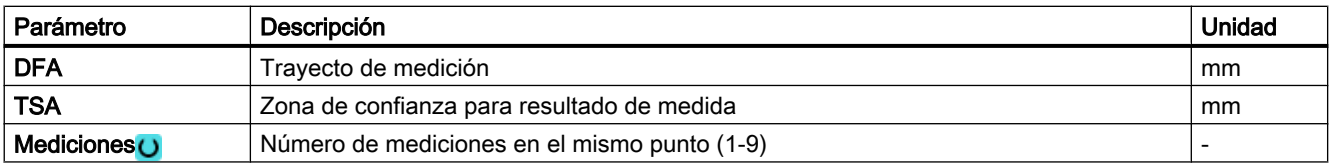

#### Nota

Durante el primer calibrado, el campo de datos del palpador sigue estando por defecto a "0". Por dicho motivo, debe programarse el parámetro TSA > radio de la esfera del palpador para evitar la alarma "Zona de confianza excedida".

# Variante de medida Torneado con fresadora (solo 840D sl)

#### Procedimiento

Se ha creado el programa ShopTurn o el programa de pieza para ejecutar y aparece el editor.

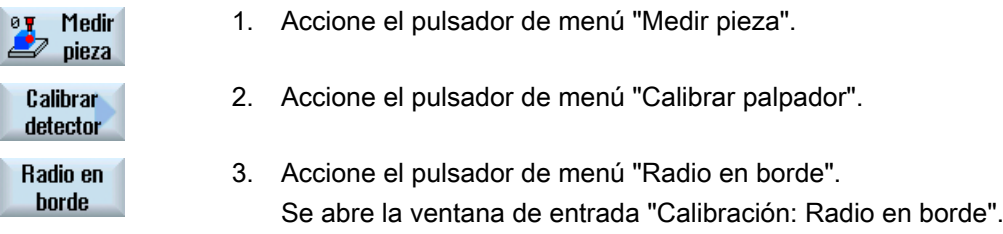

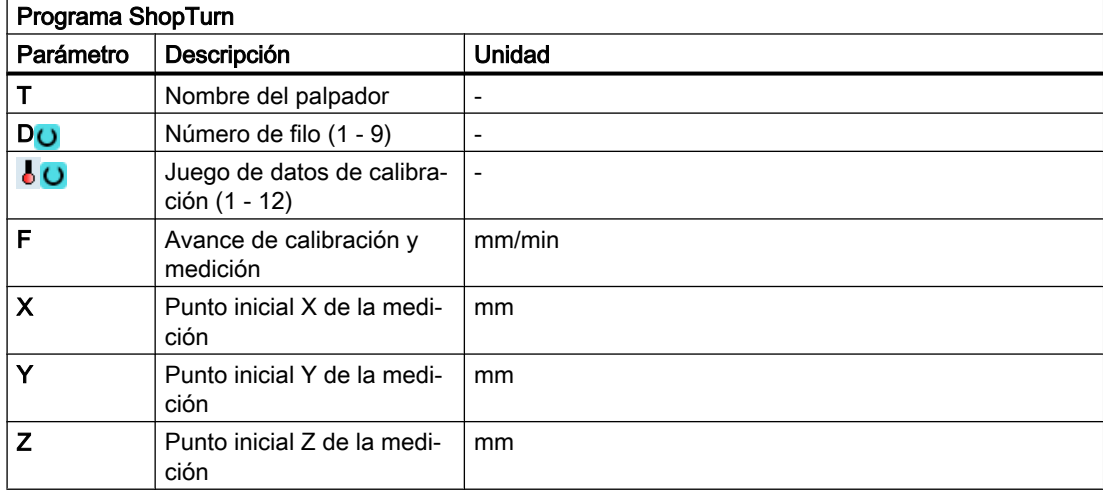

# 3.3.5.3 Parámetros de resultados

### Lista de los parámetros de resultados

El palpador "Radio entre dos bordes" proporciona los siguientes parámetros de resultados:

| Parámetro  | Descripción                                                                 | <b>Unidad</b> |
|------------|-----------------------------------------------------------------------------|---------------|
| _OVR[4]    | Valor real diámetro bola del palpador                                       | mm            |
| OVR[5]     | Diferencia diámetro bola del palpador                                       | mm            |
| $_$ OVR[8] | Punto de conmutación valor real 1.er eje del plano en sen-<br>tido negativo | mm            |
| OVRI10     | Punto de conmutación valor real 1.er eje del plano en sen-<br>tido positivo | mm            |
| OVR[12]    | Punto de conmutación valor real 2.º eje del plano en sentido<br>negativo    | mm            |
| OVR[14]    | Punto de conmutación valor real 2.º eje del plano en sentido<br>positivo    | mm            |
| LOVR[9]    | Punto conmutación diferencia 1.er eje del plano en sentido<br>negativo      | mm            |
| LOVR[11]   | Punto conmutación diferencia 1.er eje del plano en sentido<br>positivo      | mm            |
| OVR[13]    | Punto conmutación diferencia 2.º eje del plano en sentido<br>negativo       | mm            |
| OVR[15]    | Punto conmutación diferencia 2.º eje del plano en sentido<br>positivo       | mm            |
| _OVR[20]   | Desviación de posición 1.er eje del plano (inclinación del<br>palpador)     | mm            |
| OVR[21]    | Desviación de posición 2.º eje del plano (inclinación del pal-<br>pador)    | mm            |
| _OVR[27]   | Zona de corrección cero                                                     | mm            |
| _OVR[28]   | Zona de confianza                                                           | mm            |
| OVI[2]     | Número de ciclo de medida                                                   |               |
| OVI[5]     | Número del palpador                                                         |               |
| OVI[9]     | Número de alarma                                                            |               |

Tabla 3-12 Parámetros de resultados "Radio entre dos bordes"

Se describen los parámetros de resultados que corresponden al eje elegido.

# 3.3.6 Calibración palpador: calibración en esfera (CYCLE976)

#### Función

Con esta variante de medición es posible calibrar un palpador de pieza con una posición espacial cualquiera. Esto posee especial relevancia en relación con las funciones de orientación y las transformaciones.

Se generan los mismos datos de calibrado que para el calibrado en anillo:

- Inclinación del palpador de pieza
- Valores de conmutación
- Radio de la esfera del palpador.

Además, mediante el dato de máquina se puede determinar la longitud del palpador en el eje de herramienta:

MD51740 \$MNS\_MEA\_FUNCTION\_MASK, bit 1 (centro o circunferencia de la esfera del palpador)

Como resultado adicional se determina el centro de la esfera de calibración.

#### Nota

En la variante "Posicionamiento en trayectoria circular" el posicionamiento se realiza de 90° en 90°, siempre en sentido positivo matemático.

#### Principio de medición

La ejecución de la medición se divide en los siguientes pasos:

- 1. Determinación de las coordenadas del centro de la esfera de referencia
- 2. Determinación de los datos de calibrado

En principio, este proceso se puede realizar en paralelo al eje pasando por encima de la esfera de referencia o rodeándola.

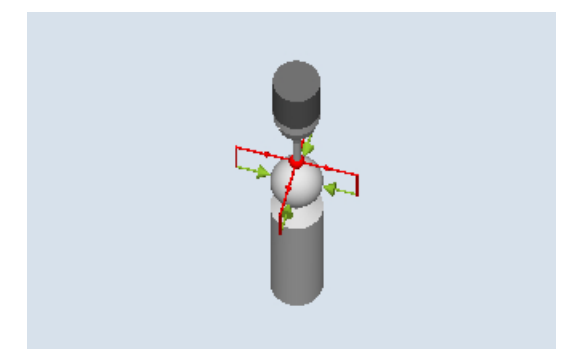

Figura 3-10 Calibración en esfera (CYCLE976), ejemplo: paso por encima (posicionamiento intermedio en paralelo al eje)

#### Requisitos

- Debe conocerse el diámetro de la esfera de referencia.
- Tipo de herramienta del palpador:
	- Palpador multidireccional 3D (tipo 710)
	- Palpador monodireccional (tipo 712)

# Posición de salida antes de la medición

El palpador de pieza debe posicionarse sobre la esfera de referencia de modo que sea posible aproximarse a ella desde arriba y en su circunferencia sin que se produzcan colisiones.

## Posición tras el fin del ciclo de medida

El palpador de pieza se encuentra por encima del centro de la esfera.

## Procedimiento

El programa de pieza o ShopMill que se va a ejecutar ya ha sido creado y aparece el editor.

2. Accione el pulsador de menú "Calibrar palpador".

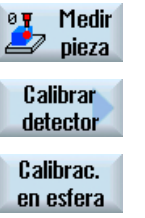

1. Accione el pulsador de menú "Medir pieza".

- 3. Accione el pulsador de menú "Calibración en esfera".
	- Se abre la ventana de entrada "Calibración: palpador en esfera".

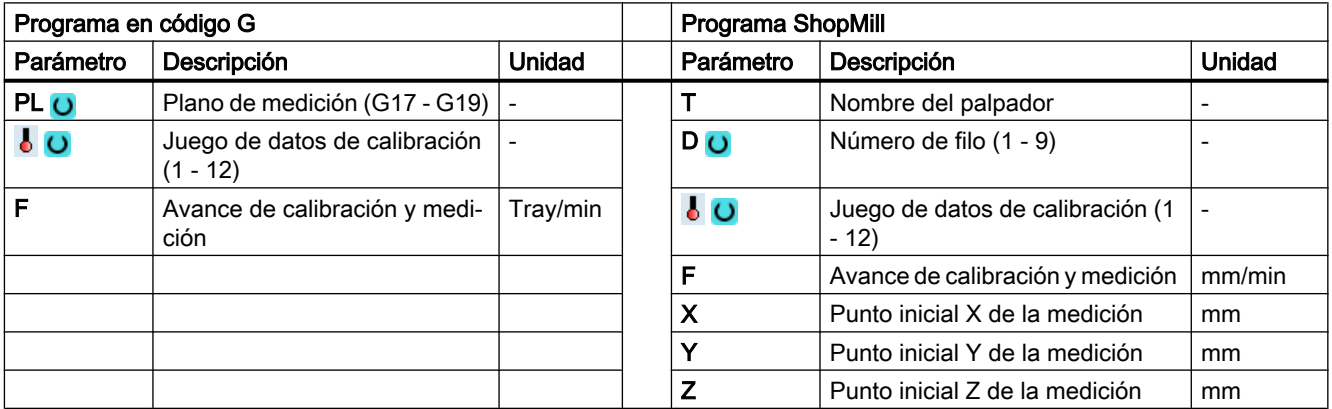

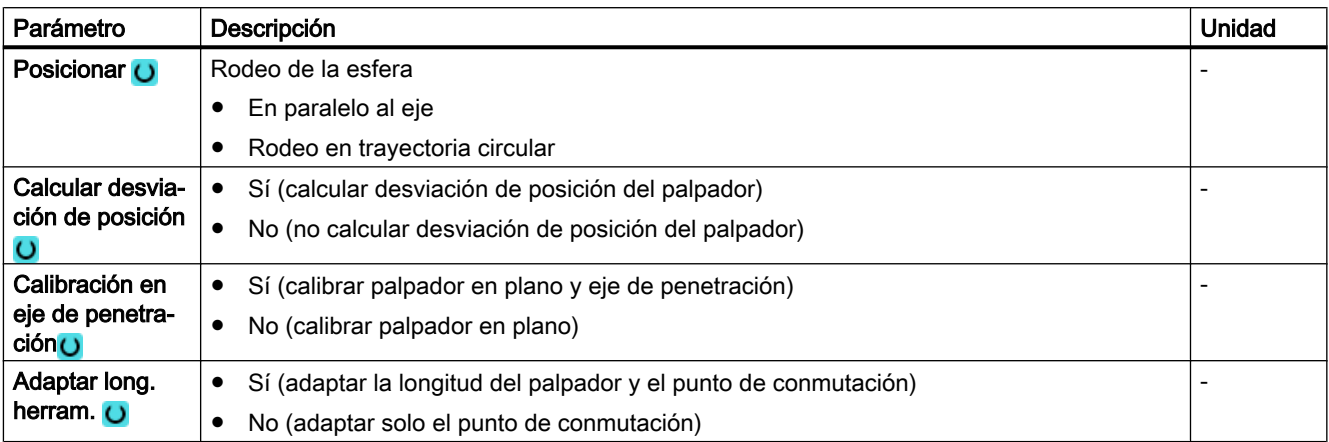

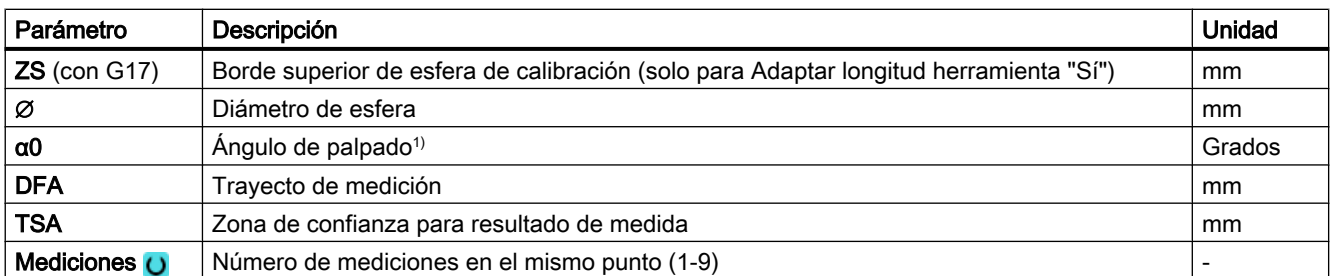

1) El ángulo de palpado se refiere siempre al sentido positivo del 1.er eje del sistema de coordenadas activo, p. ej., con G17 a +X, G18/+Z, G19/+Y

# Variante de medida Torneado con fresadora (solo 840D sl)

#### Procedimiento

Se ha creado el programa ShopTurn o el programa de pieza para ejecutar y aparece el editor

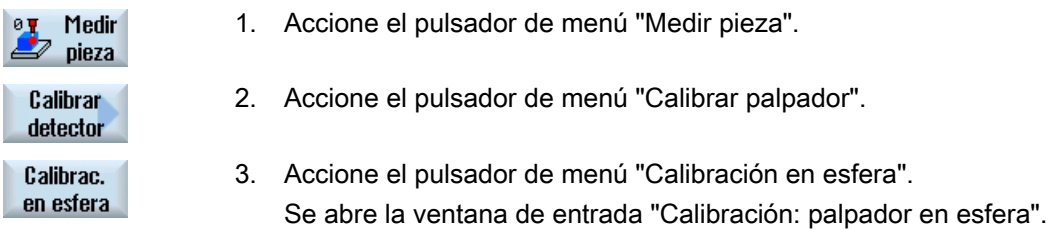

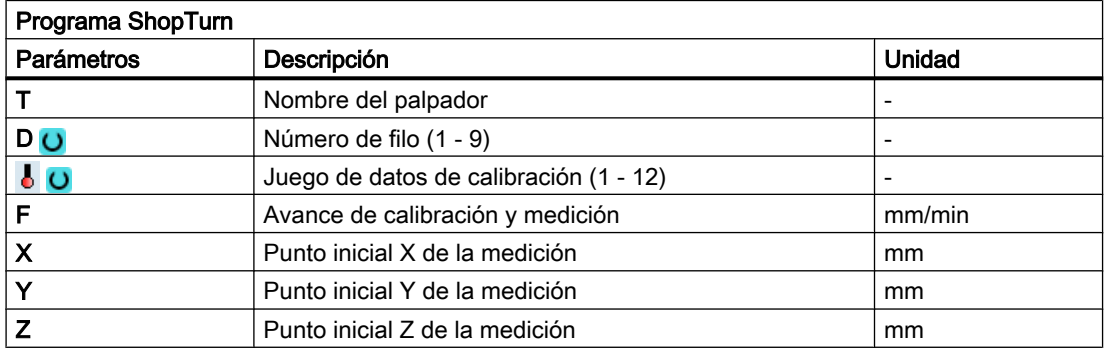

#### Lista de los parámetros de resultados

La variante de medida "Radio en esfera" proporciona los siguientes parámetros de resultados:

| Parámetro   | Descripción                                                                 | Unidad |
|-------------|-----------------------------------------------------------------------------|--------|
| OVR [4]     | Valor real diámetro bola del palpador                                       | mm     |
| $OVR$ [5]   | Diferencia diámetro bola del palpador                                       | mm     |
| OVR[8]      | Punto de conmutación valor real 1.er eje del plano en sentido negativo   mm |        |
| $OVR$ [10]  | Punto de conmutación valor real 1 er eje del plano en sentido positivo   mm |        |
| $LOVR$ [12] | Punto de conmutación valor real 2.º eje del plano en sentido negativo       | mm     |

Tabla 3-13 Parámetros de resultados de "Radio en esfera"

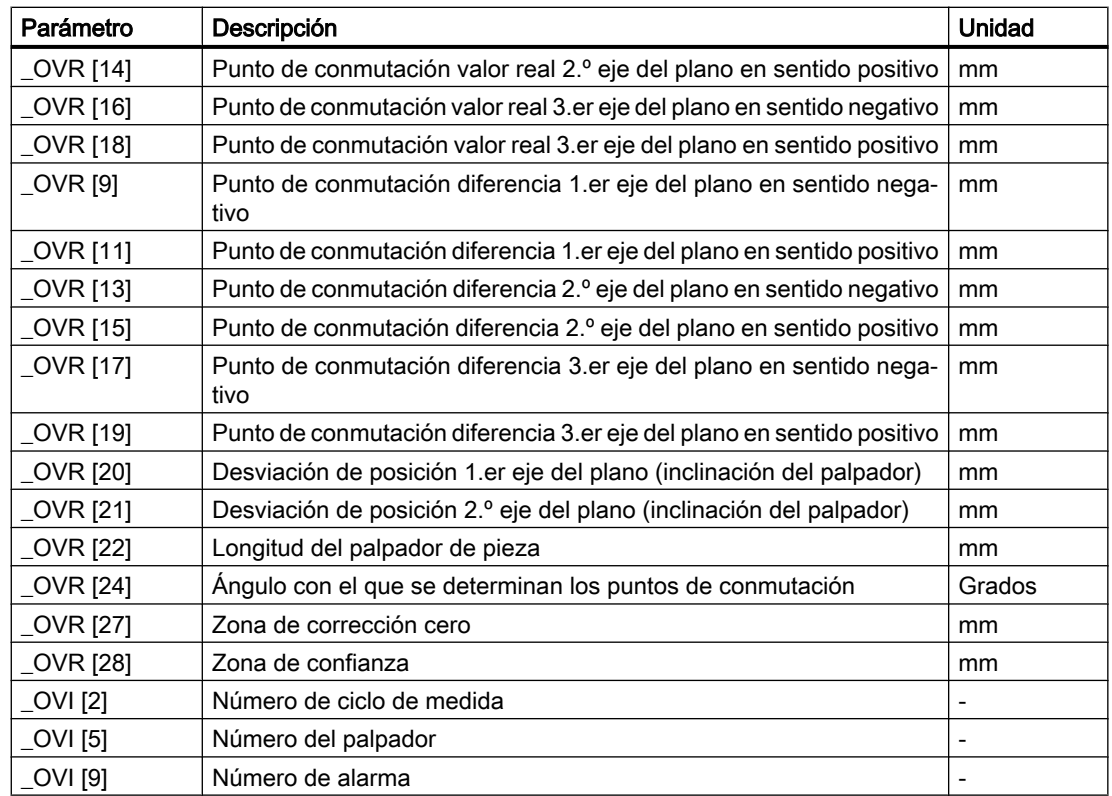

# 3.3.7 Distancia borde: Definir borde (CYCLE978)

# Función

Esta variante de medida determina la posición de un borde paralelo al eje en el sistema de coordenadas de pieza mediante una medición en 1 punto.

Cuando se utilizan palpadores con brazo lateral (palpador en L, tipo 713) existe la posibilidad de medición progresiva en el sentido positivo del eje de herramienta.

Con el método de medida "Palpador 3D con giro del cabezal", la medición se lleva a cabo en los ejes del plano como medición diferencial. Se efectúan automáticamente dos mediciones de forma sucesiva, una con posición del cabezal a 180 grados y otra con 0 grados. El proceso especial de esta medición permite el uso de un palpador multidireccional no calibrado. Sin embargo, el radio correcto de la herramienta del palpador debe determinarse una vez mediante el calibrado (calibración) del palpador. Los tipos de palpador 712, 713 y 714 no son aptos para este propósito. Es absolutamente necesario un cabezal posicionable.

Con el método "Alinear palpador 3D", el sentido de conmutación del palpador se alinea siempre según el sentido de medición actual. Esta función se recomienda cuando se imponen requisitos muy elevados en cuanto a la precisión de medida. Los tipos de palpador 712, 713 y 714 no son aptos para este propósito. Es absolutamente necesario un cabezal posicionable.

El resultado de la medición (diferencia de medidas) se puede utilizar como sigue:

- Corrección de un decalaje de origen
- Corrección de una herramienta
- Medición sin corrección

# Principio de medición

El ciclo de medida determina, teniendo en cuenta los valores de calibración, el valor real de un punto de medida en un borde de la pieza, referido al origen de dicha pieza.

Se calcula la diferencia entre el valor real actual (valor medido) y un valor teórico predeterminado en el eje de medición parametrizado.

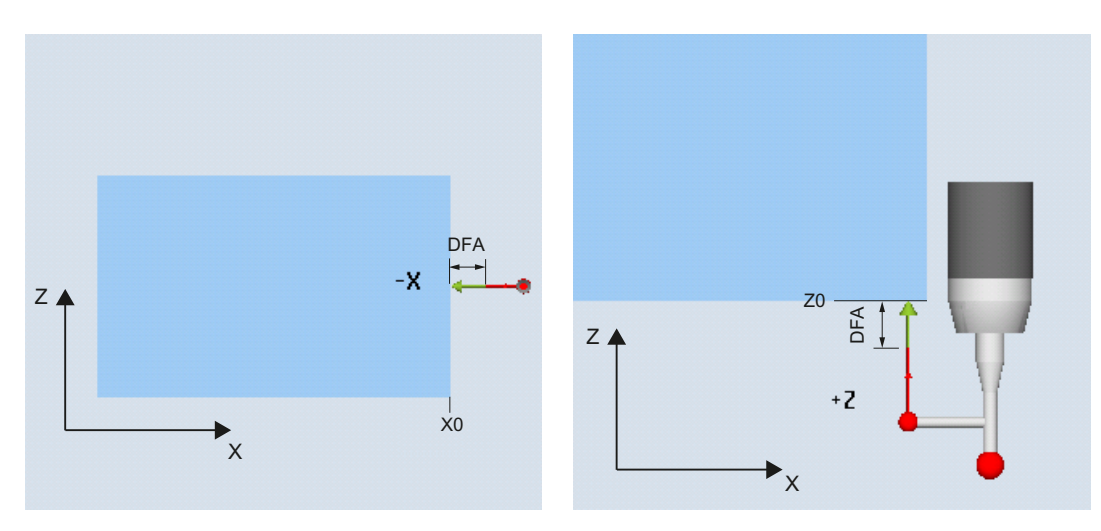

Medición: borde (CYCLE978) Sentido de medición: -X

Medición: borde (CYCLE978) Sentido de medición: +Z (medición progresiva)

# Requisitos

- El palpador debe estar activo como herramienta.
- Tipo de herramienta del palpador:
	- Palpador multidireccional 3D (tipo 710)
	- Palpador monodireccional (tipo 712)
	- Palpador en L (tipo 713)

#### Nota

#### Aplicación Palpador en L (tipo 713)

El palpador en L permite realizar la medición en +Z (para medición progresiva).

La orientación básica del brazo palpador en L es en dirección +X (ángulo de corrección = 0). Si el brazo palpador debe orientarse en otra dirección en el programa de medición, esto puede hacerse mediante un giro en torno al eje de herramienta (p. ej. ROT Z = 90).

– Palpador en estrella (tipo 714)

En caso de uso de la variante de medida en tornos:

- Utilizar tipo de palpador 710 ó 580
- Ajustar la referencia de longitud del palpador de pieza al centro de la esfera del palpador: MD51740 \$MNS\_MEA\_FUNCTION\_MASK, bit 1 = 0

#### Nota

Los siguientes métodos de medida solo son posibles en los ejes del plano:

- Palpador 3D con giro de cabezal (medición diferencial)
- Alinear palpador 3D

Para estos métodos de medida, en general no es posible utilizar los tipos de palpador 712, 713 y 714.

#### Posición de salida antes de la medición

El palpador debe posicionarse frente a la superficie que se va a medir a una distancia un poco mayor que el trayecto de medición (DFA).

#### Posición tras el fin del ciclo de medida

Una vez finalizado el proceso de medición, el palpador con su circunferencia de esfera queda posicionado a una distancia igual al trayecto de medición DFA frente a la superficie de medición.

# Procedimiento

El programa de pieza o ShopMill que se va a ejecutar ya ha sido creado y aparece el editor.

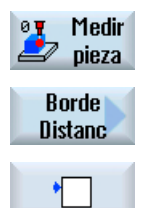

- 1. Accione el pulsador de menú "Medir pieza".
- 2. Accione el pulsador de menú "Distancia borde".
- 3. Accione el pulsador de menú "Definir borde". Se abre la ventana de entrada "Medición: Borde".

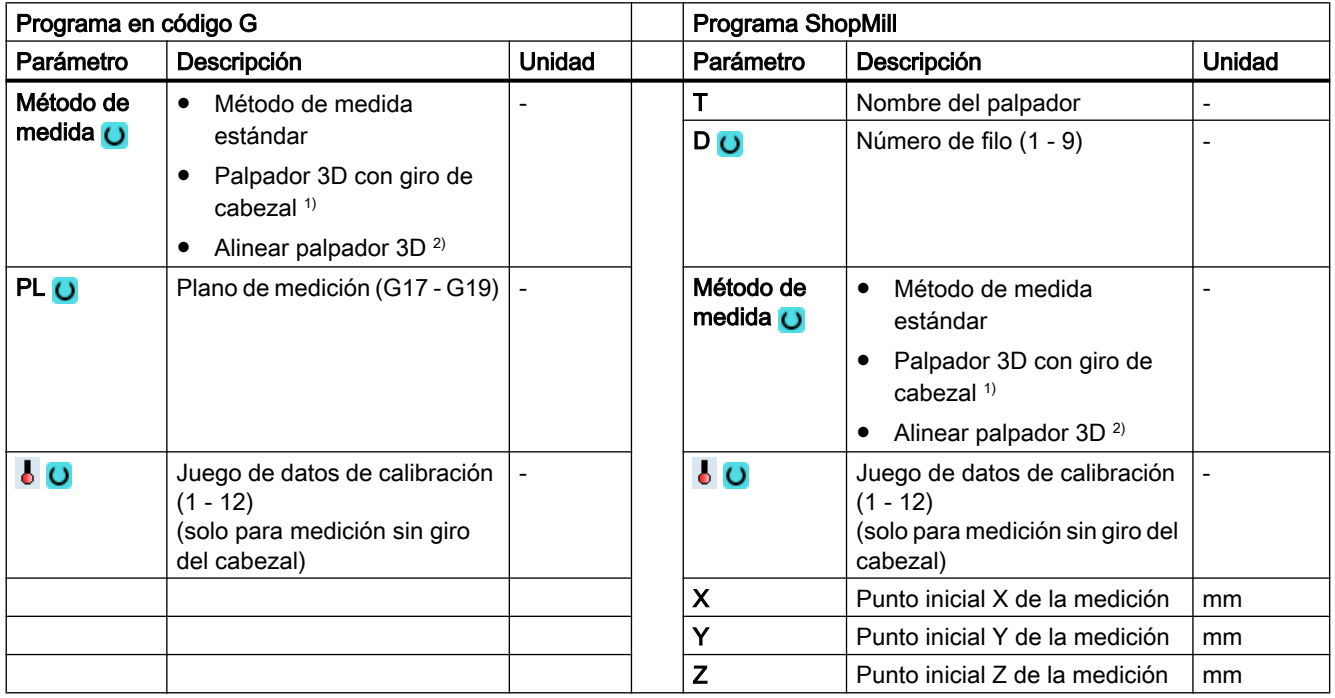

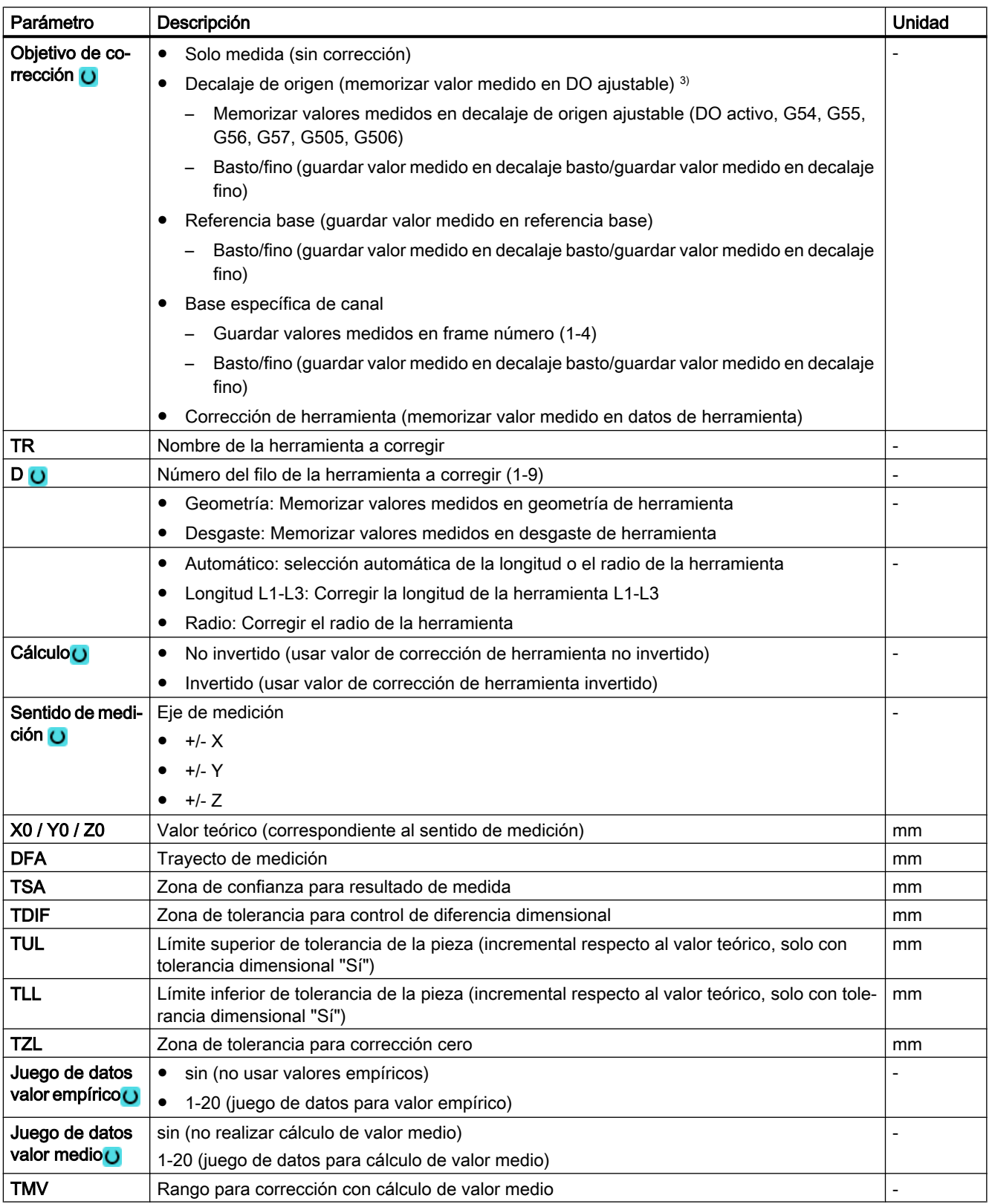

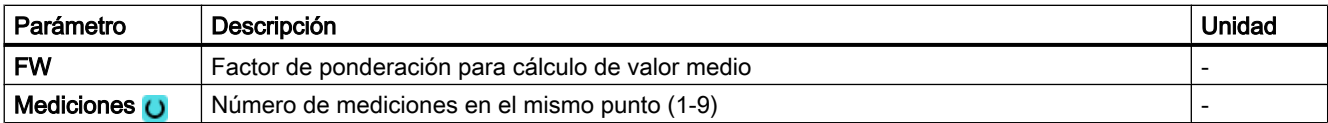

1) La función "Palpador 3D con giro del cabezal" se muestra si en el dato general de operador SD 54760 \$SNS\_MEA\_FUNCTION\_MASK\_PIECE está seteado el bit 16.

- <sup>2)</sup> La función "Alinear palpador  $3D$ " se muestra si en el dato general de operador SD 54760 \$SNS\_MEA\_FUNCTION\_MASK\_PIECE está seteado el bit 17.
- <sup>3)</sup> Otros parámetros y objetivos de corrección se pueden ajustar en el dato general de operador SD 54760 \$SNS\_MEA\_FUNCTION\_MASK\_PIECE .

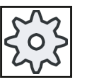

#### Fabricante de la máquina

Observe las indicaciones del fabricante de la máquina.

### Variante de medida Torneado con fresadora (solo 840D sl)

#### Procedimiento

Medir

Se ha creado el programa ShopTurn o el programa de pieza para ejecutar y aparece el editor.

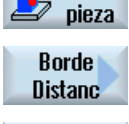

19 €

- 1. Accione el pulsador de menú "Medir pieza".
- 2. Accione el pulsador de menú "Distancia borde".

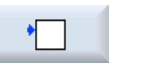

3. Accione el pulsador de menú "Definir borde". Se abre la ventana de entrada "Medición: Borde".

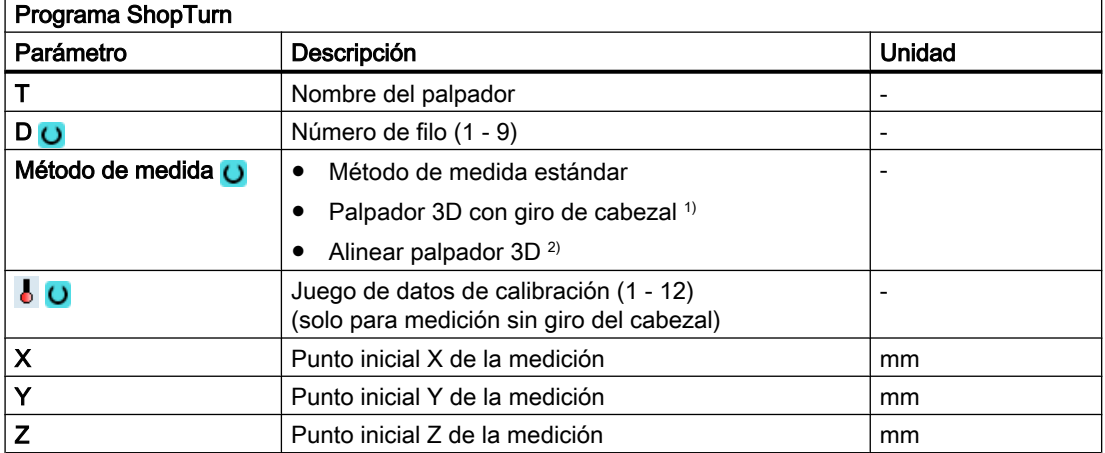

#### Lista de los parámetros de resultados

La variante de medida "Definir borde" proporciona los siguientes parámetros de resultados:

| Parámetro                     | Descripción                                                               | Unidad                   |
|-------------------------------|---------------------------------------------------------------------------|--------------------------|
| $\angle$ OVR $[0]$            | Valor teórico eje de medición                                             | mm                       |
| $_$ OVR [1]                   | Valor teórico en 1.er eje del plano → solo con S MA=1                     | mm                       |
| OVR[2]                        | Valor teórico en 2.º eje del plano $\rightarrow$ solo con $\text{S}$ MA=2 | mm                       |
| _OVR [3]                      | Valor teórico en 3.er eje del plano → solo con S MA=3                     | mm                       |
| _OVR [4]                      | Valor real eje de medición                                                | mm                       |
| _OVR [5]                      | Valor real en 1. er eje del plano $\rightarrow$ solo con S MA=1           | mm                       |
| $_$ OVR $[6]$                 | Valor real en 2.º eje del plano $\rightarrow$ solo con S MA=2             | mm                       |
| $_$ OVR $[7]$                 | Valor real en 3.er eje del plano → solo con S MA=3                        | mm                       |
| OVR[16]                       | Diferencia eje de medición                                                | mm                       |
| _OVR [17]                     | Diferencia en 1.er eje del plano → solo con S MA=1                        | mm                       |
| OVR[18]                       | Diferencia en 2.º eje del plano $\rightarrow$ solo con S MA=2             | mm                       |
| _OVR [19]                     | Diferencia en 3.er eje del plano → solo con S MA=3                        | mm                       |
| _OVR [21]                     | Valor medio                                                               | mm                       |
| $\left[$ OVI $\left[0\right]$ | Número D o número del decalaje de origen                                  | $\overline{\phantom{a}}$ |
| $_OVI$ [2]                    | Número de ciclo de medida                                                 |                          |
| _OVI [3]                      | Variante de medida                                                        |                          |
| _OVS_TNAME                    | Nombre de herramienta                                                     |                          |

Tabla 3-14 Parámetros de resultados de "Definir borde"

En la medición de pieza con corrección de herramienta o corrección del decalaje de origen se muestran parámetros adicionales, ver [Parámetros de resultados adicionales](#page-338-0) (Página [339](#page-338-0)).

# 3.3.8 Distancia borde: Alinear borde (CYCLE998)

#### Función

La pieza se sitúa en la mesa de trabajo en cualquier posición, es decir, sin quedar paralela al sistema de coordenadas de pieza (WKS). Midiendo dos puntos en el borde de referencia de la pieza seleccionado, se determina el ángulo respecto al sistema de coordenadas activo. Este ángulo se puede corregir como giro en torno a un eje geométrico o como decalaje de translación en un eje giratorio (mesa giratoria) en el DO activo u otro cualquiera.

## Nota

#### Ángulo de medición máximo

Con la variante de medida "Alinear borde" se pueden medir como máximo ángulos de +/- 45 grados.

# Principio de medición

La variante de medida Alinear borde se efectúa conforme al principio de medición en 1 ángulo:

- En una pieza con amarre girada en el plano, la corrección de ángulo tiene lugar en la parte giratoria del eje geométrico, que es perpendicular al plano de medición. Ejemplo para el plano G17: eje de medición X, eje de desplazamiento Y
	- La corrección de ángulo se realiza girando en torno a Z
	- La corrección del giro en el DO se realiza de forma que la posición real del borde (valor real) y el ángulo deseado teórico (α) se tengan en cuenta en el sistema de coordenadas de pieza.
- En una pieza colocada sobre una mesa giratoria, la corrección de ángulo se efectúa de forma aditiva en el decalaje de translación del eje giratorio (eje de mesa). En ese caso, la corrección solo tiene sentido si el eje giratorio gira alrededor del geométrico, que es perpendicular al plano de medición.

Ejemplo para el plano G17: eje de medición X, eje de desplazamiento Y

- La corrección de ángulo se realiza en el eje C. El eje giratorio C es el eje de rotación de una mesa giratoria alrededor del eje Z.
- Después de la medición se debe volver a posicionar el eje giratorio para alinear la pieza.
- Ejemplo: G55 G0 C0.

En las dos variantes de corrección, las partes de translación del DO no varían, y deben volver a determinarse después de alinear el borde. Esto puede realizarse en un programa de medición subsiguiente con la función "Definir borde".

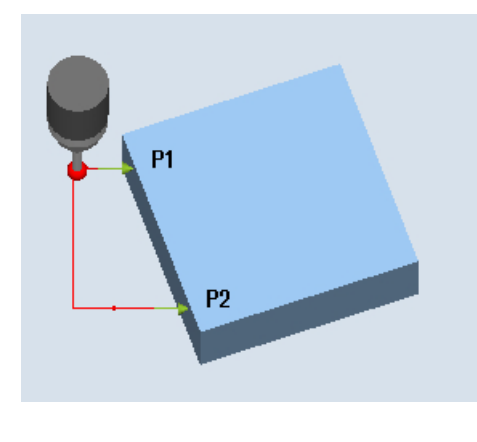

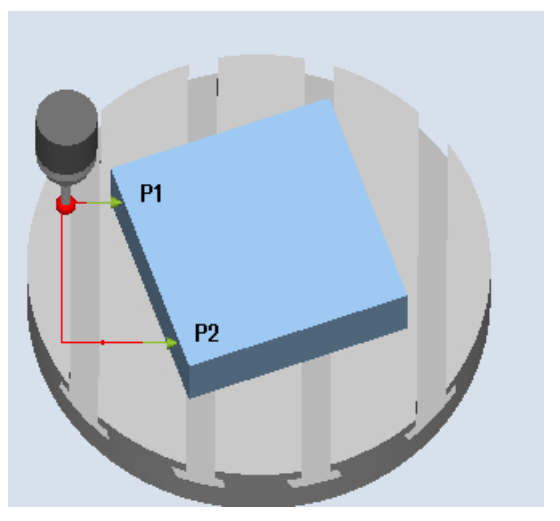

Medición: Alinear borde (CYCLE998), Pieza amarrada en el plano

Medición: Alinear borde (CYCLE998), Pieza amarrada en la mesa giratoria, eje C

#### Medición sin giro del cabezal

Una medición exacta exige un palpador calibrado; es decir, que coincidan el plano de trabajo, la orientación del cabezal en el plano y la velocidad de medición al medir y al calibrar. Las desviaciones pueden causar errores de medición adicionales.

#### Medición con giro del cabezal

Con el método de medida "Palpador 3D con giro del cabezal", el punto P1 se mide dos veces con un giro del cabezal de 180 grados (giro del palpador de 180 grados) y 0 grados. Con ello se vuelven a determinar los puntos de conmutación actuales para el sentido de eje correspondiente a esta medición (no se requiere calibración del palpador en el sentido de medición). El método de medida "Palpador 3D con giro del cabezal" solo tiene sentido para la alineación de borde de los ejes en el plano de trabajo (con G17 XY).

El proceso especial de esta medición permite el uso de un palpador multidireccional no calibrado. Los tipos de palpador 712, 713 y 714 no son aptos para este propósito. Es absolutamente necesario un cabezal posicionable.

#### Requisitos

- El palpador debe llamarse como herramienta con corrección de la longitud de herramienta.
- Tipo de herramienta del palpador:
	- Palpador multidireccional 3D (tipo 710)
	- Palpador monodireccional (tipo 712)

#### Nota

Una determinación precisa del ángulo requiere al menos una calidad de superficie suficiente en los puntos de medida. Deben elegirse distancias lo más grandes posibles entre los puntos de medida.

#### **Nota**

La función "Palpador 3D con giro del cabezal" (medición diferencial) solo es posible en los ejes del plano. Para este método de medida, en general no es posible utilizar los tipos de palpador 712, 713 y 714.

### Posición de salida antes de la medición

El eje de medición y el eje de posicionado (de desplazamiento) pueden preseleccionarse a voluntad, pero no deben ser iguales.

#### Posicionado considerando una zona protegida

● Zona protegida = no

El palpador se posiciona en el eje de medición a una distancia como máximo igual al trayecto de medición DFA frente a la superficie que se desea medir, delante del punto de medida P1 a la altura de medida.

● Zona protegida = sí

El palpador se posiciona en el eje de medición a una distancia como máximo igual al trayecto de medición DFA y el valor absoluto del parámetro DX (con G17 y eje de medición X) frente a la superficie que se desea medir, delante del punto de medida P1 a la altura de medida.

En los dos casos se debe alcanzar de forma segura el punto de medida P1 en el proceso de medida.

Si en la 1.ª medición se eligen unas distancias al borde de referencia demasiado grandes, no se efectúa la medición.

# Posicionado intermedio del punto de medida P1 al punto de medida P2

Posicionado intermedio "en paralelo al borde"

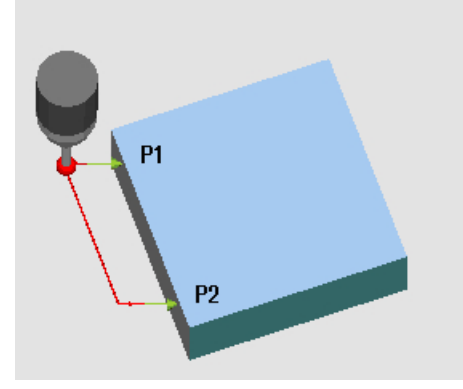

Figura 3-11 Alinear borde (CYCLE998), posicionado intermedio "en paralelo al borde"

El palpador se desplaza en paralelo al borde de referencia una distancia igual al parámetro L2 delante del punto de medida P2. Se tiene en cuenta el ángulo de los parámetros α y TSA. TSA contiene el valor para la desviación angular máxima admisible.

Posicionado intermedio "en paralelo al eje"

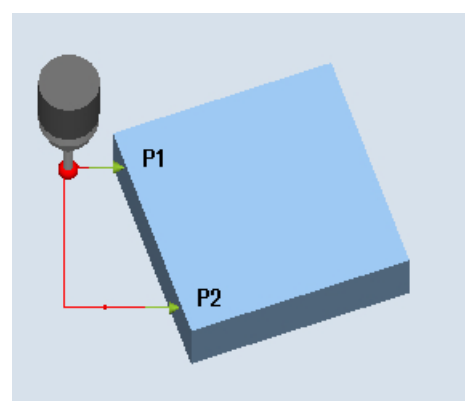

Figura 3-12 Alinear borde (CYCLE998), posicionado intermedio "en paralelo al eje"

El palpador se desplaza en paralelo al eje de posicionado (de desplazamiento) una distancia igual al parámetro L2 delante del punto de medida P2.

# Posición tras el fin del ciclo de medida

Una vez finalizado el proceso de medición, el palpador se encuentra en el punto de medida P2 frente a la superficie de medición a la distancia del trayecto de medición DFA.

# Procedimiento

El programa de pieza o ShopMill que se va a ejecutar ya ha sido creado y aparece el editor.

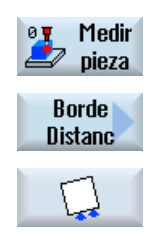

1. Accione el pulsador de menú "Medir pieza".

- 2. Accione el pulsador de menú "Distancia borde".
- 3. Accione el pulsador de menú "Alinear borde". Se abre la ventana de entrada "Medición: Alinear borde".

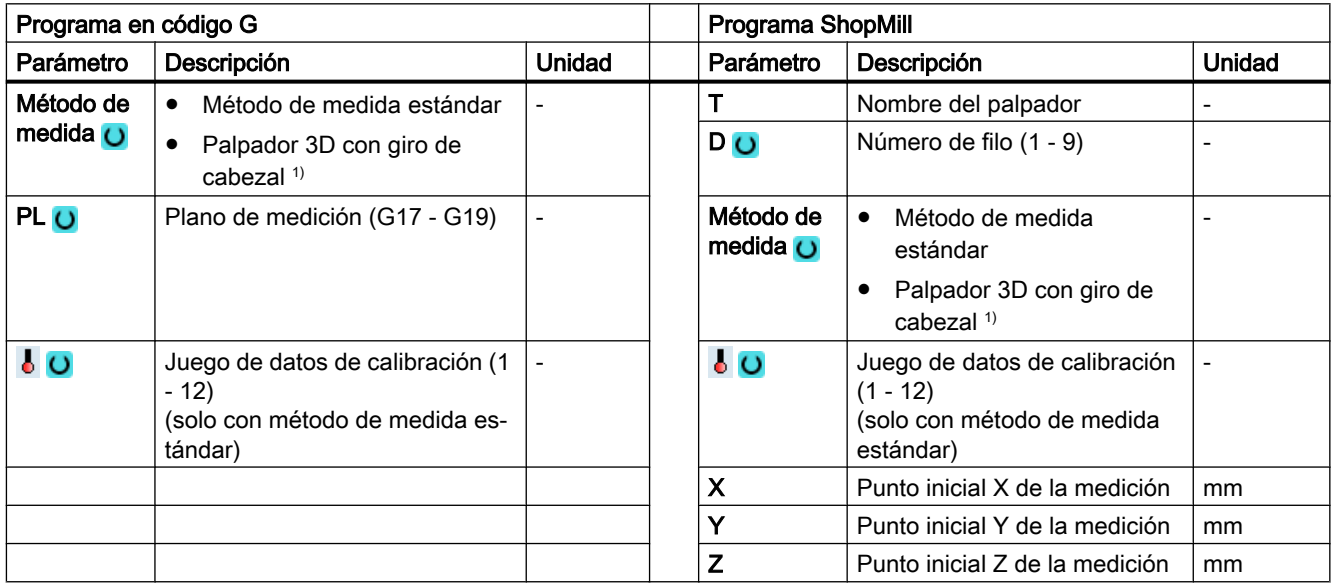

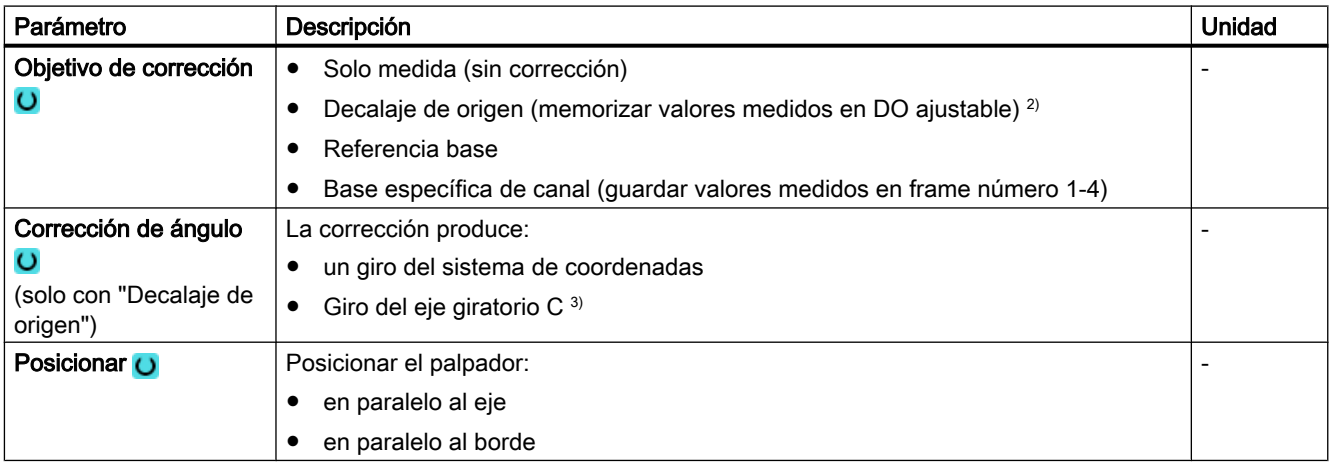

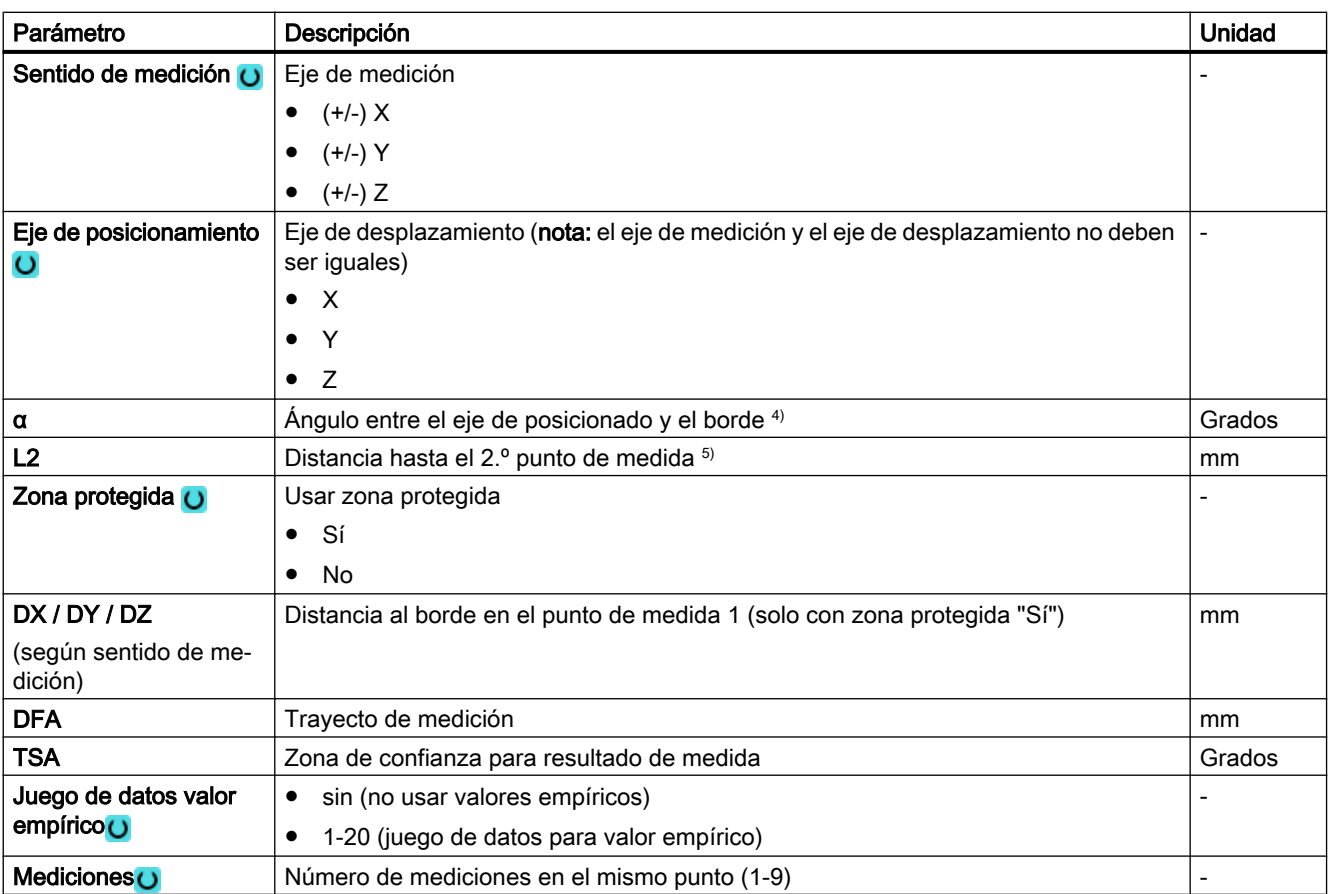

 $1)$  La función "Palpador 3D con giro del cabezal" se muestra si en el dato general de operador SD 54760 \$SNS\_MEA\_FUNCTION\_MASK\_PIECE está seteado el bit 16.

- <sup>2)</sup> Otros parámetros y objetivos de corrección se pueden ajustar en el dato general de operador SD 54760 \$SNS\_MEA\_FUNCTION\_MASK\_PIECE .
- <sup>3)</sup> Para mostrar el eje giratorio correspondiente como objetivo de corrección, en el dato de máquina específico de canal MD 52207 \$MCS\_AXIS\_USAGE\_ATTRIB debe haberse seteado el bit 6 = 1.

Si la corrección contiene más de una rotación en torno a uno de los ejes geométricos, dicha corrección no puede ser ejecutada por un eje giratorio. Se emitirá la alarma 61403 "Corrección del decalaje de origen no ejecutada".

4) Indicando el eje de medición en el parámetro Dirección de medición son posibles los 3 planos de medición. El ángulo teórico α se refiere por tanto al sentido positivo del eje de desplazamiento y es negativo en sentido horario y positivo en sentido antihorario.

El ángulo teórico  $\alpha$  indica el ángulo deseado entre el borde y el sentido positivo del eje de desplazamiento. Para  $\alpha$ =0 (S\_STA=0) , el borde estará alineado paralelamente al eje de desplazamiento tras haber realizado la corrección. En el posicionado "en paralelo al borde" se toma también el ángulo α para el posicionado. Junto con el parámetro TSA se obtiene el ángulo de posicionado. Por tanto, el parámetro α solo debe diferir levemente del ángulo medido.

<sup>5)</sup> Con el parámetro L2 (S ID) se define la distancia en el eje de desplazamiento entre P1 y P2. Solo se admiten valores positivos para L2. P1 debe elegirse en consecuencia en el eje de desplazamiento al comienzo del ciclo.

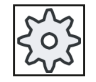

#### Fabricante de la máquina

Observe las indicaciones del fabricante de la máquina.

# Variante de medida Torneado con fresadora (solo 840D sl)

# Procedimiento

Se ha creado el programa ShopTurn o el programa de pieza para ejecutar y aparece el editor.

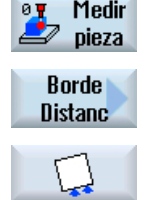

- 1. Accione el pulsador de menú "Medir pieza".
- 2. Accione el pulsador de menú "Distancia borde".
- 3. Accione el pulsador de menú "Alinear borde". Se abre la ventana de entrada "Medición: alinear borde".

## Parámetro

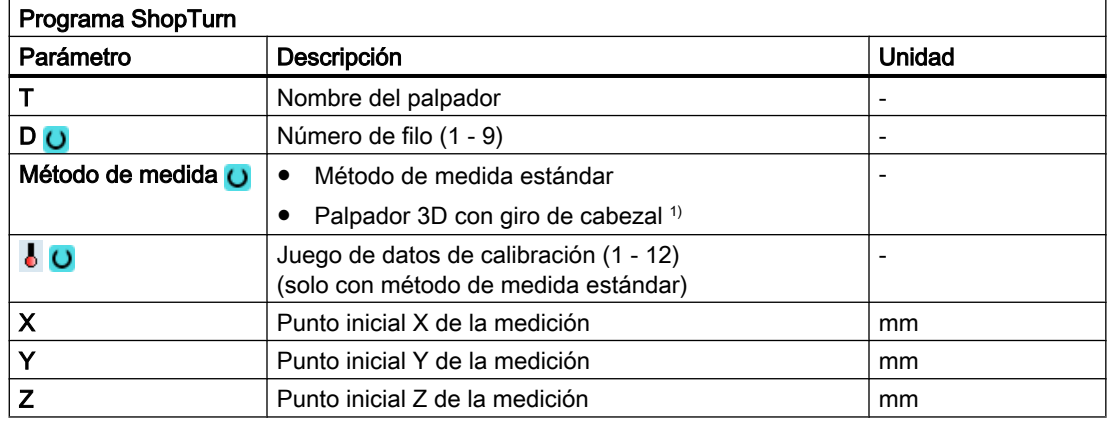

# Lista de los parámetros de resultados

La variante de medida "Alinear borde" proporciona los siguientes parámetros de resultados:

Tabla 3-15 Parámetros de resultados de "Alinear borde"

| Parámetro            | Descripción                                 | Unidad |
|----------------------|---------------------------------------------|--------|
| _OVR [0]             | Valor teórico ángulo                        | Grados |
| OVR[4]               | Valor real ángulo                           | Grados |
| OVR[16]              | Diferencia ángulo                           | Grados |
| OVR [20]             | Valor de corrección ángulo                  | Grados |
| $LOVR$ [28]          | Zona de confianza                           | Grados |
| $\lfloor$ OVR [30]   | Valor empírico                              | Grados |
| $\sim$ $\sim$ $\sim$ | Número de DO                                | ۰      |
| OVI [2]              | Número de ciclo de medida                   | -      |
| OVI [5]              | Número del palpador                         | ۰      |
| OVI [7]              | Número para la memoria de valores empíricos | ۰      |
| <b>OVI [9]</b>       | Número de alarma                            | -      |
# 3.3.9 Distancia borde: Ranura (CYCLE977)

## Función

Esta variante de medida permite medir una ranura en una pieza. Se mide el ancho de la ranura y se determina su centro. También es posible realizar mediciones en una ranura oblicua. Para ello, en la pantalla de parametrización debe introducirse el ángulo correspondiente a la posición real de la ranura. El contacto con los bordes de ranura es siempre en ángulo recto. Dentro de la ranura se puede definir una zona protegida.

Con el método de medida "Palpador 3D con giro del cabezal", la medición se lleva a cabo en los ejes del plano como medición diferencial. Se efectúan automáticamente dos mediciones completas de la ranura de forma sucesiva, una con posición del cabezal a 180 grados y otra con 0 grados. El proceso especial de esta medición permite el uso de un palpador multidireccional no calibrado. Sin embargo, el radio correcto de la herramienta del palpador debe determinarse una vez mediante el calibrado (calibración) del palpador. Los tipos de palpador 712, 713 y 714 no son aptos para este propósito. Es absolutamente necesario un cabezal posicionable.

Con el método "Alinear palpador 3D", el sentido de conmutación del palpador se alinea siempre según el sentido de medición actual. Esta función se recomienda cuando se imponen requisitos muy elevados en cuanto a la precisión de medida. Los tipos de palpador 712, 713 y 714 no son aptos para este propósito. Es absolutamente necesario un cabezal posicionable.

El resultado de la medición (diferencia de medidas) se puede utilizar como sigue:

- Corrección de un DO de modo que el origen de la pieza se refiera al centro de la ranura
- Corrección de una herramienta
- Medición sin corrección

## Principio de medición

Se mide 1 punto en cada uno de los bordes opuestos de la ranura utilizando el eje de medición seleccionado. El sentido positivo del eje geométrico se mide en primer lugar.

A partir de las dos posiciones reales, y teniendo en cuenta los valores de calibración, se calcula el ancho de la ranura.

La posición del centro de la ranura como origen de la pieza se determina según el decalaje de origen seleccionado que se quiere corregir.

La diferencia de medida del ancho de la ranura sirve como magnitud fundamental para una corrección de herramienta, mientras que la posición del origen de la ranura sirve de base para una corrección de origen.

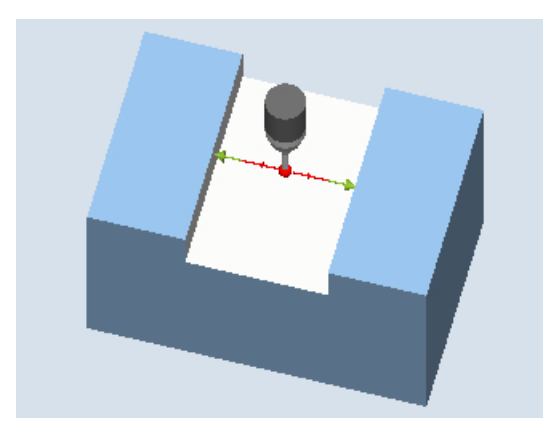

Medición: Ranura (CYCLE977) Medición: Ranura con zona protegida (CYCLE977)

### Requisitos

- El palpador debe estar activo como herramienta.
- Tipo de herramienta del palpador:
	- Palpador multidireccional 3D (tipo 710)
	- Palpador monodireccional (tipo 712)

#### Nota

Los siguientes métodos de medida solo son posibles en los ejes del plano:

- Palpador 3D con giro de cabezal (medición diferencial)
- Alinear palpador 3D

Para estos métodos de medida, en general no es posible utilizar los tipos de palpador 712, 713 y 714.

## Posición de salida antes de la medición

El palpador debe posicionarse aproximadamente en el centro de la ranura y a la altura de medida, con el centro de la esfera en el eje de medición. En caso de haber una zona protegida, la esfera del palpador debe posicionarse en el eje de medición más o menos centrada respecto a la ranura y a cierta altura por encima de la zona protegida. Debe garantizarse que, con el recorrido de penetración introducido, desde esa altura pueda alcanzarse la altura de medida deseada en la ranura.

#### Nota

Si el trayecto de medición DFA seleccionado es tan grande que se vulneraría la zona protegida, la distancia se reduce automáticamente en el ciclo. Sin embargo, debe haber suficiente espacio para la esfera del palpador.

### Posición tras el fin del ciclo de medida

Si no se ha activado una zona protegida, la esfera del palpador se sitúa a la altura de medida en el centro de la ranura. Si hay zona protegida, la esfera del palpador está centrada respecto a la ranura por encima de dicha zona protegida, en la posición inicial de los ciclos de medida.

## Procedimiento

El programa de pieza o ShopMill que se va a ejecutar ya ha sido creado y aparece el editor.

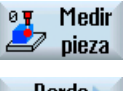

1. Accione el pulsador de menú "Medir pieza".

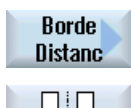

- 2. Accione el pulsador de menú "Distancia borde".
- 3. Accione el pulsador de menú "Ranura". Se abre la ventana de entrada "Medición: Ranura".

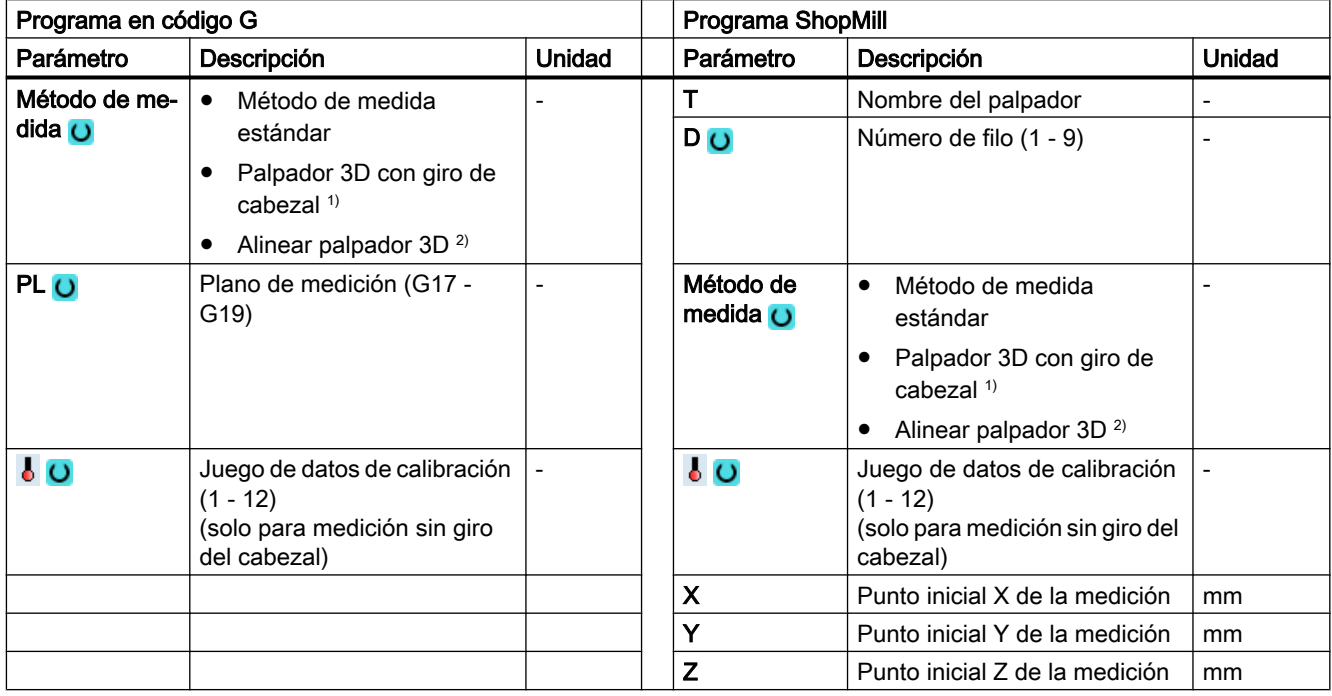

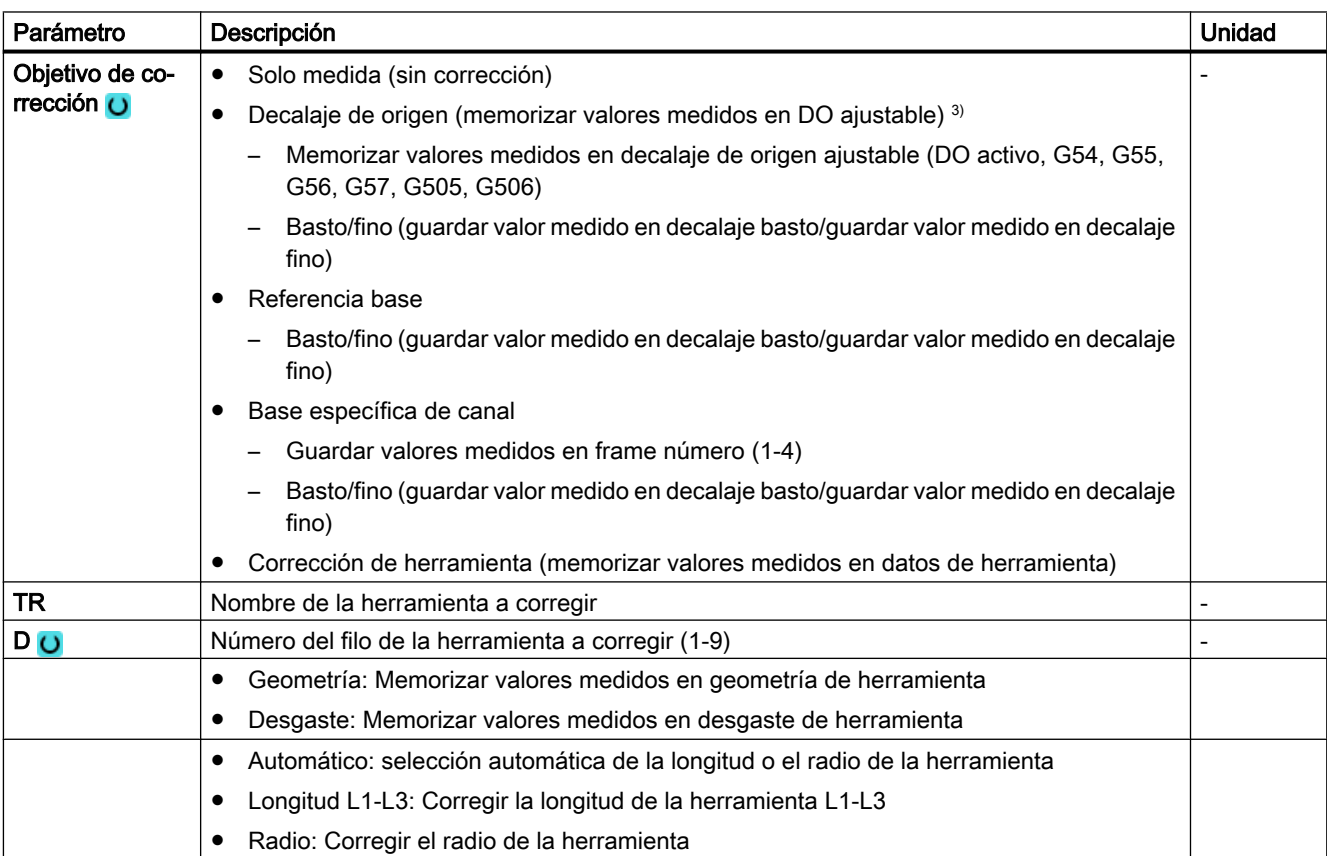

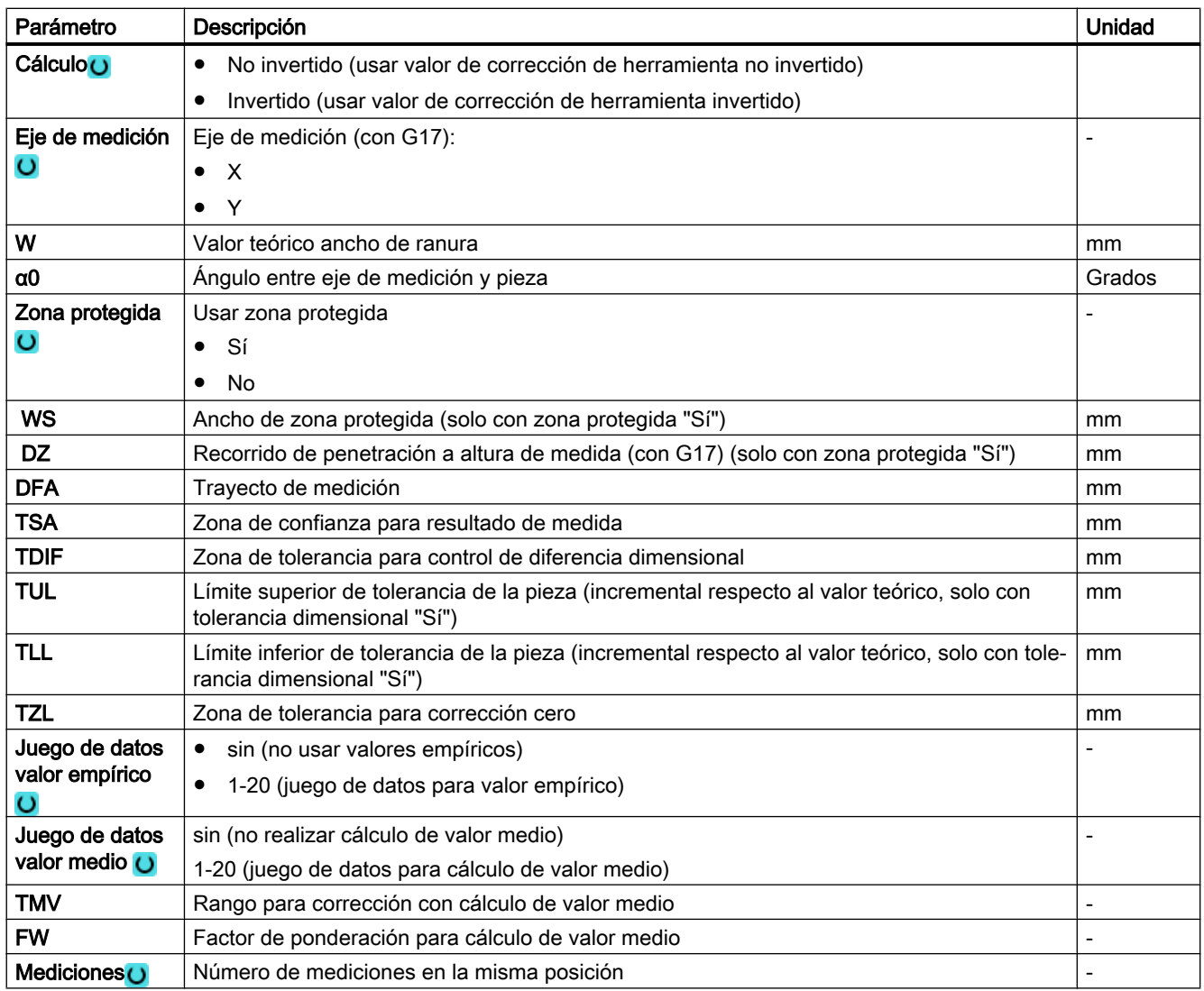

1) La función "Palpador 3D con giro del cabezal" se muestra si en el dato general de operador SD 54760 \$SNS\_MEA\_FUNCTION\_MASK\_PIECE está seteado el bit 16.

- <sup>2)</sup> La función "Alinear palpador  $3D$ " se muestra si en el dato general de operador SD 54760 \$SNS\_MEA\_FUNCTION\_MASK\_PIECE está seteado el bit 17.
- <sup>3)</sup> Otros parámetros y objetivos de corrección se pueden ajustar en el dato general de operador SD 54760 \$SNS\_MEA\_FUNCTION\_MASK\_PIECE .

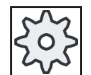

## Fabricante de la máquina

Observe las indicaciones del fabricante de la máquina.

## Variante de medida Torneado con fresadora (solo 840D sl)

## Procedimiento

Se ha creado el programa ShopTurn o el programa de pieza para ejecutar y aparece el editor.

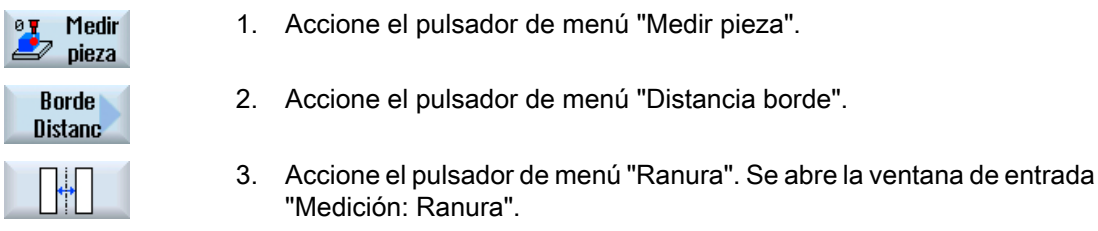

### Parámetro

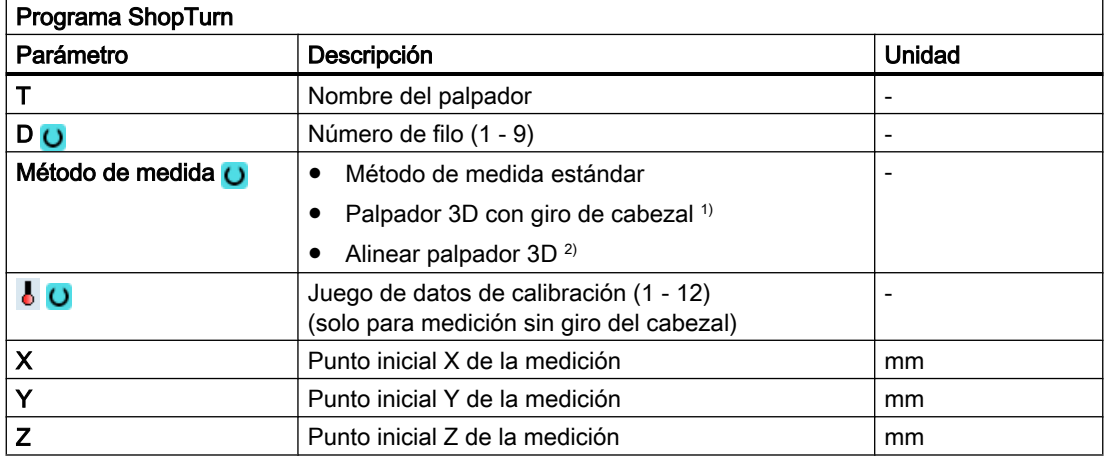

## Lista de los parámetros de resultados

La variante de medida "Ranura" proporciona los siguientes parámetros de resultados:

Tabla 3-16 Parámetros de resultados "Ranura"

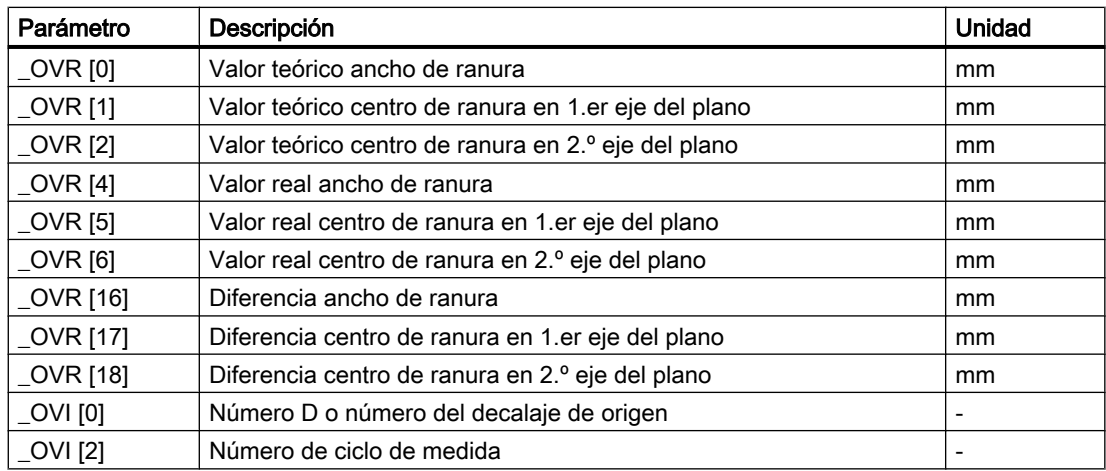

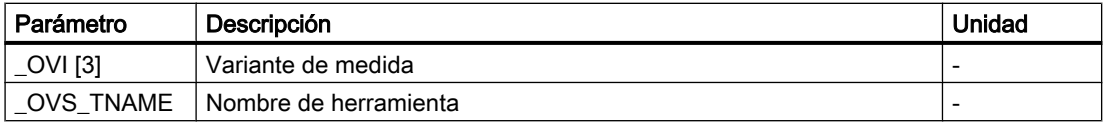

En la medición de pieza con corrección de herramienta o corrección del decalaje de origen se muestran parámetros adicionales, ver [Parámetros de resultados adicionales](#page-338-0) (Página [339\)](#page-338-0).

## 3.3.10 Distancia borde: Nervio (CYCLE977)

#### Función

Esta variante de medida permite medir un nervio en una pieza. Se mide el ancho del nervio y se determina su centro.

También es posible realizar mediciones en un nervio oblicuo. Para ello, en la pantalla de parametrización debe introducirse el ángulo correspondiente a la posición real del nervio. El contacto con los bordes del nervio es siempre en ángulo recto. En un lado del nervio se puede definir una zona protegida.

Con el método de medida "Palpador 3D con giro del cabezal", la medición se lleva a cabo en los ejes del plano como medición diferencial. Se efectúan automáticamente dos mediciones completas del nervio de forma sucesiva, una con posición del cabezal a 180 grados y otra con 0 grados. El proceso especial de esta medición permite el uso de un palpador multidireccional no calibrado. Sin embargo, el radio correcto de la herramienta del palpador debe determinarse una vez mediante el calibrado (calibración) del palpador. Los tipos de palpador 712, 713 y 714 no son aptos para este propósito. Es absolutamente necesario un cabezal posicionable.

Con el método "Alinear palpador 3D", el sentido de conmutación del palpador se alinea siempre según el sentido de medición actual. Esta función se recomienda cuando se imponen requisitos muy elevados en cuanto a la precisión de medida. Los tipos de palpador 712, 713 y 714 no son aptos para este propósito. Es absolutamente necesario un cabezal posicionable.

El resultado de la medición (diferencia de medidas) se puede utilizar como sigue:

- Corrección de un DO de modo que el origen de la pieza se refiera al centro del nervio
- Corrección de una herramienta
- Medición sin corrección

#### Principio de medición

Se mide 1 punto en cada uno de los bordes opuestos del nervio utilizando el eje de medición seleccionado. El sentido positivo del eje geométrico se mide en primer lugar. A partir de las dos posiciones reales, y teniendo en cuenta los valores de calibración, se calcula el ancho del nervio. La posición del centro del nervio como origen de la pieza se determina según el decalaje de origen seleccionado que se quiere corregir.

La diferencia de medida del ancho del nervio sirve como magnitud fundamental para una corrección de herramienta, mientras que la posición del origen del nervio sirve de base para una corrección de origen.

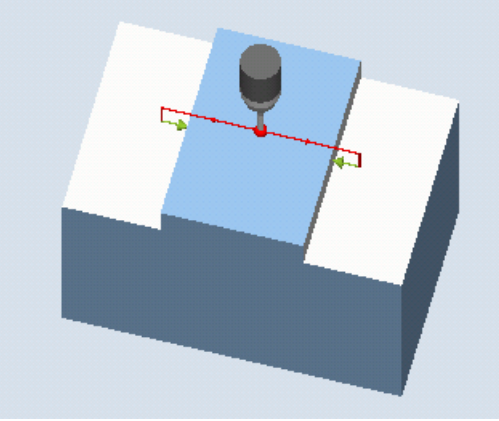

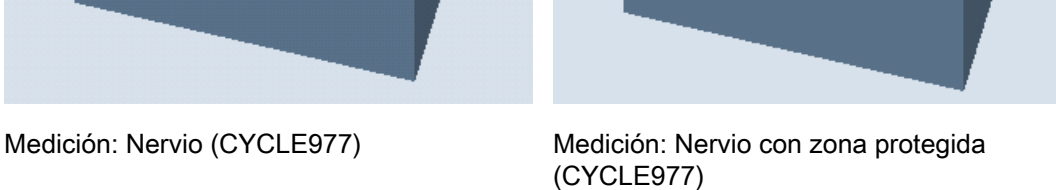

## Requisitos

- El palpador debe estar activo como herramienta.
- Tipo de herramienta del palpador:
	- Palpador multidireccional 3D (tipo 710)
	- Palpador monodireccional (tipo 712)

### Nota

Los siguientes métodos de medida solo son posibles en los ejes del plano:

- Palpador 3D con giro de cabezal (medición diferencial)
- Alinear palpador 3D

Para estos métodos de medida, en general no es posible utilizar los tipos de palpador 712, 713 y 714.

## Posición de salida antes de la medición

El palpador debe posicionarse aproximadamente sobre el centro del nervio, con el centro de la esfera en el eje de medición. Debe garantizarse que, con el recorrido de penetración introducido, desde la altura inicial pueda alcanzarse la altura de medida deseada en el nervio.

#### Nota

Si el trayecto de medición DFA seleccionado es tan grande que se vulneraría la zona protegida, la distancia se reduce automáticamente en el ciclo. Sin embargo, debe haber suficiente espacio para la esfera del palpador.

### Posición tras el fin del ciclo de medida

La esfera del palpador está centrada sobre el nervio, a la altura de la posición inicial de los ciclos de medida.

### Procedimiento

El programa de pieza o ShopMill que se va a ejecutar ya ha sido creado y aparece el editor.

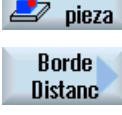

- 1. Accione el pulsador de menú "Medir pieza".
- 

**Medir** 

2. Accione el pulsador de menú "Distancia borde".

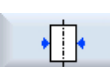

3. Accione el pulsador de menú "Nervio". Se abre la ventana de entrada "Medición: Nervio".

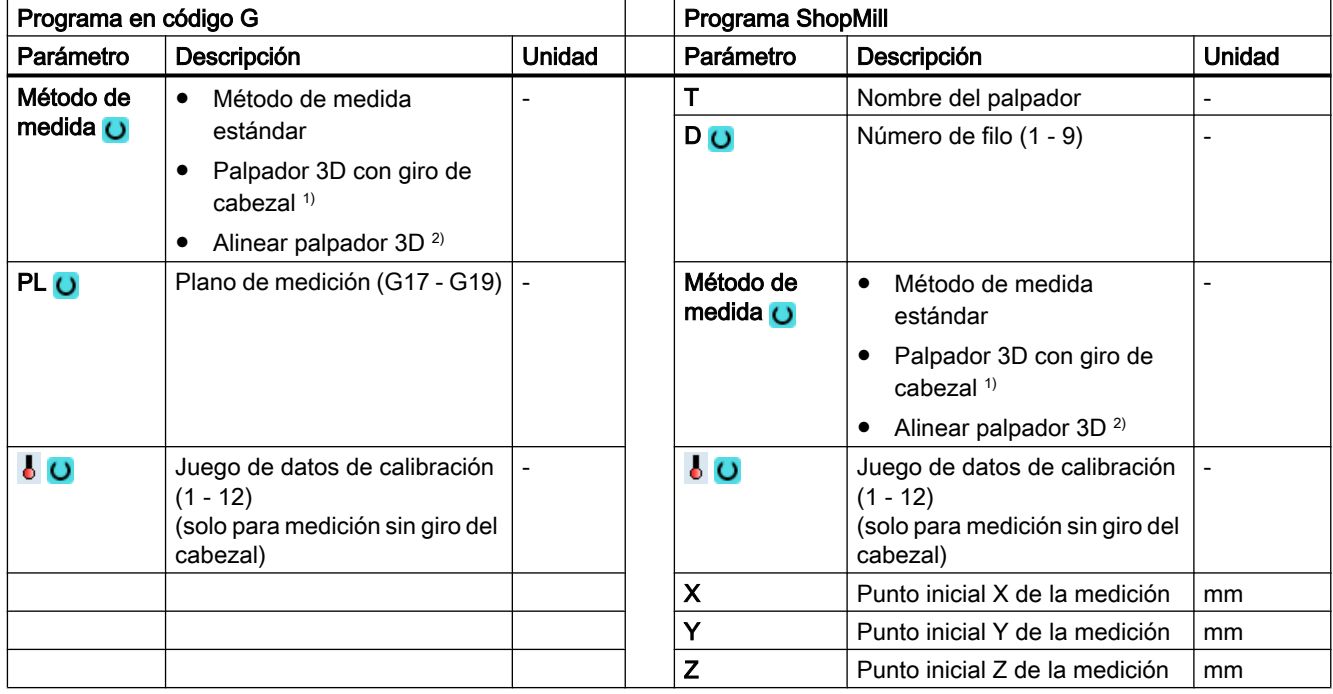

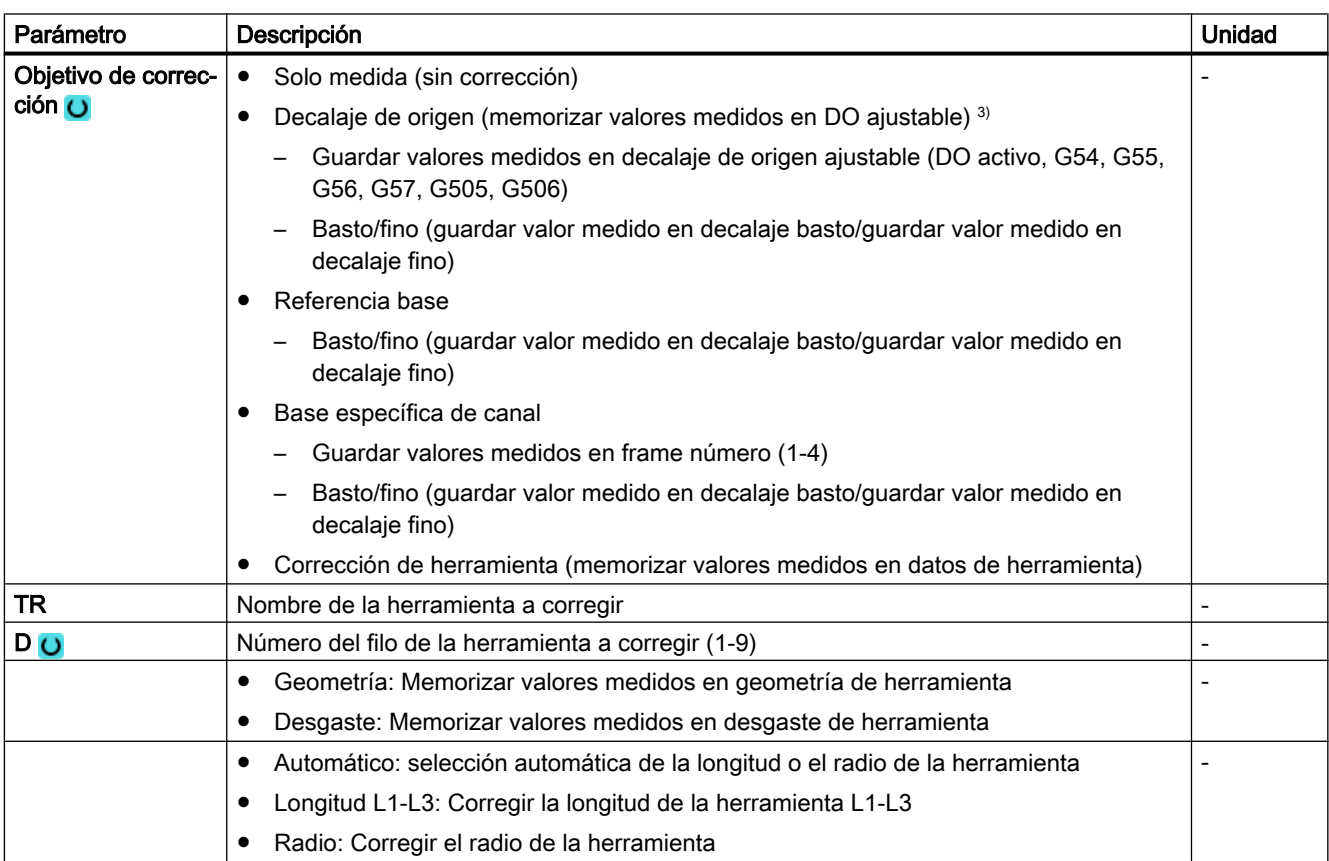

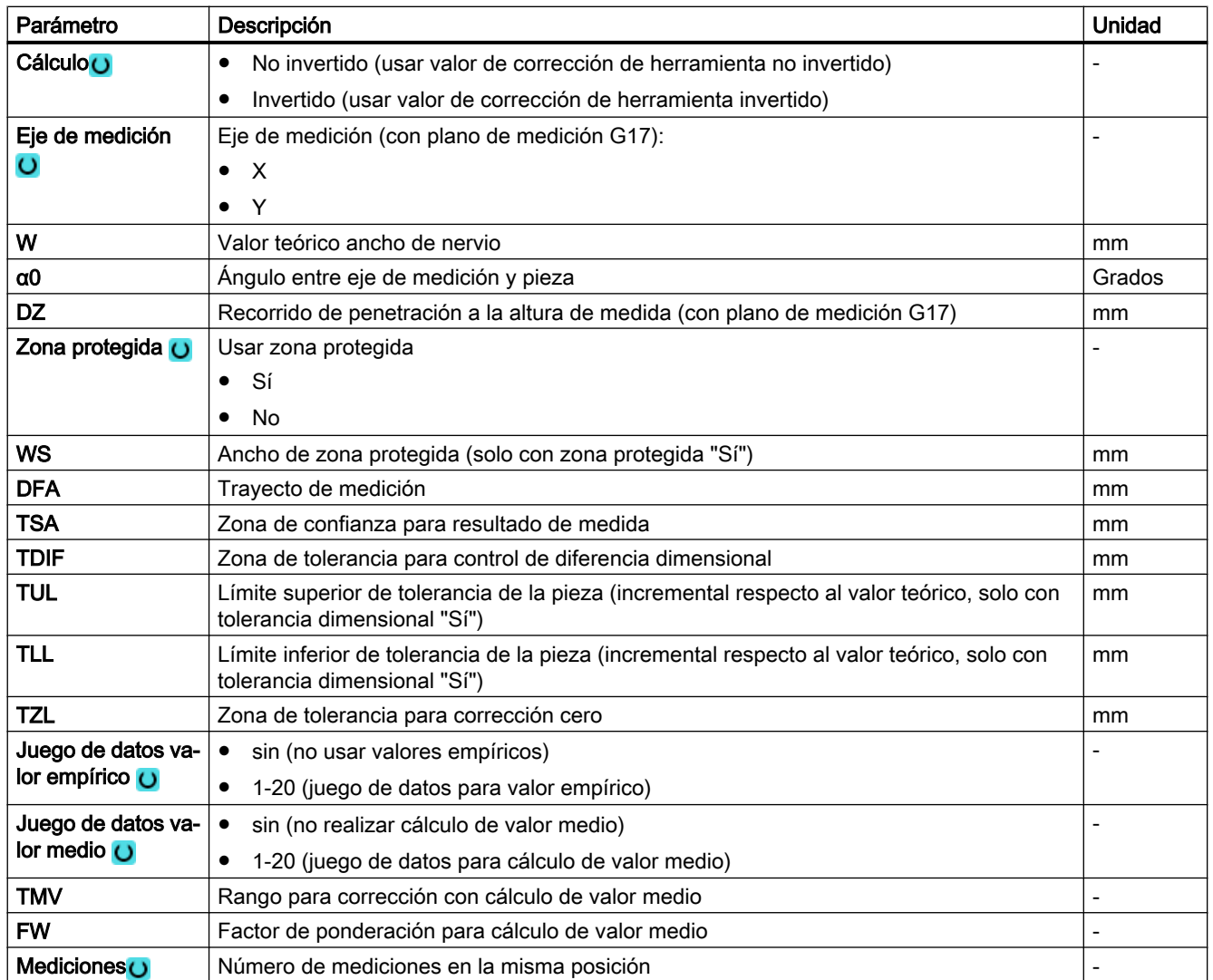

1) La función "Palpador 3D con giro del cabezal" se muestra si en el dato general de operador SD 54760 \$SNS\_MEA\_FUNCTION\_MASK\_PIECE está seteado el bit 16.

- <sup>2)</sup> La función "Alinear palpador  $3D$ " se muestra si en el dato general de operador SD 54760 \$SNS\_MEA\_FUNCTION\_MASK\_PIECE está seteado el bit 17.
- 3) Otros parámetros y objetivos de corrección se pueden ajustar en el dato general de operador SD 54760 \$SNS\_MEA\_FUNCTION\_MASK\_PIECE .

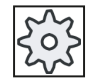

### Fabricante de la máquina

Observe las indicaciones del fabricante de la máquina.

## Variante de medida Torneado con fresadora (solo 840D sl)

#### Procedimiento

Se ha creado el programa ShopTurn o el programa de pieza para ejecutar y aparece el editor.

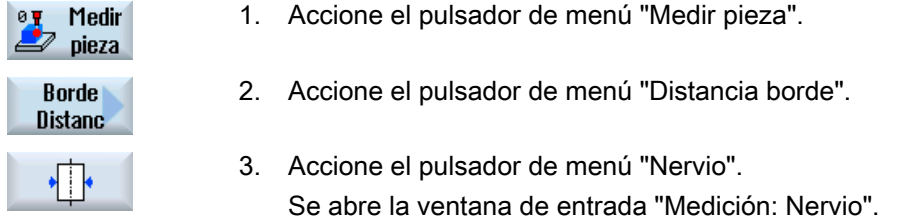

## Parámetro

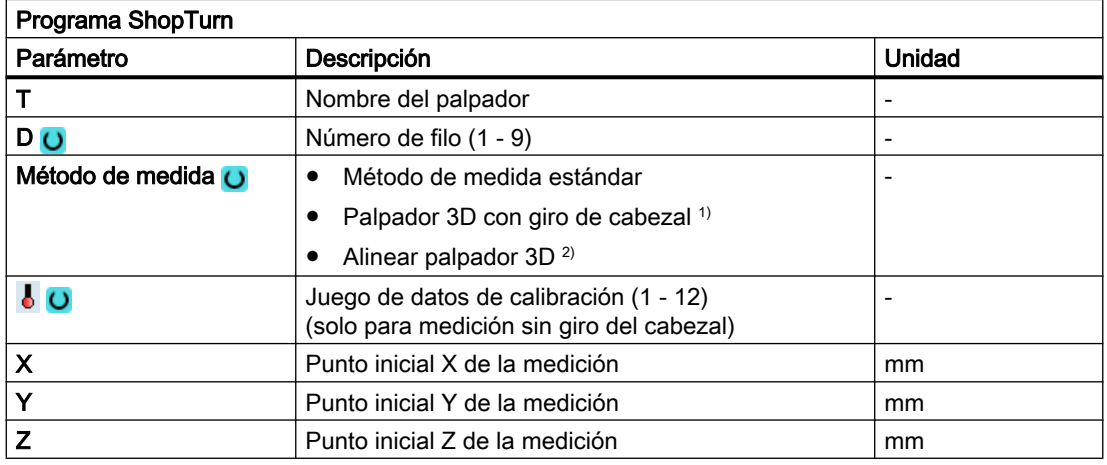

## Lista de los parámetros de resultados

La variante de medida "Nervio" proporciona los siguientes parámetros de resultados:

Tabla 3-17 Parámetros de resultados de "Nervio"

| Parámetro              | Descripción                                          | Unidad                       |
|------------------------|------------------------------------------------------|------------------------------|
| $OVR$ [0]              | Valor teórico ancho de nervio                        | mm                           |
| LOVR[1]                | Valor teórico centro de nervio en 1.er eje del plano | <sub>mm</sub>                |
| $20VR$ [2]             | Valor teórico centro de nervio en 2.º eje del plano  | <sub>mm</sub>                |
| LOVR[4]                | Valor real ancho de nervio                           | mm                           |
| $LOVR$ [5]             | Valor real centro de nervio en 1. er eje del plano   | <sub>mm</sub>                |
| LOVR[6]                | Valor real centro de nervio en 2.º eje del plano     | <sub>mm</sub>                |
| _OVR [16]              | Diferencia ancho de nervio                           | mm                           |
| _OVR [17]              | Diferencia centro de nervio en 1 er eje del plano    | <sub>mm</sub>                |
| $\lfloor$ OVR [18]     | Diferencia centro de nervio en 2.º eje del plano     | <sub>mm</sub>                |
| $LOVI$ [0]             | Número D o número del decalaje de origen             | $\qquad \qquad \blacksquare$ |
| OVI [2]                | Número de ciclo de medida                            | -                            |
| $\left\lfloor$ OVI [3] | Variante de medida                                   | $\overline{\phantom{a}}$     |
| OVS TNAME              | Nombre de herramienta                                | $\overline{\phantom{a}}$     |

En la medición de pieza con corrección de herramienta o corrección del decalaje de origen se muestran parámetros adicionales, ver [Parámetros de resultados adicionales](#page-338-0) (Página [339\)](#page-338-0).

## 3.3.11 Esquina: Esquina rectangular (CYCLE961)

#### Función

Esta variante de medida permite medir una esquina interior o exterior en ángulo recto de una pieza. Las mediciones se realizan paralelamente al eje del sistema de coordenadas de pieza activo.

Aparte de la medición, la posición de la esquina también se puede utilizar como origen de la pieza en un decalaje de origen (DO) predefinido.

### Principio de medición

El ciclo de medición realiza la aproximación a 3 puntos de medida y determina el punto de intersección de las rectas resultantes, así como el ángulo de giro respecto al 1.er eje positivo del plano actual. La esquina que debe calcularse se puede desplazar.

El resultado, la posición de la esquina, se almacena en valor absoluto en los parámetros de resultados \_OVR[ ] y, opcionalmente en el decalaje de origen indicado (desplazamiento y giro). La esquina medida se desplaza en el plano del sistema de coordenadas de pieza los valores del parámetro de valor teórico (X0, Y0 con G17).

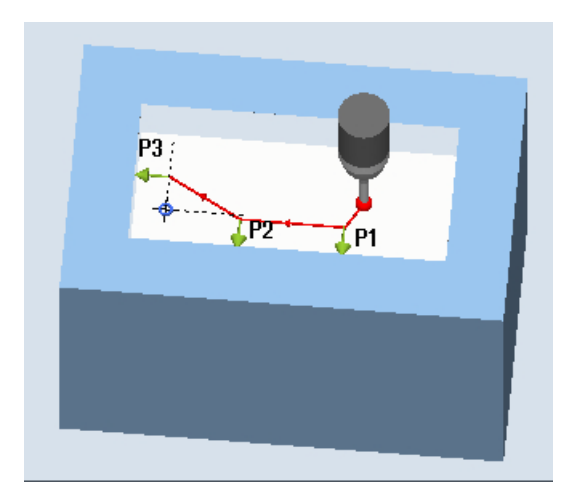

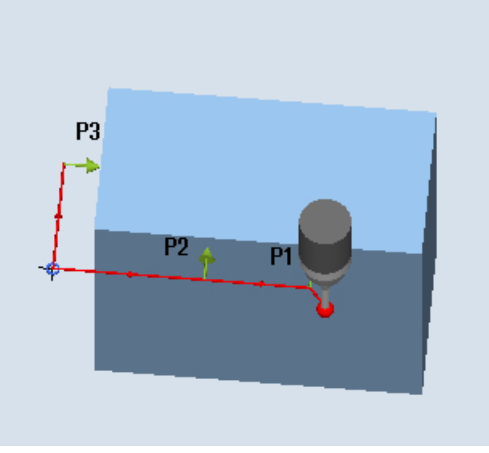

Medición: Esquina rectangular interior (CYCLE961)

Medición: Esquina rectangular exterior (CYCLE961)

## Requisitos

- El palpador debe llamarse como herramienta con corrección de la longitud de herramienta.
- Tipo de herramienta del palpador:
	- Palpador multidireccional 3D (tipo 710)
	- Palpador monodireccional (tipo 712)

### Posición de salida antes de la medición

El palpador se sitúa a la altura de medida o encima de la esquina (ver zona protegida) frente a la esquina que se desea medir o delante del 1.er punto de medida.

Desde allí, debe ser posible desplazarse hacia los puntos de medida sin que se produzcan colisiones.

Los puntos de medida se obtienen de las distancias programadas L1 a L3 y la posición polar (XP, YP). En el posicionado se tiene en cuenta además α0 (ángulo entre el eje X y el 1.er borde en el MKS).

El ciclo de medida genera las secuencias de desplazamiento necesarias y realiza las mediciones en los puntos de medida P1 a P3, comenzando por P1.

#### Posicionado de los puntos de medida P1 a P3 considerando una zona protegida

● Zona protegida = no

El palpador se posiciona previamente a la altura de medida y permanece en ella durante la medición de la esquina. Se rodea una esquina exterior.

● Zona protegida = sí

El palpador se posiciona previamente encima de la esquina. Durante la medición se efectúa un desplazamiento en el 3.er eje del plano (Z con G17) del valor del parámetro DZ hasta la altura de medida, y se mide el correspondiente punto de medida. Tras la medición, el palpador se eleva el valor del parámetro DZ y se desplaza al siguiente punto de medida, en el que se vuelve a bajar.

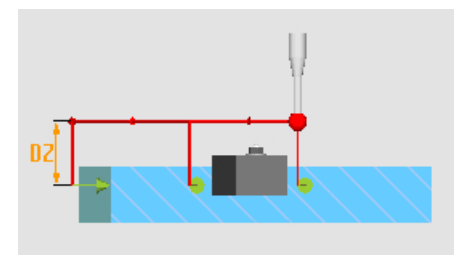

Figura 3-13 Zona protegida = sí: paso por encima de la esquina exterior con DZ > 0 (altura de medida + DZ) con G17

## Posición tras el fin del ciclo de medida

El palpador se sitúa de nuevo en la posición de salida (enfrente de la esquina medida).

En función del parámetro Zona protegida sí/no el palpador se sitúa a la altura de medida o encima de la esquina.

## Procedimiento

El programa de pieza o ShopMill que se va a ejecutar ya ha sido creado y aparece el editor.

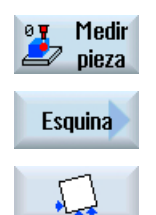

- 1. Accione el pulsador de menú "Medir pieza".
- 2. Accione el pulsador de menú "Esquina".
- 3. Accione el pulsador de menú "Esquina rectangular". Se abre la ventana de entrada "Medición: Esquina rectangular".

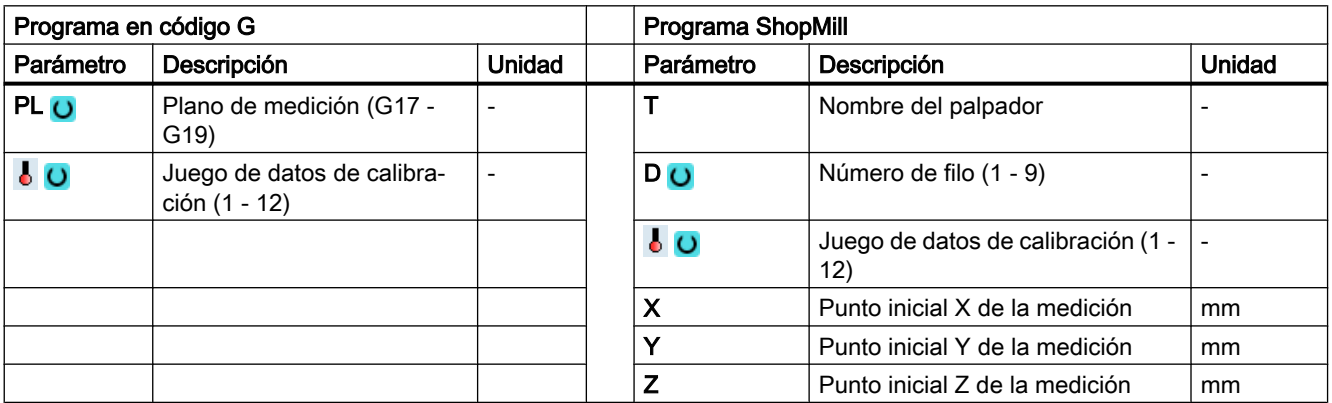

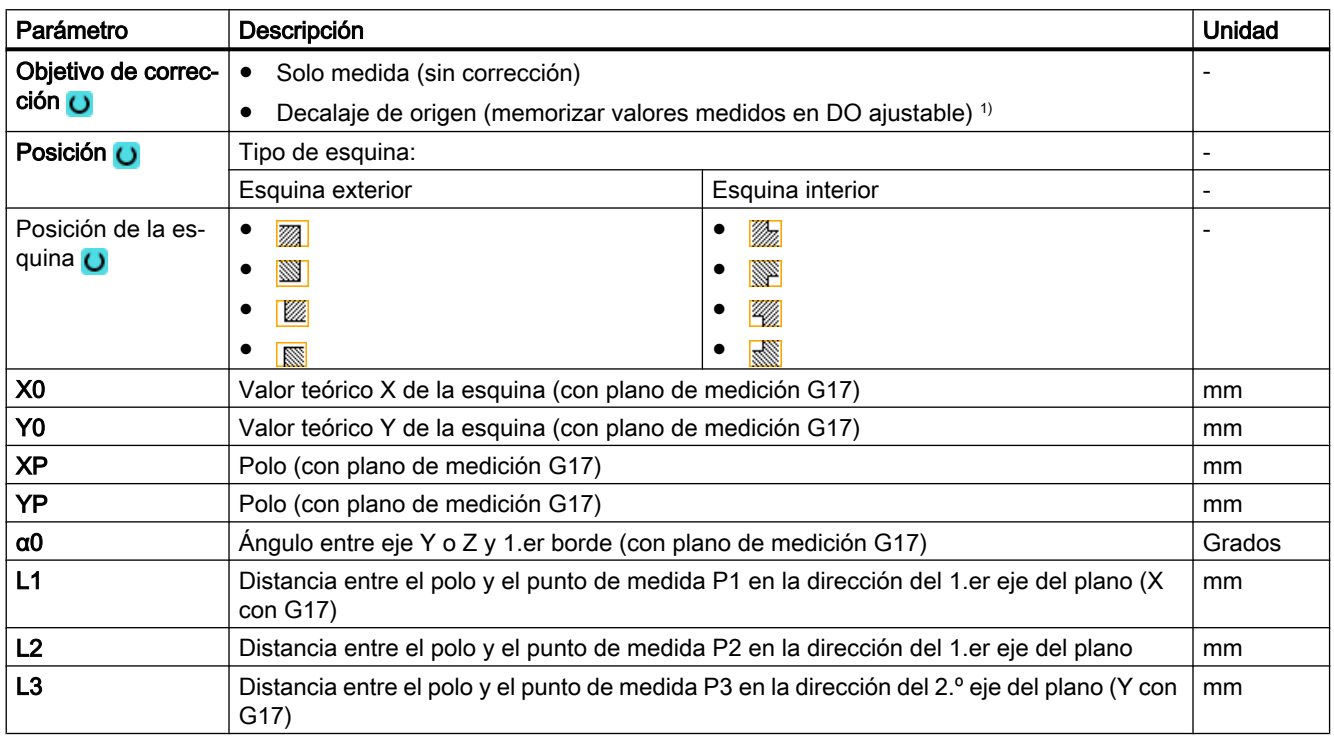

#### Variantes de medida

#### 3.3 Medir pieza (fresado)

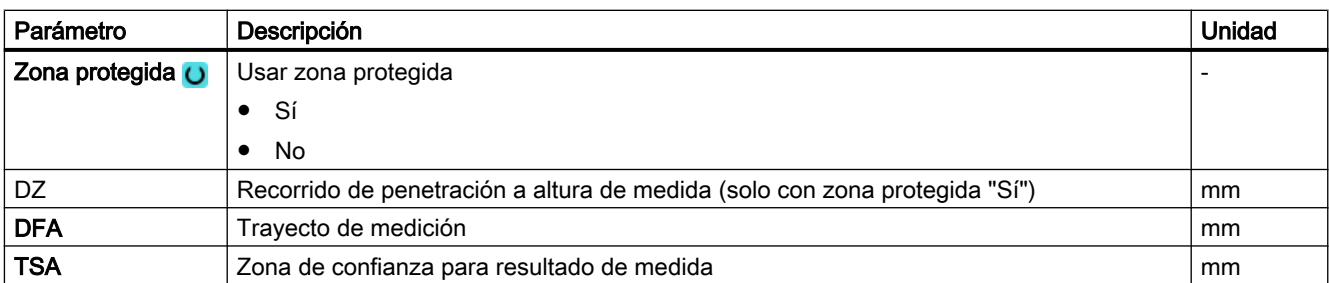

1) Otros parámetros y objetivos de corrección se pueden ajustar en el dato general de operador SD 54760 \$SNS\_MEA\_FUNCTION\_MASK\_PIECE .

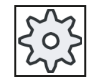

#### Fabricante de la máquina

Observe las indicaciones del fabricante de la máquina.

### Variante de medida Torneado con fresadora (solo 840D sl)

### Procedimiento

Se ha creado el programa ShopTurn o el programa de pieza para ejecutar y aparece el editor.

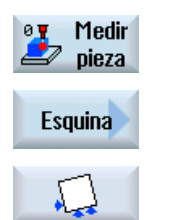

1. Accione el pulsador de menú "Medir pieza".

2. Accione el pulsador de menú "Esquina".

3. Accione el pulsador de menú "Esquina rectangular".

Se abre la ventana de entrada "Medición: Esquina rectangular".

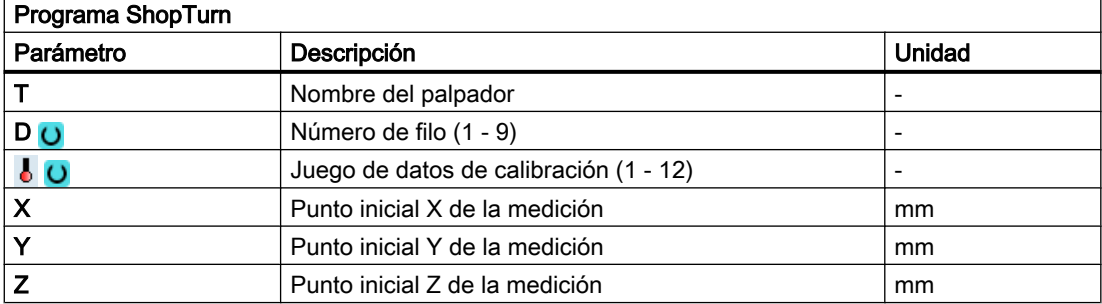

#### Lista de los parámetros de resultados

La variante de medida "Esquina rectangular" proporciona los siguientes parámetros de resultados:

| Parámetro         | Descripción                                                                                                | Unidad                   |
|-------------------|----------------------------------------------------------------------------------------------------|--------------------------|
| LOVR[4]           | Valor real ángulo con el 1 er eje del plano en el sistema de coordenadas<br>de pieza (WKS)                 | Grados                   |
| $\lfloor$ OVR [5] | Valor real vértice en 1 er eje del plano en el WKS                                                         | mm                       |
| OVR[6]            | Valor real vértice en 2.º eje del plano en el WKS                                                          | mm                       |
| $LOVR$ [20]       | Valor real ángulo con el 1 er eje del plano en el sistema de coordenadas<br>de máquina (MKS) <sup>1)</sup> | Grados                   |
| $20VR$ [21]       | Valor real vértice en 1.er eje del plano en el MKS <sup>1)</sup>                                           | mm                       |
| $20VR$ [22]       | Valor real vértice en 2.º eje del plano en el MKS <sup>1)</sup>                                            | mm                       |
| $_$ OVI [2]       | Número de ciclo de medida                                                                                  | $\overline{\phantom{a}}$ |
| $\sqrt{$ OVI [3]  | Variante de medida                                                                                         | $\overline{\phantom{a}}$ |
| $OVI$ [5]         | Número del palpador                                                                                        | $\overline{\phantom{a}}$ |
| OVI [9]           | Número de alarma                                                                                           |                          |

Tabla 3-18 Parámetros de resultados de "Esquina rectangular"

 $1)$  Si la transformación está desactivada; de lo contrario, en el sistema de coordenadas básico

# 3.3.12 Esquina: Ángulo cualquiera (CYCLE961)

#### Función

Esta variante de medida permite medir la esquina interior o exterior de una geometría de pieza desconocida. Las mediciones se realizan paralelamente al eje del sistema de coordenadas de pieza activo.

Aparte de la medición, la posición de la esquina también se puede utilizar como origen de la pieza en un decalaje de origen (DO) predefinido.

### Principio de medición

El ciclo de medición realiza el desplazamiento a 4 puntos de medida sucesivamente (P1 a P4) y determina el punto de intersección de las rectas resultantes, así como el ángulo de giro respecto al borde de referencia de los puntos de medida P1 y P2 respecto al 1.er eje del plano (X con G17) en sentido positivo.

El resultado, la posición de la esquina, se almacena en valor absoluto en los parámetros de resultados \_OVR[ ] y, opcionalmente en el decalaje de origen indicado (desplazamiento y giro). La esquina medida se desplaza en el plano del sistema de coordenadas de pieza los valores del parámetro de valor teórico (X0, Y0 con G17).

La posición de los puntos P1 y P2 entre sí determina la dirección del 1.er eje del plano del nuevo sistema de coordenadas.

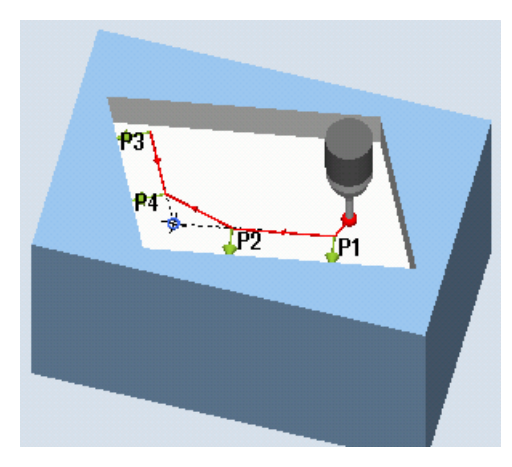

Medición: Ángulo cualquiera interior (CYCLE961)

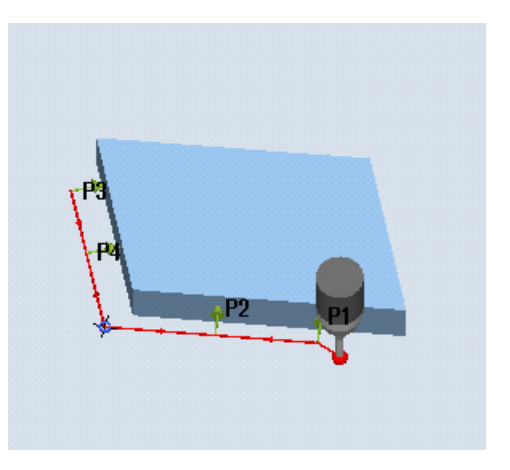

Medición: Ángulo cualquiera exterior (CYCLE961)

## Requisitos

- El palpador debe llamarse como herramienta con corrección de la longitud de herramienta.
- Tipo de herramienta del palpador:
	- Palpador multidireccional 3D (tipo 710)
	- Palpador monodireccional (tipo 712)

### Posición de salida antes de la medición

El palpador se sitúa a la altura de medida o encima de la esquina (ver zona protegida) frente a la esquina que se desea medir o delante del 1.er punto de medida.

Desde allí, debe ser posible desplazarse hacia los puntos de medida sin que se produzcan colisiones.

El ciclo de medida genera las secuencias de desplazamiento necesarias y realiza las mediciones en los puntos de medida P1 a P4, comenzando por P1.

#### Posicionado de los puntos de medida P1 a P4 considerando una zona protegida

● Zona protegida = no

El palpador se posiciona previamente a la altura de medida y permanece en ella durante la medición de la esquina. Se rodea una esquina exterior.

Zona protegida = sí

El palpador se posiciona previamente encima de la esquina. Durante la medición se efectúa un desplazamiento en el 3.er eje del plano (Z con G17) del valor del parámetro DZ hasta la altura de medida, y se mide el correspondiente punto de medida. Tras la medición, el palpador se eleva el valor del parámetro DZ y se desplaza al siguiente punto de medida, en el que se vuelve a bajar.

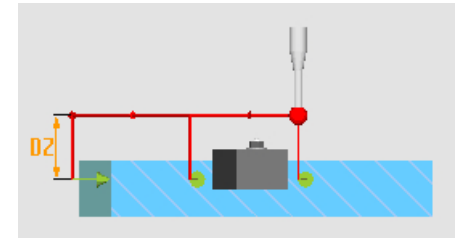

Figura 3-14 Zona protegida = sí: paso por encima de la esquina exterior con DZ > 0 (altura de medida + DZ) con G17

#### Posición tras el fin del ciclo de medida

El palpador se sitúa en el punto de medida P4 tras la última medición.

En función del parámetro Zona protegida (sí/no), el palpador se sitúa a la altura de medida o encima de la esquina.

### Procedimiento

El programa de pieza o ShopMill que se va a ejecutar ya ha sido creado y aparece el editor.

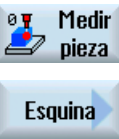

1. Accione el pulsador de menú "Medir pieza".

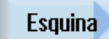

2. Accione el pulsador de menú "Esquina".

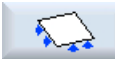

3. Accione el pulsador de menú "Ángulo cualquiera". Se abre la ventana de entrada "Medición: Ángulo cualquiera".

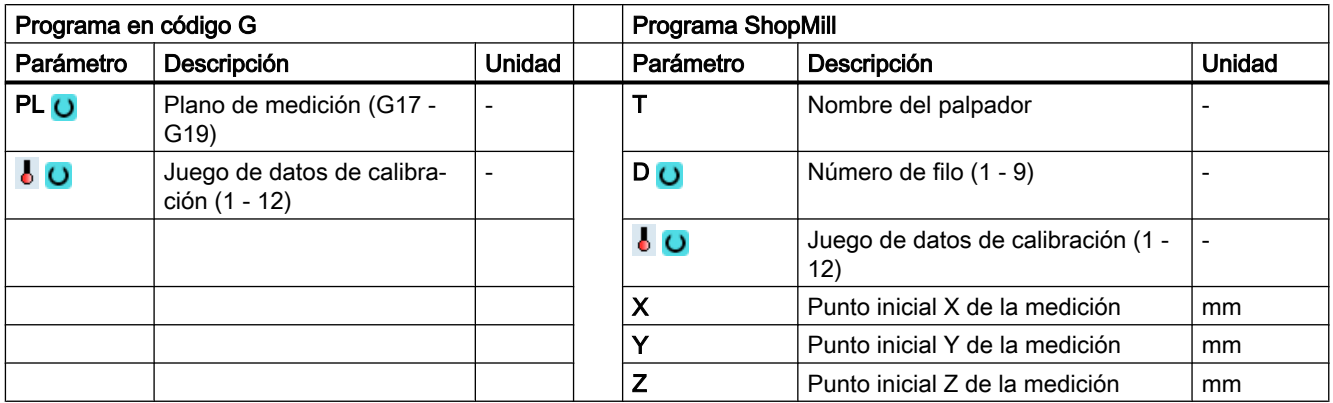

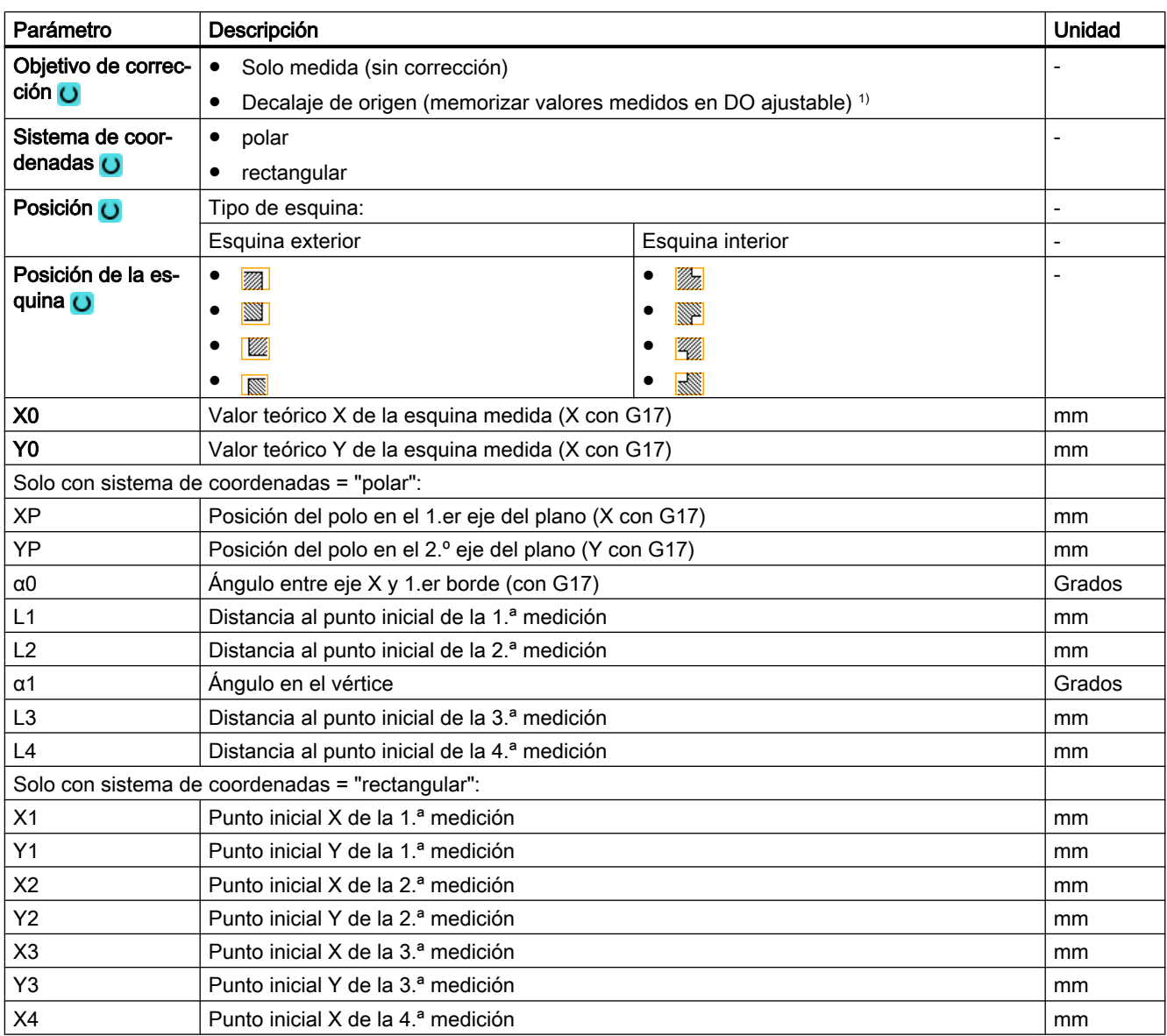

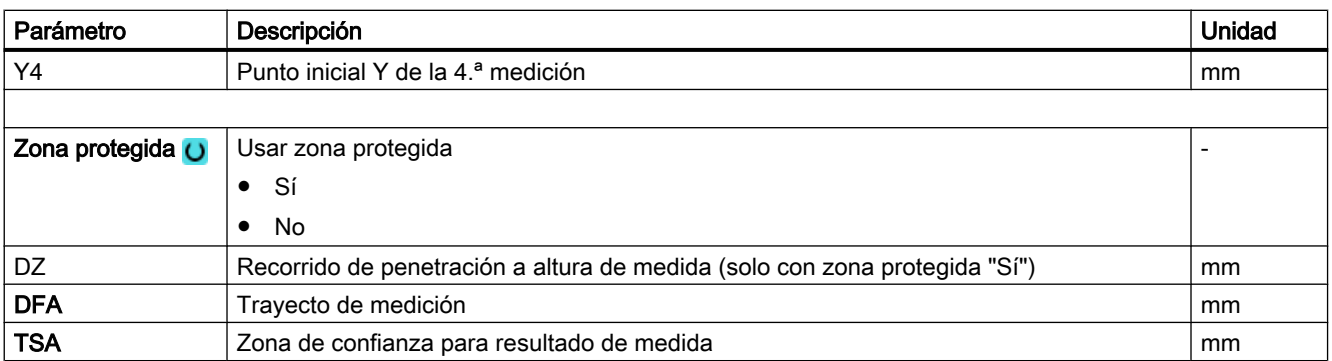

1) Otros parámetros y objetivos de corrección se pueden ajustar en el dato general de operador SD 54760 \$SNS\_MEA\_FUNCTION\_MASK\_PIECE .

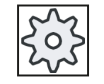

#### Fabricante de la máquina

Observe las indicaciones del fabricante de la máquina.

### Nota

Los 4 puntos de medida o el trayecto de medición DFA deben elegirse de forma que el contorno se alcance dentro del trayecto total:  $2 \cdot$  DFA [en mm]. De lo contrario, no se lleva a cabo la medición.

El ciclo genera internamente un valor mínimo para el trayecto de medición DFA de 20 mm.

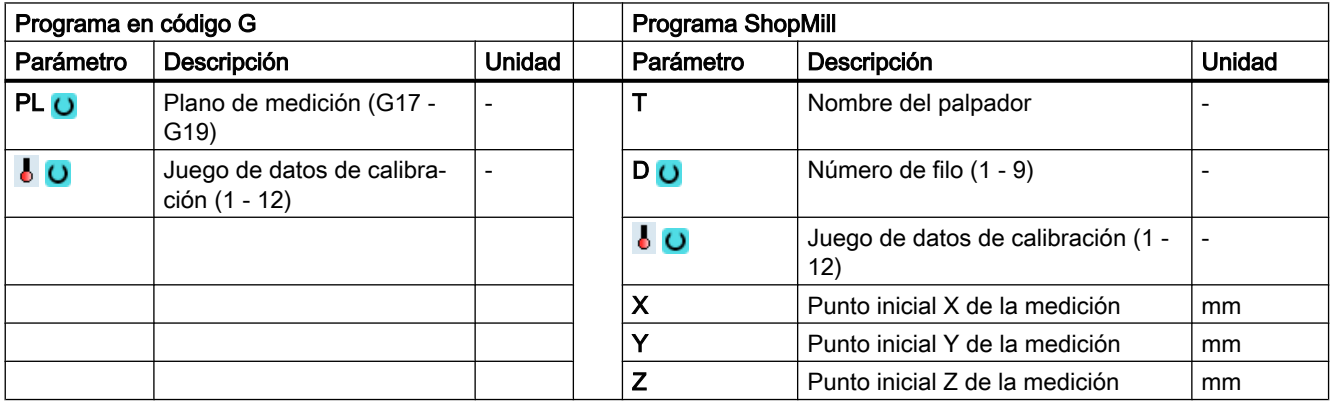

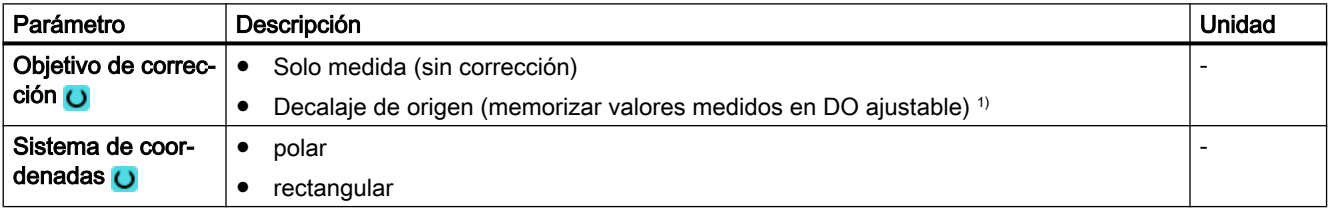

#### Variantes de medida

3.3 Medir pieza (fresado)

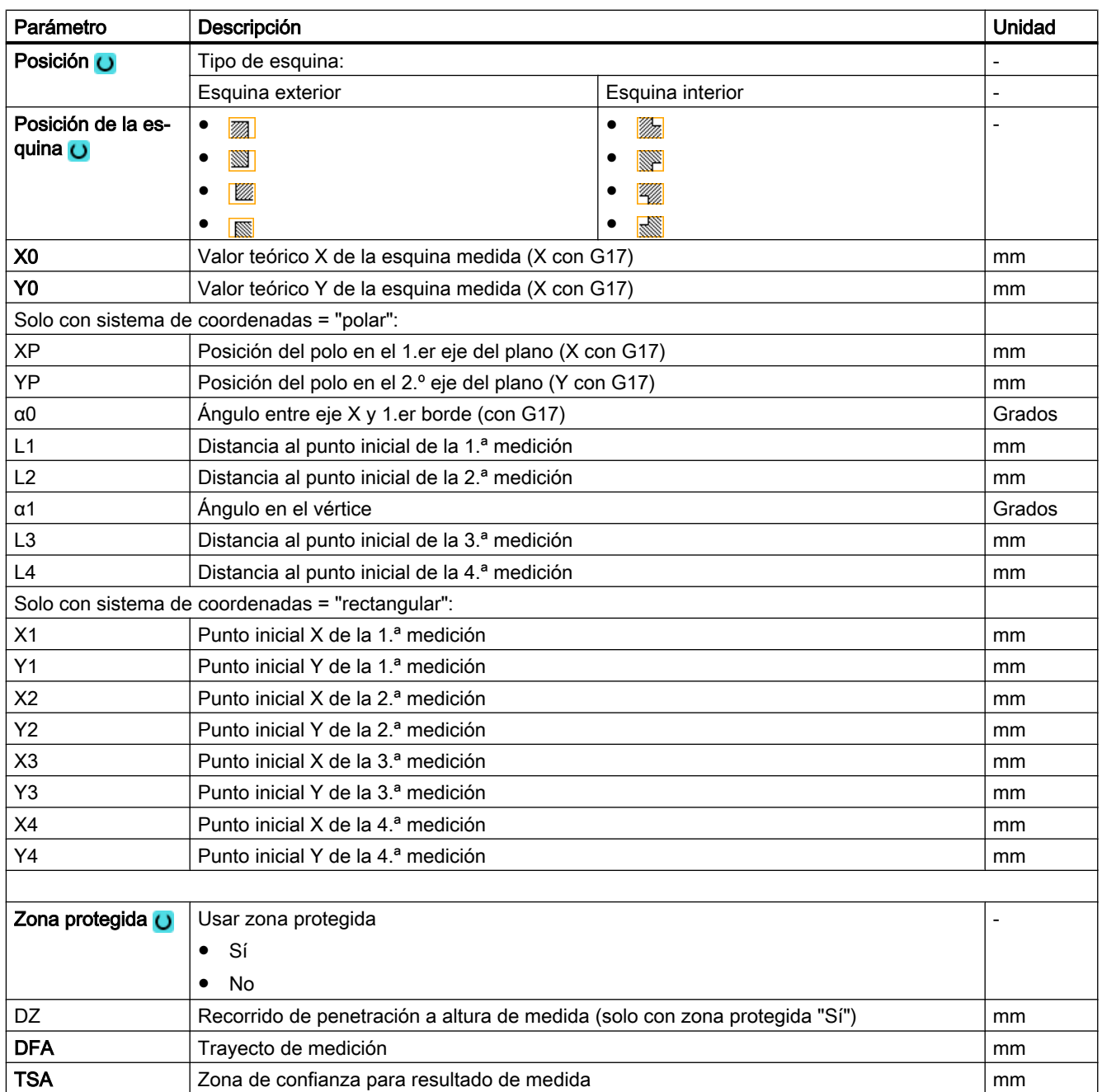

1) Otros parámetros y objetivos de corrección se pueden ajustar en el dato general de operador SD 54760 \$SNS\_MEA\_FUNCTION\_MASK\_PIECE .

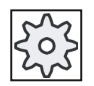

#### Fabricante de la máquina

Observe las indicaciones del fabricante de la máquina.

#### **Nota**

Los 4 puntos de medida o el trayecto de medición DFA deben elegirse de forma que el contorno se alcance dentro del trayecto total:  $2 \cdot$  DFA [en mm]. De lo contrario, no se lleva a cabo la medición.

El ciclo genera internamente un valor mínimo para el trayecto de medición DFA de 20 mm.

### Variante de medida Torneado con fresadora (solo 840D sl)

#### Procedimiento

Se ha creado el programa ShopTurn o el programa de pieza para ejecutar y aparece el editor.

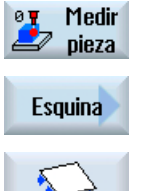

- 1. Accione el pulsador de menú "Medir pieza".
- 
- 2. Accione el pulsador de menú "Esquina".
- 3. Accione el pulsador de menú "Ángulo cualquiera". Se abre la ventana de entrada "Medición: Ángulo cualquiera".

#### Parámetro

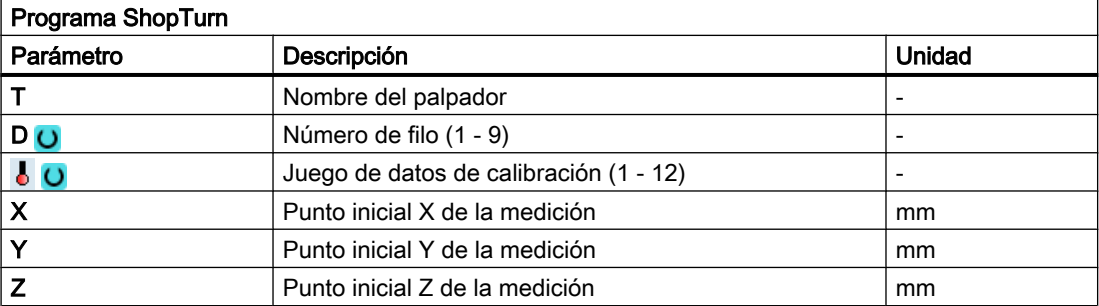

### Lista de los parámetros de resultados

La variante de medida "Ángulo cualquiera" proporciona los siguientes parámetros de resultados:

| Parámetro   | Descripción                                                                                                | Unidad |
|-------------|----------------------------------------------------------------------------------------------------|--------|
| LOVR[4]     | Valor real ángulo con el 1 er eje del plano en el sistema de coordenadas<br>de pieza (WKS)                 | Grados |
| OVR [5]     | Valor real vértice en 1. er eje del plano en el WKS                                                        | mm     |
| OVR[6]      | Valor real vértice en 2.º eje del plano en el WKS                                                          | mm     |
| $LOVR$ [20] | Valor real ángulo con el 1 er eje del plano en el sistema de coordenadas<br>de máquina (MKS) <sup>1)</sup> | Grados |
| OVR [21]    | Valor real vértice en 1. er eje del plano en el MKS <sup>1)</sup>                                          | mm     |

Tabla 3-19 Parámetros de resultados de "Ángulo cualquiera"

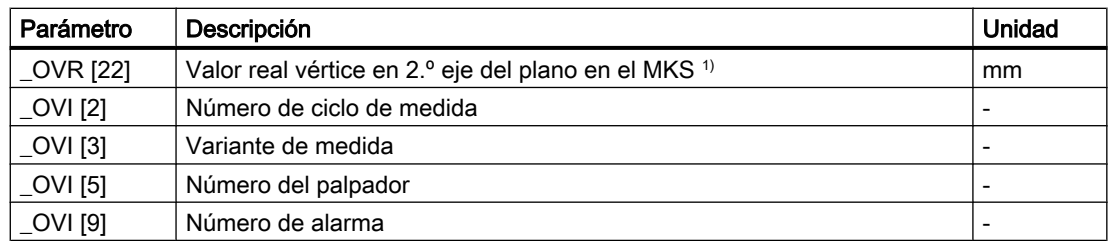

1) Si la transformación está desactivada; de lo contrario, en el sistema de coordenadas básico

## 3.3.13 Taladro: Caja rectangular (CYCLE977)

### Función

Esta variante de medida permite medir una caja rectangular en una pieza. Se mide el ancho y la longitud de la caja y se determina su centro.

Las mediciones se realizan siempre en paralelo a los ejes geométricos del plano activo. Las mediciones en una caja rectangular girada en torno al eje de penetración también son posibles. Para ello, en la pantalla de parametrización debe introducirse el ángulo correspondiente a la posición real de la caja. El contacto con los laterales de la caja es siempre en ángulo recto. En la caja se puede definir una zona protegida.

Con el método de medida "Palpador 3D con giro del cabezal", la medición se lleva a cabo en los ejes del plano como medición diferencial. Se efectúan automáticamente dos mediciones completas de la caja rectangular de forma sucesiva, una con posición del cabezal a 180 grados y otra con 0 grados. El proceso especial de esta medición permite el uso de un palpador multidireccional no calibrado. Sin embargo, el radio correcto de la herramienta del palpador debe determinarse una vez mediante el calibrado (calibración) del palpador. Los tipos de palpador 712, 713 y 714 no son aptos para este propósito. Es absolutamente necesario un cabezal posicionable.

Con el método "Alinear palpador 3D", el sentido de conmutación del palpador se alinea siempre según el sentido de medición actual. Esta función se recomienda cuando se imponen requisitos muy elevados en cuanto a la precisión de medida. Los tipos de palpador 712, 713 y 714 no son aptos para este propósito. Es absolutamente necesario un cabezal posicionable.

El resultado de la medición (diferencia de medidas) se puede utilizar como sigue:

- Corrección de un DO de modo que el origen de la pieza se refiera al centro de la caja rectangular
- Corrección de una herramienta
- Medición sin corrección

## Principio de medición

Se miden dos puntos opuestos en cada uno de los dos ejes geométricos del plano. Las mediciones comienzan en sentido positivo del 1.er eje geométrico. A partir de las cuatro posiciones reales medidas de los lados de la caja se calcula el ancho y la longitud de la caja, teniendo en cuenta los valores de calibración. La posición del centro de la caja como origen de la pieza se determina según el decalaje de origen seleccionado que se quiere corregir. Las diferencias de medida de las longitudes de los lados sirven como magnitud fundamental para una corrección de herramienta, mientras que la posición del origen de la caja sirve de base para una corrección de origen.

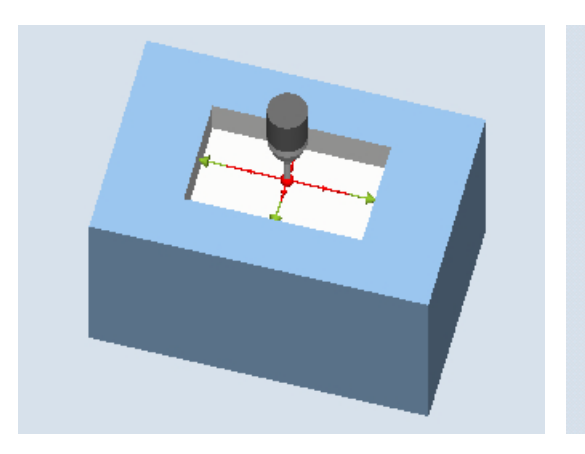

Medición: Caja rectangular (CYCLE977) Medición: Caja rectangular con zona protegida (CYCLE977)

## Requisitos

- El palpador debe estar activo como herramienta.
- Tipo de herramienta del palpador:
	- Palpador multidireccional 3D (tipo 710)
	- Palpador monodireccional (tipo 712)
	- Palpador en estrella (tipo 714)

### Nota

Los siguientes métodos de medida solo son posibles en los ejes del plano:

- Palpador 3D con giro de cabezal (medición diferencial)
- Alinear palpador 3D

Para estos métodos de medida, en general no es posible utilizar los tipos de palpador 712, 713 y 714.

#### Posición de salida antes de la medición

El palpador debe colocarse en la posición teórica del centro de la caja. Esta posición alcanzada en la caja representa simultáneamente la posición inicial y el valor teórico para las correcciones que deben determinarse. En una zona protegida la posición de la esfera del palpador se encuentra a una altura por encima de la zona protegida.

Debe garantizarse que, con el recorrido de penetración introducido, desde esa altura pueda alcanzarse la altura de medida deseada en la caja.

#### Nota

Si el trayecto de medición DFA seleccionado es tan grande que se vulneraría la zona protegida, la distancia se reduce automáticamente en el ciclo. Sin embargo, debe haber suficiente espacio para la esfera del palpador.

### Posición tras el fin del ciclo de medida

Si no se ha activado una zona protegida, al terminar el ciclo de medida la esfera del palpador se sitúa a la altura de medida en el centro de la caja.

Si hay zona protegida, al terminar el ciclo de medida la esfera del palpador está centrada sobre la caja, a la altura de la posición inicial de los ciclos de medida.

#### Procedimiento

El programa de pieza o ShopMill que se va a ejecutar ya ha sido creado y aparece el editor.

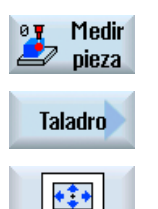

1. Accione el pulsador de menú "Medir pieza".

2. Accione el pulsador de menú "Taladro".

3. Accione el pulsador de menú "Caja rectangular". Se abre la ventana de entrada "Medición: Caja rectangular".

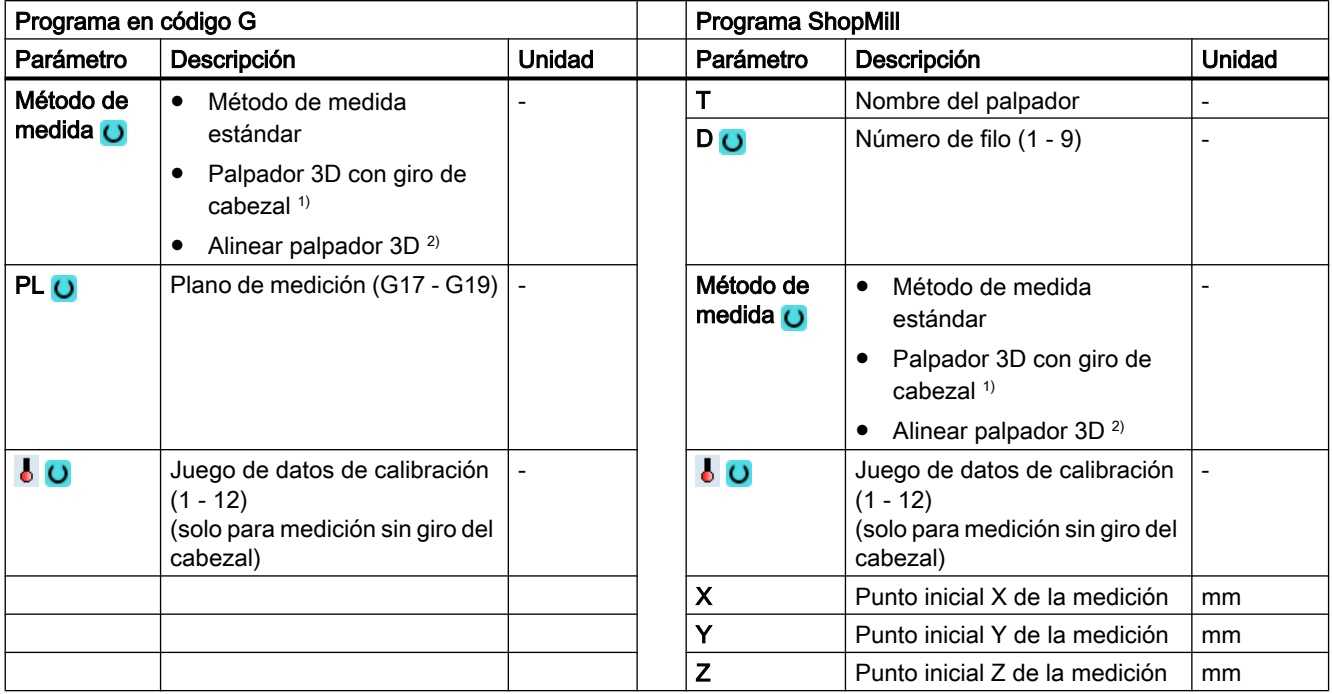

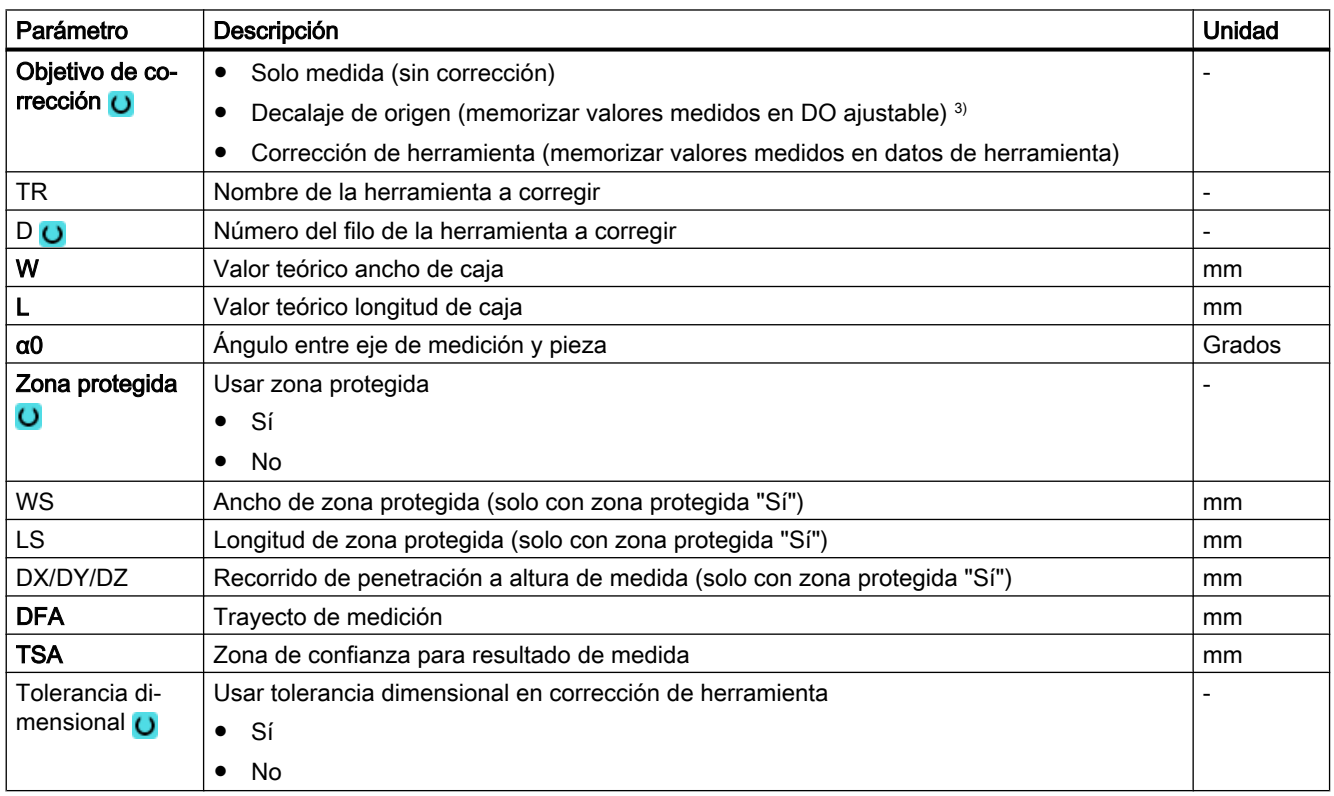

#### Variantes de medida

#### 3.3 Medir pieza (fresado)

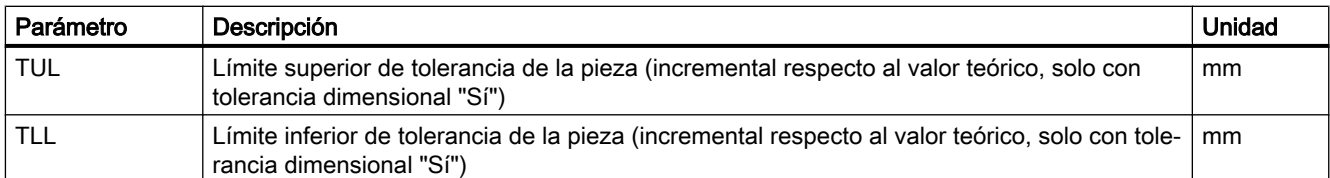

- 1) La función "Palpador 3D con giro del cabezal" se muestra si en el dato general de operador SD 54760 \$SNS\_MEA\_FUNCTION\_MASK\_PIECE está seteado el bit 16.
- <sup>2)</sup> La función "Alinear palpador 3D" se muestra si en el dato general de operador SD 54760 \$SNS\_MEA\_FUNCTION\_MASK\_PIECE está seteado el bit 17.
- <sup>3)</sup> Otros parámetros y objetivos de corrección se pueden ajustar en el dato general de operador SD 54760 \$SNS\_MEA\_FUNCTION\_MASK\_PIECE .

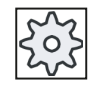

### Fabricante de la máquina

Observe las indicaciones del fabricante de la máquina.

## Variante de medida Torneado con fresadora (solo 840D sl)

#### Procedimiento

Se ha creado el programa ShopTurn o el programa de pieza para ejecutar y aparece el editor.

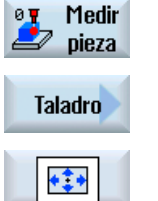

1. Accione el pulsador de menú "Medir pieza".

2. Accione el pulsador de menú "Taladro".

3. Accione el pulsador de menú "Caja rectangular". Se abre la ventana de entrada "Medición: Caja rectangular".

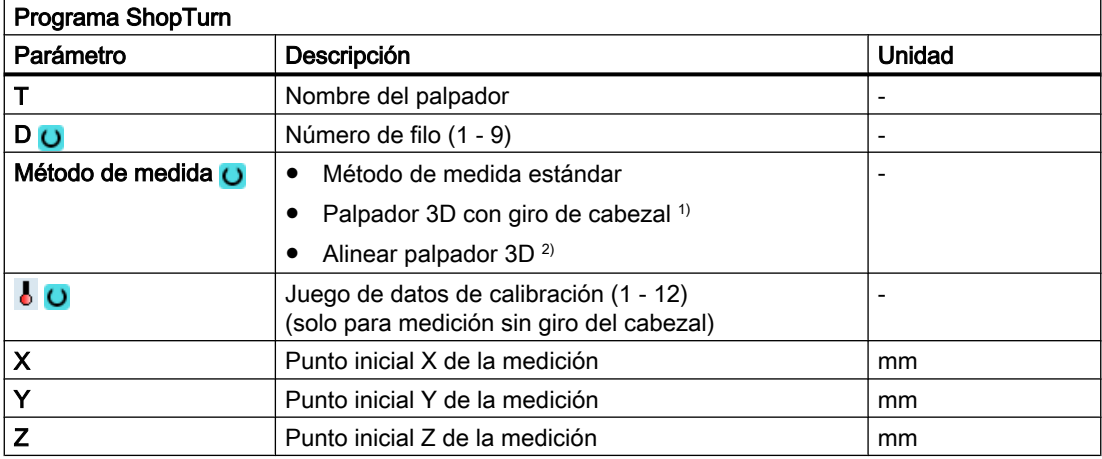

### Lista de los parámetros de resultados

La variante de medida "Caja rectangular" proporciona los siguientes parámetros de resultados:

| Parámetro        | Descripción                                                           | <b>Unidad</b>                |
|------------------|-----------------------------------------------------------------------|------------------------------|
| _OVR [0]         | Valor teórico longitud de caja rectangular (en el 1 er eje del plano) | mm                           |
| OVR[1]           | Valor teórico longitud de caja rectangular (en el 2.º eje del plano)  | mm                           |
| _OVR [2]         | Valor teórico centro de caja rectangular 1 er eje del plano           | mm                           |
| OVR [3]          | Valor teórico centro de caja rectangular 2.º eje del plano            | mm                           |
| _OVR [4]         | Valor real longitud de caja rectangular (en el 1 er eje del plano)    | mm                           |
| _OVR [5]         | Valor real longitud de caja rectangular (en el 2.º eje del plano)     | mm                           |
| _OVR [6]         | Valor real centro de caja rectangular 1.er eje del plano              | mm                           |
| _OVR [7]         | Valor real centro de caja rectangular 2.º eje del plano               | mm                           |
| _OVR [16]        | Diferencia longitud de caja rectangular (en el 1 er eje del plano)    | mm                           |
| _OVR [17]        | Diferencia longitud de caja rectangular (en el 2.º eje del plano)     | mm                           |
| _OVR [18]        | Diferencia centro de caja rectangular 1 er eje del plano              | mm                           |
| _OVR [19]        | Diferencia centro de caja rectangular 2.º eje del plano               | mm                           |
| $LOVI$ [0]       | Número D o número del decalaje de origen                              | $\qquad \qquad \blacksquare$ |
| OVI [2]          | Número de ciclo de medida                                             | -                            |
| <b>OVS TNAME</b> | Nombre de herramienta                                                 |                              |

Tabla 3-20 Parámetros de resultados de "Caja rectangular"

En la medición de pieza con corrección de herramienta o corrección del decalaje de origen se muestran parámetros adicionales, ver [Parámetros de resultados adicionales](#page-338-0) (Página [339\)](#page-338-0).

## 3.3.14 Taladro: 1 taladro (CYCLE977)

### Función

Esta variante de medida permite medir un taladro en una pieza. Se mide el diámetro del taladro y se determina su centro. Las mediciones se realizan siempre en paralelo a los ejes geométricos del plano activo.

Con un ángulo inicial, los puntos de medida se pueden desplazar a la periferia del taladro girando en torno al eje de penetración como centro.

En el taladro se puede definir una zona protegida.

Con el método de medida "Palpador 3D con giro del cabezal", la medición se lleva a cabo en los ejes del plano como medición diferencial. Se efectúan automáticamente dos mediciones completas del taladro de forma sucesiva, una con posición del cabezal a 180 grados y otra con 0 grados. El proceso especial de esta medición permite el uso de un palpador multidireccional no calibrado. Sin embargo, el radio correcto de la herramienta del palpador debe determinarse una vez mediante el calibrado (calibración) del palpador. Los tipos de palpador 712, 713 y 714 no son aptos para este propósito. Es absolutamente necesario un cabezal posicionable.

Con el método "Alinear palpador 3D", el sentido de conmutación del palpador se alinea siempre según el sentido de medición actual. Esta función se recomienda cuando se imponen requisitos muy elevados en cuanto a la precisión de medida. Los tipos de palpador 712, 713 y 714 no son aptos para este propósito. Es absolutamente necesario un cabezal posicionable.

El resultado de la medición (diferencia de medidas) se puede utilizar como sigue:

- Corrección de un DO de modo que el origen de la pieza se refiera al centro del taladro
- Corrección de una herramienta
- Medición sin corrección

### Principio de medición

Se miden 2 puntos opuestos en cada uno de los dos ejes geométricos del plano. A partir de las 4 posiciones reales medidas, y teniendo en cuenta los valores de calibración, se calcula el diámetro y el centro del taladro. A partir de los puntos de medida del 1.er eje geométrico del plano se calcula el centro de ese eje y se posiciona el palpador en dicho centro. Partiendo de ese centro, la medición de los dos puntos se realiza en el 2.º eje geométrico, con lo que se determina el diámetro real del taladro. Las mediciones comienzan en sentido positivo del 1.er eje geométrico. La diferencia de medida del diámetro del taladro se utiliza para una corrección de herramienta, mientras que la posición del origen del taladro sirve de base para una corrección de origen.

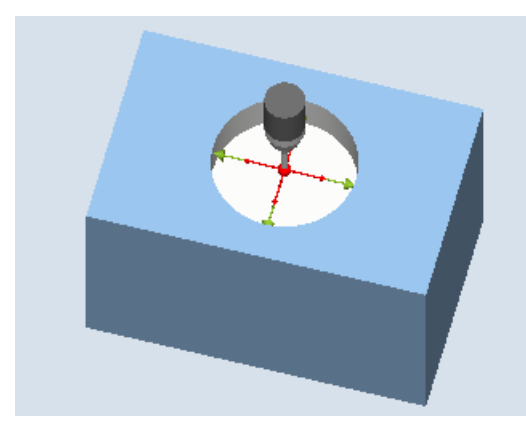

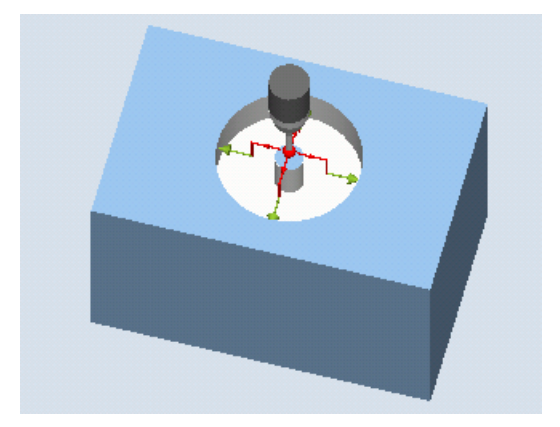

Medición: taladro (CYCLE977) Medición: taladro con zona protegida (CYCLE977)

### Requisitos

- El palpador debe estar activo como herramienta.
- Tipo de herramienta del palpador:
	- Palpador multidireccional 3D (tipo 710)
	- Palpador monodireccional (tipo 712)
	- Palpador en estrella (tipo 714)

#### **Nota**

Los siguientes métodos de medida solo son posibles en los ejes del plano:

- Palpador 3D con giro de cabezal (medición diferencial)
- Alinear palpador 3D

Para estos métodos de medida, en general no es posible utilizar los tipos de palpador 712, 713 y 714.

#### Nota

Durante la medición de anillos de referencia, el diámetro del anillo de referencia solo se reproduce con exactitud en los resultados de medida si se tiene en cuenta la complejidad mecánica de la totalidad de las posiciones de ejes. Para conseguirlo, es necesario que la calibración se realice de acuerdo con la situación de medición posterior. Este principio puede aplicarse a todas las mediciones.

## Posición de salida antes de la medición

El palpador debe colocarse en la posición teórica del centro del taladro. Esta posición alcanzada en el taladro representa simultáneamente la posición inicial y el valor teórico para las correcciones que deban determinarse.

En caso de usarse una zona protegida, el centro de la esfera del palpador se encuentra a una altura por encima de la zona protegida. Debe garantizarse que, con el recorrido de penetración introducido, desde esa altura pueda alcanzarse la altura de medida deseada en el taladro.

#### Nota

Si el trayecto de medición DFA seleccionado es tan grande que se vulneraría la zona protegida, la distancia se reduce automáticamente en el ciclo. Sin embargo, debe haber suficiente espacio para la esfera del palpador.

#### Posición tras el fin del ciclo de medida

Si no se ha activado una zona protegida, la esfera del palpador se sitúa a la altura de medida en el centro del taladro.

Si hay zona protegida, al terminar el ciclo de medida la esfera del palpador está centrada sobre el taladro, a la altura de la posición inicial.

#### Nota

La dispersión del punto inicial del ciclo de medida respecto al centro del taladro debe estar dentro de los valores del trayecto de medición DFA; de lo contrario, existe peligro de colisión o no se puede ejecutar la medición.

## Procedimiento

El programa de pieza o ShopMill que se va a ejecutar ya ha sido creado y aparece el editor.

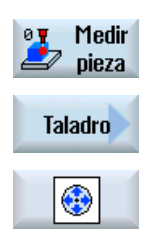

- 1. Accione el pulsador de menú "Medir pieza".
- 2. Accione el pulsador de menú "Taladro".
- 3. Accione el pulsador de menú "1 taladro". Se abre la ventana de entrada "Medición: 1 taladro".

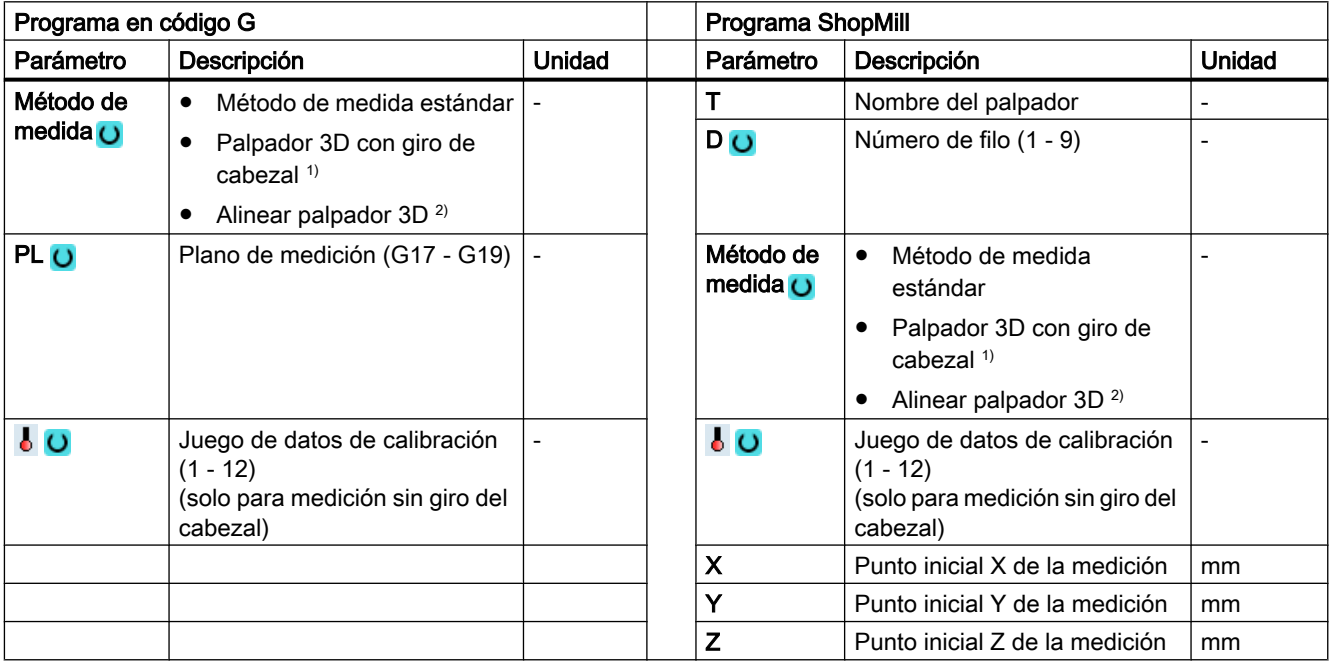

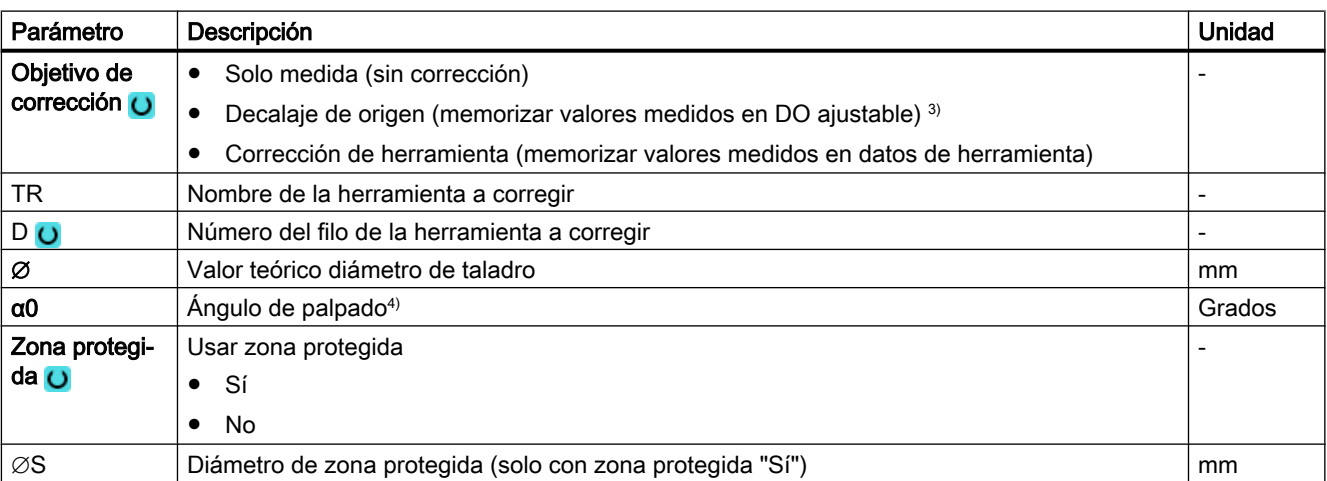

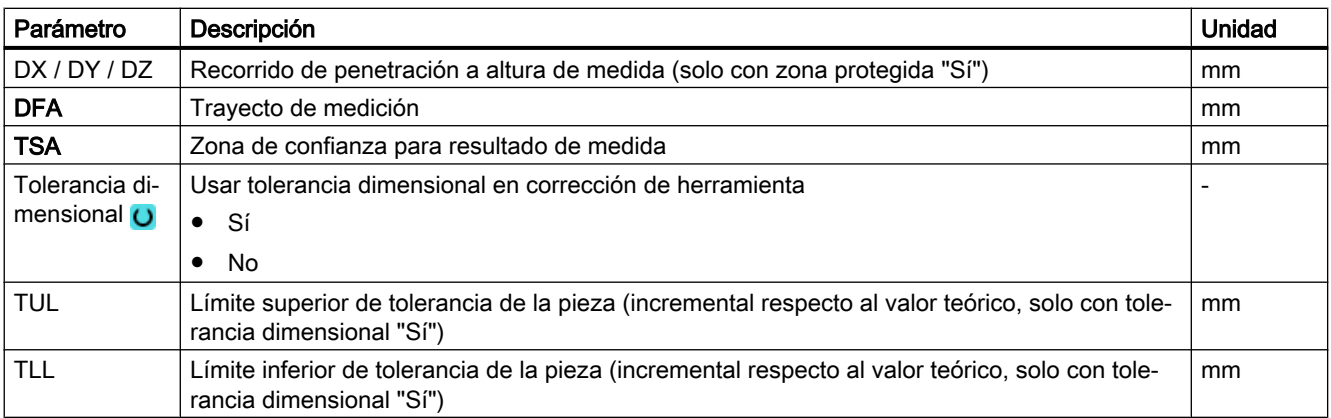

- 1) La función "Palpador 3D con giro del cabezal" se muestra si en el dato general de operador SD 54760 \$SNS\_MEA\_FUNCTION\_MASK\_PIECE está seteado el bit 16.
- <sup>2)</sup> La función "Alinear palpador 3D" se muestra si en el dato general de operador SD 54760 \$SNS\_MEA\_FUNCTION\_MASK\_PIECE está seteado el bit 17.
- <sup>3)</sup> Otros parámetros y objetivos de corrección se pueden ajustar en el dato general de operador SD 54760 \$SNS\_MEA\_FUNCTION\_MASK\_PIECE .
- 4) El ángulo de palpado se refiere siempre al sentido positivo del 1.er eje del sistema de coordenadas activo, p. ej., con G17 a +X, G18/+Z, G19/+Y

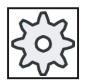

#### Fabricante de la máquina

Observe las indicaciones del fabricante de la máquina.

## 3.3.14.1 Parámetros: tecnología de mezclado

### Variante de medida Torneado con fresadora (solo 840D sl)

#### Procedimiento

 $\frac{1}{2}$ 

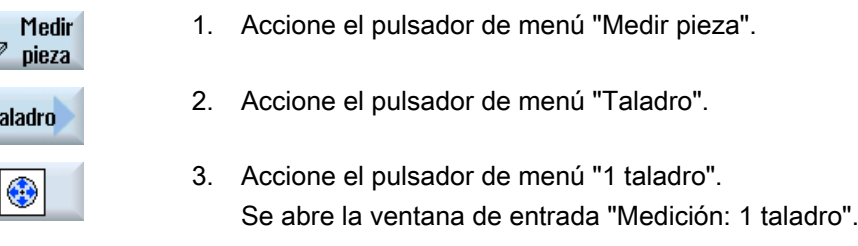

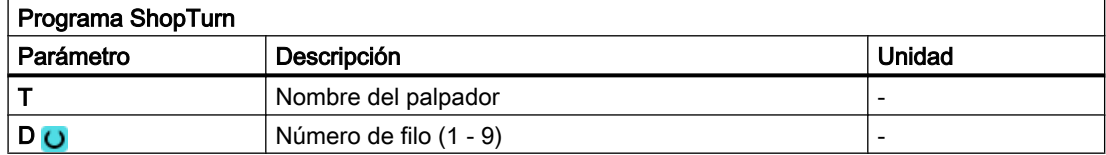

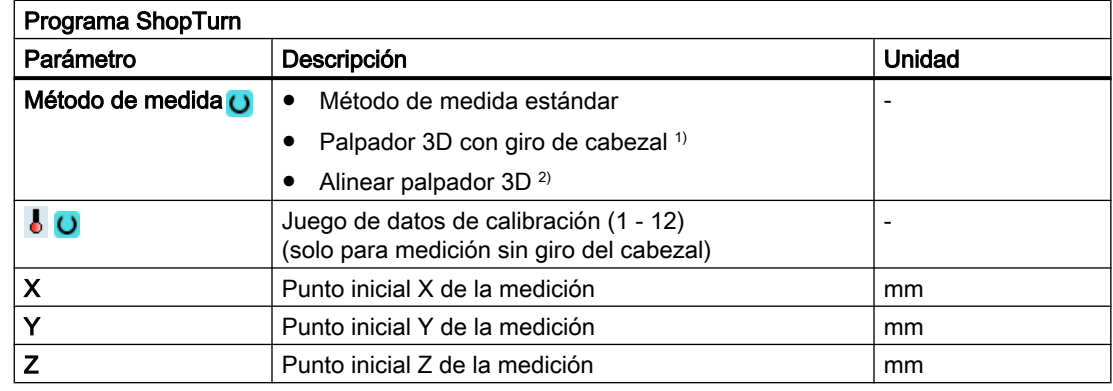

### Lista de los parámetros de resultados

La variante de medida "Taladro" proporciona los siguientes parámetros de resultados:

| Parámetro          | Descripción                                              | Unidad                   |
|--------------------|----------------------------------------------------------|--------------------------|
| $\angle$ OVR [0]   | Valor teórico diámetro de taladro                        | mm                       |
| OVR[1]             | Valor teórico centro de taladro en el 1 er eje del plano | mm                       |
| $_$ OVR [2]        | Valor teórico centro de taladro en el 2.º eje del plano  | mm                       |
| $\angle$ OVR [4]   | Valor real diámetro de taladro                           | mm                       |
| $\lfloor$ OVR [5]  | Valor real centro de taladro en el 1 er eje del plano    | mm                       |
| $\lfloor$ OVR [6]  | Valor real centro de taladro en el 2.º eje del plano     | mm                       |
| $\lfloor$ OVR [16] | Diferencia diámetro de taladro                           | mm                       |
| $20VR$ [17]        | Diferencia centro de taladro en el 1 er eje del plano    | mm                       |
| $OVR$ [18]         | Diferencia centro de taladro en el 2.º eje del plano     | mm                       |
| $\sim$ 0VI [0]     | Número D o número del decalaje de origen                 | $\overline{\phantom{a}}$ |
| $_$ OVI [2]        | Número de ciclo de medida                                | -                        |
| $\sqrt{$ OVI [3]   | Variante de medida                                       |                          |
| OVS TNAME          | Nombre de herramienta                                    |                          |

Tabla 3-21 Parámetros de resultados de "Taladro"

En la medición de pieza con corrección de herramienta o corrección del decalaje de origen se muestran parámetros adicionales, ver [Parámetros de resultados adicionales](#page-338-0) (Página [339](#page-338-0)).

## 3.3.15 Taladro: Segmento circular interior (CYCLE979)

## Función

Esta variante de medida permite medir un segmento circular desde dentro. Se determinan el diámetro y el centro del segmento circular en el plano.

Con un ángulo inicial, referido al 1.er eje geométrico del plano, los puntos de medida se pueden desplazar al contorno del segmento circular. La distancia periférica entre los puntos de medida se define por medio de un ángulo de incremento.

Con el método de medida "Palpador 3D con giro del cabezal", la medición se lleva a cabo en los ejes del plano como medición diferencial. El proceso especial de esta medición permite el uso de un palpador multidireccional no calibrado. Los tipos de palpador 712, 713 y 714 no son aptos para este propósito. Es absolutamente necesario un cabezal posicionable.

Con el método "Alinear palpador 3D", el sentido de conmutación del palpador se alinea siempre según el sentido de medición actual. Esta función se recomienda cuando se imponen requisitos muy elevados en cuanto a la precisión de medida. Los tipos de palpador 712, 713 y 714 no son aptos para este propósito. Es absolutamente necesario un cabezal posicionable.

El resultado de la medición (diferencia de medidas) se puede utilizar como sigue:

- Corrección de un DO de modo que el origen de la pieza se refiera al centro del segmento circular.
- Corrección de una herramienta
- Medición sin corrección

### Principio de medición

El segmento circular se puede medir con 3 ó 4 puntos de medida. Las posiciones intermedias respecto a los puntos de medida se adoptan en una trayectoria circular de forma no paralela al eje geométrico. La distancia entre la circunferencia de la esfera del palpador y el taladro corresponde al trayecto de medición FDA. El sentido de la trayectoria circular viene determinado por el signo del ángulo de incremento. El trayecto de medición desde las posiciones intermedias hasta los puntos de medida es en sentido radial respecto a la periferia del taladro.

El segmento circular que resulta de la cantidad de puntos de medida y del ángulo de incremento no debe sobrepasar 360 grados. La diferencia de medición del diámetro del segmento se utiliza para la corrección de herramienta, mientras que el origen del segmento sirve de base para una corrección de origen.

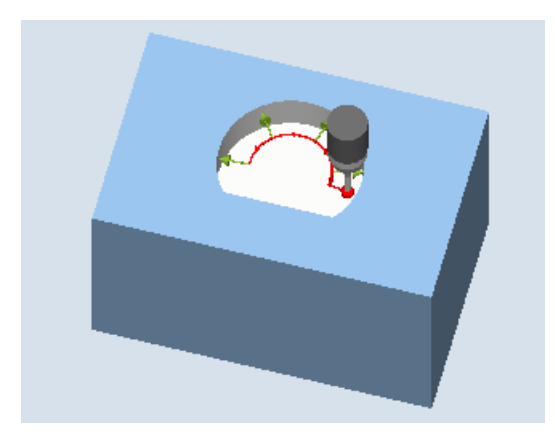

Figura 3-15 Medición: Segmento circular interior (CYCLE979), ejemplo de 4 puntos de medida

## Requisitos

- El palpador debe estar activo como herramienta.
- Tipo de herramienta del palpador:
	- Palpador multidireccional 3D (tipo 710)
	- Palpador monodireccional (tipo 712)

#### **Nota**

Los siguientes métodos de medida solo son posibles en los ejes del plano:

- Palpador 3D con giro de cabezal (medición diferencial)
- Alinear palpador 3D

Para estos métodos de medida, en general no es posible utilizar los tipos de palpador 712, 713 y 714.

#### Nota

En la medición de segmentos circulares < 90 grados, debe tenerse en cuenta que los puntos de medida diferentes de la forma circular, por razones matemáticas, ejercen una gran influencia sobre la precisión de los resultados (centro, diámetro).

Por eso, la medición de segmentos circulares pequeños debe realizarse con especial cuidado. Con las siguientes medidas es posible obtener buenos resultados.

El segmento circular que va a medirse debería:

- estar libre de residuos de fabricación,
- garantizado por la tecnología de fabricación, poseer una forma circular lo más exacta posible,
- garantizado por la tecnología de fabricación, mostrar una rugosidad de superficie lo más baja posible,
- medirse con palpadores de alta calidad, es decir, la esfera del palpador debería poseer una forma esférica lo más homogénea posible,
- medirse con 4 puntos (ajuste mediante parámetros),
- medirse con un palpador calibrado recientemente.

### Posición de salida antes de la medición

El palpador se debe posicionar en el 3.er eje (eje de herramienta) del plano de trabajo, a la altura de medida deseada, aproximadamente a la distancia del trayecto de medición DFA antes del primer punto de medida. Al seleccionar esta posición previa en los ejes del plano, debe tenerse en cuenta el ajuste del ángulo inicial, ya que el primer punto de medición y todos los siguientes están desplazados el equivalente al ángulo inicial en la trayectoria circular.

Por ejemplo, con un ángulo inicial de 180°, el primer punto de palpado se encuentra en el lado opuesto del taladro que se desea medir. Si esto no se tiene en cuenta en la posición de aproximación, podría producirse una colisión con los obstáculos que pudiera haber en el taladro.
## Posición tras el fin del ciclo de medida

Al finalizar el proceso de medición, la circunferencia de la esfera del palpador se encuentra a la altura de medida y a una distancia en sentido radial del último punto de medida correspondiente al trayecto de medición DFA.

#### Nota

La dispersión del punto inicial del ciclo de medida respecto al centro del segmento circular debe estar dentro de los valores del trayecto de medición DFA; de lo contrario, existe peligro de colisión o no se puede ejecutar la medición.

### Procedimiento

El programa de pieza o ShopMill que se va a ejecutar ya ha sido creado y aparece el editor.

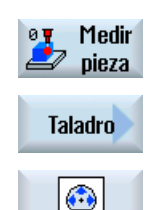

- 1. Accione el pulsador de menú "Medir pieza".
- 2. Accione el pulsador de menú "Taladro".
- 3. Accione el pulsador de menú "Segmento circular interior". Se abre la ventana de entrada "Medición: Segmento circular interior".

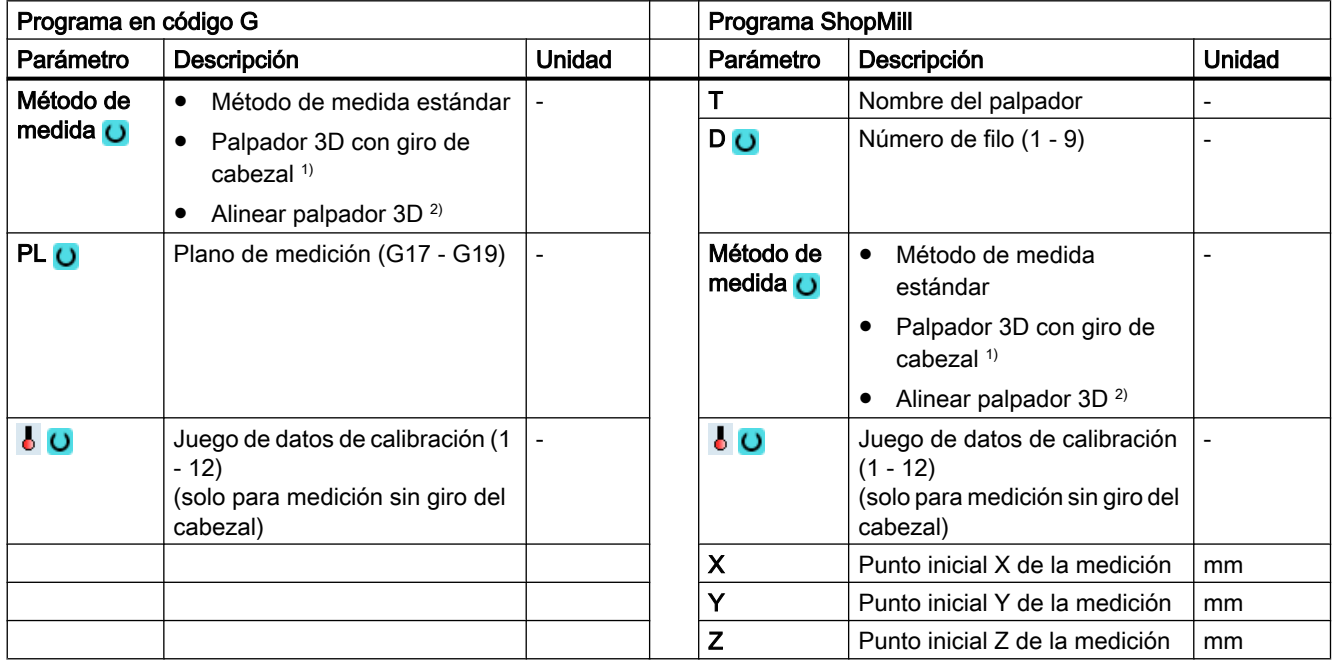

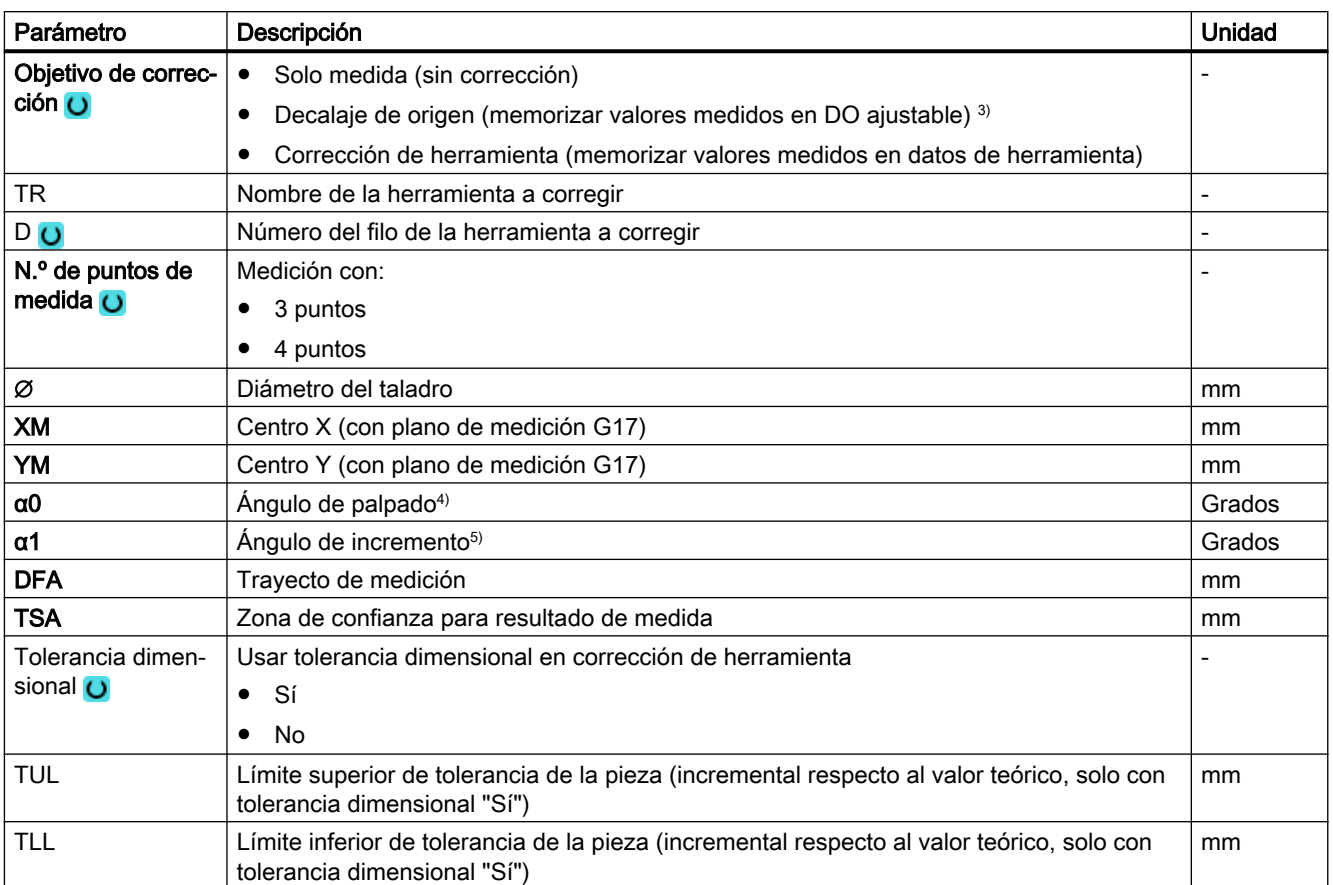

<sup>1)</sup> La función "Palpador 3D con giro del cabezal" se muestra si en el dato general de operador SD 54760 \$SNS\_MEA\_FUNCTION\_MASK\_PIECE está seteado el bit 16.

- <sup>2)</sup> La función "Alinear palpador  $3D$ " se muestra si en el dato general de operador SD 54760 \$SNS\_MEA\_FUNCTION\_MASK\_PIECE está seteado el bit 17.
- <sup>3)</sup> Otros parámetros y objetivos de corrección se pueden ajustar en el dato general de operador SD 54760 \$SNS\_MEA\_FUNCTION\_MASK\_PIECE .
- 4) El ángulo de palpado se refiere siempre al sentido positivo del 1.er eje del sistema de coordenadas activo, p. ej., con G17 a +X, G18/+Z, G19/+Y
- <sup>5)</sup> El signo del ángulo de incremento indica el sentido de posicionamiento de ese ángulo.

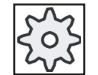

#### Fabricante de la máquina

Observe las indicaciones del fabricante de la máquina.

# Variante de medida Torneado con fresadora (solo 840D sl)

### Procedimiento

Se ha creado el programa ShopTurn o el programa de pieza para ejecutar y aparece el editor.

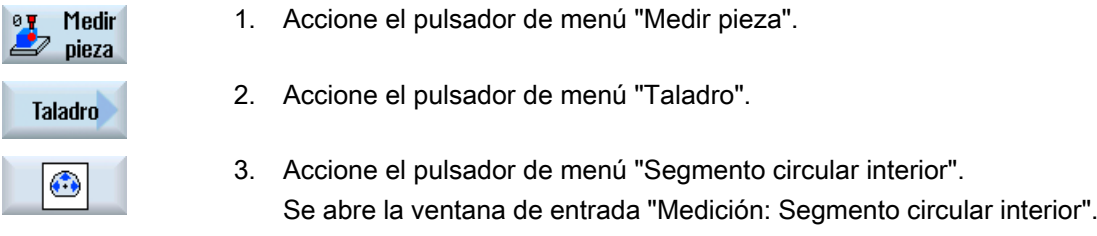

### Parámetro

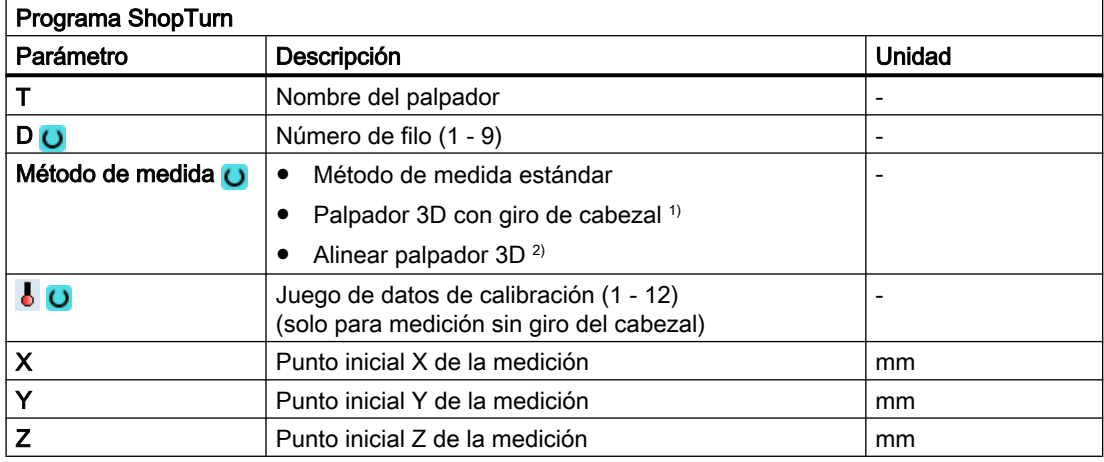

# Lista de los parámetros de resultados

La variante de medida "Segmento circular interior" proporciona los siguientes parámetros de resultados:

Tabla 3-22 Parámetros de resultados de "Segmento circular interior"

| Parámetro        | Descripción                                | Unidad |
|------------------|--------------------------------------------|--------|
| $OVR$ [0]        | Valor teórico diámetro de taladro          | mm     |
| $_$ OVR [1]      | Valor teórico centro en 1 er eje del plano | mm     |
| OVR[2]           | Valor teórico centro en 2.º eje del plano  | mm     |
| LOVR[4]          | Valor real diámetro de taladro             | mm     |
| $LOVR$ [5]       | Valor real centro en 1 er eje del plano    | mm     |
| $OVR$ [6]        | Valor real centro en 2.º eje del plano     | mm     |
| $LOVR$ [16]      | Diferencia diámetro de taladro             | mm     |
| $LOVR$ [17]      | Diferencia centro en 1 er eje del plano    | mm     |
| $LOVR$ [18]      | Diferencia centro en 2.º eje del plano     | mm     |
| [0] IVO          | Número D o número del decalaje de origen   |        |
| OVI [2]          | Número de ciclo de medida                  |        |
| $LOVI$ [3]       | Variante de medida                         |        |
| <b>OVS TNAME</b> | Nombre de herramienta                      |        |

En la medición de pieza con corrección de herramienta o corrección del decalaje de origen se muestran parámetros adicionales, ver [Parámetros de resultados adicionales](#page-338-0) (Página [339](#page-338-0)).

# 3.3.16 Saliente: Saliente rectangular (CYCLE977)

### Función

Esta variante de medida permite medir un saliente rectangular en una pieza. Se mide el ancho y la longitud del saliente y se determina su centro.

Las mediciones se realizan siempre en paralelo a los ejes geométricos del plano activo. Las mediciones en un saliente rectangular girado en torno al eje de penetración también son posibles. Para ello, en el eje de parametrización debe introducirse el ángulo correspondiente a la posición real del saliente. El contacto con los laterales del saliente es siempre en ángulo recto.

Alrededor del saliente se puede definir una zona protegida.

Con el método de medida "Palpador 3D con giro del cabezal", la medición se lleva a cabo en los ejes del plano como medición diferencial. Se efectúan automáticamente dos mediciones completas del saliente rectangular de forma sucesiva, una con posición del cabezal a 180 grados y otra con 0 grados. El proceso especial de esta medición permite el uso de un palpador multidireccional no calibrado. Sin embargo, el radio correcto de la herramienta del palpador debe determinarse una vez mediante el calibrado (calibración) del palpador. Los tipos de palpador 712, 713 y 714 no son aptos para este propósito. Es absolutamente necesario un cabezal posicionable.

Con el método "Alinear palpador 3D", el sentido de conmutación del palpador se alinea siempre según el sentido de medición actual. Esta función se recomienda cuando se imponen requisitos muy elevados en cuanto a la precisión de medida. Los tipos de palpador 712, 713 y 714 no son aptos para este propósito. Es absolutamente necesario un cabezal posicionable.

El resultado de la medición (diferencia de medidas) se puede utilizar como sigue:

- Corrección de un DO de modo que el origen de la pieza se refiera al centro del saliente rectangular
- Corrección de una herramienta
- Medición sin corrección

# Principio de medición

Se miden 2 puntos opuestos en cada uno de los dos ejes geométricos del plano. Las mediciones comienzan en sentido positivo del 1.er eje geométrico. A partir de las 4 posiciones reales medidas de los lados del saliente se calcula el ancho y la longitud del saliente, teniendo en cuenta los valores de calibración. La posición del centro del saliente como origen de la pieza se determina según el decalaje de origen seleccionado que se quiere corregir. Las diferencias de medida de las longitudes de los lados sirven como magnitud fundamental para una corrección de herramienta, mientras que la posición del origen del saliente sirve de base para una corrección de origen.

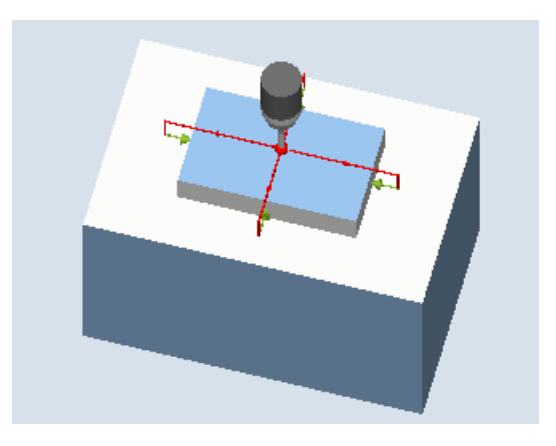

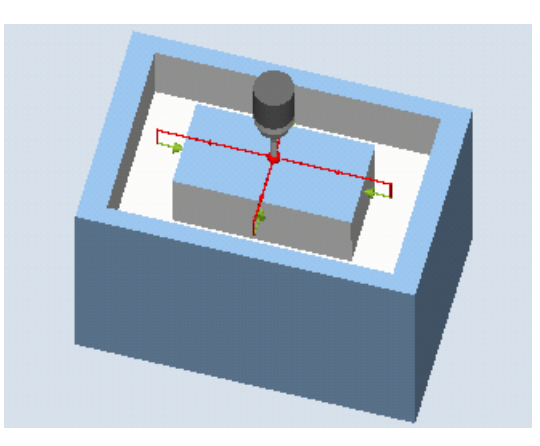

Medición: Saliente rectangular (CYCLE977) Medición: Saliente rectangular con zona protegida (CYCLE977)

## Requisitos

- El palpador debe estar activo como herramienta.
- Tipo de herramienta del palpador:
	- Palpador multidireccional 3D (tipo 710)
	- Palpador monodireccional (tipo 712)
	- Palpador en estrella (tipo 714)

### Nota

Los siguientes métodos de medida solo son posibles en los ejes del plano:

- Palpador 3D con giro de cabezal (medición diferencial)
- Alinear palpador 3D

Para estos métodos de medida, en general no es posible utilizar los tipos de palpador 712, 713 y 714.

### Posición de salida antes de la medición

El palpador debe colocarse sobre el saliente rectangular en la posición teórica del centro. Esta posición alcanzada sobre el saliente representa simultáneamente la posición inicial y el valor teórico para las correcciones que deben determinarse.

Debe garantizarse que, con el recorrido de penetración introducido, pueda alcanzarse la altura de medida deseada en el saliente rectangular desde la altura de la posición inicial.

Una zona protegida no influye para nada en la posición inicial.

#### Nota

Si el trayecto de medición DFA seleccionado es tan grande que se vulneraría la zona protegida, la distancia se reduce automáticamente en el ciclo. Sin embargo, debe haber suficiente espacio para la esfera del palpador.

### Posición tras el fin del ciclo de medida

Al terminar el ciclo de medida la esfera del palpador está centrada sobre el saliente, a la altura de la posición inicial de los ciclos de medida.

#### Nota

La dispersión del punto inicial del ciclo respecto al centro del saliente debe estar dentro de los valores del trayecto de medición DFA; de lo contrario, existe peligro de colisión o no se puede ejecutar la medición.

#### Procedimiento

El programa de pieza o ShopMill que se va a ejecutar ya ha sido creado y aparece el editor.

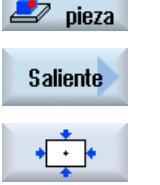

**Medir** 

- 1. Accione el pulsador de menú "Medir pieza".
- 2. Accione el pulsador de menú "Saliente".
- 3. Accione el pulsador de menú "Saliente rectangular". Se abre la ventana de entrada "Medición: Saliente rectangular".

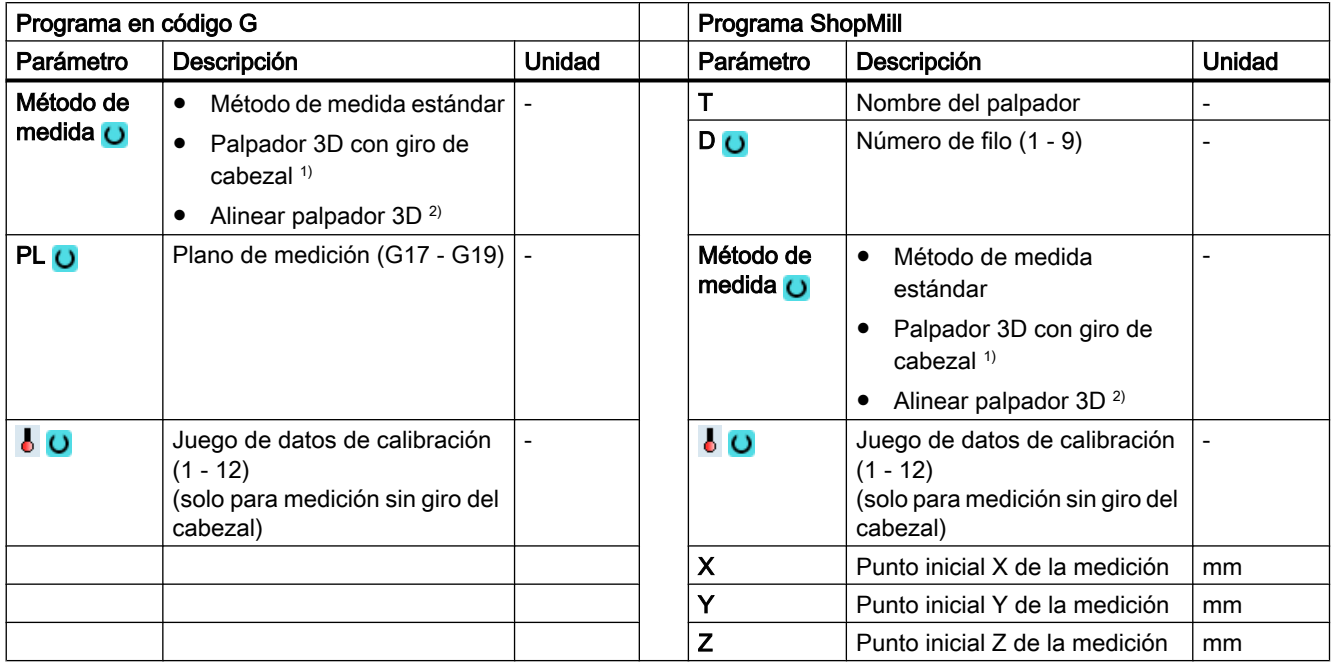

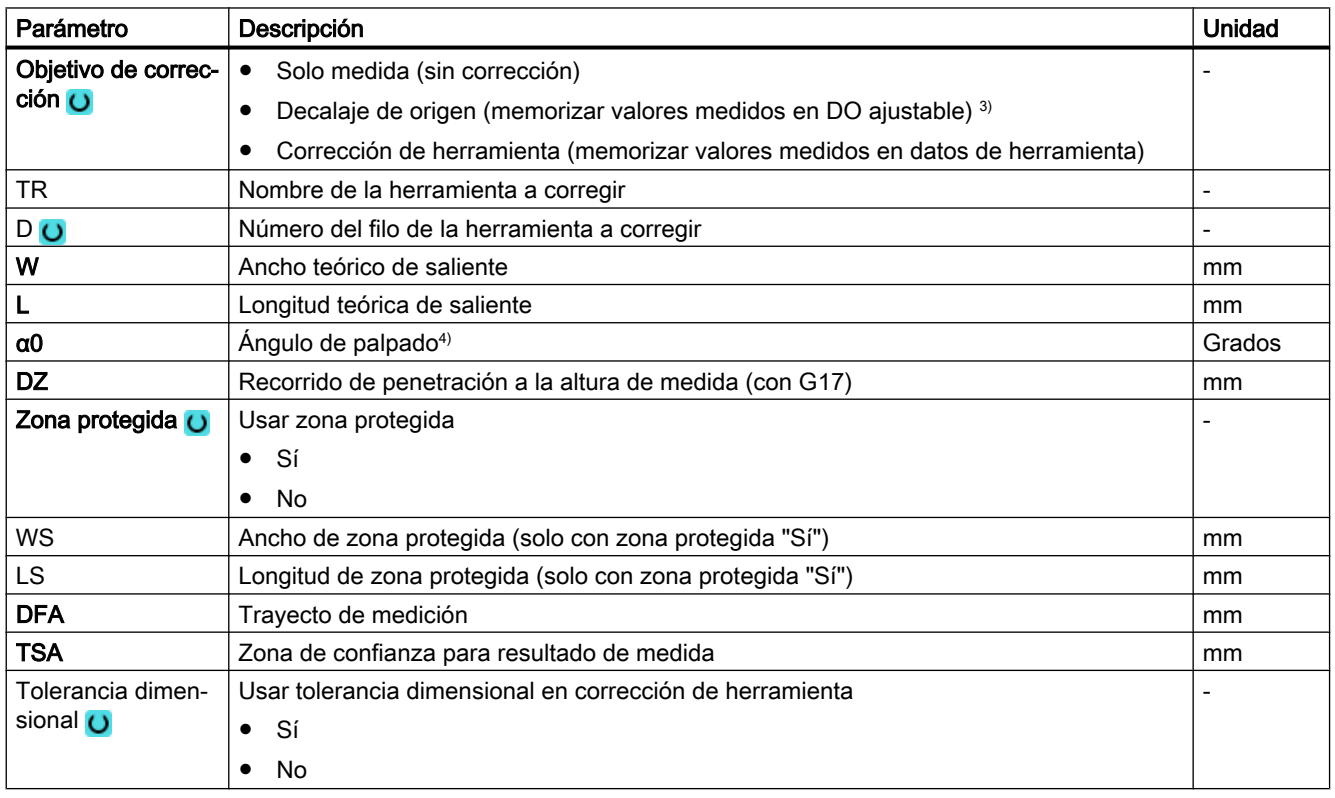

#### Variantes de medida

#### 3.3 Medir pieza (fresado)

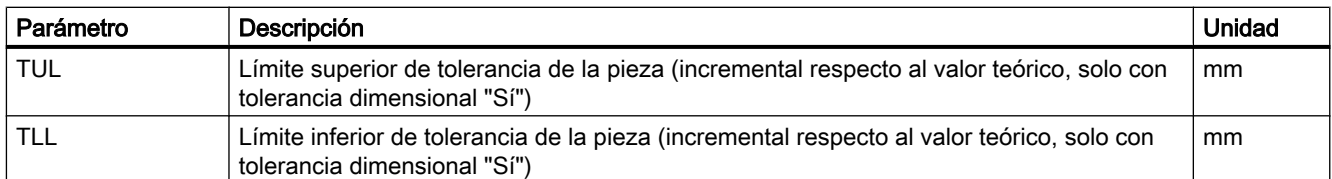

- 1) La función "Palpador 3D con giro del cabezal" se muestra si en el dato general de operador SD 54760 \$SNS\_MEA\_FUNCTION\_MASK\_PIECE está seteado el bit 16.
- <sup>2)</sup> La función "Alinear palpador  $3D$ " se muestra si en el dato general de operador SD 54760 \$SNS\_MEA\_FUNCTION\_MASK\_PIECE está seteado el bit 17.
- <sup>3)</sup> Otros parámetros y objetivos de corrección se pueden ajustar en el dato general de operador SD 54760 \$SNS\_MEA\_FUNCTION\_MASK\_PIECE .
- 4) El ángulo de palpado se refiere siempre al sentido positivo del 1.er eje del sistema de coordenadas activo, p. ej., con G17 a +X, G18/+Z, G19/+Y

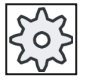

#### Fabricante de la máquina

Observe las indicaciones del fabricante de la máquina.

### Variante de medida Torneado con fresadora (solo 840D sl)

### Procedimiento

Se ha creado el programa ShopTurn o el programa de pieza para ejecutar y aparece el editor.

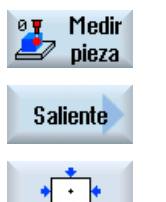

1. Accione el pulsador de menú "Medir pieza".

2. Accione el pulsador de menú "Saliente".

3. Accione el pulsador de menú "Saliente rectangular". Se abre la ventana de entrada "Medición: Saliente rectangular".

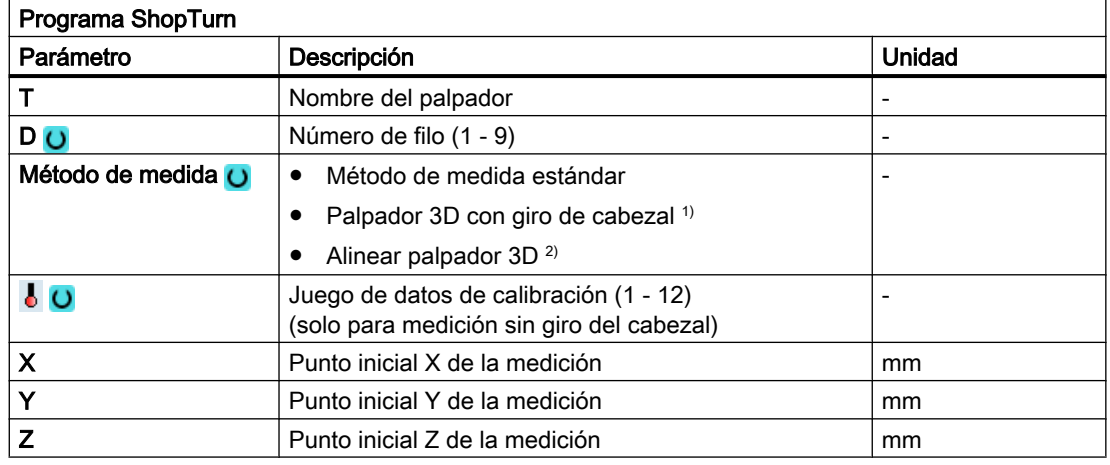

### Lista de los parámetros de resultados

La variante de medida "Saliente rectangular" pone a disposición los siguientes parámetros de resultados:

| Parámetro        | Descripción                                                           | Unidad                   |
|------------------|-----------------------------------------------------------------------|--------------------------|
| $\angle$ OVR [0] | Valor teórico longitud de caja rectangular (en el 1 er eje del plano) | mm                       |
| OVR[1]           | Valor teórico longitud de caja rectangular (en el 2.º eje del plano)  | mm                       |
| _OVR [2]         | Valor teórico centro de caja rectangular 1.er eje del plano           | mm                       |
| OVR [3]          | Valor teórico centro de caja rectangular 2.º eje del plano            | mm                       |
| _OVR [4]         | Valor real longitud de caja rectangular (en el 1 er eje del plano)    | mm                       |
| OVR [5]          | Valor real longitud de caja rectangular (en el 2.º eje del plano)     | mm                       |
| OVR[6]           | Valor real centro de caja rectangular 1 er eje del plano              | mm                       |
| _OVR [7]         | Valor real centro de caja rectangular 2.º eje del plano               | mm                       |
| OVR [16]         | Diferencia longitud de caja rectangular (en el 1 er eje del plano)    | mm                       |
| _OVR [17]        | Diferencia longitud de caja rectangular (en el 2.º eje del plano)     | mm                       |
| _OVR [18]        | Diferencia centro de caja rectangular 1 er eje del plano              | mm                       |
| OVR [19]         | Diferencia centro de caja rectangular 2.º eje del plano               | mm                       |
| _OVI [0]         | Número D o número del decalaje de origen                              | -                        |
| OVI [2]          | Número de ciclo de medida                                             | $\overline{\phantom{0}}$ |
| _OVI [3]         | Variante de medida                                                    |                          |
| OVS TNAME        | Nombre de herramienta                                                 |                          |

Tabla 3-23 Parámetros de resultados "Saliente rectangular"

En la medición de pieza con corrección de herramienta o corrección del decalaje de origen se muestran parámetros adicionales, ver [Parámetros de resultados adicionales](#page-338-0) (Página [339\)](#page-338-0).

# 3.3.17 Saliente: 1 saliente circular (CYCLE977)

### Función

Esta variante de medida permite medir un saliente circular en una pieza.

Se mide el diámetro del saliente y se determina su centro. Las mediciones se realizan siempre en paralelo a los ejes geométricos del plano activo.

Con un ángulo inicial, los puntos de medida en torno al eje de penetración como centro de giro se pueden desplazar a la periferia del saliente.

Alrededor del saliente se puede definir una zona protegida.

Con el método de medida "Palpador 3D con giro del cabezal", la medición se lleva a cabo en los ejes del plano como medición diferencial. Se efectúan automáticamente dos mediciones completas del saliente de forma sucesiva, una con posición del cabezal a 180 grados y otra con 0 grados. El proceso especial de esta medición permite el uso de un palpador multidireccional no calibrado. Sin embargo, el radio correcto de la herramienta del palpador

debe determinarse una vez mediante el calibrado (calibración) del palpador. Los tipos de palpador 712, 713 y 714 no son aptos para este propósito. Es absolutamente necesario un cabezal posicionable.

Con el método "Alinear palpador 3D", el sentido de conmutación del palpador se alinea siempre según el sentido de medición actual. Esta función se recomienda cuando se imponen requisitos muy elevados en cuanto a la precisión de medida. Los tipos de palpador 712, 713 y 714 no son aptos para este propósito. Es absolutamente necesario un cabezal posicionable.

El resultado de la medición (diferencia de medidas) se puede utilizar como sigue:

- Corrección de un DO de modo que el origen se refiera al centro del saliente
- Corrección de una herramienta
- Medición sin corrección

#### Principio de medición

Se miden 2 puntos opuestos en cada uno de los dos ejes geométricos del plano. A partir de las 4 posiciones reales medidas, y teniendo en cuenta los valores de calibración, se calcula el diámetro y el centro del saliente. A partir de los puntos de medida del 1.er eje geométrico del plano se calcula el centro de ese eje y se posiciona el palpador en dicho centro.

Partiendo de ese centro, la medición de los puntos se realiza en el 2.º eje geométrico, con lo que se determina el diámetro real del saliente. Las mediciones comienzan en sentido positivo del 1.er eje geométrico. La diferencia de medida del diámetro del saliente se utiliza para la corrección de herramienta, mientras que la posición del origen del saliente sirve de base para una corrección de origen.

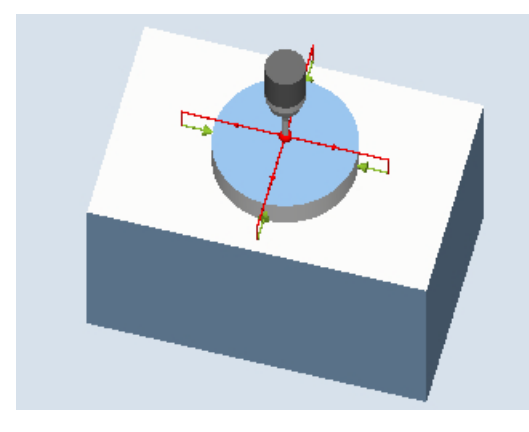

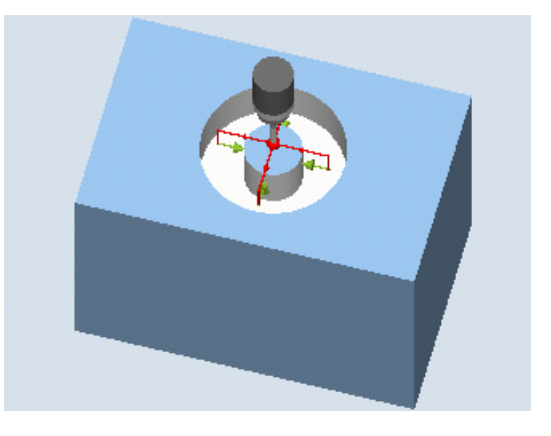

Medición: saliente circular (CYCLE977) Medición: saliente circular con zona protegida (CYCLE977)

### Requisitos

- El palpador debe estar activo como herramienta.
- Tipo de herramienta del palpador:
	- Palpador multidireccional 3D (tipo 710)
	- Palpador monodireccional (tipo 712)
	- Palpador en estrella (tipo 714)

#### Nota

Los siguientes métodos de medida solo son posibles en los ejes del plano:

- Palpador 3D con giro de cabezal (medición diferencial)
- Alinear palpador 3D

Para estos métodos de medida, en general no es posible utilizar los tipos de palpador 712, 713 y 714.

#### Posición de salida antes de la medición

El palpador debe colocarse sobre el saliente circular en la posición teórica del centro. Esta posición alcanzada sobre el saliente representa simultáneamente la posición inicial y el valor teórico para las correcciones que deben determinarse.

Debe garantizarse que, con el recorrido de penetración introducido, pueda alcanzarse la altura de medida deseada en el saliente desde la altura de la posición inicial.

Una zona protegida no influye para nada en la posición inicial.

#### Nota

Si el trayecto de medición DFA seleccionado es tan grande que se vulneraría la zona protegida, la distancia se reduce automáticamente en el ciclo. Sin embargo, debe haber suficiente espacio para la esfera del palpador.

### Posición tras el fin del ciclo de medida

Al terminar el ciclo de medida la esfera del palpador está centrada sobre el saliente, a la altura de la posición inicial de los ciclos de medida.

#### Nota

La dispersión del punto inicial del ciclo de medida respecto al centro del saliente debe estar dentro de los valores del trayecto de medición DFA; de lo contrario, existe peligro de colisión o no se puede ejecutar la medición.

# Procedimiento

El programa de pieza o ShopMill que se va a ejecutar ya ha sido creado y aparece el editor.

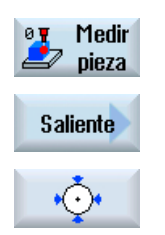

- 1. Accione el pulsador de menú "Medir pieza".
- 2. Accione el pulsador de menú "Saliente".
- 3. Accione el pulsador de menú "1 saliente circular". Se abre la ventana de entrada "Medición: 1 saliente circular".

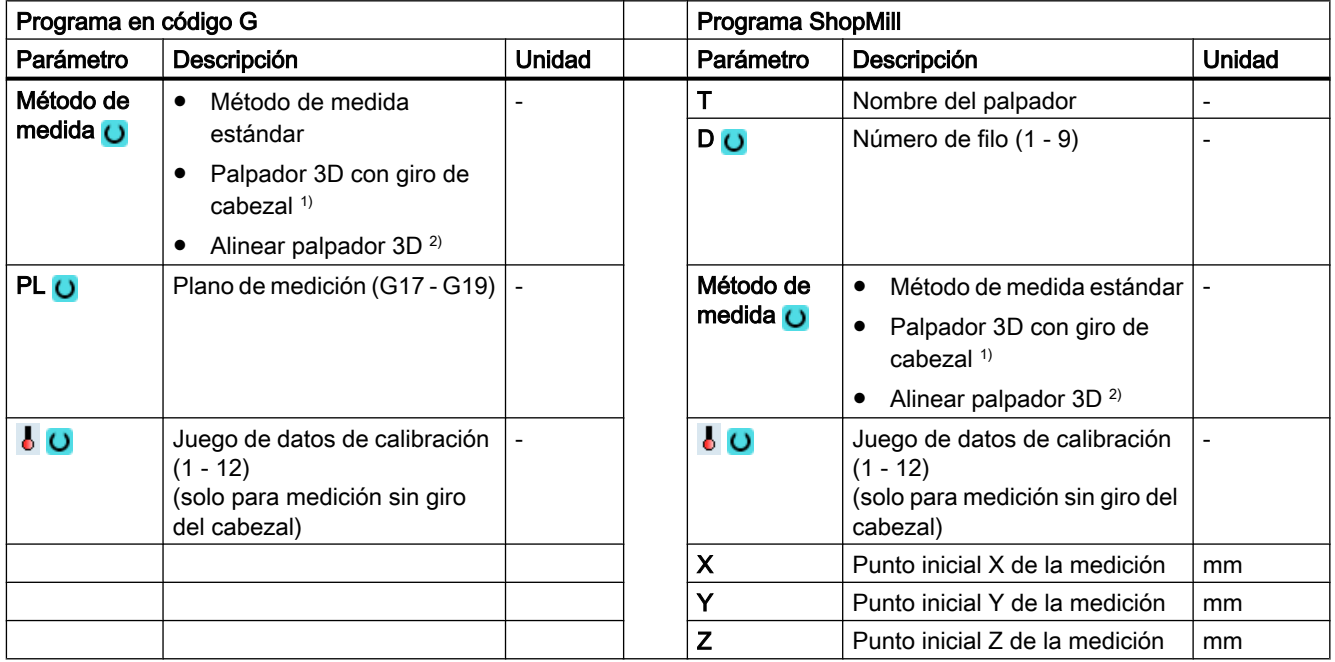

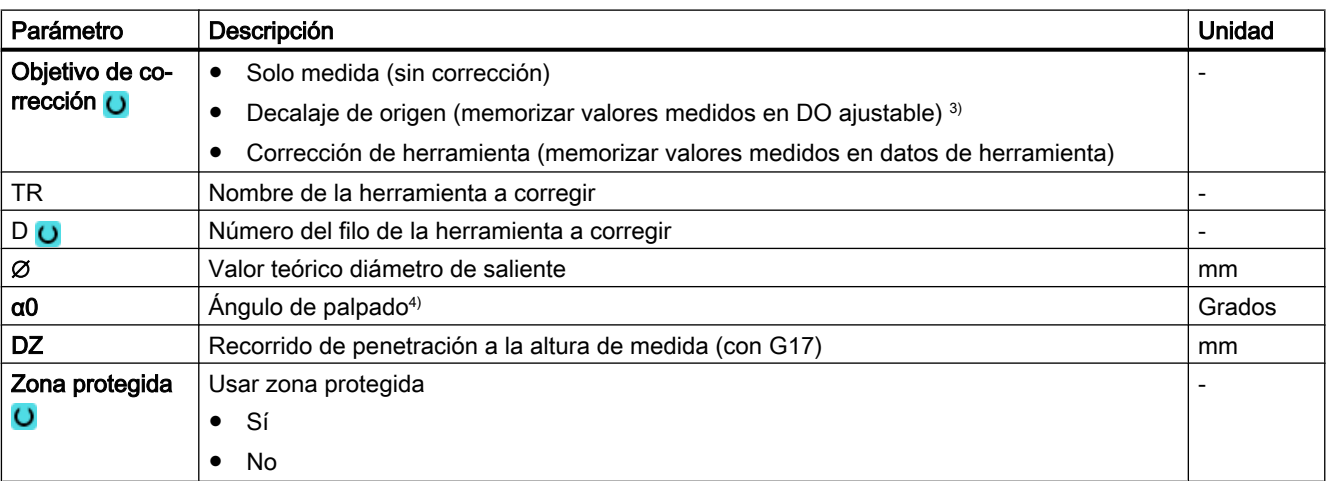

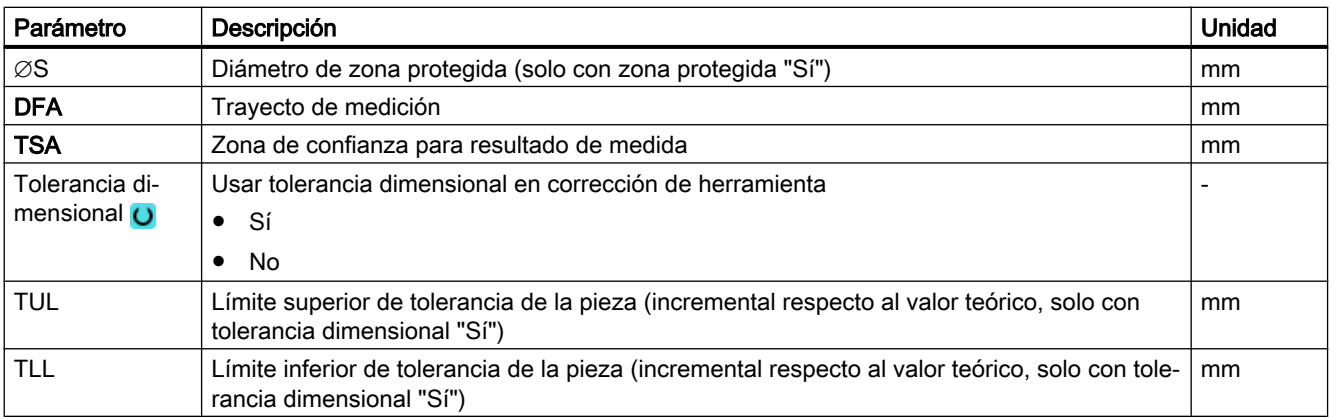

- 1) La función "Palpador 3D con giro del cabezal" se muestra si en el dato general de operador SD 54760 \$SNS\_MEA\_FUNCTION\_MASK\_PIECE está seteado el bit 16.
- <sup>2)</sup> La función "Alinear palpador  $3D$ " se muestra si en el dato general de operador SD 54760 \$SNS\_MEA\_FUNCTION\_MASK\_PIECE está seteado el bit 17.
- <sup>3)</sup> Otros parámetros y objetivos de corrección se pueden ajustar en el dato general de operador SD 54760 \$SNS\_MEA\_FUNCTION\_MASK\_PIECE .
- 4) El ángulo de palpado se refiere siempre al sentido positivo del 1.er eje del sistema de coordenadas activo, p. ej., con G17 a +X, G18/+Z, G19/+Y.

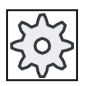

### Fabricante de la máquina

Observe las indicaciones del fabricante de la máquina.

### Variante de medida Fresado en torno (solo 840D sl)

#### Procedimiento

Medir

Se ha creado el programa ShopTurn o el programa de pieza para ejecutar y aparece el editor.

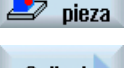

ØV

1. Accione el pulsador de menú "Medir pieza".

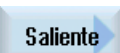

2. Accione el pulsador de menú "Saliente".

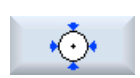

- 
- 3. Accione el pulsador de menú "1 saliente circular". Se abre la ventana de entrada "Medición: 1 saliente circular".

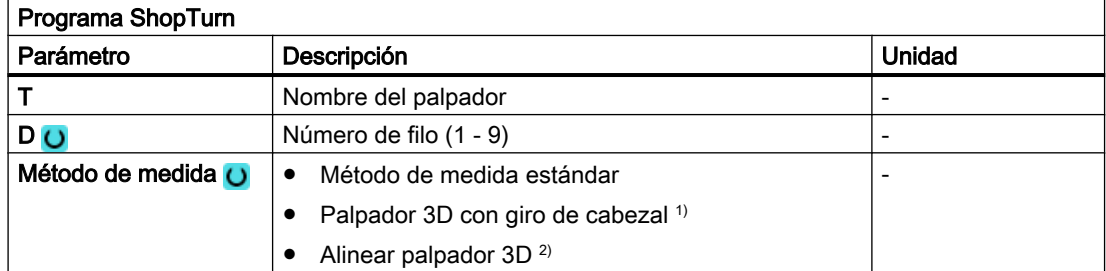

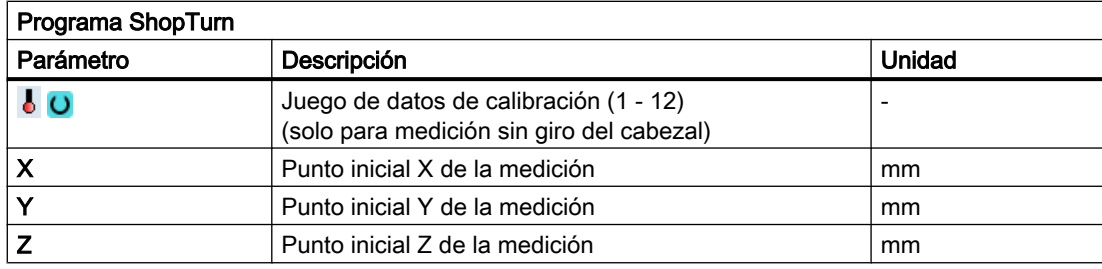

### Lista de los parámetros de resultados

La variante de medida "1 saliente circular" proporciona los siguientes parámetros de resultados:

| Parámetro              | Descripción                                                     | Unidad |
|------------------------|-----------------------------------------------------------------|--------|
| $OVR$ [0]              | Valor teórico diámetro de saliente circular                     | mm     |
| $20VR$ [1]             | Valor teórico centro de saliente circular en 1 er eje del plano | mm     |
| $20VR$ [2]             | Valor teórico centro de saliente circular en 2.º eje del plano  | mm     |
| $20VR$ [4]             | Valor real diámetro de saliente circular                        | mm     |
| $\lfloor$ OVR [5]      | Valor real centro de saliente circular en 1.er eje del plano    | mm     |
| $OVR$ [6]              | Valor real centro de saliente circular en 2.º eje del plano     | mm     |
| OVR[16]                | Diferencia diámetro de saliente circular                        | mm     |
| $20VR$ [17]            | Diferencia centro de saliente circular en 1 er eje del plano    | mm     |
| OVR[18]                | Diferencia centro de saliente circular en 2.º eje del plano     | mm     |
| [0] IVO                | Número D o número del decalaje de origen                        |        |
| $\sqrt{\text{OVI}$ [2] | Número de ciclo de medida                                       |        |
| $\left\lfloor$ OVI [3] | Variante de medida                                              |        |
| OVS TNAME              | Nombre de herramienta                                           |        |

Tabla 3-24 Parámetros de resultados de "1 saliente circular"

En la medición de pieza con corrección de herramienta o corrección del decalaje de origen se muestran parámetros adicionales, ver [Parámetros de resultados adicionales](#page-338-0) (Página [339](#page-338-0)).

# 3.3.18 Saliente: Segmento circular exterior (CYCLE979)

## Función

Esta variante de medida permite medir un segmento circular desde el exterior. Se determinan el diámetro y el centro del segmento circular en el plano. Con un ángulo inicial, referido al 1.er eje geométrico del plano, los puntos de medida se pueden desplazar al contorno del segmento circular. La distancia periférica entre los puntos de medida se define por medio de un ángulo de incremento.

Con el método de medida "Palpador 3D con giro del cabezal", la medición se lleva a cabo en los ejes del plano como medición diferencial. El proceso especial de esta medición permite el uso de un palpador multidireccional no calibrado. Los tipos de palpador 712, 713 y 714 no son aptos para este propósito. Es absolutamente necesario un cabezal posicionable.

Con el método "Alinear palpador 3D", el sentido de conmutación del palpador se alinea siempre según el sentido de medición actual. Esta función se recomienda cuando se imponen requisitos muy elevados en cuanto a la precisión de medida. Los tipos de palpador 712, 713 y 714 no son aptos para este propósito. Es absolutamente necesario un cabezal posicionable.

El resultado de la medición (diferencia de medidas) se puede utilizar como sigue:

- Corrección de un DO de modo que el origen de la pieza se refiera al centro del segmento circular.
- Corrección de una herramienta
- Medición sin corrección

### Principio de medición

El segmento circular se puede medir con 3 ó 4 puntos de medida. Las posiciones intermedias respecto a los puntos de medida se adoptan en una trayectoria circular de forma no paralela al eje geométrico. La distancia entre la circunferencia de la esfera del palpador y el taladro corresponde al trayecto de medición DFA. El sentido de la trayectoria circular viene determinado por el signo del ángulo de incremento. El trayecto de medición desde las posiciones intermedias hasta los puntos de medida es en sentido radial respecto a la periferia del taladro.

El segmento circular que resulta de la cantidad de puntos de medida y del ángulo de incremento no debe sobrepasar 360 grados. La diferencia de medición del diámetro del segmento se utiliza para la corrección de herramienta y el origen del segmento sirve de base para una corrección de origen.

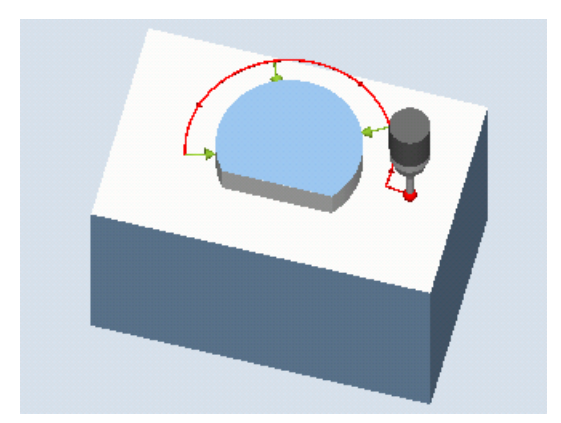

Figura 3-16 Medición: Segmento circular exterior (CYCLE977)

# Requisitos

- El palpador debe estar activo como herramienta.
- Tipo de herramienta del palpador:
	- Palpador multidireccional 3D (tipo 710)
	- Palpador monodireccional (tipo 712)

#### **Nota**

Los siguientes métodos de medida solo son posibles en los ejes del plano:

- Palpador 3D con giro de cabezal (medición diferencial)
- Alinear palpador 3D

Para estos métodos de medida, en general no es posible utilizar los tipos de palpador 712, 713 y 714.

#### Nota

En la medición de segmentos circulares < 90 grados, debe tenerse en cuenta que los puntos de medida diferentes de la forma circular, por razones matemáticas, ejercen una gran influencia sobre la precisión de los resultados (centro, diámetro).

Por eso, la medición de segmentos circulares pequeños debe realizarse con especial cuidado. Con las siguientes medidas es posible obtener buenos resultados.

El segmento circular que va a medirse debería:

- estar libre de residuos de fabricación,
- garantizado por la tecnología de fabricación, poseer una forma circular lo más exacta posible,
- garantizado por la tecnología de fabricación, mostrar una rugosidad de superficie lo más baja posible,
- medirse con palpadores de alta calidad, es decir, la esfera del palpador debería poseer una forma esférica lo más homogénea posible,
- medirse con 4 puntos (ajuste mediante parámetros),
- medirse con un palpador calibrado recientemente.

### Posición de salida antes de la medición

El palpador se debe posicionar en el 3.er eje (eje de herramienta) del plano de trabajo, a la altura de medida deseada, aproximadamente a la distancia del trayecto de medición DFA antes del primer punto de medida. Al seleccionar esta posición previa en los ejes del plano, debe tenerse en cuenta el ajuste del ángulo inicial, ya que el primer punto de medición y todos los siguientes están desplazados el equivalente al ángulo inicial en la trayectoria circular.

Por ejemplo, con un ángulo inicial de 180°, el primer punto de palpado se encuentra en el lado opuesto del saliente que se desea medir. Si esto no se tiene en cuenta en la posición de aproximación, podría producirse una colisión con el objeto de medida.

# Posición tras el fin del ciclo de medida

Al final del proceso de medición, la circunferencia de la esfera del palpador se encuentra a la altura de medida y a una distancia en sentido radial del último punto de medida correspondiente al trayecto de medición DFA.

### Nota

La dispersión del punto inicial del ciclo de medida respecto al centro del segmento circular debe estar dentro de los valores del trayecto de medición DFA; de lo contrario, existe peligro de colisión o no se puede ejecutar la medición.

# Procedimiento

El programa de pieza o ShopMill que se va a ejecutar ya ha sido creado y aparece el editor.

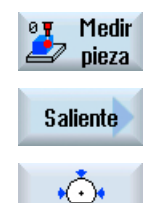

- 1. Accione el pulsador de menú "Medir pieza".
- 2. Accione el pulsador de menú "Saliente".
- 3. Accione el pulsador de menú "Segmento circular exterior". Se abre la ventana de entrada "Medición: Segmento circular exterior".

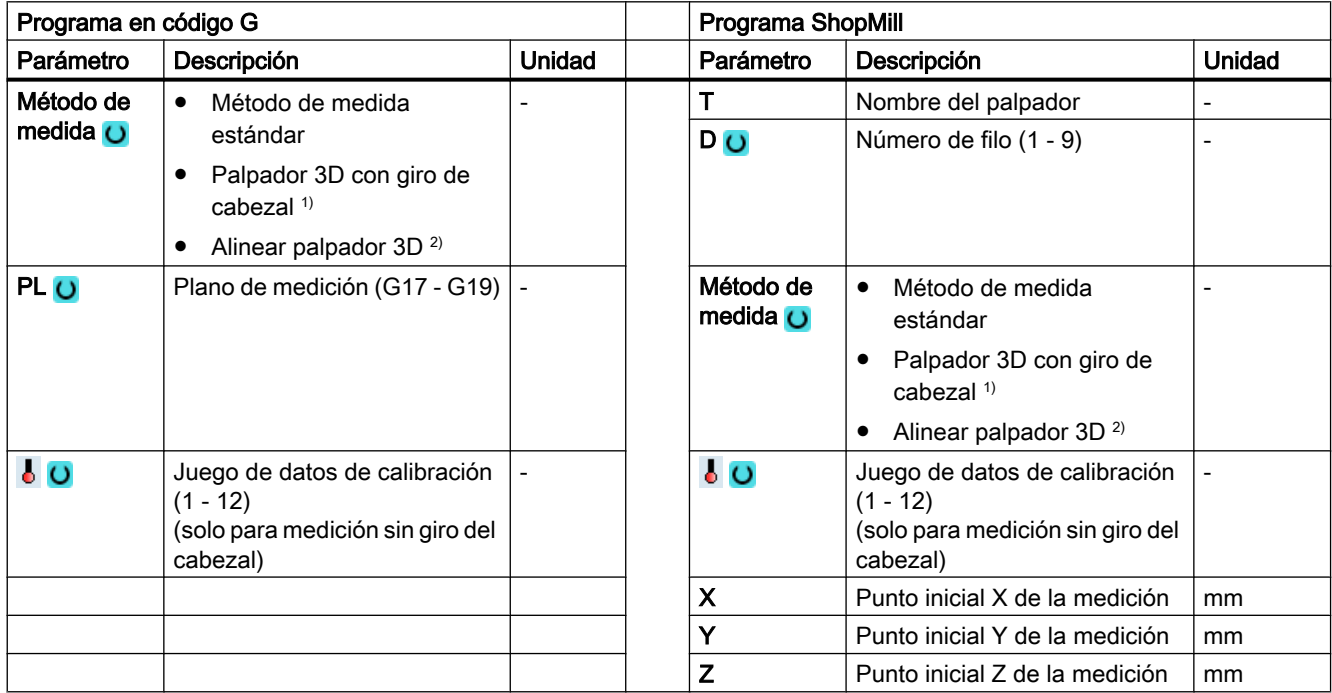

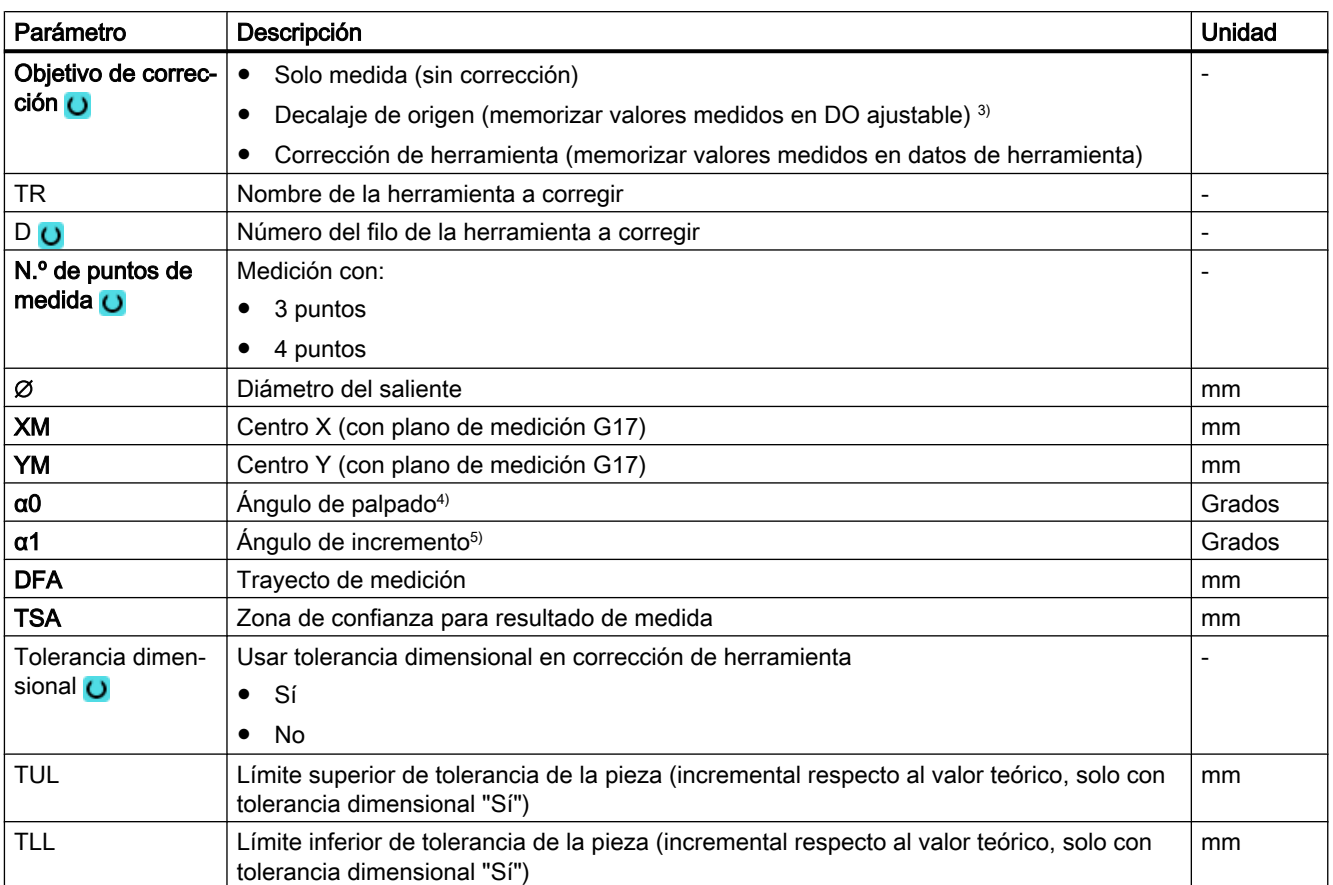

<sup>1)</sup> La función "Palpador 3D con giro del cabezal" se muestra si en el dato general de operador SD 54760 \$SNS\_MEA\_FUNCTION\_MASK\_PIECE está seteado el bit 16.

<sup>2)</sup> La función "Alinear palpador  $3D$ " se muestra si en el dato general de operador SD 54760 \$SNS\_MEA\_FUNCTION\_MASK\_PIECE está seteado el bit 17.

- <sup>3)</sup> Otros parámetros y objetivos de corrección se pueden ajustar en el dato general de operador SD 54760 \$SNS\_MEA\_FUNCTION\_MASK\_PIECE .
- 4) El ángulo de palpado se refiere siempre al sentido positivo del 1.er eje del sistema de coordenadas activo, p. ej., con G17 a +X, G18/+Z, G19/+Y.
- <sup>5)</sup> El signo del ángulo de incremento indica el sentido de posicionamiento de ese ángulo.

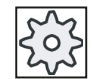

#### Fabricante de la máquina

Observe las indicaciones del fabricante de la máquina.

# Variante de medida Torneado con fresadora (solo 840D sl)

### Procedimiento

Se ha creado el programa ShopTurn o el programa de pieza para ejecutar y aparece el editor.

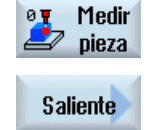

1. Accione el pulsador de menú "Medir pieza".

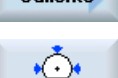

2. Accione el pulsador de menú "Saliente".

 $\bullet$ 

3. Accione el pulsador de menú "Segmento circular exterior".

Se abre la ventana de entrada "Medición: Segmento circular exterior".

### Parámetro

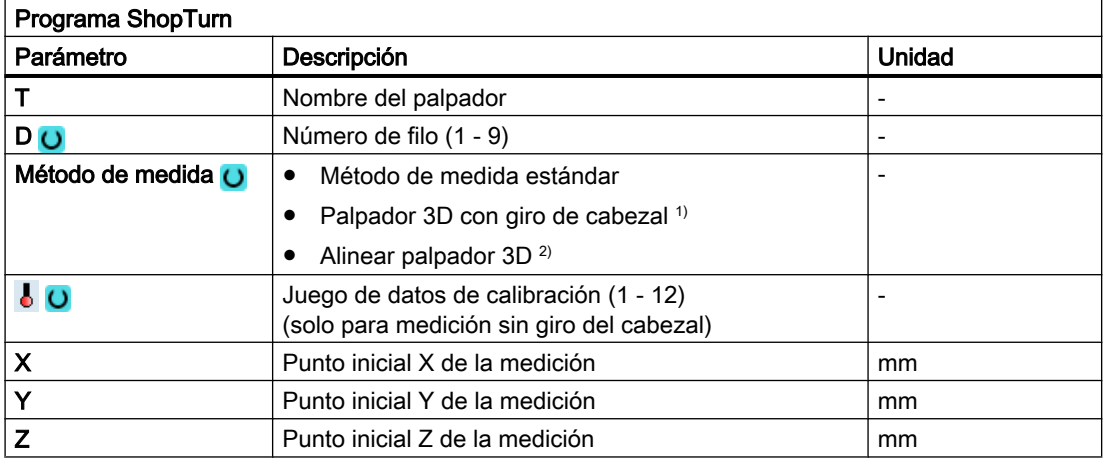

## Lista de los parámetros de resultados

La variante de medida "Segmento circular exterior" proporciona los siguientes parámetros de resultados:

Tabla 3-25 Parámetros de resultados de "Segmento circular exterior"

| Parámetro         | Descripción                                 | Unidad        |
|-------------------|---------------------------------------------|---------------|
| $\lfloor$ OVR [0] | Valor teórico diámetro de segmento circular | mm            |
| LOVR[1]           | Valor teórico centro en 1 er eje del plano  | mm            |
| $_$ OVR [2]       | Valor teórico centro en 2.º eje del plano   | mm            |
| $\lfloor$ OVR [4] | Valor real diámetro de segmento circular    | mm            |
| $LOVR$ [5]        | Valor real centro en 1 er eje del plano     | mm            |
| OVR[6]            | Valor real centro en 2.º eje del plano      | mm            |
| LOVR[16]          | Diferencia diámetro de segmento circular    | mm            |
| OVR[17]           | Diferencia centro en 1 er eje del plano     | mm            |
| _OVR [18]         | Diferencia centro en 2.º eje del plano      | <sub>mm</sub> |
| [0] IVO           | Número D o número del decalaje de origen    | -             |
| $_$ OVI [2]       | Número de ciclo de medida                   | -             |

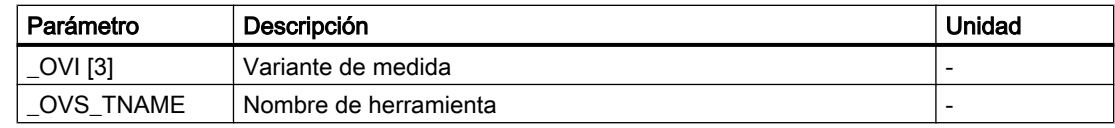

En la medición de pieza con corrección de herramienta o corrección del decalaje de origen se muestran parámetros adicionales, ver [Parámetros de resultados adicionales](#page-338-0) (Página [339](#page-338-0)).

# 3.3.19 3D: Alinear plano (CYCLE998)

### Función

Esta variante de medida permite determinar y corregir la posición angular de un plano inclinado en el espacio en una pieza mediante la medición de 3 puntos. Los ángulos se refieren al giro alrededor de los ejes del plano activo G17 a G19.

Son válidos los mismos requisitos que en la medición de ángulo sencilla, ver variante de medida [Alinear borde](#page-137-0) (Página [138](#page-137-0)).

Para especificar el valor teórico del 2.º ángulo se necesitan datos adicionales. Una corrección en el decalaje de origen se realiza en las partes de rotación (giro) del decalaje de origen (DO) indicado.

Las partes de translación del DO no varían y deben corregirse en una medición subsiguiente (p. ej., definir borde, esquina).

Tras la medición puede orientarse el palpador perpendicularmente al plano de medición (plano de mecanizado) en máquinas adecuadas en las que se haya configurado una transformada de orientación (TRAORI).

- Orientación: ver manual de programación *Ciclos SINUMERIK 840D sl/840D/840Di sl*, capítulo "Orientación: CYCLE800".
- TRAORI G0 C3=1 ;Alineación según el eje de la herramienta Z con G17

## Principio de medición

La variante de medida Alinear plano se efectúa conforme al principio de medición en 2 ángulos:

En una pieza con un plano inclinado en el espacio, las correcciones de ángulo se realizan en la parte giratoria de los ejes geométricos.

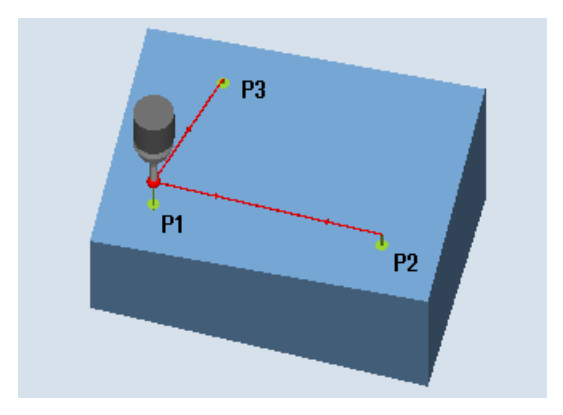

Figura 3-17 Medición: Alinear plano (CYCLE998)

## Nota Ángulo de medición máximo

El ciclo de medida CYCLE998 puede medir como máximo ángulos entre -45 y +45 grados.

## Requisitos

- El palpador debe llamarse como herramienta con corrección de la longitud de herramienta.
- Tipo de herramienta del palpador:
	- Palpador multidireccional 3D (tipo 710)
	- Palpador monodireccional (tipo 712)

## Posición de salida antes de la medición

El palpador está posicionado previamente sobre el 1.er punto de medida P1 en los ejes del plano (con G17: XY).

### Posicionado considerando una zona protegida

● Zona protegida "no"

El palpador se posiciona en el eje de medición a una distancia como máximo igual al trayecto de medición DFA encima de la superficie que se desea medir, sobre el punto de medida P1 a la altura de medida.

● Zona protegida "sí"

El palpador se posiciona en el eje de medición a una distancia como máximo igual al trayecto de medición DFA y el valor absoluto del parámetro DZ (con G17 siempre eje de medición Z) encima de la superficie que se desea medir, sobre el punto de medida P1 a la altura de medida.

En los dos casos se debe alcanzar de forma segura el punto de medida P1 en el proceso de medida.

Si en la 1.ª medición se eligen unas distancias a la superficie de referencia demasiado grandes, no se efectúa la medición.

El eje de medición es siempre el 3.er eje del plano (con G17: Z). El punto de medida P1 debe seleccionarse en el plano de tal manera que la distancia con respecto al 2.º punto de medida (L2) y el 3.er punto de medida (L3) de como resultado valores positivos.

# Posicionado entre los puntos de medida P1, P2, P3

### Posicionado intermedio "en paralelo al plano"

El palpador se desplaza en paralelo a la superficie de referencia una distancia igual al parámetro L2 hacia el punto de medida P2, o bien tras la 2.ª medición, una distancia igual al parámetro L3 hacia el punto de medida P3. Se tiene en cuenta el ángulo de los parámetros α y TSA . TSA contiene el valor para la desviación angular máxima admisible.

Tras realizarse la medición en P1 se efectúa un posicionado hacia P2 en el 1.er eje del plano y en el 3.er eje del plano (con G17 en X y Z), teniendo en cuenta el ángulo β y una desviación máxima en TSA. Tras ejecutar la medición en P2 se realiza el reposicionado hacia P1 por el mismo trayecto. Entonces se realiza el posicionado de P1 a P3 en el 2.º eje del plano (con G17 en X e Y) y en el 3.er eje del plano teniendo en cuenta el ángulo α y la desviación máxima en TSA, y seguidamente se mide.

#### Posicionado intermedio "en paralelo al eje"

El posicionado de P1 a P2 se realiza en el 1.er eje del plano, y de P1 a P3 en el 2. eje del plano. P2 o P3 deben ser siempre accesibles con la posición inicial P1 en el 3.er eje del plano (con G17 en Z) sin colisiones.

### Posición tras el fin del ciclo de medida

El palpador se encuentra sobre el último punto de medida (P3) frente a la superficie de medición a la distancia del trayecto de medición.

## Procedimiento

El programa de pieza o ShopMill que se va a ejecutar ya ha sido creado y aparece el editor.

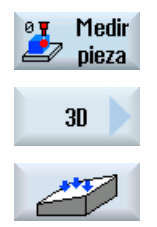

- 1. Accione el pulsador de menú "Medir pieza".
- 2. Accione el pulsador de menú "3D".
- 3. Accione el pulsador de menú "Alinear plano". Se abre la ventana de entrada "Medición: Alinear plano".

# Parámetro

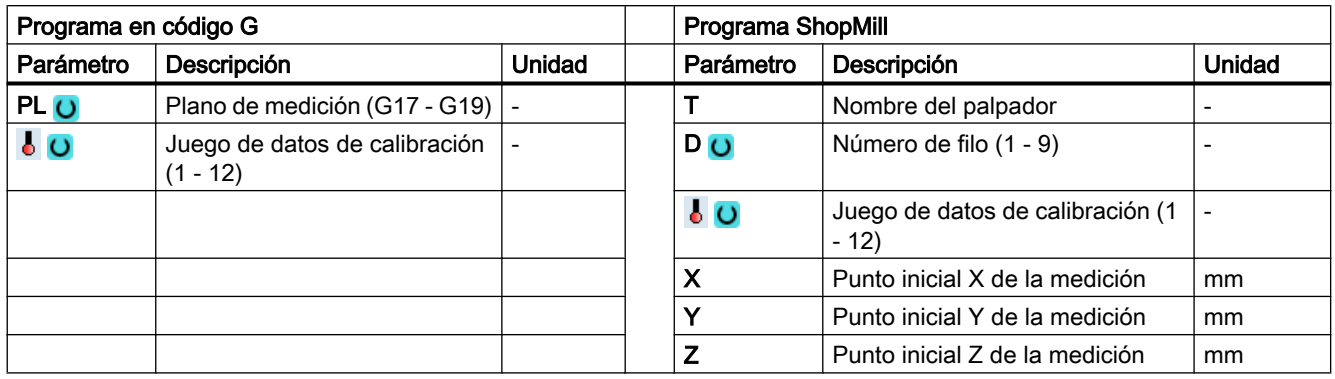

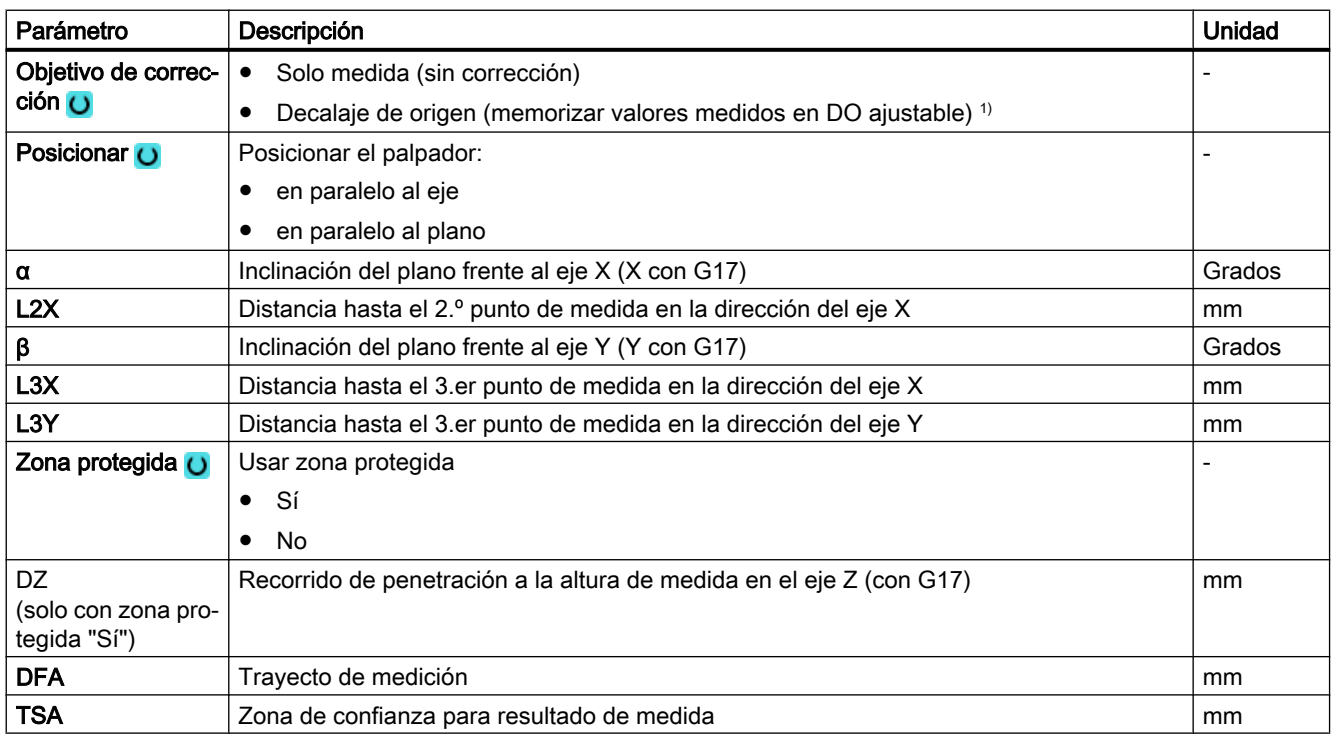

1) Otros parámetros y objetivos de corrección se pueden ajustar en el dato general de operador SD 54760 \$SNS\_MEA\_FUNCTION\_MASK\_PIECE .

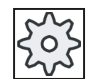

### Fabricante de la máquina

Observe las indicaciones del fabricante de la máquina.

# Variante de medida Torneado con fresadora (solo 840D sl)

# Procedimiento

Se ha creado el programa ShopTurn o el programa de pieza para ejecutar y aparece el editor.

1. Accione el pulsador de menú "Medir pieza".

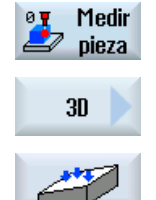

2. Accione el pulsador de menú "3D".

3. Accione el pulsador de menú "Alinear plano". Se abre la ventana de entrada "Medición: Alinear plano".

### Parámetro

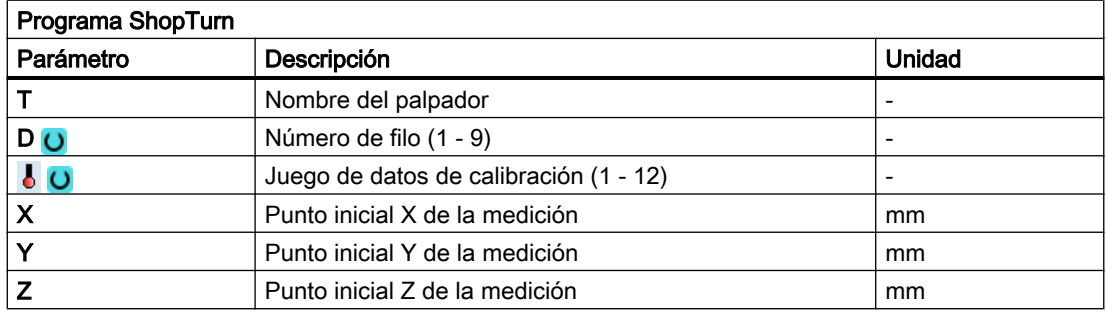

## Lista de los parámetros de resultados

La variante de medida "Alinear plano" proporciona los siguientes parámetros de resultados:

Tabla 3-26 Parámetros de resultados de "Alinear plano"

| Parámetro         | Descripción                                                                                                    | <b>Unidad</b> |
|-------------------|----------------------------------------------------------------------------------------------------|---------------|
| $\angle$ OVR [0]  | Valor teórico ángulo entre la superficie de la pieza y el 1 er eje del plano<br>del sistema de coordenadas de pieza activo | Grados        |
| $20VR$ [1]        | Valor teórico ángulo entre la superficie de la pieza y el 2.º eje del plano<br>del sistema de coordenadas de pieza activo  | Grados        |
| $\lfloor$ OVR [4] | Valor real ángulo entre la superficie de la pieza y el 1 er eje del plano del<br>sistema de coordenadas de pieza activo    | Grados        |
| $\lfloor$ OVR [5] | Valor real ángulo entre la superficie de la pieza y el 2.º eje del plano del<br>sistema de coordenadas de pieza activo     | Grados        |
| LOVR[16]          | Diferencia ángulo alrededor 1 er eje del plano                                                                             | Grados        |
| _OVR [17]         | Diferencia ángulo alrededor 2.º eje del plano                                                                              | Grados        |
| _OVR [20]         | Valor de corrección ángulo                                                                                                 | Grados        |
| _OVR [21]         | Valor de corrección ángulo alrededor 1 er eje del plano                                                                    | Grados        |
| _OVR [22]         | Valor de corrección ángulo alrededor 2.º eje del plano                                                                     | Grados        |
| $_$ OVR $[23]$    | Valor de corrección ángulo alrededor 3 er eje del plano                                                                    | Grados        |
| _OVR [28]         | Zona de confianza                                                                                                    | Grados        |
| _OVR [30]         | Valor empírico                                                                                                    | Grados        |
| <b>OVI [0]</b>    | Número de DO                                                                                                    |               |

<span id="page-204-0"></span>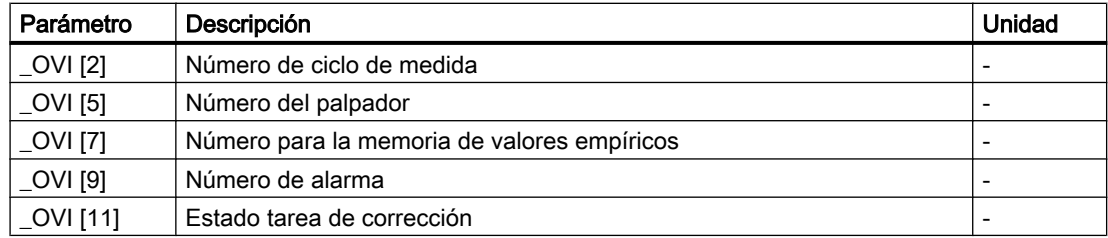

# 3.3.20 3D: Esfera (CYCLE997)

## Función

Esta variante de medida permite medir una esfera. La medición se puede realizar en paralelo al eje o en una trayectoria circular en el sistema de coordenadas de pieza.

Con el diámetro conocido se determina el centro (posición de la esfera) a partir de 3 ó 4 puntos de medida en la circunferencia y un punto de medida en el "polo norte" de la esfera (punto más alto). Al seleccionar "Determinar diámetro de esfera" y "Sin repetición de medida" se obtiene el diámetro correcto de la esfera con una medición adicional.

Si se seleccionan "Determinar diámetro de esfera" y "Con repetición de la medida", la medición adicional solo se lleva a cabo en la 1.ª pasada.

En la 2.ª pasada (pasada de repetición), el diámetro se calcula de forma interna sin medición adicional.

El ciclo de medida CYCLE997 puede medir la esfera y, de acuerdo con la posición del centro de la esfera, corregir además automáticamente un decalaje de origen (DO) en los decalajes de translación de los 3 ejes del plano activo.

## Principio de medición

La siguiente descripción se refiere al plano de mecanizado G17:

- Ejes del plano: XY
- Eje de herramienta: Z

Partiendo de la posición inicial se efectúa un desplazamiento hacia el ecuador de la esfera (valor teórico), primero en -X y después en -Z. A esta altura de medida se efectúa la medición de 3 ó 4 puntos de medida.

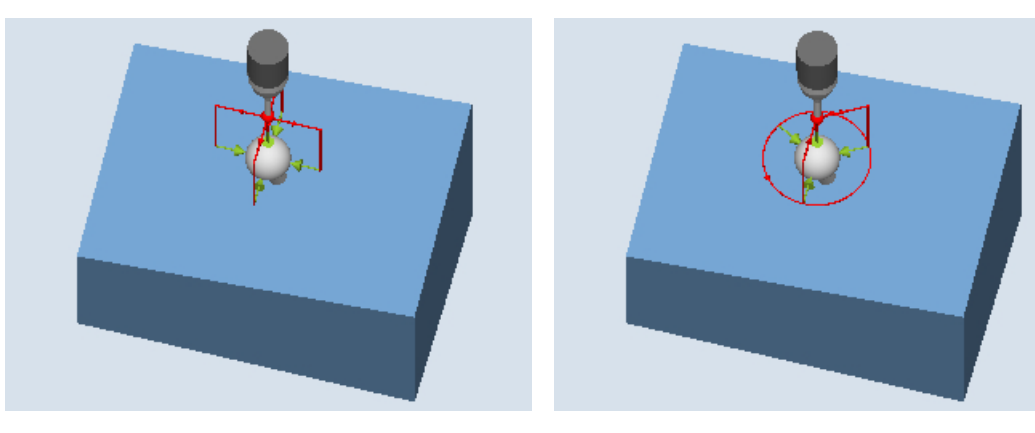

Medición: Esfera (CYCLE997), ejemplo de posicionamiento "en paralelo al eje" ejemplo de posicionamiento "en trayectoria cir‐ Medición: Esfera (CYCLE997), cular"

- Variante de medida con posicionamiento "en paralelo al eje": En el posicionamiento entre puntos de medida (p. ej., P1->P2, P2->P3), siempre se vuelve a la posición inicial (en el polo norte de la esfera). Con el ángulo de palpado α0 (ángulo inicial) se determina la posición angular al medir el punto de medida P1.
- Variante de medida con posicionamiento "en trayectoria circular": El posicionamiento entre puntos de medida (p. ej., P1->P2, P2->P3) se efectúa en una trayectoria circular a la altura del ecuador de la esfera. Con el ángulo de palpado α0 (ángulo inicial) se determina la posición angular al medir el punto de medida P1; con α1, el ángulo de incremento a P2 y luego a P3 y, con la variante de medida con 4 puntos de medida, a P4. El número de puntos de medida multiplicado por el ángulo de incremento α1 no debe superar los 360 grados.

A partir de estas medidas se determina internamente el centro real del círculo XY (centro de la esfera en el plano). Después se efectúa un desplazamiento con +Z y en XY hacia el "polo norte" calculado de la esfera. Allí se efectúa una medición en –Z.

A partir de los puntos de medida se calcula el centro real de la esfera completa en los 3 ejes del plano (XYZ).

En caso de repetición de la medida, se efectúa un desplazamiento al ecuador exacto de la esfera (de la 1.ª medición) y se mide, lo que mejora el resultado de medición.

Si, además del centro de esfera, también debe medirse el diámetro real de la esfera, en la 1.ª pasada de la medición se efectúa con el ciclo una medición adicional en paralelo al eje en el ecuador en dirección +X.

Si se ha seleccionado "Repetición de la medida", en la 2.ª pasada (pasada de repetición) no se efectúa una medición adicional, y el diámetro se calcula internamente.

Preferentemente debe medirse con la variante de medida "Posicionamiento en una trayectoria circular", puesto que permite un óptimo comportamiento de posicionamiento. Con esta

variante de medida también es posible orientar el palpador en el sentido de conmutación al girar alrededor de la esfera (ver parámetro "Alinear palpador").

#### Corrección en un decalaje de origen (DO)

Se calculan las diferencias entre el valor real y teórico de las coordenadas del centro en la parte de translación del DO. En la corrección, el centro de esfera determinado adopta la posición teórica especificada en el DO corregido (coordenadas de pieza, tres ejes).

#### Requisitos

- El palpador debe llamarse como herramienta con corrección de la longitud de herramienta y estar activo.
- Tipo de herramienta del palpador: Palpador multidireccional 3D (tipo 710)
- El diámetro de la esfera debe ser muy superior al diámetro de la esfera del palpador.

#### Nota

Durante la medición de esferas de referencia, el diámetro de la esfera de referencia solo se reproduce con exactitud en los resultados de medida si se tiene en cuenta la complejidad mecánica de la totalidad de las posiciones de ejes. Para conseguirlo, es necesario que la calibración se realice de acuerdo con la situación de medición posterior. Este principio puede aplicarse a todas las mediciones de esferas.

### Posición de salida antes de la medición

El palpador debe posicionarse sobre el centro de esfera teórico a la altura de seguridad.

El mismo ciclo de medida genera los movimientos de desplazamiento para la aproximación a los puntos de medida y ejecuta las mediciones según la variante de medición elegida.

#### Nota

La esfera que va a medirse debe estar montada de modo que, al posicionar el palpador, la esfera del palpador pueda alcanzar el ecuador del objeto de medida en WKS de forma segura y no se produzca ninguna colisión con la sujeción de la esfera. Esto es posible incluso con sujeciones difíciles indicando un ángulo inicial y un ángulo de incremento variables en el posicionado en una trayectoria circular.

En el parámetro DFA se debe seleccionar un trayecto de medición lo suficientemente grande como para que todos los puntos de medida estén comprendidos en el trayecto de medición total 2 · DFA. De lo contrario, no se lleva a cabo ninguna medición o las mediciones quedan incompletas.

### Posición tras el fin del ciclo de medida

El palpador se sitúa sobre el centro de esfera determinado a la altura de seguridad (altura igual a la de la posición de salida).

# Procedimiento

El programa de pieza o ShopMill que se va a ejecutar ya ha sido creado y aparece el editor.

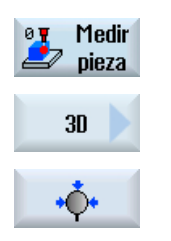

- 1. Accione el pulsador de menú "Medir pieza".
- 2. Accione el pulsador de menú "3D".
- 3. Accione el pulsador de menú "Esfera". Se abre la ventana de entrada "Medición: Esfera".

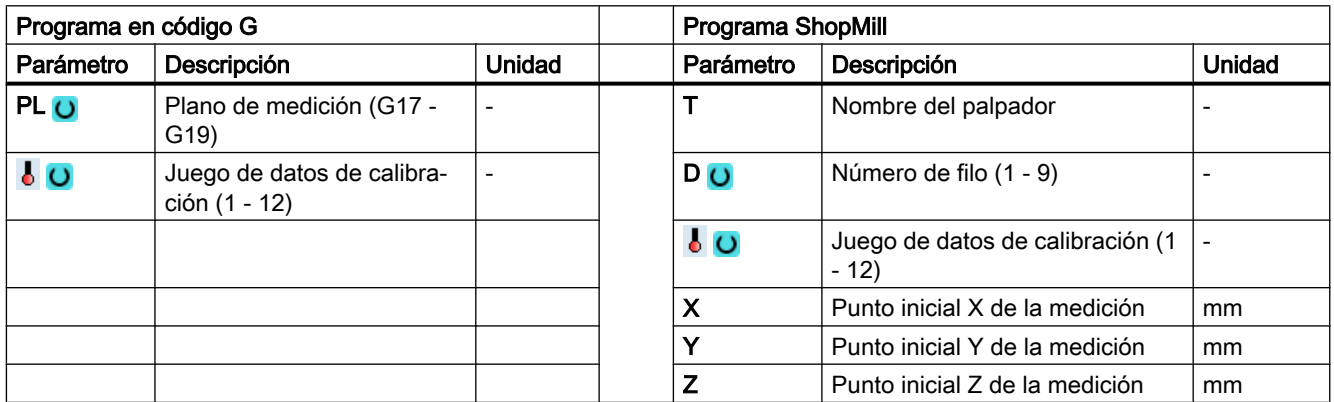

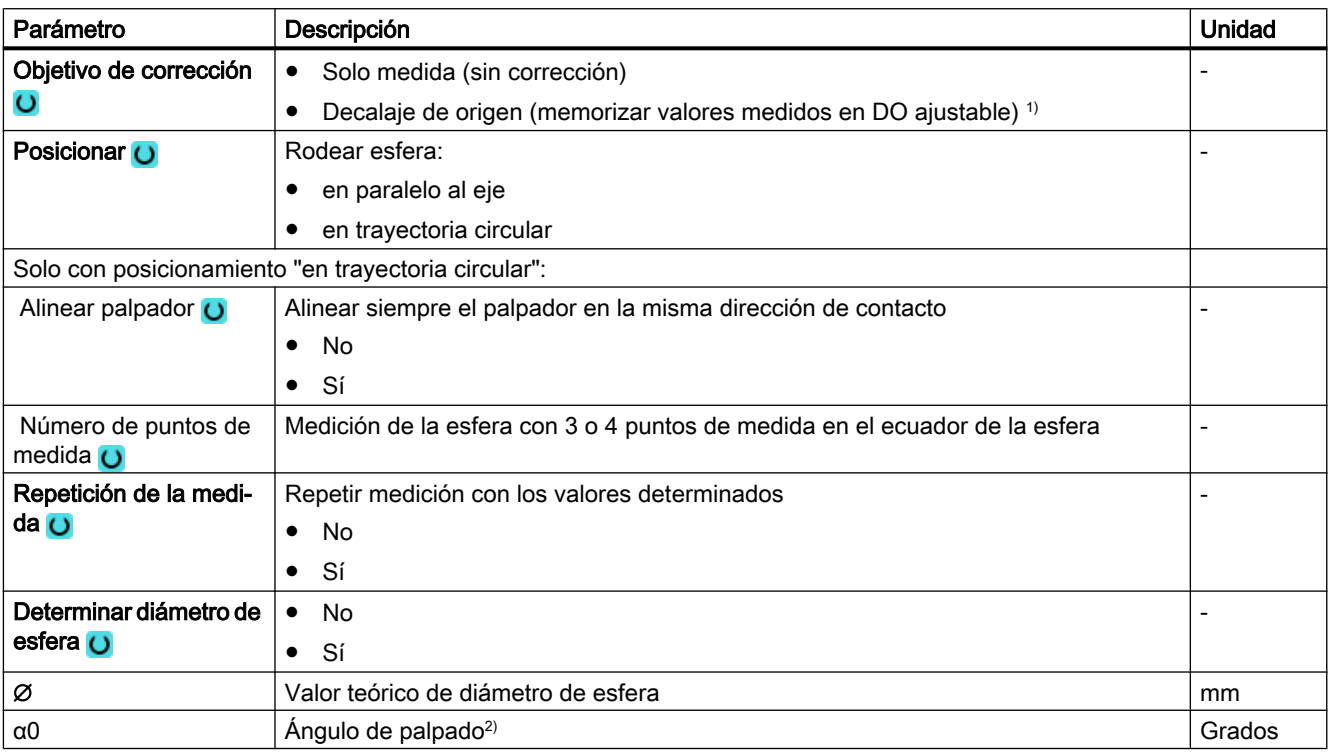

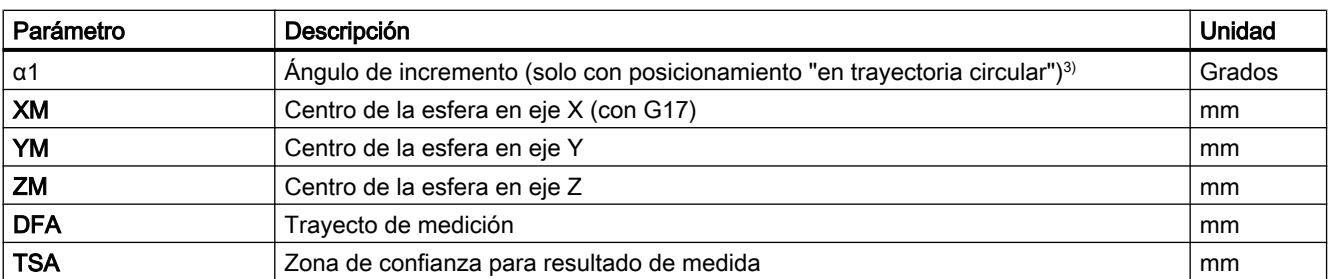

1) Otros parámetros y objetivos de corrección se pueden ajustar en el dato general de operador SD 54760 \$SNS\_MEA\_FUNCTION\_MASK\_PIECE .

<sup>2)</sup> El ángulo de palpado se refiere siempre al sentido positivo del 1.er eje del sistema de coordenadas activo, p. ej., con G17 a +X, G18/+Z, G19/+Y

<sup>3)</sup> El signo del ángulo de incremento indica el sentido de posicionamiento de ese ángulo.

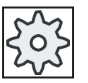

#### Fabricante de la máquina

Observe las indicaciones del fabricante de la máquina.

### Variante de medida Torneado con fresadora (solo 840D sl)

### Procedimiento

Se ha creado el programa ShopTurn o el programa de pieza para ejecutar y aparece el editor.

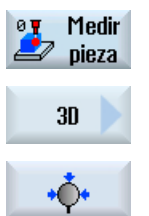

1. Accione el pulsador de menú "Medir pieza".

- 2. Accione el pulsador de menú "3D".
- 3. Accione el pulsador de menú "Esfera". Se abre la ventana de entrada "Medición: Esfera".

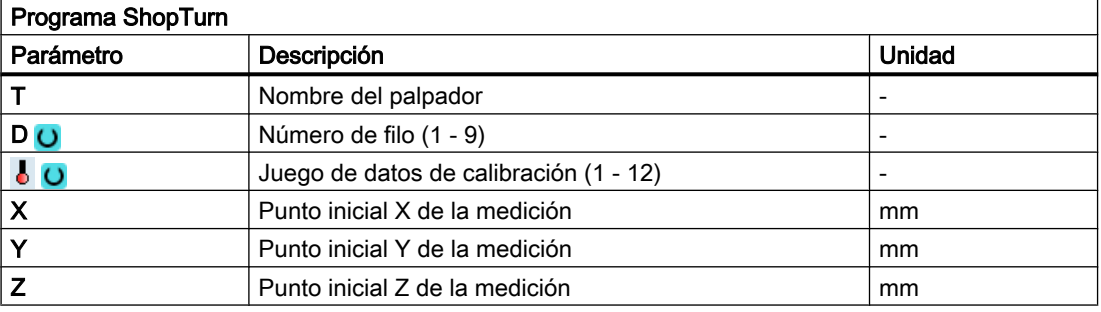

### Lista de los parámetros de resultados

La variante de medida "Esfera" proporciona los siguientes parámetros de resultados:

| Parámetro | Descripción                                                                                   | <b>Unidad</b>            |
|-----------|-----------------------------------------------------------------------------------------------|--------------------------|
| OVR[0]    | Valor teórico de diámetro de esfera                                                           | mm                       |
| OVR[1]    | Valor teórico coordenada del centro 1 er eje del plano                                        | mm                       |
| OVR[2]    | Valor teórico coordenada del centro 2.º eje del plano                                         | mm                       |
| OVR[3]    | Valor teórico coordenada del centro 3.er eje del plano                                        | mm                       |
| OVR[4]    | Valor real diámetro de esfera                                                                 | mm                       |
| OVR[5]    | Valor real coordenada del centro 1 er eje del plano                                           | mm                       |
| OVR[6]    | Valor real coordenada del centro 2.º eje del plano                                            | mm                       |
| OVR[7]    | Valor real coordenada del centro 3 er eje del plano                                           | mm                       |
| OVR[8]    | Diferencia diámetro de esfera                                                                 | mm                       |
| OVR[9]    | Diferencia coordenada del centro 1 er eje del plano                                           | mm                       |
| OVR[10]   | Diferencia coordenada del centro 2.º eje del plano                                            | mm                       |
| OVR[11]   | Diferencia coordenada del centro 3 er eje del plano                                           | mm                       |
| OVR[28]   | Zona de confianza                                                                             | mm                       |
| [OVI[0]   | Número de DO                                                                                  |                          |
| OVI[2]    | Número de ciclo de medida                                                                     | $\overline{\phantom{a}}$ |
| OVI[5]    | Número del palpador                                                                           |                          |
| LOVI[9]   | Número de alarma                                                                              | $\overline{a}$           |
| OVI[11]   | Estado tarea de corrección                                                                    |                          |
| OVI[12]   | Indicación de error complementaria en caso de alarma, ponderación<br>interna del valor medido | $\overline{\phantom{a}}$ |

Tabla 3-27 Parámetros de resultados de "Esfera"

# 3.3.21 3D: 3 esferas (CYCLE997)

# Función

Esta variante de medida permite medir 3 esferas del mismo tamaño fijadas en una base común (pieza).

La medición de cada una de las esferas se efectúa tal como se describe en la medición de una esfera; ver [3D: esfera \(CYCLE997\)](#page-204-0) (Página [205](#page-204-0)).

Tras la medición de la 3.ª esfera, con la corrección en un decalaje de origen (DO) se corrige la posición de la pieza en la que están fijadas las esferas como giro en el DO.

#### Principio de medición

La posición de los centros de las 3 esferas se especifica como valor teórico en los parámetros XM1 a ZM3 en el WKS activo. La medición comienza con la 1.ª esfera y termina con la 3.ª esfera.

El posicionamiento entre las esferas se efectúa en una recta a la altura de la posición inicial de la 1.ª esfera. Los ajustes de los parámetros (como, p. ej., número de puntos de medida, determinar diámetro, diámetro) son válidos para las 3 esferas.

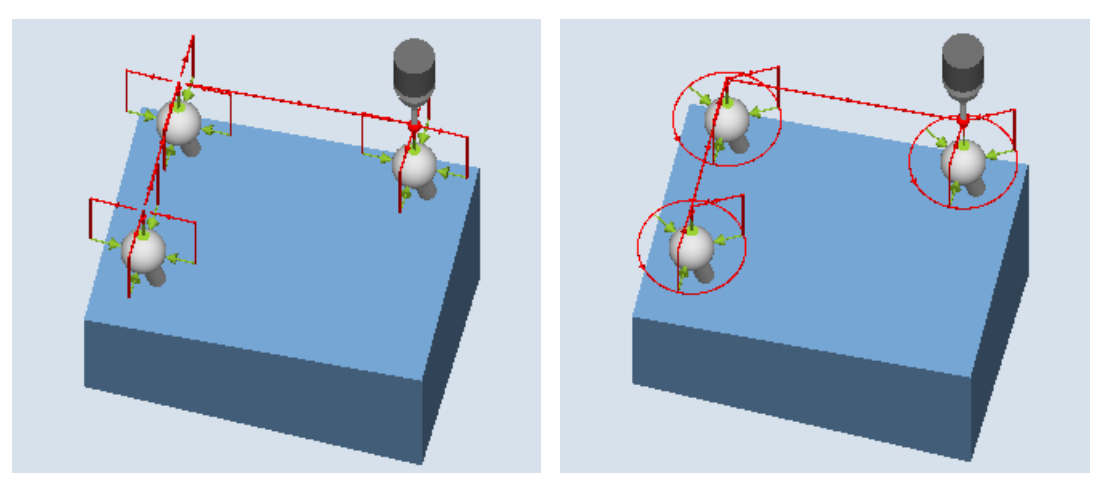

Medición: 3 esferas (CYCLE997), ejemplo de posicionamiento "en paralelo al eje" ejemplo de posicionamiento "en trayectoria cir‐ Medición: 3 esferas (CYCLE997), cular"

### Corrección de decalaje de origen (DO)

Tras la medición de la 3.ª esfera se calcula un DO a partir de los centros medidos de las esferas. Este se compone de partes de translación (decalaje) y partes de rotación (giro) y describe la posición de la pieza en la que están fijadas las esferas.

Durante la corrección, el triángulo formado por los centros de esfera determinados adopta la posición teórica del centro definida (coordenadas de pieza). La suma de las desviaciones entre las esferas se tiene que situar dentro del valor del parámetro TVL. De lo contrario no se corrige y se emite una alarma.

### Requisitos

- El palpador debe llamarse como herramienta con corrección de la longitud de herramienta y estar activo.
- Tipo de herramienta del palpador: Palpador multidireccional 3D (tipo 710)
- En el DO activo se han introducido y activado los valores aproximados de posición de las esferas en el decalaje y el giro. El valor del decalaje de DO se refiere a la 1.ª esfera.
- El ciclo solo espera pequeñas desviaciones de la posición real de la pieza.
- El diámetro de la esfera debe ser muy superior al diámetro de la esfera del palpador.

### Posición de salida antes de la medición

El palpador debe posicionarse sobre el centro teórico de la 1.ª esfera a la altura de seguridad.

#### Nota

Los puntos de medida deben seleccionarse de tal modo que, en las mediciones o en el posicionado intermedio, quede excluida una colisión con una fijación de esfera u otro obstáculo.

En el parámetro DFA se debe seleccionar un trayecto de medición lo suficientemente grande como para que todos los puntos de medida estén comprendidos en el trayecto de medición total 2 · DFA. De lo contrario, no se lleva a cabo ninguna medición o las mediciones quedan incompletas.

# Posición tras el fin del ciclo de medida

El palpador se sitúa sobre el centro de esfera determinado de la 3.ª esfera a la altura de seguridad (altura igual a la de la posición de salida).

### Procedimiento

El programa de pieza o ShopMill que se va a ejecutar ya ha sido creado y aparece el editor.

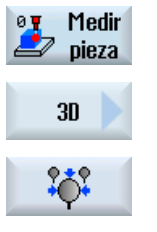

- 1. Accione el pulsador de menú "Medir pieza".
	- 2. Accione el pulsador de menú "3D".
	- 3. Accione el pulsador de menú "3 esferas". Se abre la ventana de entrada "Medición: 3 esferas".

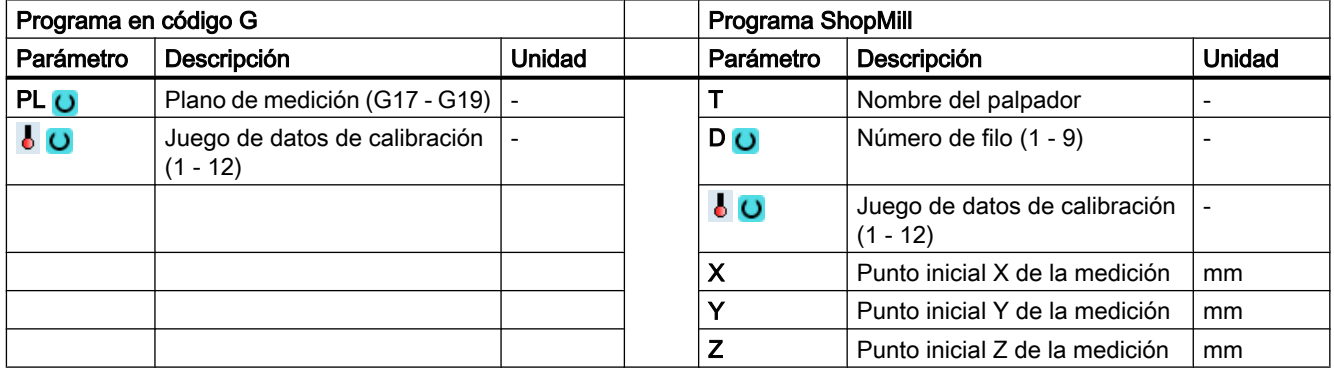

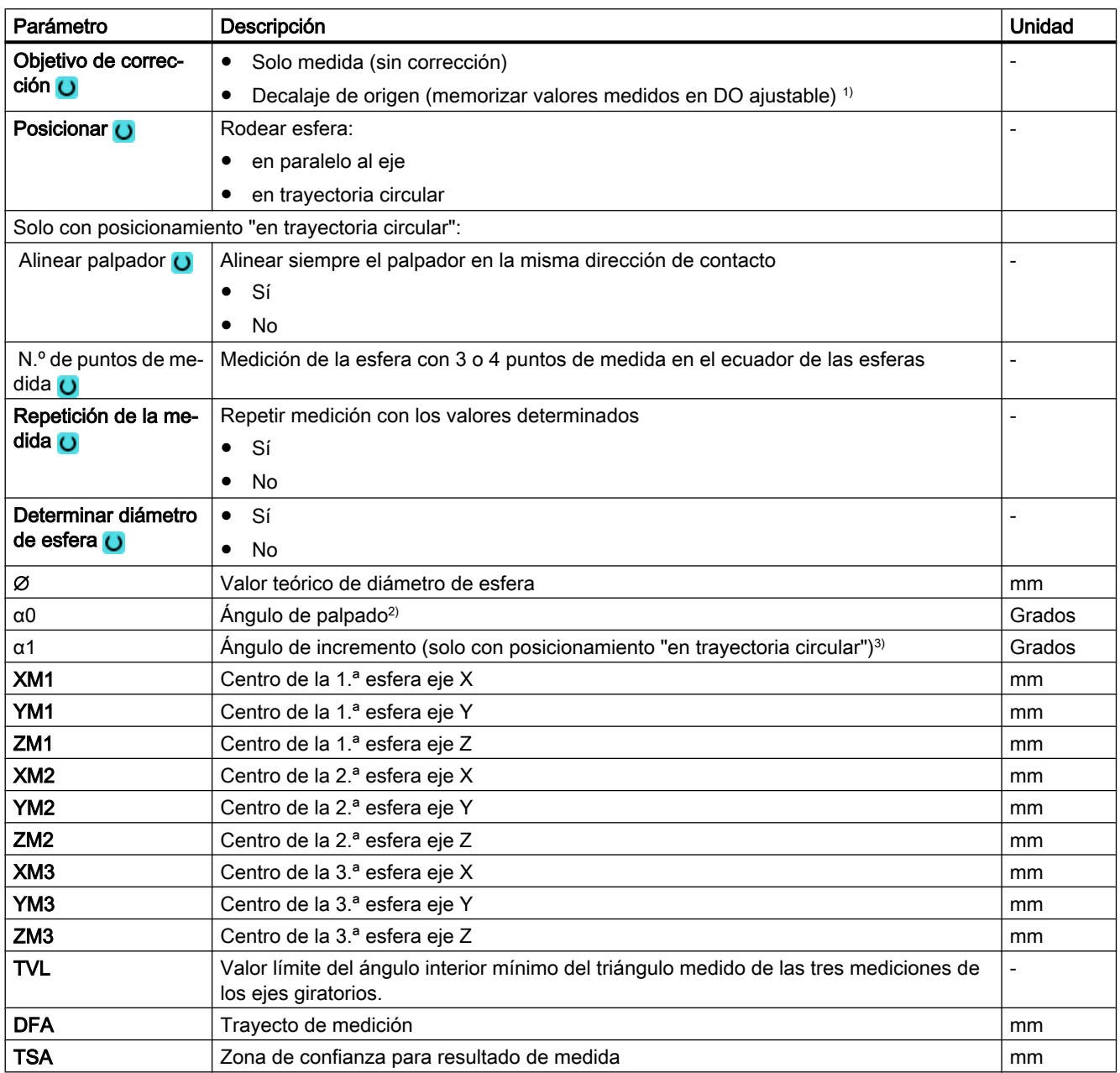

1) Otros parámetros y objetivos de corrección se pueden ajustar en el dato general de operador SD 54760 \$SNS\_MEA\_FUNCTION\_MASK\_PIECE .

<sup>2)</sup> El ángulo de palpado se refiere siempre al sentido positivo del 1.er eje del sistema de coordenadas activo, p. ej., con G17 a +X, G18/+Z, G19/+Y

3) El signo del ángulo de incremento indica el sentido de posicionamiento de ese ángulo.

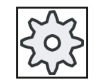

### Fabricante de la máquina

Observe las indicaciones del fabricante de la máquina.

# Variante de medida Torneado con fresadora (solo 840D sl)

# Procedimiento

Se ha creado el programa ShopTurn o el programa de pieza para ejecutar y aparece el editor.

1. Accione el pulsador de menú "Medir pieza".

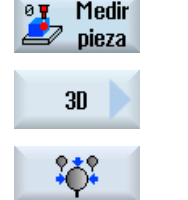

2. Accione el pulsador de menú "3D".

3. Accione el pulsador de menú "3 esferas". Se abre la ventana de entrada "Medición: 3 esferas".

## Parámetro

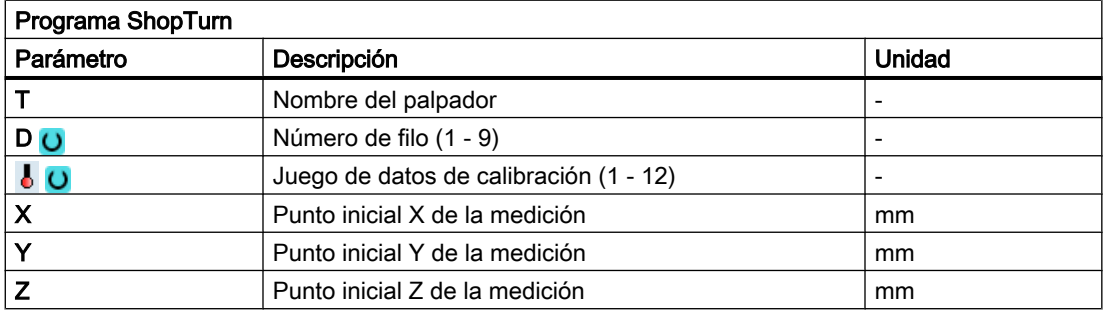

## Lista de los parámetros de resultados

La variante de medida "3 esferas" proporciona los siguientes parámetros de resultados:

Tabla 3-28 Parámetros de resultados de "3 esferas"

| Parámetro | Descripción                                                       | Unidad |
|-----------|-------------------------------------------------------------------|--------|
| _OVR[0]   | Valor teórico diámetro de esfera 1.ª esfera                       | mm     |
| OVR[1]    | Valor teórico coordenada del centro 1 er eje del plano 1.ª esfera | mm     |
| _OVR[2]   | Valor teórico coordenada del centro 2.º eje del plano 1.ª esfera  | mm     |
| OVR[3]    | Valor teórico coordenada del centro 3.er eje del plano 1.ª esfera | mm     |
| OVRI4]    | Valor real diámetro de esfera 1.ª esfera                          | mm     |
| OVR[5]    | Valor real coordenada del centro 1 er eje del plano 1.ª esfera    | mm     |
| OVR[6]    | Valor real coordenada del centro 2.º eje del plano 1.ª esfera     | mm     |
| OVR[7]    | Valor real coordenada del centro 3 er eje del plano 1.ª esfera    | mm     |
| _OVR[8]   | Diferencia diámetro de esfera 1.ª esfera                          | mm     |
| _OVR[9]   | Diferencia coordenada del centro 1 er eje del plano 1.ª esfera    | mm     |
| _OVR[10]  | Diferencia coordenada del centro 2.º eje del plano 1.ª esfera     | mm     |
| OVR[11]   | Diferencia coordenada del centro 3 er eje del plano 1.ª esfera    | mm     |
| OVR[12]   | Valor real diámetro de esfera 2.ª esfera                          | mm     |
| _OVR[13]  | Valor real coordenada del centro 1.er eje del plano 2.ª esfera    | mm     |
| _OVR[14]  | Valor real coordenada del centro 2.º eje del plano 2.ª esfera     | mm     |
| LOVR[15]  | Valor real coordenada del centro 3 er eje del plano 2.ª esfera    | mm     |

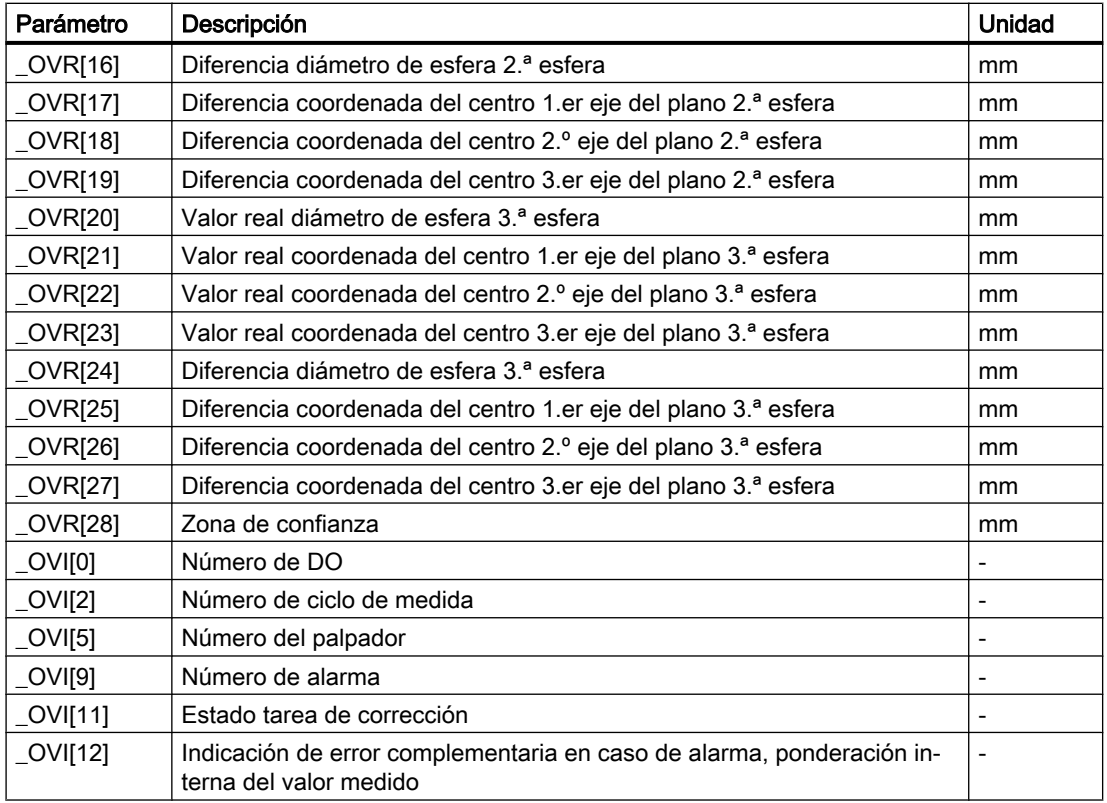

# 3.3.22 3D: desviación angular cabezal (CYCLE995)

## Función

Con esta variante de medida se puede medir en una esfera de calibración la angularidad (paralelismo) de un cabezal con la máquina herramienta. La medición se realiza combinando las variantes de medida "Esfera" (CYCLE997) y "Segmento circular exterior" (CYCLE979).

La desviación angular del cabezal con los ejes del plano se calcula mediante los valores medidos.

Con las desviaciones angulares medidas puede orientarse mecánicamente el cabezal en paralelo al eje de la herramienta o bien se pueden actualizar las tablas correspondientes para la compensación de la flexión.

Si existen ejes giratorios, pueden emplearse los datos angulares obtenidos para la alineación del eje giratorio. Para ello deben utilizarse los parámetros de resultados (\_OVR) de CYCLE995.

## Principio de medición

La 1.ª medición de la esfera de calibración se realiza con CYCLE997 y repetición de la medida. El ángulo inicial se puede seleccionar libremente. El ángulo de incremento entre los puntos de medida se ha ajustado a 90 grados. A partir de 2 puntos de medida en el perímetro y un punto de medida en el "polo norte" de la esfera (punto más alto) se determina el centro (posición de la esfera). También puede determinarse el diámetro de la esfera de calibración.

La 2.ª medición se realiza con CYCLE979 en el mango del palpador a una distancia DZ. El ángulo inicial y el ángulo de incremento se toman de la 1.ª medición. El trayecto de medición y la zona de confianza también se toman de la 1.ª medición y se multiplican por 1,5. Se obtiene el centro del mango del palpador en el plano.

En ambas mediciones se sigue el sentido de conmutación del palpador en cada medición individual.

La desviación angular en XY se calcula a partir de los resultados de ambos centros en XY y la distancia de las dos mediciones en Z (en G17).

Opcionalmente se comprueban los parámetros de tolerancia de los valores angulares (tolerancia dimensional "sí").

#### Nota:

El ciclo CYCLE995 está basado en el método Renishaw AxiSet ™ patentado (patente n.º WO 2007068912 A1).

Para trabajar con el CYCLE995 se recomienda usar palpadores de la máxima precisión de marca Renishaw.

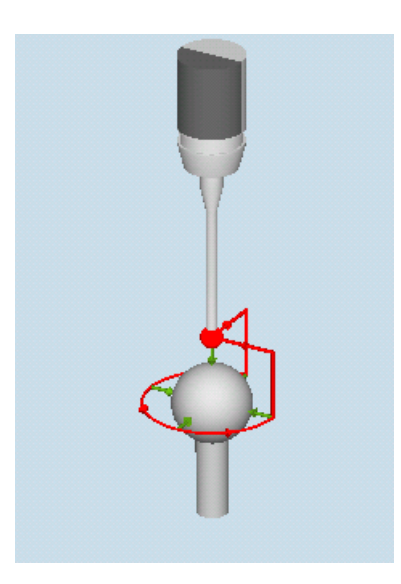

Medición: desviación angular cabezal (CYCLE995), 1.ª medición

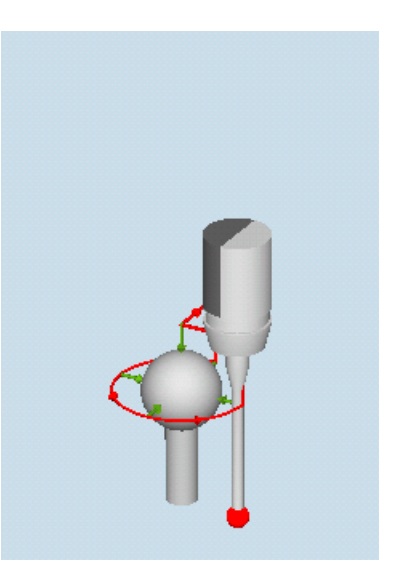

Medición: desviación angular cabezal (CYCLE995), 2.ª medición
# Requisitos

- La precisión de la esfera de calibración debe ser menor que 0,001 mm.
- En el cabezal se ha insertado un palpador electrónico con una punta palpadora preferiblemente larga (> 100 mm).
- El mango del palpador debe poseer una buena calidad superficial (p. ej., mango de acero pulido).

## Posición de salida antes de la medición

El palpador debe posicionarse antes de la llamada del ciclo a la distancia del trayecto de medición (DFA) sobre la esfera de calibración montada (polo norte) de forma que esta pueda desplazarse sin colisiones al perímetro (ecuador).

## Posición tras el fin del ciclo de medida

Después del ciclo de medida, el palpador se encuentra en la posición inicial. En la dirección del palpador (en G17 Z), el palpador se encuentra a la distancia del trayecto de medición (DFA) sobre el polo norte.

# Procedimiento

Se ha creado el programa de pieza para ejecutar y aparece el editor.

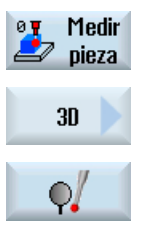

2. Accione el pulsador de menú "3D".

1. Accione el pulsador de menú "Medir pieza".

3. Accione el pulsador de menú "Desviación angular cabezal". Se abre la ventana de entrada "Medición: Desviación angular cabe‐ zal".

# Parámetro

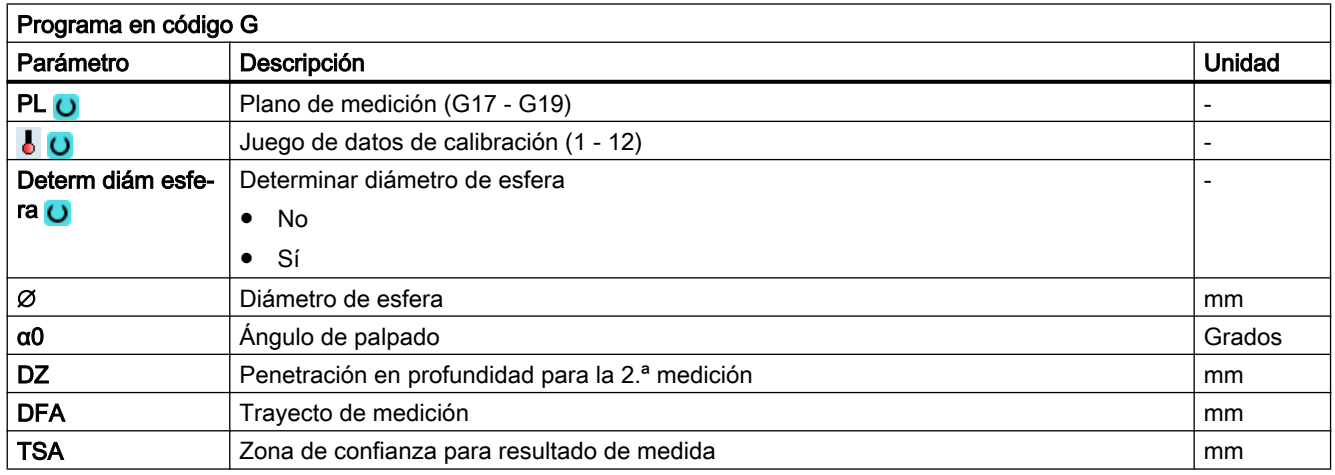

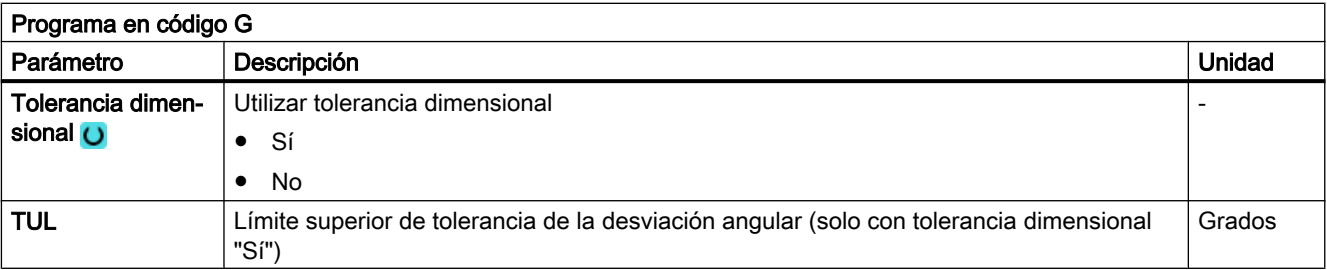

1) Otros parámetros y objetivos de corrección se pueden ajustar en el dato general de operador SD 54760 \$SNS\_MEA\_FUNCTION\_MASK\_PIECE .

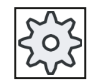

#### Fabricante de la máquina

Observe las indicaciones del fabricante de la máquina.

## Lista de los parámetros de resultados

La variante de medida "Geometría de máquina" proporciona los siguientes parámetros de resultados:

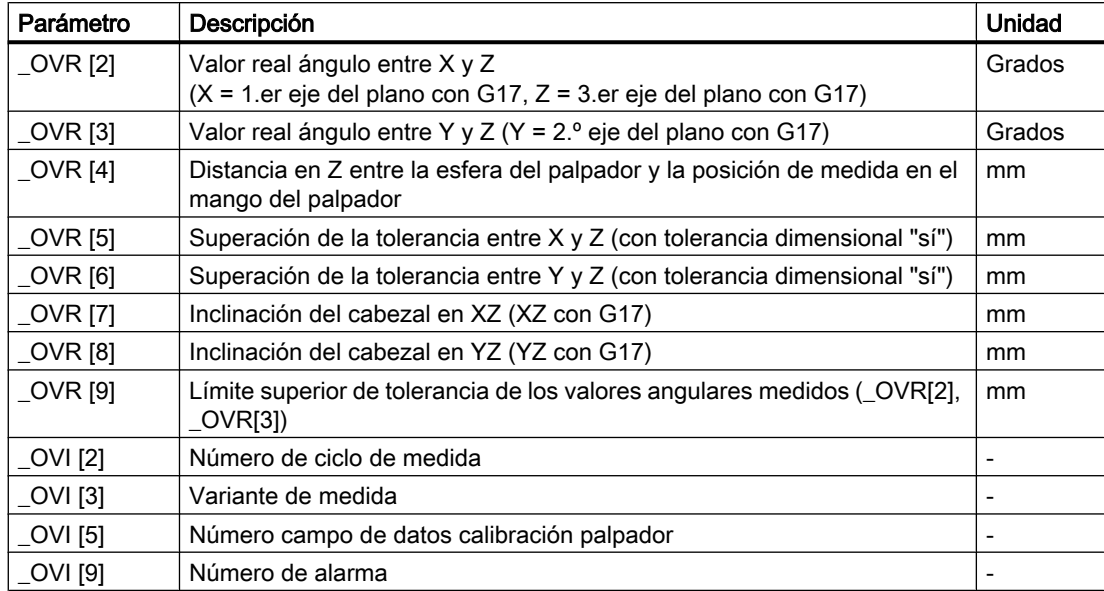

Tabla 3-29 Parámetro de resultado "Geometría de máquina" (CYCLE995)

Tabla 3-30 Resultados intermedios de la 1.ª medición (esfera de calibración)

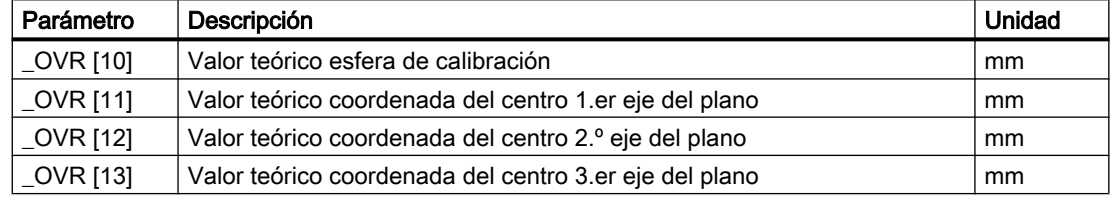

<span id="page-218-0"></span>

| Parámetro   | Descripción                                            | Unidad |
|-------------|--------------------------------------------------------|--------|
| OVR[14]     | Valor real diámetro de esfera                          | mm     |
| $OVR$ [15]  | Valor real coordenada del centro 1.er eje del plano    | mm     |
| OVR[16]     | Valor real coordenada del centro 2.º eje del plano     | mm     |
| OVR[17]     | Valor real coordenada del centro 3 er eje del plano    | mm     |
| OVR[18]     | Diferencia diámetro de esfera                          | mm     |
| $OVR$ [19]  | Diferencia coordenada del centro 1 er eje del plano    | mm     |
| $OVR$ [20]  | Diferencia coordenada del centro en 2.º eje del plano  | mm     |
| $LOVR$ [21] | Diferencia coordenada del centro en 3.er eje del plano | mm     |

Tabla 3-31 Resultados intermedios de la 2.ª medición (mango del palpador o 2.ª esfera de calibración en el mango)

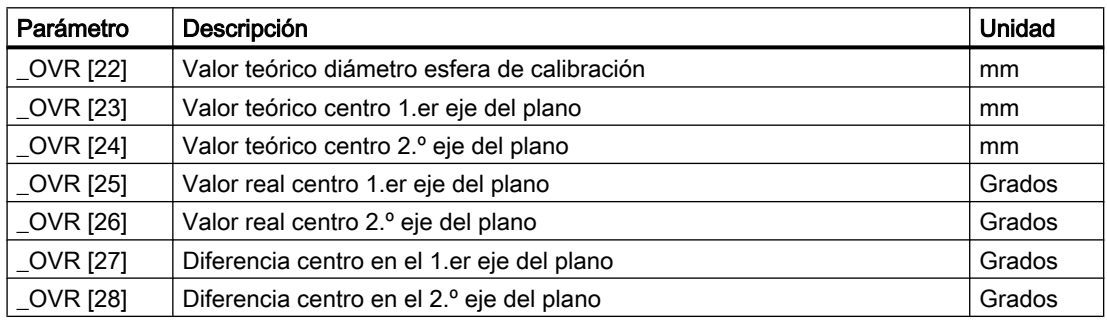

# 3.3.23 3D: Cinemática (CYCLE996)

## Función

Con la variante de medida "Medir cinemática" (CYCLE996) es posible, midiendo posiciones de esferas en el espacio, calcular los vectores geométricos para definir la transformada cinemática de 5 ejes (TRAORI y TCARR).

La medición se realiza de manera que, mediante un palpador de pieza, se palpan tres posiciones de una esfera de medición para cada eje giratorio. Las posiciones de la esfera se pueden determinar según las especificaciones del usuario en función de las condiciones geométricas en la máquina. Las posiciones de la esfera se ajustan solo mediante el reposicionamiento de un eje giratorio que se vaya a medir.

Para utilizar CYCLE996 no se requiere un conocimiento exacto del funcionamiento subyacente de la máquina. Para realizar una medición no se necesitan croquis acotados ni planos de diseño de la máquina.

Si se conocen aproximadamente los vectores de la máquina, las cotas de los planos deben introducirse en los vectores del juego de datos de orientación, y la máquina debe medirse con el portaherramientas orientable (TCARR) activo o con la transformada de 5 ejes (TRAORI) activa. Vea también el ejemplo de programación al final del capítulo.

Bibliografía: /PGZ/ Manual de programación *Ciclos SINUMERIK 840D sl/840D/840Di sl*, CYCLE800.

## Posibles campos de aplicación

La variante de medida "Medir cinemática" permite determinar los datos relevantes para transformaciones cinemáticas que contienen ejes giratorios (TRAORI, TCARR).

- Nueva determinación de juegos de datos de orientación
	- Puesta en marcha de la máquina
	- Empleo de medios de sujeción orientables como TCARR
- Comprobación de juegos de datos de orientación
	- Servicio técnico después de colisiones
	- Comprobación de la cinemática durante el proceso de mecanizado

Es posible medir cinemáticas con ejes manuales (mesas giratorias de ajuste manual, dispositivos de fijación orientables) y cinemáticas con ejes giratorios de control numérico.

Al iniciar CYCLE996 es necesario que esté parametrizado un juego de datos de orientación con los datos básicos (tipo de cinemática, ver Manual de programación Ciclos SINUMERIK 840D sl/840D/840Di sl, CYCLE800). La medición propiamente dicha se realiza sin una transformada cinemática activa.

## Requisitos

Para utilizar CYCLE996 (Medir cinemática) deben cumplirse los requisitos siguientes:

- Palpador 3D calibrado (palpador tipo 710)
- Esfera de calibración montada
- Portaherramientas orientado configurado (dato general de máquina MD 18088: \$MN\_MM\_NUM\_TOOL\_CARRIER > 0)
- Geometría básica de la máquina (X, Y, Z) ortogonal y referenciada
- La ortogonalidad se refiere al cabezal portaherramientas y debe controlarse preferentemente mediante un calibre cilíndrico o con el ciclo de medida CYCLE995.
- Posición definida de los ejes giratorios que intervienen en la transformación
- Direcciones de desplazamiento definidas y normalizadas de todos los ejes que intervienen en la transformada según ISO 841-2001 o DIN 66217 (regla de la mano derecha)
- Los ejes lineales y giratorios deben estar ajustados dinámicamente de forma óptima. Esto es aplicable especialmente cuando la máquina con TRAORI activo debe realizar orientaciones de herramientas en el proceso de amarre.
- El palpador debe estar calibrado con exactitud. La longitud de herramienta del palpador calibrada pasa directamente a los vectores de la cinemática calculados.
- Cuando se realizan mediciones se debe utilizar la variante de medida de giro alrededor de la esfera de calibración con seguimiento del sentido de conmutación.

#### **Nota**

Los vectores de la cinemática medida solo se introducen en el juego de datos de orientación si está activa la contraseña de fabricante.

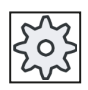

#### Fabricante de la máquina

Observe las indicaciones del fabricante de la máquina.

## Principio de medición

La variante de medida "Medir cinemática" requiere en principio el siguiente procedimiento:

- 1. Medición de un eje giratorio
- 2. Medición de un segundo eje giratorio (si lo hay)
- 3. Cálculo de los juegos de datos de orientación (cálculo de la cinemática)
- 4. Activación automática o con ayuda del operador de los datos calculados

El usuario (preferiblemente el fabricante de la máquina) debe garantizar este orden de actuación.

Si la posición de la esfera de calibración se puede reproducir constructivamente dentro de la máquina, se tiene la ventaja de que todo el proceso de medición cinemática mediante CYCLE996 se puede consignar como programa de pieza. De este modo el usuario puede realizar una medición de su cinemática bajo condiciones definidas en cualquier momento.

La medición del eje giratorio debe realizarse en el sistema base de la máquina. Máquina métrica con G710 y posicionamiento en mm. Máquina en PULGADAS con G700 y posicionamiento en PULGADAS.

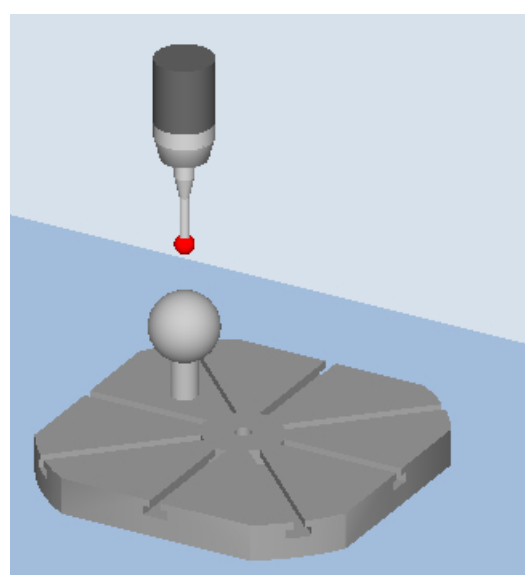

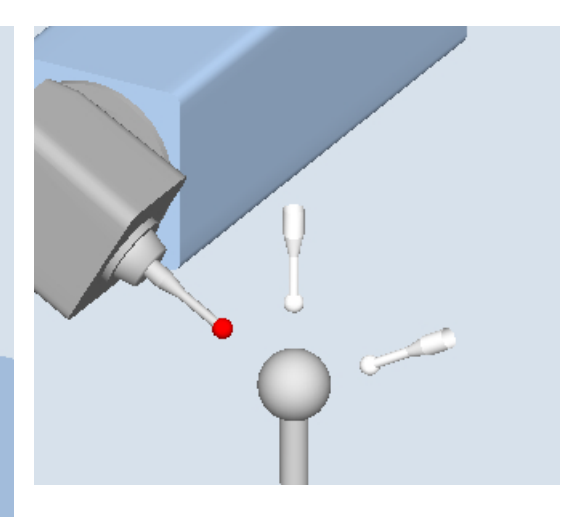

Medición: Cinemática (CYCLE996), 1.ª medición mesa orientable

Medición: Cinemática (CYCLE996), 3.ª medición cabezal orientable

## Medición de la cinemática

Partiendo de la posición básica de la cinemática, se miden por separado los ejes giratorios que intervienen.

- Se puede medir primero el eje giratorio 1 y luego el eje giratorio 2 o viceversa. Si la cinemática de máquina solo tiene un eje giratorio, se mide como eje giratorio 1.
- Los datos básicos de la cinemática son siempre los datos del portaherramientas orientable. Si hay que soportar una transformada dinámica de 5 ejes, se empleará preferiblemente el tipo de transformación 72 (vectores procedentes de datos TCARR).
- Antes de llamar al ciclo de medida CYCLE996 es necesario posicionar los ejes lineales y giratorios en las posiciones iniciales P1 a P3 en el programa CN. La posición inicial se aplica automáticamente en CYCLE996 como posición teórica para "Medir esfera".
- La medición se lleva a cabo en cada una de las posiciones de esfera (eje giratorio) elegidas, mediante los parámetros y la llamada a CYCLE996.
- La cinemática se calcula mediante otra llamada parametrizada de CYCLE996.
- Tras concluir la 3.ª medición y ajustar *CYCLE996* "Calcular cinemática", los resultados de medición se escriben en los parámetros de resultados \_OVR[ ] . Al seleccionar la función "Introducir vectores" (ver S\_MVAR, S\_TC) tiene lugar la salida de los datos en el juego de datos de orientación configurado (TCARR, TRAORI(1)).
- Existe la posibilidad de crear un fichero de protocolo en el formato de datos correspondiente (datos de máquina o datos TCARR).

#### **Nota**

## Requisitos de medición de la cinemática con TRAORI o TCARR activo

- Ajustar SD 55740: \$SCS:MEA\_FUNCTION\_MASK, bit 8 = 1.
- El juego de datos (datos de orientación o de máquina) de la cinemática debe estar configurado de modo aproximado (±1 mm).
- El palpador debe estar posicionado en vertical al plano de medición en las distintas posiciones de medida de los ejes giratorios. Esto se puede llevar a cabo con la función Orientación (CYCLE800) o posicionando los ejes giratorios con TRAORI y el TOROT siguiente (con G17).
- Si se han introducido valores muy pequeños en las componentes XYZ de los vectores de eje giratorio (V1, V2), la medición de la cinemática debe realizarse siempre con TCARR o TRAORI activos.

## Máscaras de entrada "Cinemática"

El proceso completo de medición y cálculo de los vectores de un eje giratorio consta de tres llamadas de CYCLE996. Entre las llamadas de ciclo el usuario tiene que reposicionar el eje giratorio que se va a medir. El eje giratorio que no se va a medir no se debe reposicionar durante las mediciones. Los ejes lineales se sitúan en las posiciones iniciales P1, P2 y P3.

Con los correspondientes pulsadores de menú se llaman las mediciones 1 a 3.

Al terminar la 3.ª medición, con la llamada tiene lugar el cálculo de los vectores del eje giratorio medido. El requisito es que se hayan realizado las mediciones 1 a 3 para ese eje giratorio y que los resultados de medición correspondientes (centros de la esfera de calibración) estén guardados. Los vectores de la cinemática de máquina están totalmente calculados cuando se han terminado de medir los dos ejes giratorios. En la visualización de resultados o en el protocolo se muestra el contador de medición, parámetro \_OVR[40].

Medición para una cinemática con cabezal orientable:

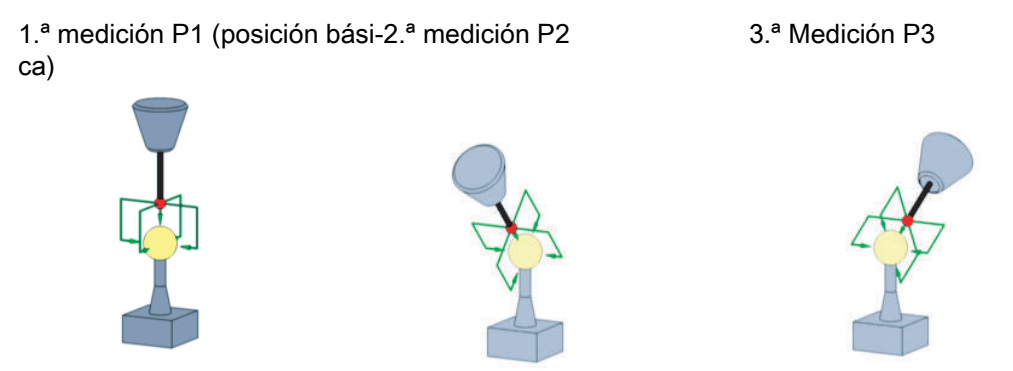

En las mediciones 2 y 3, el eje giratorio que se va a medir se gira un ángulo cualquiera lo mayor posible. La posición de la esfera de calibración debe ser fija en las mediciones.

## Posición de salida antes de la medición

La medición de un eje giratorio se efectúa mediante 3 llamadas de CYCLE996 (medición 1 a 3).

Con la esfera del palpador debe poderse alcanzar el ecuador de la esfera de calibración. La 1.ª medición debe llevarse a cabo en la posición básica de la cinemática. Si, en una cinemática de cabezal (cabezal de horquilla), un eje giratorio gira sin decalaje paralelo al cabezal, la 1.ª medición puede realizarse con palpador posicionado. De este modo, el eje giratorio que se va a medir no se encuentra en la posición básica de la cinemática.

El usuario o el programa de usuario deben efectuar una aproximación a la posición inicial del palpador. El palpador debe posicionarse previamente en la dirección de orientación de la herramienta (ORI) sobre el punto más alto de la esfera de calibración (palpador alineado con el centro de la esfera). La distancia (A) a la esfera de calibración tras la aproximación a la posición inicial debe ser aprox. el DFA.

## Nota

#### Variante "Posicionamiento en trayectoria circular"

En la variante "Posicionamiento en trayectoria circular" el posicionamiento se realiza de 90° en 90°, siempre en sentido positivo matemático.

## Posición tras el fin del ciclo de medida

Tras cada medición (1 a 3) de un eje giratorio, el palpador se encuentra sobre la esfera de calibración a una distancia máxima correspondiente al trayecto de medición DFA.

## Consulte también

[3D: Cinemática \(CYCLE996\)](#page-218-0) (Página [219](#page-218-0))

[3D: Cinemática \(CYCLE996\)](#page-218-0) (Página [219](#page-218-0))

## Medición de un único eje giratorio

Para medir un eje giratorio hay que realizar los puntos siguiente:

- Montaje de la esfera de calibración en la mesa de máquina (usuario)
- Definición y aproximación a tres posiciones de esfera con el eje giratorio que se vaya a medir en cada caso (usuario)
- Definición y aproximación a las tres posiciones de esfera con palpador mediante desplazamientos de eje lineal (usuario)
- Palpación de la esfera de calibración con palpador en las tres posiciones mediante CYCLE996

## Montaje de la esfera de calibración

La esfera de calibración debe montarse en la mesa de máquina.

Para medir cinemáticas para medios de sujeción orientables, la esfera debe estar alojada en el medio de sujeción correspondiente. En todo caso, es necesario garantizar que la esfera de calibración montada con el palpador pueda desplazarse a todas las posiciones seleccionadas del eje giratorio y rodearlas sin que se produzcan colisiones.

Teniendo en cuenta la ausencia de colisiones, la esfera de calibración debe montarse lo más alejada posible del centro de giro del eje giratorio que se vaya a medir.

Si el triángulo formado por las tres posiciones de la esfera resulta ser demasiado pequeño, ello repercutirá negativamente en la precisión del procedimiento:

Esfera de calibración montada lo suficiente‐ mente lejos del centro de giro, triángulo de su‐ ca del centro de giro, triángulo de sujeción de‐ jeción grande Esfera de calibración montada demasiado cer‐ masiado pequeño

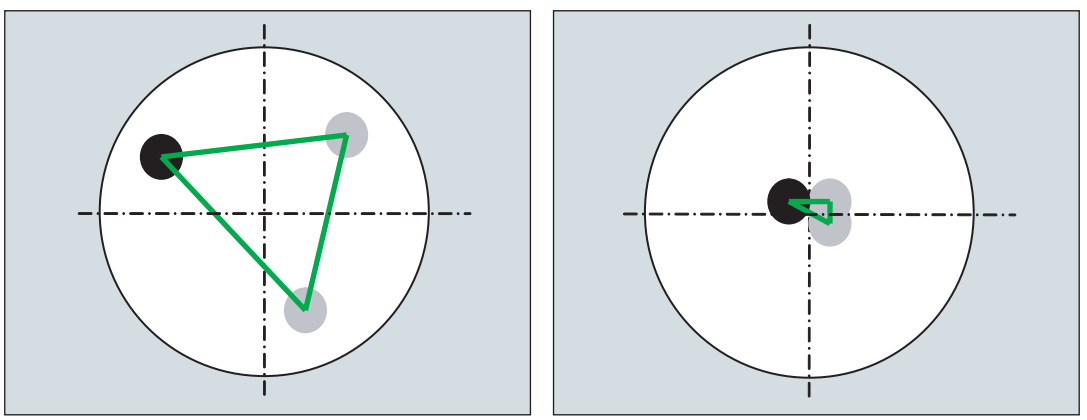

## **Nota**

Durante la medición de un eje giratorio no se debe cambiar la fijación mecánica de la esfera de calibración. El empleo de distintas posiciones de fijación de la esfera de calibración para medir el primer o el siguiente eje giratorio solo es admisible en el caso de cinemáticas de mesa y cinemáticas mixtas.

## Definición de las posiciones de eje giratorio

Para cada eje giratorio hay que definir tres posiciones de medición (posición de la esfera). Hay que tener en cuenta que las posiciones de esfera resultantes de las tres posiciones de eje giratorio definidas deben formar un triángulo lo más grande posible en el espacio.

Posiciones de eje giratorio suficientemente ale‐ Posiciones de eje giratorio mal elegidas, se jadas entre sí, se forma un triángulo de suje-  $\,$  forma un triángulo de sujeción demasiado peción grande queño

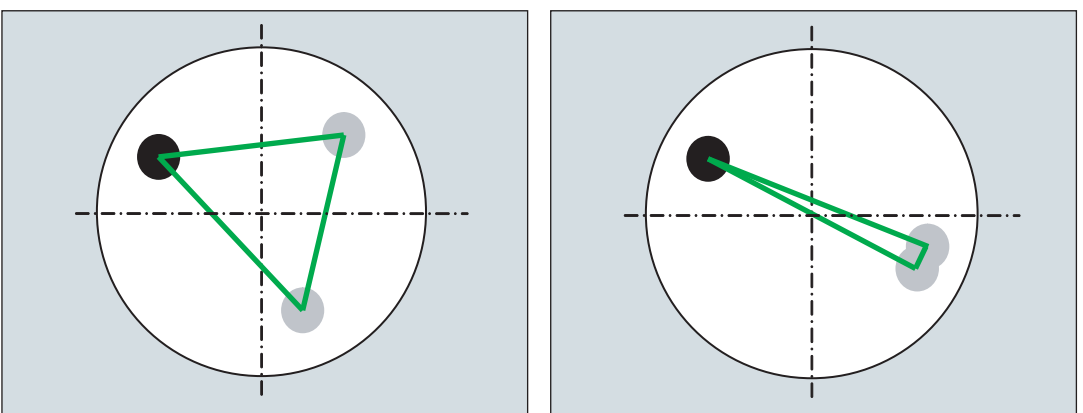

El ángulo interior calculado del segmento angular del eje giratorio se vigila en el parámetro TVL. Los valores angulares < 20 grados pueden provocar imprecisiones en el cálculo de la cinemática.

## Aproximación a la posición de esfera

Para cada una de las tres posiciones del eje giratorio definidas por el usuario, el palpador debe posicionarse al principio mediante la esfera de calibración. La aproximación a la posición solo debe llevarse a cabo mediante el desplazamiento de los ejes lineales (X, Y, Z). Las posiciones en sí deben ser registradas (configuradas) por el usuario. Para ello es necesario determinar las posiciones manualmente con el palpador activo.

A la hora de elegir las posiciones de aproximación, hay que tener en cuenta que el palpador se mueve siempre en sus direcciones preferentes durante la palpación automática de la esfera de calibración. En el caso particular de las cinemáticas de cabezal y las cinemáticas mixtas,

debe procurarse elegir el punto inicial de manera que en la posición de aproximación el palpador esté alineado con el centro de la esfera de calibración.

El punto inicial elegido está justo encima de El punto inicial elegido está en un lado sobre la la esfera de calibración esfera de calibración

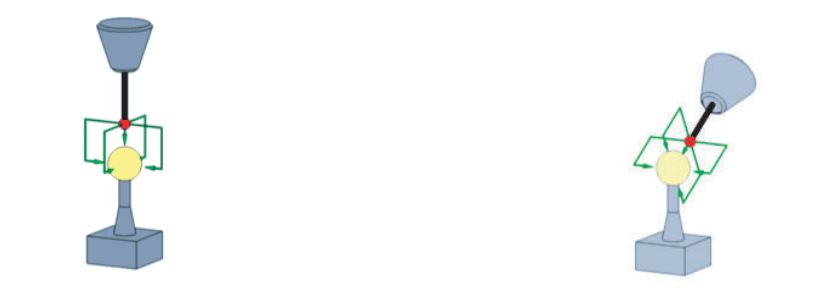

#### Nota

Si durante la palpación de la esfera de calibración la máquina no se desplaza como cabría esperar, debe comprobarse la orientación básica y el sentido de desplazamiento de los ejes giratorios (¿existe conformidad con la norma DIN en la definición de los ejes?).

## Posición inicial

El palpador debe posicionarse previamente en la dirección de orientación de la herramienta (ORI) sobre el punto más alto de la esfera de calibración (palpador alineado con el centro de la esfera). La distancia (A) a la esfera de calibración tras la aproximación a la posición inicial debe ser aprox. el DFA.

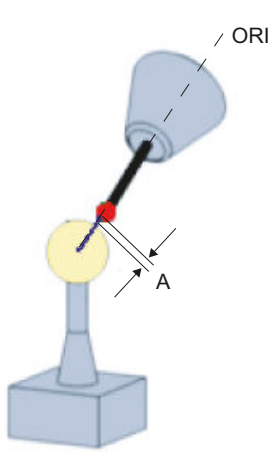

Figura 3-18 Posición inicial para la longitud de herramienta referida a la circunferencia de la esfera del palpador

#### Nota

"Medir cinemática" es también posible con la transformada de 5 ejes (TRAORI) activa.

El requisito para la medición de la cinemática con TRAORI activa es que los vectores de la transformada de 5 ejes estén ajustados de forma aproximada. Las posiciones de medida para "Medir cinemática" se adoptan en el programa de usuario con la transformada activa. Durante la medición propiamente dicha la transformación se puede activar o desactivar.

SD55740 \$SCS\_MEA\_FUNCTION\_MASK Bit 8 = 0 Medir cinemática sin TRAORI o TCARR activo Bit 8 = 1 Medir cinemática con TRAORI o TCARR activo

## Medición de una única posición de esfera

Después de que el palpador se haya posicionado encima de la esfera de forma manual o con un programa de pieza según las especificaciones del usuario (punto inicial de CYCLE996), se llama a CYCLE996 para palpar la esfera de calibración y medir la posición de esfera ajustada actualmente.

Para ello, el usuario debe parametrizar y llamar a CYCLE996 de forma separada para cada posición de la esfera.

## Cálculo y activación de los juegos de datos de orientación

El juego completo de datos de orientación se puede calcular con CYCLE996 después de medir las tres posiciones de esfera de todos los ejes giratorios que intervienen. Para ello es necesario parametrizar y llamar a CYCLE996.

## objetivo de corrección

En el campo "Objetivo de corrección" de la máscara de entrada "Calcular cinemática" puede ajustarse si los vectores "solo" deben calcularse (solo medición) o si los vectores calculados deben guardarse en el juego de datos de orientación. Antes de guardar, el usuario puede decidir si el juego de datos de orientación calculado debe mostrarse o modificarse. Si el juego de datos de orientación calculado no debe mostrarse, el usuario puede decidir si el juego de datos de orientación debe sobrescribirse de inmediato. En todos los demás casos, se efectúa una consulta al usuario antes de procederse a guardar el juego de datos de orientación.

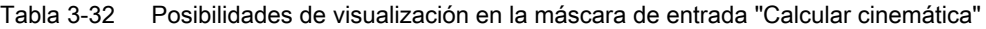

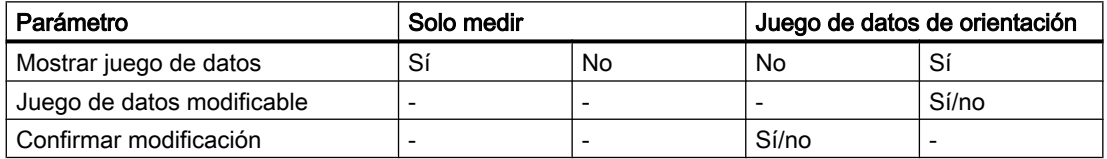

- El campo de entrada no se muestra.

El juego de datos de orientación puede guardarse además como fichero de datos ("Guardar juego de datos").

El fichero de datos se guarda en la carpeta actual de piezas "WKS.DIR", "MPF.DIR" o "SPF.DIR". La ubicación de almacenamiento se encuentra en la ruta actual de datos CN (en caso de anidamiento, en la ruta del nivel de programa más bajo). El nombre del fichero se corresponde con el nombre del juego de datos de orientación y se forma con un ordinal ("\_M1" a "\_M99").

El fichero de datos contiene la sintaxis de los parámetros del juego de datos de orientación de la función CN TCARR, p. ej.:

\$TC\_CARR1[1]=-426.708853 \$TC\_CARR2[1]=-855.050806 … ;I1xyz.

Si en los datos de máquina hay ajustado un tipo de transformada <> 72 para la transformada dinámica (TRAORI), los vectores calculados se guardan también como datos de máquina en el fichero de protocolo.

#### Guardar fichero de protocolo

Al calcular la cinemática puede llamarse el ciclo de documentación (CYCLE150) antes de llamar CYCLE996. De ese modo se genera un fichero de protocolo con los vectores medidos y calculados de la cinemática.

#### Límites de tolerancia

Activando límites de tolerancia al parametrizar CYCLE996 (comparar valores iniciales y valores calculados) es posible extraer conclusiones sobre cambios inusuales en la cadena cinemática mecánica. Con los límites de tolerancia se puede evitar que los valores iniciales se sobrescriban automáticamente de forma involuntaria.

#### Nota

Los vectores de eje giratorio V1/V2 (orientación de los ejes giratorios) no se sobrescriben automáticamente en ningún caso.

Los vectores de eje giratorio determinados permiten principalmente predecir un estado mecánico teórico-real de la cinemática. En función de la configuración de cinemática dada, unas desviaciones muy pequeñas de la posición de los vectores de eje giratorio, determinadas y corregidas, pueden causar movimientos de compensación considerables.

#### Normalización = ajuste de valor fijo

Mediante la normalización se puede calcular un nuevo valor fijo en un sentido de eje (XYZ) para cada eje giratorio. Esto es especialmente necesario en las cinemáticas de mesa porque el resultado del cálculo de la cinemática se refiere a la altura de medida de la esfera de calibración. Con la normalización se puede calcular, por ejemplo, la componente Z en el punto de referencia de la mesa de trabajo.

En las cinemáticas de cabezal, al calcular la cinemática se calcula la posición básica de la 1.ª medición del eje giratorio 2 (si lo hay; de lo contrario, el eje giratorio 1). Por ese motivo en las cinemáticas de cabezal no es necesaria una normalización en la mayoría de los casos. En

las cinemáticas de máquina ortogonales la normalización de un eje giratorio solo es conveniente en un sentido de eje determinado.

Ejemplo:

Cinemática de mesa

El eje giratorio 2(C) gira alrededor de Z -> La normalización del eje giratorio 2(C) en el sentido de eje Z es conveniente.

Si se dice que "sí" a la normalización, el valor de esta (valor fijo) se escribe en los siguientes vectores lineales:

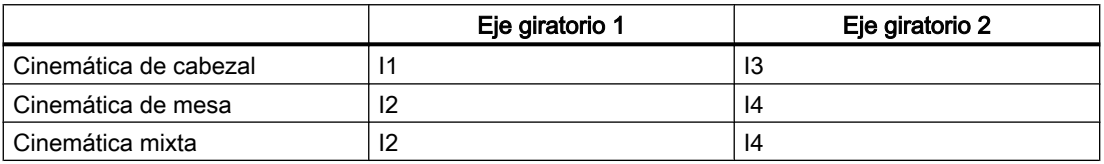

Ejemplo:

Cinemática de mesa: el eje giratorio 1(A) gira alrededor de X; el eje giratorio 2(C) gira alrededor de Z.

Normalización del eje giratorio 1(A) X=100 -> I2x=100 Normalización del eje giratorio 2(Z) Z=0 -> I4z=0

## Nota

#### Normalización (ajuste de un valor fijo) de los vectores al medir la cinemática

SD55740: \$SCS\_MEA\_FUNCTION\_MASK/ Bit 7 (equivalente a CHBIT[29]) activado.

- Bit 7 = 0: Normalización sobre la base de los vectores de orientación calculados (V1xyz, V2xyz)
- Bit 7 = 1: Normalización sobre la base de los vectores de orientación introducidos en el juego de datos de orientación (TCARR) o mediante TRAORI en los datos de máquina

Se recomienda setear SD55740 bit 7 = 1 porque en las pruebas de máquina se pudo comprobar que con ello se puede mejorar todavía más la exactitud de los vectores de offset calculados.

## Procedimiento

Se ha creado el programa de pieza para ejecutar y aparece el editor.

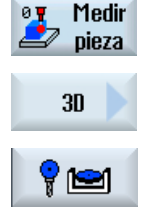

- 1. Accione el pulsador de menú "Medir pieza".
- 2. Accione el pulsador de menú "3D".

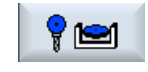

3. Accione el pulsador de menú "Cinemática".

Se abre la ventana de entrada "Medición: Cinemática".

A continuación se pueden abrir las siguientes ventanas de entrada con los siguientes pulsa‐ dores de menú:

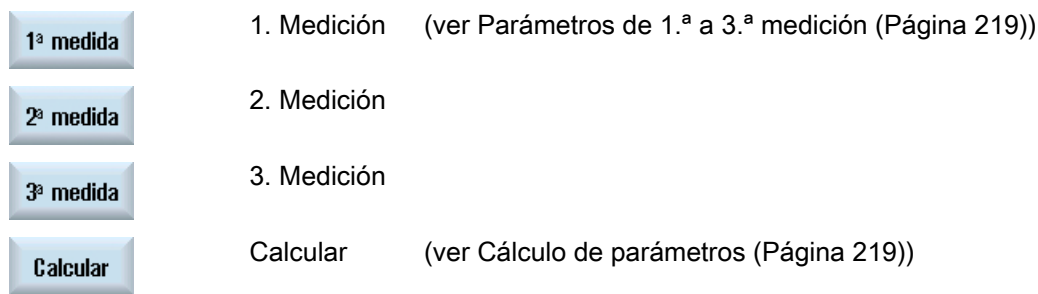

# Parámetros de 1.ª a 3.ª medición

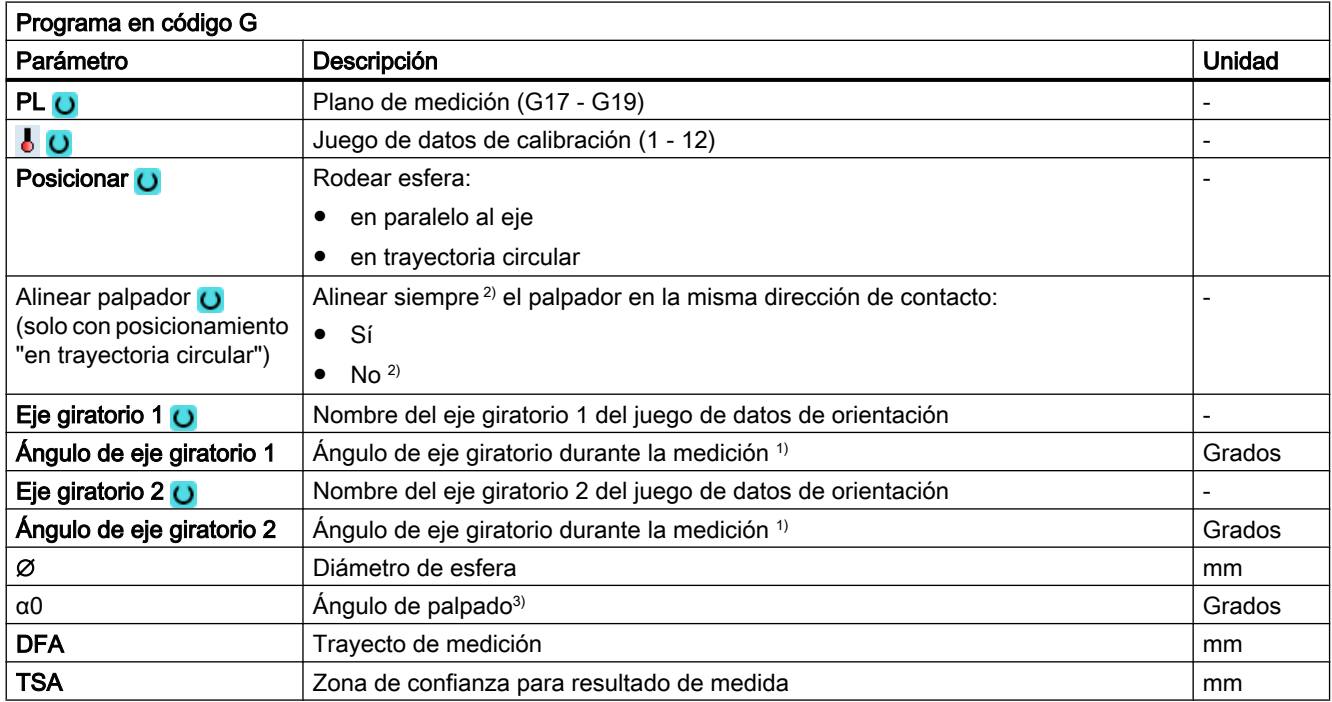

1) Solo con ejes giratorios manuales o semiautomáticos del juego de datos de orientación.

<sup>2)</sup> Para obtener unos resultados de medición óptimos, se debe utilizar preferentemente la variante de medida "Posicionamiento en trayectoria circular" y "Alinear palpador en dirección de contacto".

<sup>3)</sup> El ángulo de palpado se refiere siempre al sentido positivo del 1.er eje del sistema de coordenadas activo, p. ej., con G17 a +X, G18/+Z, G19/+Y

# Calcular parámetros

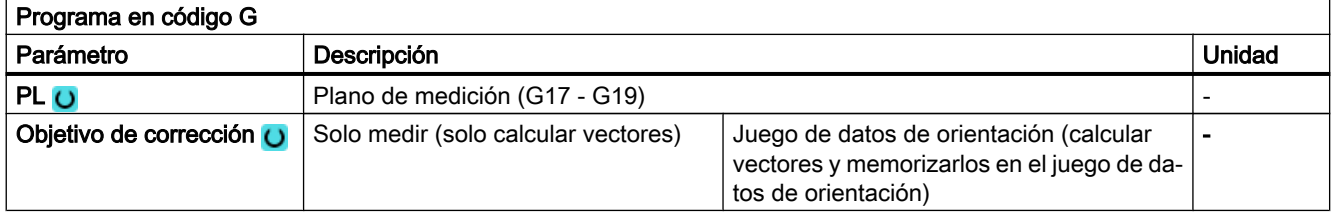

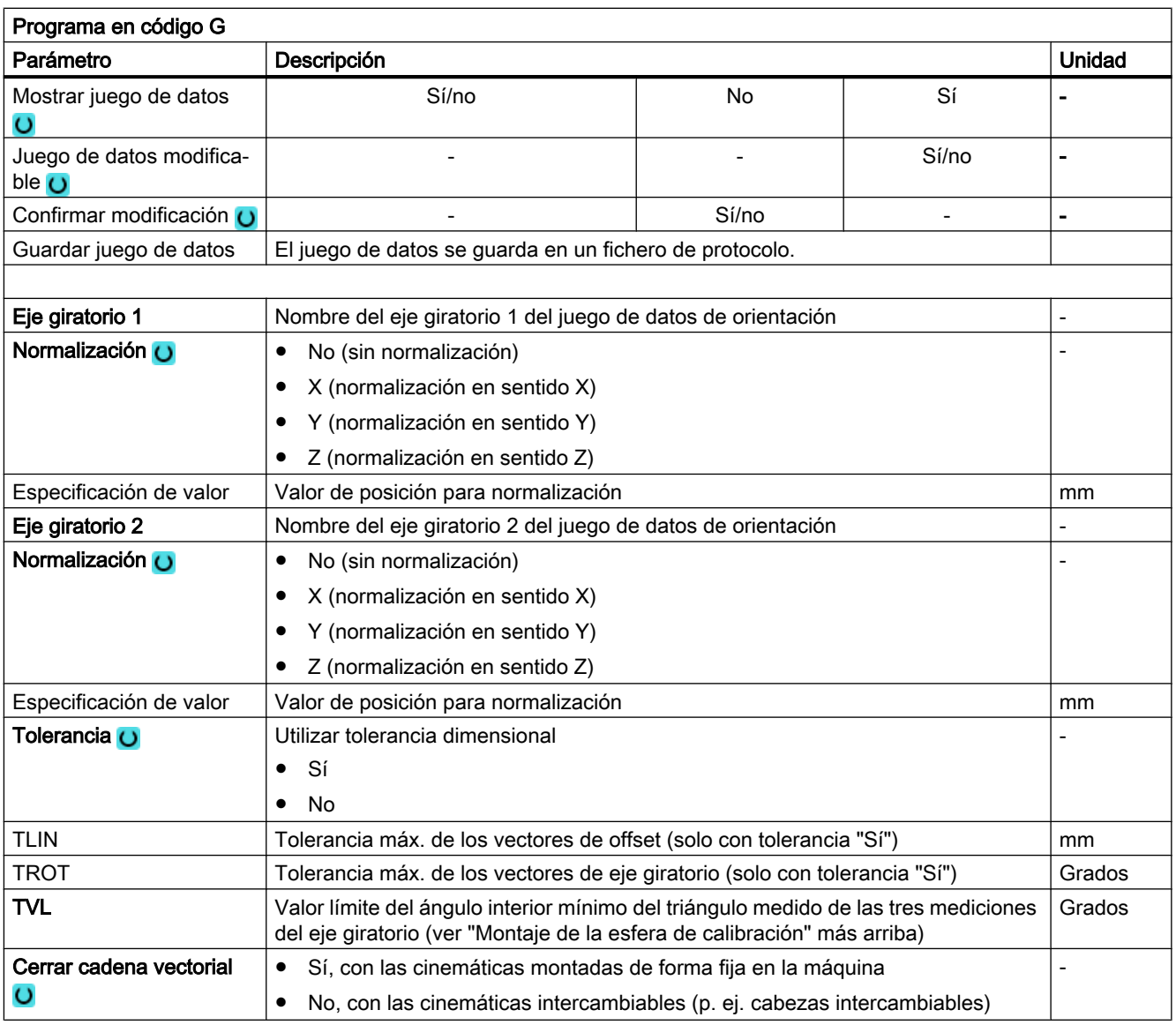

- El campo de entrada no se muestra.

## Nota

TVL

Con valores de TVL < 20 grados pueden producirse imprecisiones en el cálculo de la cinemática debido a la variación del valor medido.

# Lista de los parámetros de resultados

La variante de medida "Calcular cinemática" proporciona los siguientes parámetros de resultados:

| Parámetro     | Descripción                                       | Unidad                       |
|---------------|---------------------------------------------------|------------------------------|
| OVR[1]        | Vector de offset I1 \$TC_CARR1[n] parte X         | mm                           |
| OVR[2]        | Vector de offset I1 \$TC_CARR2[n] parte Y         | mm                           |
| OVR[3]        | Vector de offset I1 \$TC_CARR3[n] parte Z         | mm                           |
| OVR[4]        | Vector de offset I2 \$TC_CARR4[n] parte X         | mm                           |
| <b>OVR[5]</b> | Vector de offset I2 \$TC_CARR5[n] parte Y         | mm                           |
| OVR[6]        | Vector de offset I2 \$TC_CARR6[n] parte Z         | mm                           |
| <b>OVR[7]</b> | Vector de eje giratorio V1 \$TC_CARR7[n] parte X  |                              |
| OVR[8]        | Vector de eje giratorio V1 \$TC_CARR8[n] parte Y  |                              |
| OVR[9]        | Vector de eje giratorio V1 \$TC_CARR9[n] parte Z  |                              |
| OVR[10]       | Vector de eje giratorio V2 \$TC_CARR10[n] parte X |                              |
| OVR[11]       | Vector de eje giratorio V2 \$TC_CARR11[n] parte Y |                              |
| OVR[12]       | Vector de eje giratorio V2 \$TC_CARR12[n] parte Z |                              |
| OVR[15]       | Vector de offset I3 \$TC_CARR15[n] parte X        | mm                           |
| OVR[16]       | Vector de offset I3 \$TC_CARR16[n]parte Y         | mm                           |
| OVR[17]       | Vector de offset I3 \$TC_CARR17[n] parte Z        | mm                           |
| OVR[18]       | Vector de offset I4 \$TC_CARR18[n] parte X        | mm                           |
| OVR[19]       | Vector de offset I4 \$TC_CARR19[n] parte Y        | mm                           |
| OVR[20]       | Vector de offset I4 \$TC_CARR20[n] parte Z        | mm                           |
| OVI[2]        | Número de ciclo de medida                         |                              |
| OVI[3]        | Variante de medida (S MVAR)                       |                              |
| OVI[8]        | Número de juego de datos de orientación (S_TC)    | $\qquad \qquad \blacksquare$ |
| OVI[9]        | Número de alarma                                  | $\overline{\phantom{a}}$     |

Tabla 3-33 Parámetros de resultados de "Calcular cinemática"

Los resultados de medición (vectores calculados) dependen del tipo de cinemática

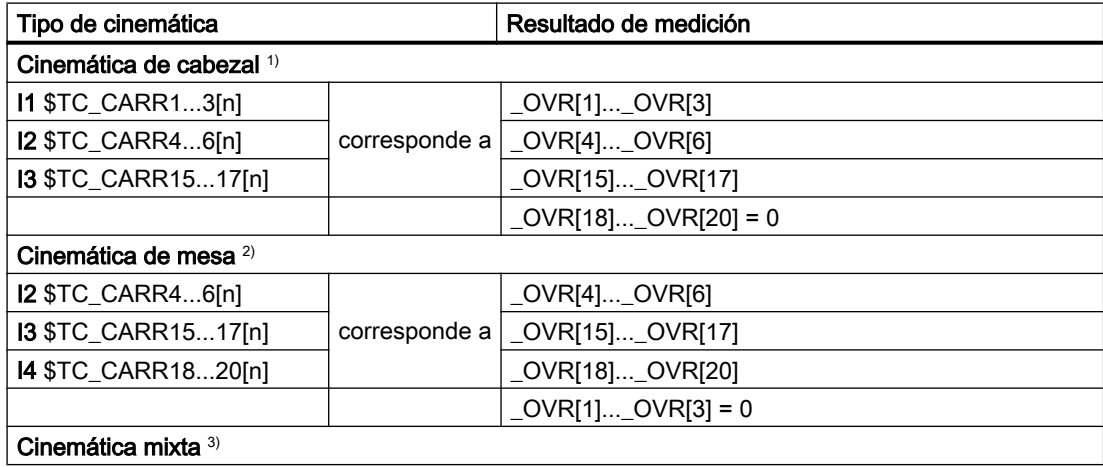

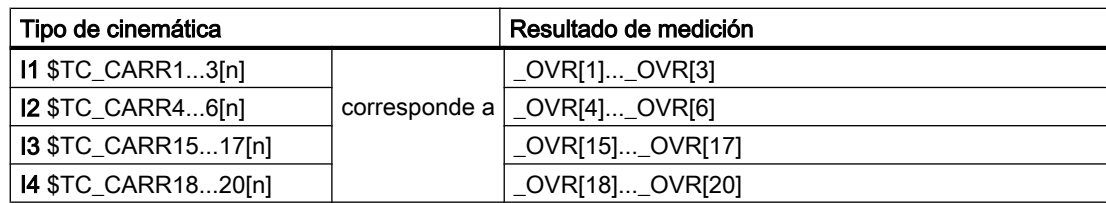

Los parámetros de resultados que no se calculan son iguales a 0

- <sup>1)</sup> Cerrar cadena vectorial **I1=-(I3+I2)**; en cinemática de máquina montada de forma fija
- <sup>2)</sup> Cerrar cadena vectorial  $14=$ ( $13+12$ ); en cinemática de máquina montada de forma fija
- <sup>3)</sup> Cerrar cadena vectorial **11=-12 I4=-13**; en cinemática de máquina montada de forma fija

Tabla 3-34 Resultados intermedios \_OVR[32] hasta \_OVR[71]

| Parámetro                   | Descripción                                                                                                    | <b>Unidad</b>                |
|-----------------------------|----------------------------------------------------------------------------------------------------|------------------------------|
| OVR[32,33,34] <sup>1)</sup> | Vector lineal 1.er eje giratorio sin normalizar                                                                  | mm                           |
| OVR[35,36,37] <sup>1)</sup> | Vector lineal 2.º eje giratorio sin normalizar                                                                   | mm                           |
| $OVRI40]$ <sup>2)</sup>     | Contador de medición                                                                                             |                              |
|                             | x0 = 1.ª medición de 1.er eje giratorio iniciada                                                                 |                              |
|                             | x1 = 1.ª medición de 1.er eje giratorio correcta                                                                 |                              |
|                             | $x2 = 2$ .ª medición de 1.er eje giratorio correcta<br>x3 = 3.ª medición de 1.er eje giratorio correcta          |                              |
|                             | 0x = 1.ª medición de 2.º eje giratorio iniciada                                                                  |                              |
|                             | 1x = 1.ª medición de 2.º eje giratorio correcta                                                                  |                              |
|                             | $2x = 2$ .ª medición de 2.º eje giratorio correcta                                                               |                              |
|                             | $3x = 3$ .ª medición de 2º eje giratorio correcta<br>33 = Medir ambos ejes giratorios                            |                              |
| OVR[41,42,43] <sup>2)</sup> | 1. 1.ª medición 1.er eje giratorio                                                                               | mm                           |
| OVR[44,45,46] <sup>2)</sup> | 2. 2.ª medición 1.er eje giratorio                                                                               | mm                           |
| OVR[47,48,49] <sup>2)</sup> | 3. 3.ª medición 1.er eje giratorio                                                                               | mm                           |
| OVR[50]                     | Longitud de herramienta del palpador                                                                             | mm                           |
| OVR[51,52,53] <sup>2)</sup> | 1. 1.ª medición 2.º eje giratorio                                                                                | mm                           |
| OVR[54,55,56] <sup>2)</sup> | 2. 2.ª medición 2.º eje giratorio                                                                                | mm                           |
| OVR[57,58,59] <sup>2)</sup> | 3. 3.ª medición 2.º eje giratorio                                                                                | mm                           |
| OVR[60,61,62]               | Posiciones de medida del eje giratorio 1 para la 1.ª, 2.ª, 3.ª medición                                          | grados                       |
| OVR[63,64,65]               | Posiciones de medida del eje giratorio 2 para la 1.ª, 2.ª, 3.ª medición                                          | grados                       |
| OVR[66,67,68]               | Giro activo de DO con 1.ª medición de eje giratorio 1 en XYZ                                                     | grados                       |
| OVR[69,70]                  | reservado                                                                                                    | $\qquad \qquad \blacksquare$ |
| OVR[71]                     | Diámetro real de esfera de calibración según 1.ª medición del eje<br>giratorio 1                                 | mm                           |
| _OVR[72,73,74]              | Diámetro real de esfera de calibración según 1.ª, 2.ª, 3.ª medición<br>de ejes giratorios 1                      | mm                           |
| _OVR[75,76,77]              | Diámetro real de esfera de calibración según 1.ª, 2.ª, 3.ª medición<br>de ejes giratorios (si hay eje giratorio) | mm                           |
|                             | (ver nota sobre SD55644 \$SCS_MEA_KIN_DM_TOL)                                                                    |                              |
| OVR[98]                     | Vector V1x tras el cálculo como vector de unidad (sin normalización<br>específica de usuario)                    |                              |
| OVR[99]                     | Vector V1y tras el cálculo como vector de unidad                                                                 |                              |

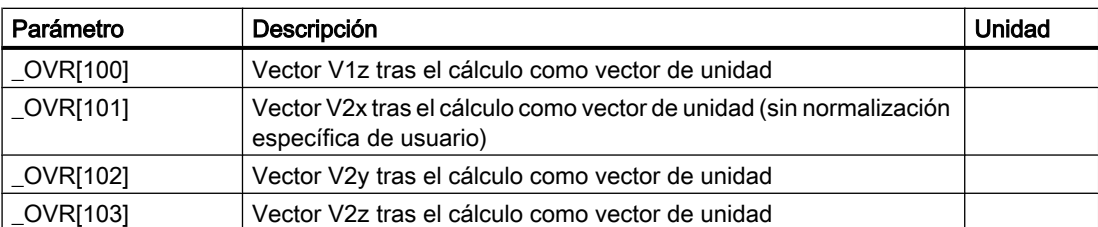

 $1)$  La asignación de los vectores lineales a los vectores concretos de la cinemática (11, 12...) tiene lugar después de la normalización.

2) Los parámetros de resultados \_OVR[41] a \_OVR[59] se guardan en grupos de 3. Los valores contienen los valores reales medidos de los 3 ejes lineales (XYZ) en el sistema de coordenadas de máquina MKS.

Al comienzo de la 1.ª medición se borran los resultados intermedios (centros de esfera) del eje giratorio. En la 1.ª medición del 1.er eje giratorio → borrar \_OVR[41] ... \_OVR[49] En la 1.ª medición del 2.º eje giratorio → borrar \_OVR[51] ... \_OVR[59]

#### Ejemplo de programación

#### Nota

El ejemplo de programa de medición puede usarse también de forma equivalente para cinemáticas de cabezal y de mesa. Es preciso adaptar pertinentemente el juego de datos de orientación entre las metas SDA y SDE y los nombres y posiciones de los ejes giratorios.

```
;Medición cinemática
;Cinemática mixta con eje B en torno a Y y eje C en torno a Z (MIXED_BC).
;Esfera de calibración con 2*45 grados montada directamente en mesa.
;DO en G56. Solo debe indicarse la posición de la esfera de calibración
;en la posición básica de la cinemática (B=0 C=0).
;Determinar G56 con medición de saliente en BA JOG y desplazar a XY,
;después ajustar polo norte de esfera Z=0.
;Los datos de orientación deben estar indicados según las cotas de plano de la máquina -> 
SDA SDE.
;El desplazamiento a las posiciones intermedias se efectúa con TRAORI activa.
;Para ello, con la corrección de herramienta online TOFFL
;se desplaza el TCP al centro de la esfera de medición.
;Posiciones de medida para MIXED_BC
;P1 ... P3 eje giratorio 1
;P4 ... P6 eje giratorio 2
DEF REAL _P1[2]=SET(0,0) ;Punto de medida P1 eje giratorio 1(B), eje giratorio 2(C)
DEF REAL P2[2] = SET(45,0)DEF REAL P3[2] = SET(-45,0)DEF REAL _P4[2]=SET(0,0)
DEF REAL _P5[2]=SET(0,90)
DEF REAL P6[2] = SET(0,180)
```
Variantes de medida

```
DEF REAL BALL=25 ;Diámetro de esfera de calibración
DEF REAL SAVB=1 ;Distancia de seguridad sobre la esfera de calibración
;Predefinir globalmente parámetros de medida
FA= SAVB*3
_TSA=_SAVB*4
REPEAT SDA SDE ;Leer juego de datos de orientación
MSG("Cargar datos de transformada. OK??")
M<sub>0</sub>STOPRE
MSG()
;GOTOF _MCA ;Solo calcular cinemática, _OVR[40] hasta _OVR[71] OK
G17
CYCLE800()
ORIAXES ORIMKS
TRAORI
G56
T="3D-TASTER" D1
M6
IF (NOT $P_SEARCH) AND (NOT $P_ISTEST) AND (NOT $P_SIM)
_OVR[40]=0 ;Poner a cero contador de medición
ENDIF
; --------------------- 1. Medición eje giratorio 1
N99 G1 G710 G90 Z30 FFWON F2000
TOFFL=_BALL/2+_SAVB
D1 B=_P1[0] C=_P1[1] ;Posición básica cinemática
Z = \overline{S}AVBTOFFT=0X0 Y0
;Girar alrededor de esfera.
TOROT
CYCLE996(10101,1,1,_BALL,0,0,0,0,0,0,0,0,_FA,_TSA,1,,1,)
M1
STOPRE
M1
Z=IC (-FA+_SAVB)
TOROTOF
M1
; --------------------- 2. Medición eje giratorio 1
```
Variantes de medida

```
G1 F2000
TOFFL=_BALL/2+_SAVB ;Corregir herramienta online en el reposicionamiento
B=_P2[0] C=_P2[1]
TOFFL=0 ;Desactivar corrección online
;Girar alrededor de esfera, ángulo inicial 45 grados
TOROT
CYCLE996(10102,1,1,_BALL,45,0,0,0,0,0,0,0,_FA,_TSA,1,,1,)
Z=IC(- FA+ SAVB) ;Desplazamiento a la posición inicial
TOROTOF
;--------------------- 3. Medición eje giratorio 1
G1 F2000
TOFFL=_BALL/2+_SAVB
D1 B=_P3[0] C=_P3[1]
TOFFL=0
TOROT
CYCLE996(10103,1,1,_BALL,210,0,0,0,0,0,0,0,_FA,_TSA,1,,1,)
Z=IC (- FA+ SAVB)
TOROTOF
;--------------------- 1. Medición eje giratorio 2
;Posición básica 1.ª medición eje giratorio 1 = 1 medición eje giratorio 2
OVR[51]=OVR[41] OVR[52]=OVR[42] OVR[53]=OVR[43]_OVR[75] = _OVR[72] ;adoptar diámetro real
IF (NOT $P_SEARCH) AND (NOT $P_ISTEST) AND (NOT $P_SIM)
OVR[40] = OVR[40]+10ENDIF
;--------------------- 2.ª Medición eje giratorio 2
G1 F2000
TOFFL=_BALL/2+_SAVB
D1 B=_P5[0] C=_P5[1]
TOFFL=0
M1
TOROT
CYCLE996(20102,1,1,BrBALL,0,0,0,0,0,0,0,0,FR, TSA,1,1,1)Z=IC (- FA+ SAVB)
TOROTOF
;--------------------- 3.ª medición eje giratorio 2
```
Variantes de medida

```
TOFFL=_BALL/2+_SAVB
G1 D1 C=_P6[1] F2000
TOFFL=0
TOROT
CYCLE996(20103,1,1,BALL,STA1,0,0,0,0,0,0,0,FA, TSA,1,1,1)Z=IC (- FA+ SAVB)
TOROTOF
ENDIF
G0 Z30 
B0 C0
;-------------------- Calcular cinemática
;Mostrar juego de datos. Guardar juego de datos como fichero de protocolo
;Normalización eje giratorio 2(C) a Z=0 -> Borde superior de mesa
CYCLE996(13001000,1,1,0,0,0,0,0.02,0.001,22,1,,1,101)
MSG("Medición cinemática OK")
M1
M30 ;Fin del programa
;-----------------------------------------------------
_SDA: ;Juego de datos de orientación según plano de la máquina
TCARR=0
TRAFOOF
$TC_CARR1[1]=-25 $TC_CARR2[1]=0 $TC_CARR3[1]=-121
;I1xyz
$TC_CARR4[1]=25 $TC_CARR5[1]=0 $TC_CARR6[1]=121
;I2xyz
$TC_CARR7[1]=0 $TC_CARR8[1]=1 $TC_CARR9[1]=0 ;V1 eje B en torno a Y
$TC_CARR10[1]=0 $TC_CARR11[1]=0 $TC_CARR12[1]=-1 ;V2 eje C en torno a Z
$TC_CARR13[1]=0 $TC_CARR14[1]=0
$TC_CARR15[1]=0 $TC_CARR16[1]=0 $TC_CARR17[1]=0
;I3xyz
$TC_CARR18[1]=0 $TC_CARR19[1]=0 $TC_CARR20[1]=0
;I4xyz
$TC_CARR23[1]="M"
$TC CARR24[1]=0 $TC CARR25[1]=0
$TC CARR26[1]=0 $TC CARR27[1]=0
$TC CARR28[1]=0 $TC CARR29[1]=0
$TC_CARR30[1]=-92 $TC_CARR31[1]=0
$TC_CARR32[1]=92 $TC_CARR33[1]=360
```
STOPRE

NEWCONF

\_SDE:

# 3.3.24 Ampliaciones de CYCLE996

## 3.3.24.1 Comprobación del diámetro de la esfera

Al medir la esfera de calibración (1.ª, 2.ª, 3.ª medición), los diámetros medidos (diámetro real) de la esfera de calibración se guardan en los siguientes parámetros de resultados:

 $LOVR[72]$  a  $LOVR[74]$ Diámetro real Esfera de calibración 1.ª, 2.ª, 3.ª medición eje giratorio 1 \_OVR[75] a \_OVR[77]Diámetro real Esfera de calibración 1.ª, 2.ª, 3.ª medición eje giratorio 2 (si hay eje giratorio)

Si el dato de operador 55644 \$SCS\_MEA\_KIN\_DM\_TOL > 0, se efectúa, tras la 1.ª medición y al calcular la cinemática, una comprobación de los diámetros medidos de la esfera de calibración. Si la diferencia es mayor que en el dato de operador \$SCS\_MEA\_KIN\_DM\_TOL, se emite el error 62321 o 62322.

62321 Eje giratorio 1: Tolerancia de diámetro de esfera de calibración entre mediciones %4 superada.

62322 Eje giratorio 2: Tolerancia de diámetro de esfera de calibración entre mediciones %4 superada.

#### 3.3.24.2 Normalización de los vectores de eje giratorio V1 y V2

En el cálculo de la cinemática, los vectores pueden calcularse como vector de unidad o como vector específico de usuario. Para el vector de eje giratorio específico de usuario, una componente del vector es siempre 1 o -1. Las otras dos componentes se obtienen de forma correspondiente con un factor.

La función se activa con el dato de operador 55740 \$SCS\_MEA\_FUNCTION\_MASK, bit 9.

Ejemplo: cabezal orientable con eje giratorio de 45 grados

- 1. Vector V2xyz como vector de unidad tras el cálculo de la cinemática (SD55740, bit 9 = 0):  $$TC$  CARR10[1] = 0.7070974092 \$TC\_CARR11[1] = -1.823908EX-06  $$TC_CARR12[1] = -0.7071161531$
- 2. Vector V2xyz específico de usuario tras el cálculo de la cinemática (SD55740, bit 9 = 1):  $$TC$  CARR10[1] = 0.9999734924 \$TC\_CARR11[1] = -2.579361244EX-06
	- $$TC_CARR12[1] = 1$

Si está ajustado el bit 9 = 1 en SD55740, los vectores V1 y V2 se guardan para la comparación en los parámetros de resultados \_OVR[98] a \_OVR[103] antes del cálculo de la normalización específica de usuario. Los parámetros de resultados \_OVR[98] a \_OVR[103] se escriben asimismo en el fichero de datos de medida.

- \_OVR[98] Vector V1x tras el cálculo como vector de unidad (sin normalización específica de usuario)
- \_OVR[99] Vector V1y tras el cálculo como vector de unidad
- \_OVR[100] Vector V1z tras el cálculo como vector de unidad
- \_OVR[101] Vector V2x tras el cálculo como vector de unidad (sin normalización específica de usuario)
- \_OVR[102] Vector V2y tras el cálculo como vector de unidad
- \_OVR[103] Vector V2z tras el cálculo como vector de unidad

# 3.3.25 Medición 3D en máquinas con transformación de orientación

## Función

Se puede medir con transformación de orientación activa, es decir, con el ciclo de orientación CYCLE800 (portaherramientas orientable TCARR) o con la transformada cinemática de 5 ejes (TRAORI) con los ciclos de medida.

Antes de llamar los ciclos de medida el palpador se debe posicionar en vertical al plano de mecanizado en paralelo al eje de herramienta.

Las funciones de medida Alinear plano (CYCLE998) y Medir cinemática (CYCLE996) son una excepción. Aquí el palpador por principio está en posición oblicua con respecto al objeto de medida.

La medición de pieza se basa por lo general en el sistema de coordenadas de pieza WKS.

## Control del sentido de conmutación correcto al medir la pieza

Si los elementos (taladro, borde…) deben medirse en el WKS orientado y girado, al poner en marcha la máquina por 1.ª vez el sentido de conmutación del palpador de pieza 3D en el modo JOG y AUTO debe controlarse de la siguiente manera:

- En el SD 55740 \$SCS\_MEA\_FUNCTION\_MASK debe estar ajustado bit 1 = 1 (acoplamiento del cabezal con giro de coordenadas).
- En el palpador debe marcarse correspondientemente el sentido de conmutación en X+ (con G17) en la posición básica de la cinemática de la máquina.

En el ejemplo de medición de un taladro con CYCLE977 en el plano orientado, el sentido de giro marcado debe estar alineado hacia X+ en la aproximación y el contacto del 1.er punto de medida.

En los ciclos de medida, cuando está activa la transformada de orientación (TCARR, CYCLE800, TRAORI), se calcula internamente la posición de cabezal modificada mediante la orientación de la herramienta y el cabezal se sigue correspondientemente. El resultado del cálculo se guarda en la variable GUD \_MEA\_CORR\_ANGLE[1]. La posición del cabezal correcta en la medición debe controlarse con distintas orientaciones del objeto de medida en la pieza.

● Una vez que el test ha finalizado correctamente puede ajustarse el SD 55740 \$SCS\_MEA\_FUNCTION\_MASK, bit1 = 0. Los resultados de medición deben corresponderse con los de las mediciones con acoplamiento del cabezal.

## Nota

#### Adaptación adicional del ángulo de corrección

En las cinemáticas de máquina o aplicaciones seleccionadas puede ser necesario realizar una adaptación adicional del ángulo de corrección para posicionar el cabezal.

Para ello, en el ciclo de fabricante CUST\_MEACYC.SPF tiene la posibilidad de describir el ángulo de corrección \_MEA\_CORR\_ANGLE[0] y \_MEA\_CORR\_ANGLE[1].

Estos ángulos actúan sobre la posición del cabezal/alineación del palpador al medir o sobre la conversión interna de los valores de conmutación cuando el cabezal no debe orientarse en el sentido de conmutación (SD 55740 Bit1 = 0, SPOS = 0 al medir).

3.4 Medición de pieza en máquina con tecnología combinada

# 3.4 Medición de pieza en máquina con tecnología combinada

# 3.4.1 Medición de pieza en tornos/fresadoras

## **Generalidades**

Este capítulo aborda la medición de pieza en tornos/fresadoras. El fresado está configurado como 1.ª tecnología y el torneado, como 2.ª tecnología.

Requisito:

- 1. Tecnología Fresar: MD52200 \$MCS\_TECHNOLOGY = 2
- 2. Tecnología Tornear: MD52201 \$MCS\_TECHNOLOGY\_EXTENSION = 1

Asimismo, deben ajustarse los siguientes datos de operador:

- SD42950 \$SC\_TOOL\_LENGTH\_TYPE = 3
- SD42940 \$SC\_TOOL\_LENGTH\_CONST = 17
- SD42942 \$SC\_TOOL\_LENGTH\_CONST\_T = 19

La medición de piezas realizada con la tecnología de torneado en una fresadora tiene lugar con los ciclos de medida de la tecnología de fresado. Si, p. ej., debe medirse el diámetro exterior de un contorno, esta operación puede efectuarse con el ciclo CYCLE977 "Medición de saliente" en el plano G17. Si los valores medidos deben corregirse en una herramienta de tornear, el programador debe indicar la longitud de herramienta que debe corregirse (L3x o L1z) y, dado el caso, el signo de la corrección. La selección de la corrección depende de la orientación de la herramienta de tornear (función Orientar cuch. tornear, beta y gamma) en el torneado.

Tenga en cuenta los bits 12 y 13 de SD55760 \$SNS\_MEA\_FUNCTION\_MASK\_PIECE. La corrección de los valores medidos de la pieza torneada en un decalaje de origen solo tiene sentido para el eje Z. El fabricante de la máquina efectúa el ajuste correcto del centro de giro en XY durante la puesta en marcha.

Preste atención a las indicaciones del fabricante de la máquina

Si debe cambiarse la orientación del palpador de pieza para la medición, se utiliza la función "Orientac. plano" (CYCLE800).

Encontrará más ajustes/indicaciones referentes a la tecnología de fresado/torneado en IM9, capítulo "Tornear en fresadoras".

## Función

En tornos/fresadoras, con los ciclos de medida es posible calibrar el palpador y medir fresas, herramientas de taladrado y herramientas de tornear.

- La calibración del palpador se efectúa con el ciclo CYCLE976.
- La medición de fresas y herramientas de taladrado se efectúa con el ciclo CYCLE971.
- La medición de herramientas de tornear se efectúa con el ciclo CYCLE982.

Para la parametrización de cada una de las variantes de medida, debe recurrirse a las descripciones de los ciclos correspondientes de este manual.

# 3.4.2 Medición de pieza en tornos/fresadoras

El siguiente capítulo se refiere a la medición de pieza en tornos/fresadoras. Para ello el torneado está configurado como 1.ª tecnología y el fresado como 2.ª tecnología.

- C. med. Torneado (medición del diámetro exterior, interior...)

Si la medición se debe realizar en distintas orientaciones de la herramienta (eje B con tecnología de torneado), el palpador se puede posicionar previamente con la función "Orientac. herramienta" (CYCLE800).

- C. med. Fresado (medición del taladro, definición del borde, alineación del borde...)

Si la medición se debe realizar en distintas orientaciones de la herramienta, el palpador se puede posicionar previamente con la función "Orientac. plano" (CYCLE800).

Las especificaciones de los valores del eje de refrentado (X) de los ciclos de medida en el fresado se efectúan en el radio (DIAMOF). Los ciclos de medida del fresado trabajan internamente referidos a un eje de refrentado también con programación de radios.

En la medición del taladro y el saliente (CYCLE977, CYCLE979) el objeto de medida se indica en el diámetro.

En los tornos y fresadoras el palpador de pieza no puede calibrarse con el plano de trabajo activo G18 (torneado) por razones geométricas. Las mediciones de las piezas se deben realizar con torneado en G18. Por lo tanto, el palpador se calibra con G17 o G19 y los valores de conmutación se modifican correspondientemente a nivel interno.

# 3.4.3 Modificación de los valores de conmutación

## Función

Con la función "Calibrado y medición en distintos planos de trabajo", a partir de SW 4.5SP2 es posible el siguiente caso de aplicación:

- Calibrado (con CYCLE976) en el plano de trabajo G17 o G19
- Medición de pieza en G18 como torneado (con CYCLE974, CYCLE994)

#### Requisitos

- 1.ª tecnología de torneado: MD 52200 \$MCS\_TECHNOLOGY = 1
- 2.ª tecnología de fresado: MD 52201 \$MCS\_TECHNOLOGY\_EXTENSION = 2
- La herramienta activa es un palpador múltiple 3D, tipo 710

3.4 Medición de pieza en máquina con tecnología combinada

# 3.4.4 Homogeneidad de la utilización de un palpador 3D del tipo 710

# Función

De acuerdo con la función "Calibrado y medición en distintos planos de trabajo", en un torno/ fresadora el tipo de palpador 3D (tipo 710) se puede utilizar para todas las variantes de pieza (torneado y fresado) tomando como base un juego de datos de calibración.

## Requisitos

- Dato de operador SD 42940 \$SC\_TOOL\_LENGTH\_CONST = 18 (o -18)
- Dato de operador SD 42950 \$SC\_TOOL\_LENGTH\_TYPE = 2
- La herramienta activa es un palpador múltiple 3D, tipo 710

## Nota

Si los requisitos antedichos no se cumplen en la medición y el torneado, se emite la alarma 61309 "Comprobar tipo de herramienta del palpador de pieza".

# 3.5.1 Generalidades

Los siguientes ciclos de medida están previstos para el uso en tornos.

## **Nota**

## Cabezal

En los ciclos de medida, los comandos de cabezal se refieren siempre al cabezal maestro activo del control.

Cuando los ciclos de medida se utilizan en máquinas de varios cabezales, el cabezal en cuestión debe definirse como cabezal maestro antes de la llamada al ciclo.

Bibliografía: /PG/ Manual de programación SINUMERIK 840D sl / 828D Fundamentos

## Definición de los planos

Los ciclos de medida trabajan internamente con el 1.er y el 2.º eje del plano actual G17 a G19. En tornos, el ajuste estándar es G18.

#### Nota

El ciclo de medida para Medir herramienta, Torneado (CYCLE982) no posiciona en el 3.er eje (Y con G18). El usuario debe encargarse del posicionamiento en el 3.er eje.

## Medición/calibración referida a la pieza/máquina

● Medición/calibración referida a la máquina: La medición tiene lugar en el sistema de coordenadas básico (sistema de coordenadas de máquina con transformación cinemática desactivada). Las posiciones del palpador de herramienta se refieren al origen de la máquina. Se utilizan los datos de los siguientes datos generales de operador (PLUS y MINUS indican el sentido de desplazamiento de la herramienta):

- ① SD 54625 \$SNS\_MEA\_TP\_TRIG\_MINUS\_DIR\_AX1
- ② SD 54626 \$SNS\_MEA\_TP\_TRIG\_PLUS\_DIR\_AX1
- ③ SD 54627 \$SNS\_MEA\_TP\_TRIG\_MINUS\_DIR\_AX2
- ④ SD 54628 \$SNS\_MEA\_TP\_TRIG\_PLUS\_DIR\_AX2

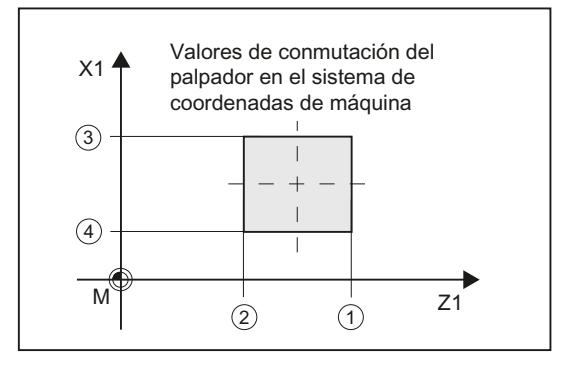

Figura 3-19 Palpador de herramienta, referido a la máquina (G18)

- Medición/calibración referida a la pieza: Las posiciones del palpador de herramienta se refieren al origen de la pieza. Se utilizan los datos de los siguientes datos generales de operador (PLUS y MINUS indican el sentido de desplazamiento de la herramienta):
	- ① SD 54640 \$SNS\_MEA\_TPW\_TRIG\_MINUS\_DIR\_AX1
	- 2 SD 54641 \$SNS\_MEA\_TPW\_TRIG\_PLUS\_DIR\_AX1
	- ③ SD 54642 \$SNS\_MEA\_TPW\_TRIG\_MINUS\_DIR\_AX2

– ④ SD 54643 \$SNS\_MEA\_TPW\_TRIG\_PLUS\_DIR\_AX2

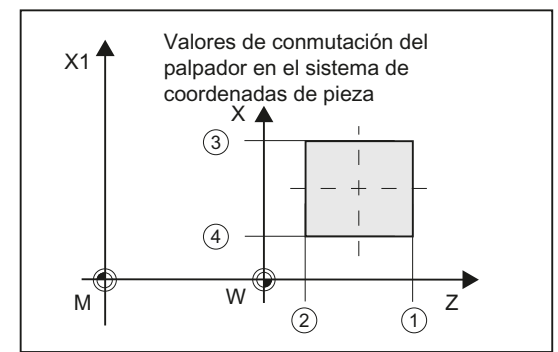

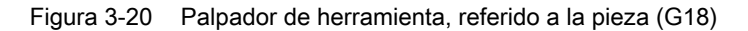

#### **Nota**

Para la medición referida a la pieza o la máquina se necesita un palpador de herramienta con el correspondiente calibrado, ver capítulo Calibración palpador (CYCLE982) (Página 247).

## Estrategia de corrección

El ciclo de medida de herramienta se puede utilizar para varias aplicaciones:

- Primera medición de una herramienta (dato general de operador SD 54762 \$SNS\_MEA\_FUNCTION\_MASK\_TOOL Bit9): Se sustituyen los valores de corrección de herramienta en geometría y desgaste. La corrección se realiza en el componente geométrico de la correspondiente longitud. El componente de desgaste se borra.
- Medición posterior de una herramienta (dato general de operador SD 54762 \$SNS\_MEA\_FUNCTION\_MASK\_TOOL Bit9): La diferencia determinada se incluye en el componente de desgaste (longitud) de la herramienta.

A elección, se pueden tener en cuenta valores empíricos. No se calculan valores medios.

## Consulte también

[Modificaciones a partir de la versión SW4.4 de los ciclos](#page-340-0) (Página [341\)](#page-340-0)

# 3.5.2 Calibración palpador (CYCLE982)

## Función

Esta variante de medida permite calibrar un palpador de herramienta. Con ayuda de la herramienta de calibrado se determina la distancia actual entre el origen de la máquina y la pieza y los puntos de conmutación del palpador.

Los cálculos se realizan sin tener en cuenta valores empíricos ni valores medios.

#### Nota

Si no se dispone de una herramienta de calibrado especial, se puede utilizar, como alternativa, una herramienta de tornear con posiciones de filo 1 a 4 para la calibración de los 2 lados del palpador.

## Principio de medición

#### Calibrado con tipo de herramienta Herramienta de calibrado (tipo 585)

La herramienta de calibrado tiene una forma (en ángulo) de manera que permite calibrar el palpador de herramienta desde los 4 lados.

#### Calibrado con tipo de herramienta Herramienta de calibrado (tipo 725) o Herramienta de tornear (tipo 5xy)

Si se utiliza una herramienta de tornear o herramienta de calibrado del tipo 725, el palpador solo se puede calibrar desde 2 lados.

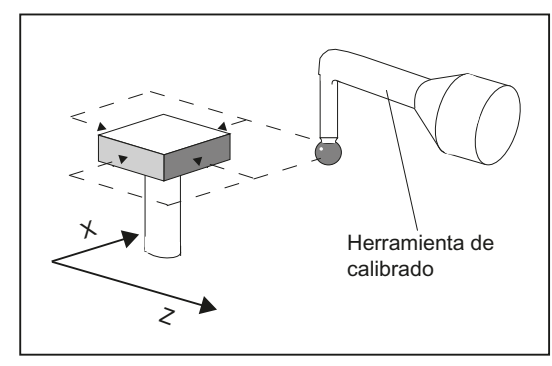

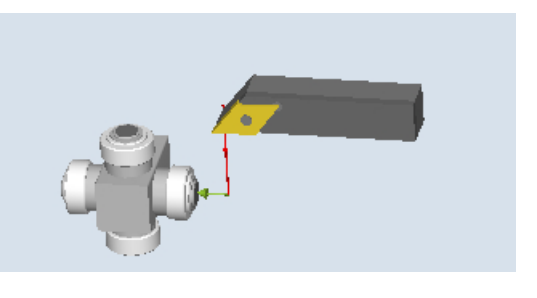

Calibrar palpador de herramienta con herra‐ mienta de calibrado

Calibrar palpador de herramienta con herra‐ mienta de tornear

El ciclo realiza el posicionado de la herramienta de calibrado o de tornear frente al palpador. La posición de conmutación se calibra en el eje y el sentido de medición indicados con una llamada de ciclo.

## Requisitos

- Las longitudes 1 y 2 y el radio de la herramienta de calibrado o de tornear deben conocerse con exactitud y estar almacenados en un juego de datos de corrección de herramienta. Esta corrección de herramienta debe estar activa antes de la llamada al ciclo de medida.
- Para el calibrado se puede utilizar una herramienta de referencia para tornear del tipo 5xy con geometría que se conozca exactamente o una herramienta de calibrado del tipo 585 o 725 (no se puede utilizar el palpador 3D Tornear tipo 580).
- La calibración con la herramienta de calibrado o de tornear se puede realizar con posiciones de filo de 1 a 4.

- Las caras del cubo del palpador deben alinearse paralelamente a los ejes de máquina Z1, X1 (ejes del plano).
- Las posiciones aproximadas de las superficies activas del palpador en relación con el origen de la máquina y de la pieza deben introducirse en los datos generales de operador antes del inicio de la calibración (ver manual de puesta en marcha SINUMERIK Operate (IM9)/SINUMERIK 840D sl, capítulo "Medir herramienta en torneado"). Estos valores sirven para la aproximación automática al palpador con la herramienta de calibrado y su magnitud en valor absoluto no debe desviarse del valor real más allá del valor de parámetro TSA.

El palpador debe alcanzarse dentro del recorrido completo 2. · DFA.

# Posición de salida antes de la medición

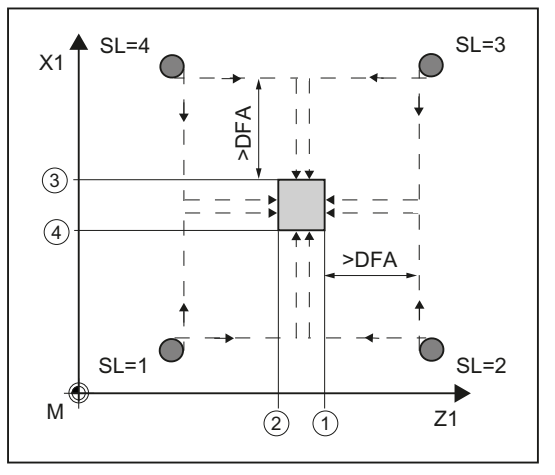

Posición de filo 1 a 4 y posiciones de aproximación adecuadas para ambos ejes (referidas a la máquina)

- ① Punto de conmutación del 1.er eje de medición en sentido negativo (dato general de operador SD 54625)
- ② Punto de conmutación del 1.er eje de medición en sentido positivo (dato general de operador SD 54626)
- ④ Punto de conmutación del 2.º eje de medición en sentido negativo (dato general de operador SD 54627)

Punto de conmutación del 2.º eje de medición en sentido positivo (dato general de operador SD 54628)

Figura 3-21 Calibrar palpador de herramienta con herramienta de calibrado

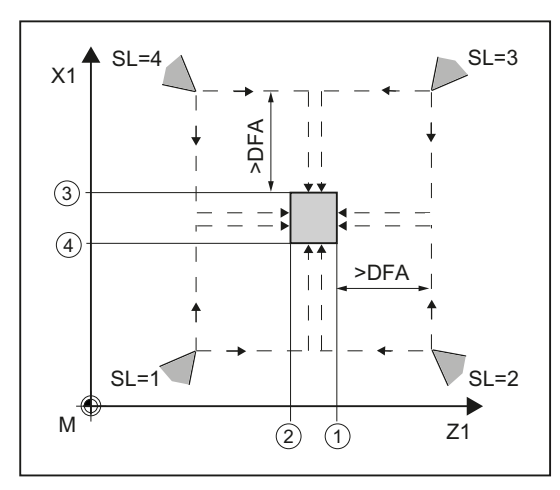

Posición de filo 1 a 4 y posiciones de aproximación adecuadas para ambos ejes (referidas a la máquina)

- ① Punto de conmutación del 1.er eje de medición en sentido negativo (dato general de operador SD 54625)
- ② Punto de conmutación del 1.er eje de medición en sentido positivo (dato general de operador SD 54626)
- ③ Punto de conmutación del 2.º eje de medición en sentido negativo (dato general de operador SD 54627)
- ④ Punto de conmutación del 2.º eje de medición en sentido positivo (dato general de operador SD 54628)

Figura 3-22 Calibrar palpador de herramienta con herramienta de tornear

La aproximación al palpador la realiza el ciclo.

# Posición tras el fin del ciclo de medida

La herramienta de calibrado o de tornear queda posicionada a una distancia igual al trayecto de medición frente a la superficie de medición.

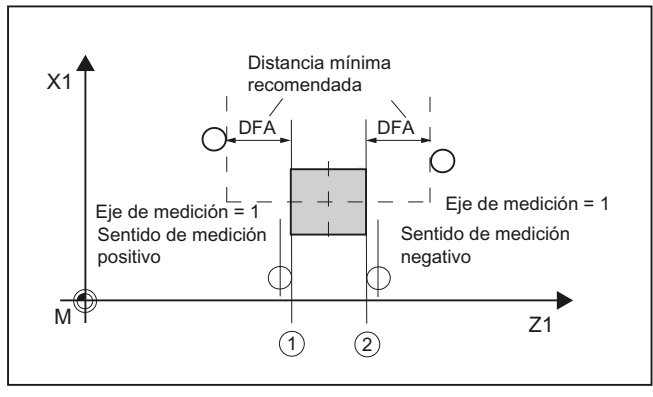

- ① Punto de conmutación del 1.er eje de medición en sentido positivo (dato general de operador SD 54626)
- ② Punto de conmutación del 1.er eje de medición en sentido negativo (dato general de operador SD 54625)

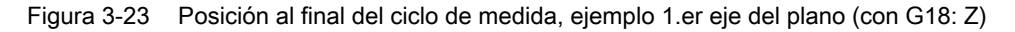

## Procedimiento

Se ha creado el programa ShopTurn o el programa de pieza para editar y aparece el editor.

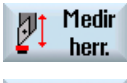

- 1. Accione el pulsador de menú "Medir herram.".
- Calibrar detector
- 2. Accione el pulsador de menú "Calibrar palpador". Se abre la ventana de entrada "Calibración: Palpador".

# Parámetro

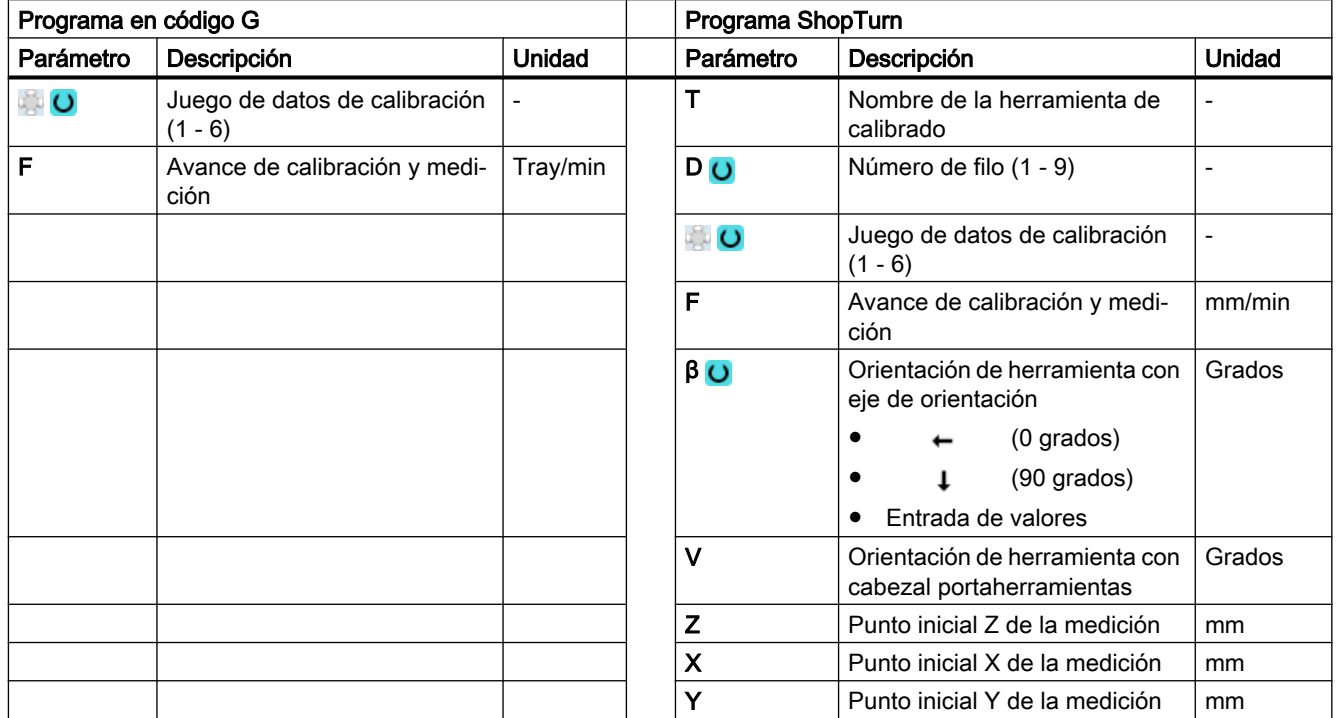

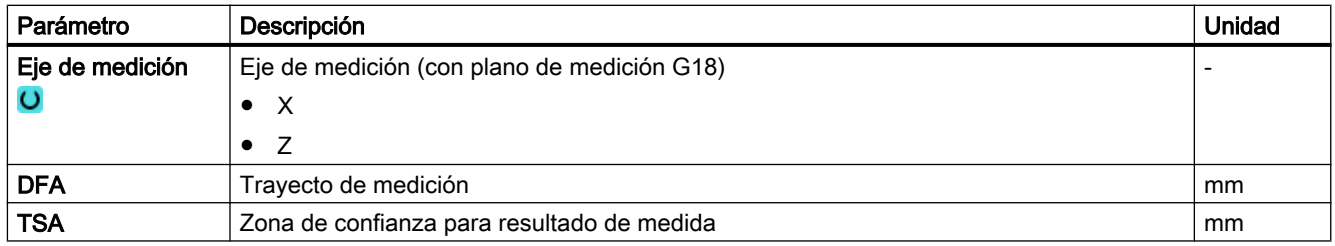

# Variante de medida Fresado en el torno

# Procedimiento

El programa de pieza o ShopMill que se va a ejecutar ya ha sido creado y aparece el editor.

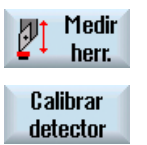

- 1. Accione el pulsador de menú "Medir herram.".
- 2. Accione el pulsador de menú "Calibrar palpador".
# Parámetro

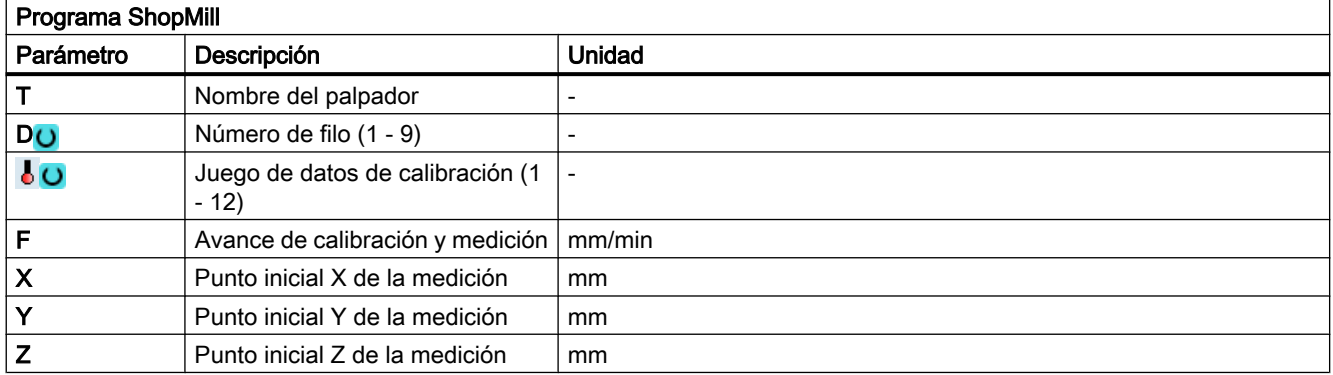

# Lista de los parámetros de resultados

La variante de medida "Calibración palpador" proporciona los siguientes parámetros de resultados:

| Parámetro  | Descripción                                                            | Unidad                   |
|------------|------------------------------------------------------------------------|--------------------------|
| _OVR[8]    | Punto de conmutación valor real 1 er eje del plano en sentido negativo | mm                       |
| _OVR[10]   | Punto de conmutación valor real 1 er eje del plano en sentido positivo | mm                       |
| _OVR[12]   | Punto de conmutación valor real 2.º eje del plano en sentido negativo  | mm                       |
| OVR[14]    | Punto de conmutación valor real 2.º eje del plano en sentido positivo  | mm                       |
| OVR[9]     | Punto de conmutación diferencia 1 er eje del plano en sentido negativo | mm                       |
| OVR[11]    | Punto de conmutación diferencia 1 er eje del plano en sentido positivo | mm                       |
| _OVR[13]   | Punto de conmutación diferencia 2.º eje del plano en sentido negativo  | mm                       |
| _OVR[15]   | Punto de conmutación diferencia 2.º eje del plano en sentido positivo  | mm                       |
| _OVR[27]   | Zona de corrección cero                                                | mm                       |
| _OVR[28]   | Zona de confianza                                                      | mm                       |
| _OVI[2]    | Número de ciclo de medida                                              | $\overline{\phantom{a}}$ |
| $OV$ [3]   | Variante de medida                                                     | $\qquad \qquad$          |
| $_$ OVI[5] | Número del palpador                                                    | $\overline{\phantom{a}}$ |
| _OVI[9]    | Número de alarma                                                       |                          |

Tabla 3-35 Parámetros de resultados de "Calibración palpador"

# 3.5.3 Herramienta de tornear (CYCLE982)

# Función

Esta variante de medida permite determinar la longitud de herramienta (L1 y/o L2) de una herramienta de tornear con las posiciones de filo de 1 a 8. La variante de medida comprueba si la diferencia que debe corregirse respecto a la longitud de herramienta anterior se encuentra dentro de un rango de tolerancia definido:

- Límites superiores: zona de confianza TSA y control de la diferencia de medidas DIF
- Límite inferior: zona de corrección cero TZL

Cuando la longitud calculada por el ciclo se encuentre dentro de los valores de tolerancia aceptables, se realizará una corrección automática de la longitud de la herramienta; en caso contrario el ciclo emite una alarma. Cuando el valor medido se encuentre por debajo del límite inferior, no se realizará corrección alguna.

# Principio de medición

La medición "completa" mide todas las longitudes de una herramienta de tornear:

- Herramienta de tornear con posición del filo de 1 a 4: L1 y L2
- Herramienta de tornear con posición del filo 5 ó 7: L2
- Herramienta de tornear con posición del filo 6 ó 8: L1

Si la herramienta de tornear tiene una posición del filo entre 1 y 4, se efectúa contacto con el palpador en los dos ejes del plano (con G18 Z y X), con lo que la medición comienza con el 1.er eje del plano (con G18 Z). Para las posiciones de filo 5 a 8, la medición solo se realiza en un eje:

- Posición del filo 5 ó 7: 1.er eje de medición con G18 Z
- Posición del filo 6 ó 8: 2.º eje de medición con G18 X.

Con la medición "por eje", se mide la longitud de la herramienta de tornear en el eje de medición parametrizado.

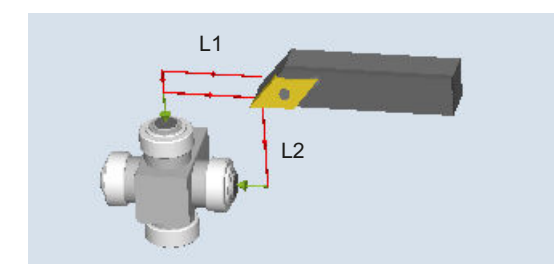

Figura 3-24 Medición: Herramienta de tornear (CYCLE982), ejemplo: medición completa

#### Requisitos

El palpador de herramienta debe estar calibrado, ver [Calibración palpador \(CYCLE982\)](#page-246-0) (Página [247\)](#page-246-0).

Las dimensiones aproximadas de la herramienta tienen que estar introducidas en los datos de corrección de herramienta.

- Tipo de herramienta 5xx
- Posición del filo, radio del filo
- Longitudes en X y Z

La herramienta que se desea medir tiene que estar activa con sus valores de corrección de herramienta en el momento de la llamada al ciclo.

## Posición de salida antes de la medición

Antes de la llamada al ciclo se tiene que ocupar una posición inicial de la punta de herramienta según la siguiente figura.

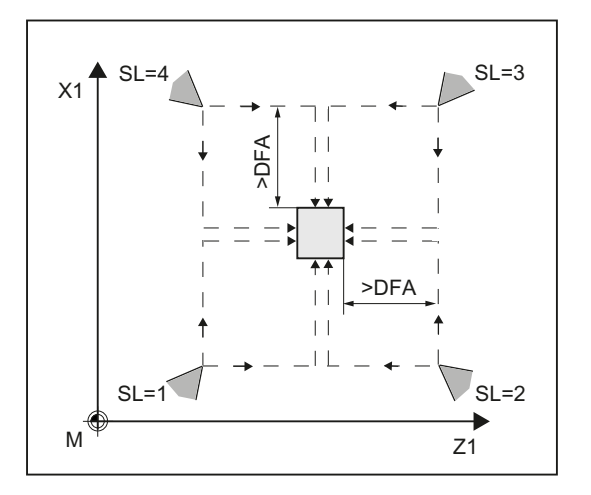

Figura 3-25 Posiciones de filo 1 a 4 y posiciones de salida adecuadas para ambos ejes

El correspondiente centro del palpador de herramienta y los trayectos de aproximación se calculan automáticamente y a partir de ellos se generan las secuencias de desplazamiento necesarias. El centro del radio del filo se posiciona en el centro del palpador.

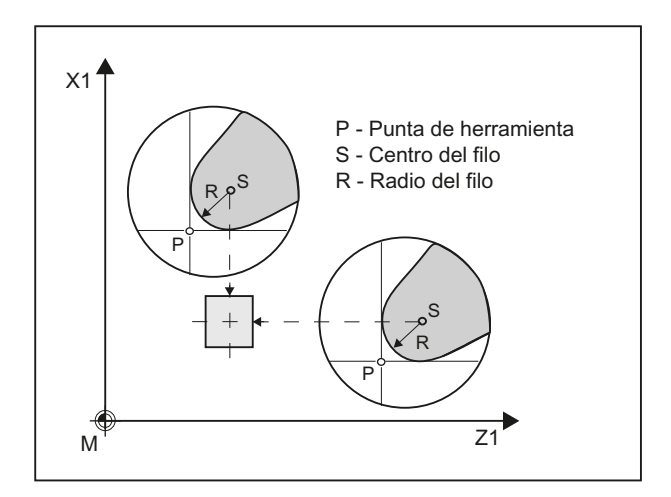

Figura 3-26 Medición de la longitud de la herramienta de tornear: decalaje igual al radio del filo, ejemplo  $SL = 3$ 

## Posición tras el fin del ciclo de medida

Al medir "por eje", la punta de la herramienta queda posicionada a una distancia igual al trayecto de medición frente a la superficie de medición del palpador en la que se ha hecho contacto.

Si se realiza una medición "completa", tras la medición la herramienta se posiciona en el punto inicial antes de llamar al ciclo.

# Procedimiento

Se ha creado el programa ShopTurn o el programa de pieza para editar y aparece el editor.

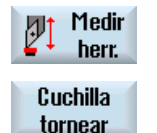

- 1. Accione el pulsador de menú "Medir herram.".
- 2. Accione el pulsador de menú "Herramienta de tornear". Se abre la ventana de entrada "Medición: Herramienta de tornear".

# Parámetros

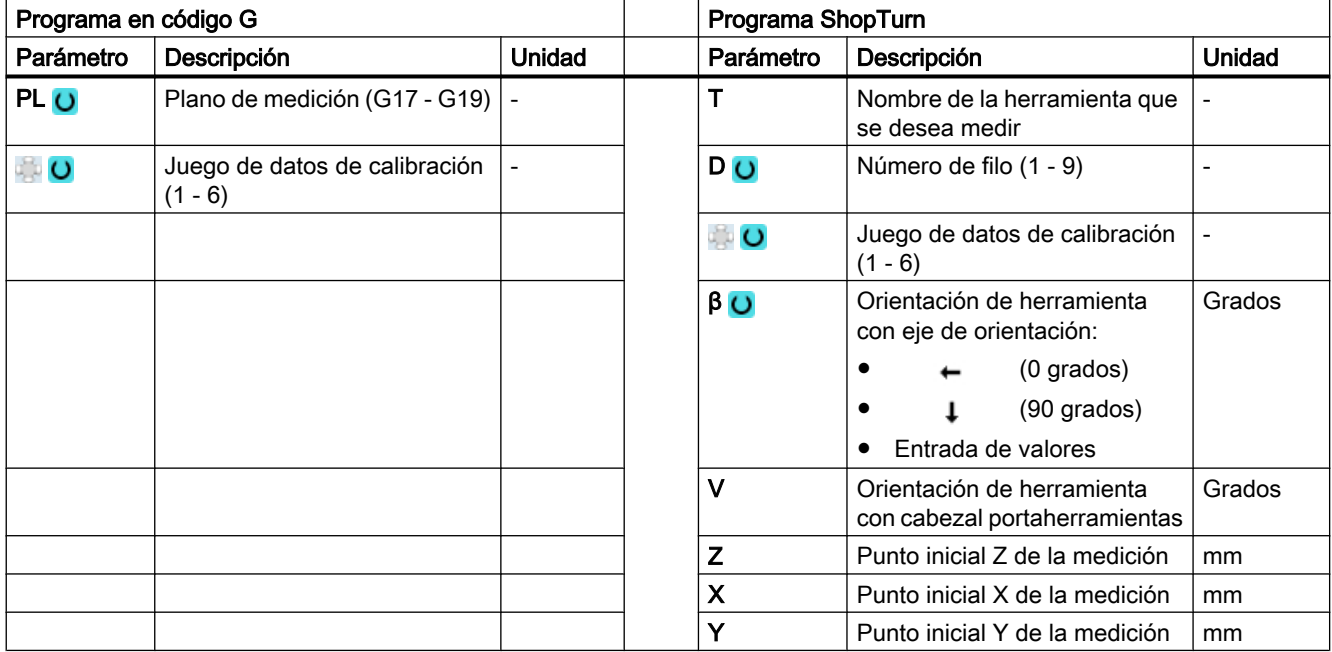

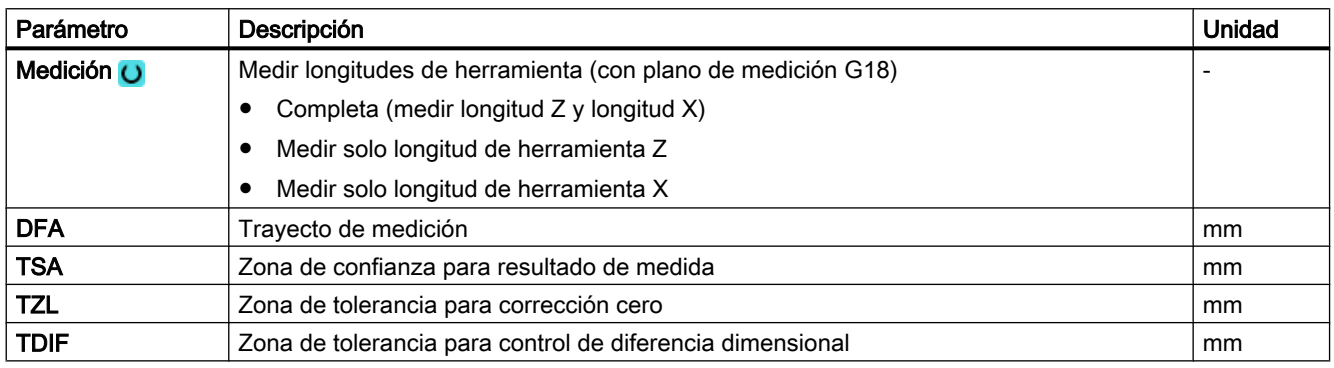

# Variante de medida Fresado en torno

# Procedimiento

El programa de pieza o ShopMill que se va a editar ya ha sido creado y nos encontramos en el editor.

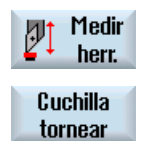

- 1. Accione el pulsador de menú "Medir herr.".
- 2. Accione el pulsador de menú "Herramienta de tornear".

## Parámetro

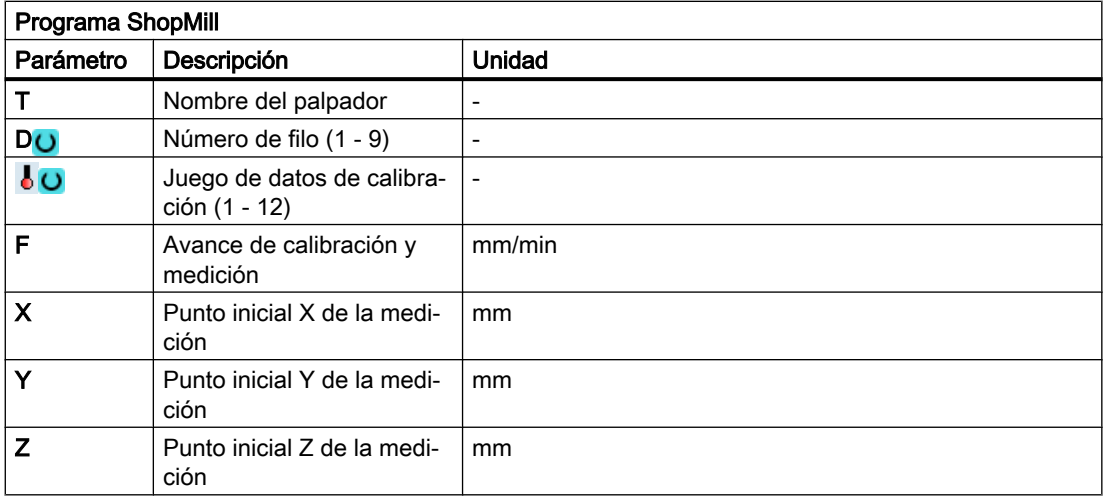

# Lista de los parámetros de resultados

La variante de medida "Herramienta de tornear" proporciona los siguientes parámetros de resultados:

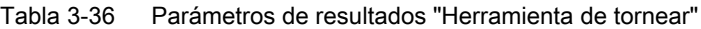

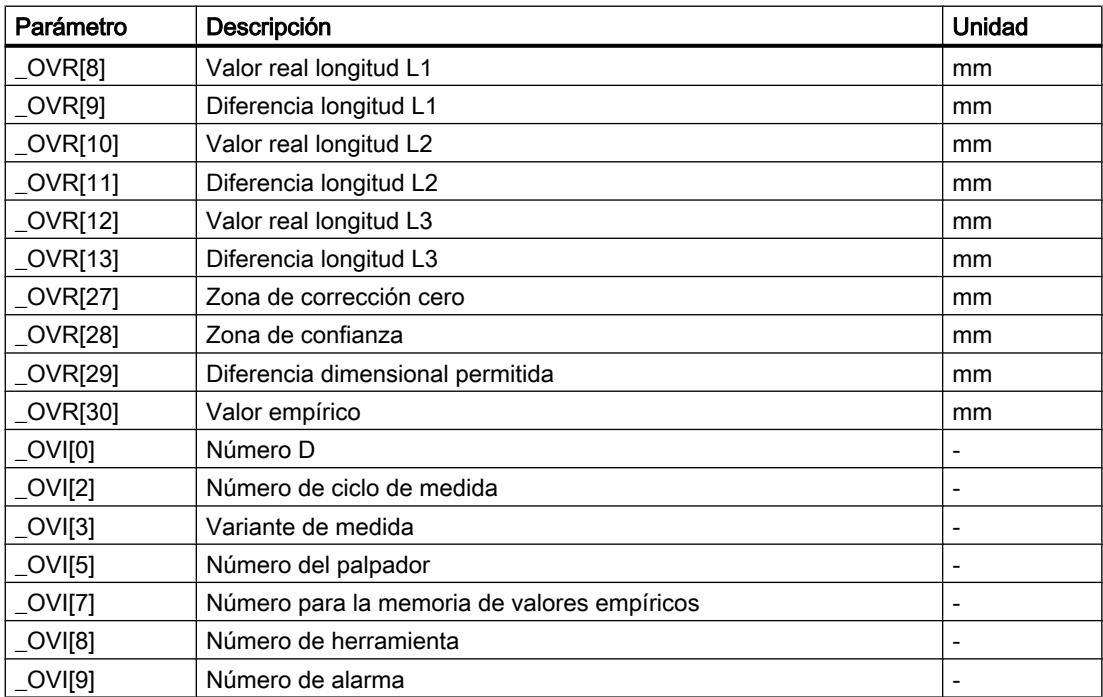

# 3.5.4 Fresa (CYCLE982)

# Función

Esta variante de medida permite medir una herramienta de fresado en un torno.

Se pueden realizar las siguientes mediciones:

- Longitud
- Radio
- Longitud y radio

El ciclo de medida comprueba si la diferencia que debe corregirse respecto a la longitud o el radio de herramienta anteriores se encuentra dentro de un rango de tolerancia definido:

- Límites superiores: zona de confianza TSA y control de la diferencia de medidas DIF,
- Límite inferior: zona de corrección cero TZL.

Cuando la longitud calculada por el ciclo se encuentre dentro de los valores de tolerancia aceptables, se realizará una corrección automática de la longitud de la herramienta; en caso contrario el ciclo emite una alarma. Cuando el valor medido se encuentre por debajo del límite inferior, no se realizará corrección alguna.

La corrección de la longitud de herramienta se realiza en función del torno. En consecuencia, la asignación de longitudes (L1 en X, L2 en Y) a los ejes geométricos se realiza como en una herramienta de tornear.

# Principio de medición

Con una medición "completa" se determinan todas las magnitudes de medición definibles (longitudes L1 y L2 y radio). Se realiza un contacto con el palpador en ambos ejes (con G18: Z y X) del plano, con lo que empieza la medición con el 1.er eje del plano (con G18: Z).

Con la medición "por eje" se miden las magnitudes de acuerdo con la selección "solo longitud (L1 o L2)", "solo radio" o "longitud (L1 o L2) y radio" únicamente en el eje de medición parametrizado del plano activo.

# Medición "por eje": solo longitud (L1 o L2)

Se mide la longitud L1 o L2 en el eje de medición parametrizado correspondiente.

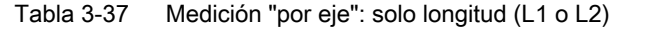

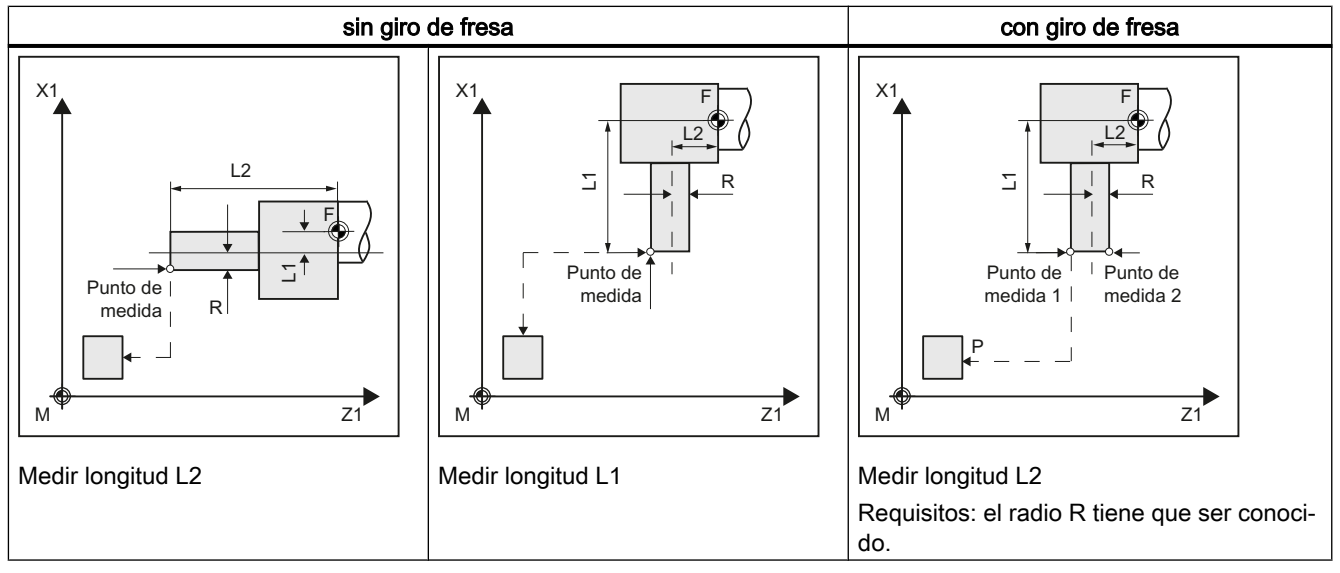

# Medición "por eje": solo radio

El radio se mide en el eje de medición parametrizado correspondiente haciendo contacto dos veces en el palpador.

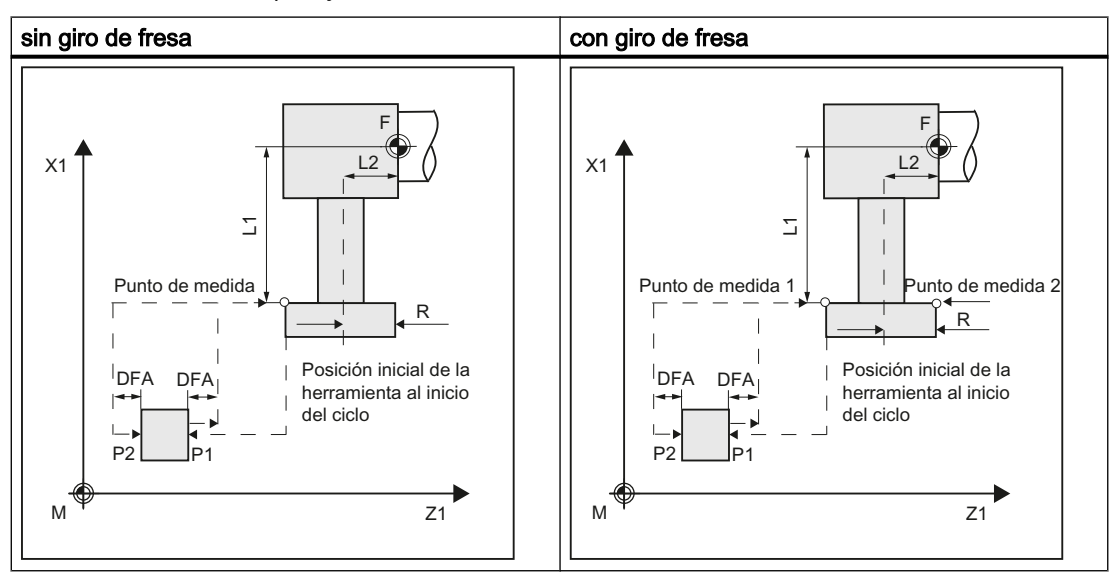

Tabla 3-38 Medición "por eje": solo radio

#### Medición "por eje": solo longitud (L1 o L2) y radio

La longitud L1 o L2 y el radio se miden en el eje de medición parametrizado correspondiente haciendo contacto dos veces en dos lados diferentes del palpador.

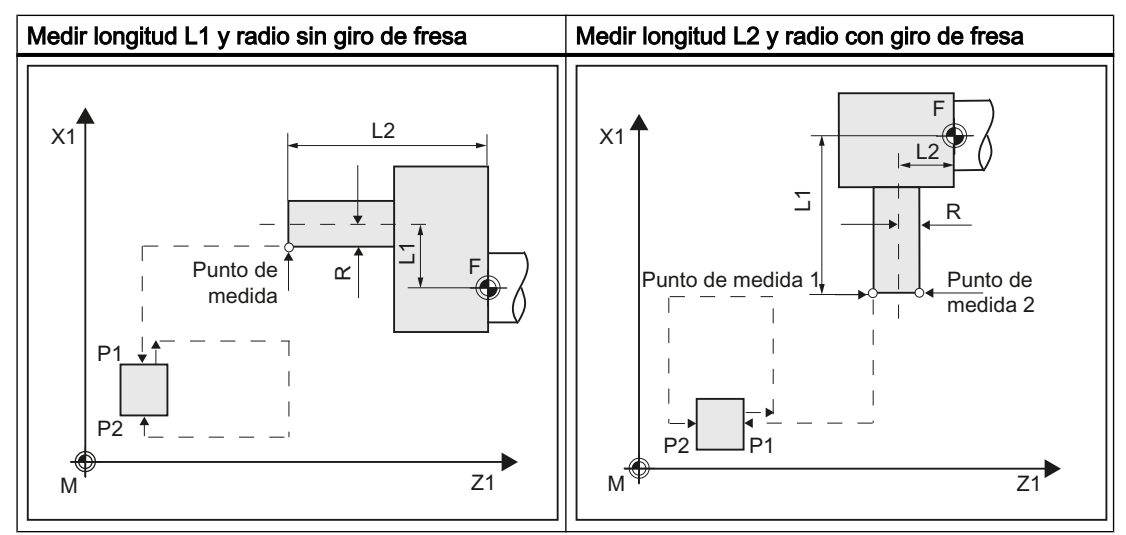

Tabla 3-39 Medición "por eje": solo longitud (L1 o L2) y radio

#### Medición "completa": longitudes (L1 o L2) y radio

En la medición completa se determinan todas las correcciones:

- Ambas longitudes y el radio (4 mediciones).
- Si el radio está predefinido como = 0, solo se determinan las dos longitudes (2 mediciones).

El ciclo de medida genera las secuencias de aproximación hacia el palpador y los movimientos de desplazamiento para la medición de la longitud 1 y la longitud 2, y también del radio. Requisito: una posición inicial correctamente seleccionada.

## Giro de fresa

Al realizar una medición con giro, primero se mide el punto de medida en el eje seleccionado y una posición del cabezal de fresado según el ángulo inicial SPOS. A continuación se gira la herramienta (cabezal) 180 grados y se efectúa otra medición.

El valor medio es el valor medido. La medición con giro produce en cada punto de medida una segunda medición con un giro del cabezal en 180 grados con respecto al ángulo inicial. El dato del ángulo de corrección en SCOR se suma a estos 180 grados. De este modo se puede seleccionar un determinado 2.º filo de la fresa que no está decalado exactamente 180 grados frente al 1.er filo. La medición con giro permite medir dos filos de una herramienta. El valor medio representa la magnitud de corrección.

#### Posición de herramienta

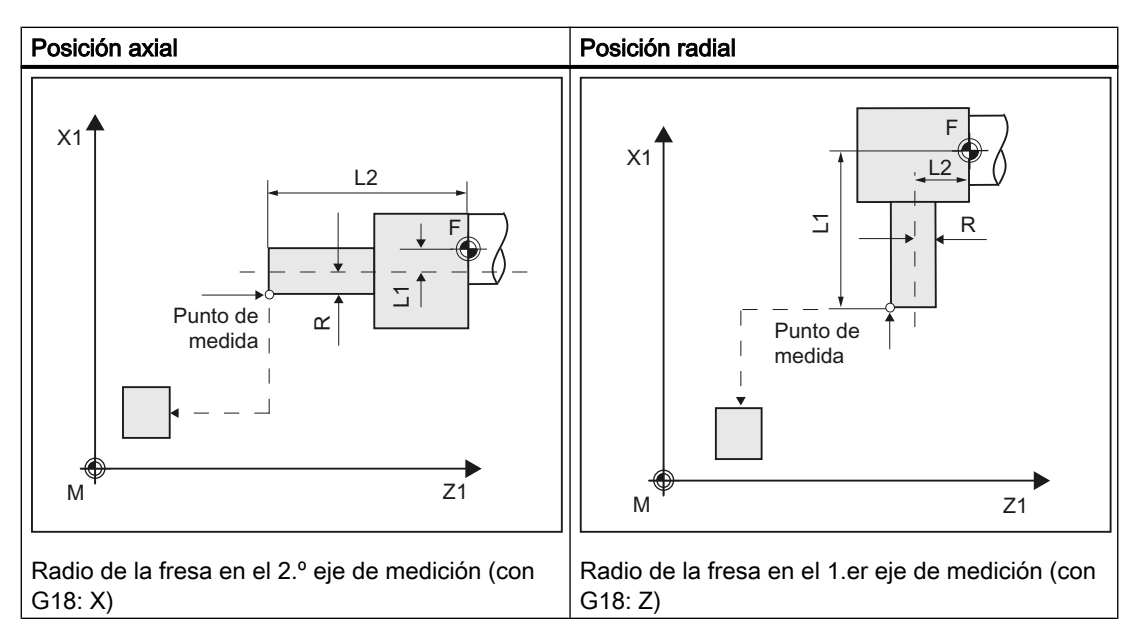

#### Medición con el cabezal girando/parado

Se puede medir con el cabezal de fresado girando (M3, M4) y parado (M5).

Con el cabezal de fresado parado, éste se posiciona al inicio en el ángulo inicial indicado SPOS.

#### Nota

#### Medición con el cabezal girando

Si no es posible seleccionar un determinado filo de la fresa, se puede medir con el cabezal girando. En este caso, el usuario tiene que programar el sentido de giro, la velocidad de giro y el avance con especial cuidado antes de llamar a CYCLE982, a fin de evitar daños en el palpador. Para la velocidad de giro y el avance se tiene que seleccionar un correspondiente valor reducido.

A elección, se pueden tener en cuenta valores empíricos. No se calculan valores medios.

#### Requisitos

- El palpador de herramienta debe estar calibrado, ver [Calibración palpador \(CYCLE982\)](#page-246-0) (Página [247\)](#page-246-0).
- Las dimensiones aproximadas de la herramienta tienen que estar introducidas en los datos de corrección de herramienta.
	- Tipo de herramienta: 1xy (herramienta de fresado)
	- Radio, longitud 1, longitud 2.
- La herramienta que se desea medir tiene que estar activa con sus valores de corrección de herramienta en el momento de la llamada al ciclo.

- Con la fresa debe estar ajustado el dato de operador específico de canal SD 42950: \$SC\_TOOL\_LENGTH\_TYPE = 2 (cálculo de longitud como en la herramienta de tornear).
- El cabezal portaherramientas debe estar declarado como cabezal maestro.

# Posición de salida antes de la medición

Desde la posición inicial debe ser posible una aproximación al palpador sin colisión.

Las posiciones de salida se encuentran fuera de la zona no permitida (ver la siguiente figura).

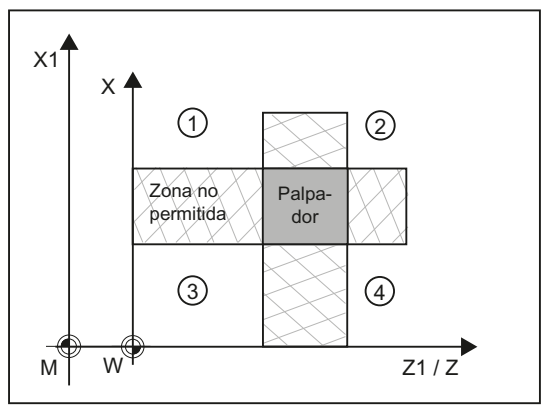

① a ④ Zona permitida

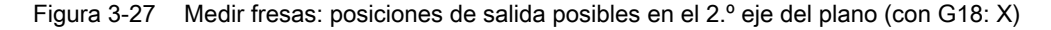

#### Posición tras el fin del ciclo de medida

Al medir "por eje", la punta de la herramienta queda posicionada a una distancia igual al trayecto de medición frente a la última superficie de medición del palpador en la que se ha hecho contacto.

Si se realiza una medición "completa", tras la medición la herramienta se posiciona en el punto inicial antes de llamar al ciclo.

# Procedimiento

Se ha creado el programa ShopTurn o el programa de pieza para editar y aparece el editor.

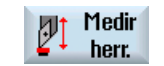

1. Accione el pulsador de menú "Medir herram.".

**Fresa** 

2. Accione el pulsador de menú "Fresa". Se abre la ventana de entrada "Medición: Fresa".

# Parámetro

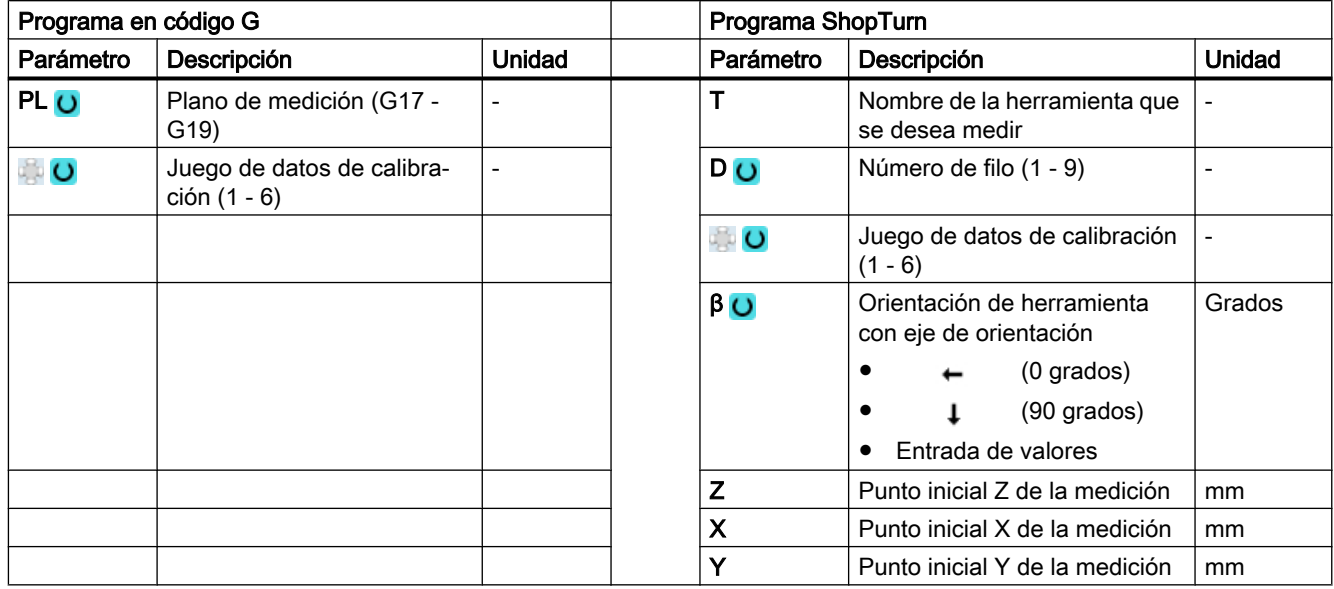

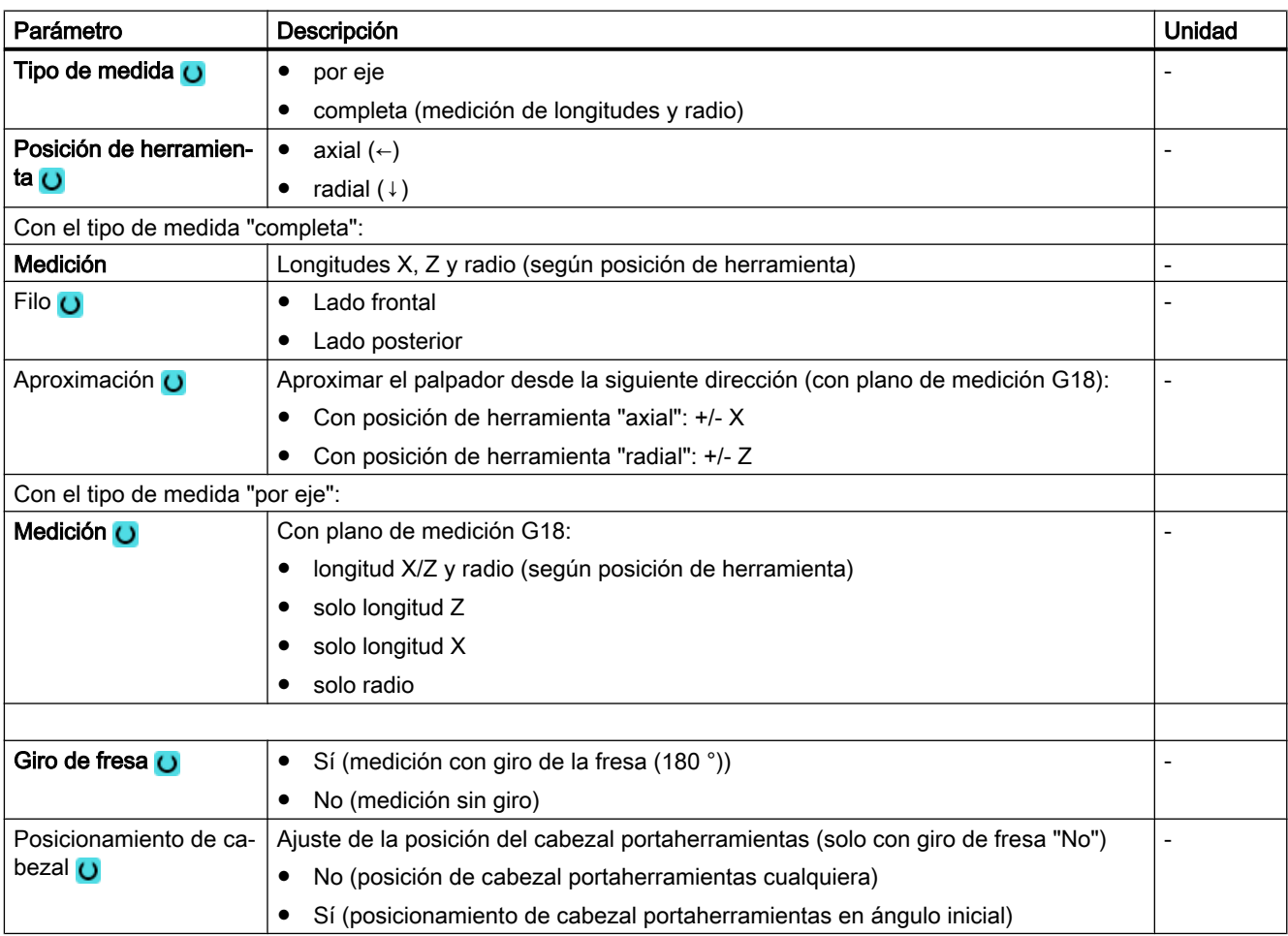

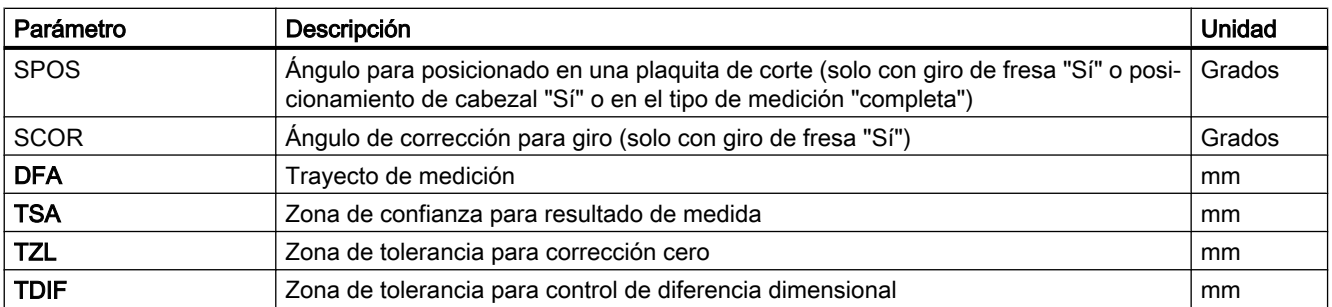

# Variante de medida Fresado en el torno

#### Procedimiento

El programa de pieza o ShopMill que se va a ejecutar ya ha sido creado y aparece el editor.

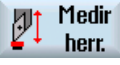

1. Accione el pulsador de menú "Medir herram.".

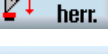

- Fresa
- 2. Accione el pulsador de menú "Fresa".

#### Parámetros

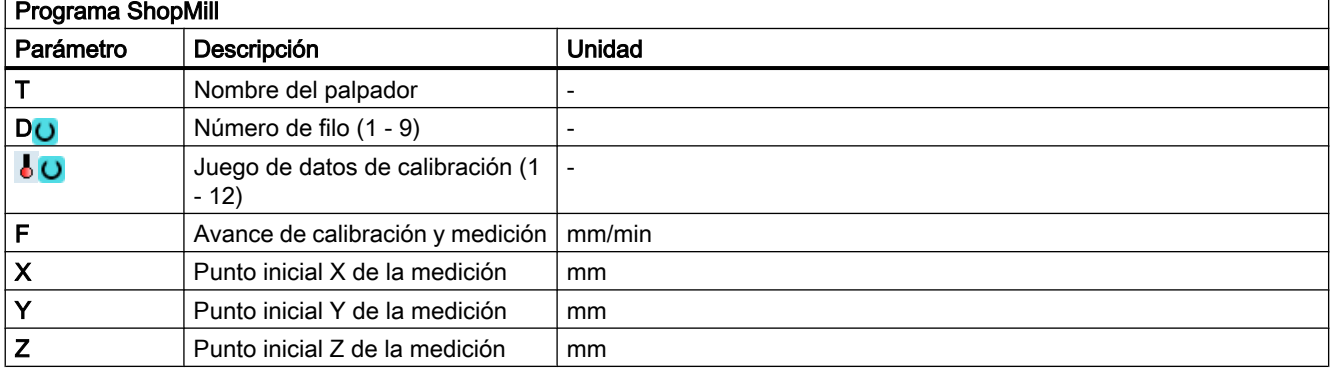

## Lista de los parámetros de resultados

La variante de medida "Fresa" proporciona los siguientes parámetros de resultados:

| Parámetro | <b>Descripción</b>       | Unidad |
|-----------|--------------------------|--------|
| OVRI8     | Valor real longitud L1   | mm     |
| OVRI9     | Diferencia longitud L1   | mm     |
| OVRI10]   | Valor real longitud L2   | mm     |
| OVRI11]   | Diferencia longitud L2   | mm     |
| OVR[12]   | Valor real del radio     | mm     |
| OVRI13]   | Diferencia para el radio | mm     |

Tabla 3-40 Parámetros de resultados "Fresa"

<span id="page-265-0"></span>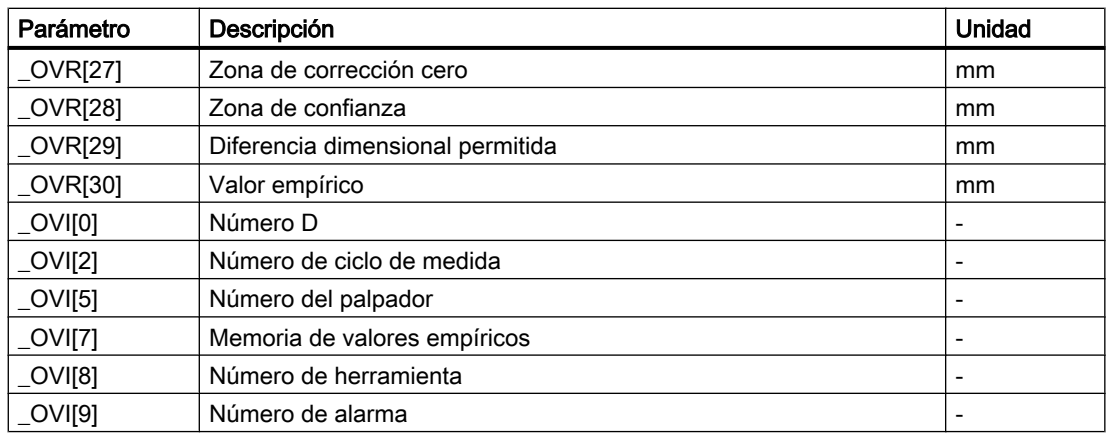

# 3.5.5 Broca (CYCLE982)

# Función

Con esta variante de medida se puede medir la longitud de herramienta (L1 o L2) de una broca. La variante de medida comprueba si la diferencia que debe corregirse respecto a la longitud de herramienta anterior se encuentra dentro de un rango de tolerancia definido:

- Límites superiores: zona de confianza TSA y control de la diferencia de medidas DIF
- Límite inferior: zona de corrección cero TZL

Cuando la longitud calculada por el ciclo se encuentre dentro de los valores de tolerancia aceptables, se realizará una corrección automática de la longitud de la herramienta; en caso contrario el ciclo emite una alarma. Cuando el valor medido se encuentre por debajo del límite inferior, no se realizará corrección alguna.

# Principio de medición

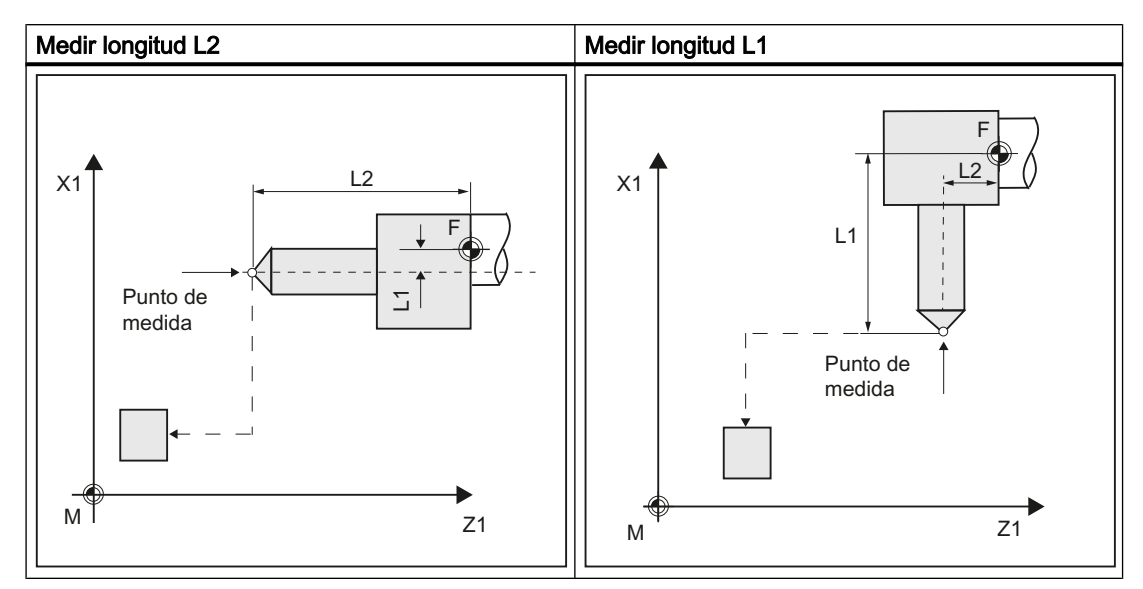

Se mide la longitud (L1 o L2) de la broca en el eje de medición parametrizado.

Posición de herramienta:

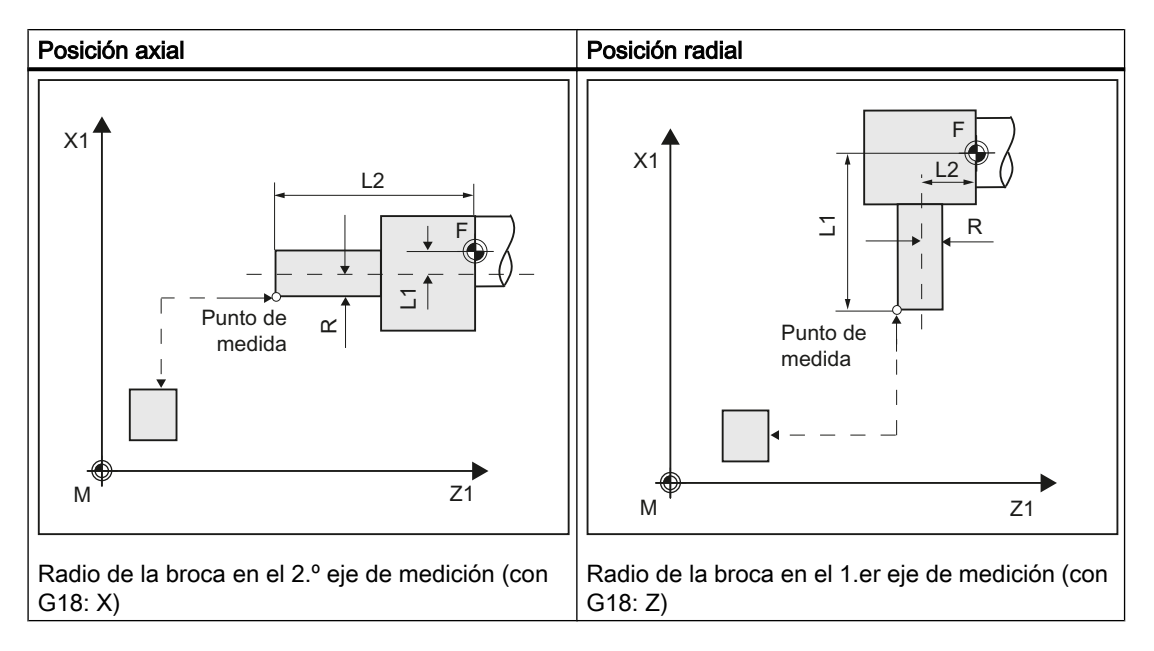

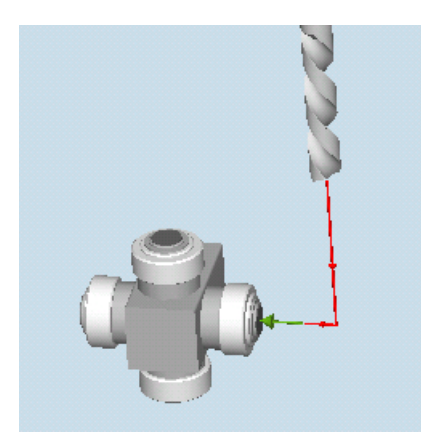

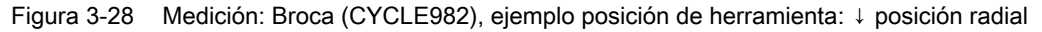

#### Nota

Si se va a medir la longitud de la broca mediante la aproximación lateral al palpador, hay que asegurarse de que la broca que se vaya a medir no desvíe al palpador a la zona de la ranura o a la zona de la punta de la broca.

Esto requiere la introducción previa del radio de la broca en la corrección de la herramienta; de lo contrario, se dispara una alarma.

#### Requisitos

- El palpador de herramienta debe estar calibrado.
- Las dimensiones aproximadas de la herramienta tienen que estar introducidas en los datos de corrección de herramienta.
	- Tipo de herramienta: 2xy (broca)
	- Longitud 1, Longitud 2
- La herramienta que se desea medir tiene que estar activa con sus valores de corrección de herramienta en el momento de la llamada al ciclo.
- El dato de operador específico de canal SD 42950: \$SC\_TOOL\_LENGTH\_TYPE debe estar ajustado por defecto a 2 (asignación de longitud como en las herramientas de tornear). El valor 0 puede utilizarse para aplicaciones especiales (Página [266](#page-265-0)).

#### Posición de salida antes de la medición

Desde la posición inicial debe ser posible una aproximación al palpador sin colisión.

Las posiciones de salida se encuentran fuera de la zona no permitida (ver la siguiente figura).

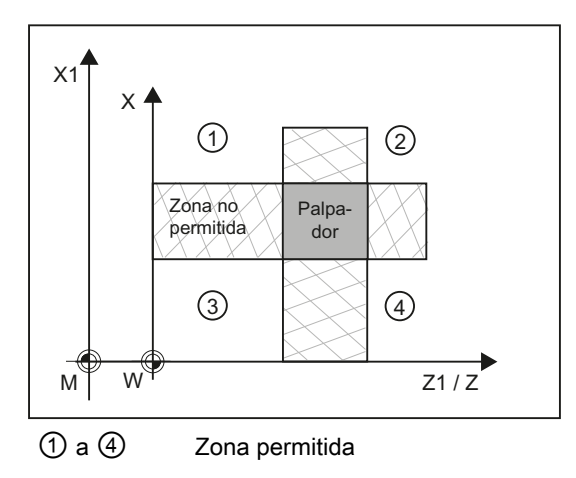

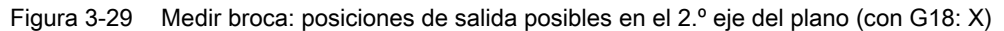

#### Posición tras el fin del ciclo de medida

La punta de la herramienta queda posicionada a una distancia igual al trayecto de medición frente a la superficie de medición.

#### Medir broca: aplicaciones especiales

El palpador de herramienta ha sido calibrado con G18 activo, como es habitual para el uso de herramientas de torneado.

#### Función

Si se utilizan en tornos **brocas** con una corrección de longitud como en fresadoras (dato de operador específico de canal SD 42950: \$SC\_TOOL\_LENGTH\_TYPE=0), también se puede medir una broca en esta aplicación.

La longitud L1 se calcula siempre en el 3.er eje (eje de corrección de herramienta) del plano actual G17 a G19. De este modo también se caracteriza la posición de la herramienta.

G17: L1 en el eje Z (corresponde a la posición axial)

G18: L1 en el eje Y (ninguna aplicación en tornos)

G19: L1 en el eje X (corresponde a la posición radial)

#### **Condiciones**

La longitud L1 se determina si se cumplen las siguientes condiciones:

- La herramienta activa es del tipo 2xy (broca).
- Dato de operador específico de canal SD 42950: \$SC\_TOOL\_LENGTH\_TYPE=0
- G17 o G19 están activos y

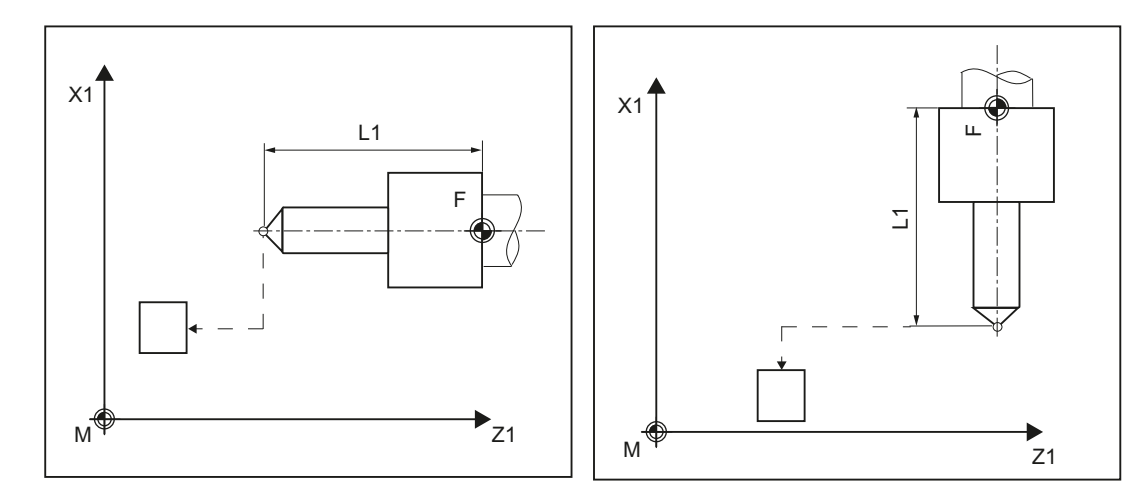

Medir la longitud de broca L1 con G17

Medir la longitud de broca L1 con G19

# Procedimiento

Se ha creado el programa ShopTurn o el programa de pieza para editar y aparece el editor.

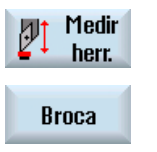

- 1. Accione el pulsador de menú "Medir herram.".
- 2. Accione el pulsador de menú "Broca". Se abre la ventana de entrada "Medición: Broca".

# Parámetro

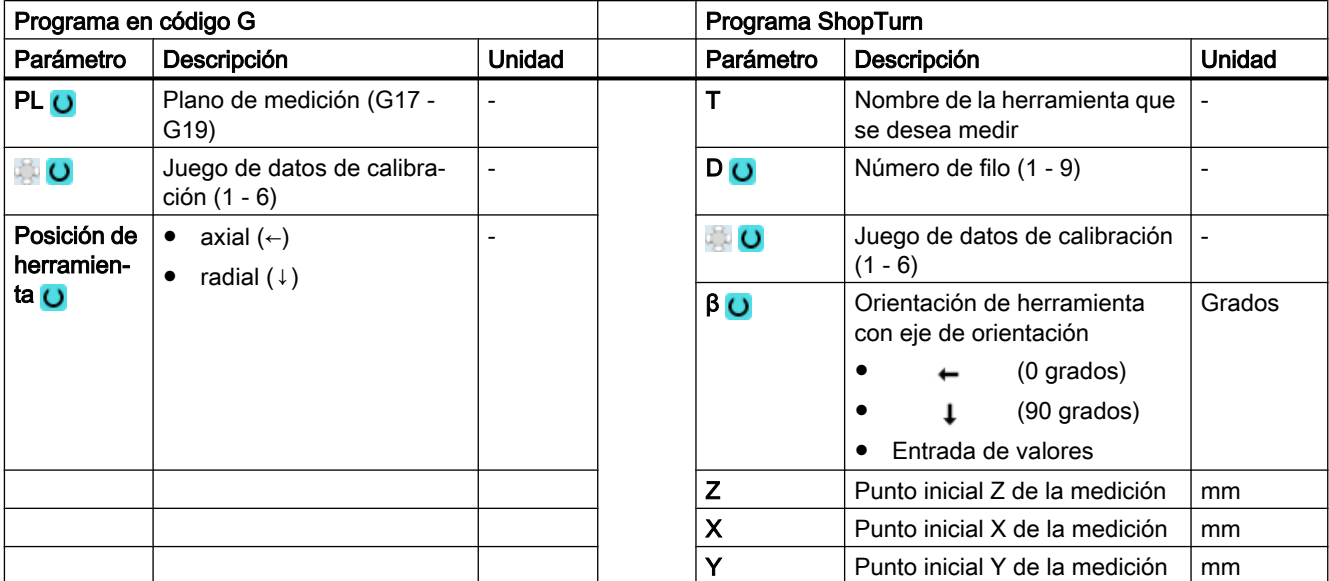

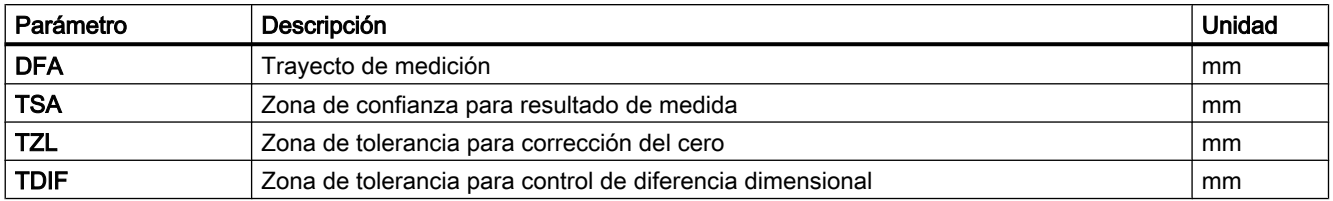

# Variante de medida Fresado en el torno

#### Procedimiento

El programa de pieza o ShopMill que se va a ejecutar ya ha sido creado y aparece el editor.

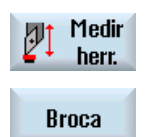

- 1. Accione el pulsador de menú "Medir herram.".
- 2. Accione el pulsador de menú "Broca".

## Parámetros

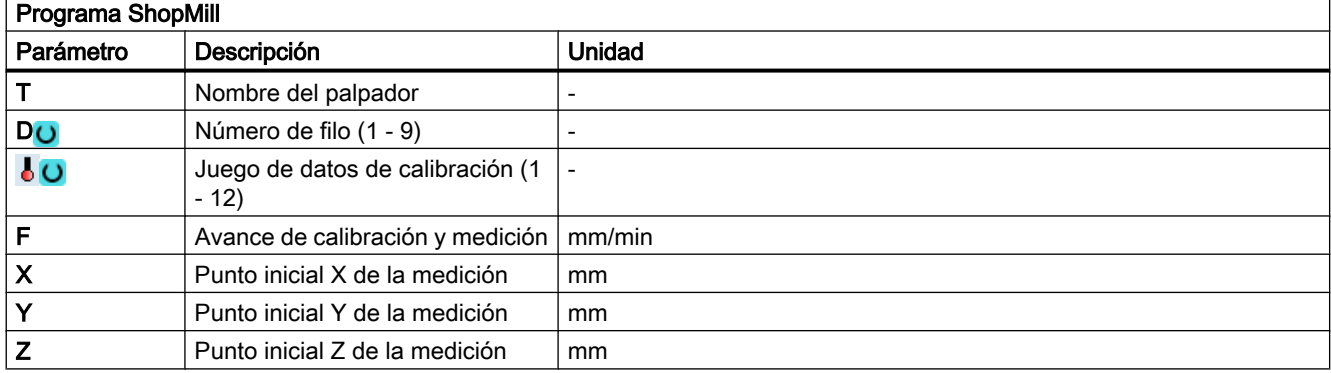

# Lista de los parámetros de resultados

La variante de medida "Broca" proporciona los siguientes parámetros de resultados:

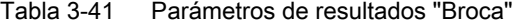

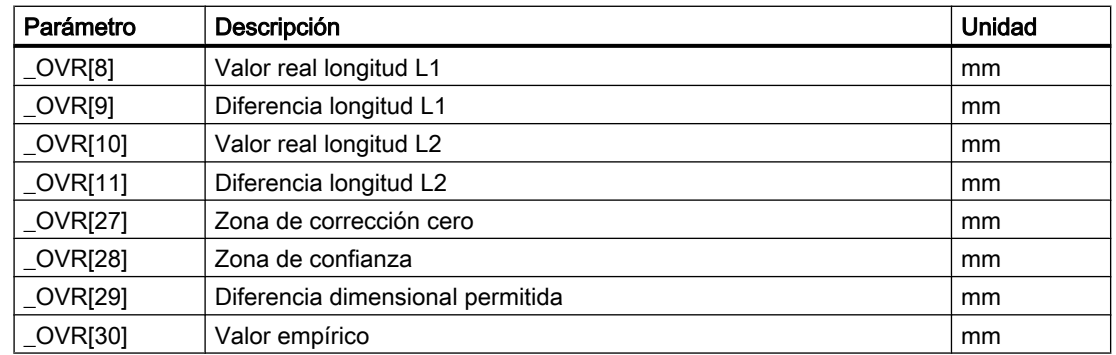

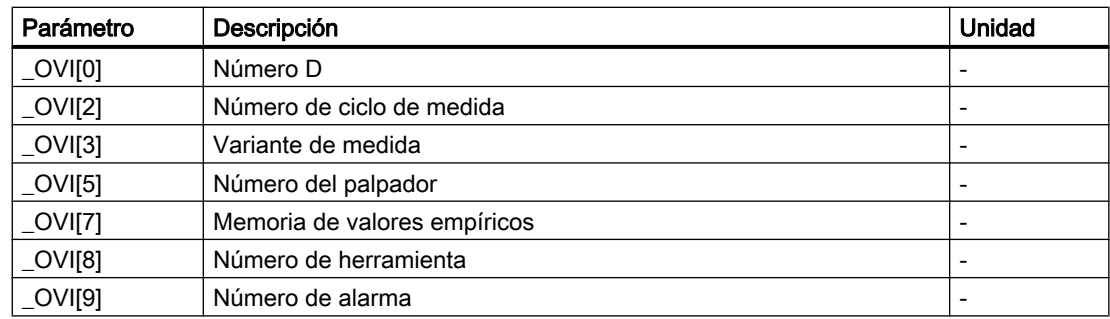

# 3.5.6 Medir herramienta con portaherramientas orientable

# Vista general

La funcionalidad apunta a una determinada configuración de máquina para tornos (tornos y fresadoras). Los tornos deben poseer, además de los ejes lineales (Z y X) y el cabezal, un eje basculante Y con el correspondiente cabezal de herramienta. Con el eje basculante puede alinearse la herramienta en el plano XZ.

# Requisitos

- Las superficies laterales del palpador de herramienta se tienen que alinear paralelas a los correspondientes ejes (sistema de coordenadas de máquina o de pieza en 1.er y 2.º eje del plano). La entrada de medición de herramienta tiene que estar calibrada en el eje de medición y el sentido en los que se va a medir.
- La herramienta que se desea medir tiene que estar activa con sus valores de corrección de herramienta en el momento de la llamada al ciclo.
- Para la medición de herramientas de tornear, la posición de filo de la herramienta debe introducirse en la corrección de herramienta conforme a la posición básica del portaherramientas.
- En la medición de brocas y fresas, el dato de operador debe ser SD 42950: TOOL LENGTH\_TYPE = 2, es decir, la asignación de longitudes a los ejes se realiza como con las herramientas de torneado.
- El plano activo debe ser G18.

# Funcionamiento

Para considerar el portaherramientas orientable en el ciclo de medida CYCLE982, debe ajustarse el siguiente dato de máquina:

MD51740 \$MNS\_MEA\_FUNCTION\_MASK, bit 16 = 1

Con ello, la corrección de los componentes de herramienta se efectúa de acuerdo a la orientación del portaherramientas en la posición básica.

Al medir herramientas de tornear, especialmente útiles de desbaste, de acabado y fungiformes, el eje de orientación puede adoptar cualquier posición en torno a Y. En fresas y herramientas de taladrado se permiten múltiplos de 90°. Para el cabezal portaherramientas se permiten posicionamientos que correspondan a múltiplos de 180°.

Esto se vigila de forma interna dentro del ciclo.

Si se miden herramientas de tornear utilizando cualquier posición (distinta de un múltiplo de 90°) del eje de orientación alrededor de Y, debe tenerse en cuenta que la herramienta de tornear se mida con la misma posición en los dos ejes X/Z siempre que sea posible.

#### Ejecución

Antes de la llamada a CYCLE982, la herramienta debe alinearse de la forma en que va a medirse después.

La alineación de la herramienta debe efectuarse preferentemente con el CYCLE800; ver manual del usuario Torneado, capítulo "Orientar plano/Alinear herramienta (CYCLE800)".

Debe tenerse en cuenta que para el ciclo de medida se presupone que la herramienta ya viene alineada.

A partir de la posición ocupada por la herramienta, debe ser posible un avance a X,Z en la entrada de medición a través del ciclo de medida.

El resto del proceso de medición es análogo a las variantes de medida en los ajustes básicos de los portaherramientas.

#### Nota

#### Medición de fresas

Las siguientes variantes de medida no se admiten con el uso de un portaherramientas orientable:

Tipo de medida: "completa" y filo: medir "lado posterior".

Con el uso de estas variantes de medida se emite la alarma 61037: "Variante de medida incorrecta".

# 3.6 Medir herramienta (fresado)

# 3.6.1 Generalidades

Los ciclos de medida descritos en este capítulo están previstos para el uso en fresadoras y centros de mecanizado.

# Nota

## Cabezal

En los ciclos de medida, los comandos de cabezal se refieren siempre al cabezal maestro activo del control.

Cuando los ciclos de medida se utilizan en máquinas de varios cabezales, el cabezal en cuestión debe definirse como cabezal maestro antes de la llamada al ciclo.

Bibliografía: /PG/ "Instrucciones de programación, Fundamentos"

# Definición de los planos

Con fresadoras y centros de mecanizado, el ajuste estándar del plano de mecanizado actual es G17.

#### Medición/calibración referida a la pieza/máquina

● Medición/calibración referida a la máquina: La medición tiene lugar en el sistema de coordenadas básico (sistema de coordenadas de máquina con transformación cinemática desactivada).

Las posiciones del palpador de herramienta se refieren al origen de la máquina. Se utilizan los datos de los siguientes datos generales de operador:

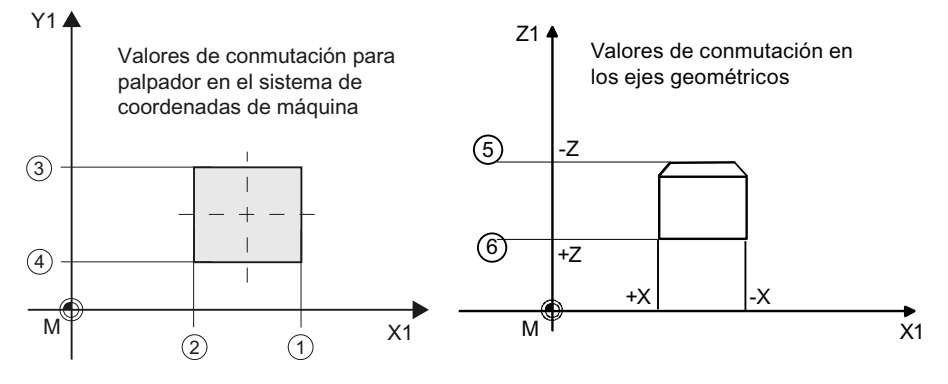

- ① SD54625 \$SNS\_MEA\_TP\_TRIG\_MINUS\_DIR\_AX1
- ② SD54626 \$SNS\_MEA\_TP\_TRIG\_PLUS\_DIR\_AX1
- ③ SD54627 \$SNS\_MEA\_TP\_TRIG\_MINUS\_DIR\_AX2
- ④ SD54628 \$SNS\_MEA\_TP\_TRIG\_PLUS\_DIR\_AX2
- ⑤ SD54629 \$SNS\_MEA\_TP\_TRIG\_MINUS\_DIR\_AX3
- ⑥ SD54630 \$SNS\_MEA\_TP\_TRIG\_PLUS\_DIR\_AX3

Figura 3-30 Palpador de herramienta, referido a la máquina (G17)

#### Medición/calibración referida a la pieza:

Las posiciones del palpador de herramienta se refieren al origen de la pieza. Se utilizan los datos de los siguientes datos generales de operador:

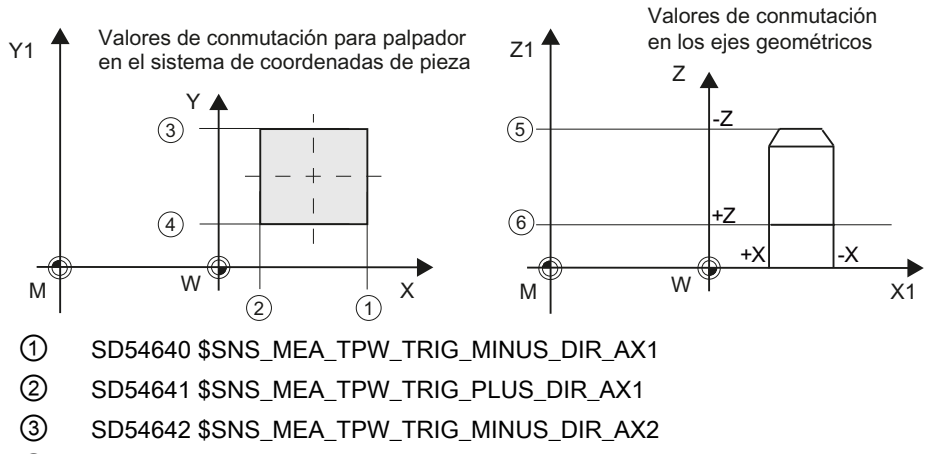

- ④ SD54643 \$SNS\_MEA\_TPW\_TRIG\_PLUS\_DIR\_AX2
- ⑤ SD54644 \$SNS\_MEA\_TPW\_TRIG\_MINUS\_DIR\_AX3
- ⑥ SD54645 \$SNS\_MEA\_TPW\_TRIG\_PLUS\_DIR\_AX3

Figura 3-31 Palpador de herramienta, referido a la pieza (G17)

#### <span id="page-275-0"></span>Nota

Para la medición referida a la pieza o la máquina se necesita un palpador de herramienta con el correspondiente calibrado, ver capítulo Calibración palpador (CYCLE971) (Página 276).

## Estrategia de corrección

El ciclo de medida de herramienta se puede utilizar para varias aplicaciones:

- Primera medición de una herramienta (dato general de operador SD54762 \$SNS\_MEA\_FUNCTION\_MASK\_TOOL[Bit9]): Se sustituyen los valores de corrección de herramienta en geometría y desgaste. La corrección se realiza en el componente geométrico de la longitud o el radio. El componente de desgaste se borra.
- Medición posterior de una herramienta (dato general de operador SD 54762 \$SNS\_MEA\_FUNCTION\_MASK\_TOOL[bit9]): La diferencia determinada se incluye en el componente de desgaste (longitud o radio) de la herramienta.

A elección, se pueden tener en cuenta valores empíricos. No se calculan valores medios.

# 3.6.2 Calibración palpador (CYCLE971)

# Función

Esta variante de medida permite calibrar un palpador de herramienta en referencia a la máquina o la pieza.

Los cálculos se realizan sin tener en cuenta valores empíricos ni valores medios.

# Principio de medición

Mediante la herramienta de calibrado se determinan las distancias actuales entre el origen de máquina (calibración en referencia a la máquina) o el origen de pieza (calibración en referencia a la pieza) y el punto de conmutación del palpador de herramienta. El ciclo realiza el posicionado de la herramienta de calibrado frente al palpador.

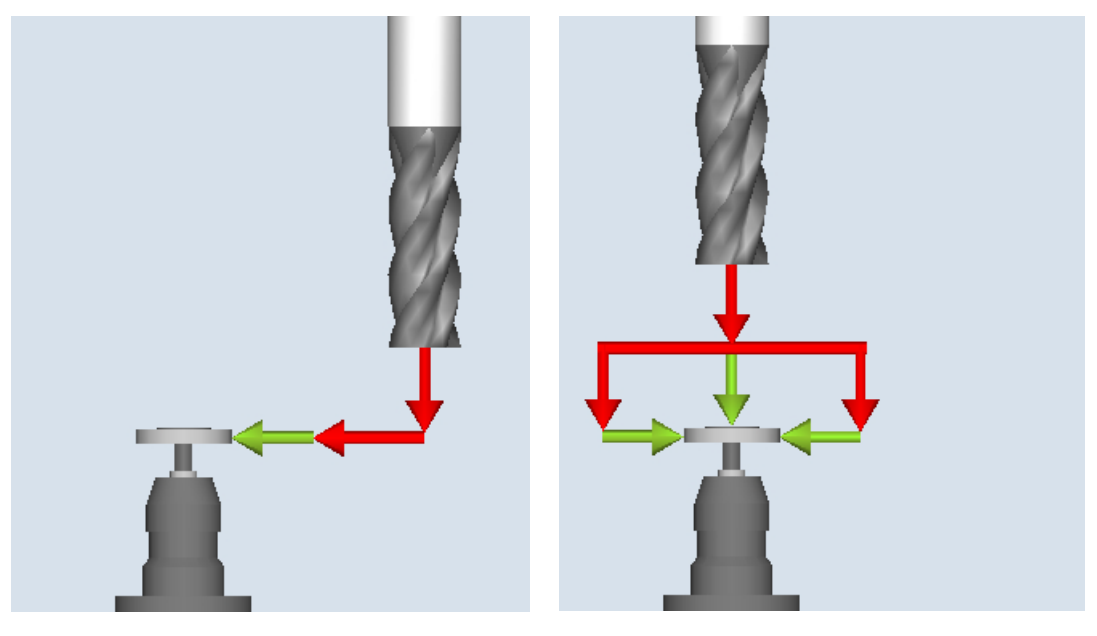

Calibración: palpador (CYCLE971), por eje Calibración: palpador (CYCLE971), completa

# Calibración por eje

Si se calibra "por eje", el palpador se calibra en el eje y la dirección de medición parametrizados. El punto de contacto en el eje de desplazamiento debe centrarse. En este caso se determina primero el centro real del palpador de herramienta en el eje de desplazamiento antes de la calibración en el eje de medición.

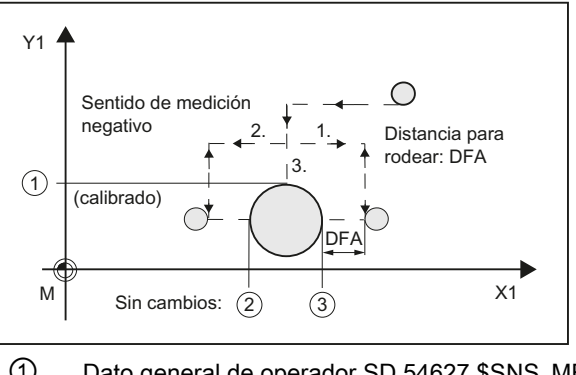

① Dato general de operador SD 54627 \$SNS\_MEA\_TP\_TRIG\_MINUS\_DIR\_AX2

- ② Dato general de operador SD 54626 \$SNS\_MEA\_TP\_TRIG\_PLUS\_DIR\_AX1
- ③ Dato general de operador SD 54625 \$SNS\_MEA\_TP\_TRIG\_MINUS\_DIR\_AX1
- Figura 3-32 Calibración palpador (CYCLE971) con eje de desplazamiento, ejemplo G17: Determinar el centro en X, calibrar en Y

#### Calibración completa

Con la calibración "completa", el palpador de herramienta se calibra de forma automática. Con ayuda de la herramienta de calibrado, el ciclo de medida determina los puntos de conmutación del palpador de herramienta en todos los ejes y sentidos de eje en los que es posible una aproximación al palpador.

Ver manual de puesta en marchaSINUMERIK Operate (IM9)/SINUMERIK 840D sl, capítulo "Medir herramienta en fresado": Datos generales de operador SD 54632 \$SNS\_MEA\_TP\_AX\_DIR\_AUTO\_CAL o SD 54647 \$SNS\_MEA\_TPW\_AX\_DIR\_AUTO\_CAL.

La aproximación al eje de herramienta (con G17: Z) debe poder realizarse siempre en sentido negativo. De lo contrario, no es posible realizar una calibración "completa". Se empieza con la calibración del 3.er eje y se sigue con los ejes del plano. Las siguientes imágenes muestran la calibración "completa" (ejemplo: G17).

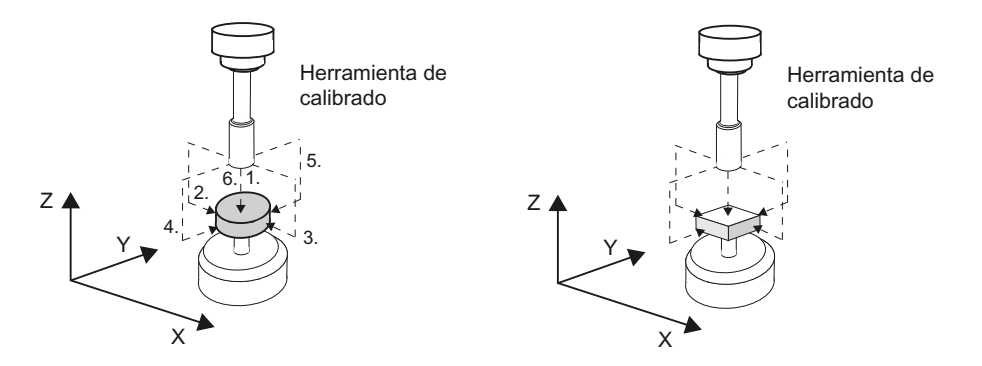

Figura 3-33 Palpador de herramienta, variante disco y cubo

Antes del primer proceso de calibrado en el plano, p. ej. sentido positivo del 1.er eje, se determina el centro exacto del palpador en el otro eje (2.º eje), siempre que sea posible la aproximación en este eje al palpador. Para ello, se ejecutan movimientos de desplazamiento adicionales en el plano.

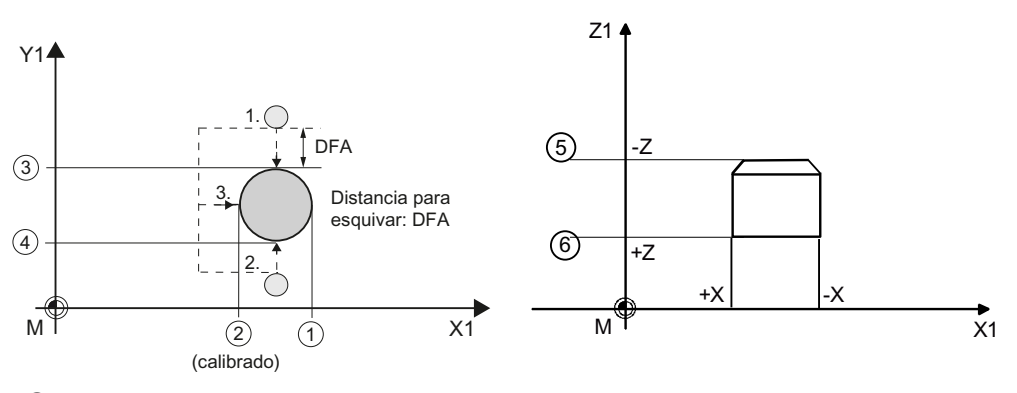

- ① Dato general de operador SD 54625 \$SNS\_MEA\_TP\_TRIG\_MINUS\_DIR\_AX1
- ② Dato general de operador SD 54626 \$SNS\_MEA\_TP\_TRIG\_PLUS\_DIR\_AX1
- ③ Dato general de operador SD 54627 \$SNS\_MEA\_TP\_TRIG\_MINUS\_DIR\_AX2
- ④ Dato general de operador SD 54628 \$SNS\_MEA\_TP\_TRIG\_PLUS\_DIR\_AX2
- ⑤ Dato general de operador SD 54629 \$SNS\_MEA\_TP\_TRIG\_MINUS\_DIR\_AX3
- ⑥ Dato general de operador SD 54630 \$SNS\_MEA\_TP\_TRIG\_PLUS\_DIR\_AX3

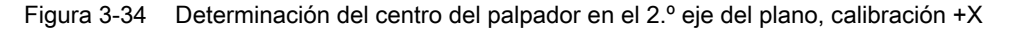

#### Requisitos

- La longitud y el radio exactos de la herramienta de calibrado deben estar consignados en un juego de datos de corrección de herramienta. Dicha corrección debe estar activa al llamar al ciclo de medida.
- Tipo de herramienta:
	- Herramienta de calibrado (tipo 725)
	- Fresa (tipo 1xy)
- El plano de mecanizado G17, G18 o G19 debe definirse antes de la llamada de ciclo.
- Las coordenadas aproximadas del palpador de herramienta deben introducirse en los datos generales del operador antes del inicio de la calibración (ver manual de puesta en marcha SINUMERIK Operate (IM9)/SINUMERIK 840D sl, capítulo "Medir herramienta en fresado").

Estos valores sirven para la aproximación automática al palpador con la herramienta de calibrado y su magnitud en valor absoluto no debe desviarse del valor real más allá del valor de parámetro TSA.

El palpador debe alcanzarse dentro del recorrido completo  $2. \cdot$  DFA.

# Posición de salida antes de la medición

En la calibración "por eje", el ciclo calcula el recorrido de aproximación al palpador desde la posición inicial y genera las correspondientes secuencias de desplazamiento. Debe garantizarse que la aproximación pueda realizarse sin colisión.

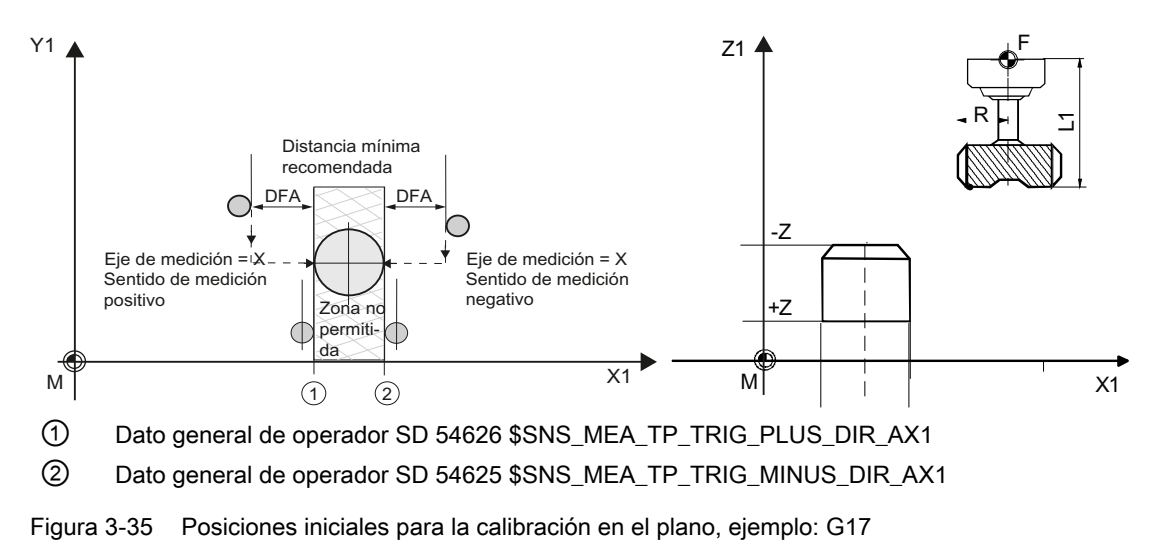

# Nota

# Calibración en el 3.er eje del plano de medición

Si el diámetro de la herramienta es mayor, la herramienta de calibrado se posiciona con un decalaje correspondiente al radio de la herramienta frente al centro del palpador. El valor del decalaje se resta.

Con Calibración "completa" debe seleccionarse una posición antes de la llamada de ciclo que permita una aproximación centrada y sin colisión igual al trayecto de medición DFA por encima del centro del palpador. La secuencia de ejes para el desplazamiento de aproximación es, primero, el eje de herramienta (3.er eje) y, después, los ejes del plano.

# Posición tras el fin del ciclo de medida

En la calibración "por eje", la herramienta de calibrado se encuentra frente a la superficie de medición a la distancia del trayecto de medición DFA.

En la calibración "completa", la herramienta de calibrado se encuentra encima del centro del palpador a la distancia del trayecto de medición DFA.

# Procedimiento

El programa de pieza o ShopMill que se va a ejecutar ya ha sido creado y aparece el editor.

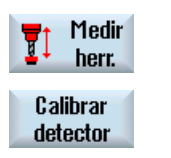

- 1. Accione el pulsador de menú "Medir herram.".
- 2. Accione el pulsador de menú "Calibrar palpador". Se abre la ventana de entrada "Calibración: Palpador".

# Parámetro

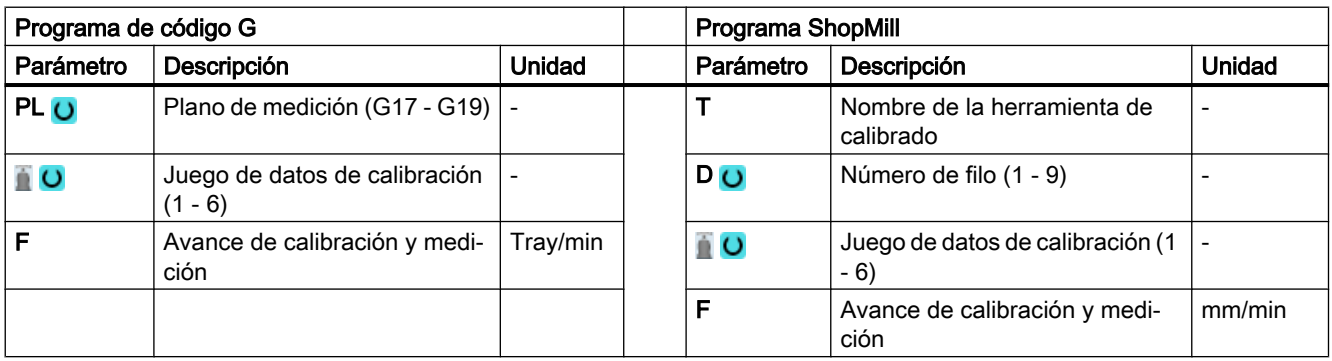

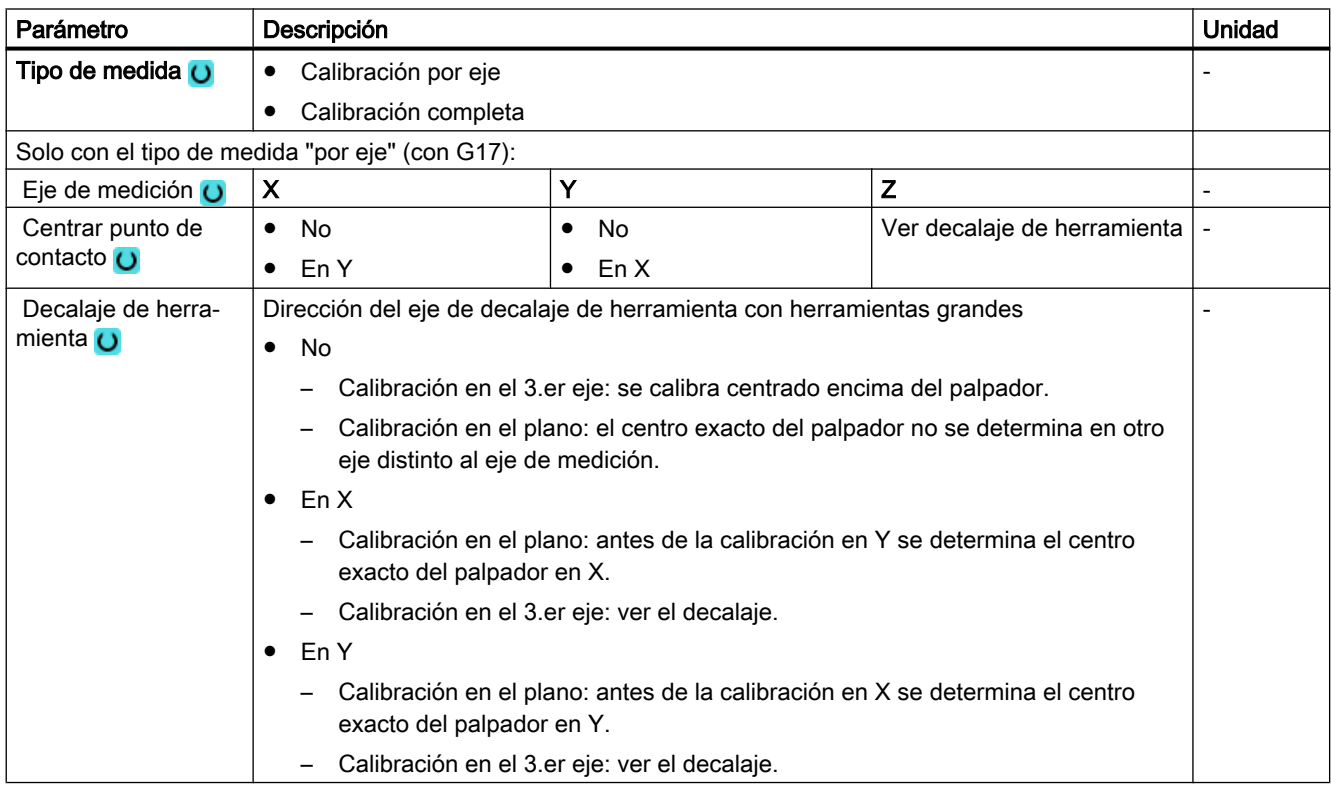

#### Variantes de medida

#### 3.6 Medir herramienta (fresado)

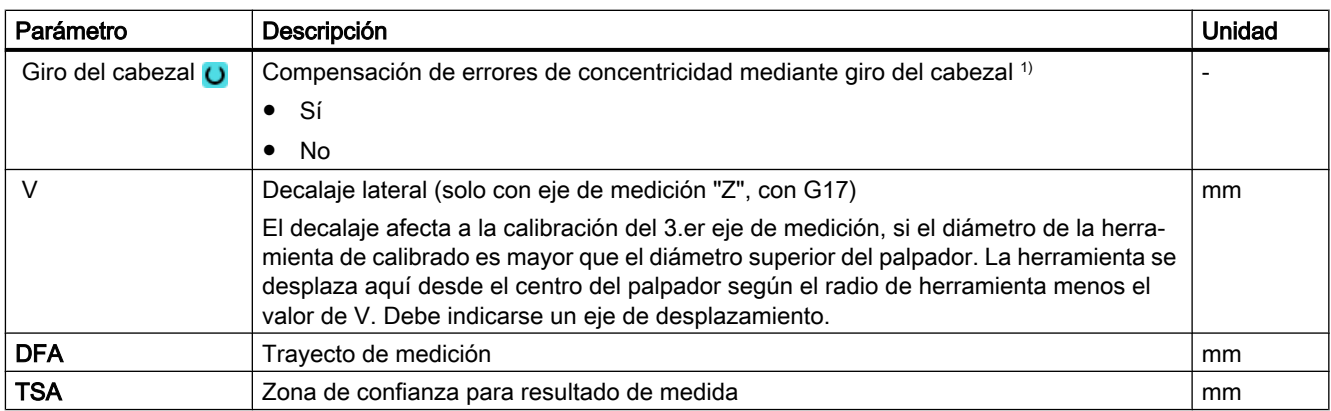

1) La función "Giro del cabezal" se muestra si en el dato general de operador SD 54762 \$SNS\_MEA\_FUNCTION\_MASK\_TOOL está seteado el bit 11.

# Variante de medida Torneado con fresadora (solo 840D sl)

## Procedimiento

Se ha creado el programa ShopTurn o el programa de pieza para ejecutar y aparece el editor.

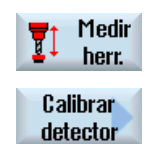

- 1. Accione el pulsador de menú "Medir pieza".
- 2. Accione el pulsador de menú "Calibrar palpador".

#### Parámetro

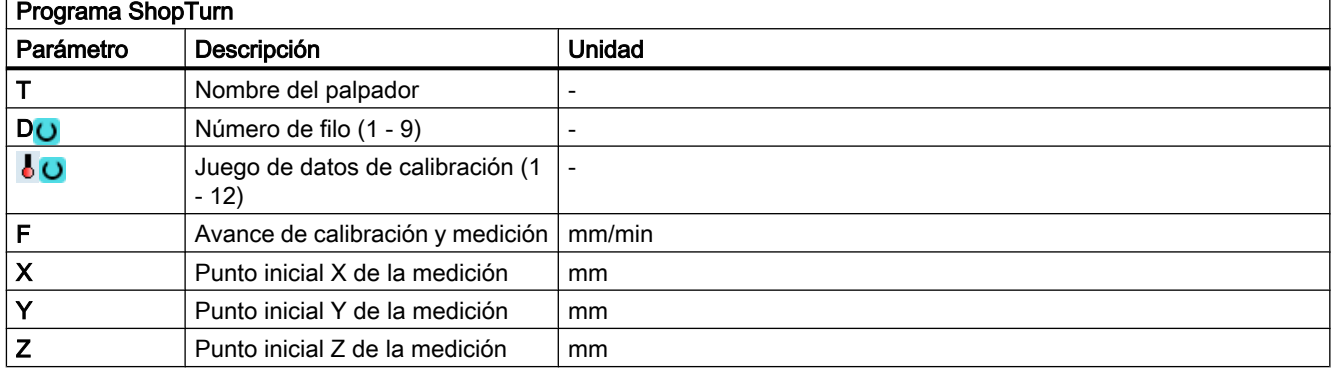

## Lista de los parámetros de resultados

La variante de medida "Calibración palpador" proporciona los siguientes parámetros de resultados:

| Parámetro         | Descripción                                                                  | <b>Unidad</b> |
|-------------------|------------------------------------------------------------------------------|---------------|
| $_$ OVR $[8]$     | Punto de conmutación valor real 1.er eje geométrico en sentido ne-<br>gativo | mm            |
| $OVR$ [10]        | Punto de conmutación valor real 1.er eje geométrico en sentido po-<br>sitivo | mm            |
| _OVR [12]         | Punto de conmutación valor real 2.º eje geométrico en sentido nega-<br>tivo  | mm            |
| OVR [14]          | Punto de conmutación valor real 2.º eje geométrico en sentido posi-<br>tivo  | mm            |
| OVR[16]           | Punto de conmutación valor real 3.er eje geométrico en sentido ne-<br>gativo | mm            |
| _OVR [18]         | Punto de conmutación valor real 3.er eje geométrico en sentido po-<br>sitivo | mm            |
| $\lfloor$ OVR [9] | Punto conmutación diferencia 1 er eje geométrico en sentido negati-<br>VO    | mm            |
| OVR[11]           | Punto de conmutación diferencia 1.er eje geométrico en sentido po-<br>sitivo | mm            |
| _OVR [13]         | Punto conmutación diferencia 2.º eje geométrico en sentido negativo          | mm            |
| _OVR [15]         | Punto de conmutación diferencia 2.º eje geométrico en sentido posi-<br>tivo  | mm            |
| _OVR [17]         | Punto conmutación diferencia 3.er eje geométrico en sentido negativo         | mm            |
| _OVR [19]         | Punto de conmutación diferencia 3.er eje geométrico en sentido po-<br>sitivo | mm            |
| OVR [27]          | Zona de corrección cero                                                      | mm            |
| OVR [28]          | Zona de confianza                                                            | mm            |
| _OVI [2]          | Número de ciclo de medida                                                    |               |
| OVI [3]           | Variante de medida                                                           |               |
| _OVI [5]          | Número del palpador                                                          |               |
| OVI [9]           | Número de alarma                                                             |               |

Tabla 3-42 Parámetros de resultados de "Calibración palpador"

# 3.6.3 Fresa o broca (CYCLE971)

## Función

Esta variante de medida permite medir la longitud o el radio de las herramientas de fresado y torneado. Para las herramientas de fresado existe la opción de medir la longitud o el radio del filo (p. ej., para comprobar si determinados filos de la herramienta de fresado se han roto), ver apartado "Probar dientes individualmente".

Se comprueba si la diferencia que debe corregirse respecto a la longitud o el radio indicados para la herramienta se encuentra dentro de un rango de tolerancia definido en la gestión de herramientas:

- Límite superior: zona de confianza TSA y control de la diferencia de medidas DIF
- Límite inferior: zona de corrección cero TZL

Si se respeta este rango, la longitud o el radio medidos de la herramienta se introducen en la gestión de herramientas; de lo contrario, se emite una alarma. Cuando el valor medido se encuentre por debajo del límite inferior, no se realizará corrección alguna.

La medición se puede realizar con

- el cabezal parado (ver apartado [Medición de herramientas con el cabezal parado](#page-288-0) (Página [289\)](#page-288-0));
- el cabezal girando (ver apartado Medición de herramientas con el cabezal girando (Página [289\)](#page-288-0)).

#### Nota

La función "Probar dientes individualmente" solo es posible junto con la función "Medición de herramientas con el cabezal girando".

# Principio de medición

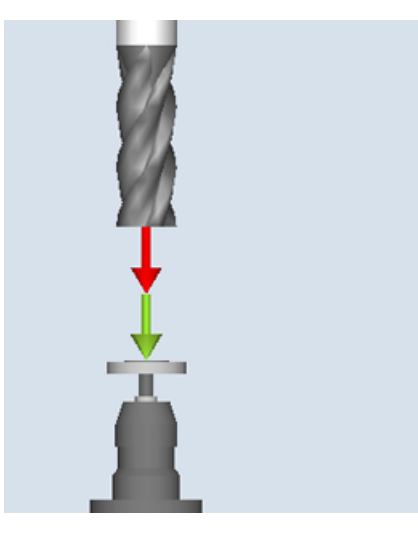

Medición: fresa (CYCLE971), ejemplo de longitud

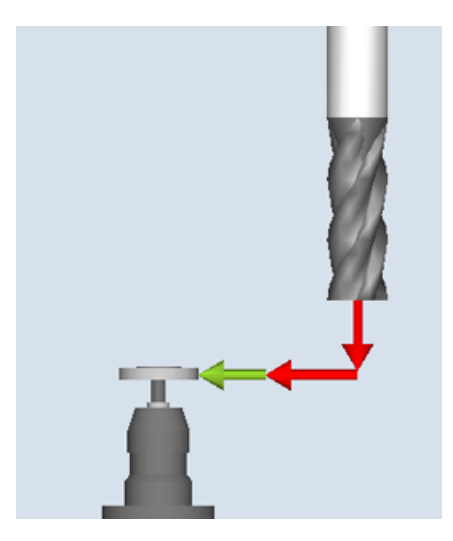

Medición: fresa (CYCLE971), ejemplo de radio

Antes de la llamada del ciclo de medida, la fresa o la broca debe orientarse siempre verticalmente respecto al palpador. Es decir, el eje de herramienta se encuentra paralelo a la línea central del palpador.

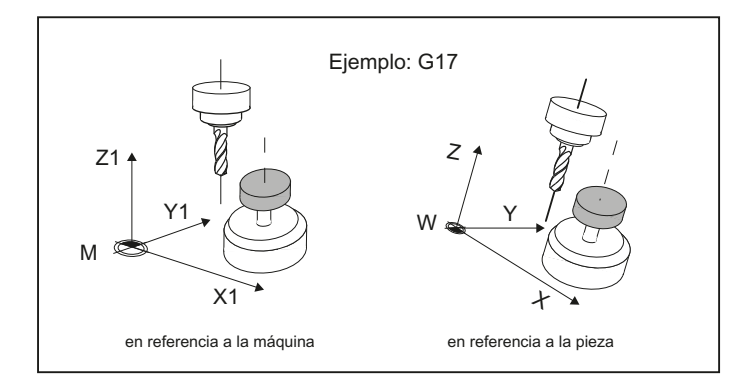

Figura 3-36 Orientación paralela del eje de herramienta, eje del palpador y eje del sistema de coordenadas

#### Medición de longitud

Al medir la longitud de la herramienta, el palpador efectúa contacto en la dirección de la herramienta.

Es posible medir con y sin decalaje de herramienta. Decalaje de herramienta significa un desplazamiento lateral desde el centro del palpador en un eje de desplazamiento igual al radio de herramienta, corregido por una corrección de decalaje.

Al medir la longitud con decalaje de herramienta existen dos posibilidades:

1. Decalaje de herramientas "auto":

Un decalaje en el eje de desplazamiento seleccionado solo se produce cuando el diámetro de la herramienta es mayor que el diámetro para la medición de longitud del palpador de la herramienta (\$SNS\_MEA\_TP\_EDGE\_DISK\_SIZE o

\$SNS\_MEA\_TPW\_EDGE\_DISK\_SIZE).

La orientación del decalaje en el eje de desplazamiento seleccionado se obtiene a partir de la posición inicial de la herramienta antes de la medición. Si la posición inicial del eje de decalaje es mayor respecto al centro del palpador, el desplazamiento se produce en sentido "+" del eje de desplazamiento, de lo contrario, en sentido "-". El valor absoluto del decalaje de la herramienta es igual al radio de la herramienta menos la corrección de decalaje.

2. Decalaje de herramienta "sí"

El decalaje se realiza independientemente del tamaño del diámetro de la herramienta respecto al diámetro del palpador en el eje de desplazamiento seleccionado y es idéntico al decalaje de herramienta "auto" en lo que se refiere a la aproximación.

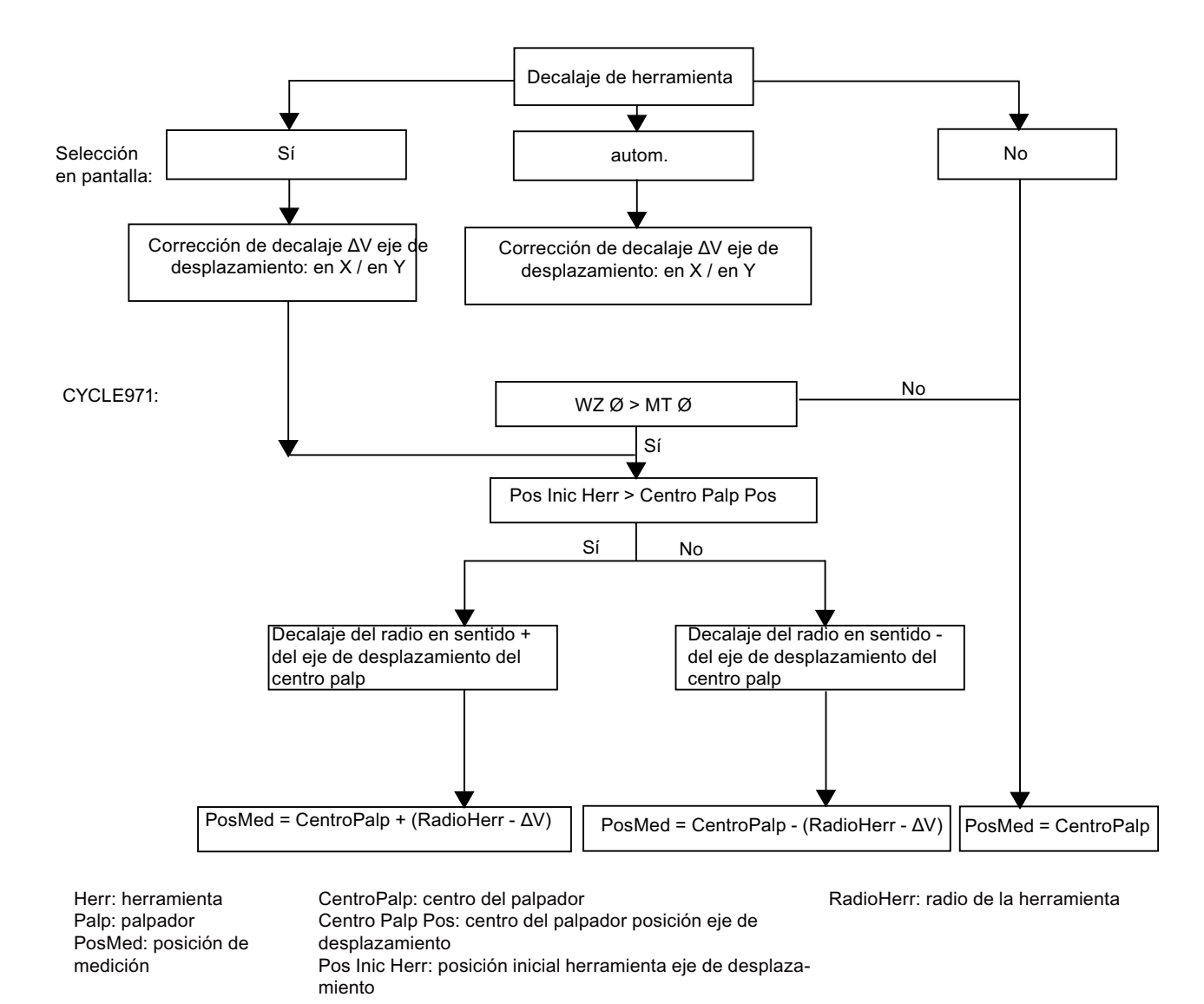

Figura 3-37 Efecto del decalaje de herramienta (radio) y corrección del decalaje al medir herramienta, longitud o calibración en el 3.er eje con CYCLE971 en el plano G17

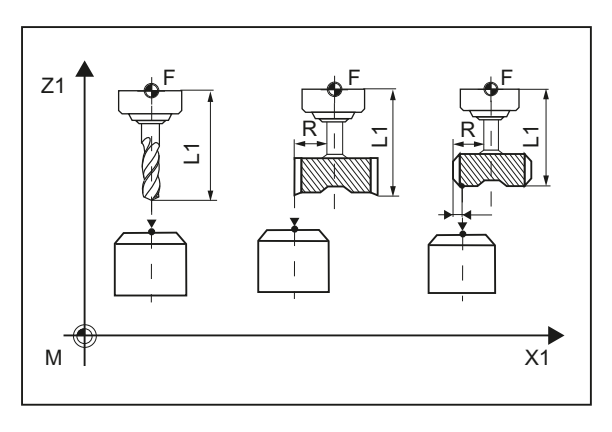

Figura 3-38 Medición de longitud sin y con decalaje

## Medición del radio

El radio de la herramienta se mide mediante contacto lateral del palpador en el eje de medición y el sentido de medición parametrizados (ver la siguiente figura).

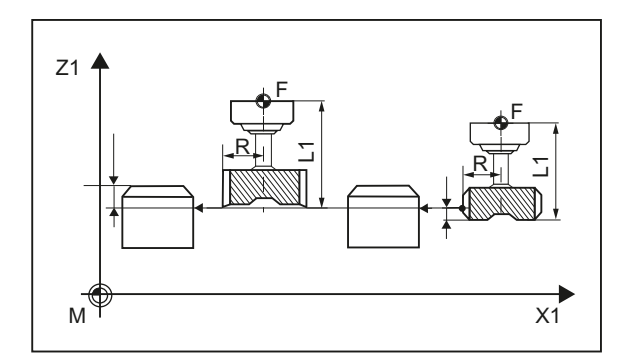

Figura 3-39 Medición del radio sin y con decalaje

# **Requisitos**

#### Nota

El palpador de herramienta debe estar calibrado antes de la medición de herramienta (ver [Calibración palpador \(CYCLE971\)](#page-275-0) (Página [276](#page-275-0))).

- Los datos geométricos de la herramienta (valores aproximados) deben estar previamente introducidos en un juego de datos de corrección de herramienta.
- La herramienta debe estar activa.
- Debe estar programado el plano de mecanizado en el que se calibró el palpador.
- La herramienta debe posicionarse previamente de modo que el palpador pueda aproximarse sin colisión en el ciclo de medida.
## <span id="page-288-0"></span>Posición de salida antes de la medición

Antes de la llamada del ciclo debe haberse adoptado una posición inicial desde la que sea posible una aproximación sin colisiones al palpador. El ciclo de medida calcula el posterior trayecto de aproximación y genera las correspondientes secuencias de desplazamiento.

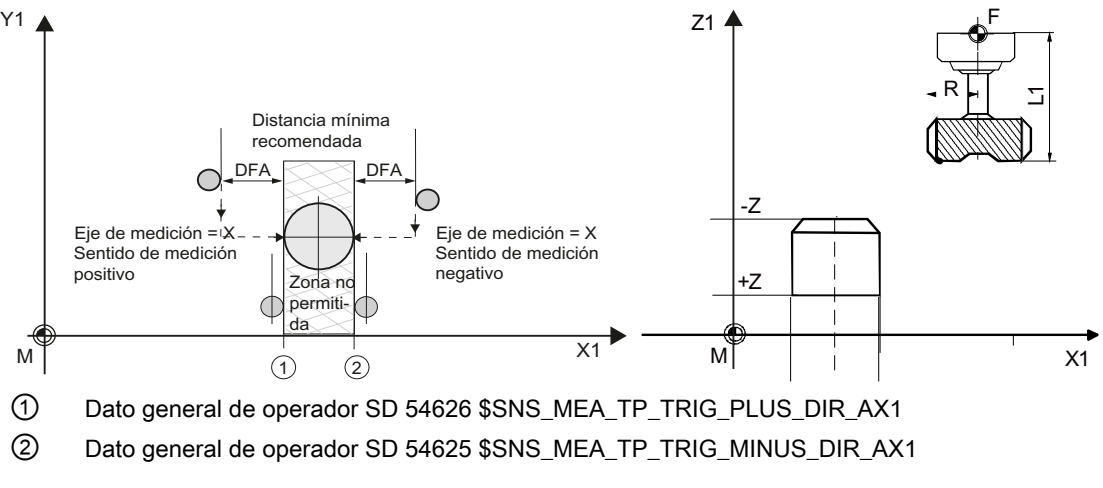

Figura 3-40 Medición de herramienta (CYCLE971), posiciones iniciales para la medición en el plano

## Posición tras el fin del ciclo de medida

La herramienta queda posicionada a una distancia igual al trayecto de medición frente a la superficie de medición.

## 3.6.3.1 Medición con el cabezal parado

## Medición de herramientas con el cabezal parado

Al medir herramientas de fresado, antes de la llamada al ciclo de medida, la herramienta debe girarse con el cabezal de modo que se pueda medir el filo seleccionado (longitud o radio).

## 3.6.3.2 Medición con el cabezal girando

## Medición de herramientas con el cabezal girando

Normalmente, el radio de fresas se mide con herramientas de fresado con el cabezal girando, es decir, el mayor de los filos determina el resultado de la medición.

También puede ser conveniente una medición de la longitud de las herramientas de fresado con el cabezal girando.

Se ha de tener en cuenta lo siguiente:

- ¿Es válido el palpador de herramienta para medir con cabezal girando al calcular longitudes y/o radios? (Indicaciones del fabricante)
- Velocidad periférica permitida para la herramienta que se desea medir

- Velocidad de giro máxima admisible
- Avance máximo permitido para el contacto
- Avance mínimo para el contacto
- Selección del sentido de giro en función de la geometría de corte para evitar golpes fuertes al contactar el palpador
- Precisión de medida requerida

Al medir con la herramienta girando debe tenerse en cuenta la relación entre el avance de medición y la velocidad de giro. Para ello, debe considerarse un filo. En el caso de herramientas con varios filos, el más largo es el que determina el resultado de la medición.

Deben tenerse en cuenta las siguientes relaciones:

 $n = S / (2\pi \cdot r \cdot 0,001)$ 

 $F = n \cdot \Delta$ 

Donde: Sistema básico

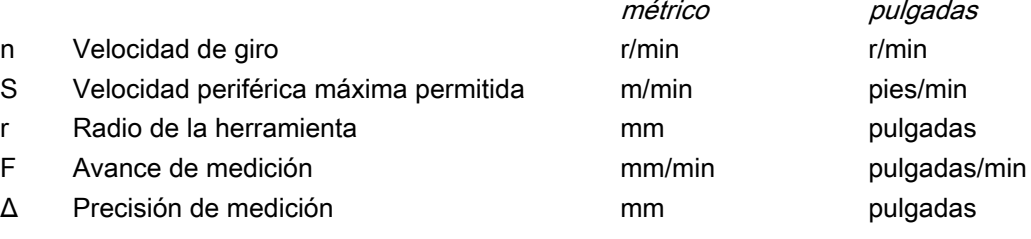

## Características especiales de la medición con cabezal girando

● De forma predeterminada, se realiza un cálculo interno del ciclo del avance y la velocidad con los valores límite establecidos en los datos generales de operador SD 54670 - SD 54677 para la velocidad periférica, la velocidad de giro, el avance mínimo, el avance máximo y la precisión de medición, así como del sentido de giro del cabezal previsto en la medición (ver el manual de puesta en marcha SINUMERIK Operate (IM9)/SINUMERIK 840D sl, capítulo "Medir herramienta en fresado. Vigilancia en medición con cabezal girando").

La medición se realiza haciendo dos veces contacto, donde el 1.er contacto se realizará con un avance mayor. Como máximo se pueden realizar una medición efectuando tres contactos. En caso de un contacto múltiple, la velocidad de giro se reduce adicionalmente en el último.

Mediante la definición del dato general de operador SD 54740 \$SNS\_MEA\_FUNCTION\_MASK[bit19], esta reducción de la velocidad de giro puede suprimirse.

- El dato general de operador SD 54762 \$SNS\_MEA\_FUNCTION\_MASK\_TOOL[bit5] permite al usuario ocultar el cálculo interno del ciclo y especificar los valores para el avance y la velocidad de giro a través de la máscara de entrada del ciclo. Los campos de entrada de la máscara F1 (avance 1) y S1 (velocidad de giro 1), F2 (avance 2) y S2 (velocidad de giro 2) o F3 (avance 3) y S3 (velocidad de giro 3) sirven para predefinir los valores con el bit 5 seteado en el dato general de operador SD 54762 \$SNS\_MEA\_FUNCTION\_MASK\_TOOL. Con el primer contacto se activan los valores de F1 y S1 y, con el segundo, los valores de F2 y S2. Si S2=0, solo se realiza un contacto. Si S3>0 y S2>0, se realiza un 3.er contacto con el cual se activan los valores de F3 y S3. Las vigilancias de los datos generales de operador SD 54670 - SD 54677 no tienen efecto.
- Si el cabezal está parado cuando se realiza la llamada al ciclo de medida, el sentido de giro se determina a partir del dato general de operador SD 54674 \$SNS\_MEA\_CM\_SPIND\_ROT\_DIR.

#### Nota

Si el cabezal ya está girando cuando se llama al ciclo de medida, se mantiene este sentido de giro independientemente del dato general de operador SD 54674 \$SNS\_MEA\_CM\_SPIND\_ROT\_DIR.

## 3.6.3.3 Probar dientes individualmente

## Probar dientes individualmente

La función "Probar dientes individualmente" puede usarse para medir nuevamente (corrección en el desgaste) y para la primera medición (corrección en la geometría). Es posible medir fresas con un máximo de 100 filos.

Se comprueba si los valores medidos de todos los filos están dentro de un rango de tolerancia definido:

- Límite superior: zona de confianza TSA y control de la diferencia de medidas DIF
- Límite inferior: zona de corrección cero TZL

Si los valores medidos están fuera del rango de tolerancia, se emite una alarma.

Si el valor medido del filo más largo está dentro del rango de tolerancia, se introduce en la gestión de herramientas. Cuando el valor medido se encuentre por debajo del límite inferior, no se realizará corrección alguna.

#### Nota

La función "Probar dientes individualmente" solo es posible junto con la función ["Medición de](#page-288-0)  [herramienta con el cabezal girando"](#page-288-0) (Página [289](#page-288-0)).

#### Medición de longitud

La herramienta se posiciona en el eje de desplazamiento por un lado del palpador y por debajo del borde superior del palpador. Para determinar la posición de cabezal de un filo, se efectúa contacto con el palpador dos veces con la herramienta girando.

A continuación tiene lugar la medición de longitud con el cabezal parado. Para ello la herramienta se posiciona sobre el palpador y desplazada respecto al centro del palpador, con un decalaje correspondiente al radio de la herramienta.

Primero se mide el filo cuya posición de cabezal se haya determinado mediante el contacto lateral. El resto de filos se miden mediante orientación del cabezal.

Tras las mediciones, el valor medido del filo más largo se introduce en la corrección de herramienta siempre y cuando dicho valor se encuentre dentro del rango de tolerancia.

#### Medición del radio

Para la medición del radio, la separación entre los filos debe ser uniforme (ejemplo: 3 filos con una separación de 120 grados entre sí).

La herramienta se posiciona en el eje de desplazamiento por un lado del palpador y por debajo del borde superior del palpador. Para determinar la posición de cabezal del filo más largo, se efectúa contacto con el palpador dos veces con la herramienta girando.

A continuación, por medio de contactos repetidos con el cabezal parado, se mide la posición exacta del cabezal y el radio del filo en su punto más alto.

El resto de filos se miden modificando la orientación del cabezal. El radio medido del filo más largo se introduce en la corrección de herramienta siempre y cuando el valor esté dentro del rango de tolerancia.

#### Particularidades de la función "Probar dientes individualmente"

Se aplican las siguientes condiciones adicionales:

- La cantidad de filos de la fresa debe haberse introducido en la corrección de herramienta.
- Cabezal de herramienta con sistema de medida de la posición.
- El palpador de herramienta debe estar calibrado, ver [Calibración palpador \(CYCLE971\)](#page-275-0) (Página [276\)](#page-275-0)

Antes de la llamada al ciclo es preciso posicionar la herramienta lateralmente junto al palpador y encima del borde del palpador.

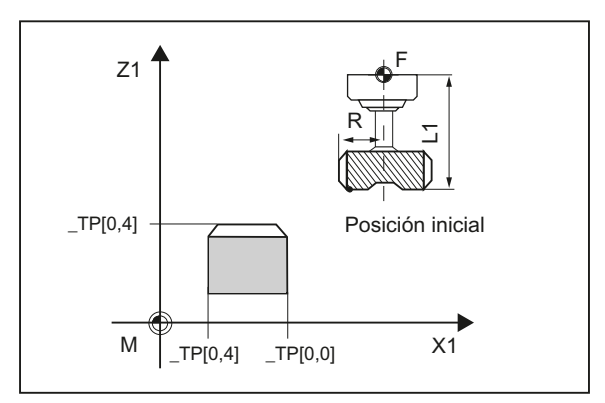

Figura 3-41 "Probar dientes individualmente" (CYCLE971), posición inicial antes de la llamada del ciclo de medida

# 3.6.3.4 Llamada de la variante de medida Fresa

## Procedimiento

El programa de pieza o ShopMill que se va a ejecutar ya ha sido creado y aparece el editor.

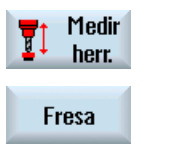

- 1. Accione el pulsador de menú "Medir herram." en el menú de pulsadores vertical.
- 2. Accione el pulsador de menú "Fresa" en el menú de pulsadores horizontal.

Se abre la ventana de entrada "Medición: Herramienta".

# 3.6.3.5 Llamada de la variante de medida Broca

## Procedimiento

El programa de pieza o ShopMill que se va a ejecutar ya ha sido creado y aparece el editor.

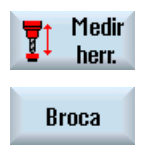

- 1. Accione el pulsador de menú "Medir herram." en el menú de pulsadores vertical.
	- 2. Accione el pulsador de menú "Broca" en el menú de pulsadores horizontal.

Se abre la ventana de entrada "Medición: Herramienta".

# 3.6.3.6 Parámetro

## Parámetro

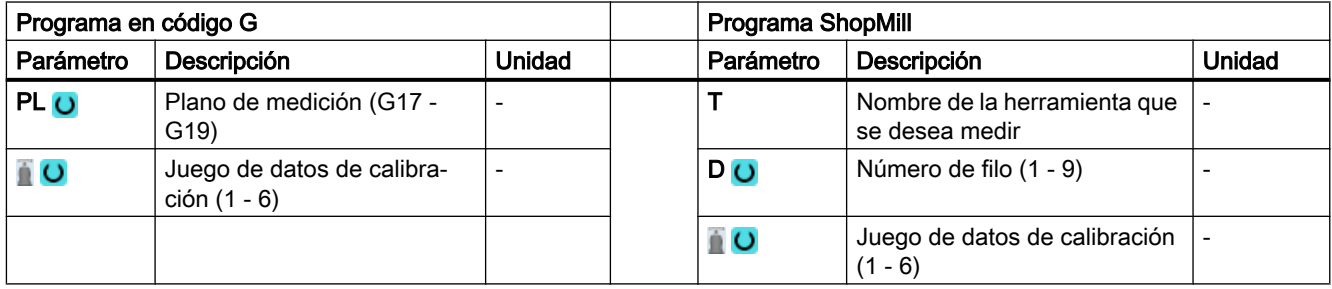

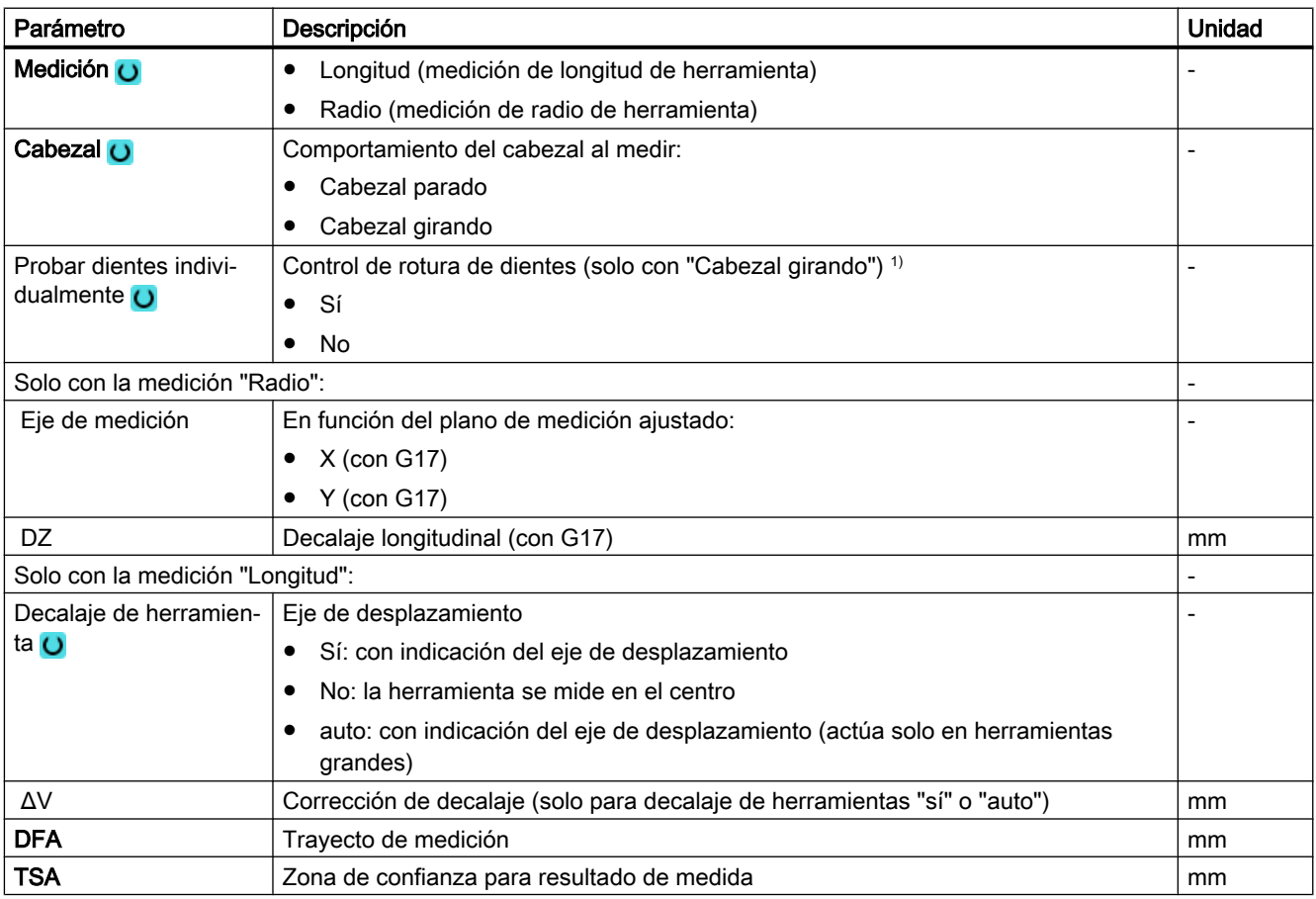

1) La función "Probar dientes individualmente" se muestra si en el SD general 54762 \$SNS\_MEA\_FUNCTIONS\_MASK\_TOOL está seteado el bit 10.

# Variante de medida Torneado con fresadora (solo 840D sl)

#### Procedimiento

Se ha creado el programa ShopTurn o el programa de pieza para ejecutar y aparece el editor.

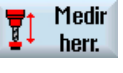

1. Accione el pulsador de menú "Medir pieza".

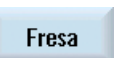

2. Accione el pulsador de menú "Fresa".

#### Parámetros

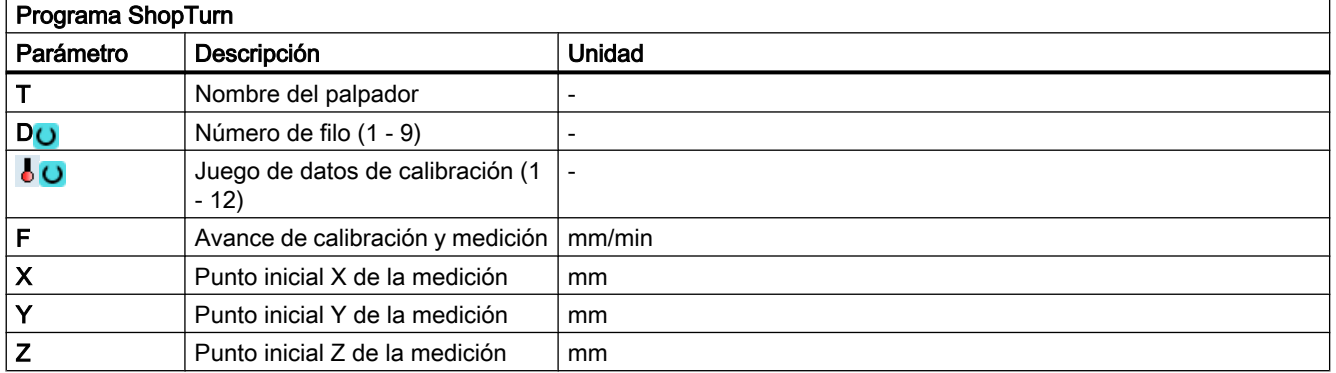

## 3.6.3.7 Parámetros de resultados

## Lista de los parámetros de resultados

La variante de medida "Medir fresa" o "Medir broca" proporciona los siguientes parámetros de resultados:

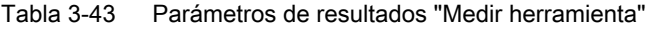

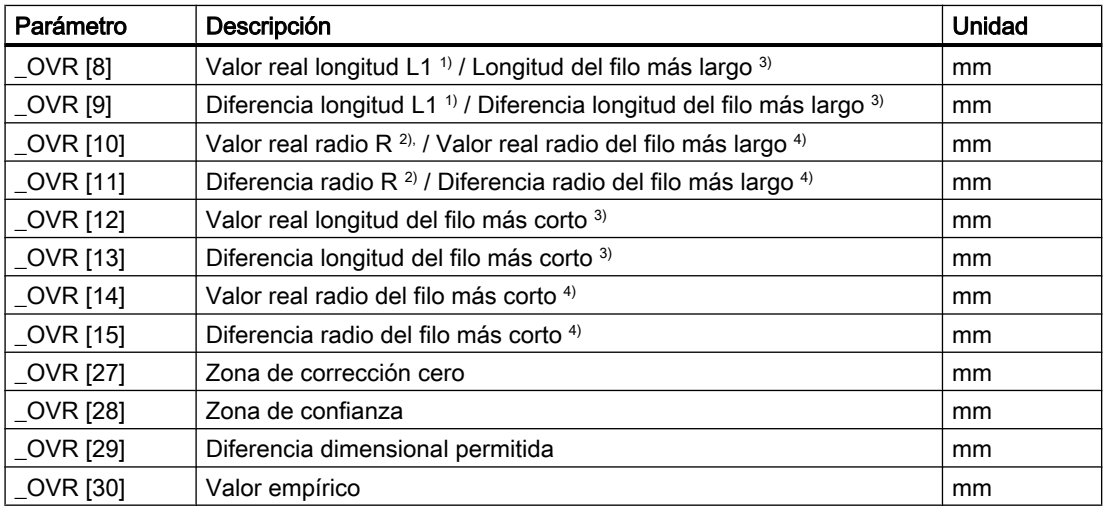

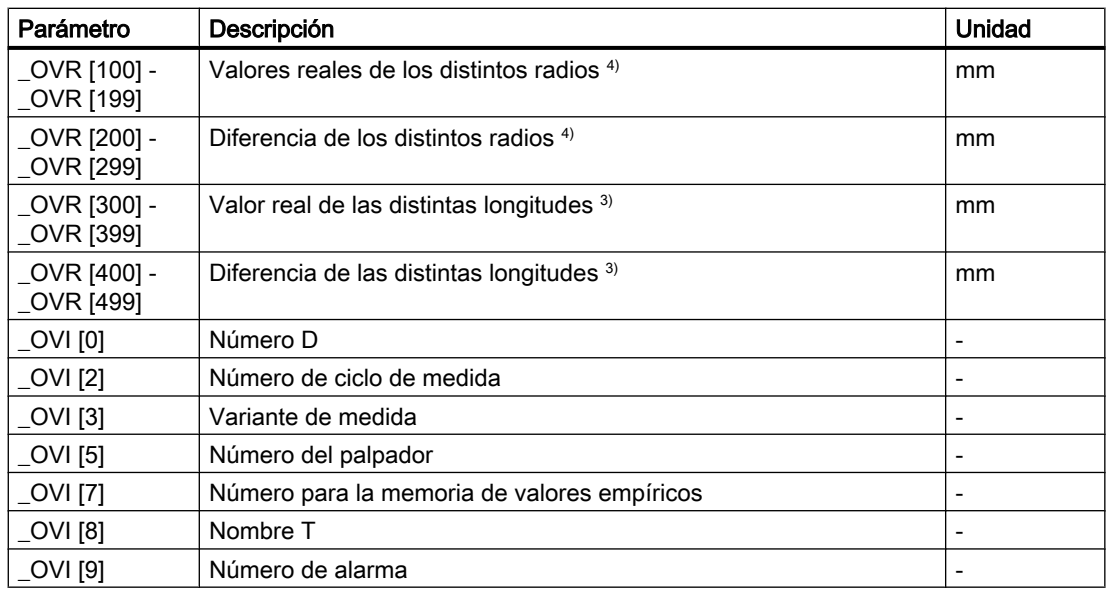

1) Solo con la medición "Longitud"

2) Solo con la medición "Radio"

- <sup>3)</sup> Solo con la función "Probar dientes individualmente", medición de longitud de filo
- 4) Solo con la función "Probar dientes individualmente", medición de radio del filo

## 3.6.3.8 Medición de herramienta en máquinas con tecnología combinada

## **Generalidades**

Este capítulo aborda la medición de herramienta en tornos/fresadoras. El fresado está configurado como 1.ª tecnología y el torneado como 2.ª tecnología.

Requisito:

- 1. Tecnología Fresar: MD52200 \$MCS\_TECHNOLOGY = 2
- 2. Tecnología Tornear: MD52201 \$MCS\_TECHNOLOGY\_EXTENSION = 1

Asimismo, deben ajustarse los siguientes datos de operador:

- SD42950 \$SC\_TOOL\_LENGTH\_TYPE = 3
- SD42940 \$SC\_TOOL\_LENGTH\_CONST = 17
- SD42942 \$SC\_TOOL\_LENGTH\_CONST\_T = 19

Encontrará más ajustes/indicaciones referentes a la tecnología de fresado/torneado en IM9, capítulo "Tornear en fresadoras".

## Función

En tornos/fresadoras, con los ciclos de medida es posible calibrar el palpador y medir fresas, herramientas de taladrado y herramientas de tornear.

- La calibración del palpador se efectúa con el ciclo CYCLE971.
- La medición de fresas y herramientas de taladrado se efectúa con el ciclo CYCLE971.
- La medición de herramientas de tornear se efectúa con el ciclo CYCLE982.

Para la parametrización de cada una de las variantes de medida, debe recurrirse a las descripciones de los ciclos correspondientes de este manual.

# Listas de parámetros

# 4.1 Vista general de parámetros de ciclos de medida

# 4.1.1 Parámetros de ciclo de medida CYCLE973

PROC CYCLE973(INT S\_MVAR, INT S\_PRNUM, INT S\_CALNUM, REAL S\_SETV, INT S\_MA, INT S\_MD, REAL S\_FA,REAL S\_TSA,REAL S\_VMS,INT S\_NMSP,INT S\_MCBIT,INT \_DMODE, INT \_AMODE)

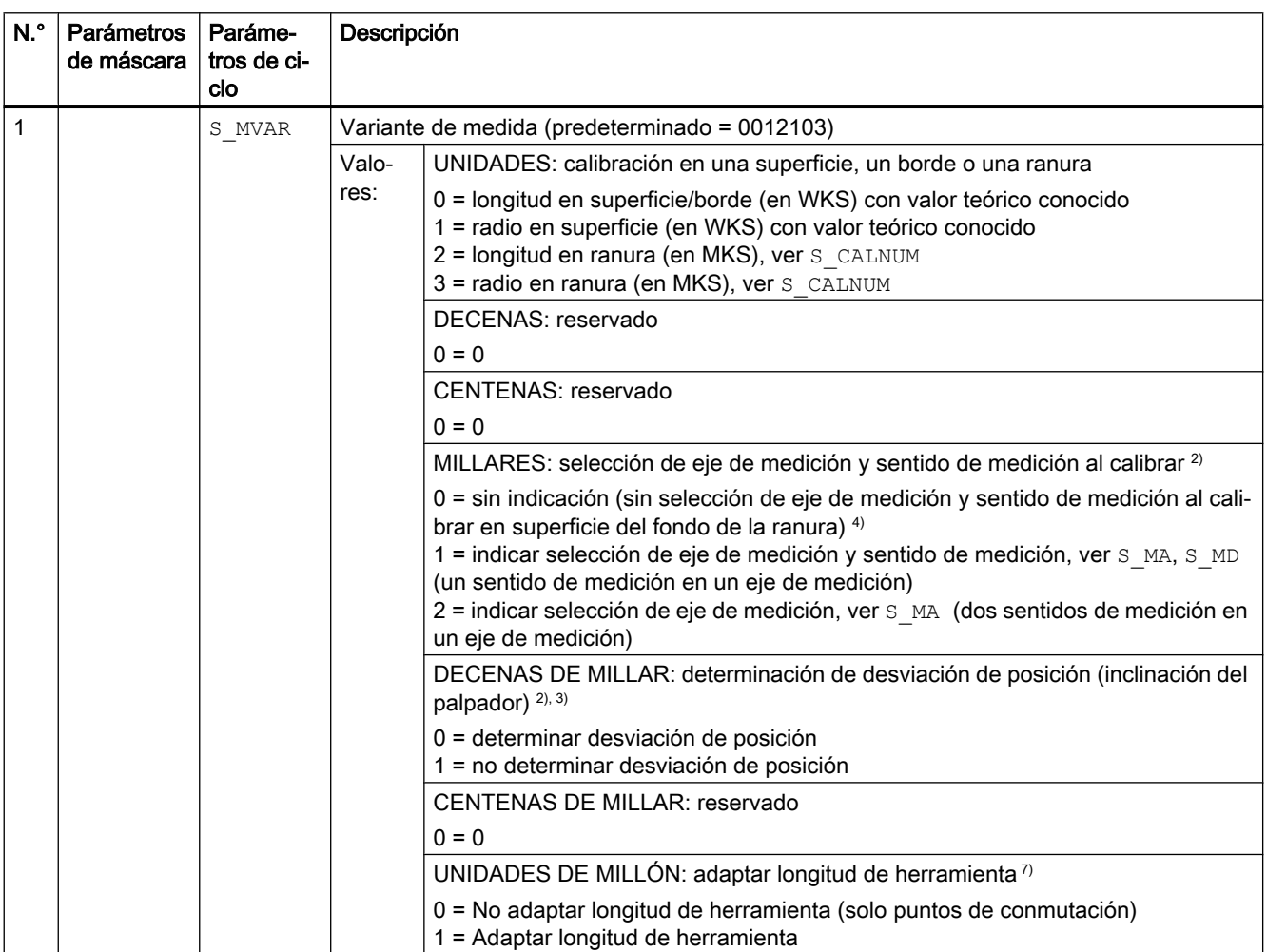

#### Tabla 4-1 Parámetros de llamada CYCLE973 1)

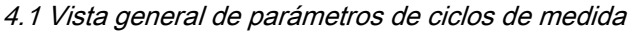

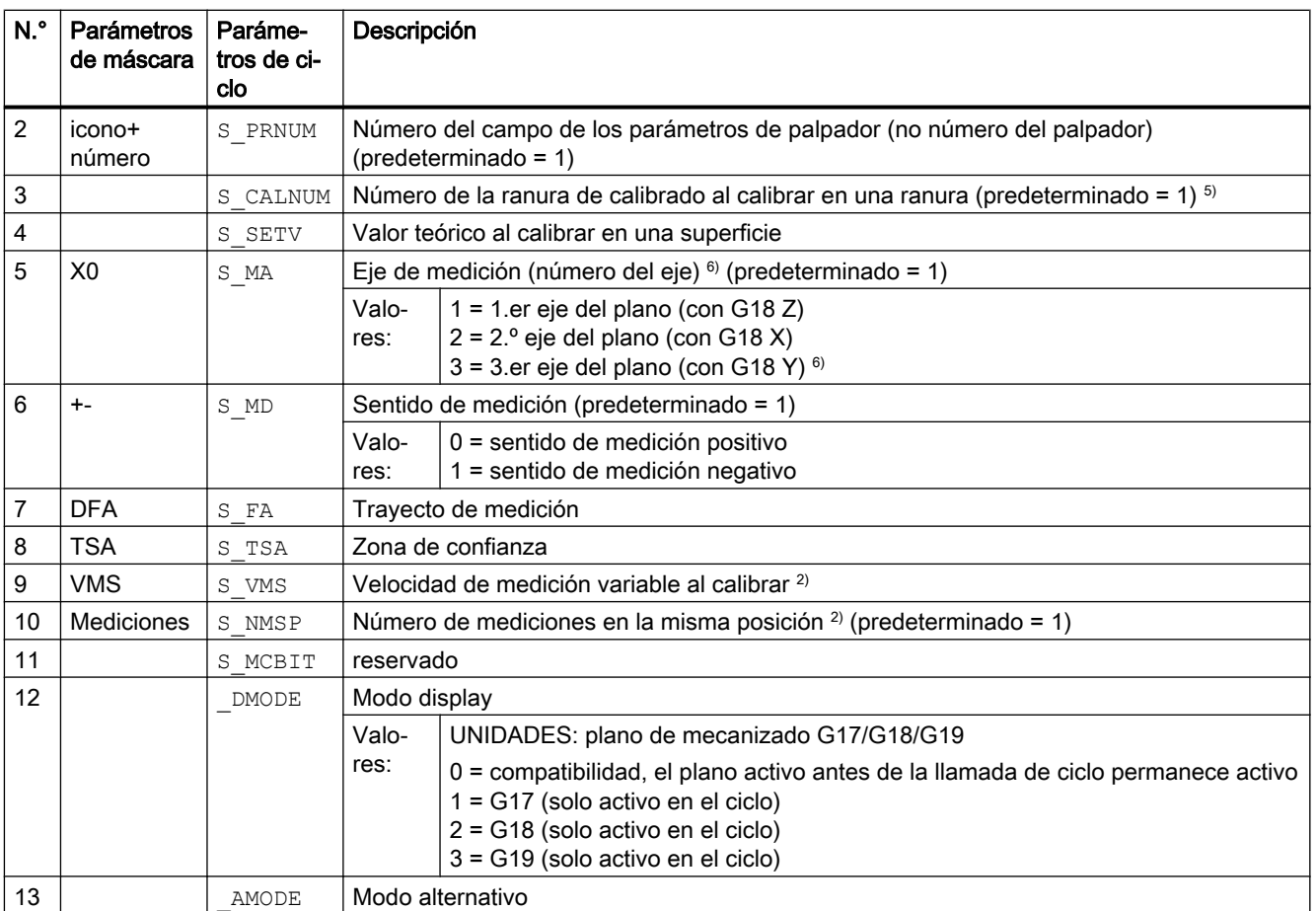

<sup>1)</sup> Todos los valores predeterminados = 0 o están identificados con predeterminado = x

<sup>2)</sup> Indicación dependiente del dato general de operador SD 54760 \$SNS\_MEA\_FUNCTION\_MASK\_PIECE

- 3) Solo relevante al calibrar en dos sentidos de eje
- 4) Solo el eje de medición y el sentido de medición se determinan automáticamente a partir de la posición de filo (SL) del palpador.  $SL = 8 \rightarrow -X$ ,  $SL = 7 \rightarrow -Z$
- $5)$  El número de la ranura de calibración (n) remite a los siguientes datos generales de operador (todas las posiciones en MKS): en posición de filo SL=7:

SD54615 \$SNS\_MEA\_CAL\_EDGE\_BASE\_AX1[n] Posición del fondo de la ranura en el 1.er eje del plano (con G18 Z) SD54621 \$SNS\_MEA\_CAL\_EDGE\_PLUS\_DIR\_AX2[n] Posición de la pared de la ranura en el sentido positivo del 2.º eje del plano (con G18 X)

SD54622 \$SNS\_MEA\_CAL\_EDGE\_MINUS\_DIR\_AX2[n] Posición de la pared de la ranura en el sentido negativo del 2.º eje del plano

en la posición de filo SL=8:

SD54619 \$SNS\_MEA\_CAL\_EDGE\_BASE\_AX2[n] Posición del fondo de la ranura en el 2.º eje del plano

SD54620 \$SNS\_MEA\_CAL\_EDGE\_UPPER\_AX2[n] Posición del borde superior de la ranura en el 2.º eje del plano, (solo para posicionar previamente el palpador)

SD54617 \$SNS\_MEA\_CAL\_EDGE\_PLUS\_DIR\_AX1[n] Posición de la pared de la ranura en el sentido positivo del 1.er eje del plano

SD54618 \$SNS\_MEA\_CAL\_EDGE\_MINUS\_DIR\_AX1[n] Posición de la pared de la ranura en el sentido negativo del 1.er eje del plano

#### Nota:

Los valores de posición para la pared de la ranura +- pueden haberse determinado de forma aproximada. El ancho de la ranura, que se obtiene de la diferencia de los valores de posición de la pared de la ranura, debe haberse determinado con exactitud (reloj comparador).

Al calibrar en la ranura, se da por supuesto que la longitud de herramienta del palpador del eje calibrado = 0. Los valores de posición para el fondo de la ranura también deben determinarse de forma exacta en la máquina (no cotas de plano).

- <sup>6)</sup> Eje de medición S MA=3 al calibrar en una superficie y en un torno con el 3.er eje real del plano (con G18 Y).
- $7)$  Adaptar longitud de herramienta con calibración de longitud en ranura o con longitudes en superficie. El palpador de pieza en tornos puede describirse con 2 longitudes (X, Z). Palpador torneado tipo 580 Posición de filo 7: con la calibración de longitud se corrige opcionalmente la longitud Z. Palpador torneado tipo 580 Posición de filo 8: con la calibración de longitud se corrige opcionalmente la longitud X Con las variantes de medida de radio en ranura o radio en superficie, no se efectúa ninguna adaptación de la longitud de herramienta.

Solo se guardan siempre los puntos de conmutación correspondientes.

# 4.1.2 Parámetros de ciclo de medida CYCLE974

PROC CYCLE974(INT S\_MVAR, INT S\_KNUM, INT S\_KNUM1, INT S\_PRNUM, REAL S\_SETV, INT S\_MA, REAL S\_FA,REAL S\_TSA,REAL S\_STA1, INT S\_NMSP, STRING[32] S\_TNAME, INT S\_DLNUM, REAL S\_TZL, REAL S\_TDIF,REAL S\_TUL,REAL S\_TLL,REAL S\_TMV,INT S\_K,INT S\_EVNUM,INT S\_MCBIT,INT \_DMODE,INT \_AMODE)

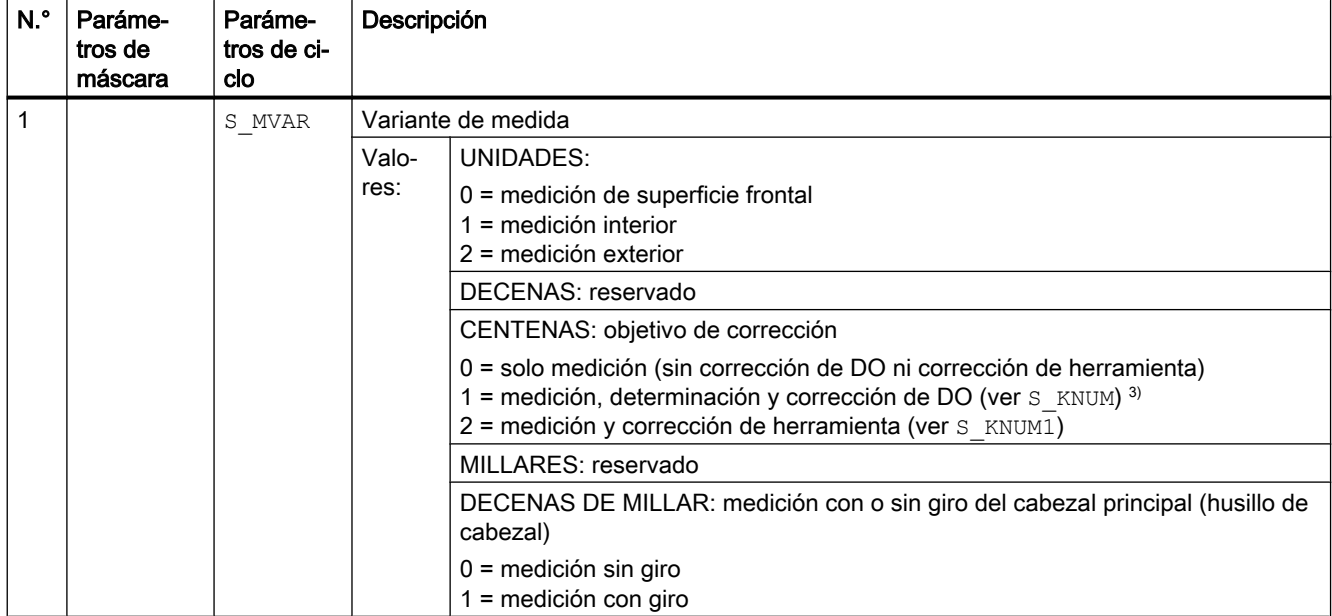

Tabla 4-2 Parámetros de llamada CYCLE974 1)

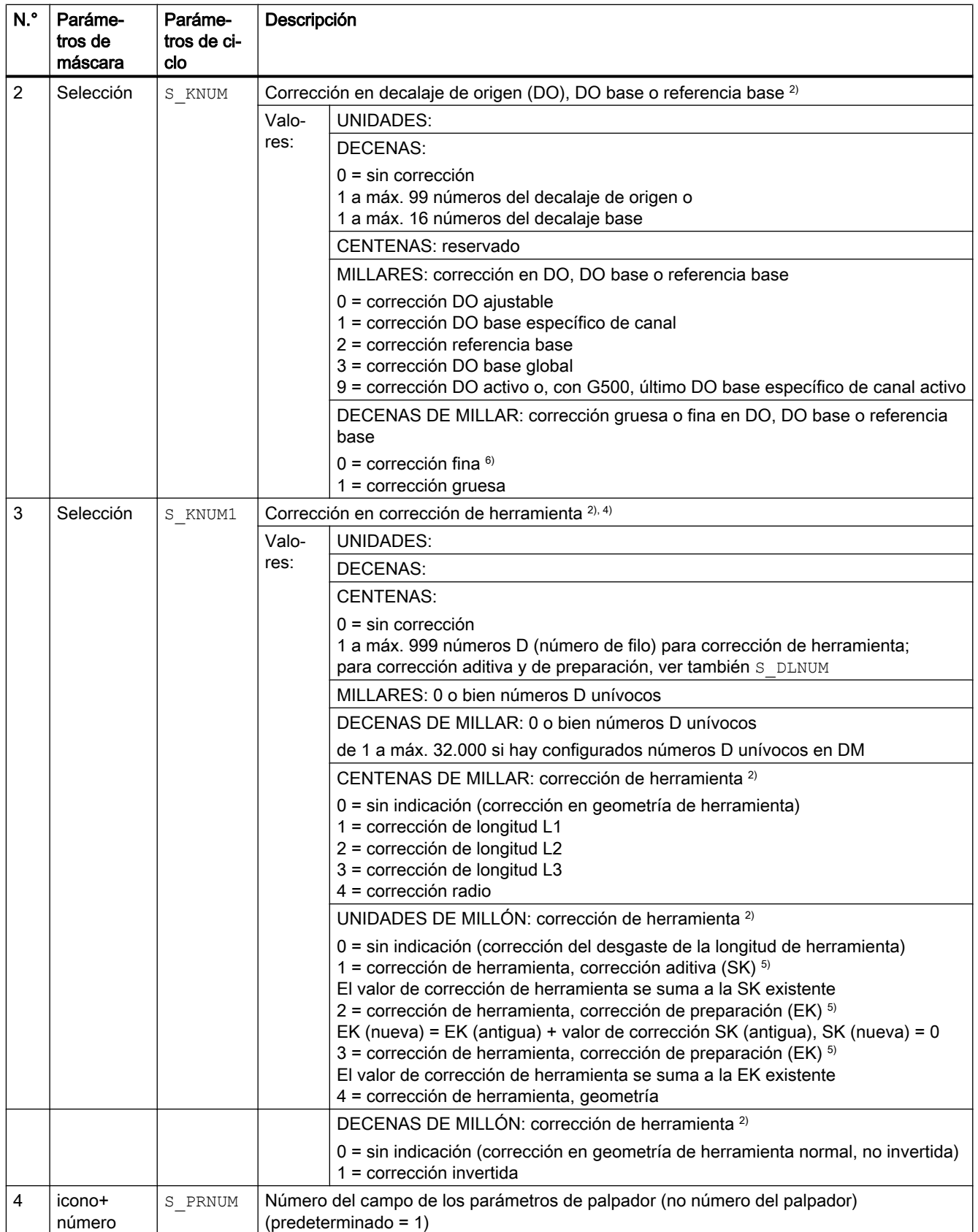

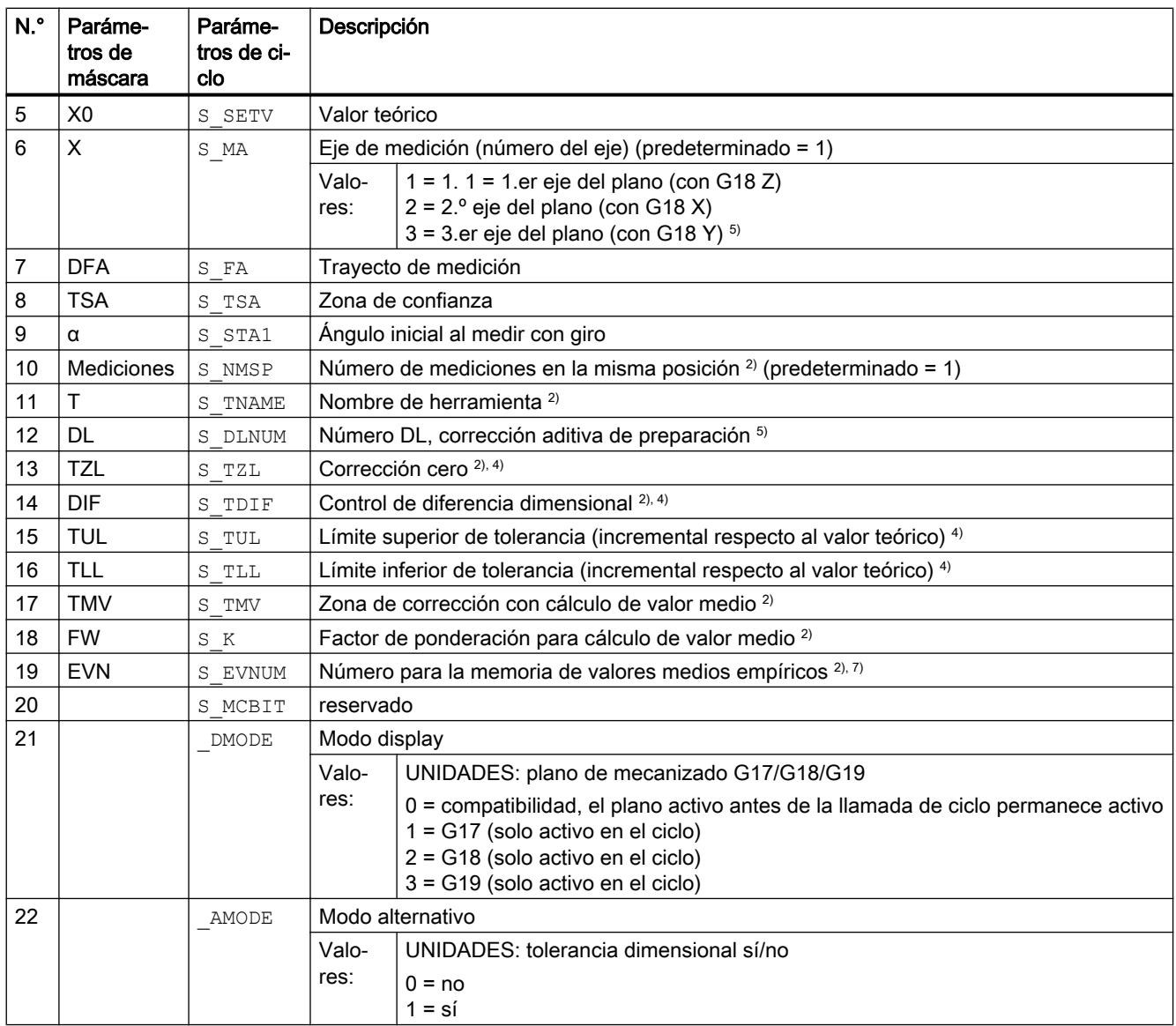

<sup>1)</sup> Todos los valores predeterminados = 0 o están identificados con predeterminado = x

<sup>2)</sup> Indicación dependiente del dato general de operador SD 54760 \$SNS\_MEA\_FUNCTION\_MASK\_PIECE

3) Corrección en DO solo posible con medición sin giro

- 4) En la corrección de herramienta, considerar el dato de máquina específico de canal MD 20360 TOOL\_PARAMETER\_DEF\_MASK bit 0 y bit 1
- 5) Solo si la función "Corrección aditiva de preparación" está configurada en el dato general de máquina MD 18108 \$MN\_MM\_NUM\_SUMCORR . Además, en el dato general de máquina MD 18080 \$MN\_MM\_TOOL\_MANAGEMENT\_MASK debe estar ajustado bit 8 = 1.
- <sup>6)</sup> Si no está configurado el DO "fino" en los MD, se corrige según el DO "grueso"
- 7) Cálculo de valor medio empírico solo posible en la corrección de herramienta Rango de valores de la memoria de valores medios empíricos: 1 a 20 números (n) de la memoria de valores empíricos, ver dato de operador específico de canal SD 55623

\$SCS\_MEA\_EMPIRIC\_VALUE[n-1]

10000 a 200000 números (n) de la memoria de valores medios, ver dato de operador específico de canal SD 55625 \$SCS\_MEA\_AVERAGE\_VALUE[n-1]

# 4.1.3 Parámetros de ciclo de medida CYCLE994

PROC CYCLE994(INT S\_MVAR,INT S\_KNUM,INT S\_KNUM1,INT S\_PRNUM,REAL S\_SETV,INT S\_MA,REAL S\_SZA,REAL S\_SZO,REAL S\_FA,REAL S\_TSA,INT S\_NMSP,STRING[32] S\_TNAME,INT S\_DLNUM,REAL S\_TZL,REAL S\_TDIF,REAL S\_TUL,REAL S\_TLL,REAL S\_TMV,INT S\_K,INT S\_EVNUM,INT S\_MCBIT,INT \_DMODE,INT \_AMODE)

| N. <sup>°</sup> | Parámetros<br>de máscara | Parámetros<br>de ciclo | Descripción                                                                 |                                                                                                    |
|-----------------|--------------------------|------------------------|-----------------------------------------------------------------------------|----------------------------------------------------------------------------------------------------|
| $\mathbf{1}$    |                          | S MVAR                 | Variante de medida                                                          |                                                                                                    |
|                 |                          |                        | Valo-<br>res:                                                               | UNIDADES: medición interior o exterior (predeterminado = 1)                                                                                                    |
|                 |                          |                        |                                                                             | 1 = medición interior<br>2 = medición exterior                                                                                                    |
|                 |                          |                        |                                                                             | DECENAS: reservado                                                                                                    |
|                 |                          |                        |                                                                             | CENTENAS: objetivo de corrección                                                                                                    |
|                 |                          |                        |                                                                             | 0 = solo medición (sin corrección de DO ni corrección de herramienta)<br>1 = medición, determinación y corrección de DO (ver $S$ KNUM) <sup>3)</sup><br>2 = medición y corrección de herramienta (ver S KNUM1)                  |
|                 |                          |                        |                                                                             | MILLARES: zona para rodear                                                                                                    |
|                 |                          |                        |                                                                             | $0 = \sin z$ ona para rodear                                                                                                    |
|                 |                          |                        |                                                                             | 1 = Eje para rodear 1.er eje del plano (con G18 Z). Eje de medición, ver<br>"S MA".                                                                                                    |
|                 |                          |                        |                                                                             | 2 = Eje para rodear 2.º eje del plano (con G18 X). Eje de medición, ver "S MA".                                                                                                    |
|                 |                          |                        |                                                                             | 3 = Eje para rodear 3.er eje real del plano (con G18 Y). Eje de medición, ver<br>"S $MA$ ". $8)$                                                                                                    |
| $\overline{2}$  | Selección                | S KNUM                 | Corrección decalaje de origen (DO), DO base o referencia base <sup>2)</sup> |                                                                                                    |
|                 |                          |                        | Valo-<br>res:                                                               | <b>UNIDADES:</b>                                                                                                    |
|                 |                          |                        |                                                                             | <b>DECENAS:</b>                                                                                                    |
|                 |                          |                        |                                                                             | $0 = \sin$ corrección                                                                                                    |
|                 |                          |                        |                                                                             | 1 a máx. 99 números del decalaje de origen o<br>1 a máx. 16 números del decalaje base                                                                                                    |
|                 |                          |                        |                                                                             | CENTENAS: reservado                                                                                                    |
|                 |                          |                        |                                                                             | MILLARES: corrección DO, base o referencia base                                                                                                    |
|                 |                          |                        |                                                                             | 0 = corrección DO ajustable<br>1 = corrección DO base específico de canal<br>2 = corrección referencia base<br>3 = corrección DO base global<br>9 = corrección DO activo o, con G500, último DO base específico de canal activo |
|                 |                          |                        |                                                                             | DECENAS DE MILLAR: corrección gruesa o fina en DO, DO base o referencia<br>base                                                                                                    |
|                 |                          |                        |                                                                             | $0 =$ corrección fina $6$<br>1 = corrección gruesa                                                                                                    |

Tabla 4-3 Parámetros de llamada CYCLE994 1)

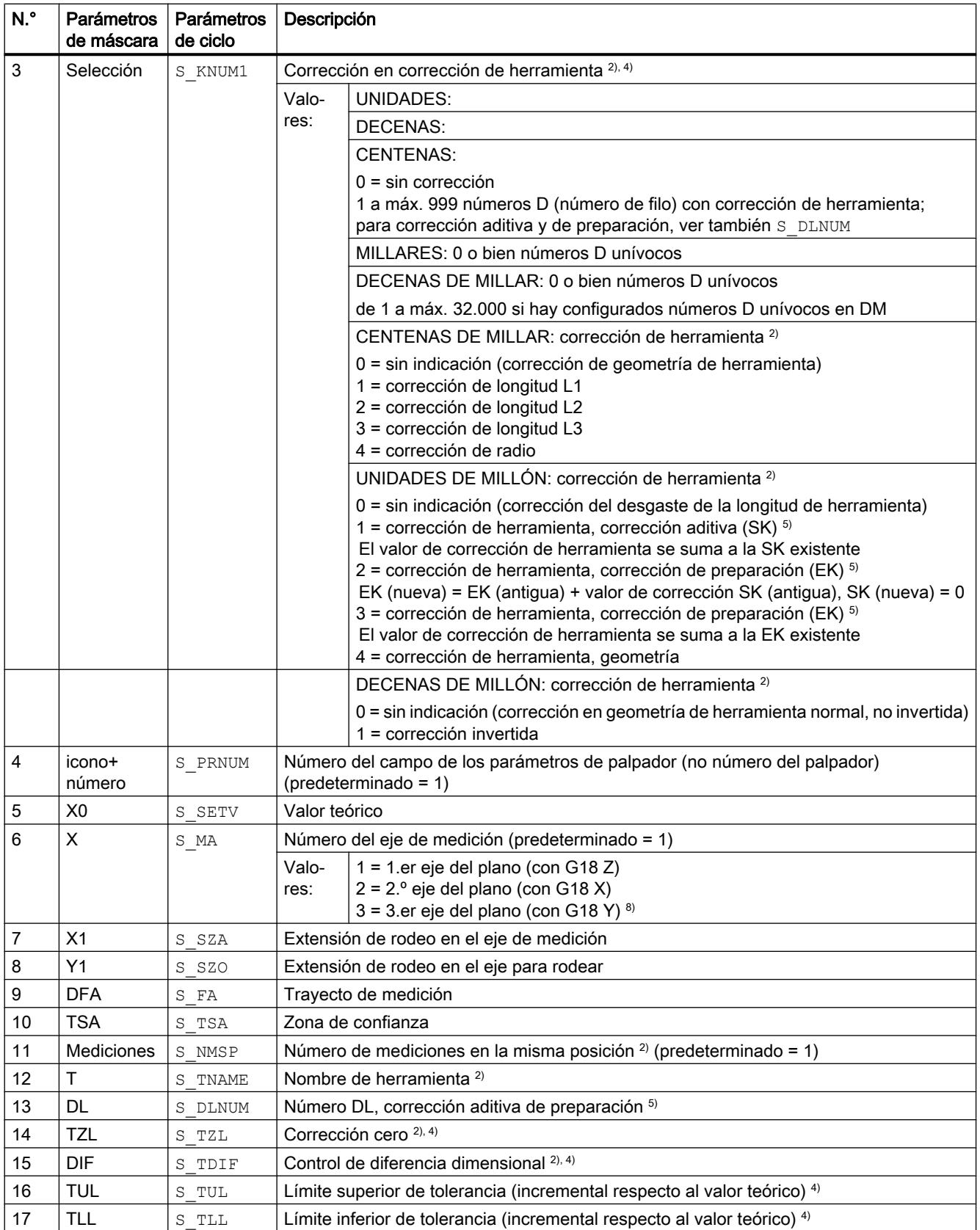

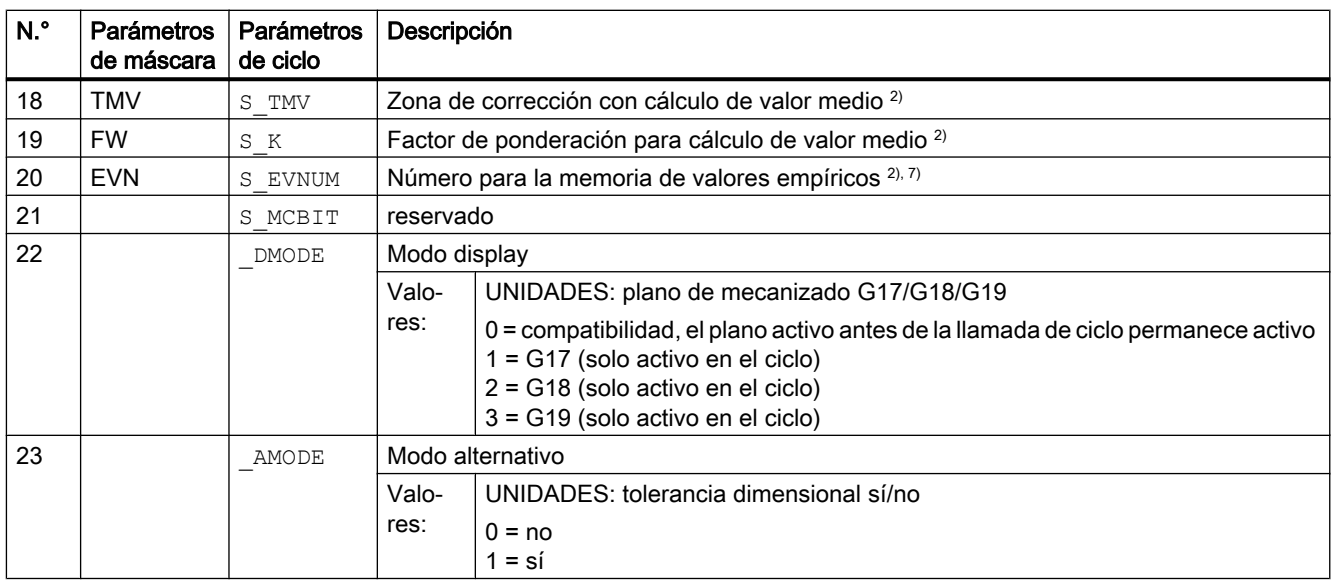

<sup>1)</sup> Todos los valores predeterminados = 0 o están identificados con predeterminado = x

- <sup>2)</sup> Indicación dependiente del dato general de operador SD 54760 \$SNS\_MEA\_FUNCTION\_MASK\_PIECE
- 3) Corrección en DO solo posible con medición sin giro
- 4) En la corrección de herramienta, considerar el dato de máquina de canal MD 20360 TOOL\_PARAMETER\_DEF\_MASK
- <sup>5)</sup> Solo si la función "Corrección aditiva de preparación" está configurada en el dato general de máquina MD 18108 \$MN\_MM\_NUM\_SUMCORR . Además, en el dato general de máquina MD 18080 \$MN\_MM\_TOOL\_MANAGEMENT\_MASK debe estar ajustado bit 8 = 1.
- 6) Si no está configurado el DO "fino" en los MD, se corrige según el DO "grueso"
- 7) Cálculo de valor medio empírico solo posible en la corrección de herramienta Rango de valores de la memoria de valores medios empíricos: 1 a 20 números (n) de la memoria de valores empíricos, ver dato de operador específico de canal SD 55623 \$SCS\_MEA\_EMPIRIC\_VALUE[n-1] 10000 a 200000 números (n) de la memoria de valores medios, ver dato de operador específico de canal SD 55625 \$SCS\_MEA\_AVERAGE\_VALUE[n-1]
- 8) Si eje Y está disponible en la máquina

# 4.1.4 Parámetros de ciclo de medida CYCLE976

PROC CYCLE976(INT S\_MVAR, INT S\_PRNUM, REAL S\_SETV, REAL S\_SETV0, INT S\_MA, INT S\_MD, REAL S\_FA,REAL S\_TSA,REAL S\_VMS,REAL S\_STA1,INT S\_NMSP,INT S\_SETV1,INT \_DMODE,INT \_AMODE)

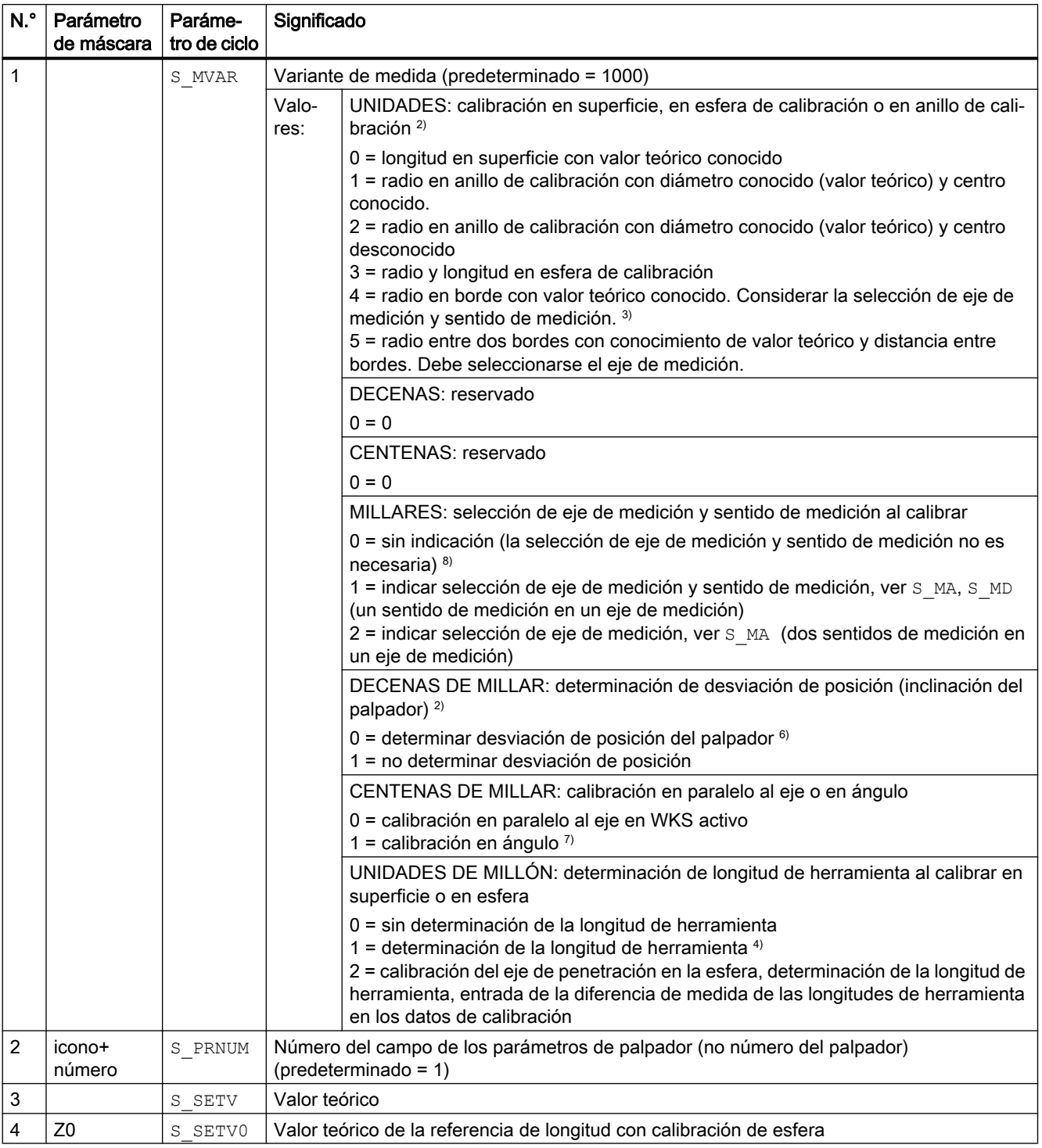

#### Tabla 4-4 Parámetros de llamada CYCLE976 1)

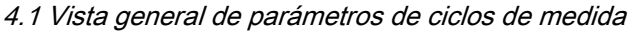

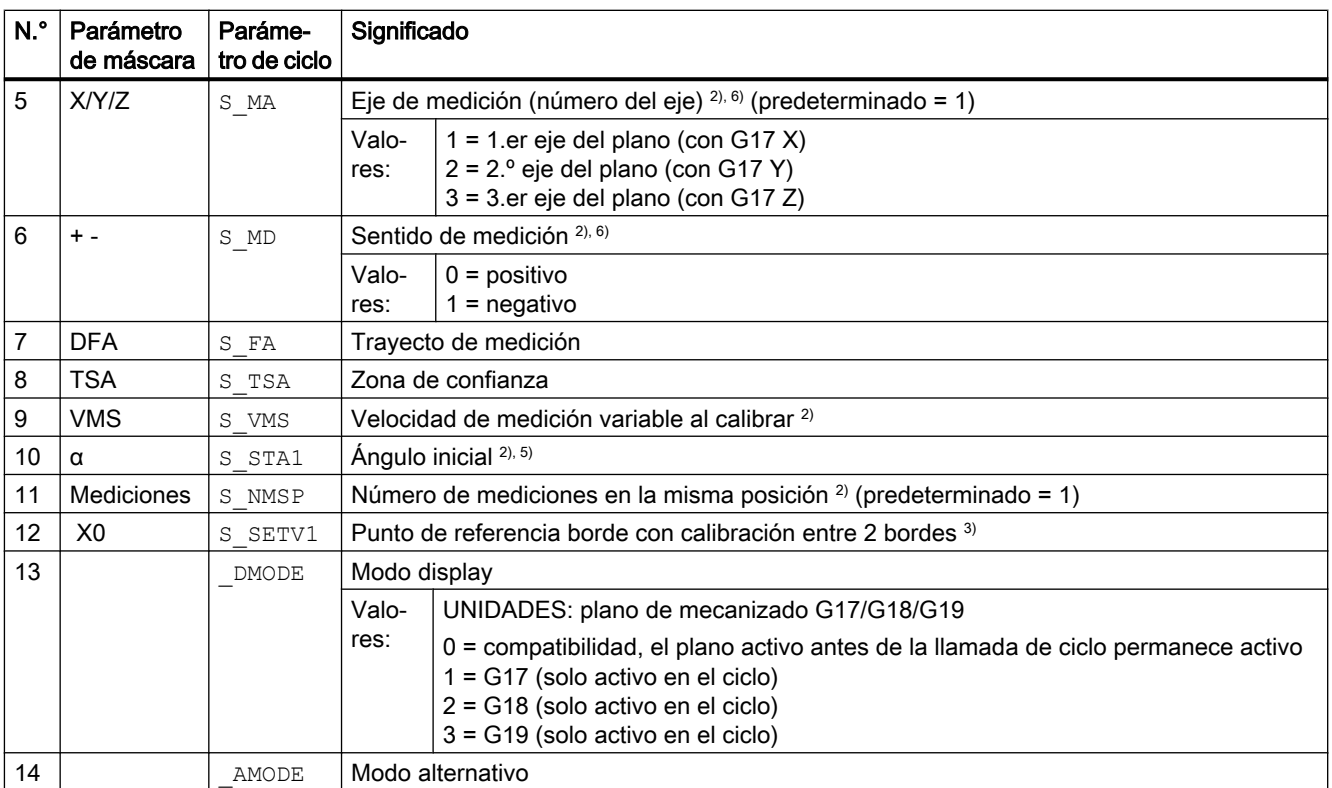

<sup>1)</sup> Todos los valores predeterminados = 0 o están identificados con predeterminado = x

<sup>2)</sup> Indicación dependiente del dato general de operador SD 54760 \$SNS\_MEA\_FUNCTION\_MASK\_PIECE

<sup>3)</sup> Al efectuar la calibración "Radio en anillo de calibración", deben conocerse el diámetro y el centro del anillo (4 sentidos de medición).

Al efectuar la calibración "Radio en dos bordes", solo debe conocerse la distancia de los bordes en dirección al eje de medición (2 sentidos de medición).

Al efectuar la calibración "Radio en un borde", debe conocerse el valor teórico de la superficie.

- 4) Con la variante de medida de solo calibración en una superficie (longitud en superficie), la longitud de herramienta corregida se obtiene de S\_MD y S\_MA
- <sup>5)</sup> Solo con la variante de medida "Anillo de calibración ... y centro conocido" (S\_MVAR=1xxx02)

<sup>6)</sup> Eje de medición solo con variante de medida S MVAR=0  $o = x \times 1 \times 01$  o = $x \times 2 \times 01$  o =20000 Variante de medida: "Calibración en una superficie" → selección de eje de medición y sentido de medición o en "Anillo de calibración... y centro conocido" → selección de un sentido de eje y selección de eje de medición y sentido de medición o en "Anillo de calibración... y centro conocido" → selección de dos sentidos de eje y selección de eje de medición

o "Determinación de longitud de palpador"  $\rightarrow$  S  $MA=3$   $\rightarrow$  3.er eje del plano (con G17 Z)

 $7)$  Variante de medida de solo calibración en anillo de calibración o en esfera de calibración Con "Calibración en esfera de calibración" y medición en ángulo, la esfera se rodea en el ecuador.

8) Con la calibración "Radio en anillo de calibración" con centro desconocido, cuatro sentidos de medición en el plano (con G17 +-X +-Y).

Con la calibración "Longitud en superficie" en sentido negativo del eje de herramienta (con G17 -Z).

# 4.1.5 Parámetros de ciclo de medida CYCLE978

PROC CYCLE978(INT S\_MVAR, INT S\_KNUM, INT S\_KNUM1, INT S\_PRNUM, REAL S\_SETV, REAL S\_FA, REAL S\_TSA,INT S\_MA,INT S\_MD,INT S\_NMSP,STRING[32] S\_TNAME,INT S\_DLNUM,REAL S\_TZL,REAL  $S$ TDIF,REAL S\_TUL,REAL S\_TLL,REAL S\_TMV,INT S\_K,INT S\_EVNUM,INT S\_MCBIT,INT \_DMODE,INT \_AMODE)

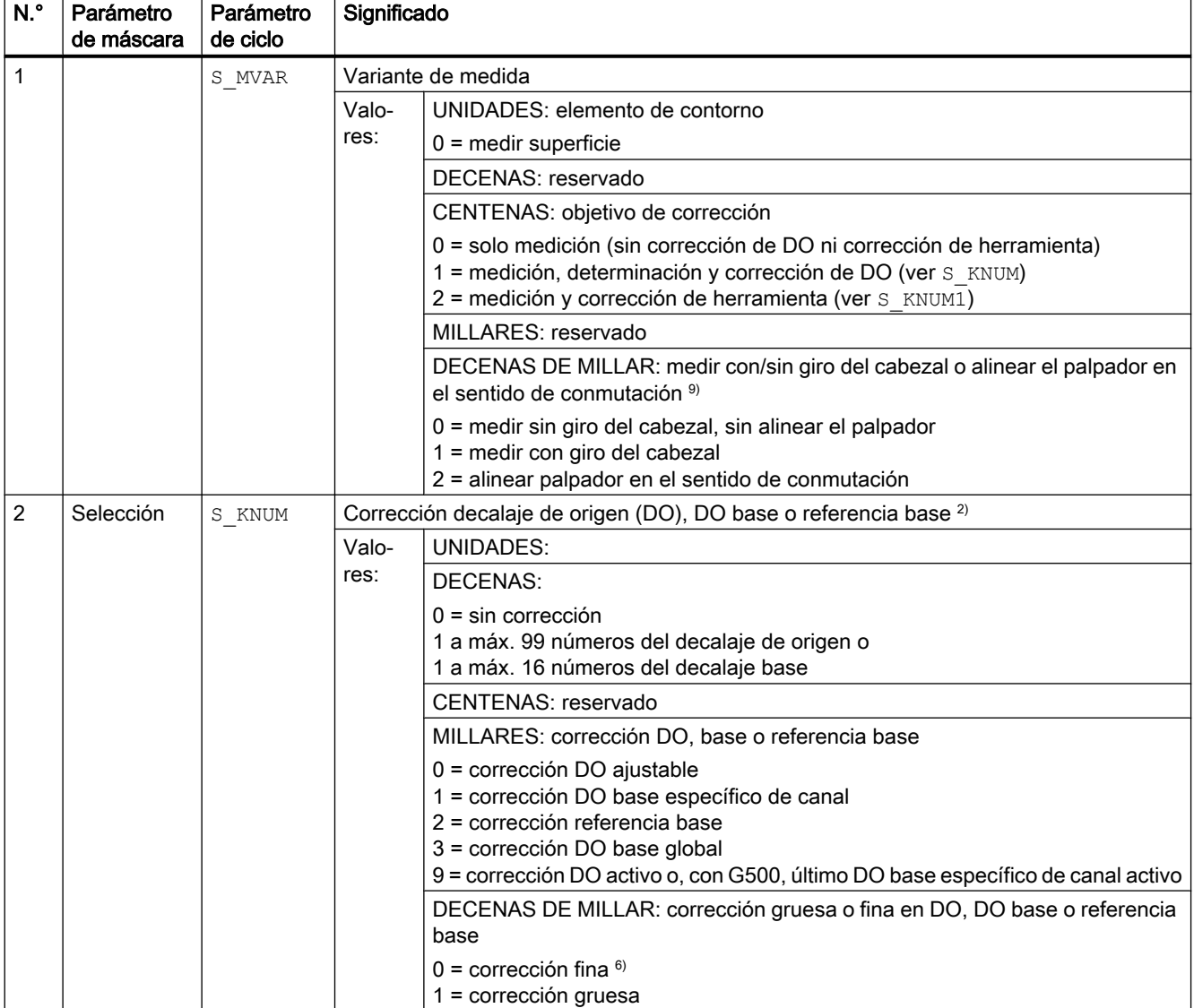

#### Tabla 4-5 Parámetros de llamada CYCLE978 1)

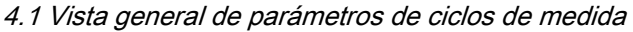

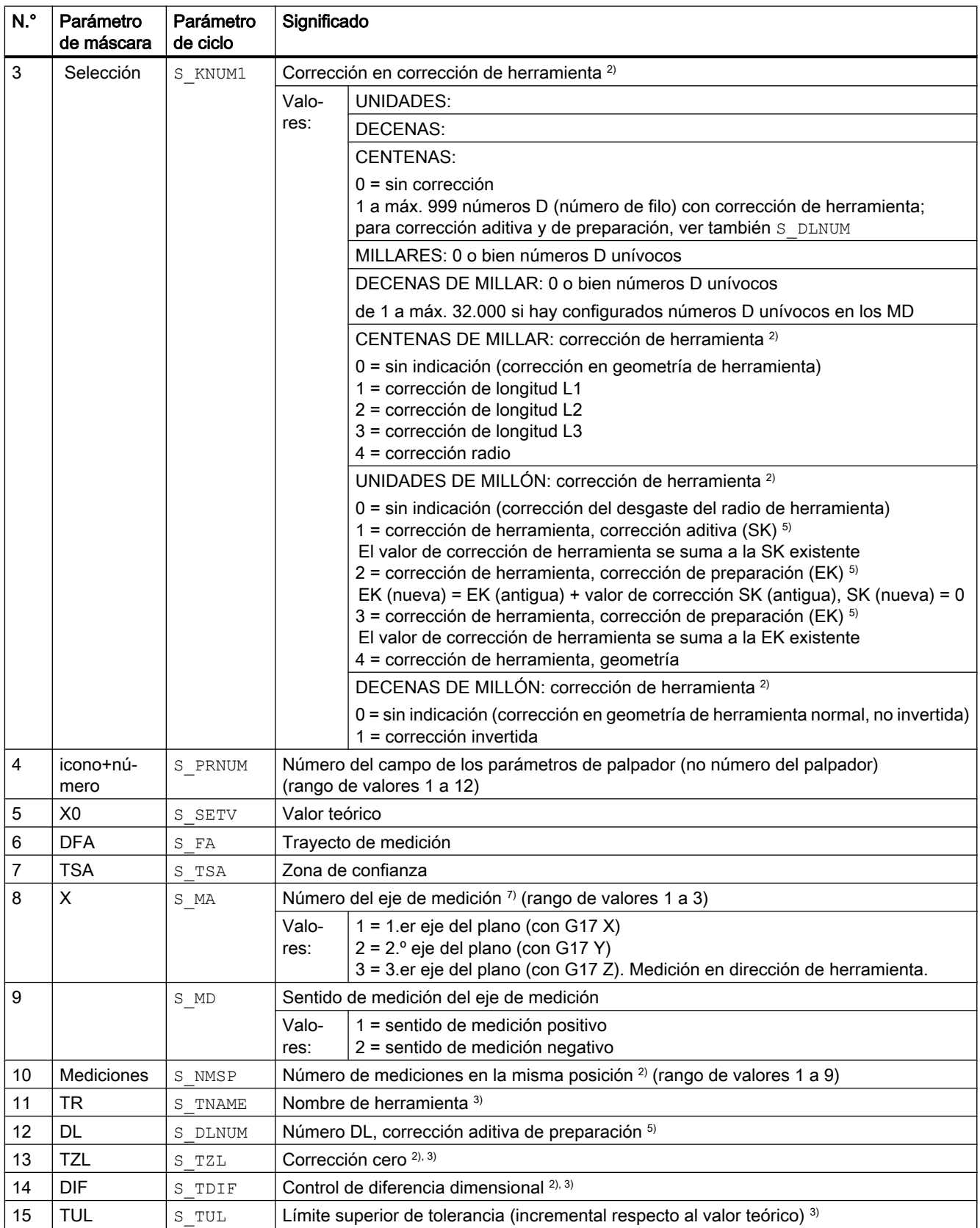

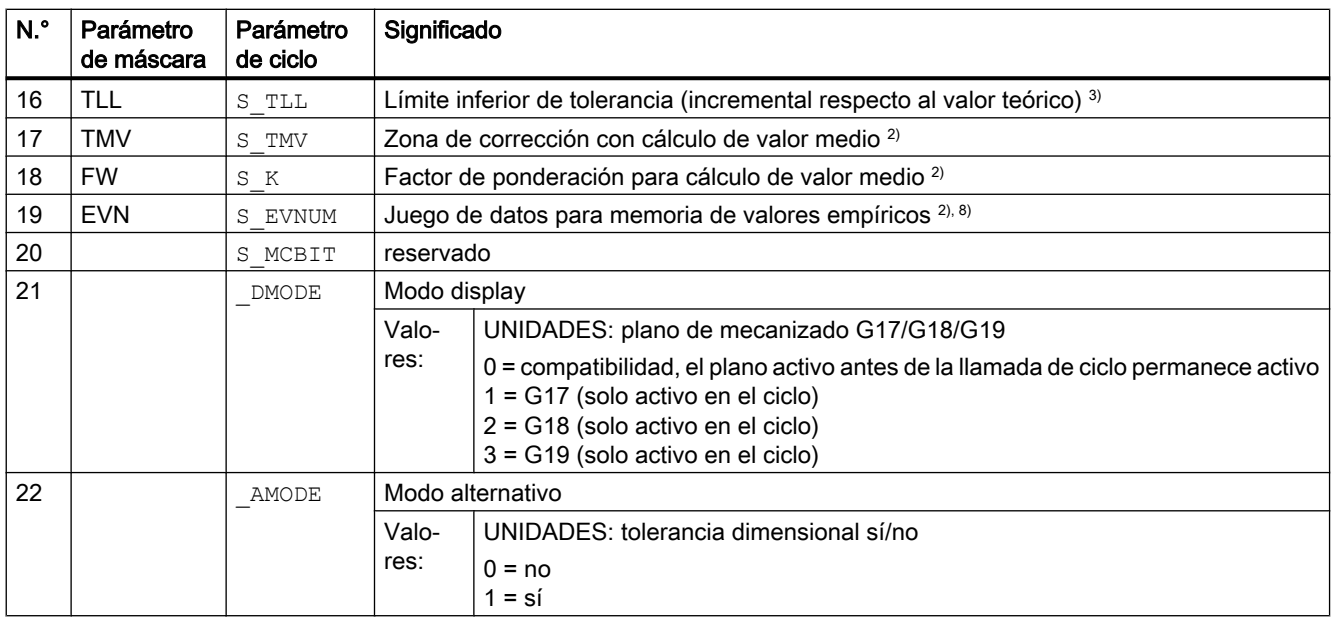

 $1)$  Todos los valores predeterminados = 0 o están identificados como rango de valores "a" a "b"

<sup>2)</sup> Indicación dependiente del dato general de operador SD 54760 \$SNS MEA FUNCTION MASK PIECE

3) Solo con corrección en herramienta; de lo contrario, el parámetro = ""

4) Solo con corrección en herramienta y tolerancia dimensional "Sí"; de lo contrario, el parámetro = 0

- 5) Solo si la función "Corrección aditiva de preparación" está configurada en el dato general de máquina MD 18108 \$MN\_MM\_NUM\_SUMCORR . Además, en el dato general de máquina MD 18080 \$MN\_MM\_TOOL\_MANAGEMENT\_MASK debe estar ajustado bit 8 = 1.
- 6) Si no está configurado el DO "fino" en los MD, se corrige según el DO "grueso"
- $7)$  Corrección en geometría de herramienta:
	- al medir en el plano (S\_MA=1 o S\_MA=2), corrección de radio de herramienta
	- al medir en dirección de herramienta (S MA=3) corrección de longitud de herramienta L1
- 8) El cálculo de valor medio empírico es posible en la corrección de herramienta y la corrección en DO. Rango de valores de la memoria de valores medios empíricos: 1 a 20 números (n) de la memoria de valores empíricos, ver dato de operador específico de canal SD 55623 \$SCS\_MEA\_EMPIRIC\_VALUE[n-1] 10000 a 200000 números (n) de la memoria de valores medios, ver dato de operador específico de canal SD 55625 \$SCS\_MEA\_AVERAGE\_VALUE[n-1]
- 9) Al medir con giro del cabezal, el radio/diámetro del palpador debe haberse determinado con exactitud. Esto debe llevarse a cabo con una variante de calibración de CYCLE976: radio en anillo, en borde o en esfera. En caso contrario se altera el resultado de medición.

# 4.1.6 Parámetros de ciclo de medida CYCLE998

PROC CYCLE998 (INT S\_MVAR, INT S\_KNUM, INT S\_RA, INT S\_PRNUM, REAL S\_SETV, REAL S\_STA1, REAL S\_INCA,REAL S\_FA,REAL S\_TSA, INT S\_MA, INT S\_MD, REAL S\_ID, REAL S\_SETV0, REAL S\_SETV1, REAL S\_SETV2, REAL S\_SETV3, INT S\_NMSP, INT S\_EVNUM, INT \_DMODE, INT \_AMODE)

Tabla 4-6 Parámetros de llamada CYCLE998 1)

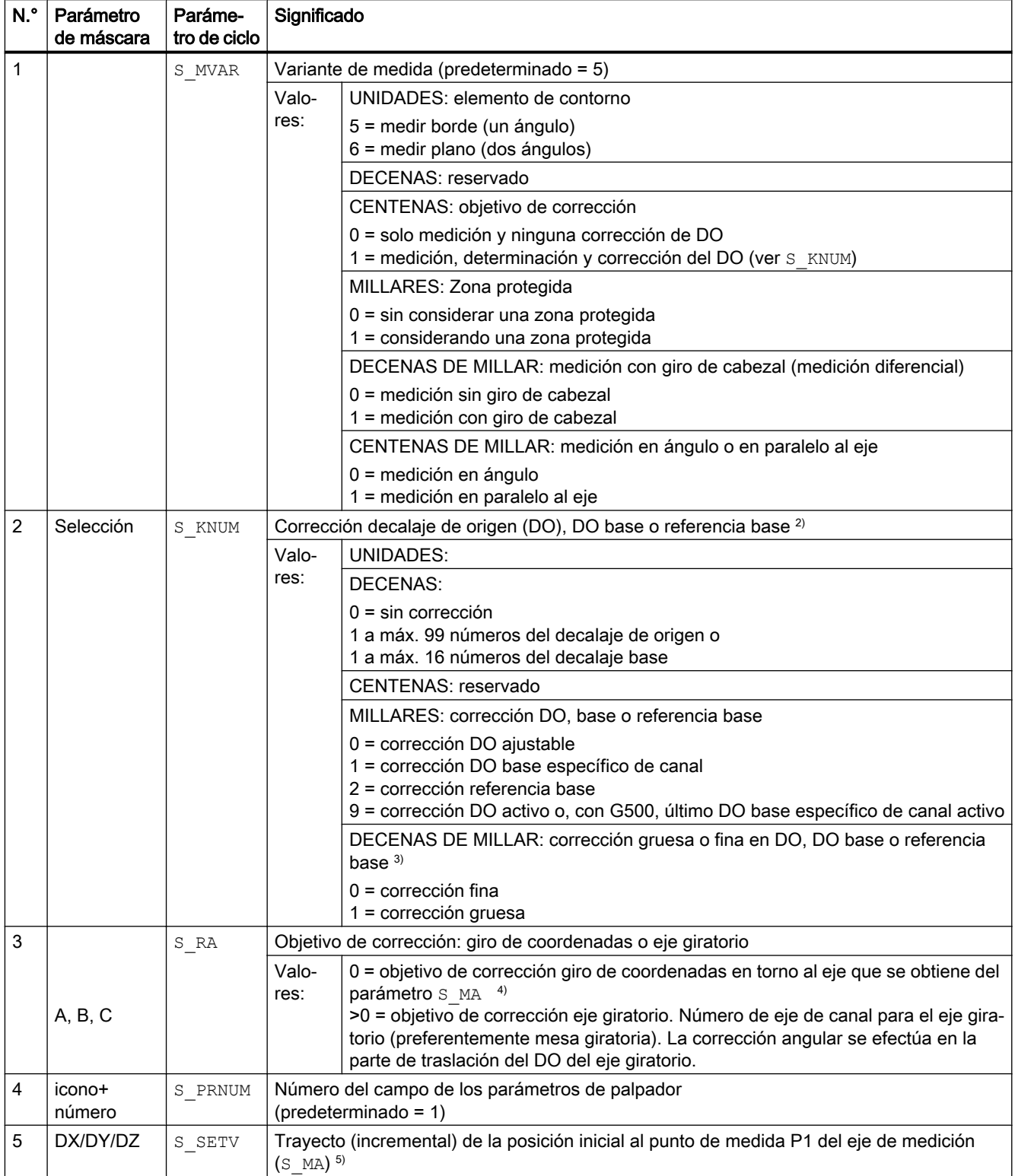

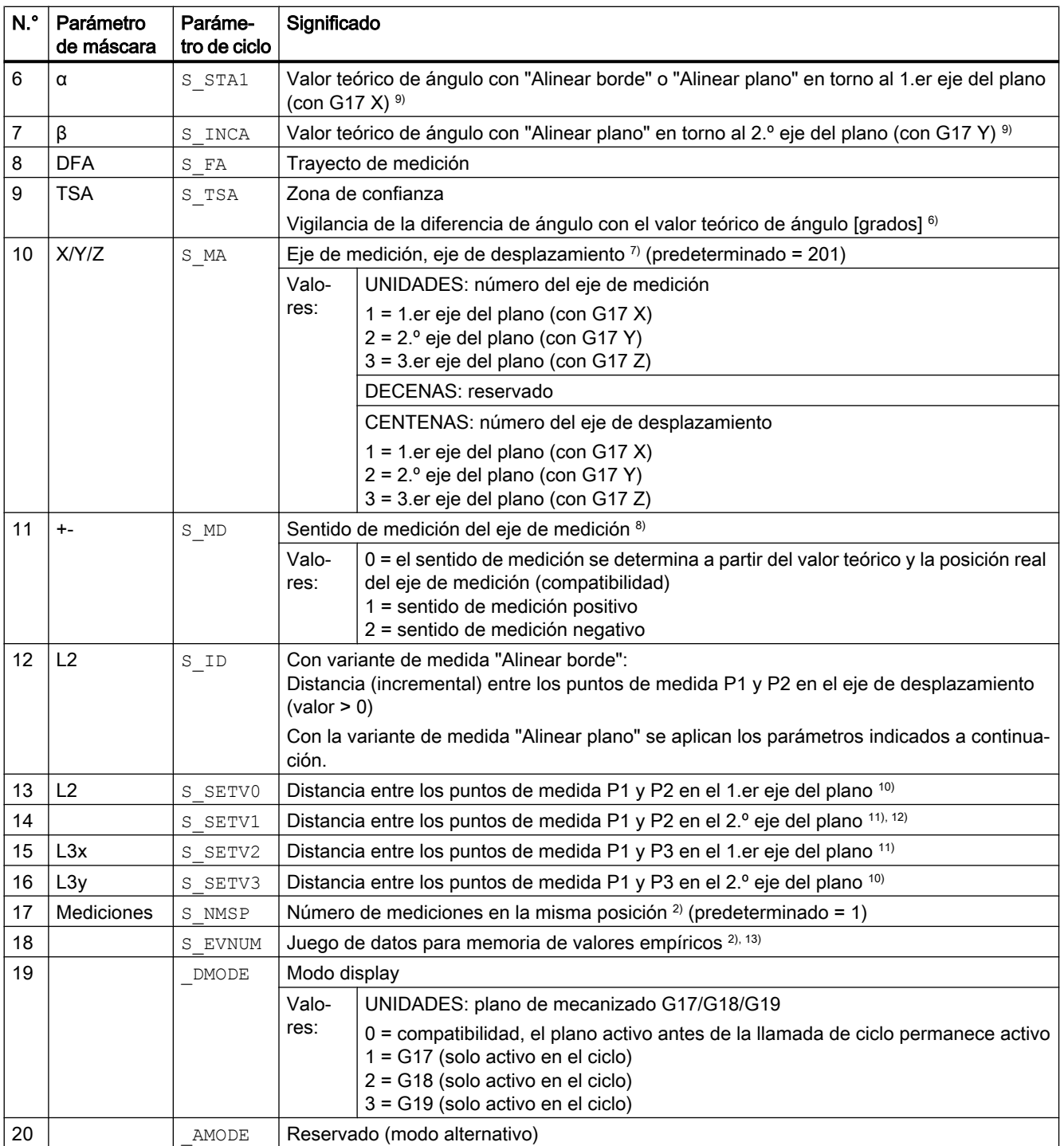

<sup>1)</sup> Todos los valores predeterminados = 0 o están identificados con predeterminado = x

<sup>2)</sup> Indicación dependiente del dato general de operador SD 54760 \$SNS\_MEA\_FUNCTION\_MASK\_PIECE

- 3) NVP "fino" solo con objetivo de corrección eje giratorio y MD 52207 \$MCS\_AXIS\_USAGE\_ATTRIB[n], bit 6 = 1. Si no está configurado el DO en los MD, se corrige según el DO "grueso".
- <sup>4)</sup> Ejemplo de corrección en giro de coordenadas:  $S$  MA=102 Con eje de medición Y y eje de desplazamiento X resulta un giro de coordenadas en torno a Z (con G17).
- $5)$  Valor solo relevante con zona protegida "Sí" (S\_MVAR dígito de MILLARES = 1)

- $6)$  Si se posiciona el punto de medida P1 en el punto de medida P2 en el eje de desplazamiento, se suman los ángulos a los parámetros S STA1 y S TSA.
- $7)$  El número del eje de medición debe ser diferente al número del eje de desplazamiento (p. ej., 101 no permitido).
- <sup>8)</sup> Sentido de medición solo "Alinear borde" y "Medición en paralelo al eje" (S\_MVAR=10x105)
- 9) Rango angular S  $STA1 \pm 45$  grados con "Alinear borde" Rango angular S\_STA1 0 a +60 grados y S\_INCA ±30 grados con "Alinear plano"
- 10) Con variante de medida "Alinear plano" y "Alinear borde"
- 11) Con variante de medida "Medir plano" y "Medición en paralelo al eje"
- 12) No para versión del SW de ciclos de medida 04.04.
- <sup>13)</sup> Cálculo del valor empírico con corrección en DO; rango de valores de la memoria de valores medios empíricos: 1 a 20 números (n) de la memoria de valores empíricos, ver dato de operador específico de canal SD 55623 \$SCS\_MEA\_EMPIRIC\_VALUE[n-1]

# 4.1.7 Parámetros de ciclo de medida CYCLE977

PROC CYCLE977(INT S\_MVAR, INT S\_KNUM, INT S\_KNUM1, INT S\_PRNUM, REAL S\_SETV, REAL S\_SETV0, REAL S\_SETV1,REAL S\_FA,REAL S\_TSA,REAL S\_STA1,REAL S\_ID,REAL S\_SZA,REAL S\_SZO,INT S\_MA,INT S\_NMSP, STRING[32] S\_TNAME, INT S\_DLNUM, REAL S\_TZL, REAL S\_TDIF, REAL S\_TUL, REAL S\_TLL, REAL STMV, INT S K, INT S EVNUM, INT S MCBIT, INT DMODE, INT AMODE)

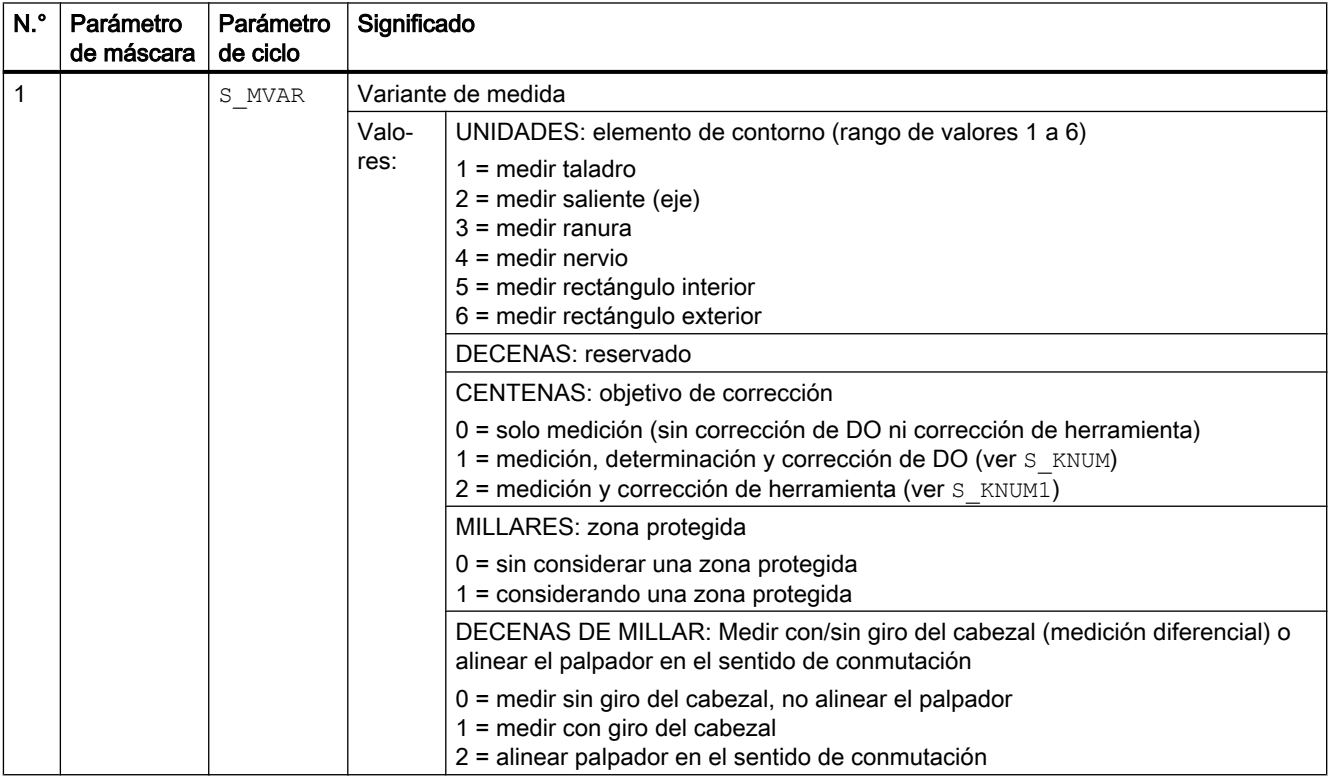

Tabla 4-7 Parámetros de llamada CYCLE977 1)

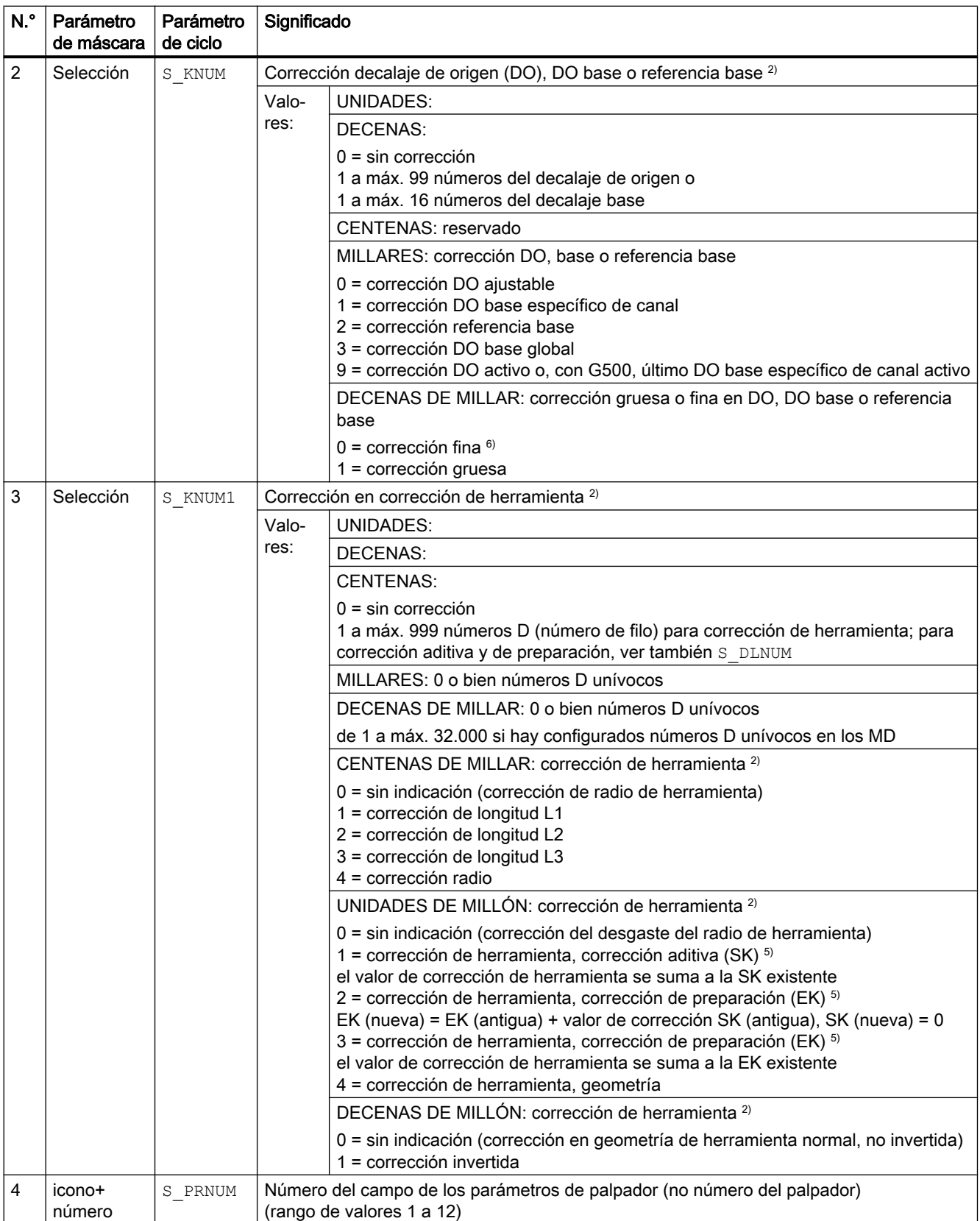

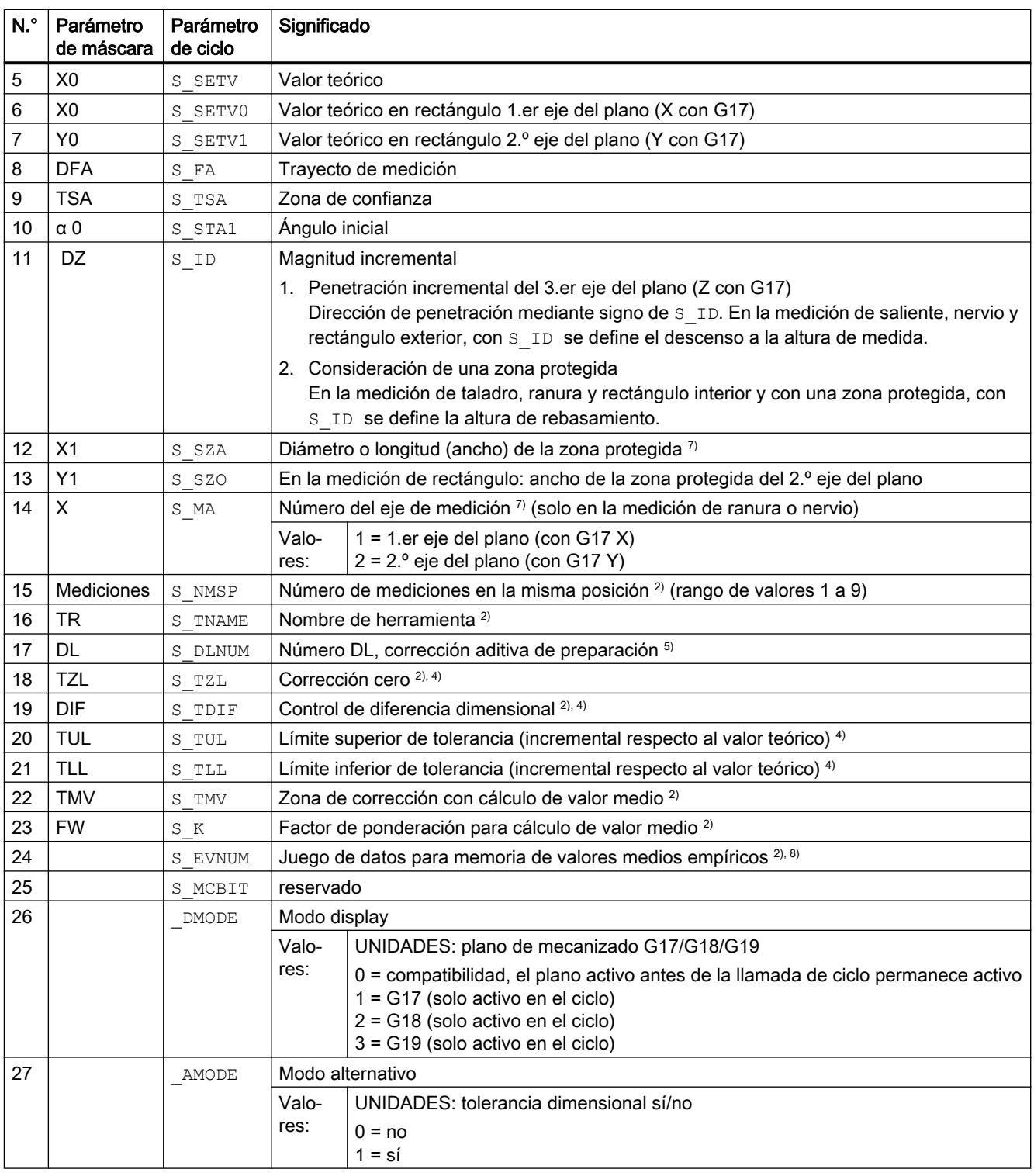

 $1)$  Todos los valores predeterminados = 0 o están identificados como rango de valores "a" a "b"

<sup>2)</sup> Indicación dependiente del dato general de operador SD 54760 \$SNS\_MEA\_FUNCTION\_MASK\_PIECE

3) Solo con corrección en herramienta; de lo contrario, el parámetro = ""

4) Solo con corrección en herramienta y tolerancia dimensional "Sí"; de lo contrario, el parámetro = 0

- <sup>5)</sup> Solo si la función "Corrección aditiva de preparación" está configurada en el dato general de máquina MD 18108 \$MN\_MM\_NUM\_SUMCORR . Además, en el dato general de máquina MD 18080 \$MN\_MM\_TOOL\_MANAGEMENT\_MASK debe estar ajustado bit 8 = 1.
- 6) Si no está configurado el DO "fino" en los MD, se corrige según el DO "grueso"
- 7) Diámetro o ancho de zona protegida dentro de taladro o ranura. Diámetro o ancho de zona protegida fuera de saliente o nervio.
- 8) Cálculo de valor medio empírico posible en la corrección de herramienta Rango de valores de la memoria de valores medios empíricos: 1 a 20 números (n) de la memoria de valores empíricos, ver dato de operador específico de canal SD 55623 \$SCS\_MEA\_EMPIRIC\_VALUE[n-1] 10000 a 200000 números (n) de la memoria de valores medios, ver dato de operador específico de canal SD 55625 \$SCS\_MEA\_AVERAGE\_VALUE[n-1]

# 4.1.8 Parámetros de ciclo de medida CYCLE961

PROC CYCLE961(INT S\_MVAR, INT S\_KNUM, INT S\_PRNUM, REAL S\_SETV0, REAL S\_SETV1, REAL S\_SETV2,REAL S\_SETV3,REAL S\_SETV4,REAL S\_SETV5,REAL S\_SETV6,REAL S\_SETV7,REAL S\_SETV8,REAL S\_SETV9, REAL S\_STA1, REAL S\_INCA, REAL S\_ID, REAL S\_FA, REAL S\_TSA, INT S\_NMSP, INT S\_MCBIT, INT DMODE, INT AMODE)

Tabla 4-8 Parámetros de llamada CYCLE961<sup>1)</sup>

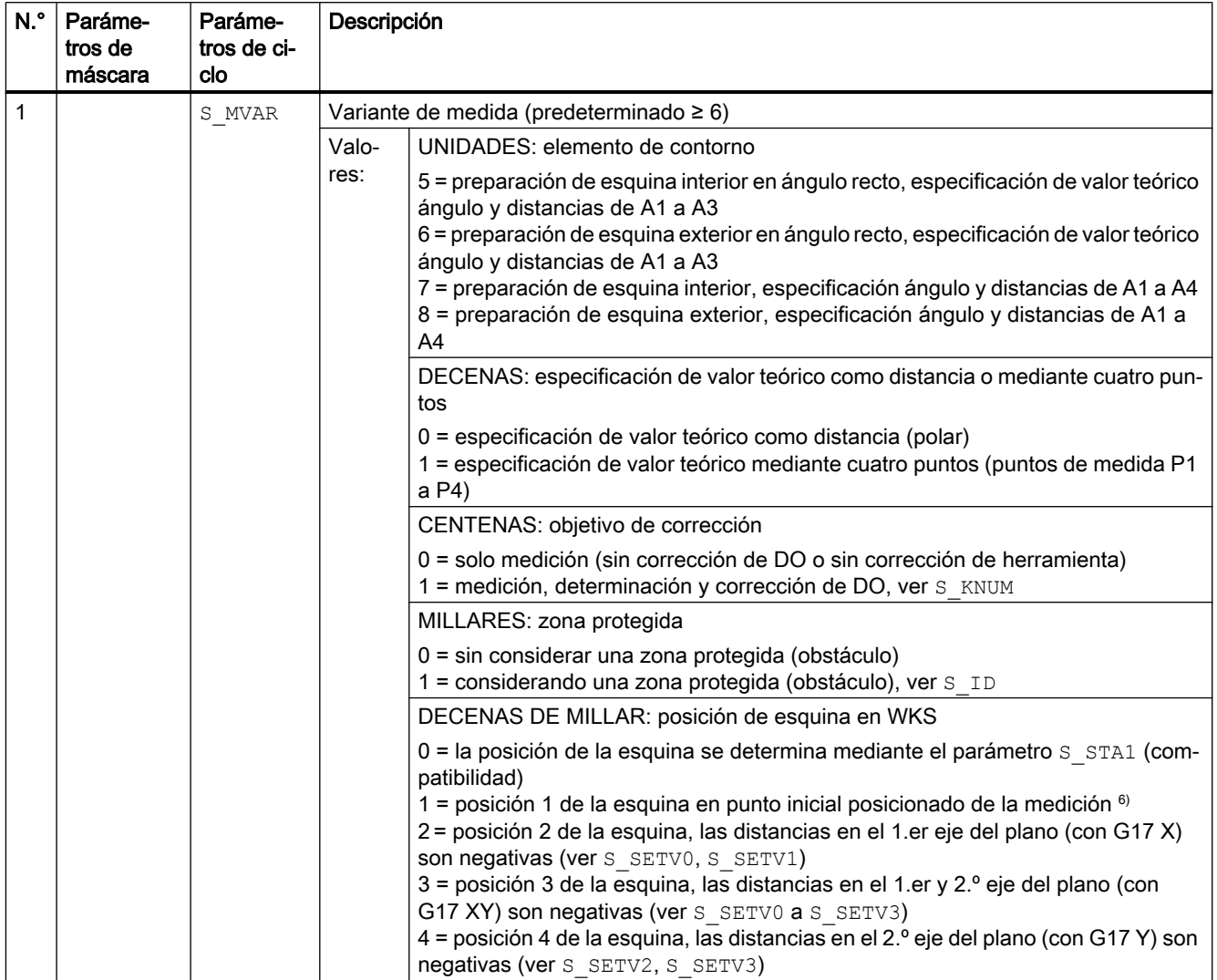

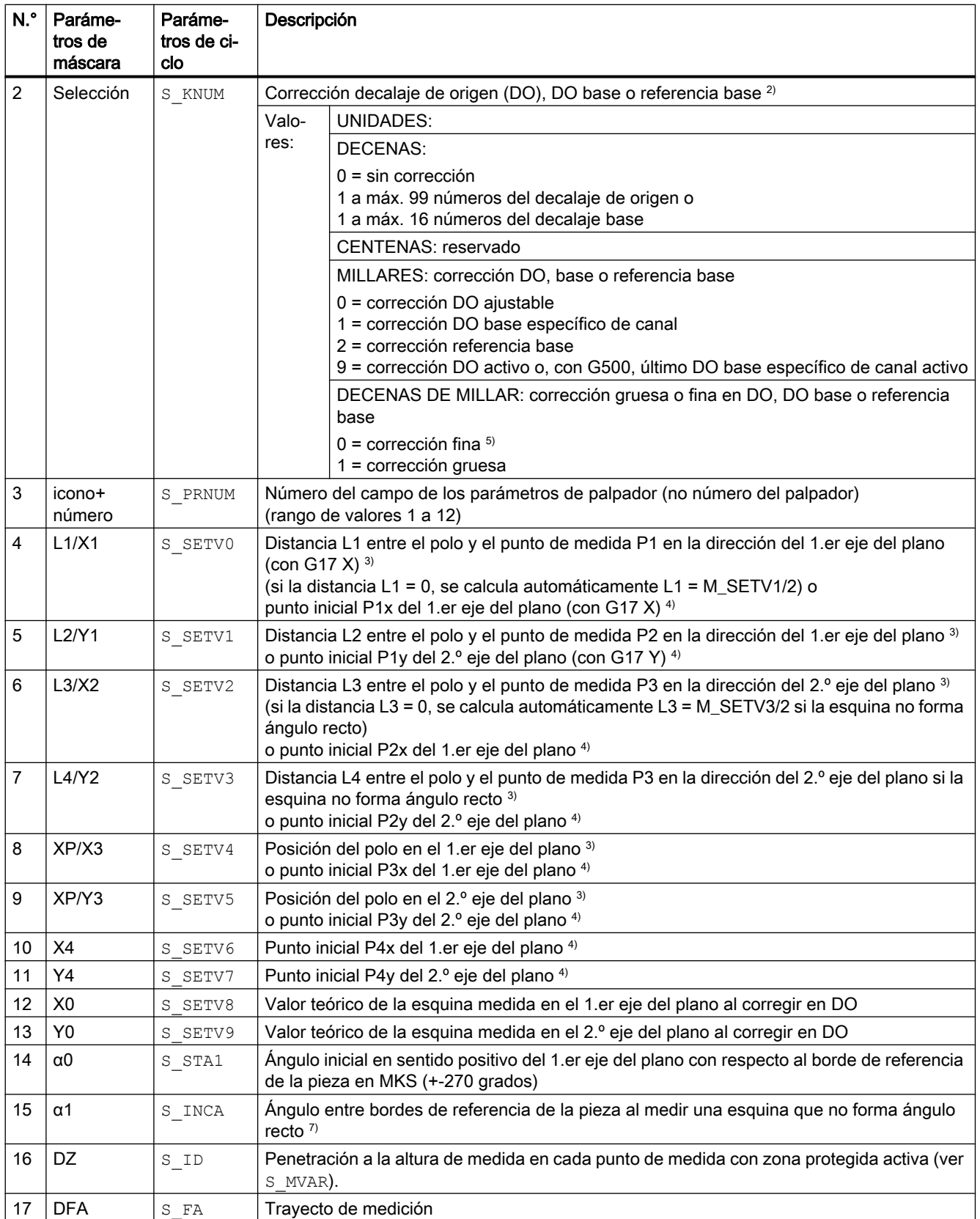

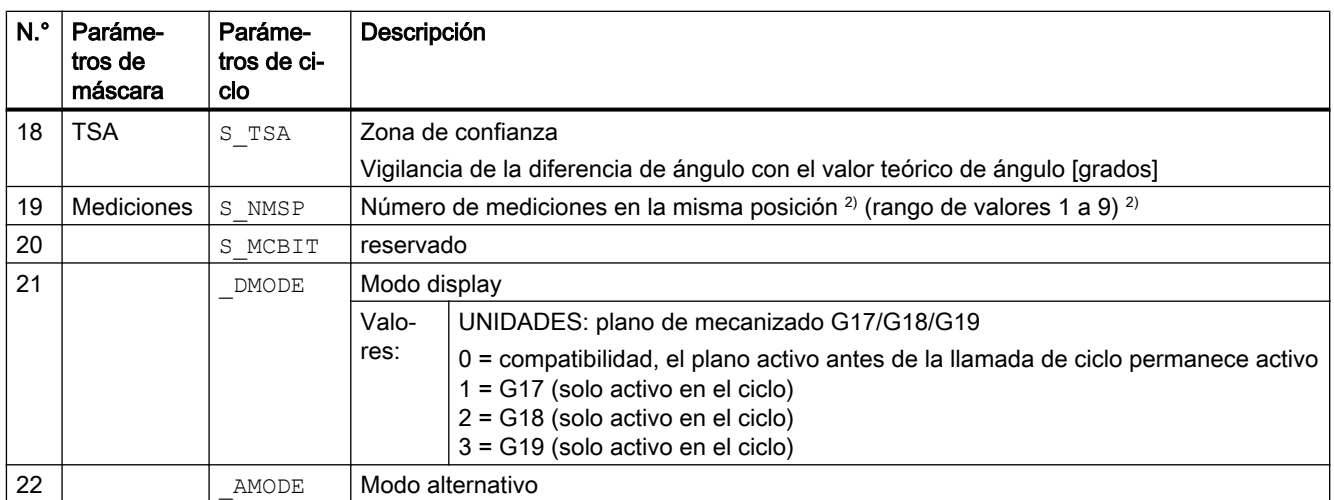

<sup>1)</sup> Todos los valores predeterminados = 0 o están identificados como rango de valores "a" a "b"

<sup>2)</sup> Indicación dependiente del dato general de operador SD 54760 \$SNS\_MEA\_FUNCTION\_MASK\_PIECE

3) Especificación de puntos de medida en coordenadas polares considerando el ángulo inicial S\_STA1 en el punto de medida 3 ó 4 del ángulo de incremento S\_INCA.

4) Especificación de puntos de medida en sistema de coordenadas rectangular (especificación mediante 4 puntos)

5) Si no está configurado el DO "fino" en los MD, se corrige según el DO "grueso".

 $6)$  Rango de valores de ángulo S INCA: -180 a +180 grados

7) Ángulo inicial S\_STA1, rango de valores: esquina rectangular: +-90 grados, ángulo cualquiera: +-45 grados

# 4.1.9 Parámetros de ciclo de medida CYCLE979

PROC CYCLE979(INT S\_MVAR, INT S\_KNUM, INT S\_KNUM1, INT S\_PRNUM, REAL S\_SETV, REAL S\_FA, REAL S\_TSA,REAL S\_CPA,REAL S\_CPO,REAL S\_STA1,REAL S\_INCA,INT S\_NMSP,STRING[32] S\_TNAME,REAL S\_DLNUM,REAL S\_TZL,REAL S\_TDIF,REAL S\_TUL,REAL S\_TLL,REAL S\_TMV,INT S\_K,INT S\_EVNUM,INT S\_MCBIT, INT \_DMODE, INT \_AMODE)

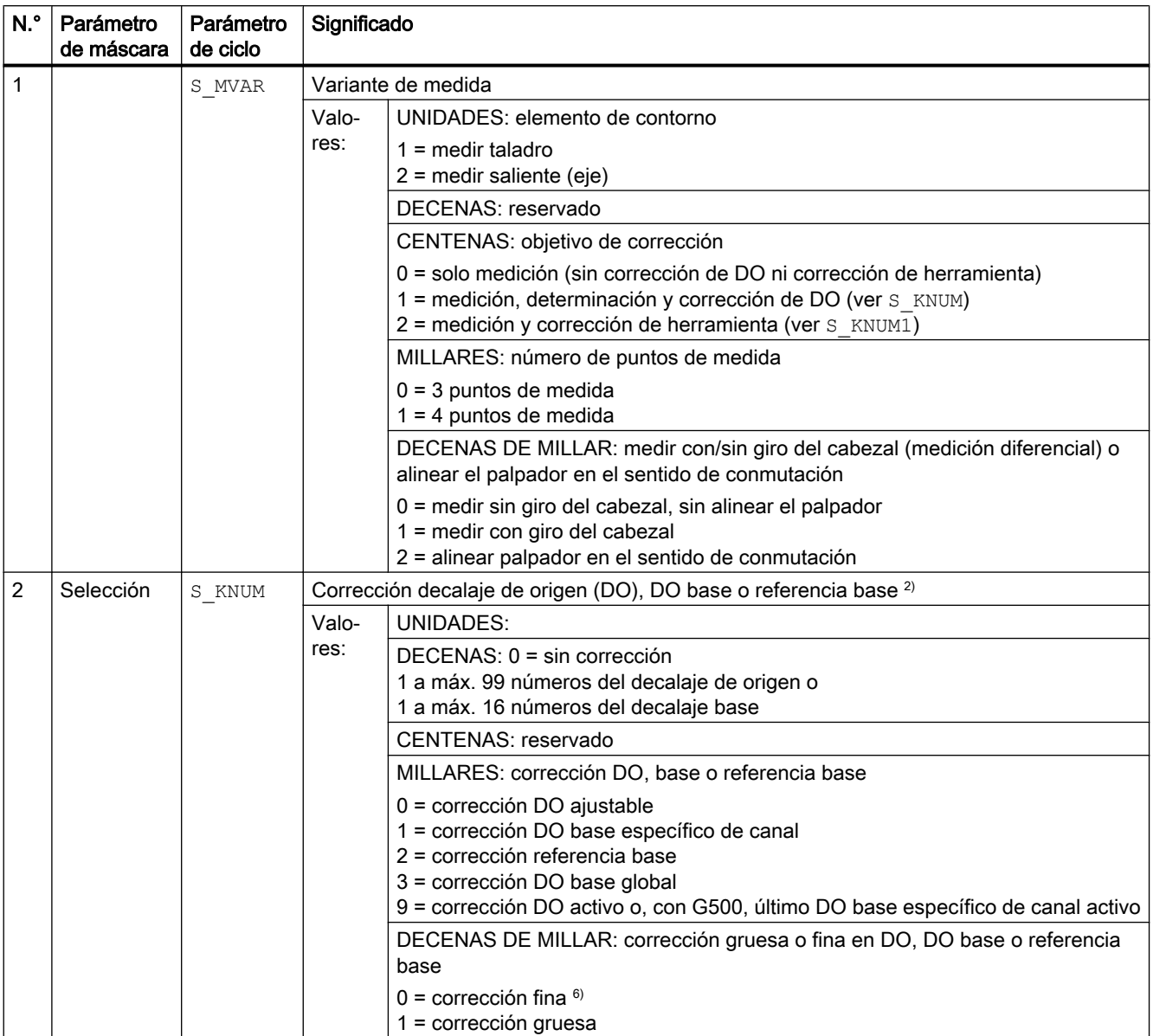

#### Tabla 4-9 Parámetros de llamada CYCLE979<sup>0)</sup>

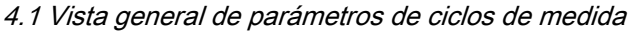

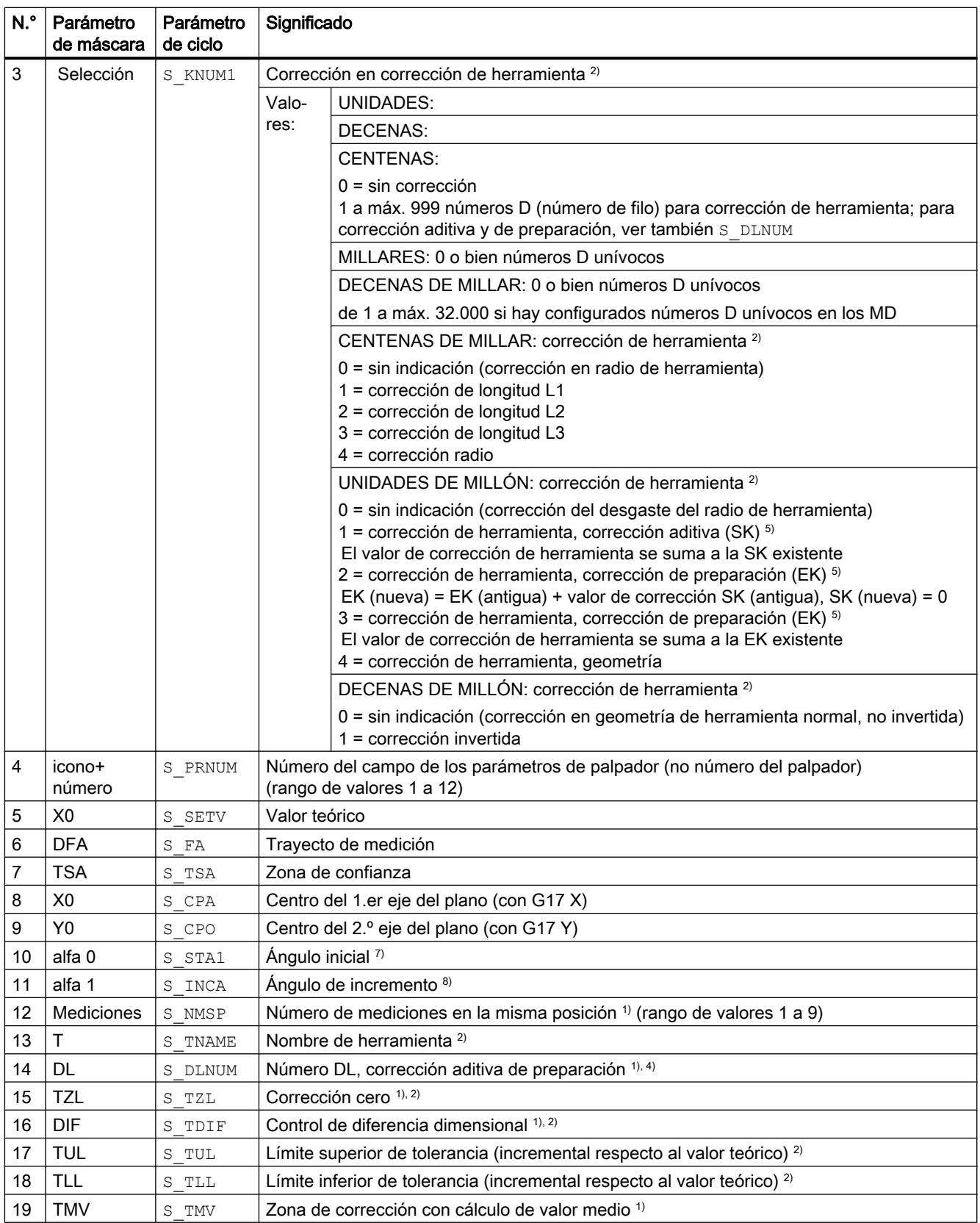

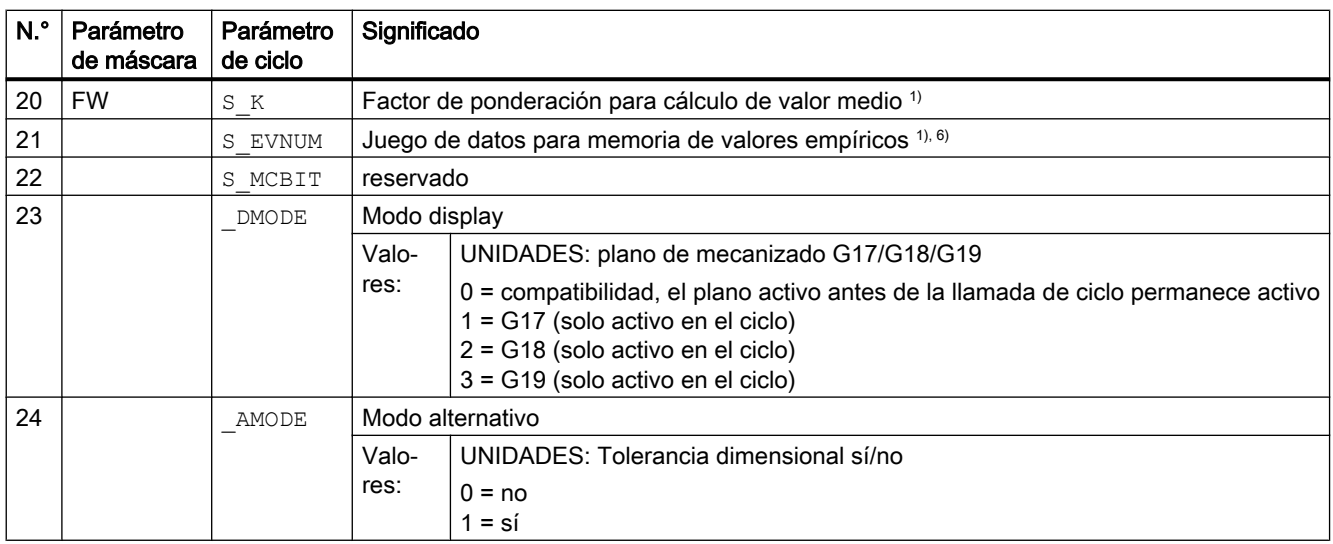

 $^{0)}$  Todos los valores predeterminados = 0 o están identificados como rango de valores "a" a "b".

- <sup>1)</sup> Indicación dependiente del dato general de operador SD 54760 \$SNS\_MEA\_FUNCTION\_MASK\_PIECE
- <sup>2)</sup> Solo con corrección en herramienta; de lo contrario, el parámetro = ""
- <sup>3)</sup> Solo con corrección en herramienta y tolerancia dimensional "Sí"; de lo contrario, el parámetro = 0
- 4) Solo si la función "Corrección aditiva de preparación" está configurada en el dato general de máquina MD 18108 \$MN\_MM\_NUM\_SUMCORR .
- 5) Si no está configurado el DO "fino" en los MD, se corrige según el DO "grueso".

<sup>6)</sup> Cálculo de valor medio empírico solo posible en la corrección de herramienta Rango de valores de la memoria de valores medios empíricos: 1 a 20 números (n) de la memoria de valores empíricos, ver dato de operador específico de canal SD 55623 \$SCS\_MEA\_EMPIRIC\_VALUE[n-1] 10000 a 200000 números (n) de la memoria de valores medios, ver dato de operador específico de canal SD 55625 \$SCS\_MEA\_AVERAGE\_VALUE[n-1]

- $7$  Rango de valores de ángulo inicial: -360 a +360 grados.
- 8) Rango de valores de ángulo de incremento: >0 a ≤90 grados con 4 puntos de medida o >0 a ≤120 grados con 3 puntos de medida.

# 4.1.10 Parámetros de ciclo de medida CYCLE997

PROC CYCLE997 (INT S\_MVAR, INT S\_KNUM, INT S\_PRNUM, REAL S\_SETV, REAL S\_FA, REAL S\_TSA, REAL S\_STA1, REAL S\_INCA, REAL S\_SETV0, REAL S\_SETV1, REAL S\_SETV2, REAL S\_SETV4, REAL S\_SETV4, REAL S\_SETV5,REAL S\_SETV6,REAL S\_SETV7,REAL S\_SETV8,REAL S\_TNVL,INT S\_NMSP,INT S\_MCBIT,INT \_DMODE,INT \_AMODE)

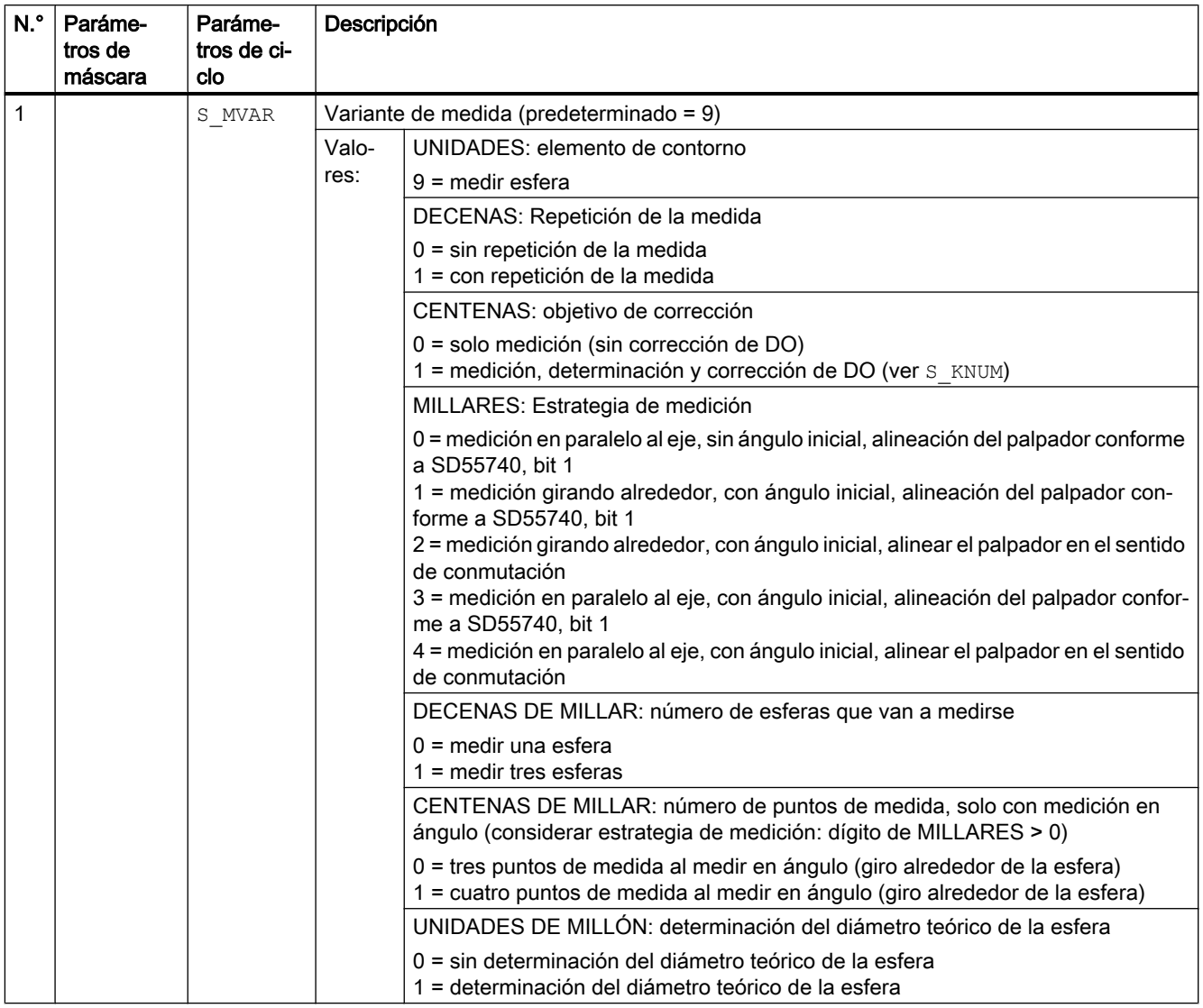

Tabla 4-10 Parámetros de llamada CYCLE997 1), 2)
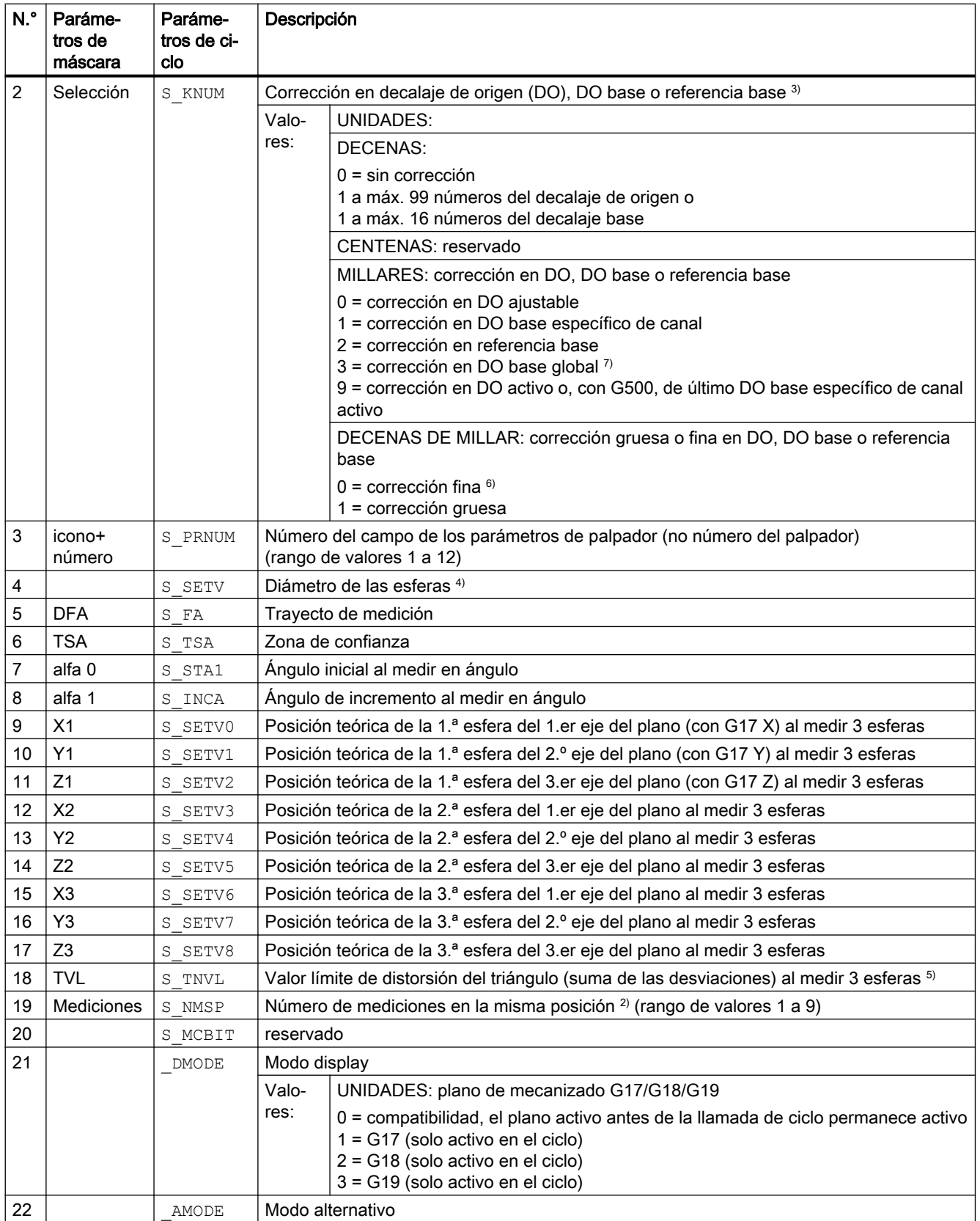

- <sup>1)</sup> Todos los valores predeterminados = 0 o están identificados como rango de valores "a" a "b"
- <sup>2)</sup> Indicación dependiente del dato general de operador SD 54760 \$SNS\_MEA\_FUNCTION\_MASK\_PIECE
- 3) Posicionado intermedio con giro alrededor del ecuador de la esfera
- 4) Medición de 3 esferas: a todas las esferas se aplica el mismo diámetro teórico (\_SETV).
- $5)$  Valor predeterminado para S TNVL=1.2 Corrección en DO: en el DO solo se corrige si la distorsión determinada es inferior al valor límite S\_TNVL .
- 6) Si no está configurado el DO "fino" en los MD, se corrige según el DO "grueso"
- $7)$  Con la variante de medida "Medir tres esferas" no es posible la corrección en un frame básico global (S\_KNUM = 3001 a 3016), puesto que el frame no posee componente de rotación.

# 4.1.11 Parámetros de ciclo de medida CYCLE995

PROC CYCLE995 (INT S\_MVAR, INT S\_KNUM, INT S\_PRNUM, REAL S\_SETV, REAL S\_FA, REAL S\_TSA, REAL S\_STA1, REAL S\_INCA, REAL S\_DZ, REAL S\_SETV0, REAL S\_SETV1, REAL S\_SETV2, REAL S\_TUL, REAL S\_TZL, INT S\_NMSP, INT S\_MCBIT, INT \_DMODE, INT \_AMODE)

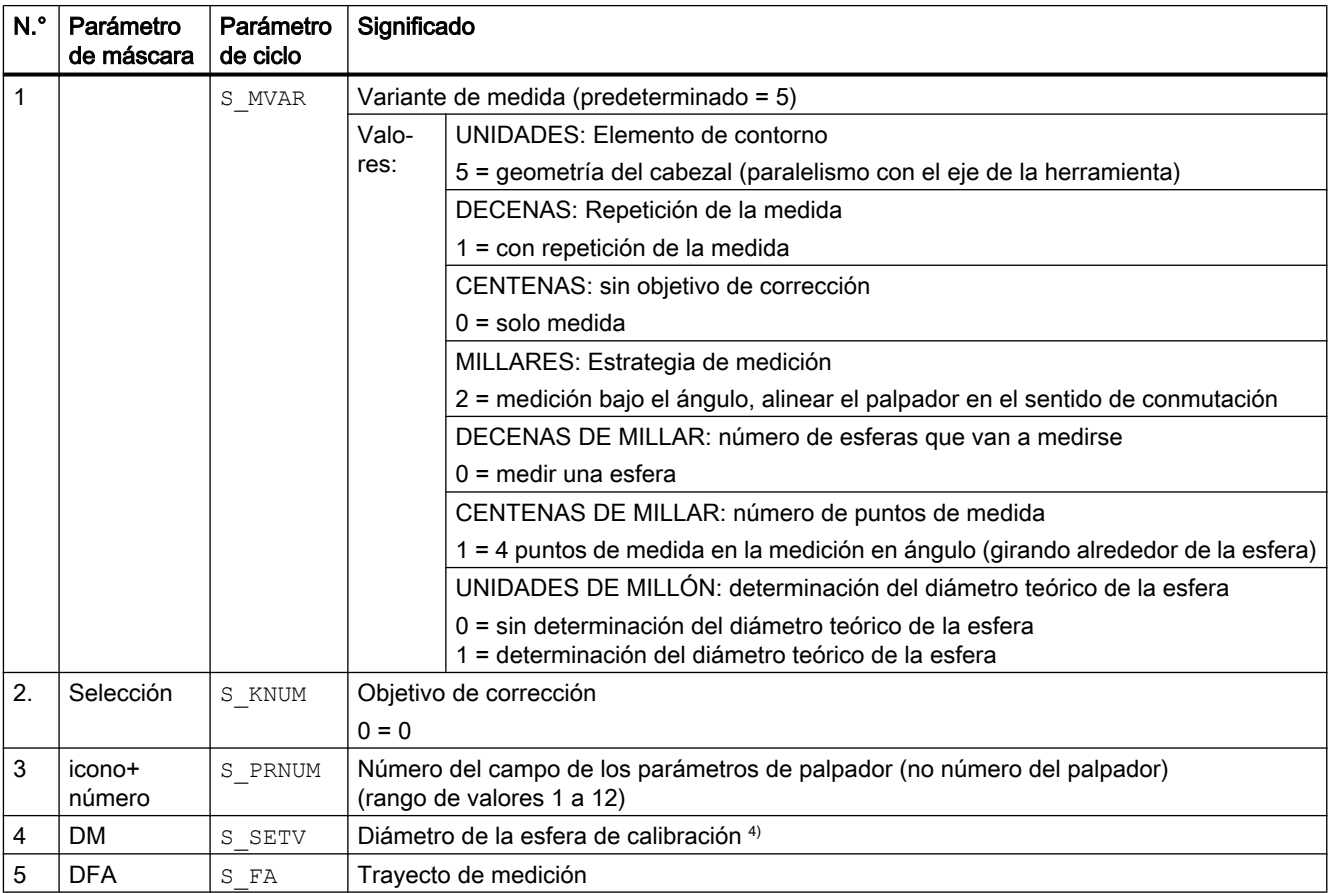

#### Tabla 4-11 Parámetros de llamada CYCLE995<sup>1)</sup>

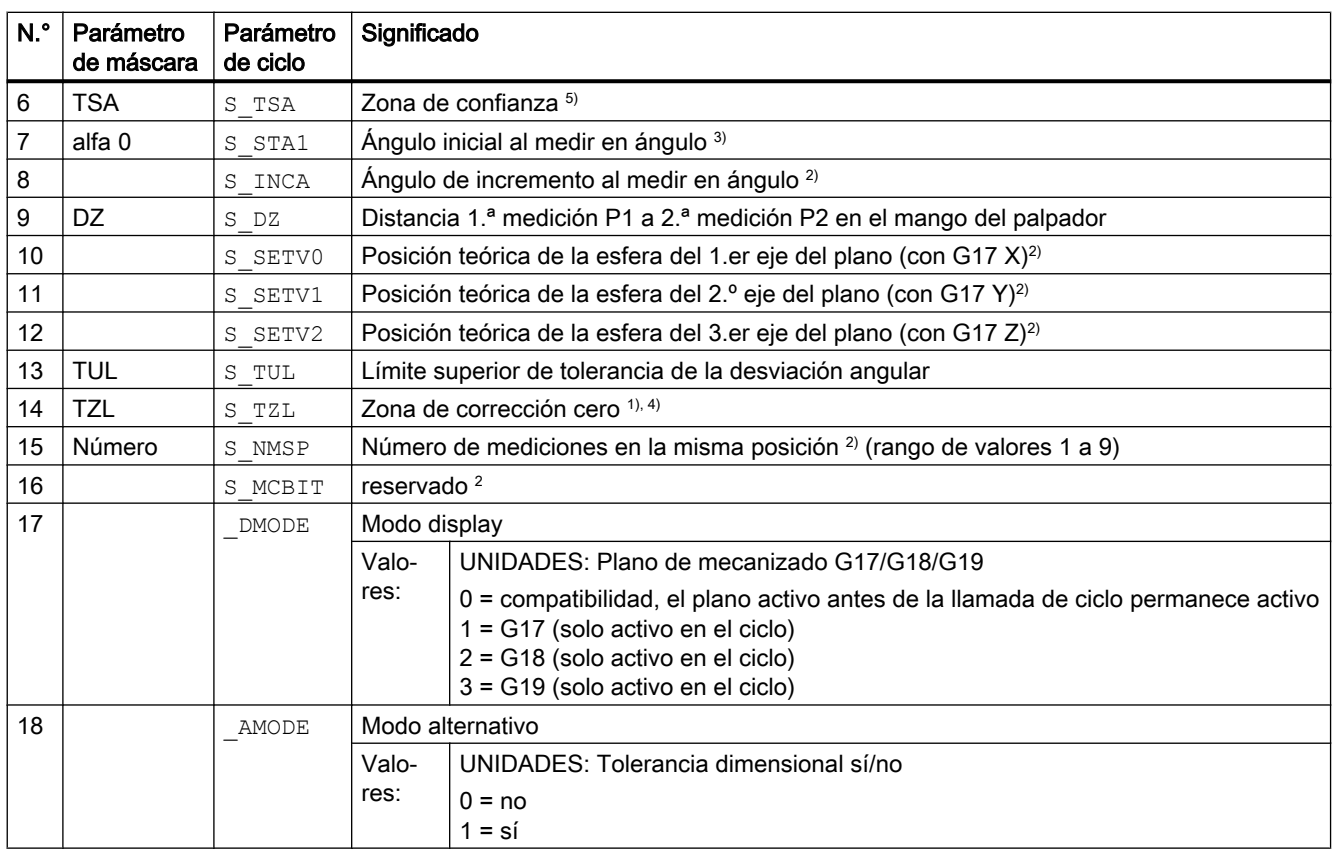

todos los valores predeterminados = 0 o están identificados como rango de valores "a" a "b"

- 1) Indicación dependiente del dato general de operador SD54760 \$SNS\_MEA\_FUNCTION\_MASK\_PIECE.
- <sup>2)</sup> Los parámetros no se usan actualmente y tampoco se muestran en la máscara de entrada. El parámetro ángulo de incremento S INCA tiene un valor fijo de 90 grados.
- 3) Rango de valores de ángulo inicial: -360 a +360 grados.
- 4) Con tolerancia dimensional sí:

Si los ángulos medidos son menores que el valor de la zona de corrección cero TZL, los parámetros de resultado para los ángulos (\_OVR[2], \_OVR[3]) y las diferencias (\_OVR[7], \_OVR[8]) se establecen a cero. La visualización de TZL se produce a través del SD54760 \$SNS\_MEA\_FUNCTION\_MASK\_PIECE general, bit 25 = 1. (Habilitar selección de corrección cero al medir angularidad del cabezal)

 $5$  El parámetro TSA se refiere a la 1.ª medición de la esfera de calibración.

# 4.1.12 Parámetros de ciclo de medida CYCLE996

PROC CYCLE996(INT S\_MVAR, INT S\_TC, INT S\_PRNUM, REAL S\_SETV, REAL S\_STA1, REAL S\_SETV0, REAL S\_SETV1,REAL S\_SETV2,REAL S\_SETV3,REAL S\_SETV4,REAL S\_SETV5,REAL S\_TNVL,REAL S\_FA,REAL S\_TSA,INT S\_NMSP,INT S\_MCBIT,INT \_DMODE,INT \_AMODE)

Tabla 4-12 Parámetros de llamada CYCLE996 1)

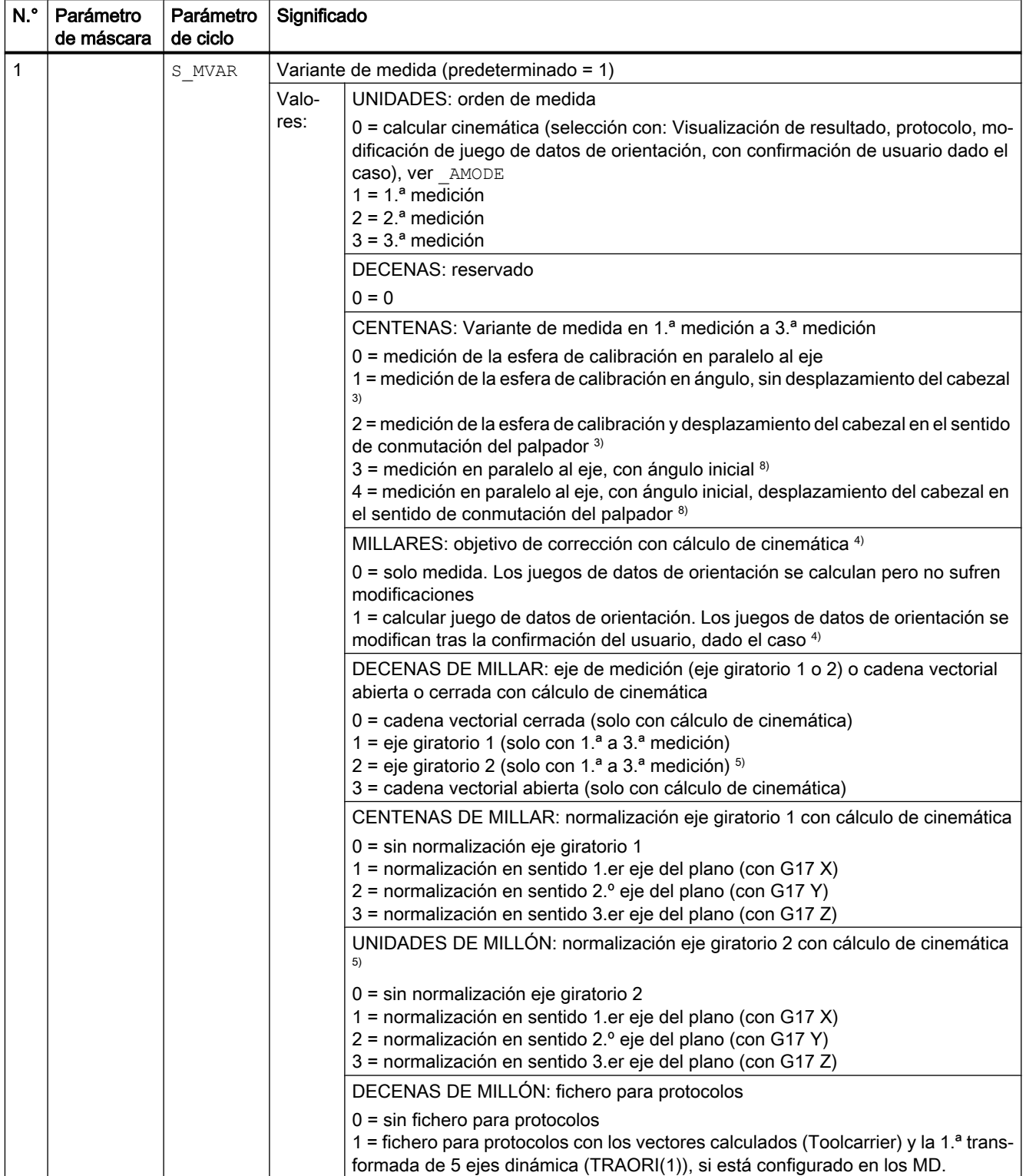

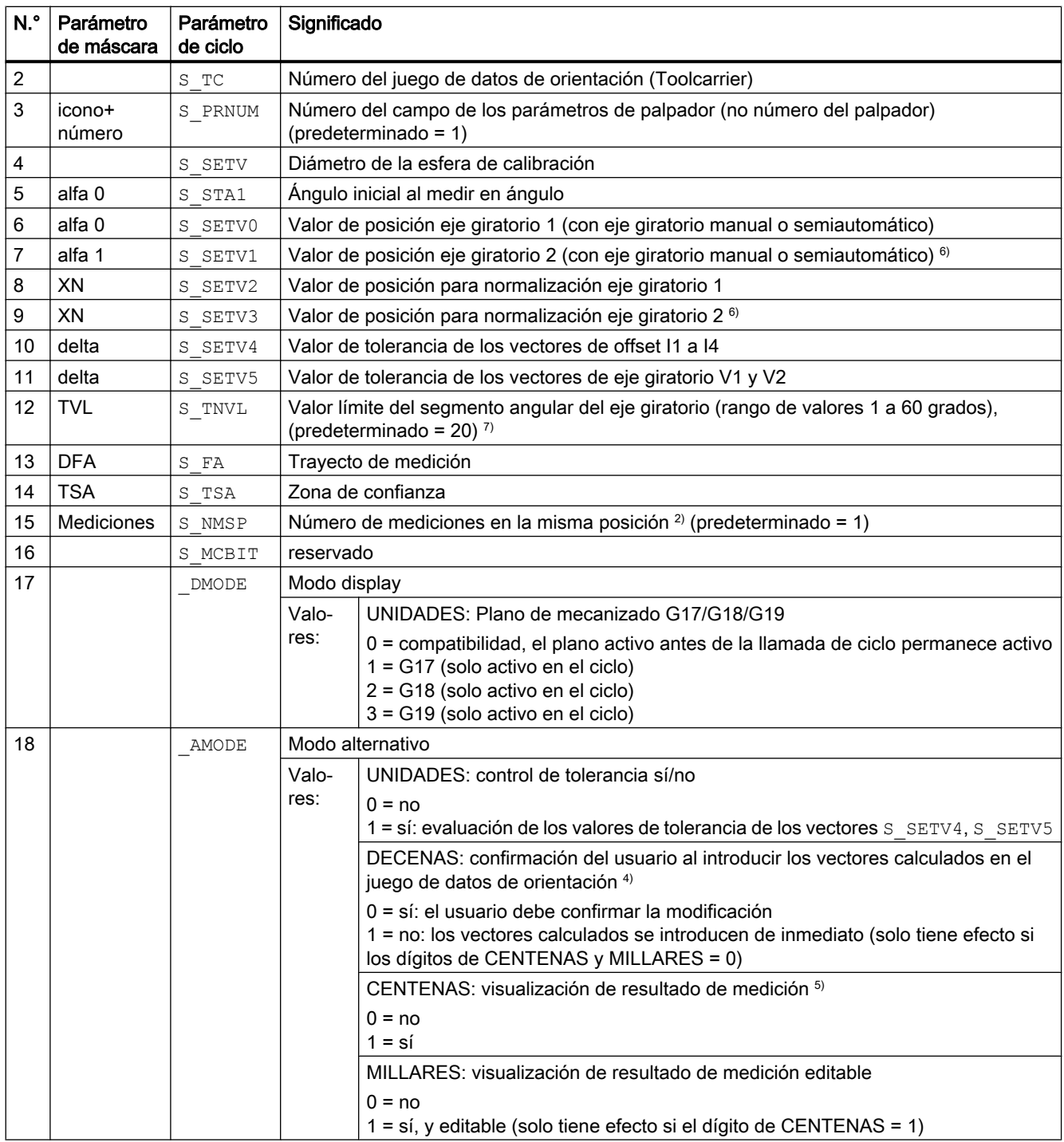

<sup>1)</sup> Todos los valores predeterminados = 0 o están identificados con predeterminado = x

<sup>2)</sup> Indicación dependiente del dato general de operador SD54760 \$SNS\_MEA\_FUNCTION\_MASK\_PIECE.

<sup>3)</sup> Esta variante permite, p. ej., medir con posiciones de 90 grados de la cinemática en la esfera de calibración sin que se choque con el vástago de fijación de la esfera de calibración. Puede especificarse un ángulo inicial S STA1 (0 a 360 grados). El ángulo de incremento es igual a 90 grados al efectuar el giro alrededor de la esfera. El dato de operador específico de canal SD55634 \$SCS\_MEA\_FEED\_PLANE\_VALUE se utiliza como avance en la trayectoria circular.

- 4) Antes de la introducción se efectúa una consulta al usuario con M0. Los vectores se introducen solamente con Marcha CN. Si se cancela con RESET el programa de medida, no se introduce ningún vector calculado. Los vectores solo se introducen si no se supera la tolerancia de los vectores de offset en el cálculo.
- <sup>5)</sup> Visualización de resultado de medición solo con variante de medida "Calcular cinemática". Si el resultado de la medición también debe mostrarse tras la 1.ª a 3.ª medición, hay que ajustar el dato de operador específico de canal SD55613 \$SCS\_MEA\_RESULT\_DISPLAY.
- 6) Eje giratorio 2 solo con cinemáticas con dos ejes giratorios
- 7) Valor límite segmento angular del eje giratorio. Rango de valores de  $S$  TNVL entre 20 y 60 grados. Con valores de S\_TNVL < 20 grados, puede haber inexactitudes debidas a imprecisiones de medición del orden de micras del palpador. Si se sobrepasa el valor límite, se emite el aviso de error 61430 con la indicación del valor mínimo para el límite.
- <sup>8)</sup> Desplazamiento del cabezal en el sentido de conmutación del palpador si SD54760, bit 17 = 1

# 4.1.13 Parámetros de ciclo de medida CYCLE982

PROC CYCLE982 (INT S\_MVAR, INT S\_KNUM, INT S\_PRNUM, INT S\_MA, INT S\_MD, REAL S\_ID, REAL S\_FA, REAL S\_TSA,REAL S\_VMS,REAL S\_STA1,REAL S\_CORA,REAL S\_TZL,REAL S\_TDIF,INT S\_NMSP,INT S\_EVNUM,INT S\_MCBIT, INT \_DMODE, INT \_AMODE)

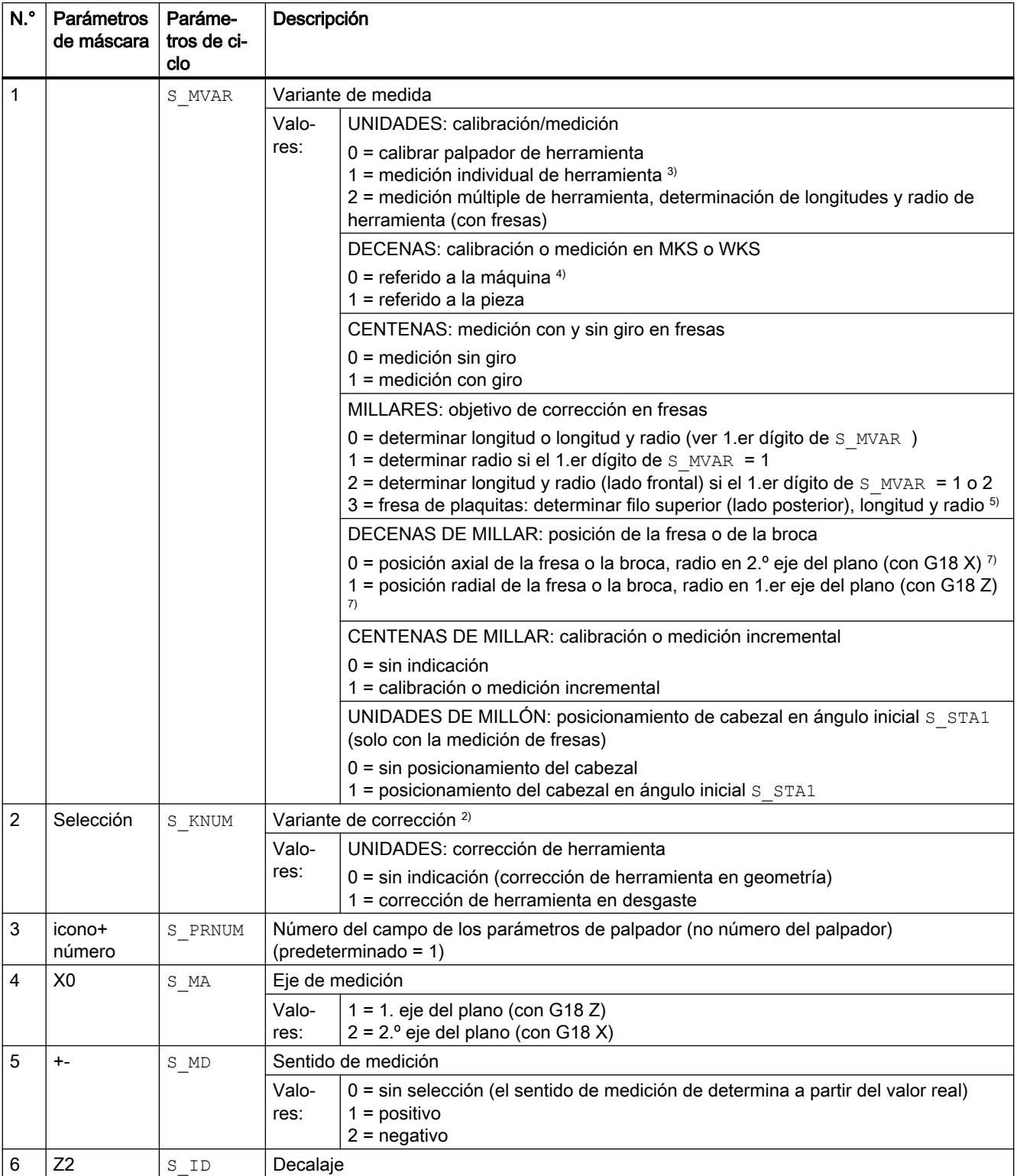

#### Tabla 4-13 Parámetros de llamada CYCLE982<sup>1)</sup>

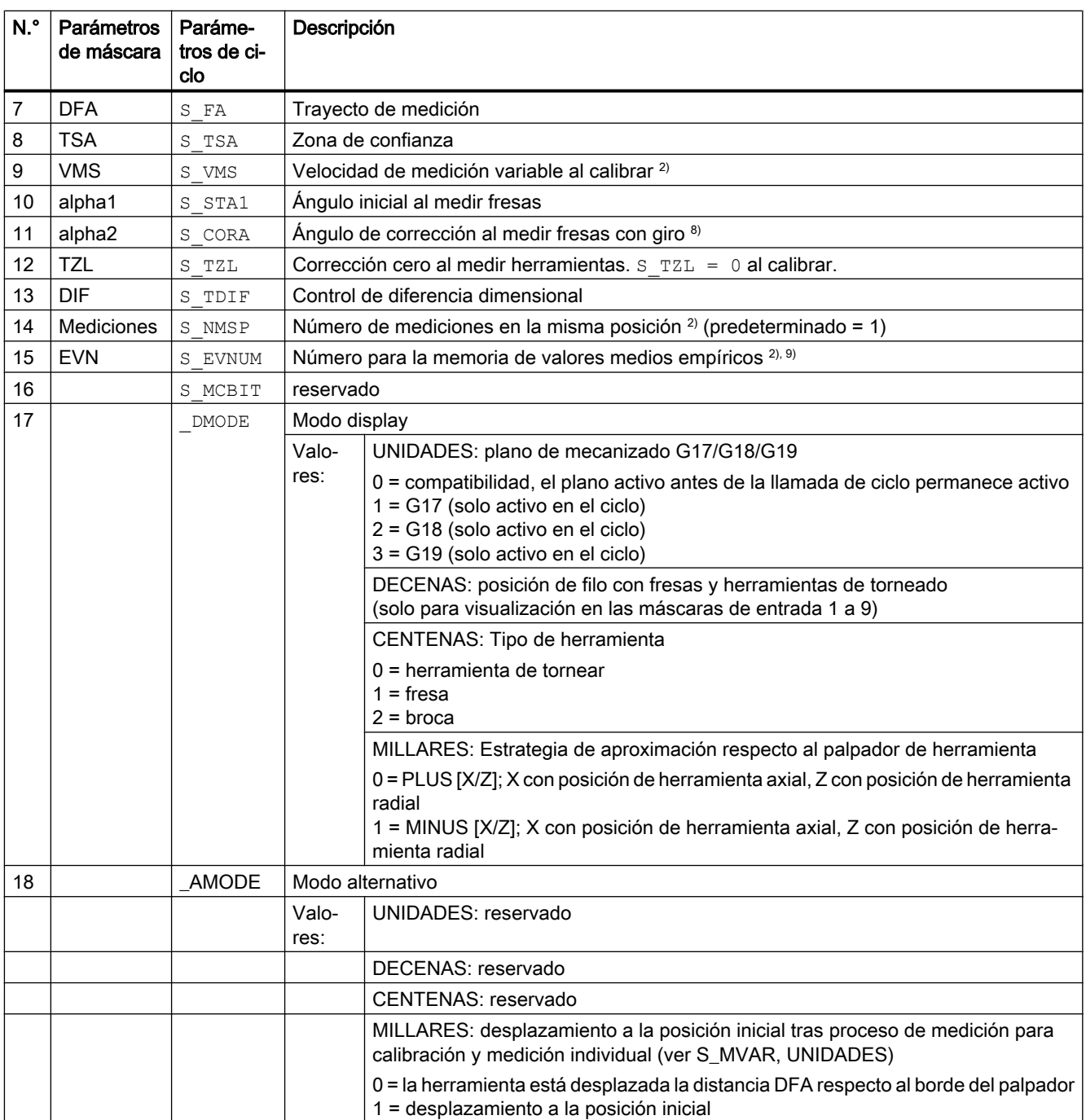

<sup>1)</sup> Todos los valores predeterminados = 0 o están identificados con predeterminado = x

<sup>2)</sup> Indicación dependiente del dato general de operador SD 54762 \_MEA\_FUNCTION\_MASK\_TOOL

<sup>3)</sup> Medir herramienta de tornear, fresa o broca. Eje de medición en parámetro S MA Especificación con herramientas de tornear mediante posición de filo 1...8, con fresas mediante los dígitos de CENTENAS a MILLARES del parámetro S MVAR.

4) La medición y la calibración tienen lugar en el sistema de coordenadas básico (MKS con transformación cinemática desactivada).

5) No para medición incremental.

 $6)$  Solo para medición múltiple S\_MVAR=x2x02 o x3x02 (ejemplo fresa de plaquitas o fresa para ranuras)

- $7)$  Si el dato de operador específico de canal SD 42950 \$SC\_TOOL\_LENGTH\_TYPE = 2, se efectúa la asignación de los componentes de longitud de herramienta como con herramientas de tornear
- 8) Solo en caso de medición con giro S\_MVAR=xx1x1.
- 9) Cálculo de valor empírico

Rango de valores de la memoria de valores empíricos: 1 a 20 números (n) de la memoria de valores empíricos, ver dato de operador específico de canal SD 55623 \$SCS\_MEA\_EMPIRIC\_VALUE[n-1].

### 4.1.14 Parámetros de ciclo de medida CYCLE971

PROC CYCLE971(INT S\_MVAR,INT S\_KNUM,INT S\_PRNUM,INT S\_MA,INT S\_MD,REAL S\_ID,REAL S\_FA,REAL S\_TSA,REAL S\_VMS,REAL S\_TZL,REAL S\_TDIF,INT S\_NMSP,REAL S\_F1,REAL S\_S1,REAL S\_F2,REAL S\_S2,REAL S\_F3,REAL S\_S3,INT S\_EVNUM,INT S\_MCBIT,INT \_DMODE,INT \_AMODE)

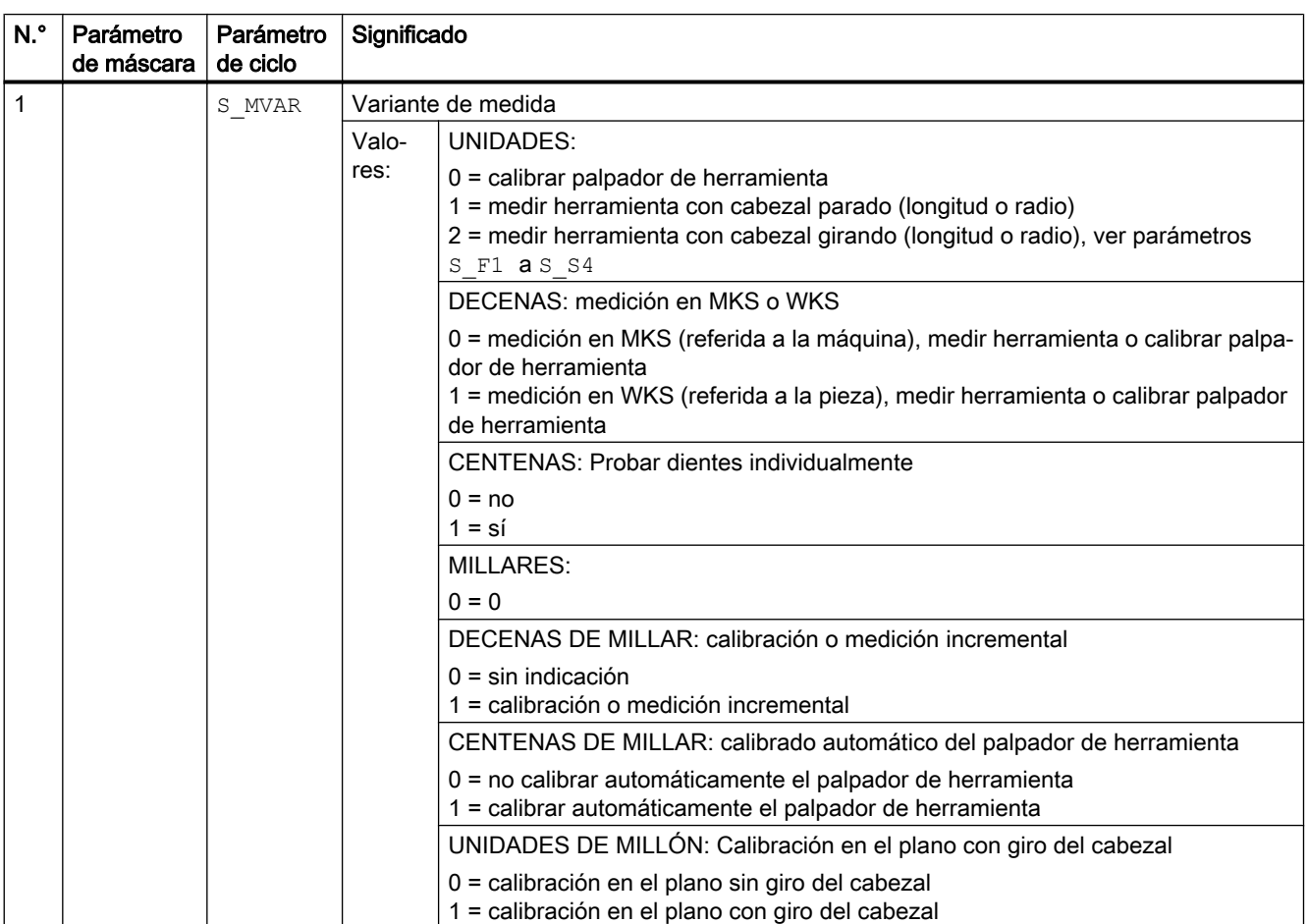

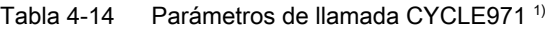

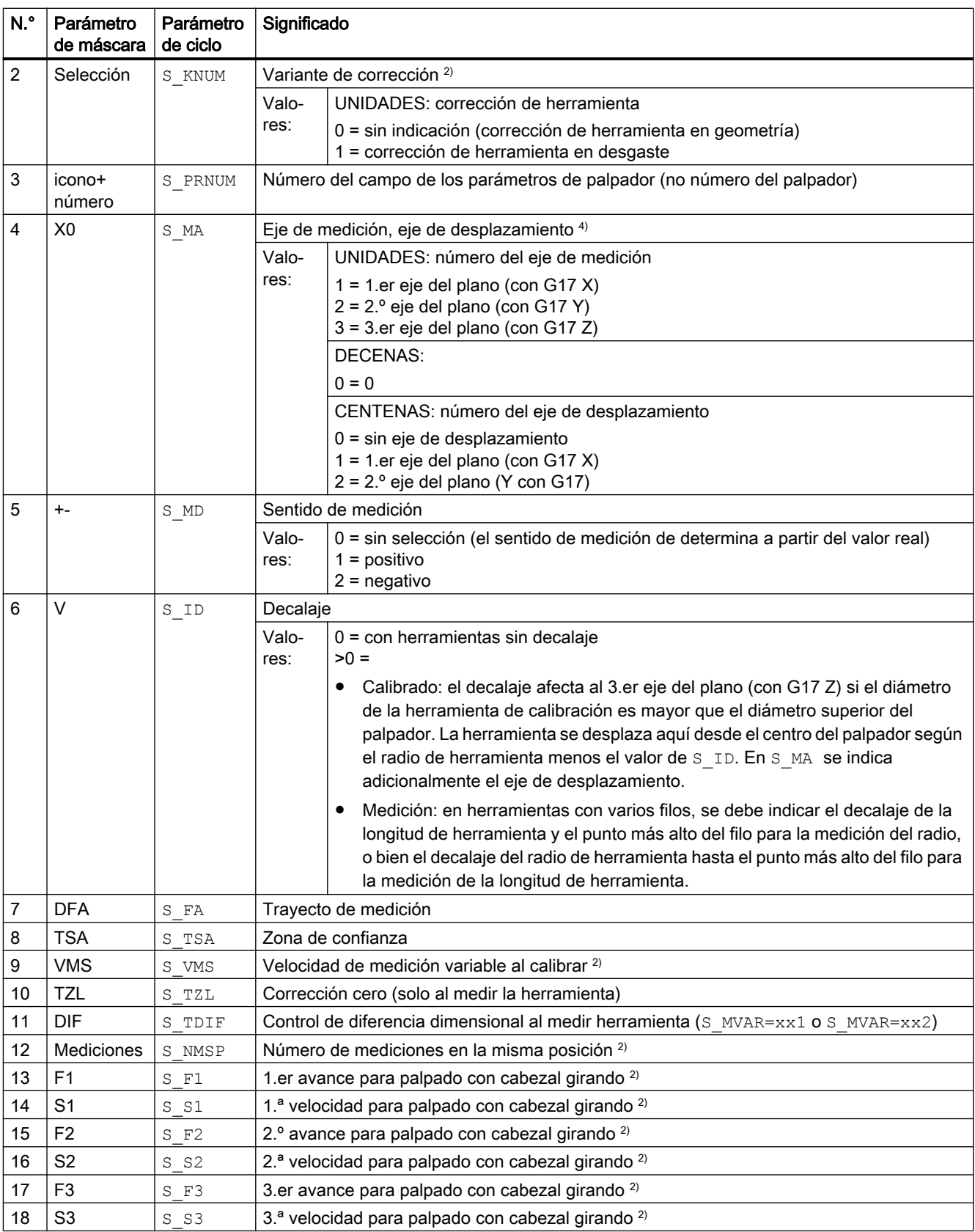

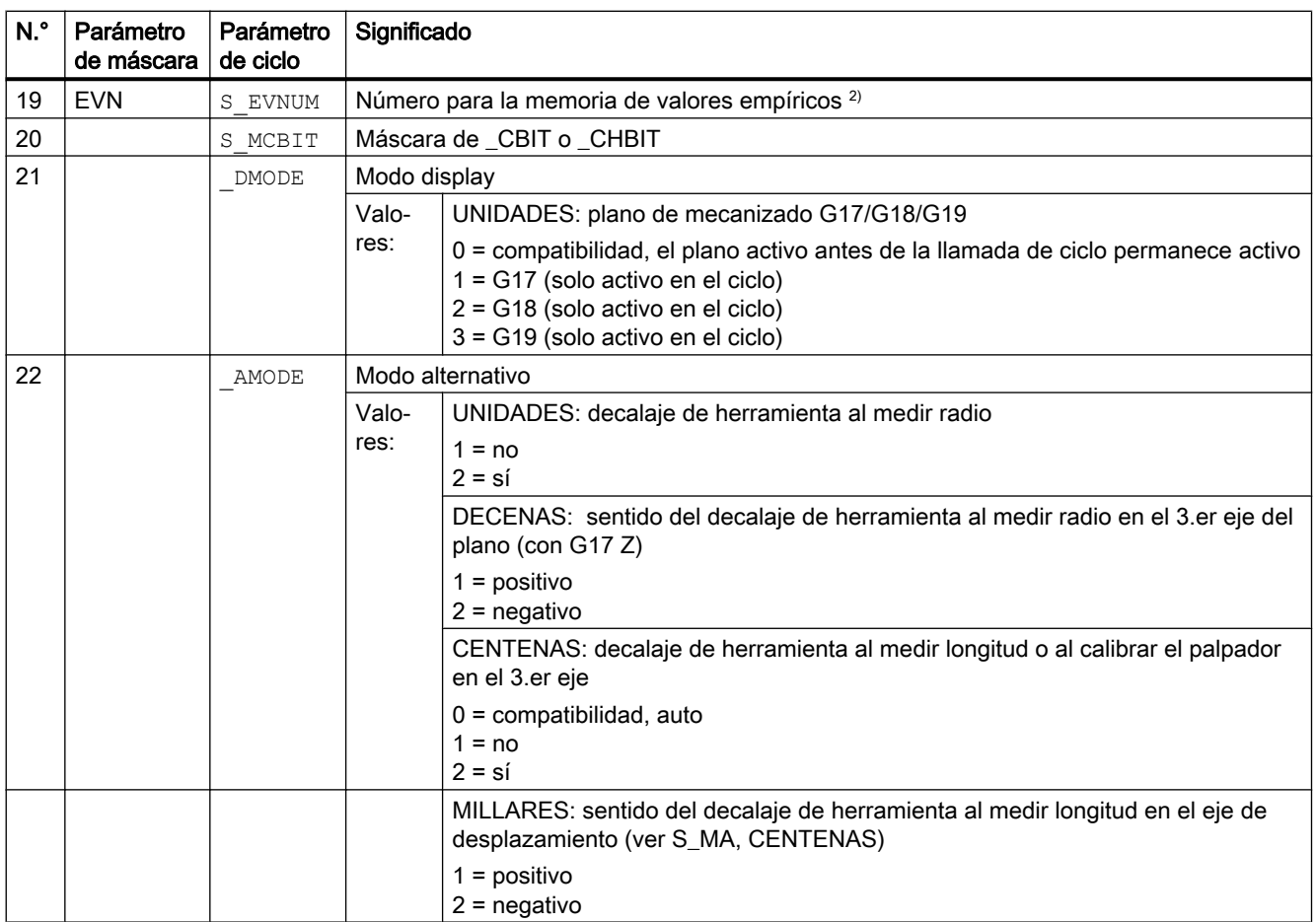

<sup>1)</sup> Todos los valores predeterminados = 0 o están identificados con predeterminado = x

<sup>2)</sup> Indicación dependiente del dato general de operador SD 54762 MEA\_FUNCTION\_MASK\_TOOL

3) Solo con corrección en herramienta y tolerancia dimensional "Sí"; de lo contrario, el parámetro = 0

4) Con medición automática (S\_MVAR=1x00xx), sin visualización de eje de medición, eje de desplazamiento ⇒ S\_MA=0.

## 4.1.15 Parámetros de ciclo de medida CYCLE150

PROC CYCLE150(INT S\_PICT, INT S\_PROT, STRING[160] S\_PATH) SAVE ACTBLOCNO DISPLOF

Tabla 4-15 Parámetros de llamada CYCLE150

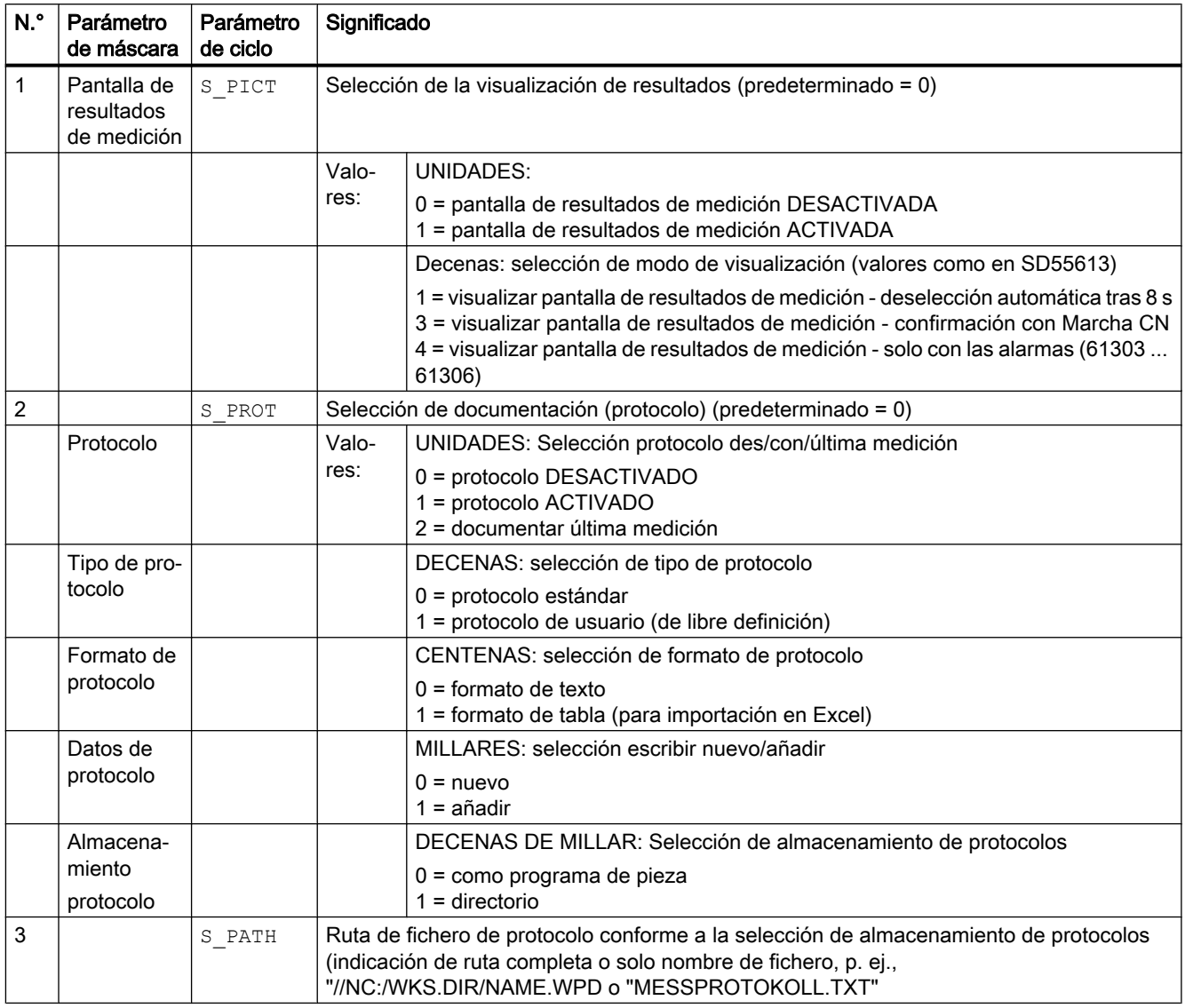

# 4.2 Parámetros adicionales

Los siguientes parámetros adicionales pueden ocultarse y mostrarse en las máscaras de entrada mediante datos de operador. Para más información sobre los datos de operador SD54760 a SD54764, ver manual de listas SINUMERIK 840D sl, descripción detallada de los datos de máquina.

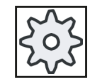

#### Fabricante de la máquina

Observe las indicaciones del fabricante de la máquina.

Los parámetros adicionales no están disponibles con todos los ciclos de medida. Ver también la descripción de las interfaces.

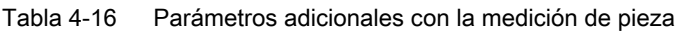

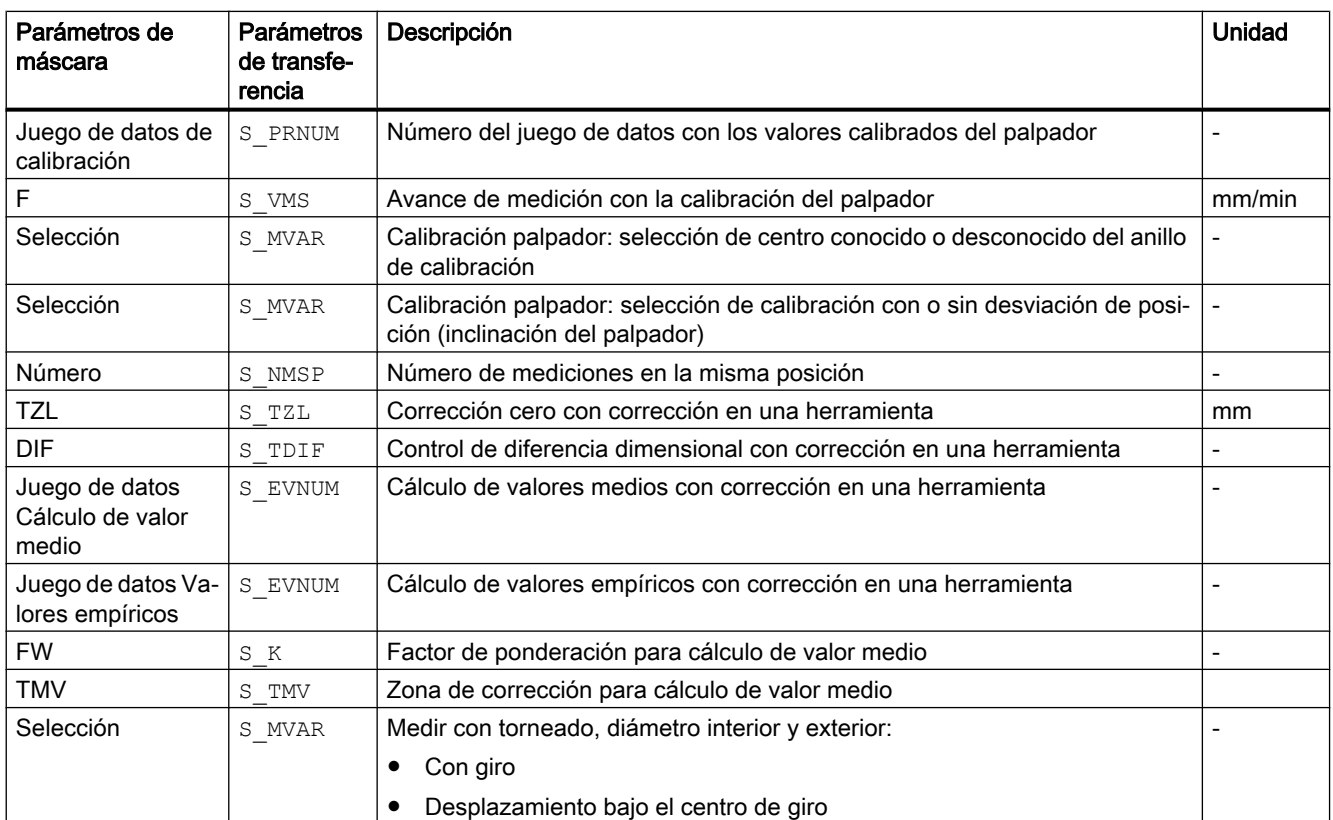

4.2 Parámetros adicionales

Posibilidades de corrección adicionales con la medición de pieza:

- 1. Decalajes de origen
	- Corrección en referencia base
	- Corrección en DO base específico de canal
	- Corrección en DO base global
	- Corrección gruesa o fina
- 2. Correcciones de herramientas
	- Corrección de herramienta en geometría o desgaste
	- Corrección de herramienta invertida o no invertida
	- Corrección de herramienta en radio o longitud L1, L2 o L3

Tabla 4-17 Parámetros adicionales con la medición de herramienta

| Parámetros de<br>máscara              | Parámetros<br>de transfe-<br>rencia | Descripción                                                                                     | <b>Unidad</b> |
|---------------------------------------|-------------------------------------|-------------------------------------------------------------------------------------------------|---------------|
| Juego de datos de<br>calibración      | S PRNUM                             | Número del juego de datos con los valores calibrados del palpador                               |               |
|                                       | S VMS                               | Avance de medición con la calibración del palpador                                              | mm/min        |
| Selección de nive-<br>les de medición | S MVAR                              | Indicación de máx. 3 avances y 3 velocidades de giro de cabezal al medir<br>con cabezal girando |               |
| Selección                             | S MVAR                              | Corrección de herramienta en geometría o desgaste                                               |               |
| Selección                             | S MVAR                              | Medición en MKS o WKS                                                                           |               |
| Número                                | S NMSP                              | Número de mediciones en la misma posición                                                       |               |
| Juego de datos Va-<br>lores empíricos | S EVNUM                             | Cálculo de valores empíricos con corrección en una herramienta                                  |               |

4.3 Parámetros de resultados adicionales

# 4.3 Parámetros de resultados adicionales

La siguiente tabla contiene los parámetros de resultados adicionales para las variantes de medida de la corrección de herramienta.

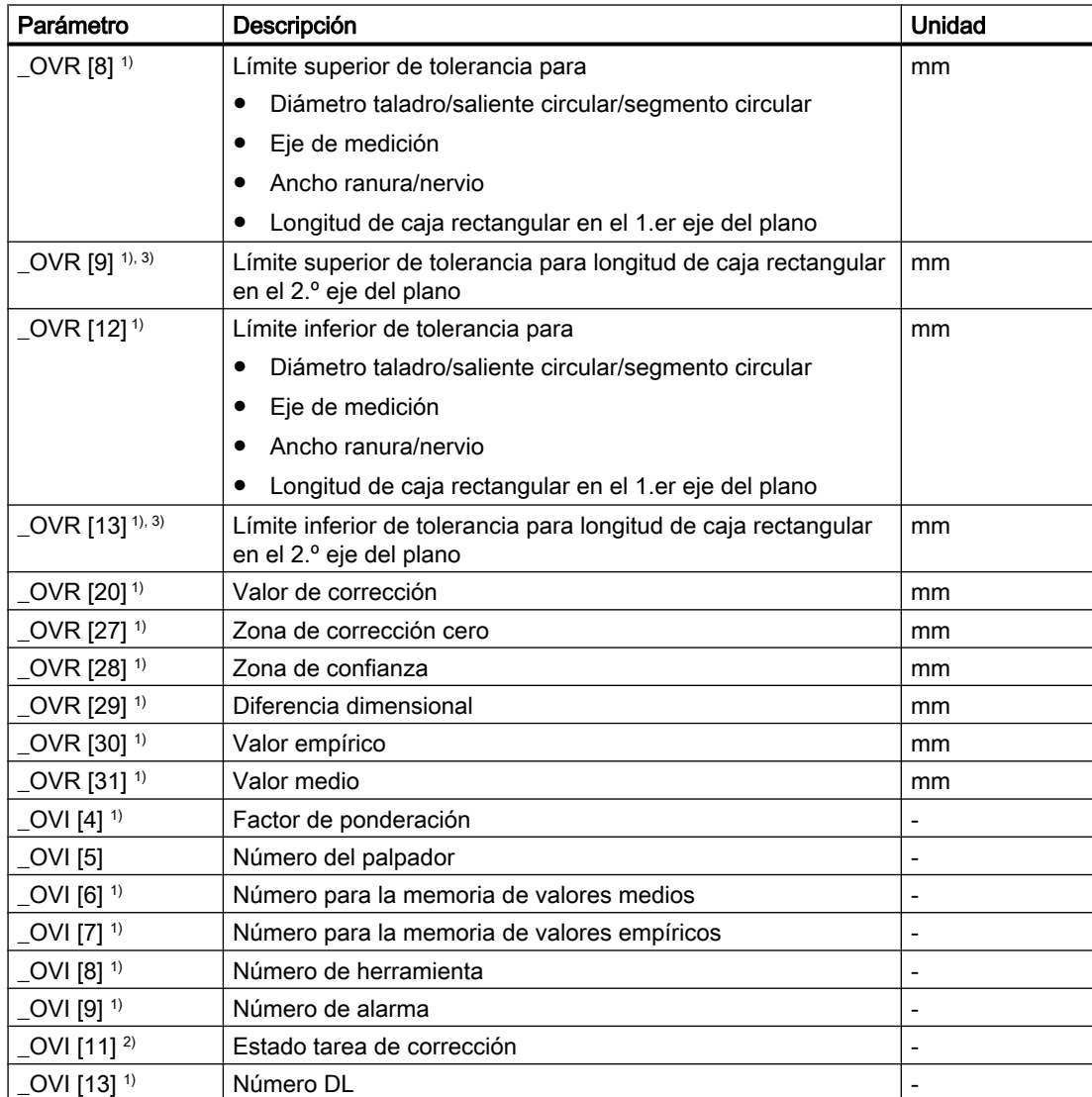

1) Solo en caso de medición de piezas con corrección de herramienta

2) Solo con corrección en DO

<sup>3)</sup> Solo válido para las variantes de medida "Caja rectangular" y "Saliente rectangular"

4.4 Parámetros

# 4.4 Parámetros

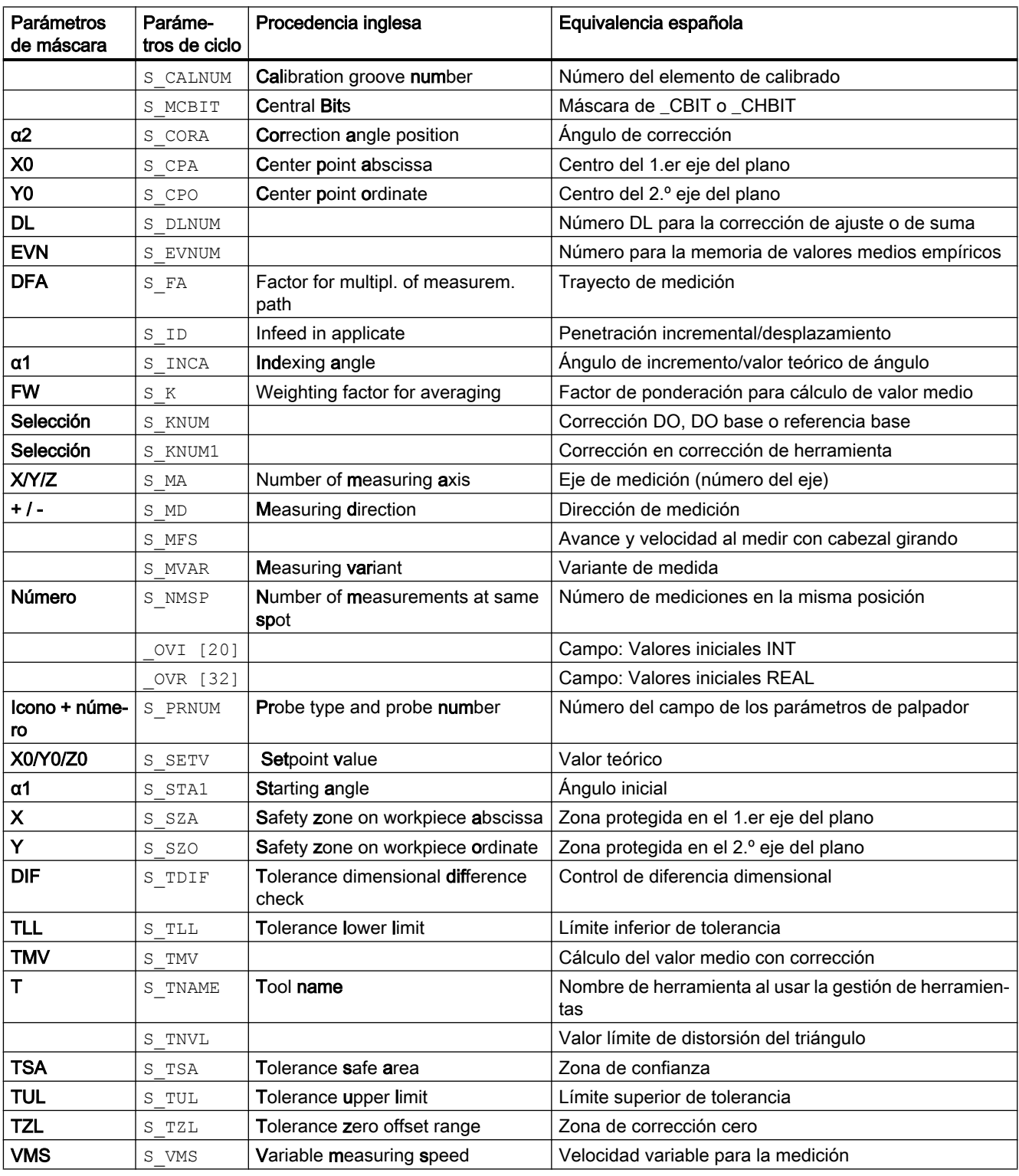

Tabla 4-18 Lista de las variables de entrada y salida de los ciclos de medida

# Modificaciones a partir de la versión SW4.4 de los  $\blacksquare$ ciclos  $\blacksquare$

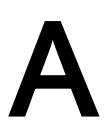

# A.1 Asignación de parámetros de ciclo de medida a parámetros MEA\_FUNCTION\_MASK

Todos los datos de ajuste que se han guardado en las variables GUD hasta la versión 2.6 de los ciclos de medida se encuentran a partir de la versión de software SW 4.4 en los datos de máquina y de operador configurables (p. ej., campos de datos de los valores de calibración). Los bloques GUD5, GUD6 y GUD7\_MC dejan de necesitarse para los datos de los ciclos de medida.

Las siguientes tablas muestran la asignación de los parámetros de ciclo de medida determinantes para el funcionamiento a los parámetros MEA\_FUNCTION\_MASK .

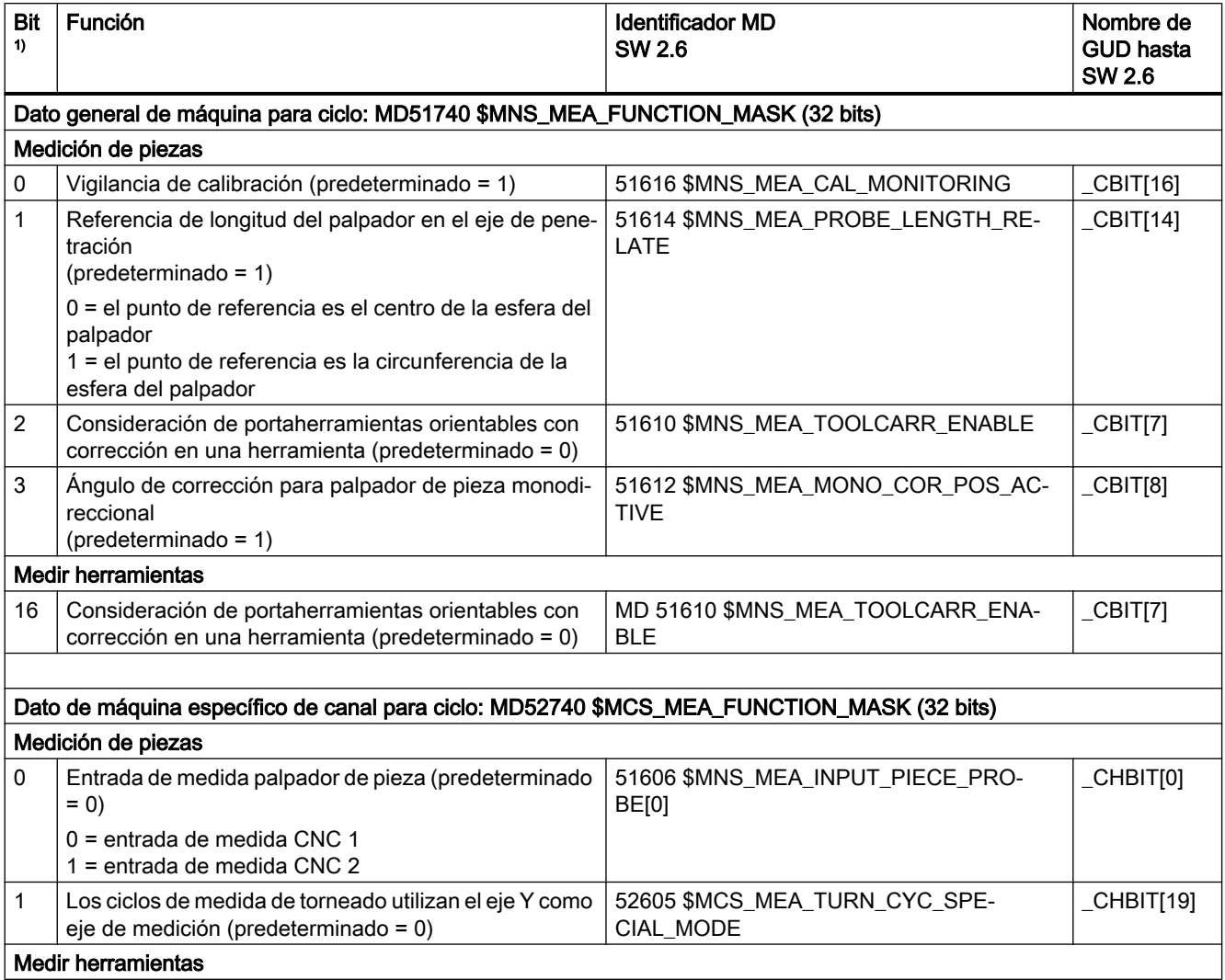

### A.1 Asignación de parámetros de ciclo de medida a parámetros MEA\_FUNCTION\_MASK

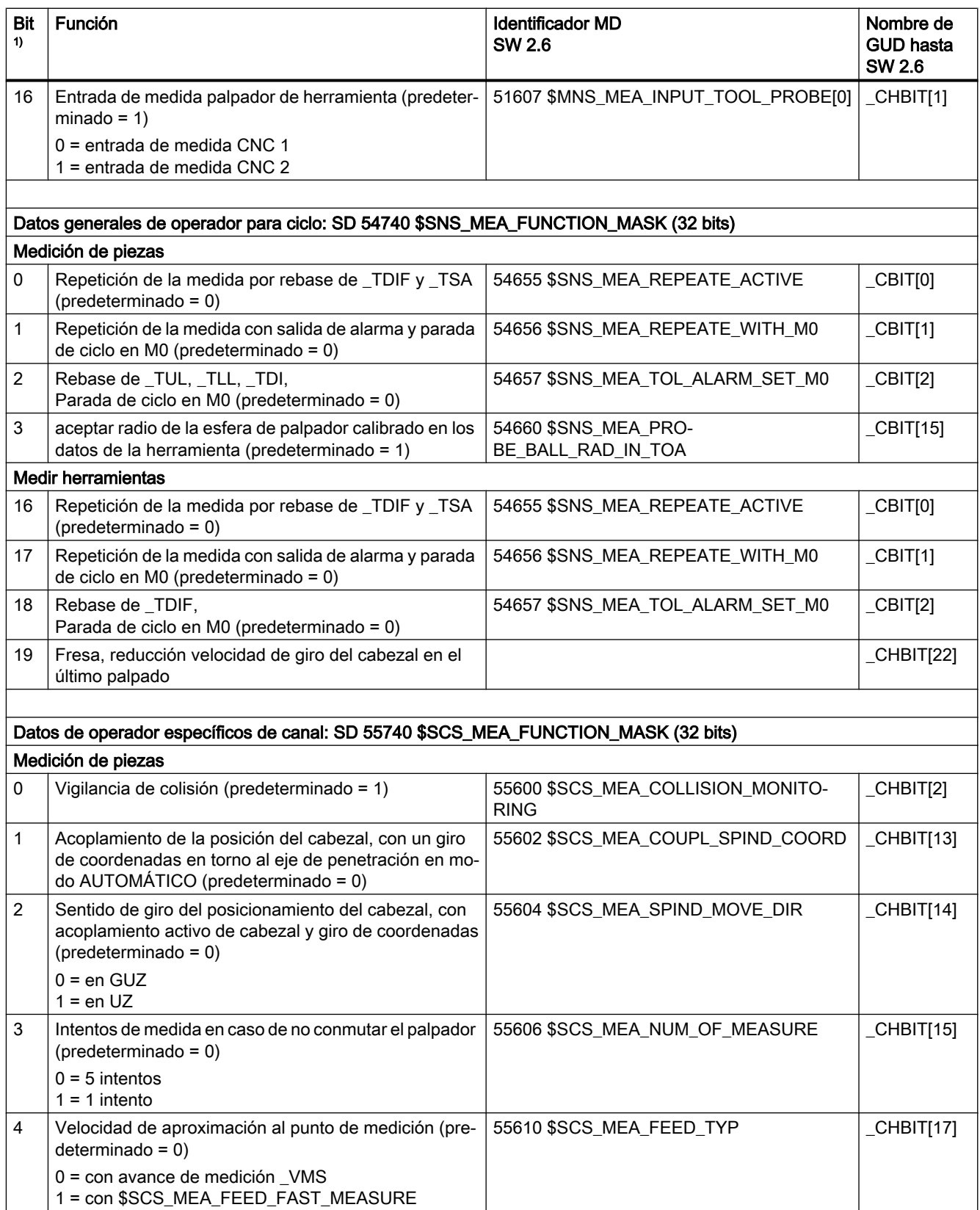

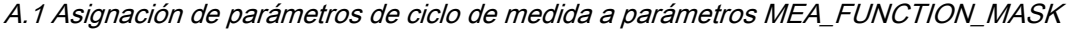

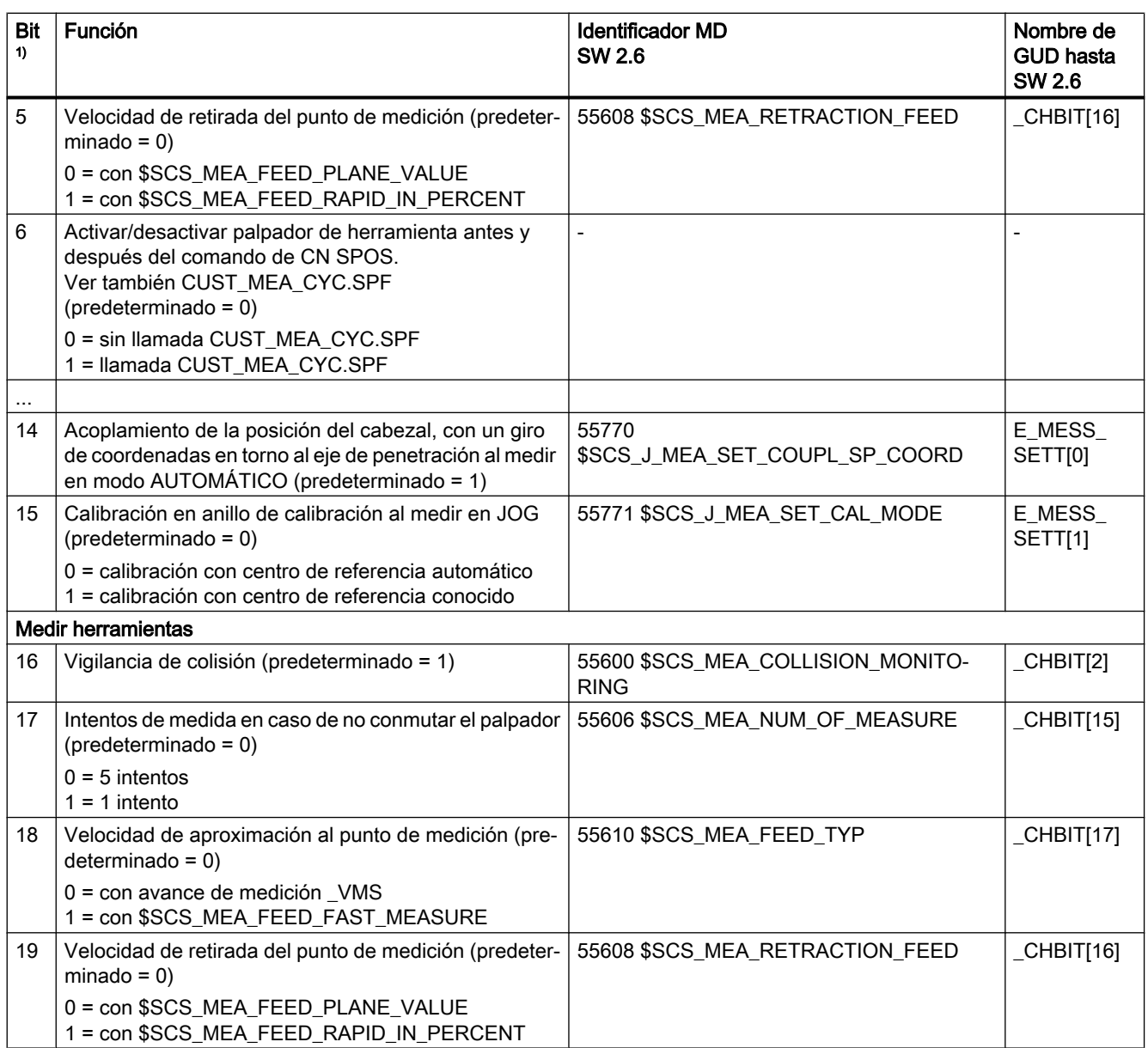

<sup>1)</sup> Bit  $x = 0$  indica que la función está desactivada Bit x = 1 indica que la función está activada

Los bits no documentados no están asignados.

A.2 Modificaciones en los datos de máquina y operador a partir de SW 4.4

# A.2 Modificaciones en los datos de máquina y operador a partir de SW 4.4

#### MD sustituido por SD

Los siguientes datos de máquina para ciclo (medición en JOG) se suprimen a partir de la versión del SW de ciclos 04.04.01 (respecto a la versión del SW de ciclos 02.06.00) y se sustituyen por los siguientes datos de operador para ciclo, que tienen el mismo significado.

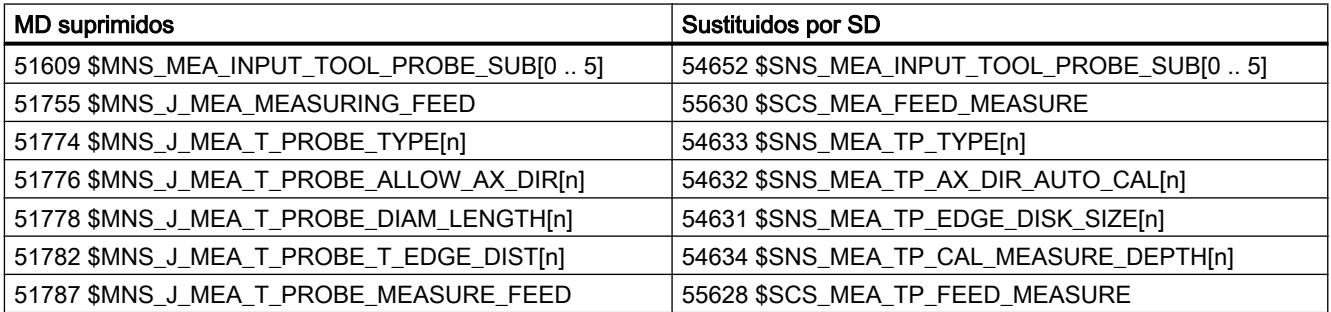

#### Modificación de número de dato de operador

En los siguientes datos de operador para ciclo se modifica el número del dato de operador a partir de la versión del SW de ciclos 04.04.01 (respecto a la versión del SW de ciclos 02.06.00). El identificador y la función no han cambiado.

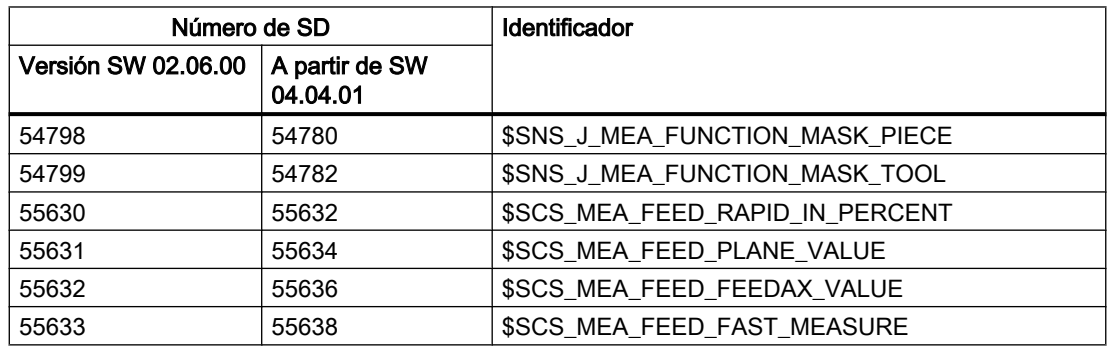

A.3 Vista general de los datos de máquina y operador para ciclo modificados

# A.3 Vista general de los datos de máquina y operador para ciclo modificados

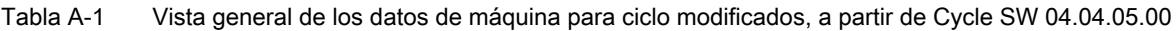

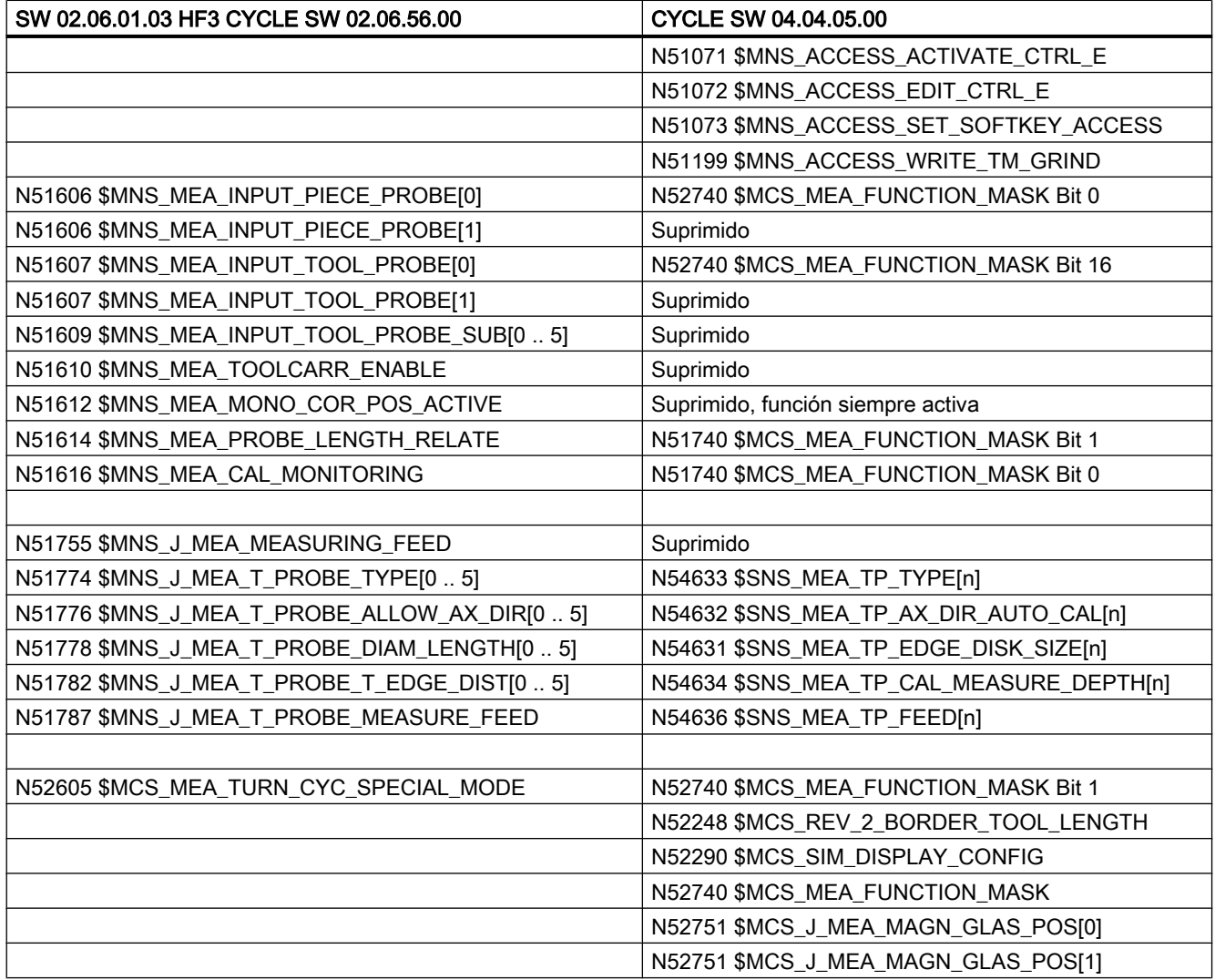

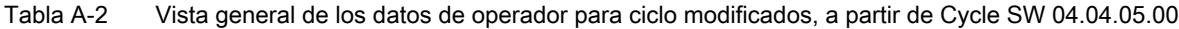

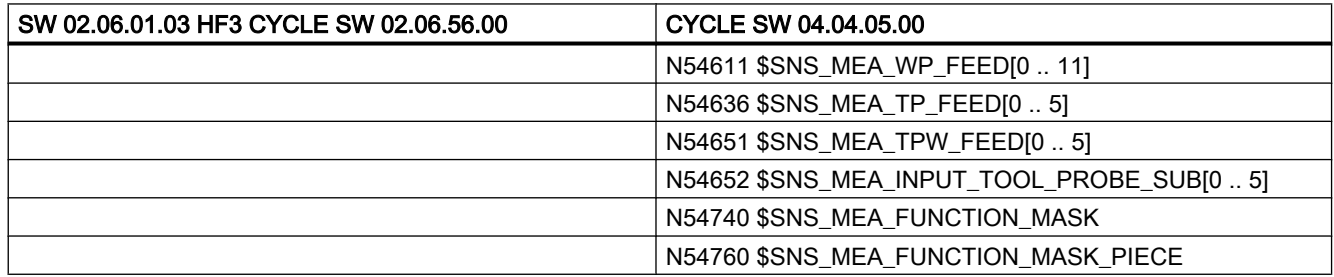

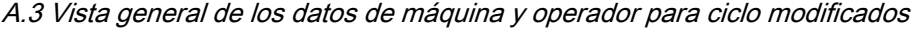

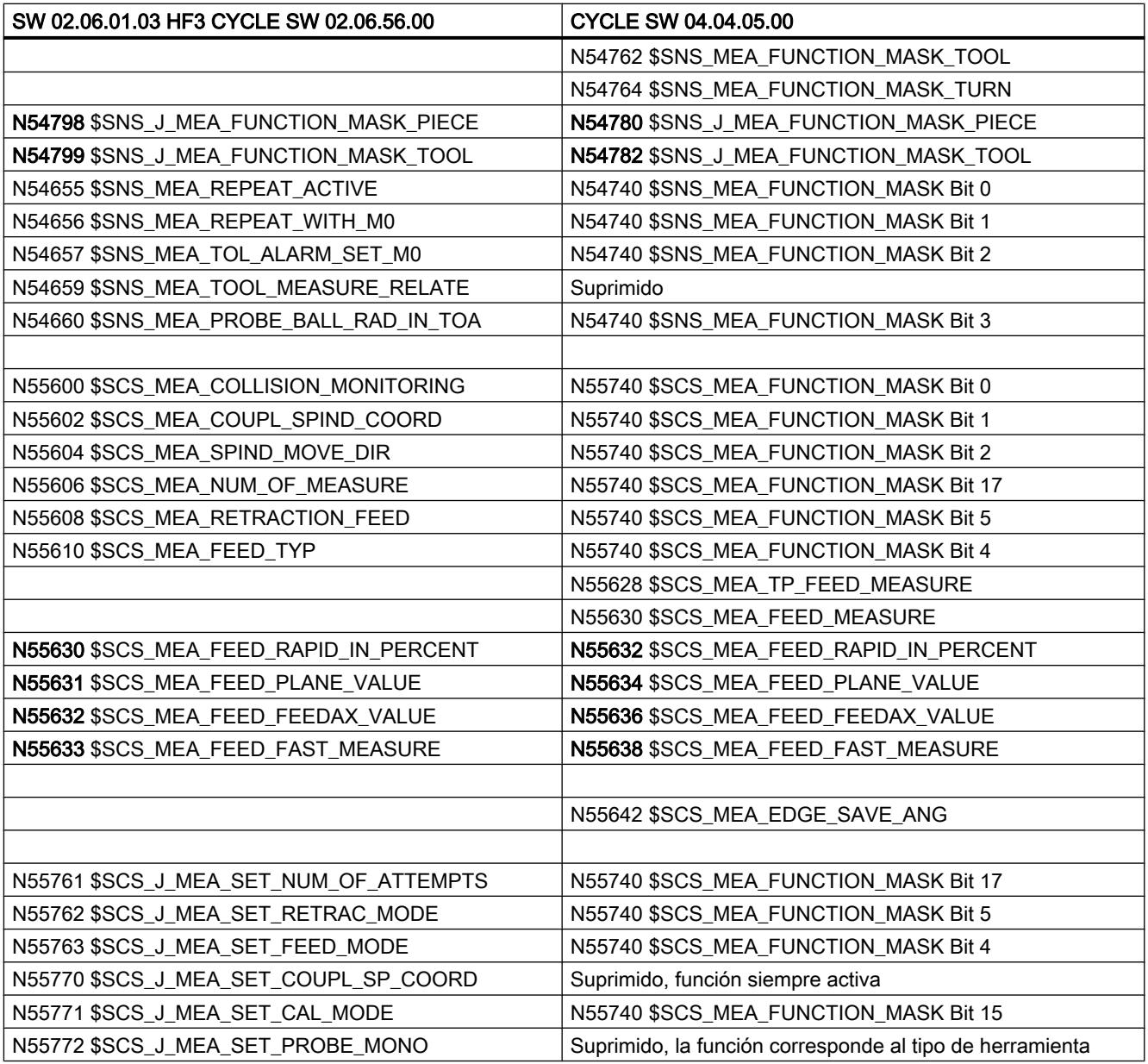

# A.4 Comparativa de los parámetros GUD (referidos a las funciones de medida)

Mediante datos de máquina u operador para ciclo (MD, SD) se pueden realizar determinados ajustes básicos.

Están definidos los siguientes prefijos:

- §SNS\_... datos de operador con validez general
- §SCS ... datos de operador específicos de canal
- §MNS\_... datos de máquina con validez general
- §MCS\_... datos de máquina específicos de canal

Los parámetros GUD de la siguiente tabla muestran el contenido de los bloques GUD5, GUD6 y GUD7\_MC hasta la versión V7.5 para los que está disponible un MD/SD equivalente a partir de la versión V2.7/V4.4.

En la aplicación, los GUD son compatibles hacia abajo con programas de medida existentes.

Los bloques GUD5, GUD6 y GUD7\_MC se han sustituido por PGUD (SGUD en la visualización de parámetros).

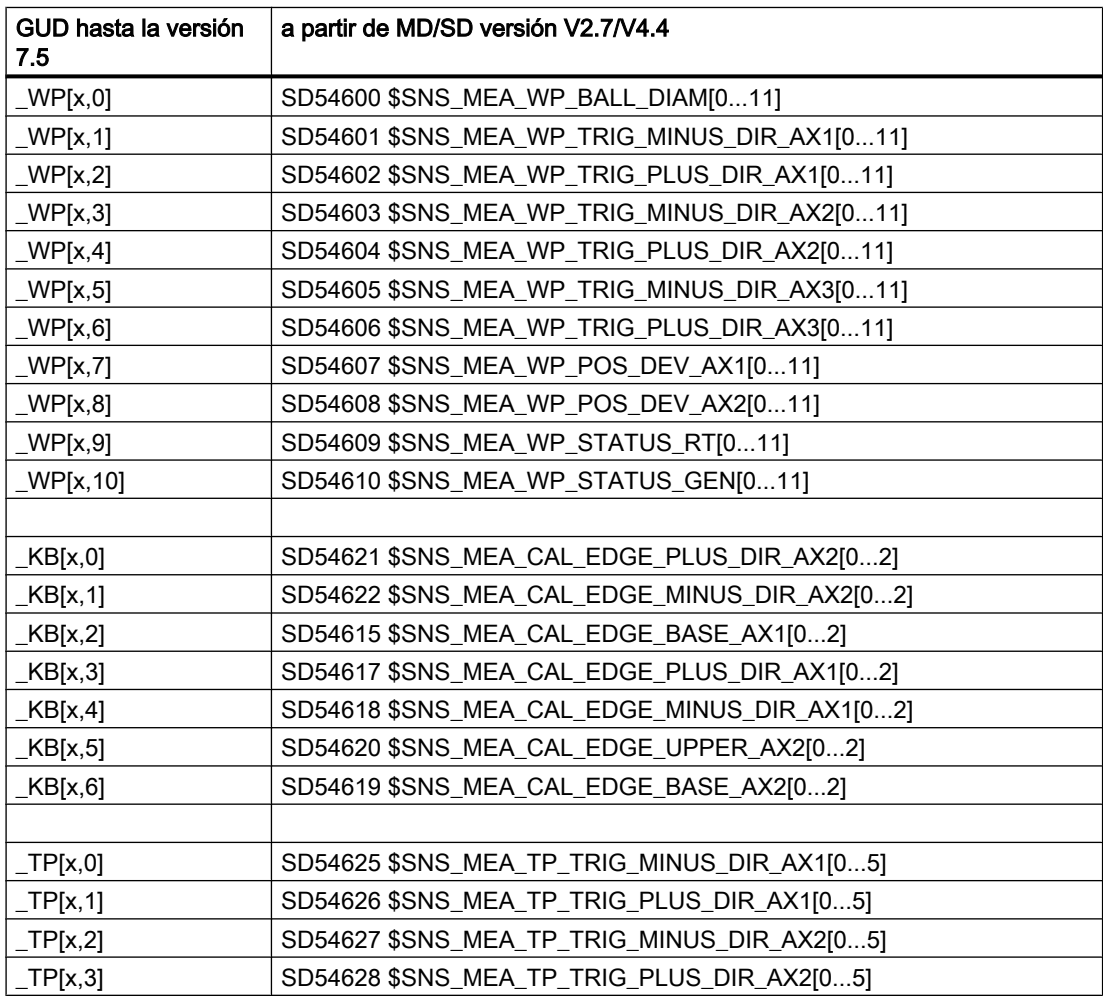

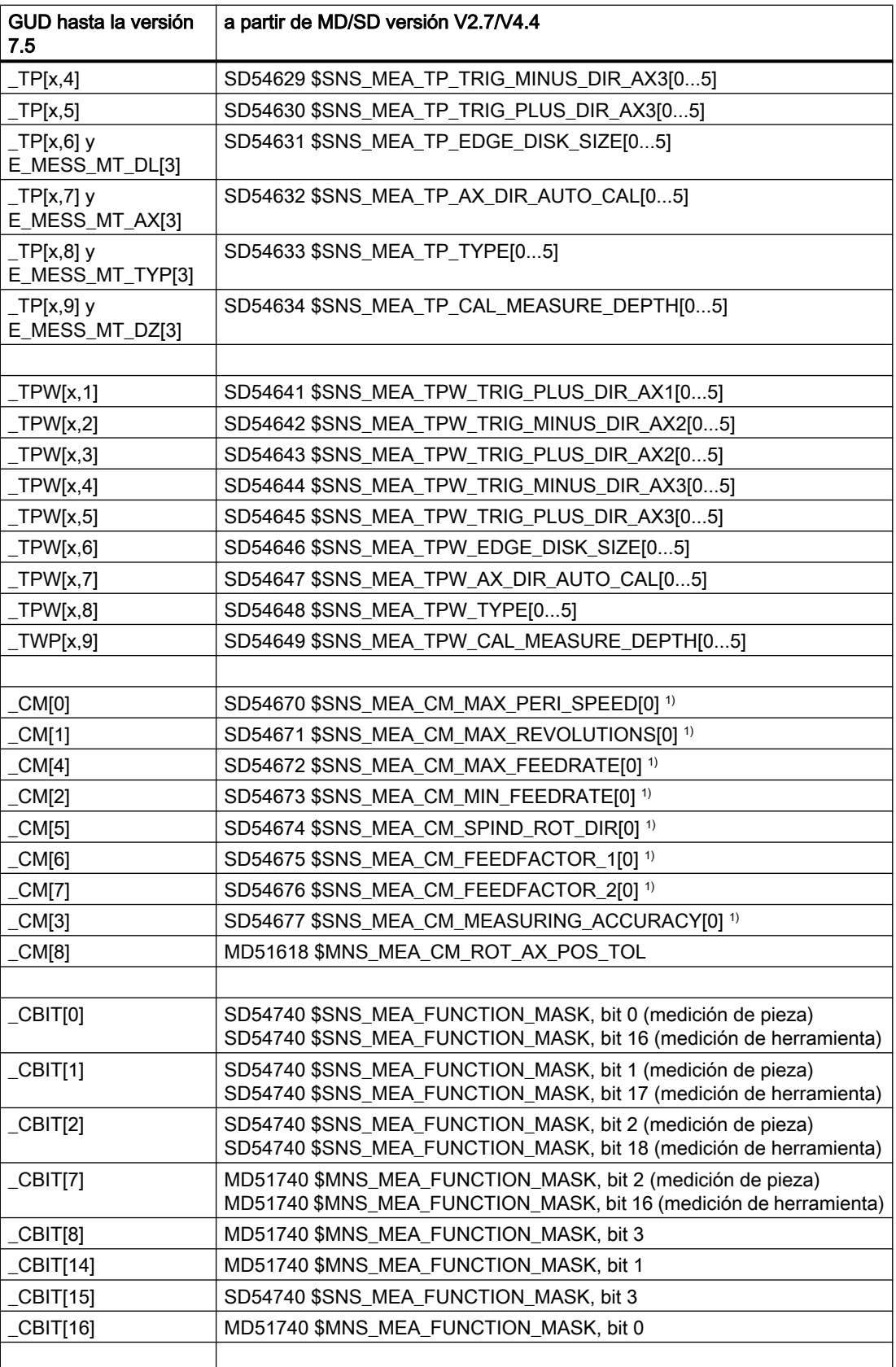

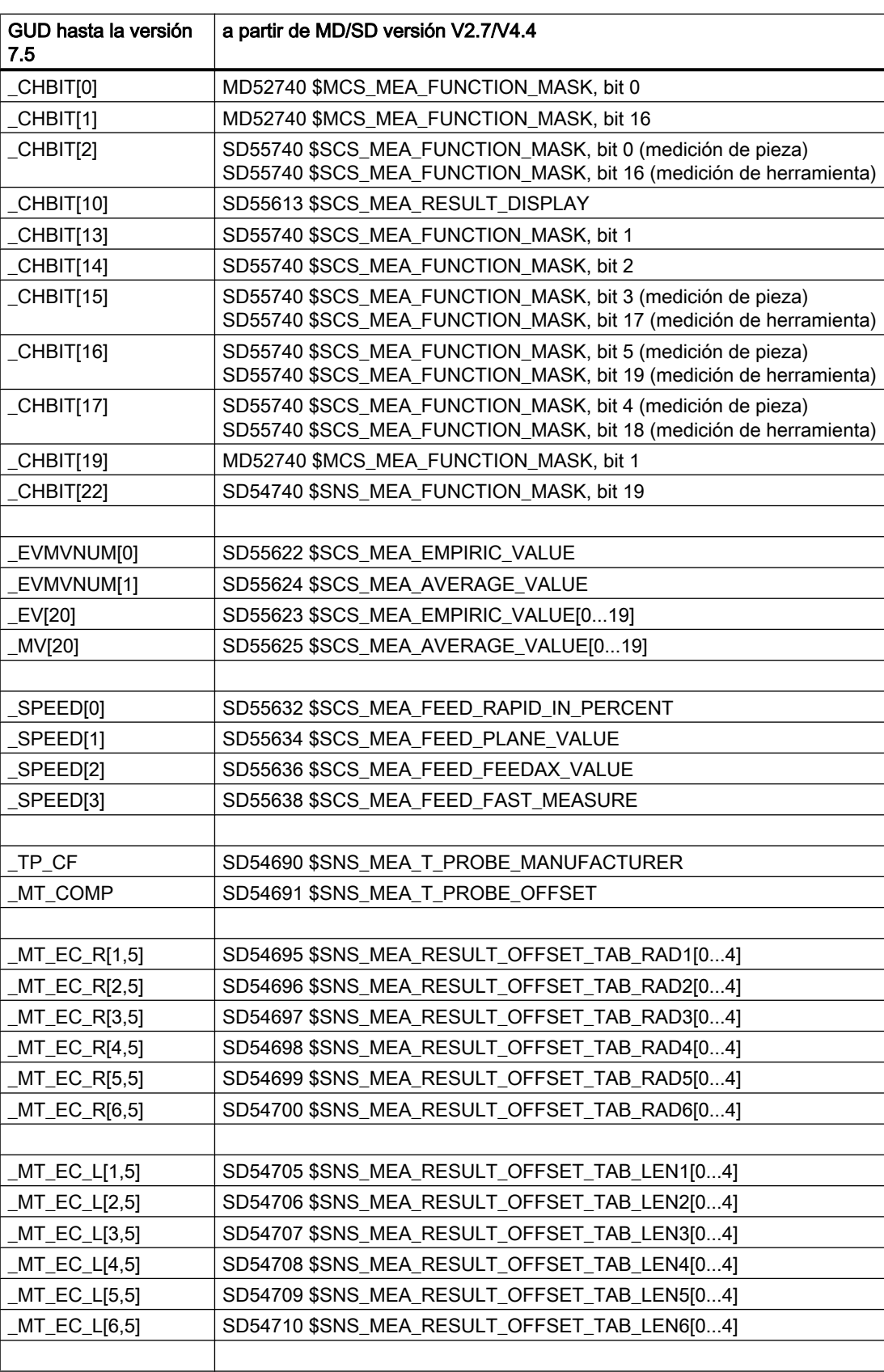

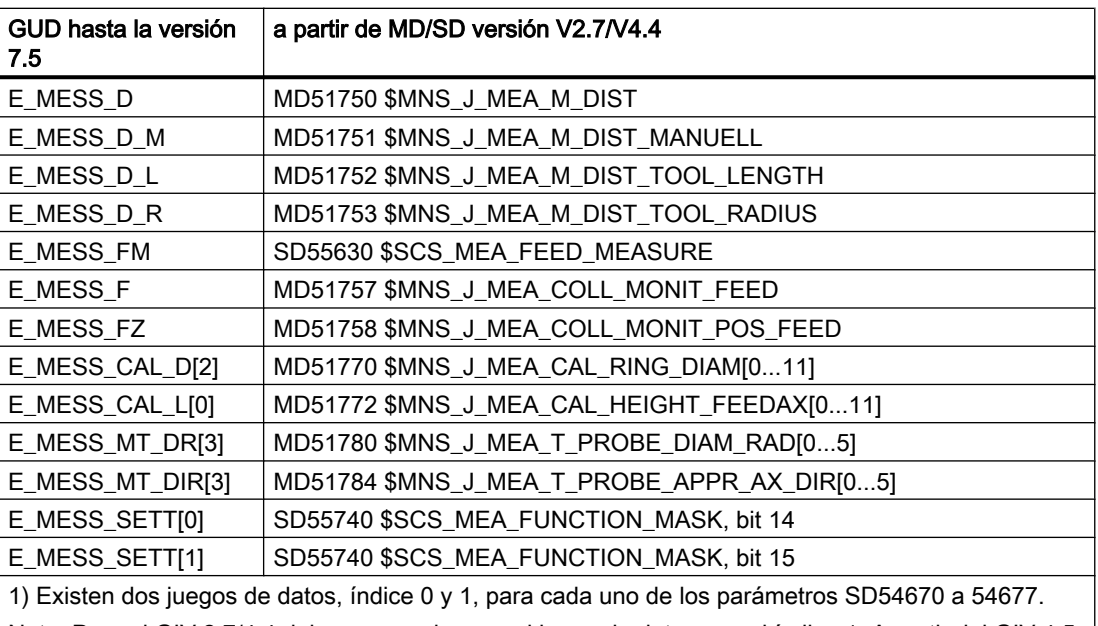

Nota: Para el GIV 2.7/4.4 debe usarse siempre el juego de datos con el índice 1. A partir del GIV 4.5 debe usarse siempre el juego de datos con el índice 0.

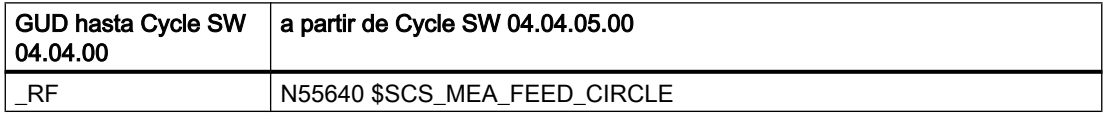

A.5 Cambios de nombre de programas de ciclos y bloques GUD

# A.5 Cambios de nombre de programas de ciclos y bloques GUD

Los siguientes programas de medida cambian de nombre o se suprimen a partir de la versión 2.6 de los ciclos de medida:

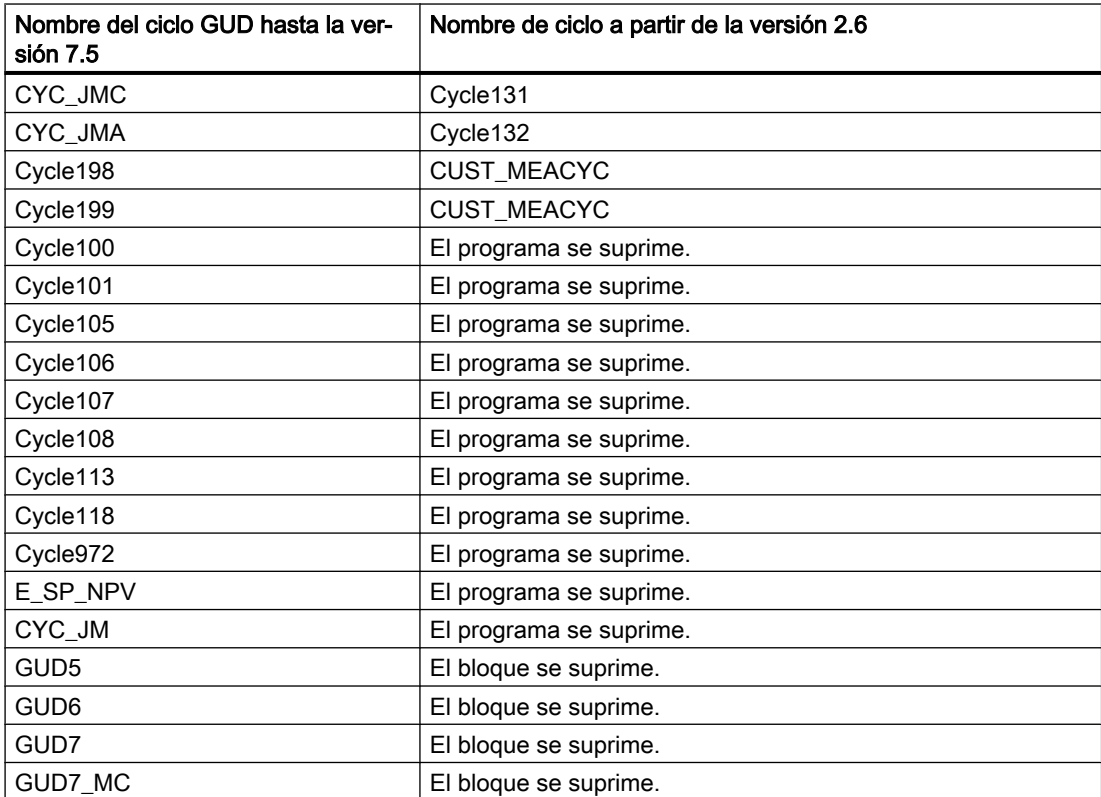

A.5 Cambios de nombre de programas de ciclos y bloques GUD

# B.1 Abreviaturas

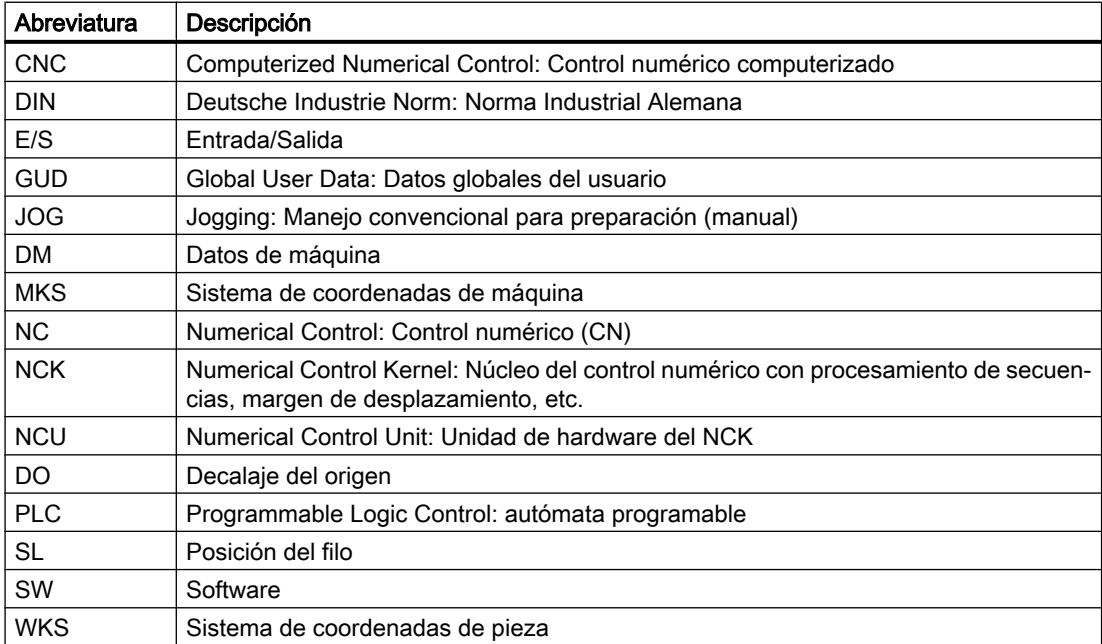

B.2 Vista general de la documentación

# B.2 Vista general de la documentación

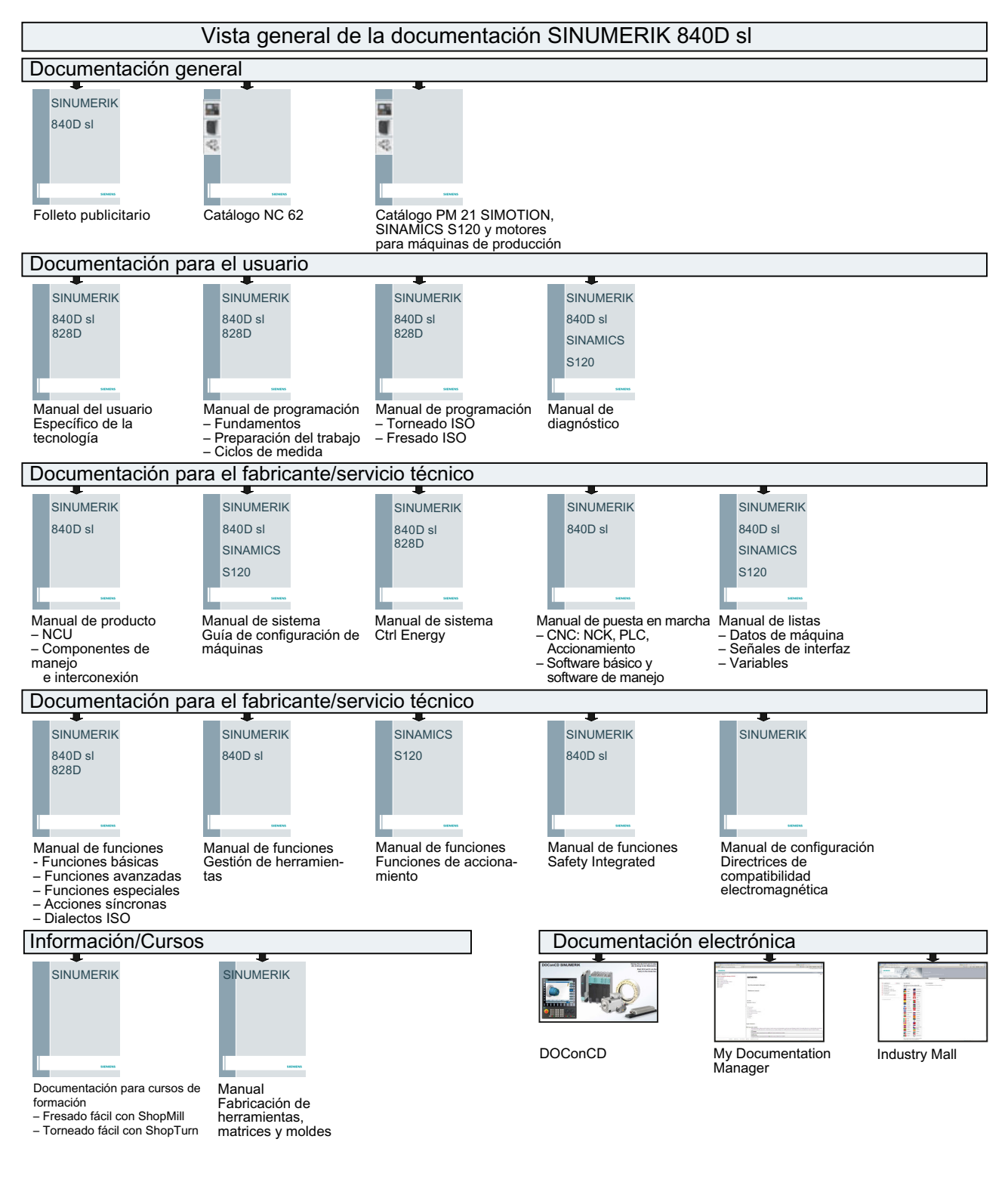

# Glosario

#### Borrar trayecto residual

Cuando se tiene que realizar un desplazamiento al punto de medida, se envía una instrucción de desplazamiento al lazo de regulación de posición y el palpador se mueve en sentido al punto donde se va efectuar la medición. Como posición de destino se definirá un punto por detrás del punto de contacto esperado. Tan pronto como el palpador haga contacto, se capta el valor real del eje en el instante de la posición de contacto del palpador, se detienen los ejes y se borra el posible "Trayecto residual" existente.

#### Calibrado

En el calibrado se detectan los puntos de conmutación del palpador y se guardan en los datos de operador de ciclos a partir de SD 54600.

#### Control de diferencia dimensional

Se trata de un parámetro de tolerancia que indica que, al alcanzar un límite ( $S$  DIF), es probable que la herramienta esté desgastada y se tenga que cambiar. El control de diferencia dimensional no influye en el cálculo del valor de corrección.

#### Decalaje de origen (DO)

Como resultado de una medición se memoriza la diferencia entre el valor real y teórico en la secuencia de un decalaje cualquiera del origen.

#### Desviación de la posición

La desviación de posición (inclinación) describe la diferencia entre el centro del cabezal y el centro de la esfera del palpador, determinado en el calibrado. Se compensa con los ciclos de medida.

#### Diámetro de la esfera del palpador

Es el diámetro activa de la esfera del palpador. Éste se determina durante el calibrado y se memoriza en los datos del ciclo de medida.

#### Diferencia real-teórico

Diferencia entre el valor efectivamente medido y el esperado.

#### Eje de desplazamiento

En determinadas variantes de medición, p. ej. la medida de ángulo en CYCLE998, entre las mediciones en el eje de medición se puede realizar un posicionamiento en otro eje que debe indicarse: el denominado eje de desplazamiento. Esto se tiene que definir en el parámetro S MA con eje de desplazamiento/eje de medición.

#### Factor de ponderación para cálculo de valor medio

Con el factor de ponderación k se puede influenciar la evaluación de mediciones individuales. De esta manera es posible influenciar el efecto de la última medición a la hora de realizar la corrección de herramienta.

#### Herramienta de calibrado

Se trata de una herramienta especial (generalmente un pasador cilíndrico) cuyas dimensiones se conocen y que sirve para la determinación exacta de las distancias entre el origen de la máquina y el punto de conmutación del palpador (de herramienta).

#### Medición de pieza

Para realizar mediciones de pieza se utiliza un palpador a modo de herramienta, con la que se realiza contacto en algún punto de la pieza. La estructura flexible de los ciclos de medida permite realizar mediciones en prácticamente cualquier fresadora o torno.

#### Medición en JOG

Comprende las siguientes funciones:

- Determinación semiautomática de la geometría de herramienta y almacenamiento en la memoria de corrección de herramienta.
- Determinación semiautomática y definición de puntos de referencia, y almacenamiento en la memoria de decalajes de origen.

La función se maneja a través de pulsadores de menú y pantallas de entrada.

#### Medición en un ángulo

Es una variante de medición que sirve para medir un taladro, saliente (eje), ranura o nervio en cualquier ángulo. El recorrido de medición se realiza respetando un cierto ángulo especificado en el WKS.

#### Medición paralela al eje

Se trata de una variante de medición que sirve para medir una pieza paralela al eje, p. ej. de un taladro, un saliente (eje), un rectángulo, etc. El trayecto de medición se recorre paralelamente al eje en el sistema de coordenadas de pieza.

#### Medición próxima al proceso

En este procedimiento de medición tiene lugar el procesamiento de la señal del palpador directamente en el CN.

### Medida diferencial

Medida diferencial significa que el 1.er punto de medida se mide dos veces: una vez con un giro del cabezal de 180 grados (giro del palpador) con respecto a la posición al inicio del ciclo, y una segunda vez con la posición del cabezal que había al principio del ciclo. Este proceso permite el uso de palpadores no calibrados en caso de que no se requiera una alta precisión.

#### Medir herramienta

En la medición de herramientas se aproxima la herramienta cargada al palpador, que está montado de forma fija o se gira mediante un dispositivo mecánico al área de trabajo. El ciclo de medida almacena automáticamente la geometría de la herramienta en las memorias para corrección de la geometría de la herramienta.

#### Nombre de herramienta

Nombre de la herramienta en la lista de herramientas.

#### Palpador monodireccional

Un palpador monodireccional es un palpador que solo se puede desviar en una dirección. Solamente se puede utilizar en fresadoras y centros de mecanizado para realizar mediciones de pieza, y tiene algunas limitaciones.

#### Palpador multidireccional

Un palpador multidireccional es un palpador que se puede desviar en tres dimensiones.

#### Posición de ángulo de corrección

Si se utiliza un  $\rightarrow$  palpador monodireccional del tipo 712, es posible que por razones específicas de la máquina sea necesario corregir su posición mediante los datos de herramienta.

#### Precisión de medición

La precisión de medición que se puede alcanzar depende de los siguientes factores:

- Repetibilidad de la máquina
- Repetibilidad del palpador
- Resolución del sistema de medida

La repetibilidad de las medidas por parte de los controles numéricos, utilizando el sistema "Medición próxima al proceso", es de ±1 µm.

#### Punto de conmutación

Los puntos de conmutación del palpador se detectan durante el calibrado y se memorizan en los datos de operador específicos del canal a partir de SD 54600 para el sentido de eje correspondiente.

#### Ranura de referencia

Es una ranura existente en la zona de trabajo (fija en la máquina) cuya posición exacta se conoce y que sirve para calibrar palpadores de pieza.

#### Registro de piezas en bruto

En el registro de piezas en bruto se determina, mediante una → medición de pieza, la posición, desviación y decalaje de origen de la misma.

#### Repetición de la medición en la misma posición

Con el parámetro S NMSP se puede definir el número de mediciones en el mismo punto. La diferencia entre el valor teórico y el real se calcula como media aritmética.

#### Subprograma asíncrono

Programa de pieza que se puede iniciar de forma asíncrona (independiente) al estado de programa actual mediante una señal de interrupción (p. ej., señal "Entrada CN rápida").

#### Tipo de palpador

Para medir piezas y herramientas se necesita un palpador electrónico "todo o nada" (activado/ no activado). Dicho palpador deberá suministrar una modificación de la señal (flanco) cuando conmute.

Los palpadores se distinguen por el número de sentidos de medición:

- Multidireccional (3D, palpador multidireccional).
- Monodireccional (palpador monodireccional).

#### Tolerancia-límite inferior

Si se mide una desviación como límite inferior de tolerancia ( $S_{\text{TLL}}$ ) que se sitúa en el rango entre "2/3 de la tolerancia de pieza" y el "control de diferencia dimensional", la misma será tomada al 100% como corrección de herramienta, borrándose el valor medio anterior.

#### Tolerancia-límite superior

Si se mide una desviación como límite superior de tolerancia ( $S$   $TUL$ ) que se sitúa en el rango entre "2/3 de la tolerancia de pieza" y el "control de diferencia dimensional", la misma será tomada al 100% como corrección de herramienta, borrándose el anterior valor medio.

#### Trayecto de medición

El trayecto de medición DFA indica la distancia entre la posición inicial y la posición de conmutación esperada (posición teórica) del palpador.

#### Valor empírico

Los valores empíricos sirven para corregir desviaciones constantes que no siguen ninguna tendencia.

#### Valor medio

El cálculo del valor medio tiene en cuenta la tendencia de las desviaciones geométricas de series en operaciones de mecanizado. Se puede seleccionar el valor para el → factor de ponderación k, a partir del cual se genera el valor medio.

El valor medio por sí mismo, no es suficiente para asegurar un estándar de precisión permanente. Para desviaciones constantes que no sigan una tendencia, la desviación dimensional medida se puede compensar mediante un  $\rightarrow$  valor empírico.

#### Valor teórico

Con el procedimiento de medición "Medición próxima al proceso" se le especifica al ciclo una cierta posición como valor teórico donde se aguarda la señal del palpador que hace el contacto.

#### Variante de medida

Mediante el parámetro S MVAR se define la variante de medición para el ciclo utilizado. El parámetro puede adoptar para cada ciclo de medida unos determinados valores enteros, cuya validez es comprobada internamente en el ciclo.

#### Vigilancia de colisión

En los ciclos de medida significa que todos los posicionados intermedios generados a nivel interno del ciclo se vigilan con respecto a la señal de conmutación del palpador. Si el palpador establece contacto, se produce la interrupción inmediata del movimiento y se emite un mensaje de alarma.

#### Zona de confianza

La zona de confianza S TSA no tiene influencia alguna sobre el cálculo de la corrección; sirve para fines de diagnóstico. Cuando se alcanza dicho límite, es razonable pensar que el palpador está defectuoso, o que se ha introducido un valor teórico erróneo.

#### Zona de corrección cero

Esta banda de tolerancia (límite inferior  $S_{\text{TL}}$ ) indica el límite máximo para las desviaciones accidentales. Si la diferencia entre los valores real y teórico es menor que la zona de corrección cero, no se realiza la corrección.
# Índice alfabético

## A

Árbol de menú tecnología de fresado, [80](#page-79-0) Ayuda para ciclos de medida en el editor de programas (a partir de SW 6.2), [56](#page-55-0)

## C

Cálculo de centro y radio de una circunferencia, [51](#page-50-0) Cálculo de la distancia de frenado, [36](#page-35-0) Control de diferencia dimensional, [44](#page-43-0) CYCLE116, [51](#page-50-0)

### D

Decalaje de origen (DO), [16](#page-15-0) Desviaciones, [40](#page-39-0) Determinación de la corrección, [40](#page-39-0)

## E

Efecto de valores empírico y medio y de parámetros de tolerancia, [48](#page-47-0) Estrategia de medición, [40](#page-39-0)

#### H

Herramienta de calibrado, [32](#page-31-0)

#### I

Imagen de resultados de medición, [56](#page-55-0)

#### M

Medición de herramientas, [12](#page-11-0) Medición de piezas, [11](#page-10-0) Medición pieza (Tornear) calibración en esfera (CYCLE976), [128](#page-127-0) calibración Palpador en ranura (CYCLE973), [91](#page-90-0) calibración, longitud (CYCLE973), [85](#page-84-0) calibración, radio en superficie (CYCLE973), [88](#page-87-0) medición ampliada, [109](#page-108-0) medición: Borde delantero (CYCLE974), [95](#page-94-0)

medición: Cinemática (CYCLE996), [219](#page-218-0) medición: Diámetro exterior (CYCLE974, CYCLE994), [103](#page-102-0) medición: Diámetro interior (CYCLE974, CYCLE994), [98](#page-97-0) medición: Segmento circular exterior (CYCLE979), [194](#page-193-0) medición: Segmento circular interior (CYCLE979), [178](#page-177-0) Medición próxima al proceso, [34](#page-33-0) Medir herramienta (fresado) calibración: Palpador (CYCLE971), [276](#page-275-0) Medición, fresa (CYCLE971), [283](#page-282-0) Medir herramienta (Tornear) calibración palpador (CYCLE982), [247](#page-246-0) medición, broca (CYCLE982), [266](#page-265-0) medición, fresa (CYCLE982), [259](#page-258-0) medición, herramienta de tornear (CYCLE982), [254](#page-253-0) Medir pieza (fresado) calibración en esfera (CYCLE976), [128](#page-127-0) calibración Longitud (CYCLE976), [112](#page-111-0) calibración Radio en anillo (CYCLE976), [116](#page-115-0) calibración Radio en borde (CYCLE976), [120](#page-119-0) medición: 1 saliente circular (CYCLE977), [189](#page-188-0) medición: 1 taladro (CYCLE977), [173](#page-172-0) medición: 3 esferas (CYCLE997), [210](#page-209-0) medición: Alinear borde (CYCLE998), [138](#page-137-0) medición: Alinear plano (CYCLE998), [200](#page-199-0) medición: Ángulo cualquiera (CYCLE961), [161](#page-160-0) medición: Caja rectangular (CYCLE977), [168](#page-167-0) medición: Cinemática (CYCLE996), [219](#page-218-0) medición: Definir borde (CYCLE978), [132](#page-131-0) medición: desviación angular cabezal (CYCLE995), [215](#page-214-0) medición: Esfera (CYCLE997), [205](#page-204-0) medición: Esquina rectangular (CYCLE961), [157](#page-156-0) medición: Nervio (CYCLE977), [151](#page-150-0) medición: Ranura (CYCLE977), [145](#page-144-0) medición: Saliente rectangular (CYCLE977), [184](#page-183-0) medición: Segmento circular exterior (CYCLE979), [194](#page-193-0) medición: Segmento circular interior (CYCLE979), [178](#page-177-0)

## P

Palpador, [21](#page-20-0) Palpador de herramienta, [21](#page-20-0)

palpador de pieza, [22](#page-21-0) palpador en estrella, [24](#page-23-0) palpador en L, [24](#page-23-0) palpador monodireccional, [23](#page-22-0) palpador multidireccional, [23](#page-22-0) Palpador de pieza, [25](#page-24-0) Palpadores utilizables, [21](#page-20-0) Parámetros de ciclo de medida CYCLE961, [318](#page-317-0) CYCLE971, [333](#page-332-0) CYCLE973, [299](#page-298-0) CYCLE974, [301](#page-300-0) CYCLE976, [307](#page-306-0) CYCLE977, [314](#page-313-0) CYCLE978, [309](#page-308-0) CYCLE979, [321](#page-320-0) CYCLE982, [331](#page-330-0) CYCLE994, [304](#page-303-0) CYCLE995, [326](#page-325-0) CYCLE996, [328](#page-327-0) CYCLE997, [324](#page-323-0) CYCLE998, [312](#page-311-0) Parámetros de resultados, [82](#page-81-0) Parámetros para control del resultado de medición y corrección, [43](#page-42-0) Posición inicial/teórica, [35](#page-34-0) Precisión de medición, [37](#page-36-0) Programa de usuario antes de la ejecución de la medición, [55](#page-54-0) Promediado, [40](#page-39-0) Puntos de referencia en máquina y pieza, [16](#page-15-0)

#### T

Tolerancia-límite inferior, [44](#page-43-0) Tolerancia-límite superior, [44](#page-43-0)

#### V

Valor medio, [40](#page-39-0) Velocidad de medición, [36](#page-35-0)

## Z

Zona de confianza, [43](#page-42-0) Zona de corrección cero, [45](#page-44-0)